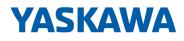

# System SLIO

CPU | 013-CCF0R00 | Manual HB300 | CPU | 013-CCF0R00 | en | 22-30 SPEED7 CPU 013C

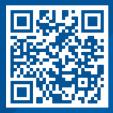

YASKAWA Europe GmbH Hauptstraße 185 65760 Eschborn Germany Tel.: +49 6196 569-300 Fax: +49 6196 569-398 Email: info@yaskawa.eu.com Internet: www.yaskawa.eu.com

| Table | of c | ont | ents |
|-------|------|-----|------|
|-------|------|-----|------|

| 1 | General                                             |     |
|---|-----------------------------------------------------|-----|
|   | 1.1 Copyright © YASKAWA Europe GmbH                 | . 9 |
|   | 1.2 About this manual                               | 10  |
|   | 1.3 Safety information                              | 11  |
| 2 | Basics and mounting                                 | 12  |
|   | 2.1 Safety notes for the user                       | 12  |
|   | 2.2 System conception                               |     |
|   | 2.2.1 Overview                                      |     |
|   | 2.2.2 Components                                    | 14  |
|   | 2.2.3 Accessories                                   | 17  |
|   | 2.2.4 Hardware revision                             | 19  |
|   | 2.3 Dimensions                                      | 19  |
|   | 2.4 Mounting                                        | 22  |
|   | 2.4.1 Mounting CPU 01xC                             | 22  |
|   | 2.5 Wiring                                          | 24  |
|   | 2.5.1 Wiring CPU 01xC                               | 24  |
|   | 2.5.2 Wiring 8x periphery modules                   | 27  |
|   | 2.5.3 Wiring 16x periphery modules                  | 29  |
|   | 2.5.4 Wiring power modules                          | 29  |
|   | 2.6 Demounting                                      |     |
|   | 2.6.1 Demounting CPU 01xC                           |     |
|   | 2.6.2 Demounting 8x periphery modules               |     |
|   | 2.6.3 Demounting 16x periphery modules              |     |
|   | 2.6.4 Easy Maintenance                              |     |
|   | 2.7 Trouble shooting - LEDs                         |     |
|   | 2.8 Industrial security and installation guidelines |     |
|   | 2.8.1 Industrial security in information technology |     |
|   | 2.8.2 Installation guidelines.                      |     |
|   | 2.9 General data for the System SLIO                |     |
|   | 2.9.1 Use in difficult operating conditions         |     |
| 3 | Hardware description                                | 50  |
|   | 3.1 Properties                                      | 50  |
|   | 3.2 Structure                                       | 51  |
|   | 3.2.1 Compact CPU                                   |     |
|   | 3.2.2 Interfaces                                    |     |
|   | 3.2.3 Memory management                             |     |
|   | 3.2.4 Slot for storage media                        |     |
|   | 3.2.5 Buffering mechanisms                          |     |
|   | 3.2.6 Operating mode switch                         |     |
|   | 3.2.7 LEDs                                          |     |
|   | 3.3 Technical data                                  |     |
| 4 | Deployment CPU 013-CCF0R00                          | 74  |
|   | 4.1 Please note!                                    | 74  |
|   | 4.2 Assembly                                        | 74  |
|   | 4.3 Start-up behavior                               | 74  |
|   | 4.4 Addressing                                      |     |
|   | 4.4.1 Overview                                      | 75  |
|   |                                                     |     |

| 4.4.2 Default address assignment of the I/O part    | 75  |
|-----------------------------------------------------|-----|
| 4.4.3 Addressing periphery modules                  | 76  |
| 4.5 Hardware configuration - CPU                    |     |
| 4.6 Hardware configuration - System SLIO modules    | 79  |
| 4.7 Hardware configuration - Ethernet PG/OP channel | 80  |
| 4.7.1 Take IP address parameters in project         | 81  |
| 4.8 Setting standard CPU parameters                 | 86  |
| 4.8.1 Parameterization via Siemens CPU              | 86  |
| 4.8.2 Parameter CPU                                 | 86  |
| 4.8.3 Parameter for MPI/DP                          | 89  |
| 4.9 Setting product specific CPU parameters         | 90  |
| 4.9.1 Free Module Mapping                           | 93  |
| 4.9.2 Access settings                               | 98  |
| 4.10 Project transfer                               | 99  |
| 4.10.1 Transfer via MPI / optional PROFIBUS         | 99  |
| 4.10.2 Transfer via Ethernet                        | 100 |
| 4.10.3 Transfer via memory card                     | 101 |
| 4.11 Accessing the web server                       |     |
| 4.11.1 Device web page CPU                          | 102 |
| 4.12 Operating modes                                | 110 |
| 4.12.1 Overview                                     | 110 |
| 4.12.2 Function security                            | 112 |
| -                                                   | 113 |
|                                                     | 114 |
|                                                     | 115 |
| 4.14.2 Firmware update via memory card              | 116 |
| 4.15 Reset to factory settings                      | 118 |
| 4.16 Deployment storage media - VSD, VSC            | 119 |
|                                                     | 121 |
| 4.18 CMD - auto commands                            |     |
|                                                     | 124 |
|                                                     | 125 |
|                                                     | 126 |
|                                                     | -   |
|                                                     | 126 |
| 5                                                   | 127 |
| 5 1                                                 | 128 |
|                                                     | 128 |
|                                                     | 128 |
| 5                                                   | 129 |
|                                                     | 130 |
|                                                     | 131 |
|                                                     | 131 |
| 5                                                   | 131 |
|                                                     | 132 |
|                                                     | 133 |
| 5 1                                                 | 134 |
|                                                     | 134 |
| 5                                                   | 134 |
| 5.5.3 Parametrization                               | 135 |

5

|   | 5.5.4 Status indication                          | 135 |
|---|--------------------------------------------------|-----|
|   |                                                  | 136 |
|   | 5.6 Counting                                     | 136 |
|   | 5.6.1 Properties                                 |     |
|   | 5.6.2 Wiring                                     | 136 |
|   | 5.6.3 Proceeding.                                | 138 |
|   | 5.6.4 Parametrization                            | 138 |
|   | 5.6.5 Counter operating modes                    | 143 |
|   | 5.6.6 Counter - Additional functions.            | 150 |
|   | 5.6.7 Diagnostics and interrupt                  | 156 |
|   | 5.7 Frequency measurement                        | 156 |
|   | 5.7.1 Properties                                 | 156 |
|   | 5.7.2 Wiring                                     | 157 |
|   | 5.7.3 Proceeding                                 | 158 |
|   | 5.7.4 Parametrization                            | 158 |
|   | 5.7.5 Status indication                          | 160 |
|   | 5.8 Pulse width modulation - PWM                 | 161 |
|   | 5.8.1 Properties                                 | 161 |
|   | 5.8.2 Wiring                                     | 161 |
|   | 5.8.3 Proceeding                                 | 162 |
|   | 5.8.4 Parametrization                            | 162 |
|   | 5.8.5 Status indication                          | 164 |
|   | 5.9 Pulse train                                  | 165 |
|   | 5.9.1 Properties                                 | 165 |
|   | 5.9.2 Wiring                                     | 166 |
|   | 5.9.3 Proceeding                                 | 166 |
|   | 5.9.4 Parametrization                            | 167 |
|   | 5.9.5 Status indication                          | 169 |
|   | 5.10 Diagnostic and interrupt                    | 169 |
|   | 5.10.1 Overview                                  | 169 |
|   | 5.10.2 Process interrupt                         | 170 |
|   | •                                                | -   |
|   | 5.10.3 Diagnostic interrupt                      | 171 |
| 6 | Deployment PtP communication                     | 178 |
|   | 6.1 Fast introduction                            | 178 |
|   | 6.2 Principle of the data transfer               | 179 |
|   | 6.3 Enable PtP functionality                     | 180 |
|   | 6.4 Deployment of RS485 interface for PtP        | 181 |
|   | 6.5 Parametrization                              | 182 |
|   | 6.5.1 FC/SFC 216 - SER_CFG - Parametrization PtP | 182 |
|   | 6.6 Communication.                               | 182 |
|   | 6.6.1 FC/SFC 217 - SER_SND - Send to PtP         | 182 |
|   | 6.6.2 FC/SFC 218 - SER_RCV - Receive from PtP    | 182 |
|   | 6.7 Protocols and procedures                     | 182 |
|   | 6.8 Modbus - Function codes                      | 187 |
| 7 | Deployment OPC UA                                | 191 |
| ' |                                                  |     |
|   | 7.1 General                                      | 191 |
|   | 7.2 Basics OPC UA                                | 192 |
|   | 7.2.1 OPC UA                                     | 192 |
|   | 7.2.2 Information modeling.                      | 193 |
|   | 7.2.3 OPC UA data types and their conversion     | 195 |

|    | 7.2.4 Integrated security concept              | 197 |
|----|------------------------------------------------|-----|
|    | 7.3 Activate OPC UA functionality              | 200 |
|    | 7.4 Usage in SPEED7 Studio                     | 200 |
|    | 7.5 Usage in Siemens SIMATIC Manager           | 200 |
|    | 7.5.1 Precondition                             | 200 |
|    | 7.5.2 Installation OPC UA Configurator         | 201 |
|    | 7.5.3 Steps of the OPC UA configuration        | 203 |
|    | 7.6 Usage in Siemens TIA Portal                | 203 |
|    | 7.6.1 Precondition                             | 203 |
|    | 7.6.2 Installation OPC UA Configurator         | 204 |
|    | 7.6.3 Steps of the OPC UA configuration        | 206 |
|    | 7.7 Usage OPC UA Configurator                  | 207 |
|    | 7.7.1 OPC UA Configurator                      | 207 |
|    | 7.7.2 Project tree 🔒                           | 208 |
|    | 7.7.3 Device properties b                      | 209 |
|    | 7.7.4 Server settings - Connection 3           | 211 |
|    | 7.7.5 Server settings - Certificate s          | 213 |
|    | 7.7.6 Data access                              | 214 |
|    | 7.7.7 User management 4                        | 215 |
|    | 7.7.8 Role management 4                        | 216 |
|    | 7.7.9 Output 📄                                 | 216 |
| 8  | Deployment WebVisu - Web visualization         | 217 |
|    | 8.1 <i>WebVisu</i> editor                      | 217 |
|    | 8.1.1 Working environment                      | 218 |
|    | 8.1.2 Creating a WebVisu project               | 218 |
|    | 8.2 Activate <i>WebVisu</i> functionality      | 220 |
|    | 8.3 Start-up of the WebVisu project            | 220 |
|    | 8.4 Access to the WebVisu                      | 221 |
|    | 8.4.1 Status of the <i>WebVisu</i>             | 221 |
| 9  | Deployment PG/OP communication - productive    | 222 |
|    | 9.1 Basics - Industrial Ethernet in automation | 222 |
|    | 9.2 Basics - ISO/OSI reference model           | 223 |
|    | 9.3 Basics - Terms                             | 225 |
|    | 9.4 Basics - Protocols                         | 226 |
|    | 9.5 Basics - IP address and subnet             | 227 |
|    | 9.6 Fast introduction                          | 229 |
|    | 9.7 Hardware configuration                     | 229 |
|    | 9.8 Configure Siemens S7 connections           | 229 |
|    | 9.9 Configure Open Communication               | 235 |
| 10 | Deployment PG/OP communication - PROFINET      | 238 |
|    | 10.1 Basics PROFINET                           | 238 |
|    | 10.2 PROFINET installation guidelines          | 240 |
|    | 10.3 Deployment as PROFINET IO controller      | 241 |
|    | 10.3.1 Steps of configuration                  | 241 |
|    | 10.3.2 Commissioning and initialization        | 242 |
|    | 10.3.3 Configuration PROFINET IO controller    | 242 |
|    | 10.3.4 Configuration PROFINET IO device        | 245 |
|    | 10.4 Deployment as PROFINET I-Device           | 246 |
|    | 10.4.1 Steps of configuration                  | 246 |
|    |                                                |     |

| 10.4.2 Installation of the GSDML files                               | 247 |
|----------------------------------------------------------------------|-----|
| 10.4.3 Configuration as I-Device                                     | 248 |
| 10.4.4 Configuration in the higher-level IO controller               | 249 |
| 10.4.5 Error behavior and interrupts                                 | 250 |
| 10.5 MRP                                                             | 253 |
| 10.6 Topology                                                        | 254 |
| 10.7 Device replacement without exchangeable medium/PG               | 255 |
| 10.8 Commissioning and start-up behavior                             | 256 |
| 10.9 PROFINET diagnostics                                            | 257 |
| 10.9.1 Overview                                                      | 257 |
| 10.9.2 Diagnostics with the configuration and engineering tool       | 257 |
| 10.9.3 Diagnostics during runtime in the user program                | 258 |
| 10.9.4 Diagnostics via OB start information                          | 259 |
| 10.9.5 Diagnostics status indication via SSLs                        | 259 |
| 10.10 PROFINET system limits                                         |     |
| Option: Deployment PROFIBUS communication                            |     |
| 11.1 Fast introduction                                               |     |
| 11.2 PROFIBUS communication                                          |     |
|                                                                      |     |
| 11.3 Enable bus functionality via VSC                                |     |
| 11.4 Hardware configuration - CPU                                    |     |
| 11.5 Deployment as PROFIBUS DP master                                |     |
| 11.6 Deployment as PROFIBUS DP slave                                 |     |
| 11.6.1 Diagnostic functions                                          |     |
| 11.7 PROFIBUS installation guidelines                                |     |
| 11.8 Commissioning and Start-up behavior                             |     |
| Configuration with SPEED7 Studio                                     | 275 |
| 12.1 SPEED7 Studio - Overview                                        | 275 |
| 12.2 SPEED7 Studio - Work environment                                | 276 |
| 12.2.1 Project tree                                                  | 278 |
| 12.2.2 Catalog                                                       | 279 |
| 12.3 SPEED7 Studio - Hardware configuration - CPU                    |     |
| 12.4 SPEED7 Studio - Hardware configuration - Ethernet PG/OP channel | 282 |
| 12.5 SPEED7 Studio - Hardware configuration - I/O modules            | 285 |
| 12.6 Deployment I/O periphery                                        | 285 |
| 12.6.1 Overview                                                      | 285 |
| 12.6.2 Analog input                                                  | 286 |
| 12.6.3 Digital input                                                 | 286 |
| 12.6.4 Digital output                                                | 287 |
| 12.6.5 Counter                                                       | 287 |
| 12.6.6 Frequency measurement                                         | 291 |
| 12.6.7 Pulse width modulation - PWM                                  | 293 |
| 12.6.8 Pulse Train                                                   | 295 |
| 12.7 Deployment OPC UA                                               | 297 |
| 12.8 Deployment WebVisu - Web visualization                          |     |
| 12.9 SPEED7 Studio - Project transfer                                |     |
| 12.9.1 Transfer via MPI                                              |     |
| 12.9.2 Transfer via Ethernet                                         |     |
| 12.9.3 Transfer via memory card                                      |     |
|                                                                      |     |

11

12

| 13 | Configuration with TIA Portal                                     | 302 |
|----|-------------------------------------------------------------------|-----|
|    | 13.1 TIA Portal - Work environment                                | 302 |
|    | 13.1.1 General                                                    | 302 |
|    | 13.1.2 Work environment of the TIA Portal                         | 303 |
|    | 13.2 TIA Portal - Functional limitations                          | 304 |
|    | 13.3 TIA Portal - Hardware configuration - CPU                    | 304 |
|    | 13.4 TIA Portal - Hardware configuration - Ethernet PG/OP channel | 307 |
|    | 13.4.1 Take IP address parameters in project                      | 308 |
|    | 13.5 TIA Portal - Hardware configuration - I/O modules            | 311 |
|    | 13.6 TIA Portal - Deployment PG/OP communication - PROFINET       | 312 |
|    | 13.6.1 Deployment as PROFINET IO controller                       | 312 |
|    | 13.6.2 Deployment as PROFINET I-Device                            | 317 |
|    | 13.7 TIA Portal - Option: Deployment PROFIBUS communication       | 324 |
|    | 13.7.1 Fast introduction                                          | 324 |
|    | 13.7.2 Activating bus functionality by means of a VSC             | 324 |
|    | 13.7.3 Hardware configuration - CPU                               | 324 |
|    | 13.7.4 Deployment as PROFIBUS DP master                           | 324 |
|    | 13.7.5 Deployment as PROFIBUS DP slave                            | 326 |
|    | 13.8 Deployment OPC UA                                            | 327 |
|    | 13.9 TIA Portal - Include Controls Library                        | 328 |
|    | 13.10 TIA Portal - Project transfer                               | 328 |
|    | 13.10.1 Transfer via MPI                                          | 329 |
|    | 13.10.2 Transfer via Ethernet                                     | 329 |
|    | 13.10.3 Transfer via memory card                                  | 330 |
|    | Appendix                                                          | 331 |
|    | A System specific event IDs                                       | 333 |
|    | B Integrated blocks                                               | 385 |
|    | C SSL partial list                                                | 388 |
|    |                                                                   |     |

# 1 General

# 1.1 Copyright © YASKAWA Europe GmbH

|                           | •                                                                                                    |
|---------------------------|----------------------------------------------------------------------------------------------------|
| All Rights Reserved       | This document contains proprietary information of Yaskawa and is not to be disclosed or used except in accordance with applicable agreements.                                                                                                    |
|                           | This material is protected by copyright laws. It may not be reproduced, distributed, or altered in any fashion by any entity (either internal or external to Yaskawa) except in accordance with applicable agreements, contracts or licensing, without the express written consent of Yaskawa and the business management owner of the material.                                                                                                    |
|                           | For permission to reproduce or distribute, please contact: YASKAWA Europe GmbH,<br>European Headquarters, Hauptstraße 185, 65760 Eschborn, Germany                                                                                                    |
|                           | Tel.: +49 6196 569 300<br>Fax.: +49 6196 569 398<br>Email: info@yaskawa.eu.com<br>Internet: www.yaskawa.eu.com                                                                                                    |
| EC conformity declaration | Hereby, YASKAWA Europe GmbH declares that the products and systems are in compli-<br>ance with the essential requirements and other relevant provisions. Conformity is indi-<br>cated by the CE marking affixed to the product.                                                                                                    |
| Conformity Information    | For more information regarding CE marking and Declaration of Conformity (DoC), please contact your local representative of YASKAWA Europe GmbH.                                                                                                    |
| Trademarks                | SLIO and SPEED7 are registered trademarks of YASKAWA Europe GmbH.                                                                                                    |
|                           | SIMATIC, STEP, SINEC, TIA Portal, S7-300 and S7-400 are registered trademarks of<br>Siemens AG.                                                                                                    |
|                           | PROFINET and PROFIBUS are registered trademarks of PROFIBUS and PROFINET<br>International (PI).                                                                                                    |
|                           | EtherCAT is a registered trademark of Beckhoff Automation GmbH.                                                                                                    |
|                           | All Microsoft Windows, Office and Server products mentioned are registered trademarks of Microsoft Inc., USA.                                                                                                    |
|                           | All other trademarks, logos and service or product marks specified herein are owned by their respective companies.                                                                                                    |
| General terms of use      | Every effort has been made to ensure that the information contained in this document<br>was complete and accurate at the time of publishing. We cannot guarantee that the infor-<br>mation is free of errors, and we reserve the right to change the information at any time.<br>There is no obligation to inform the customer about any changes. The customer is<br>requested to actively keep his documents up to date. The customer is always responsible<br>for the deployment of the products with the associated documentation, taking into<br>account the applicable directives and standards.<br>This documentation describes all hardware and software units and functions known<br>today. It is possible that units are described that do not exist at the customer. The exact<br>scope of delivery is described in the respective purchase contract. |
| Document support          | Contact your local representative of YASKAWA Europe GmbH if you have errors or ques-<br>tions regarding the content of this document. You can reach YASKAWA Europe GmbH via<br>the following contact:                                                                                                    |
|                           | Email: Documentation.HER@yaskawa.eu.com                                                                                                    |
|                           |                                                                                                    |

# Technical supportContact your local representative of YASKAWA Europe GmbH if you encounter problems<br/>or have questions regarding the product. If such a location is not available, you can reach<br/>the Yaskawa customer service via the following contact:<br/>YASKAWA Europe GmbH.

European Headquarters, Hauptstraße 185, 65760 Eschborn, Germany Tel.: +49 6196 569 500 (hotline) Email: support@yaskawa.eu.com

# **1.2 About this manual**

**Objective and contents** 

# This manual describes the CPU 013-CCF0R00 of the System SLIO.

- It describes the structure, configuration and application.
- The manual is written for users with basic knowledge of automation technology.
- The manual consists of chapters. Each chapter describes a completed topic.
- The following guides are available in the manual:
  - An overall table of contents at the beginning of the manual.
  - References with pages numbers.

# Validity of the documentation

| Product  | Order number | as of version: |                |
|----------|--------------|----------------|----------------|
| CPU 013C | 013-CCF0R00  | CPU-HW: 01     | CPU-FW: V3.0.9 |

**Icons Headings** 

Important passages in the text are highlighted by following icons and headings:

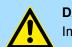

**DANGER!** Immediate or likely danger. Personal injury is possible.

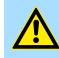

CAUTION!

Damages to property is likely if these warnings are not heeded.

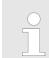

Supplementary information and useful tips.

# 1.3 Safety information

Applications conforming with specifications

- The system is constructed and produced for:
- communication and process control
- general control and automation tasks
- industrial applications
- operation within the environmental conditions specified in the technical data
- installation into a cubicle

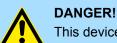

This device is not certified for applications in in explosive environments (EX-zone)

**Documentation** 

The manual must be available to all personnel in the

- project design department
- installation department
- commissioning
- operation

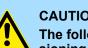

# **CAUTION!**

The following conditions must be met before using or commissioning the components described in this manual:

- Hardware modifications to the process control system should only be \_ carried out when the system has been disconnected from power!
- Installation and hardware modifications only by properly trained personnel.
- The national rules and regulations of the respective country must be satisfied (installation, safety, EMC ...)

Disposal

National rules and regulations apply to the disposal of the unit!

Safety notes for the user

#### **Basics and mounting** 2

# 2.1 Safety notes for the user

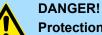

#### Protection against dangerous voltages

- When using System SLIO modules, the user must be protected from touching hazardous voltage.
- You must therefore create an insulation concept for your system that includes safe separation of the potential areas of ELV and hazardous voltage.
- Here, observe the insulation voltages between the potential areas specified for the System SLIO modules and take suitable measures, such as using PELV/SELV power supplies for System SLIO modules.

#### Handling of electrostatic sensitive modules

The modules are equipped with highly integrated components in MOS technology. These components are highly sensitive to over-voltages that occur, e.g. with electrostatic discharge. The following symbol is used to identify these hazardous modules:

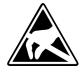

The symbol is located on modules, module racks or on packaging and thus indicates electrostatic sensitive modules. Electrostatic sensitive modules can be destroyed by energies and voltages that are far below the limits of human perception. If a person who is not electrically discharged handles electrostatic sensitive modules, voltages can occur and damage components and thus impair the functionality of the modules or render the modules unusable. Modules damaged in this way are in most cases not immediately recognized as faulty. The error can only appear after a long period of operation. Components damaged by static discharge can show temporary faults when exposed to temperature changes, vibrations or load changes. Only the consistent use of protective devices and responsible observance of the handling rules can effectively prevent malfunctions and failures on electrostatic sensitive modules.

Shipping of modules

Please always use the original packaging for shipping.

Measurement and modification of electrostatic sensitive modules

For measurements on electrostatic sensitive modules the following must be observed:

- Floating measuring instruments must be discharged before use.
- Measuring instruments used must be grounded.

When modifying electrostatic sensitive modules, ensure that a grounded soldering iron is used.

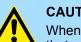

#### **CAUTION!**

When working with and on electrostatic sensitive modules, make sure that personnel and equipment are adequately grounded.

System conception > Overview

# 2.2 System conception

# 2.2.1 Overview

The System SLIO is a modular automation system for assembly on a 35mm mounting rail. By means of the periphery modules with 2, 4, 8 and 16 channels this system may properly be adapted matching to your automation tasks. The wiring complexity is low, because the supply of the DC 24V power section supply is integrated to the backplane bus and defective modules may be replaced with standing wiring. By deployment of the power modules in contrasting colors within the system, further isolated areas may be defined for the DC 24V power section supply, respectively the electronic power supply may be extended with 2A.

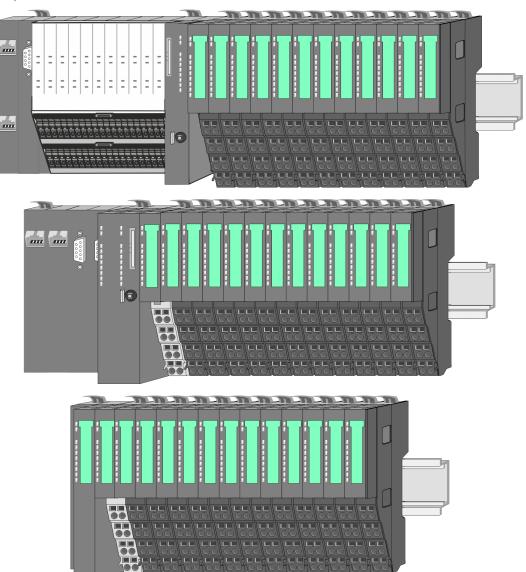

# 2.2.2 Components

- CPU (head module)
- Bus coupler (head module)
- Line extension
- 8x periphery modules
- 16x periphery modules
- Power modules
- Accessories

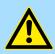

#### **CAUTION!**

Only Yaskawa modules may be combined. A mixed operation with thirdparty modules is not allowed!

# CPU 01xC

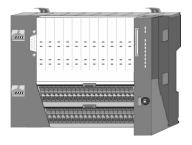

With the CPU 01xC electronic, input/output components and power supply are integrated to one casing. In addition, up to 64 periphery modules of the System SLIO can be connected to the backplane bus. As head module via the integrated power module for power supply CPU electronic and the I/O components are supplied as well as the electronic of the periphery modules, which are connected via backplane bus. To connect the power supply of the I/O components and for DC 24V power section supply of via backplane bus connected periphery modules, the CPU has removable connectors. By installing of up to 64 periphery modules at the backplane bus, these are electrically connected, this means these are assigned to the backplane bus, the electronic modules are power supplied and each periphery module is connected to the DC 24V power section supply.

#### **CPU 01x**

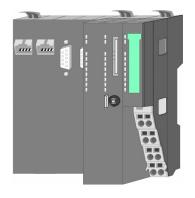

With this CPU 01x, CPU electronic and power supply are integrated to one casing. As head module, via the integrated power module for power supply, CPU electronic and the electronic of the connected periphery modules are supplied. The DC 24V power section supply for the linked periphery modules is established via a further connection of the power module. By installing of up to 64 periphery modules at the backplane bus, these are electrically connected, this means these are assigned to the backplane bus, the electronic modules are power supplied and each periphery module is connected to the DC 24V power section supply.

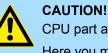

CPU part and power module may not be separated! Here you may only exchange the electronic module!

#### **Bus coupler**

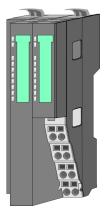

With a bus coupler bus interface and power module is integrated to one casing. With the bus interface you get access to a subordinated bus system. As head module, via the integrated power module for power supply, bus interface and the electronic of the connected periphery modules are supplied. The DC 24V power section supply for the linked periphery modules is established via a further connection of the power module. By installing of up to 64 periphery modules at the bus coupler, these are electrically connected, this means these are assigned to the backplane bus, the electronic modules are power supplied and each periphery module is connected to the DC 24V power section supply.

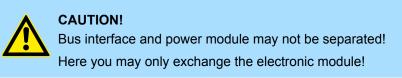

#### Line extension

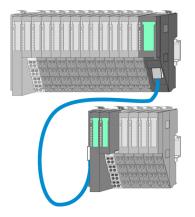

In the System SLIO there is the possibility to place up to 64 modules in on line. By means of the line extension you can divide this line into several lines. Here you have to place a line extension master at each end of a line and the subsequent line has to start with a line extension slave. Master and slave are to be connected via a special connecting cable. In this way, you can divide a line on up to 5 lines. For each line extension the maximum number of pluggable modules at the System SLIO bus is decreased by 1. To use the line extension no special configuration is required.

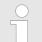

Please note that some modules do not support line extensions due to the system. For more information, see the 'System SLIO - Compatibility List' at www.yaskawa.eu.com

#### **Periphery modules**

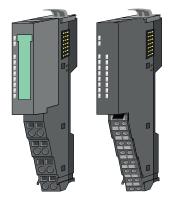

The periphery modules are available in the following 2 versions, whereby of each the electronic part can be replaced with standing wiring:

- 8x periphery module for a maximum of 8 channels.
- 16x periphery module for a maximum of 16 channels.

System conception > Components

#### 8x periphery modules

Each 8x periphery module consists of a terminal and an electronic module.

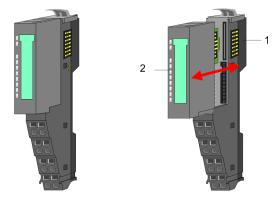

- 1 Terminal module
- 2 Electronic module

# Terminal module

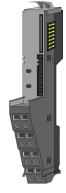

The *terminal* module serves to carry the electronic module, contains the backplane bus with power supply for the electronic, the DC 24V power section supply and the staircase-shaped terminal for wiring. Additionally the terminal module has a locking system for fixing at a mounting rail. By means of this locking system your system may be assembled outside of your switchgear cabinet to be later mounted there as whole system.

# Electronic module

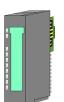

The functionality of a periphery module is defined by the *electronic module*, which is mounted to the terminal module by a sliding mechanism. With an error the defective electronic module may be exchanged for a functional module with standing installation. At the front side there are LEDs for status indication. For simple wiring each module shows corresponding connection information at the front and at the side.

16x periphery modules

Each 16x periphery module consists of an *electronic unit* and a *terminal block*.

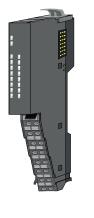

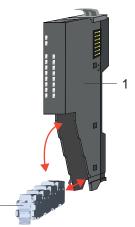

- 1 Electronic unit
- 2 Terminal block

System conception > Accessories

# Electronic unit

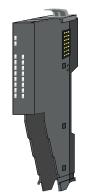

The functionality of a 16x periphery module is defined via the terminal block, which is connected to the *electronic unit* via a secure flap mechanism. In the case of an error you can exchange the defective electronic unit for a functional unit with standing wiring. At the front side there are LEDs for status indication. For easy wiring each electronic unit shows corresponding connection information at the side. The electronic unit provides the slot for the terminal block for the wiring and contains the backplane bus with power supply for the electronic and the connection to the DC 24V power section supply. Additionally the electronic unit has a locking system for fixing it at a mounting rail. By means of this locking system your system may be assembled outside of your switchgear cabinet to be later mounted there as whole system.

Terminal block

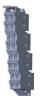

the module. When mounting the terminal block, it is attached to the bottom of the electronic unit and turned towards the electronic unit until it clicks into place. With the wiring a "push-in" spring-clip technique is used. This allows a quick and easy connection of your signal and supply lines. The clamping off takes place by means of a screwdriver.

The terminal block provides the electrical interface for the signalling and supplies lines of

## **Power module**

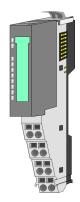

In the System SLIO the power supply is established by power modules. These are either integrated to the head module or may be installed between the periphery modules. Depending on the power module isolated areas of the DC 24V power section supply may be defined respectively the electronic power supply may be extended with 2A. For better recognition the colour of the power modules are contrasting to the periphery modules.

# 2.2.3 Accessories Shield bus carrier

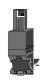

Please note that a shield bus carrier cannot be mounted on a 16x periphery module!

The shield bus carrier (order no.: 000-0AB00) serves to carry the shield bus (10mm x 3mm) to connect cable shields. Shield bus carriers, shield bus and shield fixings are not in the scope of delivery. They are only available as accessories. The shield bus carrier is mounted underneath the terminal of the terminal module. With a flat mounting rail for adaptation to a flat mounting rail you may remove the spacer of the shield bus carrier.

System conception > Accessories

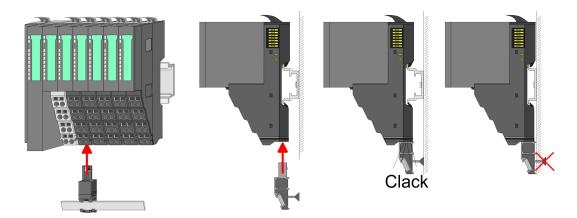

**Bus cover** 

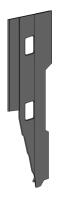

With each head module, to protect the backplane bus connectors, there is a mounted bus cover in the scope of delivery. You have to remove the bus cover of the head module before mounting a System SLIO module. For the protection of the backplane bus connector you always have to mount the bus cover at the last module of your system again. The bus cover has the order no. 000-0AA00.

**Coding pins** 

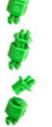

Please note that a coding pin cannot be installed on a 16x periphery module! Here you have to make sure that the associated terminal block is plugged again when the electronics unit is replaced.

There is the possibility to fix the assignment of electronic and terminal module. Here coding pins (order number 000-0AC00) can be used. The coding pin consists of a coding jack and a coding plug. By combining electronic and terminal module with coding pin, the coding jack remains in the electronic module and the coding plug in the terminal module. This ensures that after replacing the electronic module just another electronic module can be plugged with the same encoding.

# 2.2.4 Hardware revision

```
Hardware revision on the front
```

- The hardware revision is printed on every System SLIO module.
- Since a System SLIO 8x periphery module consists of a terminal and electronic module, you will find a hardware revision printed on each of them.
- Authoritative for the hardware revision of a System SLIO module is the hardware revision of the electronic module. This is located under the labeling strip of the corresponding electronic module.
- Depending on the module type, there are the following 2 variants e.g. to indicate hardware revision 1:
  - Current modules have a 1 on the front.
  - With earlier modules, the 1 is marked with X' on a number grid.

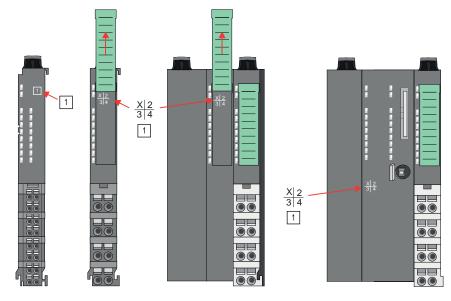

# Hardware revision via web server

On the CPUs and some bus couplers, you can check the hardware revision '*HW Revision*' via the integrated web server.

# 2.3 Dimensions

CPU 01xC

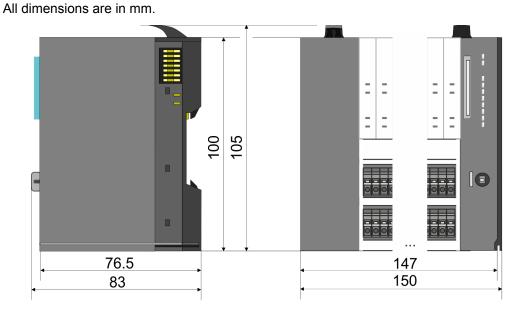

## Dimensions

## CPU 01x

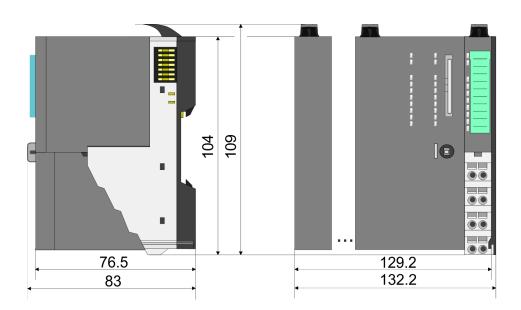

# Bus coupler and line extension slave

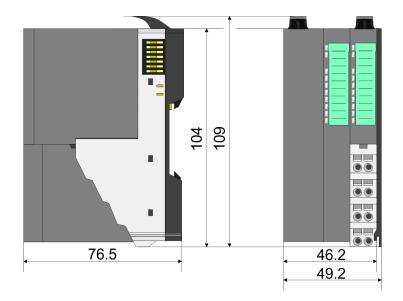

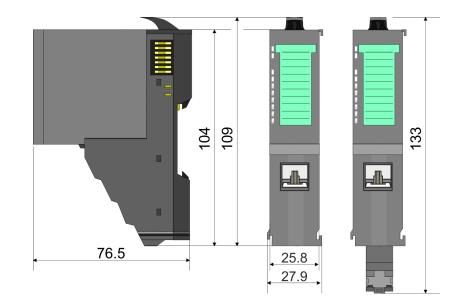

Line extension master

Dimensions

# 8x periphery module

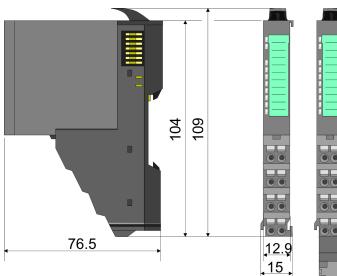

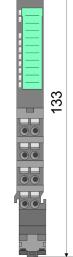

Electronic module

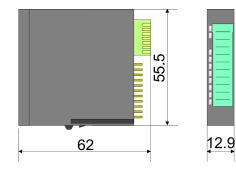

# 16x periphery module

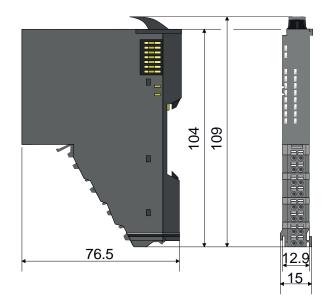

Mounting > Mounting CPU 01xC

# 2.4 Mounting

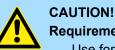

# TION!

Requirements for UL compliance use

- Use for power supply exclusively SELV/PELV power supplies.
- The System SLIO must be installed and operated in a housing according to IEC 61010-1 9.3.2 c).

# 2.4.1 Mounting CPU 01xC

There are locking lever at the top side of the CPU. For mounting and demounting these locking lever are to be turned upwards until these engage. Place the CPU at the mounting rail. The CPU is fixed to the mounting rail by pushing downward the locking levers. The CPU is directly mounted at a mounting rail. Up to 64 modules may be mounted. The electronic and power section supply are connected via the backplane bus. Please consider here that the sum current of the electronic power supply does not exceed the maximum value of 1A. By means of the power module 007-1AB10 the current of the electronic power supply may be expanded accordingly.

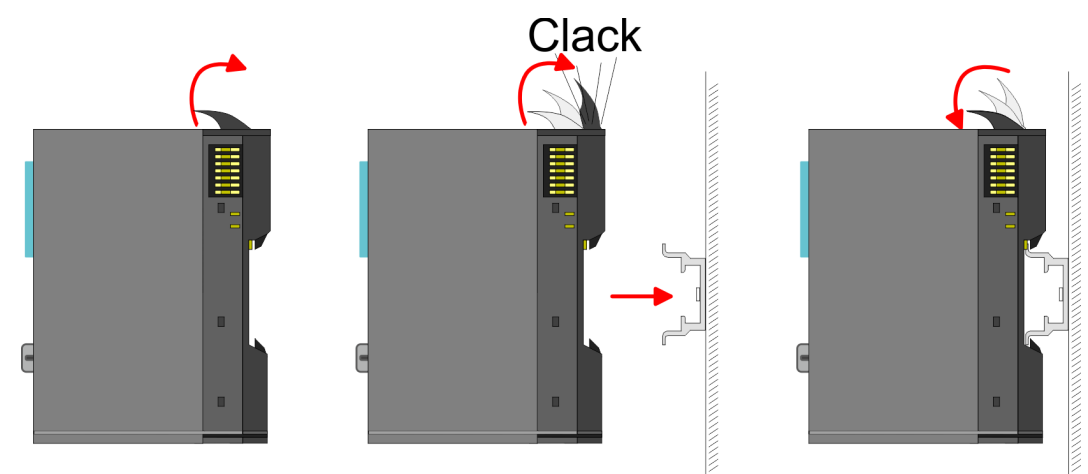

Proceeding

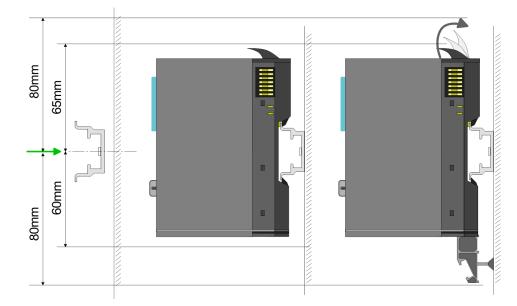

1. Mount the mounting rail! Please consider that a clearance from the middle of the mounting rail of at least 80mm above and 60mm below, respectively 80mm by deployment of shield bus carriers, exist.

# **Basics and mounting**

Mounting > Mounting CPU 01xC

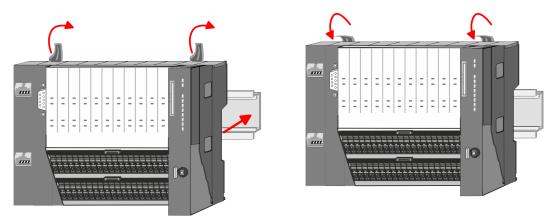

- **2.** Turn the locking lever upwards, place the CPU at the mounting rail and turn the lever downward.
  - ⇒ If you want to use the CPU without periphery modules, the mounting is now complete.

Mounting periphery modules

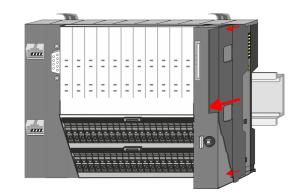

**1.** Before mounting the periphery modules you have to remove the bus cover at the right side of the CPU by pulling it forward. Keep the cover for later mounting.

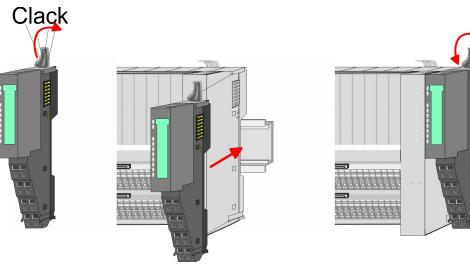

**2.** Mount the periphery modules you want.

Wiring > Wiring CPU 01xC

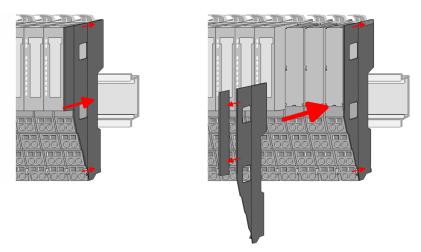

**3.** After mounting the whole system, to protect the backplane bus connectors at the last module you have to mount the bus cover, now. If the last module is a clamp module, for adaptation the upper part of the bus cover is to be removed.

# 2.5 Wiring

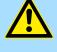

# CAUTION!

#### **Consider temperature for external cables!**

Cables may experience temperature increase due to system heat dissipation. Thus the cabling specification must be chosen 5°C above ambient temperature!

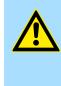

# CAUTION!

Separate insulation areas!

The system is specified for SELV/PELV environment. Devices, which are attached to the system must meet theses specifications. Installation and cable routing other than SELV/PELV specification must be separated from the system's equipment!

# 2.5.1 Wiring CPU 01xC

#### **CPU** connector

For wiring the CPU 01xC has removable connectors. With the wiring of the connectors a "push-in" spring-clip technique is used. This allows a quick and easy connection of your signal and supply lines. The clamping off takes place by means of a screwdriver.

Data

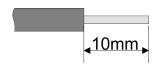

 U<sub>max</sub>
 30V DC

 I<sub>max</sub>
 10A

 Cross section
 0.08 ... 1.5mm² (AWG 28 ... 16)

 Stripping length
 10mm

Use for wiring rigid wires respectively use wire sleeves. When using stranded wires you have to press the release button with a screwdriver during the wiring.

Wiring > Wiring CPU 01xC

# Wiring procedure

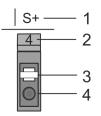

#### **Insert wire**

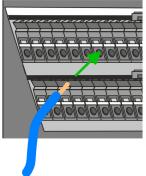

The wiring happens without a tool.

Labeling on the casing

Release button

Pin no. at the connector

Connection hole for wire

1

2

3

4

- Determine according to the casing labelling the connection position and insert through the round connection hole of the according contact your prepared wire until it stops, so that it is fixed.
  - By pushing the contact spring opens, thus ensuring the necessary contact pres-⇒ sure.

**Remove wire** 

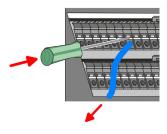

**Remove connectors** (module replacement)

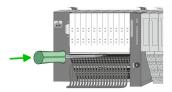

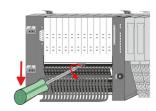

**2.** Pull the wire from the round hole.

**1.** Press with your screwdriver vertically at the release button.

 $\Rightarrow$  The contact spring releases the wire.

The wire is to be removed by means of a screwdriver with 2.5mm blade width.

By means of a screwdriver there is the possibility to remove the connectors e.g. for module exchange with a fix wiring. For this each connector has a release lever centrally on its top side. Unlocking takes place by the following proceeding:

1. Remove connector:

Push your screwdriver horizontally into the slot between connector and release lever, until it stops.

- **2.** Push the screwdriver down:
  - The connector is unlocked and can be removed by turning downwards. ⇒

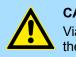

# **CAUTION!**

Via wrong operation such as pressing, the screwdriver upward the release lever may be damaged.

3. Plug connector:

The connector is plugged by setting it at the bottom line and engage with a with a slight twist upwards into the release lever.

## **Basics and mounting**

Wiring > Wiring CPU 01xC

#### Standard wiring

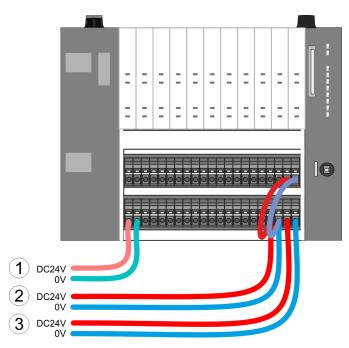

- (1) DC 24V for electronic section supply of the CPU, the internal I/Os and SLIO bus
- (2) DC 24V for power section supply integrated I/Os
- (3) DC 24V for power section supply SLIO bus

The electronic power section supply is internally protected against higher voltage by fuse. The fuse is located inside the CPU and can not be changed by the user.

#### Fusing

- It is recommended to externally protect the electronic power supply for CPU and SLIO bus with a 3A fuse (fast) respectively by a line circuit breaker 3A characteristics Z.
- The power section supply of the internal I/Os is to be externally protected with a 6A fuse (fast) respectively by a line circuit breaker 6A characteristics Z!
- The power section supply of the SLIO bus is to be externally protected with a 6A fuse (fast) respectively by a line circuit breaker 6A characteristics Z! For UL-compliant operation, use a fuse that is UL listed or "UL-recognized".

After PowerON of the System SLIO the LEDs RUN respectively MF get on so far as the sum current does not exceed 1A. With a sum current greater than 1A the LEDs may not be activated. Here the power module with the order number 007-1AB10 is to be placed between the peripheral modules.

Shield attachment

State of the electronic

power supply via LEDs

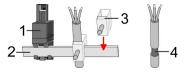

- 1 Shield bus carrier
- 2 Shield bus (10mm x 3mm)
- 3 Shield clamp
- 4 Cable shield

To attach the shield the mounting of shield bus carriers are necessary. The shield bus carrier (available as accessory) serves to carry the shield bus to connect cable shields.

- **1.** Each System SLIO module has a carrier hole for the shield bus carrier. Push the shield bus carrier, until they engage into the module. With a flat mounting rail for adaptation to a flat mounting rail you may remove the spacer of the shield bus carrier.
- 2. Put your shield bus into the shield bus carrier.

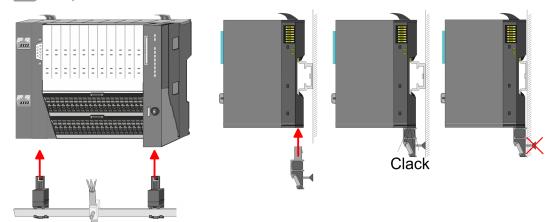

**3.** Attach the cables with the accordingly stripped cable screen and fix it by the shield clamp with the shield bus.

# 2.5.2 Wiring 8x periphery modules

# Terminal module terminals

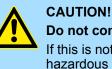

# Do not connect hazardous voltages!

If this is not explicitly stated in the corresponding module description, hazardous voltages are not allowed to be connected to the corresponding terminal module!

With wiring the terminal modules, terminals with spring clamp technology are used for wiring. The spring clamp technology allows quick and easy connection of your signal and supply lines. In contrast to screw terminal connections this type of connection is vibration proof.

#### Data

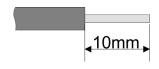

| U <sub>max</sub> | 240V AC / 30V DC                    |  |
|------------------|-------------------------------------|--|
| I <sub>max</sub> | 10A                                 |  |
| Cross section    | 0.08 1.5mm <sup>2</sup> (AWG 28 16) |  |
| Stripping length | 10mm `                              |  |

Wiring > Wiring 8x periphery modules

# Wiring procedure

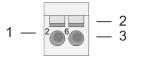

- Pin number at the connector
- 2 Opening for screwdriver

1

3

3.

Connection hole for wire

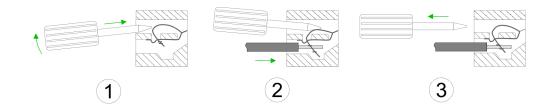

and hold the screwdriver in the opposite direction to open the contact spring.

By removing the screwdriver, the wire is securely fixed via the spring contact to the

1. Insert a suited screwdriver at an angel into the square opening as shown. Press 2. Insert the stripped end of wire into the round opening. You can use wires with a

Shield attachment

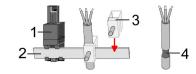

Shield bus carrier 1

terminal.

- 2 Shield bus (10mm x 3mm)
- 3 Shield clamp
- Cable shield 4

To attach the shield the mounting of shield bus carriers are necessary. The shield bus carrier (available as accessory) serves to carry the shield bus to connect cable shields.

- **1.** Each System SLIO 8x periphery module has a carrier hole for the shield bus carrier. Push the shield bus carrier, until they engage into the module. With a flat mounting rail for adaptation to a flat mounting rail you may remove the spacer of the shield bus carrier.
- Put your shield bus into the shield bus carrier. 2.

cross section of 0.08mm<sup>2</sup> up to 1.5mm<sup>2</sup>

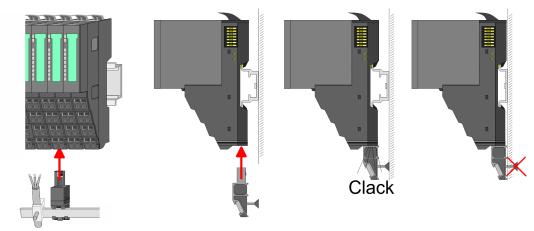

Attach the cables with the accordingly stripped cable screen and fix it by the shield 3. clamp with the shield bus.

Wiring > Wiring power modules

# 2.5.3 Wiring 16x periphery modules

# **Terminal block connectors**

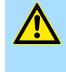

1

2

#### Do not connect hazardous voltages!

If this is not explicitly stated in the corresponding module description, hazardous voltages are not allowed to be connected to the corresponding terminal block!

- The 16x periphery module has a removable terminal block for wiring.
- With the wiring of the terminal block a "push-in" spring-clip technique is used. This allows a quick and easy connection of your signal and supply lines.
- The clamping off takes place by means of a screwdriver.
- Please use copper wire only!

**CAUTION!** 

#### Data

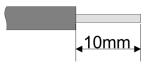

| U <sub>max</sub>           | 30V DC                   |
|----------------------------|--------------------------|
| I <sub>max</sub>           | 10A                      |
| Cross section solid wire   | $0.25 \dots 0.75 mm^2$   |
| Cross section with ferrule | 0.14 0.75mm <sup>2</sup> |
| Wire type                  | CU                       |
| AWG                        | 24 16                    |
| Stripping length           | 10mm                     |

#### Wiring procedure

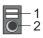

#### **Insert wire**

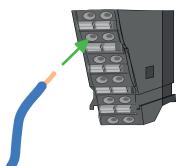

The wiring happens without a tool.

Connection hole for wire

Release area

- **1.** Determine according to the casing labelling the connection position.
- **2.** Insert through the round connection hole of the according contact your prepared wire until it stops, so that it is fixed.
  - ⇒ By pushing the contact spring opens, thus ensuring the necessary contact pressure.

#### **Remove wire**

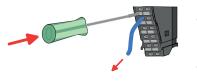

The wire is to be removed by means of a screwdriver with 2.5mm blade width.

- **1.** Press with your screwdriver vertically at the release button.
  - $\Rightarrow$  The contact spring releases the wire.
- **2.** Pull the wire from the round hole.

#### 2.5.4 Wiring power modules

# Terminal module terminals

Power modules are either integrated to the head module or may be installed between the periphery modules. With power modules, terminals with spring clamp technology are used for wiring. The spring clamp technology allows quick and easy connection of your signal and supply lines. In contrast to screw terminal connections this type of connection is vibration proof.

# **Basics and mounting**

Wiring > Wiring power modules

## Data

| <b>↓</b> 10mm |
|---------------|

 U<sub>max</sub>
 30V DC

 I<sub>max</sub>
 10A

 Cross section
 0.08 ... 1.5mm² (AWG 28 ... 16)

 Stripping length
 10mm

# Wiring procedure

| $1 - \frac{2}{266} - \frac{2}{3}$ |
|-----------------------------------|
|-----------------------------------|

- 1 Pin number at the connector
- 2 Opening for screwdriver
- 3 Connection hole for wire

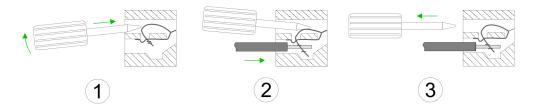

- **1.** Insert a suited screwdriver at an angel into the square opening as shown. Press and hold the screwdriver in the opposite direction to open the contact spring.
- 2. Insert the stripped end of wire into the round opening. You can use wires with a cross section of 0.08mm<sup>2</sup> up to 1.5mm<sup>2</sup>
- **3.** By removing the screwdriver, the wire is securely fixed via the spring contact to the terminal.

Standard wiring

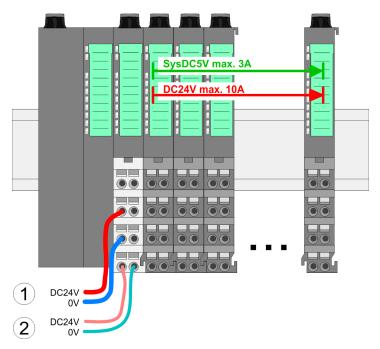

- (1) DC 24V for power section supply I/O area (max. 10A)
- (2) DC 24V for electronic power supply bus coupler and I/O area

**PM - Power module** 

Wiring > Wiring power modules

| 1—    | 1 5 0                  | —5 |
|-------|------------------------|----|
| 2—    | 206                    | —6 |
| 3—    | <sup>3</sup> <b>70</b> | —7 |
| 4     | 4080                   | -8 |
| DC24V |                        |    |
| DC24V | J                      |    |

For wires with a core cross-section of 0.08mm<sup>2</sup> up to 1.5mm<sup>2</sup>.

| Pos. | Function   | Туре | Description                          |
|------|------------|------|--------------------------------------|
| 1    |            |      | not connected                        |
| 2    | DC 24V     | I    | DC 24V for power section supply      |
| 3    | 0V         | I    | GND for power section supply         |
| 4    | Sys DC 24V | I    | DC 24V for electronic section supply |
| 5    |            |      | not connected                        |
| 6    | DC 24V     | I    | DC 24V for power section supply      |
| 7    | 0V         | I    | GND for power section supply         |
| 8    | Sys 0V     | I    | GND for electronic section supply    |

I: Input

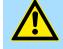

# CAUTION!

Since the power section supply is not internally protected, it is to be externally protected with a fuse, which corresponds to the maximum current. This means max. 10A is to be protected by a 10A fuse (fast) respectively by a line circuit breaker 10A characteristics *Z*!

The electronic power section supply is internally protected against higher voltage by fuse. The fuse is within the power module. If the fuse releases, its electronic module must be exchanged!

Fusing

- The power section supply is to be externally protected with a fuse, which corresponds to the maximum current. This means max. 10A is to be protected with a 10A fuse (fast) respectively by a line circuit breaker 10A characteristics Z!
- It is recommended to externally protect the electronic power supply for head modules and I/O area with a 2A fuse (fast) respectively by a line circuit breaker 2A characteristics Z.
- The electronic power supply for the I/O area of the power module 007-1AB10 should also be externally protected with a 1A fuse (fast) respectively by a line circuit breaker 1A characteristics Z.

State of the electronic power supply via LEDs

After PowerON of the System SLIO the LEDs RUN respectively MF get on so far as the sum current does not exceed 1A. With a sum current greater than 1A the LEDs may not be activated. Here the power module with the order number 007-1AB10 is to be placed between the peripheral modules.

Wiring > Wiring power modules

# Deployment of the power modules

Power module 007-1AB00

- If the 10A for the power section supply is no longer sufficient, you may use the power module with the order number 007-1AB00. So you have also the possibility to define isolated groups.
  - The power module with the order number 007-1AB10 is to be used if the 3A for the electronic power supply at the backplane bus is no longer sufficient. Additionally you get an isolated group for the DC 24V power section supply with max. 4A.
  - By placing the power module 007-1AB10 at the following backplane bus modules may be placed with a sum current of max. 2A. Afterwards a power module is to be placed again. To secure the power supply, the power modules may be mixed used.

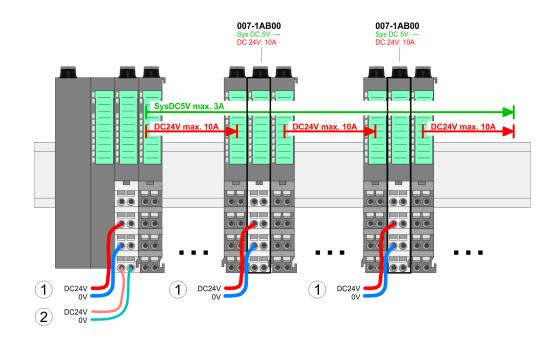

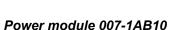

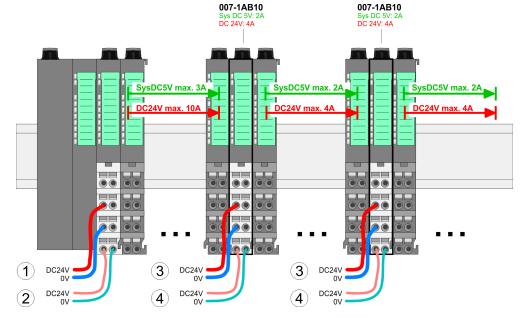

- (1) DC 24V for power section supply I/O area (max. 10A)
- (2) DC 24V for electronic power supply bus coupler and I/O area
- (3) DC 24V for power section supply I/O area (max. 4A)
- (4) DC 24V for electronic power supply I/O area

Wiring > Wiring power modules

#### Shield attachment

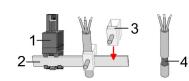

- 1 Shield bus carrier
- 2 Shield bus (10mm x 3mm)
- 3 Shield clamp
- 4 Cable shield

To attach the shield the mounting of shield bus carriers are necessary. The shield bus carrier (available as accessory) serves to carry the shield bus to connect cable shields.

- **1.** Each System SLIO 8x periphery module has a carrier hole for the shield bus carrier. Push the shield bus carrier, until they engage into the module. With a flat mounting rail for adaptation to a flat mounting rail you may remove the spacer of the shield bus carrier.
- 2. Put your shield bus into the shield bus carrier.

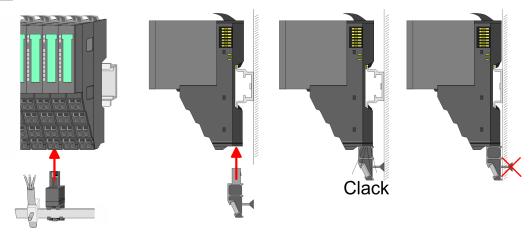

**3.** Attach the cables with the accordingly stripped cable screen and fix it by the shield clamp with the shield bus.

# 2.6 Demounting

# 2.6.1 Demounting CPU 01xC

# Proceeding

# **Remove connector**

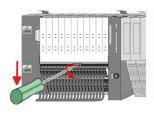

**3.** Push the screwdriver down

Power-off your system.
 Remove connector:

lever, until it stops.

 $\Rightarrow$  The connector is unlocked and can be removed by turning downwards.

By means of a screwdriver there is the possibility to remove the connectors e.g. for

on its top side. Unlocking takes place by the following proceeding:

module exchange with a fix wiring. For this each connector has a release lever centrally

Push your screwdriver horizontally into the slot between connector and release

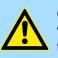

**CAUTION!** Via wrong operation such as pressing, the screwdriver upward the release lever may be damaged.

# **CPU replacement**

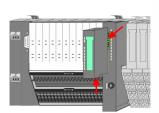

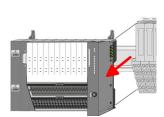

1.

For demounting and exchange of a (head) module or a group of modules, due to mounting reasons you always have to remove the electronic module <u>right</u> beside. After mounting it may be plugged again.

Press the unlocking lever at the lower side of the just mounted right module and pull it forward.

**2.** Turn all the locking lever of the CPU to be exchanged upwards.

- 3. Pull the CPU forward.
- **4.** For mounting turn all the locking lever of the CPU to be mounted upwards.

Demounting > Demounting 8x periphery modules

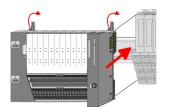

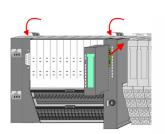

# **Plug connector**

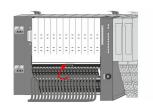

- **5.** To mount the CPU put it to the periphery module and push it, guided by the stripes, to the mounting rail.
- **6.** Turn all the locking lever downward, again.
- **7.** Plug again the electronic module, which you have removed before. For installation plug the electronic module guided by the strips at the lower side until this engages to the terminal module.

- Put the connector on the bottom edge and push it, as shown in the figure, with a rotation upwards into the release lever until it engages.
  - $\Rightarrow$  Now you can bring your system back into operation.

# 2.6.2 Demounting 8x periphery modules

# Proceeding

Exchange of an electronic module

1. Power-off your system.

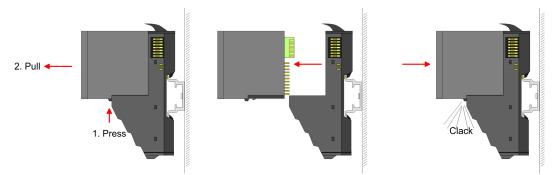

- **2.** For the exchange of a electronic module, the electronic module may be pulled forward after pressing the unlocking lever at the lower side of the module.
- **3.** For installation plug the new electronic module guided by the strips at the lower side until this engages to the terminal module.
  - ⇒ Now you can bring your system back into operation.

# Easy Maintenance

'Easy Maintenance' means the support for adding and removing electronic modules during operation without having to restart the system. If this is supported by your head module, you will find more detailed information on this in the "Deployment" chapter. & Chap. 2.6.4 'Easy Maintenance' page 41

# Exchange of a periphery module

- 2 Power-

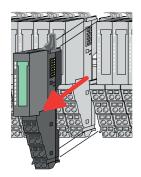

- **1.** Power-off your system.
- **2.** Remove if exists the wiring of the module.

3.

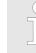

For demounting and exchange of a (head) module or a group of modules, due to mounting reasons you always have to remove the electronic module <u>right</u> beside. After mounting it may be plugged again.

Press the unlocking lever at the lower side of the just mounted right module and pull it forward.

**4.** Turn the locking lever of the module to be exchanged upwards.

- **5.** Pull the module.
- **6.** For mounting turn the locking lever of the module to be mounted upwards.

- **7.** To mount the module put it to the gap between the both modules and push it, guided by the stripes at both sides, to the mounting rail.
- **8.** Turn the locking lever downward, again.

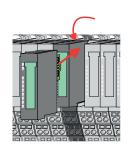

**10.** Wire your module.

**9.** Plug again the electronic module, which you have removed before.

 $\,\Rightarrow\,\,$  Now you can bring your system back into operation.

Demounting > Demounting 8x periphery modules

#### Exchange of a module group

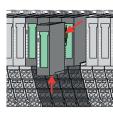

1. Power-off your system.

2. Remove if exists the wiring of the module group.

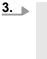

For demounting and exchange of a (head) module or a group of modules, due to mounting reasons you always have to remove the electronic module right beside. After mounting it may be plugged again.

Press the unlocking lever at the lower side of the just mounted right module near the module group and pull it forward.

**4.** Turn all the locking lever of the module group to be exchanged upwards.

- **5.** Pull the module group forward.
- **6.** For mounting turn all the locking lever of the module group to be mounted upwards.
- 7. To mount the module group put it to the gap between the both modules and push it, guided by the stripes at both sides, to the mounting rail.
- **8.** Turn all the locking lever downward, again.

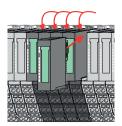

- **9.** Plug again the electronic module, which you have removed before.
- **10.** Wire your module group.
  - $\Rightarrow$  Now you can bring your system back into operation.

Demounting > Demounting 16x periphery modules

# 2.6.3 Demounting 16x periphery modules

#### Proceeding

Exchange of an electronic unit

**1.** Power-off your system.

**2.** To replace an electronic unit, you can push down and pull off the terminal block after releasing the lock.

To mount the terminal block, place it horizontally on the lower side of the electronic unit and push it towards the electronic unit until it clicks into place.

 $\Rightarrow$  Now you can bring your system back into operation.

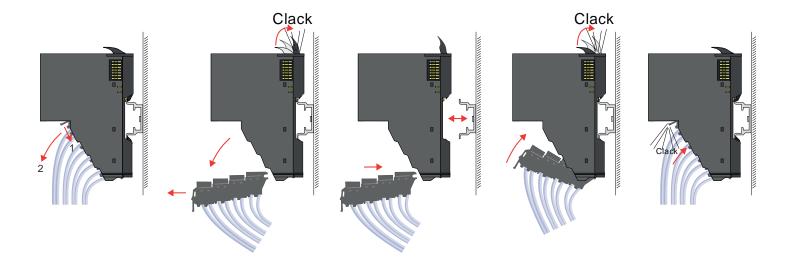

# Exchange of a 16x periphery module

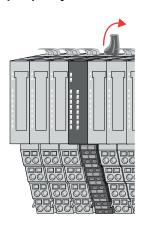

**1.** Power-off your system.

**2.** Remove if exists the wiring of the module respectively the wired terminal block.

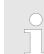

3.

*In contrast to 8x periphery modules, you can directly demount and mount 16x periphery modules.* 

Turn the locking lever of the module to be exchanged upwards.

Demounting > Demounting 16x periphery modules

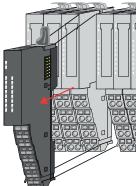

- **4.** Pull the module.
- **5.** For mounting turn the locking lever of the module to be mounted upwards.

**6.** To mount the module put it to the gap between the both modules and push it, guided by the stripes at both sides, to the mounting rail.

- **7.** Turn the locking lever downward, again.
- **8.** Wire your module respectively plug the wired terminal block again.
  - ⇒ Now you can bring your system back into operation.

Exchange of a module group

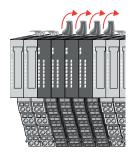

- **1.** Power-off your system.
- **2.** Remove if exists the wiring of the module group respectively the wired terminal blocks.

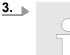

*In contrast to 8x periphery modules, you can directly demount and mount 16x periphery modules.* 

Turn all the locking lever of the module group to be exchanged upwards.

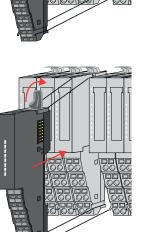

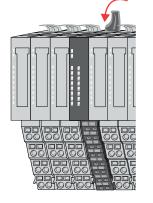

Demounting > Demounting 16x periphery modules

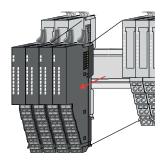

**6.** To mount the module group put it to the gap between the both modules and push it, guided by the stripes at both sides, to the mounting rail.

**5.** For mounting turn all the locking lever of the module group to be mounted upwards.

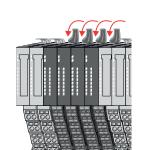

7. Turn all the locking lever downward, again.

**4.** Pull the module group forward.

- **8.** Wire your module group respectively plug the wired terminal blocks again.
  - $\Rightarrow$  Now you can bring your system back into operation.

#### 2.6.4 Easy Maintenance

Overview

*Easy Maintenance* means the support for adding and removing an electronic module during operation without having to restart the system. Here the following behavior is shown by the example of a CPU:

- Electronic module is removed
  - The CPU detects a module failure on the backplane bus.
  - Diagnostic message 'System SLIO bus failure' (0x39D0) is triggered.
  - OB 86 is called. If this is not available, the CPU switches to STOP otherwise it remains in RUN.
  - The SF LED of the CPU lights up.
  - The I/O data of all modules become invalid.
- Identical electronic module is plugged
  - The CPU detects the module return on the backplane bus.
  - The SF-LED of the CPU gets off.
  - All RUN LEDs on the modules get on and the MF LEDs get off.
  - Diagnostic message 'System SLIO bus recovery' (0x38D0) is triggered.
  - OB 86 is called. If this is not available, the CPU switches to STOP otherwise it remains in RUN.
  - The I/O data of all modules become valid again.
- Wrong electronic module is plugged
  - The CPU detects the wrong module.
  - Diagnostic message 'System SLIO bus recovery, but expected configuration does not match actual configuration' (0x38D1) is triggered.
  - The SF LED of the CPU remains on.
  - The MF LED of the wrong module flashes.
  - OB 86 is called. If this is not available, the CPU switches to STOP otherwise it remains in RUN.
  - With the exception of the wrong module, the I/O data of all modules become valid again.

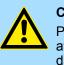

#### CAUTION!

Please note that only electronic modules may be exchanged during operation! Replacing an 8x or 16x periphery module during operation can damage the module and the system!

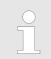

Please note that the CPU switches to STOP, if there is no OB 86 configured when adding or removing System SLIO modules! Trouble shooting - LEDs

RUN

MF

RUN 🔲 RUN

MF

MF

RUN

MF

## 2.7 Trouble shooting - LEDs

General

Each module has the LEDs RUN and MF on its front side. Errors or incorrect modules may be located by means of these LEDs.

In the following illustrations flashing LEDs are marked by  $\dot{\mathfrak{P}}$ .

Sum current of the electronic power supply exceeded

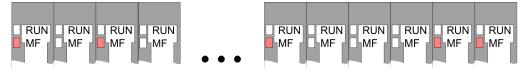

*Behaviour*: After PowerON the RUN LED of each module is off and the MF LED of each module is sporadically on.

Reason: The maximum current for the electronic power supply is exceeded.

*Remedy*: As soon as the sum current of the electronic power supply is exceeded, always place the power module 007-1AB10. *Chap. 2.5.4 Wiring power modules' page 29* 

#### Error in configuration

*Behaviour*: After PowerON the MF LED of one module respectively more modules flashes. The RUN LED remains off.

*Reason*: At this position a module is placed, which does not correspond to the configured module.

RUN

MF

RUN

MF

Remedy: Match configuration and hardware structure.

RUN

MF

RUN 📙 RUN

**M**F

MF

RUN

MF

Module failure

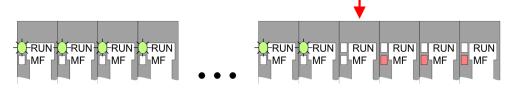

*Behaviour*: After PowerON all of the RUN LEDs up to the defective module are flashing. With all following modules the MF LED is on and the RUN LED is off.

*Reason*: The module on the right of the flashing modules is defective.

Remedy: Replace the defective module.

# 2.8 Industrial security and installation guidelines

# 2.8.1 Industrial security in information technology

| Latest version      | This chapter can also be found as a guide <i>'IIndustrial IT Security'</i> at <u>www.yaskawa.eu.com</u>                                                                                                    |  |  |
|---------------------|----------------------------------------------------------------------------------------------------|--|--|
| Hazards             | The topic of data security and access protection has become increasingly important in the industrial environment. The increased networking of entire industrial systems to the net-<br>work levels within the company together with the functions of remote maintenance have all served to increase vulnerability. Hazards can arise from:                                                                                   |  |  |
|                     | <ul> <li>Internal manipulation such as technical errors, operating and program errors and deliberate program or data manipulation.</li> <li>External manipulation such as software viruses, worms and Trojans.</li> <li>Human carelessness such as password phishing.</li> </ul>                                                                                                    |  |  |
| Precautions         | The most important precautions to prevent manipulation and loss of data security in the industrial environment are:                                                                                                    |  |  |
|                     | <ul> <li>Encrypting the data traffic by means of certificates.</li> <li>Filtering and inspection of the traffic by means of VPN - "Virtual Private Networks".</li> <li>Identification of the user by "Authentication" via save channels.</li> <li>Segmenting in protected automation cells, so that only devices in the same group can exchange data.</li> <li>Deactivation of unnecessary hardware and software.</li> </ul> |  |  |
| Further Information | You can find more information about the measures on the following websites:                                                                                                    |  |  |
|                     | <ul> <li>Federal Office for Information Technology <u>www.bsi.bund.de</u></li> <li>Cybersecurity &amp; Infrastructure Security Agency <u>us-cert.cisa.gov</u></li> <li>VDI / VDE Society for Measurement and Automation Technology <u>www.vdi.de</u></li> </ul>                                                                                                    |  |  |

Industrial security and installation guidelines > Industrial security in information technology

#### 2.8.1.1 **Protection of hardware and applications**

Precautions

- Do not integrate any components or systems into public networks.
  - Use VPN "Virtual Private Networks" for use in public networks. This allows you to control and filter the data traffic accordingly.
- Always keep your system up-to-date.
  - Always use the latest firmware version for all devices.
  - Update your user software regularly.
- Protect your systems with a firewall.
  - The firewall protects your infrastructure internally and externally.
  - This allows you to segment your network and isolate entire areas.
- Secure access to your plants via user accounts.
  - If possible, use a central user management system.
  - Create a user account for each user for whom authorization is essential.
  - Always keep user accounts up-to-date and deactivate unused user accounts.
- Secure access to your plants via secure passwords.
  - Change the password of a standard login after the first start.
  - Use strong passwords consisting of upper/lower case, numbers and special characters. The use of a password generator or manager is recommended.
  - Change the passwords according to the rules and guidelines that apply to your application.
- Deactivate inactive communication ports respectively protocols.
  - Only the communication ports that are used for communication should be activated.
  - Only the communication protocols that are used for communication should be activated.
- Consider possible defence strategies when planning and securing the system.
  - The isolation of components alone is not sufficient for comprehensive protection. An overall concept is to be drawn up here, which also provides defensive measures in the event of a cyber attack.
  - Periodically carry out threat assessments. Among others, a comparison is made here between the protective measures taken and those required.
- Limit the use of external storage media.
  - Via external storage media such as USB memory sticks or SD memory cards, malware can get directly into a system while bypassing a firewall.
  - External storage media or their slots must be protected against unauthorized physical access, e.g. by using a lockable control cabinet.
  - Make sure that only authorized persons have access.
  - When disposing of storage media, make sure that they are safely destroyed.
- Use secure access paths such as HTTPS or VPN for remote access to your plant.
- Enable security-related event logging in accordance with the applicable security policy and legal requirements for data protection.

#### 2.8.1.2 Protection of PC-based software

Precautions

Since PC-based software is used for programming, configuration and monitoring, it can also be used to manipulate entire systems or individual components. Particular caution is required here!

- Use user accounts on your PC systems.
  - If possible, use a central user management system.
  - Create a user account for each user for whom authorization is essential.
  - Always keep user accounts up-to-date and deactivate unused user accounts.
- Protect your PC systems with secure passwords.
  - Change the password of a standard login after the first start.
  - Use strong passwords consisting of upper/lower case, numbers and special characters. The use of a password generator or manager is recommended.
  - Change the passwords according to the rules and guidelines that apply to your application.
- Enable security-related event logging in accordance with the applicable security policy and legal requirements for data protection.
- Protect your PC systems by security software.
  - Install virus scanners on your PC systems to identify viruses, trojans and other malware.
  - Install software that can detect phishing attacks and actively prevent them.
- Always keep your software up-to-date.
- Update your operating system regularly.
- Update your software regularly.
- Make regular backups and store the media at a safe place.
- Regularly restart your PC systems. Only boot from storage media that are protected against manipulation.
- Use encryption systems on your storage media.
- Perform security assessments regularly to reduce the risk of manipulation.
- Use only data and software from approved sources.
- Uninstall software which is not used.
- Disable unused services.

- Activate a password-protected screen lock on your PC systems.
- Always lock your PC systems as soon as you leave your PC workstation.
- Do not click any links that come from unknown sources. If necessary ask, e.g. on emails.
- Use secure access paths such as HTTPS or VPN for remote access to your PC system.

#### 2.8.2 Installation guidelines

**General** The installation guidelines contain information about the interference free deployment of a PLC system. There is the description of the ways, interference may occur in your PLC, how you can make sure the electromagnetic compatibility (EMC), and how you manage the isolation.

What does EMC mean? Electromagnetic compatibility (EMC) means the ability of an electrical device, to function error free in an electromagnetic environment without being interfered respectively without interfering the environment.

The components are developed for the deployment in industrial environments and meets high demands on the EMC. Nevertheless you should project an EMC planning before installing the components and take conceivable interference causes into account.

Industrial security and installation guidelines > Installation guidelines

# Possible interference causes

Electromagnetic interferences may interfere your control via different ways:

- Electromagnetic fields (RF coupling)
- Magnetic fields with power frequency
- Bus system
- Power supply
- Protected earth conductor

Depending on the spreading medium (lead bound or lead free) and the distance to the interference cause, interferences to your control occur by means of different coupling mechanisms.

There are:

- galvanic coupling
- capacitive coupling
- inductive coupling
- radiant coupling

#### **Basic rules for EMC**

In the most times it is enough to take care of some elementary rules to guarantee the EMC. Please regard the following basic rules when installing your PLC.

- Take care of a correct area-wide grounding of the inactive metal parts when installing your components.
  - Install a central connection between the ground and the protected earth conductor system.
  - Connect all inactive metal extensive and impedance-low.
  - Please try not to use aluminium parts. Aluminium is easily oxidizing and is therefore less suitable for grounding.
- When cabling, take care of the correct line routing.
  - Organize your cabling in line groups (high voltage, current supply, signal and data lines).
  - Always lay your high voltage lines and signal respectively data lines in separate channels or bundles.
  - Route the signal and data lines as near as possible beside ground areas (e.g. suspension bars, metal rails, tin cabinet).
- Proof the correct fixing of the lead isolation.
  - Data lines must be shielded.
  - Analog lines must be shielded. When transmitting signals with small amplitudes the one sided laying of the isolation may be favourable.
  - Cables for frequency inverters, servo and stepper motors must be shielded.
  - Lay the line isolation extensively on an isolation/protected earth conductor rail directly after the cabinet entry and fix the isolation with cable clamps.
  - Make sure that the isolation/protected earth conductor rail is connected impedance-low with the cabinet.
  - Use metallic or metallised plug cases for isolated data lines.
- In special use cases you should appoint special EMC actions.
  - Consider to wire all inductivities with erase links.
  - Please consider luminescent lamps can influence signal lines.
- Create a homogeneous reference potential and ground all electrical operating supplies when possible.
  - Please take care for the targeted employment of the grounding actions. The grounding of the PLC serves for protection and functionality activity.
  - Connect installation parts and cabinets with your PLC in star topology with the isolation/protected earth conductor system. So you avoid ground loops.
  - If there are potential differences between installation parts and cabinets, lay sufficiently dimensioned potential compensation lines.

**Isolation of conductors** Electrical, magnetically and electromagnetic interference fields are weakened by means of an isolation, one talks of absorption. Via the isolation rail, that is connected conductive with the rack, interference currents are shunt via cable isolation to the ground. Here you have to make sure, that the connection to the protected earth conductor is impedancelow, because otherwise the interference currents may appear as interference cause.

When isolating cables you have to regard the following:

- If possible, use only cables with isolation tangle.
- The hiding power of the isolation should be higher than 80%.
- Normally you should always lay the isolation of cables on both sides. Only by means of the both-sided connection of the isolation you achieve high quality interference suppression in the higher frequency area. Only as exception you may also lay the isolation one-sided. Then you only achieve the absorption of the lower frequencies. A one-sided isolation connection may be convenient, if:
  - the conduction of a potential compensating line is not possible.
  - analog signals (some mV respectively µA) are transferred.
  - foil isolations (static isolations) are used.
- With data lines always use metallic or metallised plugs for serial couplings. Fix the isolation of the data line at the plug rack. Do not lay the isolation on the PIN 1 of the plug bar!
- At stationary operation it is convenient to strip the insulated cable interruption free and lay it on the isolation/protected earth conductor line.
- To fix the isolation tangles use cable clamps out of metal. The clamps must clasp the isolation extensively and have well contact.
- Lay the isolation on an isolation rail directly after the entry of the cable in the cabinet. Lead the isolation further on to your PLC and don't lay it on there again!

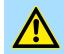

#### CAUTION!

Please regard at installation!

At potential differences between the grounding points, there may be a compensation current via the isolation connected at both sides.

Remedy: Potential compensation line

## 2.9 General data for the System SLIO

| Conformity and approval |            |                                                                                               |
|-------------------------|------------|-----------------------------------------------------------------------------------------------|
| Conformity              |            |                                                                                               |
| CE                      | 2014/35/EU | Low-voltage directive                                                                         |
|                         | 2014/30/EU | EMC directive                                                                                 |
| Approval                |            |                                                                                               |
| UL                      | -          | Refer to Technical data                                                                       |
| Others                  |            |                                                                                               |
| RoHS                    | 2011/65/EU | Restriction of the use of certain hazardous substances in electrical and electronic equipment |

General data for the System SLIO

| Protection of persons and device protection |   |                                   |  |
|---------------------------------------------|---|-----------------------------------|--|
| Type of protection                          | - | IP20                              |  |
| Electrical isolation                        |   |                                   |  |
| to the field bus                            | - | electrically isolated             |  |
| to the process level                        | - | electrically isolated             |  |
| Insulation resistance                       | - | -                                 |  |
| Insulation voltage to reference earth       |   |                                   |  |
| Inputs / outputs                            | - | AC / DC 50V, test voltage AC 500V |  |
| Protective measures                         | - | against short circuit             |  |

| Environmental conditions to EN 61131-2 |               |                                                 |  |  |
|----------------------------------------|---------------|-------------------------------------------------|--|--|
| Climatic                               |               |                                                 |  |  |
| Storage / transport                    | EN 60068-2-14 | -25+70°C                                        |  |  |
| Operation                              |               |                                                 |  |  |
| Horizontal installation hanging        | EN 61131-2    | 0+60°C                                          |  |  |
| Horizontal installation lying          | EN 61131-2    | 0+60°C                                          |  |  |
| Vertical installation                  | EN 61131-2    | 0+60°C                                          |  |  |
| Air humidity                           | EN 60068-2-30 | RH1 (without condensation, rel. humidity 1095%) |  |  |
| Pollution                              | EN 61131-2    | Degree of pollution 2                           |  |  |
| Installation altitude max.             | -             | 2000m                                           |  |  |
| Mechanical                             |               |                                                 |  |  |
| Oscillation                            | EN 60068-2-6  | 1g, 9Hz 150Hz                                   |  |  |
| Shock                                  | EN 60068-2-27 | 15g, 11ms                                       |  |  |

| Mounting conditions |   |                         |
|---------------------|---|-------------------------|
| Mounting place      | - | In the control cabinet  |
| Mounting position   | - | Horizontal and vertical |

General data for the System SLIO > Use in difficult operating conditions

| EMC                  | Standard     |              | Comment                                         |
|----------------------|--------------|--------------|-------------------------------------------------|
| Emitted interference | EN 61000-6-4 |              | Class A (Industrial area)                       |
| Noise immunity       | EN 61000-6-2 |              | Industrial area                                 |
| zone B               |              | EN 61000-4-2 | ESD                                             |
|                      |              |              | 8kV at air discharge (degree of severity 3),    |
|                      |              |              | 4kV at contact discharge (degree of severity 2) |
|                      |              | EN 61000-4-3 | HF field immunity (casing)                      |
|                      |              |              | 80MHz 1000MHz, 10V/m, 80% AM (1kHz)             |
|                      |              |              | 1.4GHz 2.0GHz, 3V/m, 80% AM (1kHz)              |
|                      |              |              | 2GHz 2.7GHz, 1V/m, 80% AM (1kHz)                |
|                      |              | EN 61000-4-6 | HF conducted                                    |
|                      |              |              | 150kHz 80MHz, 10V, 80% AM (1kHz)                |
|                      |              | EN 61000-4-4 | Burst, degree of severity 3                     |
|                      |              | EN 61000-4-5 | Surge, degree of severity 3 <sup>1</sup>        |

1) Due to the high-energetic single pulses with Surge an appropriate external protective circuit with lightning protection elements like conductors for lightning and overvoltage is necessary.

# 2.9.1 Use in difficult operating conditions

|  | Without additional protective measures, the products must not be used in locations with difficult operating conditions; e.g. due to: |  |  |  |
|--|----------------------------------------------------------------------------------------------------|--|--|--|
|  | <ul> <li>dust generation</li> <li>chemically active substances (corrosive vapors or gases)</li> </ul>                                |  |  |  |
|  | <ul> <li>strong electric or magnetic fields</li> </ul>                                                                               |  |  |  |

Properties

# 3 Hardware description

## 3.1 **Properties**

CPU 013-CCF0R00

- SPEED7 technology integrated
- Programmable via SPEED7 Studio, Siemens SIMATIC Manager or TIA Portal
- Integrated work memory 64kbyte (32kbyte code, 32kbyte data)
- Work memory expandable up to 128kbyte (64kbyte code, 64kbyte data)
- 128kbyte load memory integrated
- Slot for external storage media (lockable)
- Status LEDs for operating state and diagnostics
- X1/X2: Ethernet PG/OP channel (switch) for active and passive communication integrated
- X3: MPI(PB) interface: MPI interface with via VSC unlock able field bus functions
- Integrated Digital I/Os: DI 16xDC24V; DO 12xDC24V, 0,5A
- Integrated Analog Input : AI 2x12Bit (single ended)
- 4 channels for counter, frequency measurement and 2 channels for pulse width modulation
- Pulse Train via SFB 49 (PULSE)
- PROFINET IO controller and I-Device via Ethernet PG/OP channel
- OPC UA project via Ethernet PG/OP channel
- WebVisu project via Ethernet PG/OP channel
- Up to 64 SLIO modules placeable
- I/O address area digital/analog 2048byte
- 512 timer/counter, 8192 flag byte

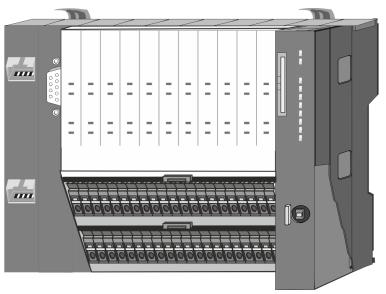

#### **Ordering data**

| Туре     | Order number | Description                                                                                                    |
|----------|--------------|----------------------------------------------------------------------------------------------------|
| CPU 013C | 013-CCF0R00  | Compact CPU 013C with options to extend work memory and field bus inter-<br>face with DI 16xDC24V, DO 12xDC24V 0.5A, AI 2x12Bit and 4 channels<br>technological function |

Structure > Interfaces

# 3.2 Structure 3.2.1 Compact CPU CPU 013C

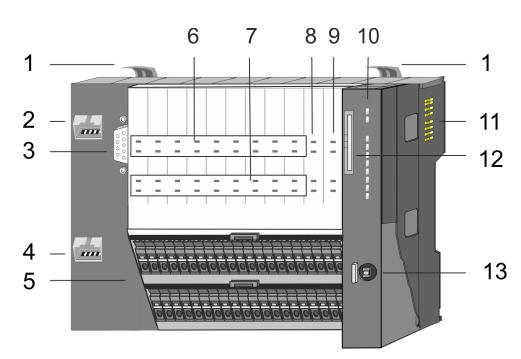

- 1 Locking lever
- 2 X1: Ethernet PG/OP channel 1
- 3 X3: MPI(PtP) interface
- 4 X2: Ethernet PG/OP channel 2
- 5 X4, X5: Connector IO part
- 6 DI +x: LEDs integrated DI
- 7 DO +x: LEDs integrated DO
- 8 xL+: LEDs power supply
- 9 xF: LEDs error
- 10 LEDs CPU part
- 11 Backplane bus
- 12 Slot for external storage media (lockable)
- 13 Operating mode switch CPU

#### 3.2.2 Interfaces

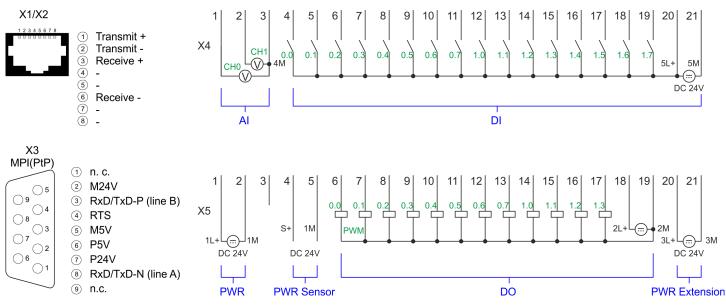

| X1/X2: Ethernet PG/OP  | 8pin RJ45 jack:                                                                                                    |
|------------------------|----------------------------------------------------------------------------------------------------|
| channel                | <ul> <li>The RJ45 jack serves as interface to the Ethernet PG/OP channel.</li> <li>This interface allows you to program respectively remote control your CPU and to access the internal web server.</li> <li>The Ethernet PG/OP channel (X1/X2) is designed as switch. This enables PG/OP communication via the connections X1 and X2.</li> <li>Configurable connections are possible.</li> <li>DHCP respectively the assignment of the network configuration with a DHCP server is supported.</li> <li>Default diagnostics addresses: 2025 2040</li> <li>At the first commissioning respectively after a factory reset the Ethernet PG/OP channel has no IP address. For online access to the CPU via the Ethernet PG/OP channel, valid IP address parameters have to be assigned to this by means of your configuration tool. This is called "initialization".</li> <li>Via the Ethernet PG/OP channel, you have access to:     <ul> <li>Device website, where you can find information on firmware status, connected peripherals, current cycle times, etc.</li> <li>OPC UA project, which is to be created in the OPC UA Configurator.</li> <li>WebVisu project, which is to be created in the SPEED7 Studio.</li> </ul> </li> </ul> |
|                        | <ul> <li>PROFINET IO controller or the PROFINET I-Device.</li> </ul>                                                                                                    |
|                        | 🌣 Chap. 4.7 'Hardware configuration - Ethernet PG/OP channel' page 80                                                                                                    |
|                        | & Chap. 9 'Deployment PG/OP communication - productive' page 222                                                                                                    |
| X3: MPI(PtP) interface | 9pin SubD jack: (isolated)                                                                                                    |
|                        | The interface supports the following functionalities, which are switch able:                                                                                                    |
|                        | <ul> <li>MPI (default / after overall reset)         The MPI interface serves for the connection between programming unit and CPU. By means of this the project engineering and programming happens. In addition MPI serves for communication between several CPUs or between HMIs and CPU. Standard setting is MPI address 2.     </li> <li>PtP         The RS485 interface can be switched to PtP functionality &amp; <i>Chap. 4.9 'Setting product specific CPU parameters' page 90</i>. Using the <i>PtP</i> functionality the RS485 interface is allowed to connect via serial point-to-point connection to different source res. target systems.     </li> <li>The following protocols are supported:         <ul> <li>ASCII</li> <li>STX/ETX</li> <li>3964R</li> <li>USS</li> </ul> </li> </ul>                                                                                                    |
|                        | <ul> <li>Modbus master (ASCII, RTU)</li> <li>PROFIBUS DP (option)<br/>The PROFIBUS functionality of this interface can be activated by configuring the sub<br/>module X1 <i>(MPI/DP')</i> of the CPU in the hardware configuration. <i>S Chap. 11 (Option: Deployment PROFIBUS communication')</i> page 262</li> </ul>                                                                                                    |
|                        | <ul> <li>Enable bus functionality via VSC</li> <li>To switch the interface X3 MPI(PtP) to PROFIBUS functionality you have to activate the according bus functionality by means of a Yaskawa VSC storage media. By plugging the VSC storage card and then an overall reset the according functionality is activated. Schap. 4.16 'Deployment storage media - VSD, VSC' page 119</li> </ul>                                                                                                    |

Structure > Interfaces

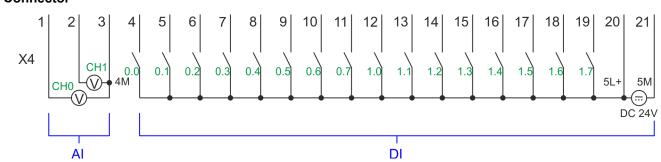

| X4                                             | Function  | Туре | Description                                                          |
|------------------------------------------------|-----------|------|----------------------------------------------------------------------|
| 1                                              | AI 0      | I    | Al0: Analog input Al 0                                               |
| 2                                              | AI 1      | I    | Al1: Analog input Al 1                                               |
| 3                                              | Analog 0V | I    | 4M: GND for analog inputs                                            |
| 4                                              | DI 0      | I    | +0.0: Digital input DI 0 / Counter 0 (A) <sup>1</sup>                |
| 5                                              | DI 1      | L    | +0.1: Digital input DI 1 / Counter 0 (B) / Frequency 0 <sup>1</sup>  |
| 6                                              | DI 2      | I    | +0.2: Digital input DI 2                                             |
| 7                                              | DI 3      | I    | +0.3: Digital input DI 3 / Counter 1 (A) <sup>1</sup>                |
| 8                                              | DI 4      | I    | +0.4: Digital input DI 4 / Counter 1 (B) / Frequency 1 <sup>1</sup>  |
| 9                                              | DI 5      | I    | +0.5: Digital input DI 5                                             |
| 10                                             | DI 6      | I    | +0.6: Digital input DI 6 / Counter 2 (A) <sup>1</sup>                |
| 11                                             | DI 7      | I    | +0.7: Digital input DI 7 / Counter 2 (B) / Frequency 2 <sup>1</sup>  |
| 12                                             | DI 8      | I    | +1.0: Digital input DI 8                                             |
| 13                                             | DI 9      | I    | +1.1: Digital input DI 9 / Counter 3 (A) <sup>1</sup>                |
| 14                                             | DI 10     | I    | +1.2: Digital input DI 10 / Counter 3 (B) / Frequency 3 <sup>1</sup> |
| 15                                             | DI 11     | I    | +1.3: Digital input DI 11 / Gate 3 <sup>1</sup>                      |
| 16                                             | DI 12     | I    | +1.4: Digital input DI 12                                            |
| 17                                             | DI 13     | I    | +1.5: Digital input DI 13                                            |
| 18                                             | DI 14     | I    | +1.6: Digital input DI 14                                            |
| 19                                             | DI 15     | I    | +1.7: Digital input DI 15 / Latch 3 <sup>1</sup>                     |
| 20                                             | DC 24V    | I    | 5L+: DC 24V for onboard DI power section supply                      |
| 21                                             | 0 V       | I    | 5M: GND for onboard DI power section supply                          |
| 1) Max. input frequency 100kHz otherwise 1kHz. |           |      |                                                                      |

## X4: Connector

Structure > Interfaces

#### **X5: Connector**

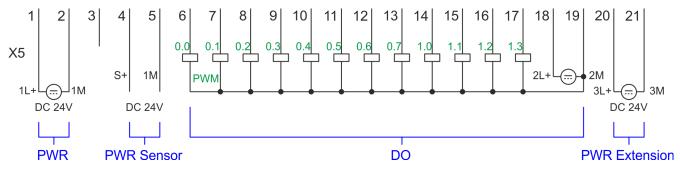

| X5 | Function   | Туре | Description                                                  |
|----|------------|------|--------------------------------------------------------------|
| 1  | Sys DC 24V | I    | 1L+: DC 24V for electronic section supply                    |
| 2  | Sys 0V     | I    | 1M: GND for electronic section supply                        |
| 3  |            |      | reserved                                                     |
| 4  | DC 24V     | 0    | S+: DC 24V for sensor                                        |
| 5  | 0V         | 0    | 1M: GND for sensor                                           |
| 6  | DO 0       | 0    | +0.0: Digital output DO 0 / PWM 0 / Output channel counter 0 |
| 7  | DO 1       | 0    | +0.1: Digital output DO 1 / PWM 1 / Output channel counter 1 |
| 8  | DO 2       | 0    | +0.2: Digital output DO 2 / Output channel counter 2         |
| 9  | DO 3       | 0    | +0.3: Digital output DO 3 / Output channel counter 3         |
| 10 | DO 4       | 0    | +0.4: Digital output DO 4                                    |
| 11 | DO 5       | 0    | +0.5: Digital output DO 5                                    |
| 12 | DO 6       | 0    | +0.6: Digital output DO 6                                    |
| 13 | DO 7       | 0    | +0.7: Digital output DO 7                                    |
| 14 | DO 8       | 0    | +1.0: Digital output DO 8                                    |
| 15 | DO 9       | 0    | +1.1: Digital output DO 9                                    |
| 16 | DO 10      | 0    | +1.2: Digital output DO 10                                   |
| 17 | DO 11      | 0    | +1.3: Digital output DO 11                                   |
| 18 | DC 24V     | I    | 2L+: DC 24V for onboard DO power section supply              |
| 19 | 0 V        | I    | 2M: GND for onboard DO power section supply / GND PWM        |
| 20 | DC 24V     | I    | 3L+: DC 24V for SLIO bus power section supply                |
| 21 | 0 V        | I    | 3M: GND for SLIO bus power section supply                    |

# X5: Electronic power supply

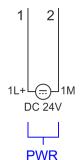

The CPU has an integrated power supply. The power supply has to be provided with DC 24V. Via the power supply not only the internal electronic of the CPU is provided with voltage, but also the electronic from the integrated IO modules and the sensor output. The power supply is protected against polarity inversion and over current.

#### 3.2.3 Memory management

#### General

The CPU has an integrated memory. Information about the capacity of the memory may be found at the front of the CPU. The memory is divided into the following parts:

- Load memory 128kbyte
- Code memory (50% of the work memory)
- Data memory (50% of the work memory)
- Work memory 64kbyte
  - There is the possibility to extend the work memory to its maximum capacity 128kbyte by means of a VSC.

#### 3.2.4 Slot for storage media

#### Overview

In this slot you can insert the following storage media:

- VSD VIPA SD-Card
  - External memory card for programs and firmware.
- VSC VIPASetCard
  - External memory card (VSD) for programs and firmware with the possibility to unlock optional functions like work memory and field bus interfaces.

| $\bigcirc$ | To avoid malfunctions, you should use memory cards of Yaskawa. These         |
|------------|------------------------------------------------------------------------------|
|            | correspond to the industrial standard. A list of the currently available VSD |
|            | respectively VSC can be found at www.yaskawa.eu.com                          |

#### 3.2.5 Buffering mechanisms

The System SLIO CPU has a capacitor-based mechanism to buffer the internal clock in case of power failure for max. 30 days. With PowerOFF the content of the RAM is automatically stored in the Flash (NVRAM).

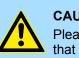

#### CAUTION!

Please connect the CPU for approximately 1 hour to the power supply, so that the internal buffering mechanism is loaded accordingly.

In case of failure of the buffer mechanism Date and Time 01.09.2009 00:00:00 set. Additionally, you receive a diagnostics message. *Schap. 4.20 'Diagnostic entries' page 125* 

### 3.2.6 Operating mode switch

#### General

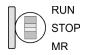

- With the operating mode switch you may switch the CPU between STOP and RUN.
- During the transition from STOP to RUN the operating mode START-UP is driven by the CPU.

Placing the switch to MR (Memory Reset), you request an overall reset with following load from memory card, if a project there exists.

#### 3.2.7 LEDs

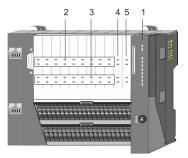

- 1 LEDs CPU part
- DI +x: LEDs integrated DI (DI +0.0 ... DI +1.7) DO +x: LEDs integrated DO (DO +0.0 ... DO +1.3) xL+: LEDs power supply 2 3
- 4 5 xF: LEDs error

#### LEDs CPU

| LED  | Color  | Function                                              |
|------|--------|-------------------------------------------------------|
| PW   | green  | CPU - Power: The CPU is power supplied.               |
| SF   | red    | CPU - system fault: System error occurred. 😓 59       |
| RN   | green  | CPU - RUN: CPU is in RUN state. 🔄 59                  |
| ST   | yellow | CPU - STOP: CPU is in STOP state. § 59                |
| FC   | yellow | CPU - Forced: Variables are forced. 🔄 59              |
| SD   | yellow | CPU - SD memory card: Accessing the memory card. § 59 |
| DE   | green  | PROFIBUS - data exchange 🖏 60                         |
| BF1  | red    | PROFIBUS - bus error 🖏 60                             |
| L/A1 | green  | Ethernet PG/OP channel X1 - link/activity § 60        |
| L/A2 | green  | Ethernet PG/OP channel X2 - link/activity § 60        |

# DI +x

| Digital input   | LED   | Description                            |
|-----------------|-------|----------------------------------------|
|                 | green |                                        |
| DI +0.0 DI +0.7 |       | Digital input I+0.0 0.7 has "1" signal |
|                 |       | Digital input I+0.0 0.7 has "0" signal |
| DI +1.0 DI +1.7 |       | Digital input I+1.0 1.7 has "1" signal |
|                 |       | Digital input I+1.0 1.7 has "0" signal |

#### DO +x

| Digital output  | LED   | Description                             |  |
|-----------------|-------|-----------------------------------------|--|
|                 | green |                                         |  |
| DO +0.0 DO +0.7 |       | Digital output Q+0.0 0.7 has "1" signal |  |
|                 |       | Digital output Q+0.0 0.7 has "0" signal |  |
| DO +1.0 DO +1.3 |       | Digital output Q+1.0 1.3 has "1" signal |  |
|                 |       | Digital output Q+1.0 1.3 has "0" signal |  |

Structure > LEDs

### xL+

| Power supply | LED   | Description                                        |
|--------------|-------|----------------------------------------------------|
|              | green |                                                    |
| 1L+          |       | DC 24V electronic section supply OK                |
|              |       | DC 24V electronic section supply not available     |
| 2L+          |       | DC 24V power section supply outputs OK             |
|              |       | DC 24V power section supply outputs not available  |
| 3L+          |       | DC 24V power section supply SLIO bus OK            |
|              |       | DC 24V power section supply SLIO bus not available |
| 5L+          |       | DC 24V power section supply inputs OK              |
|              |       | DC 24V power section supply inputs not available   |

хF

| Error | LED        | Description                                                       |
|-------|------------|-------------------------------------------------------------------|
|       | <b>red</b> |                                                                   |
| 1F    |            | Error, overload respectively short circuit on power supply sensor |
|       |            | no error                                                          |
| 2F    |            | Error at overload respectively short circuit at the outputs       |
|       |            | no error                                                          |

Structure > LEDs

#### LEDs CPU

| SF                                                                                              | RN            | ST                  | FC     | SD     | Description                                                                                                    |
|-------------------------------------------------------------------------------------------------|---------------|---------------------|--------|--------|----------------------------------------------------------------------------------------------------|
| red                                                                                             | green         | yellow              | yellow | yellow |                                                                                                    |
| Boot-up after PowerON - as soon as the CPU is supplied with 5V, the green PW-LED (Power) is on. |               |                     |        |        |                                                                                                    |
|                                                                                                 |               | Х                   |        |        | Firmware is loaded, here the SF-LED flickers.                                                                                                   |
|                                                                                                 |               |                     |        |        | Initialization: Phase 1                                                                                                    |
|                                                                                                 |               |                     |        |        | Initialization: Phase 2                                                                                                    |
|                                                                                                 |               |                     |        |        | Initialization: Phase 3                                                                                                    |
|                                                                                                 |               |                     |        |        | Initialization: Phase 4                                                                                                    |
| Operation                                                                                       |               |                     |        |        |                                                                                                    |
| Х                                                                                               |               |                     | Х      | Х      | CPU is in STOP state.                                                                                                    |
| Х                                                                                               | ZHz           |                     | Х      | Х      | CPU is in start-up state.                                                                                                    |
|                                                                                                 |               |                     |        |        | During the start-up (OB 100) the RUN LED blinks for at least 3s.                                                                                |
| Х                                                                                               |               | 🖊 10Hz              | Х      | Х      | Activation of a new hardware configuration                                                                                                    |
|                                                                                                 |               |                     | Х      | Х      | CPU is in state RUN without error.                                                                                                    |
|                                                                                                 | х             | х                   | х      | х      | There is a system fault. More information can be found in the diagnostics buffer of the CPU.<br><i>Chap. 4.20 'Diagnostic entries'</i> page 125 |
| Х                                                                                               | Х             | Х                   |        | Х      | Variables are forced.                                                                                                    |
| Х                                                                                               | Х             | Х                   | Х      |        | Accessing the memory card.                                                                                                    |
| Х                                                                                               | Х             | 🖊 10Hz              | Х      | Х      | Configuration is loaded.                                                                                                    |
| Overall res                                                                                     | et            |                     |        |        |                                                                                                    |
| Х                                                                                               |               | 🖊 1Hz               | Х      | Х      | Overall reset is requested.                                                                                                    |
| Х                                                                                               |               | ZHz                 | Х      | Х      | Overall reset is executed.                                                                                                    |
| х                                                                                               |               | <mark>/</mark> 10Hz | Х      | Х      | Overall reset with none hardware configuration respectively hard-<br>ware configuration from memory card.                                       |
| Reset to fa                                                                                     | ctory setting |                     |        |        |                                                                                                    |
|                                                                                                 |               |                     |        |        | Reset to factory setting is executed.                                                                                                    |
|                                                                                                 |               |                     |        |        | Reset to factory setting was finished without error. Then power OFF/ON is mandatory.                                                            |
| Firmware update                                                                                 |               |                     |        |        |                                                                                                    |
| 2Hz                                                                                             |               |                     | ZHz    |        | The alternate blinking indicates that there is new firmware on the memory card.                                                                 |
| ZHz 2Hz                                                                                         |               |                     | ZHz    |        | The alternate blinking indicates that a firmware update is exe-<br>cuted.                                                                       |
|                                                                                                 |               |                     |        |        | Firmware update was finished without error.                                                                                                    |
| <b>1</b> 0Hz                                                                                    |               | 🖊 10Hz              | 🖊 10Hz | 🖊 10Hz | Error during firmware update.                                                                                                    |
| not relevant                                                                                    | : X           |                     |        |        |                                                                                                    |

Structure > LEDs

# LEDs Ethernet PG/OP channel

| L/A1  | Description                                                                                  |
|-------|----------------------------------------------------------------------------------------------|
| L/A2  |                                                                                              |
| green |                                                                                              |
|       | The corresponding Ethernet PG/OP channel is physically connected to the Ethernet.            |
|       | The corresponding Ethernet PG/OP channel is not physically connected to the Ethernet.        |
|       | The corresponding Ethernet PG/OP channel indicates Ethernet activity, here the LED flickers. |

### **LEDs PROFIBUS** Dependent on the mode of operation the LEDs show information about the state of operation of the PROFIBUS part according to the following pattern:

| DE           | BF1        | Description                                                                                                    |
|--------------|------------|----------------------------------------------------------------------------------------------------|
| green        | <b>red</b> |                                                                                                    |
| Master ope   | ration     |                                                                                                    |
|              |            | Master has no project, this means the interface is deactivated respectively the master configured without slaves with no errors.           |
| ZHz 2Hz      |            | CPU is in STOP state, the master is in "clear" state. All the slaves are in DE (data exchange) and the outputs of the slaves are disabled. |
|              |            | CPU is in RUN state, the master is in "operate" state. All the slaves are in DE. The outputs are enabled.                                  |
|              | ZHz        | CPU is in RUN state, at least 1 slave is missing and at least 1 slave is in DE.                                                            |
| ZHz 2Hz      | 2Hz        | CPU is in STOP state, the master is in "clear" state. At least 1 slave is missing and at least 1 slave is in DE.                           |
|              |            | PROFIBUS is interrupted (no communication possible).                                                                                       |
|              | ZHz        | At least 1 slave is missing and no slave is in DE.                                                                                         |
| Х            | ZHz        | At least 1 slave is not in DE.                                                                                                    |
| Slave oper   | ation      |                                                                                                    |
|              |            | Slave has no configuration.                                                                                                    |
|              |            | There is a bus error.                                                                                                    |
| ZHz          |            | Slave exchanges data with the master.                                                                                                    |
|              |            | Slave CPU is in state STOP.                                                                                                    |
|              |            | Slave exchanges data with the master.                                                                                                    |
|              |            | Slave CPU is in state RUN.                                                                                                    |
| not relevant | : X        |                                                                                                    |

Technical data

| Order no.                                                              | 013-CCF0R00                   |
|------------------------------------------------------------------------|-------------------------------|
| Туре                                                                   | CPU 013C                      |
| Module ID                                                              | -                             |
| Technical data power supply                                            |                               |
| Power supply (rated value)                                             | DC 24 V                       |
| Power supply (permitted range)                                         | DC 20.428.8 V                 |
| Reverse polarity protection                                            | $\checkmark$                  |
| Current consumption (no-load operation)                                | 120 mA                        |
| Current consumption (rated value)                                      | 360 mA                        |
| Inrush current                                                         | 3 A                           |
| l²t                                                                    | 0.1 A <sup>2</sup> s          |
| Max. current drain at backplane bus                                    | 1 A                           |
| Max. current drain load supply                                         | 6 A                           |
| Power loss                                                             | 7 W                           |
| Technical data digital inputs                                          |                               |
| Number of inputs                                                       | 16                            |
| Cable length, shielded                                                 | 1000 m                        |
| Cable length, unshielded                                               | 600 m                         |
| Rated load voltage                                                     | DC 24 V                       |
| Reverse polarity protection of rated load voltage                      | $\checkmark$                  |
| Current consumption from load voltage L+ (without load)                | 25 mA                         |
| Rated value                                                            | DC 24 V                       |
| Input voltage for signal "0"                                           | DC 05 V                       |
| Input voltage for signal "1"                                           | DC 1528.8 V                   |
| Input voltage hysteresis                                               | -                             |
| Signal logic input                                                     | Sinking input                 |
| Frequency range                                                        | -                             |
| Input resistance                                                       | -                             |
| Input current for signal "1"                                           | 3 mA                          |
| Connection of Two-Wire-BEROs possible                                  | $\checkmark$                  |
| Max. permissible BERO quiescent current                                | 0.5 mA                        |
| Input delay of "0" to "1"                                              | 3 μs – 15 ms / 0.5 ms – 15 ms |
| Input delay of "1" to "0"                                              | 3 μs – 15 ms / 0.5 ms – 15 ms |
| Number of simultaneously utilizable inputs horizontal configuration    | 16                            |
| Number of simultaneously utilizable inputs vertical configu-<br>ration | 16                            |

| Order no.                                                     | 013-CCF0R00         |
|---------------------------------------------------------------|---------------------|
| Input characteristic curve                                    | IEC 61131-2, type 1 |
| Initial data size                                             | 16 Bit              |
| Technical data digital outputs                                |                     |
| Number of outputs                                             | 12                  |
| Cable length, shielded                                        | 1000 m              |
| Cable length, unshielded                                      | 600 m               |
| Rated load voltage                                            | DC 24 V             |
| Reverse polarity protection of rated load voltage             | $\checkmark$        |
| Current consumption from load voltage L+ (without load)       | 20 mA               |
| Total current per group, horizontal configuration, 40°C       | 6 A                 |
| Total current per group, horizontal configuration, 60°C       | 6 A                 |
| Total current per group, vertical configuration               | 6 A                 |
| Output voltage signal "1" at min. current                     | L+ (-0.8 V)         |
| Output voltage signal "1" at max. current                     | L+ (-0.8 V)         |
| Output current at signal "1", rated value                     | 0.5 A               |
| Signal logic output                                           | Sourcing output     |
| Output current, permitted range to 40°C                       | 5 mA to 0.6 A       |
| Output current, permitted range to 60°C                       | 5 mA to 0.6 A       |
| Output current at signal "0" max. (residual current)          | 0.5 mA              |
| Output delay of "0" to "1"                                    | 2 µs / 30 µs        |
| Output delay of "1" to "0"                                    | 3 µs / 175 µs       |
| Minimum load current                                          | -                   |
| Lamp load                                                     | 10 W                |
| Parallel switching of outputs for redundant control of a load | not possible        |
| Parallel switching of outputs for increased power             | not possible        |
| Actuation of digital input                                    | $\checkmark$        |
| Switching frequency with resistive load                       | max. 1000 Hz        |
| Switching frequency with inductive load                       | max. 0.5 Hz         |
| Switching frequency on lamp load                              | max. 10 Hz          |
| Internal limitation of inductive shut-off voltage             | L+ (-45 V)          |
| Short-circuit protection of output                            | yes, electronic     |
| Trigger level                                                 | 1 A                 |
| Number of operating cycle of relay outputs                    | -                   |
| Switching capacity of contacts                                | -                   |
| Output data size                                              | 12 Bit              |
| Technical data analog inputs                                  |                     |

| Order no.                                                   | 013-CCF0R00 |
|-------------------------------------------------------------|-------------|
| Number of inputs                                            | 2           |
| Cable length, shielded                                      | 200 m       |
| Rated load voltage                                          | -           |
| Reverse polarity protection of rated load voltage           | -           |
| Current consumption from load voltage L+ (without load)     | -           |
| Voltage inputs                                              | ✓           |
| Min. input resistance (voltage range)                       | 100 kΩ      |
| Input voltage ranges                                        | 0 V +10 V   |
| Operational limit of voltage ranges                         | +/-3.5%     |
| Operational limit of voltage ranges with SFU                | -           |
| Basic error limit voltage ranges                            | +/-3.0%     |
| Basic error limit voltage ranges with SFU                   | -           |
| Destruction limit voltage                                   | max. 30V    |
| Current inputs                                              | -           |
| Max. input resistance (current range)                       | -           |
| Input current ranges                                        | -           |
| Operational limit of current ranges                         | -           |
| Operational limit of current ranges with SFU                | -           |
| Basic error limit current ranges                            | -           |
| Radical error limit current ranges with SFU                 | -           |
| Destruction limit current inputs (electrical current)       | -           |
| Destruction limit current inputs (voltage)                  | -           |
| Resistance inputs                                           | -           |
| Resistance ranges                                           | -           |
| Operational limit of resistor ranges                        | -           |
| Operational limit of resistor ranges with SFU               | -           |
| Basic error limit                                           | -           |
| Basic error limit with SFU                                  | -           |
| Destruction limit resistance inputs                         | -           |
| Resistance thermometer inputs                               | -           |
| Resistance thermometer ranges                               | -           |
| Operational limit of resistance thermometer ranges          | -           |
| Operational limit of resistance thermometer ranges with SFU | -           |
| Basic error limit thermoresistor ranges                     | -           |
| Basic error limit thermoresistor ranges with SFU            | -           |
|                                                             |             |

| Order no.                                               | 013-CCF0R00              |
|---------------------------------------------------------|--------------------------|
| Destruction limit resistance thermometer inputs         |                          |
| Thermocouple inputs                                     |                          |
| Thermocouple ranges                                     |                          |
| Operational limit of thermocouple ranges                |                          |
| Operational limit of thermocouple ranges with SFU       |                          |
| Basic error limit thermoelement ranges                  | -                        |
| Basic error limit thermoelement ranges with SFU         | -                        |
| Destruction limit thermocouple inputs                   | -                        |
| Programmable temperature compensation                   | -                        |
| External temperature compensation                       | -                        |
| Internal temperature compensation                       | -                        |
| Technical unit of temperature measurement               | -                        |
| Resolution in bit                                       | 12                       |
| Measurement principle                                   | successive approximation |
| Basic conversion time                                   | 2 ms                     |
| Noise suppression for frequency                         | 40 dB                    |
| Initial data size                                       | 4 Byte                   |
| Technical data analog outputs                           |                          |
| Number of outputs                                       | -                        |
| Cable length, shielded                                  | -                        |
| Rated load voltage                                      | -                        |
| Reverse polarity protection of rated load voltage       | -                        |
| Current consumption from load voltage L+ (without load) | -                        |
| Voltage output short-circuit protection                 | -                        |
| Voltage outputs                                         | -                        |
| Min. load resistance (voltage range)                    | -                        |
| Max. capacitive load (current range)                    | -                        |
| Max. inductive load (current range)                     | -                        |
| Output voltage ranges                                   | -                        |
| Operational limit of voltage ranges                     | -                        |
| Basic error limit voltage ranges with SFU               | -                        |
| Destruction limit against external applied voltage      | -                        |
| Current outputs                                         | -                        |
| Max. in load resistance (current range)                 | -                        |
| Max. inductive load (current range)                     | -                        |
| Typ. open circuit voltage current output                | -                        |

| Order no.                                          | 013-CCF0R00                                |
|----------------------------------------------------|--------------------------------------------|
| Output current ranges                              | -                                          |
| Operational limit of current ranges                | -                                          |
| Radical error limit current ranges with SFU        | -                                          |
| Destruction limit against external applied voltage | -                                          |
| Settling time for ohmic load                       | -                                          |
| Settling time for capacitive load                  | -                                          |
| Settling time for inductive load                   | -                                          |
| Resolution in bit                                  | -                                          |
| Conversion time                                    | -                                          |
| Substitute value can be applied                    | -                                          |
| Output data size                                   | -                                          |
| Technical data counters                            |                                            |
| Number of counters                                 | 4                                          |
| Counter width                                      | 32 Bit                                     |
| Maximum input frequency                            | 100 kHz                                    |
| Maximum count frequency                            | 400 kHz                                    |
| Mode incremental encoder                           | $\checkmark$                               |
| Mode pulse / direction                             | $\checkmark$                               |
| Mode pulse                                         | $\checkmark$                               |
| Mode frequency counter                             | $\checkmark$                               |
| Mode period measurement                            | ✓                                          |
| Gate input available                               | $\checkmark$                               |
| Latch input available                              | $\checkmark$                               |
| Reset input available                              | -                                          |
| Counter output available                           | ✓                                          |
| Load and working memory                            |                                            |
| Load memory, integrated                            | 128 KB                                     |
| Load memory, maximum                               | 128 KB                                     |
| Work memory, integrated                            | 64 KB                                      |
| Work memory, maximal                               | 128 KB                                     |
| Memory divided in 50% program / 50% data           | $\checkmark$                               |
| Memory card slot                                   | SD/MMC-Card with max. 2 GB                 |
| Hardware configuration                             |                                            |
| Racks, max.                                        | 5                                          |
| Modules per rack, max.                             | total max. 64 minus number line extensions |
| Number of integrated DP master                     | -                                          |

| Order no.                                                   | 013-CCF0R00            |
|-------------------------------------------------------------|------------------------|
| Number of DP master via CP                                  | -                      |
| Operable function modules                                   | 64                     |
| Operable communication modules PtP                          | 64                     |
| Operable communication modules LAN                          | -                      |
| Status information, alarms, diagnostics                     |                        |
| Status display                                              | yes                    |
| Interrupts                                                  | yes                    |
| Process alarm                                               | yes                    |
| Diagnostic interrupt                                        | yes                    |
| Diagnostic functions                                        | yes, parameterizable   |
| Diagnostics information read-out                            | possible               |
| Supply voltage display                                      | green LED              |
| Group error display                                         | red SF LED             |
| Channel error display                                       | red LED per group      |
| Isolation                                                   |                        |
| Between channels                                            | ✓                      |
| Between channels of groups to                               | 16                     |
| Between channels and backplane bus                          | ✓                      |
| Between channels and power supply                           | -                      |
| Max. potential difference between circuits                  | DC 75 V/ AC 50 V       |
| Max. potential difference between inputs (Ucm)              | -                      |
| Max. potential difference between Mana and Mintern (Uiso)   | -                      |
| Max. potential difference between inputs and Mana (Ucm)     | -                      |
| Max. potential difference between inputs and Mintern (Uiso) | -                      |
| Max. potential difference between Mintern and outputs       | -                      |
| Insulation tested with                                      | DC 500 V               |
| Command processing times                                    |                        |
| Bit instructions, min.                                      | 0.02 µs                |
| Word instruction, min.                                      | 0.02 µs                |
| Double integer arithmetic, min.                             | 0.02 µs                |
| Floating-point arithmetic, min.                             | 0.12 µs                |
| Timers/Counters and their retentive characteristics         |                        |
| Number of S7 counters                                       | 512                    |
| S7 counter remanence                                        | adjustable 0 up to 256 |
| S7 counter remanence adjustable                             | C0C7                   |

| Number of S7 times512S7 times remanenceadjustable 0 up to 256S7 times remanence adjustablenot retentiveData range and retentive characteristic8192 ByteBit memories retentive characteristic adjustableadjustable 0 up to 256Bit memories retentive characteristic presetMB0MB15Number of data blocks024Max. local data block size44BMax. local data block size0496 ByteBit memories retentive characteristic preset1024Max. local data block size024Max. local data block size1024Max. local data block size1024Max. local data block size1024Max. local data block size1024Number of DS1024Number of FS1024Number of FS1024Number of FS1024Advinum nesting depth per priority class16Advinum nesting depth per priority class16Accuracy (max. deviation per day)0 4Accuracy (max. deviation per day)0 4Number of operating hours counter8Accuracy (max. deviation per day)10 5Number of operating hours counter248 ByteIput I/O address area1048 ByteIput I/O address area1048 ByteOutput I/O address area1048 ByteIput I/O address area1048 ByteIput I/O address area1624Ipida inputs1624Ipida inputs Central1624Ipida inputs Central1624Ipida in                                            | Order no.                                           | 013-CCF0R00            |
|----------------------------------------------------------------------------------------------------|-----------------------------------------------------|------------------------|
| S7 times remanence adjustablenot retentiveData range and retentive characteristicNumber of flags8192 ByteBit memories retentive characteristic adjustableadjustable 0 up to 256Bit memories retentive characteristic presetMB0 MB15Number of data blocks1024Max. data blocks size64 KBMax. local data size per execution level4096 ByteBlocks2Number of OBs1024Number of FBs1024Number of FBs1024Maximum nesting depth per priority class16Maximum nesting depth per priority class16Maximum nesting depth additional within an error OB4Accuracy (max. deviation per day)10 sNumber of OBs0 sSynchronization via MPI30 dAccuracy (max. deviation per day)10 sNumber of operating hours counter8Synchronization via MPIMaster/SlaveSynchronization via MPI2048 ByteInput IvO address area2048 ByteInput process image maximal2048 ByteDigtal inputs16224Digtal inputs16226Digtal inputs16256Digtal inputs1624Digtal inputs1626Digtal inputs1626Digtal inputs central1626Digtal inputs1626Digtal inputs central526Digtal inputs central524Digtal inputs central524Digtal inputs central524Digtal inputs c                                                                                        | Number of S7 times                                  | 512                    |
| Data range and retentive characteristic8192 ByteNumber of flags8192 ByteBit memories retentive characteristic adjustableadjustable 0 up to 256Bit memories retentive characteristic presetMB0 MB15Number of data blocks1024Max. data blocks size64 KBMax. data blocks size prexecution level4096 ByteBlocks2Number of OBs1024Number of FBS1024Number of FBS1024Number of FBS1024Number of FBS1024Number of FCS1024Maximum nesting depth per priority class16Maximum nesting depth additional within an error OB4Accuracy (max. deviation per day)10 sNumber of operating hours counter8Clock buffered period (min.)30 dNumber of operating hours counter8Synchronization via Elthernet (NTP)notert/SlaveNumber of operating hours counter2048 ByteSynchronization via Elthernet (NTP)2048 ByteInput I/O address area2048 ByteOutput I/O address area2048 ByteOutput process image maximal2048 ByteDigital inputs2626Digital inputs central526Digital inputs central526Digital inputs central526Digital inputs central528Digital inputs central528Digital inputs central524Linput process intage maximal526Digital inputs central528 <td>S7 times remanence</td> <td>adjustable 0 up to 256</td> | S7 times remanence                                  | adjustable 0 up to 256 |
| Number of flags8192 ByleBit memories retentive characteristic adjustableadjustable 0 up to 256Bit memories retentive characteristic presetMB0MB15Number of data blocks1024Max. dotal data size per execution level4096 ByleBlocks2Number of DBS1024Number of FBS1024Number of FS1024Number of FS1024Number of FS1024Maximum nesting depth per priority class16Maximum nesting depth additional within an error OB4Real-time clock buffered·Clock buffered period (min.)30 dAccuracy (max. deviation per day)10 sNumber of operating hours counter8Synchronization via Ethernet (NTP)noAddress area (UO)104Input I/O address area2048 ByleOutput I/O address area2048 ByleOutput I/O address area2048 ByleOutput I/O address area2048 ByleDigital inputs16256Digital inputs central526Digital inputs central528Digital inputs central528Digital inputs central528Digital inputs central528Digital inputs central528Digital inputs central528Digital inputs central528Digital inputs central528Digital inputs central528Digital inputs central528Digital inputs central528Digital inputs central                                                                                                  | S7 times remanence adjustable                       | not retentive          |
| Bit memories retentive characteristic adjustable     adjustable 0 up to 256       Bit memories retentive characteristic preset     MB0MB15       Number of data blocks     1024       Max. data blocks size     64 KB       Max. local data size per execution level     4096 Byte       Blocks     2       Number of DBs     1024       Number of FCs     1024       Maximum nesting depth per priority class     16       Maximum nesting depth additional within an error OB     4       Real-time clock buffered     ✓       Clock buffered period (min.)     30 d       Accuracy (max. deviation per day)     10 s       Number of operating hours counter     8       Synchronization via MPI     Master/Slave       Synchronization via MPI     Master/Slave       Output I/O address area     2048 Byte       Output process image maximal     2048 Byte       Output process image maximal     2048 Byte       Digital inputs     16224       Digital outputs central     526       Digital outputs     526       Digital outputs     526       Digital outputs     526       Digital outputs     524       Digital outputs     524                                                    | Data range and retentive characteristic             |                        |
| Bit memories retentive characteristic presetMB0 MB15Number of data blocks1024Max. data blocks size64 KBMax. local data size per execution level4096 ByteBlocks2Number of OBs22Number of FBs1024Maximum nesting depth per priority class16Maximum nesting depth additional within an error OB4Maximum nesting depth additional within an error OB10Real-time clock buffered~Clock buffered periority class30 dClock buffered periority class10 sNumber of operating hours counter8Synchronization~Synchronization via MPIMaster/SlaveSynchronization via Ethernet (NTP)noInput I/O address area2048 ByteOutput I/O address area2048 ByteOutput I/O address area2048 ByteOutput I/O address area6256Digital inputs16256Digital inputs16256Digital inputs524Digital inputs524Digital inputs524Digital inputs64Digital inputs64Digital inputs64Digital inputs64Digital inputs64Digital inputs64Digital inputs64Digital inputs64Digital inputs64Digital inputs64Digital inputs64Digital inputs64Digital inputs64Dig                                                                                                    | Number of flags                                     | 8192 Byte              |
| Number of data blocks1024Max. data blocks size64 KBMax. local data size per execution level4096 ByteBlocks2Number of DBS1024Number of FBS1024Number of FCS1024Maximum nesting depth per priority class16Maximum nesting depth definient within an error OB4Maximum nesting depth definient within an error OB-Maximum nesting depth definient within an error OB-Maximum nesting depth definient within an error OB-Maximum nesting depth definient within an error OB-Maximum nesting depth definient within an error OB-Maximum nesting depth definient within an error OB-Maximum nesting depth definient within an error OB-Maximum nesting depth definient within an error OB-Clock bufferded-Clock bufferded (min.)30 dlAccuracy (max. deviation per day)10 sNumber of operating hours counter8Synchronization via MPIMaster/SlaveSynchronization via MPIMaster/SlaveSynchronization via MPI048 ByteOutput I/O address area048 ByteOutput I/O address area048 ByteOutput process image maximal6256Oigtal inputs6264Digital inputs524Digital inputs central524Digital inputs61Integrated digital inputs16Integrated digital inputs16                                                       | Bit memories retentive characteristic adjustable    | adjustable 0 up to 256 |
| Max. data blocks size64 KBMax. local data size per execution level4096 ByteBlocks22Number of OBs22Number of FBs1024Number of FCs1024Maximum nesting depth per priority class16Maximum nesting depth additional within an error OB4Time7Real-time clock buffered10 sClock buffered period (min.)30 dAccuracy (max. deviation per day)10 sNumber of operating hours counter8Synchronization via MPIMaster/SlaveSynchronization via Ethernet (NTP)Master/SlaveInput I/O address area2048 ByteOutput I/O address area2048 ByteOutput I/O address area2048 ByteDigital inputs16224Digital inputs528Digital inputs central528Digital inputs central524Integrated digital inputs16Integrated digital inputs16Integrated digital inputs12                                                                                                    | Bit memories retentive characteristic preset        | MB0 MB15               |
| Max. local data size per execution level4096 ByteBlocks2Number of DBs22Number of FBs1024Maximum nesting depth per priority class16Maximum nesting depth additional within an error OB4Maximum nesting depth additional within an error OB4Maximum nesting depth additional within an error OB4Real-time clock buffered·Clock buffered period (min.)30 dAccuracy (max. deviation per day)10 sNumber of operating hours counter8Clock synchronization·Synchronization via MPIMaster/SlaveSynchronization via PI2048 ByteOutput I/O address area2048 ByteOutput I/O address area2048 ByteDigital inputs2048 ByteDigital inputs16224Digital inputs528Digital inputs528Digital inputs528Digital inputs524Integrated digital inputs16Integrated digital inputs16Integrated digital inputs16Integrated digital outputs16Integrated digital inputs16Integrated digital outputs16Integrated digital outputs16Integrated digital outputs16Integrated digital outputs16Integrated digital outputs16Integrated digital outputs16Integrated digital outputs16Integrated digital outputs16Integrated digital out                                                                                              | Number of data blocks                               | 1024                   |
| BlocksNumber of OBs22Number of FBs1024Number of FCs1024Maximum nesting depth per priority class16Maximum nesting depth additional within an enror OB4Maximum nesting depth additional within an enror OB4Real-time clock buffered✓Clock buffered period (min.)30 dAccuracy (max. deviation per day)10 sNumber of operating hours counter8Clock synchronization✓Synchronization via MPIMaster/SlaveSynchronization via Ethernet (NTP)noInput I/O address area2048 ByteOutput I/O address area2048 ByteOutput I/O address area2048 ByteOutput I/O address area6224Output scentral528Digital inputs6224Digital inputs528Output scentral524Integrated digital inputs61Integrated digital inputs62Integrated digital inputs62Integrated digital outputs62Integrated digital outputs62Integrated digital outputs62Integrated digital outputs62Integrated digital outputs62Integrated digital outputs62Integrated digital outputs62Integrated digital outputs62Integrated digital outputs62Integrated digital outputs62Integrated digital outputs62Integrated digital outputs62Integrat                                                                                                    | Max. data blocks size                               | 64 KB                  |
| Number of OBs22Number of FBs1024Number of FCs1024Maximum nesting depth per priority class16Maximum nesting depth additional within an error OB4Time-Real-time clock buffered~Clock buffered period (min.)30 dAccuracy (max. deviation per day)10 sNumber of operating hours counter8Clock synchronization~Synchronization via MPIMaster/SlaveSynchronization via Ethernet (NTP)noInput I/O address area2048 ByteOutput I/O address area2048 ByteOutput process image maximal2048 ByteOutput process image maximal6256Oigtial inputs626Igital outputs central528Ingerated digital inputs616Integrated digital outputs624Integrated digital outputs624Integrated digital outpu                                                                                              | Max. local data size per execution level            | 4096 Byte              |
| Number of FBs1024Number of FCs1024Maximum nesting depth per priority class16Maximum nesting depth additional within an error OB4TimeReal-time clock bufferedClock buffered period (min.)30 dAccuracy (max. deviation per day)10 sNumber of operating hours counter8Clock synchronizationSynchronization via MPIMaster/SlaveSynchronization via Ethernet (NTP)noInput I/O address area2048 ByteOutput I/O address area2048 ByteOutput I/O address area2048 ByteOutput process image maximal2048 ByteOlgital inputs16224Olgital outputs528Olgital outputs528Olgital inputs524Integrated digital inputs16Integrated digital outputs16Integrated digital outputs16                                                                                                    | Blocks                                              |                        |
| Number of FCs1024Maximum nesting depth per priority class16Maximum nesting depth additional within an error OB4TimeTimeReal-time clock buffered✓Clock buffered period (min.)30 dAccuracy (max. deviation per day)10 sNumber of operating hours counter8Clock synchronization✓Synchronization via MPIMaster/SlaveSynchronization via Ethernet (NTP)noInput I/O address area2048 ByteOutput I/O address area2048 ByteOutput I/O address area2048 ByteOutput process image maximal2048 ByteOigtial inputs16224Olgital inputs528Olgital inputs524Integrated digital inputs16Integrated digital outputs16Integrated digital outputs12                                                                                                    | Number of OBs                                       | 22                     |
| Maximum nesting depth per priority class16Maximum nesting depth additional within an error OB4TimeReal-time clock bufferedClock buffered period (min.)30 dAccuracy (max. deviation per day)10 sNumber of operating hours counter8Clock synchronizationSynchronization via MPIMaster/SlaveSynchronization via Ethernet (NTP)noInput I/O address area2048 ByteOutput I/O address area2048 ByteOutput I/O address area2048 ByteInput I/O address area16224Input I/O address area528Output process image maximal6256Digital inputs528Digital inputs central524Integrated digital unputs16Integrated digital outputs12                                                                                                    | Number of FBs                                       | 1024                   |
| Maximum nesting depth additional within an error OB4Time-Real-time clock buffered-Real-time clock buffered30 dClock buffered period (min.)30 dAccuracy (max. deviation per day)10 sNumber of operating hours counter8Clock synchronization-Synchronization via MPIMaster/SlaveSynchronization via Ethernet (NTP)noAddress areas (I/O)-Input I/O address area2048 ByteOutput I/O address area2048 ByteOutput process image maximal2048 ByteDigital inputs16224Digital outputs central528Digital outputs central524Integrated digital inputs16Integrated digital outputs12                                                                                                    | Number of FCs                                       | 1024                   |
| TimeReal-time clock buffered·Clock buffered period (min.)30 dAccuracy (max. deviation per day)10 sNumber of operating hours counter8Clock synchronization·Synchronization via MPIMaster/SlaveSynchronization via Ethernet (NTP)noAddress areas (I/O)·Input I/O address area2048 ByteOutput I/O address area2048 ByteOutput process image maximal2048 ByteDigital inputs16224Digital outputs central528Digital outputs central524Integrated digital inputs16Integrated digital outputs12                                                                                                    | Maximum nesting depth per priority class            | 16                     |
| Real-time clock buffered✓Clock buffered period (min.)30 dAccuracy (max. deviation per day)10 sNumber of operating hours counter8Clock synchronization✓Synchronization via MPIMaster/SlaveSynchronization via Ethernet (NTP)noAddress areas (I/O)2048 ByteInput I/O address area2048 ByteOutput I/O address area2048 ByteOutput process image maximal2048 ByteDigital inputs16224Digital outputs central528Digital outputs central524Integrated digital inputs16Integrated digital outputs12                                                                                                    | Maximum nesting depth additional within an error OB | 4                      |
| Clock buffered period (min.)30 dAccuracy (max. deviation per day)10 sNumber of operating hours counter8Clock synchronization✓Synchronization via MPIMaster/SlaveSynchronization via Ethernet (NTP)noAddress areas (I/O)Input I/O address areaInput I/O address area2048 ByteOutput I/O address area2048 ByteOutput process image maximal2048 ByteDigital inputs16224Digital outputs central528Digital outputs central524Integrated digital inputs16Integrated digital outputs12                                                                                                    | Time                                                |                        |
| Accuracy (max. deviation per day)10 sNumber of operating hours counter8Clock synchronization✓Synchronization via MPIMaster/SlaveSynchronization via Ethernet (NTP)noAddress areas (I/O)Input I/O address areaOutput I/O address area2048 ByteOutput I/O address area2048 ByteDigital inputs16224Digital outputs528Digital outputs central524Integrated digital inputs16Integrated digital outputs12                                                                                                    | Real-time clock buffered                            | $\checkmark$           |
| Number of operating hours counter8Clock synchronization✓Synchronization via MPIMaster/SlaveSynchronization via Ethernet (NTP)noAddress areas (I/O)Input I/O address areaOutput I/O address area2048 ByteOutput I/O address area2048 ByteInput process image maximal2048 ByteOutput process image maximal2048 ByteDigital inputs16256Digital outputs central528Digital outputs central524Integrated digital inputs12                                                                                                    | Clock buffered period (min.)                        | 30 d                   |
| Clock synchronization✓Synchronization via MPIMaster/SlaveSynchronization via Ethernet (NTP)noAddress areas (I/O)✓Input I/O address area2048 ByteOutput I/O address area2048 ByteOutput I/O address area2048 ByteOutput process image maximal2048 ByteDigital inputs16224Digital outputs central528Digital inputs central524Integrated digital inputs16Integrated digital outputs12                                                                                                    | Accuracy (max. deviation per day)                   | 10 s                   |
| Synchronization via MPIMaster/SlaveSynchronization via Ethernet (NTP)noAddress areas (I/O)Input I/O address areaOutput I/O address area2048 ByteOutput I/O address area2048 ByteOutput process image maximal2048 ByteOutput process image maximal2048 ByteDigital inputs16224Digital outputs central528Digital outputs central524Integrated digital inputs16Integrated digital outputs12                                                                                                    | Number of operating hours counter                   | 8                      |
| Synchronization via Ethernet (NTP)noAddress areas (I/O)2048 ByteInput I/O address area2048 ByteOutput I/O address area2048 ByteInput process image maximal2048 ByteOutput process image maximal2048 ByteDigital inputs16224Digital outputs16256Digital outputs central528Integrated digital inputs16Integrated digital outputs12                                                                                                    | Clock synchronization                               | $\checkmark$           |
| Address areas (I/O)2048 ByteInput I/O address area2048 ByteOutput I/O address area2048 ByteInput process image maximal2048 ByteOutput process image maximal2048 ByteDigital inputs16224Digital outputs central528Digital outputs central524Integrated digital inputs16Integrated digital outputs16                                                                                                    | Synchronization via MPI                             | Master/Slave           |
| Input I/O address area2048 ByteOutput I/O address area2048 ByteInput process image maximal2048 ByteOutput process image maximal2048 ByteDigital inputs16224Digital outputs central16256Digital outputs central528Integrated digital inputs16Integrated digital outputs16                                                                                                    | Synchronization via Ethernet (NTP)                  | no                     |
| Output I/O address area2048 ByteInput process image maximal2048 ByteOutput process image maximal2048 ByteDigital inputs16224Digital outputs16256Digital inputs central528Digital outputs central524Integrated digital inputs16Integrated digital outputs12                                                                                                    | Address areas (I/O)                                 |                        |
| Input process image maximal2048 ByteOutput process image maximal2048 ByteDigital inputs16224Digital outputs16256Digital inputs central528Digital outputs central524Integrated digital inputs16Integrated digital outputs12                                                                                                    | Input I/O address area                              | 2048 Byte              |
| Output process image maximal2048 ByteDigital inputs16224Digital outputs16256Digital inputs central528Digital outputs central524Integrated digital inputs16Integrated digital outputs12                                                                                                    | Output I/O address area                             | 2048 Byte              |
| Digital inputs16224Digital outputs16256Digital inputs central528Digital outputs central524Integrated digital inputs16Integrated digital outputs12                                                                                                    | Input process image maximal                         | 2048 Byte              |
| Digital outputs16256Digital inputs central528Digital outputs central524Integrated digital inputs16Integrated digital outputs12                                                                                                    | Output process image maximal                        | 2048 Byte              |
| Digital inputs central528Digital outputs central524Integrated digital inputs16Integrated digital outputs12                                                                                                    | Digital inputs                                      | 16224                  |
| Digital outputs central524Integrated digital inputs16Integrated digital outputs12                                                                                                    | Digital outputs                                     | 16256                  |
| Integrated digital inputs     16       Integrated digital outputs     12                                                                                                    | Digital inputs central                              | 528                    |
| Integrated digital outputs 12                                                                                                    | Digital outputs central                             | 524                    |
|                                                                                                    | Integrated digital inputs                           | 16                     |
| Analog inputs 1015                                                                                                    | Integrated digital outputs                          | 12                     |
|                                                                                                    | Analog inputs                                       | 1015                   |

| Order no.                                 | 013-CCF0R00                    |
|-------------------------------------------|--------------------------------|
| Analog outputs                            | 1015                           |
| Analog inputs, central                    | 514                            |
| Analog outputs, central                   | 256                            |
| Integrated analog inputs                  | 2                              |
| Integrated analog outputs                 | -                              |
| Technical data encoder supply             |                                |
| Number of outputs                         | 1                              |
| Output voltage (typ)                      | L+ (-1.5 V)                    |
| Output voltage (rated value)              | 300 mA                         |
| Short-circuit protection                  | yes, electronic                |
| Binding of potential                      | Power supply of PLC            |
| Communication functions                   |                                |
| PG/OP channel                             | ✓                              |
| Global data communication                 | ✓                              |
| Number of GD circuits, max.               | 8                              |
| Size of GD packets, max.                  | 54 Byte                        |
| S7 basic communication                    | ✓                              |
| S7 basic communication, user data per job | 76 Byte                        |
| S7 communication                          | ✓                              |
| S7 communication as server                | ✓                              |
| S7 communication as client                | -                              |
| S7 communication, user data per job       | 160 Byte                       |
| Number of connections, max.               | 32                             |
| PWM data                                  |                                |
| PWM channels                              | 2                              |
| PWM time basis                            | 1 µs / 0.1 ms / 1 ms           |
| Period length                             | 50µs65.535ms / 0.187ms / 187ms |
| Minimum pulse width                       | 00.5 * Period duration         |
| Type of output                            | Highside                       |
| Functionality Sub-D interfaces            |                                |
| Туре                                      | X3                             |
| Type of interface                         | RS485                          |
| Connector                                 | Sub-D, 9-pin, female           |
| Electrically isolated                     | $\checkmark$                   |
| MPI                                       | $\checkmark$                   |
| MP²I (MPI/RS232)                          | -                              |

| DP masteroptionalDP slaveoptionalPoint-to-point interfaceSV DC Power supplymax. 90mA, isolatedSV DC Power supplymax. 100mA, non-isolatedTypeTypeConnectorElectrically isolatedMPIMPI (MPI/RS232)DP masterSV DC Power supplyPoint-to-point interfaceSV DC Power supplyPoint-to-point interfaceSV DC Power supplySV DC Power supplySV DC Po                                                                                                    | Order no.                     | 013-CCF0R00              |
|----------------------------------------------------------------------------------------------------|-------------------------------|--------------------------|
| Point-to-point interface✓5V DC Power supplymax. 90mA, isolated24V DC Power supplymax. 100mA, non-isolated24V DC Power supplymax. 100mA, non-isolatedType of interface-Connector-Electrically isolated-MPI-MPI (MPI/RS232)-DP master-Point-to-point interface-5V DC Power supply-Point-to-point interface-5V DC Power supply-24V DC Power supply-24V DC Power supply-Store of interface-Store of interface-                                                                                                    | DP master                     | optional                 |
| SV DC Power supplymax. 90mA, isolated24V DC Power supplymax. 100mA, non-isolated24V DC Power supply-Type-Type-Connector-Electrically isolated-MPI-MPI (MPI/RS232)-DP master-DP slave-SV DC Power supply-SV DC Power supply-Point-to-point interface-SV DC Power supply-Point-to-point interface-SV DC Power supply-SV DC Power supply-Point-to-point interface-SV DC Power supply-Store Connections, max.32PG/OP channel-Routing-ST communication-ST communication as enver-ST communication as enver-ST communication as enver-PG/OP channel-Transmission speed, min.12 kbit/sTransmission speed, min.12 kbit/sTransmission speed, min.32PG/OP channel-Functionality PROFIBUS master-Number of connections, max.32PG/OP channel-Functionality PROFIBUS master-Number of connections, max.32PG/OP channel-ST basic communication-ST communication-ST communication-ST communication-ST basic communication- <t< td=""><td>DP slave</td><td>optional</td></t<>                                                                                                    | DP slave                      | optional                 |
| 24V DC Power supplymax. 100mA, non-isolatedType-Type of interface-Connector-Electrically isolated-MPI-MPI-DP master-DP master-Point-to-point interface-SV DC Power supply-24V DC Power supply-VDC Power supply-SV DC Power supply-SV DC Power supply-                                                                                                    | Point-to-point interface      | ✓                        |
| Image: Problem interface-Type of interface-Connector-Electrically isolated-MPI-MPI (MPI/RS232)-DP master-DP slave-Point-to-point interface-5V DC Power supply-24V DC Power supply-Vumber of connections, max.32PG/De channel-SV Dc Power supply-St basic communication-SV To communication as server-ST communication speed, min.192 kbil/sTransmission speed, max.192 kbil/sST communication-ST communication speed, max.192 kbil/sST communication as client-Transmission speed, max.122 kbil/sST communication speed, max.32ST communication as client-ST communication as client-Transmission speed, max.122 kbil/sST communication speed, max.32ST communication speed, max.120 kbil/sST communication speed, max.120 kbil/sST communication speed, max.120 kbil/sST communication speed, max.32ST communication speed, max.32ST communication speed, max.32ST communication speed, max.32ST communication speed, max.32ST communication-ST communication-ST communication-ST communication-ST communication                                                                                                    | 5V DC Power supply            | max. 90mA, isolated      |
| Type of interface         -           Connector         -           Electrically isolated         -           MPI         -           MPI         -           MPI         -           DP master         -           DP stave         -           SV DC Power supply         -           SV DC Power supply         -           Var DC Power supply         -           Functionality MPI         -           Number of connections, max.         32           PG/OP channel         -           Routing         -           S7 basic communication         -           S7 communication as server         -           S7 communication as server         -           S7 communication as dient         -           Transmission speed, min.         12 Molt/s           Transmission speed, min.         12 Molt/s           PG/OP channel         -           Functionality PROFIBUS master         -           Transmission speed, min.         12 Molt/s           Transmission speed, min.         12 Molt/s           Functionality PROFIBUS master         -           S7 communication         -           S7 b                                                                                                    | 24V DC Power supply           | max. 100mA, non-isolated |
| Type of interface         -           Connector         -           Electrically isolated         -           MPI         -           MPI         -           MPI         -           DP master         -           DP stave         -           SV DC Power supply         -           SV DC Power supply         -           Var DC Power supply         -           Functionality MPI         -           Number of connections, max.         32           PG/OP channel         -           Routing         -           S7 basic communication         -           S7 communication as server         -           S7 communication as server         -           S7 communication as dient         -           Transmission speed, min.         12 Molt/s           Transmission speed, min.         12 Molt/s           PG/OP channel         -           Functionality PROFIBUS master         -           Transmission speed, min.         12 Molt/s           Transmission speed, min.         12 Molt/s           Functionality PROFIBUS master         -           S7 communication         -           S7 b                                                                                                    |                               |                          |
| Connector-Electrically isolated-MPI-MPI (MPI/RS232)-DP master-DP slave-Point-to-point interface-5V DC Power supply-24V DC Power supply-Yundber of connections, max.32PG/OP channel-Routing-S7 basic communication-S7 communication as client-Transmission speed, min.192 kbit/sTransmission speed, min.32PG/OP channel-S7 communication, max.9S7 communication-S7 communication-S7 communication-S7 communication-S7 communication as client-Transmission speed, min.122 kbit/sTransmission speed, min.32PG/OP channel-S7 communication, max.32S7 communication as client-Transmission speed, min.12 kbit/sTransmission speed, min.32PG/OP channel-Routing-S7 basic communication-S7 basic communication-S7 basic communication-S7 basic communication-S7 basic communication-S7 basic communication-S7 communication-S7 basic communication-S7 basic communication-S7 communication-S7 communication- <td< td=""><td>Туре</td><td>-</td></td<>                                                                                                    | Туре                          | -                        |
| Electrically isolated-MPI-MPI (MPI/RS232)-DP master-DP slave-Point-to-point interface-SV DC Power supply-24V DC Power supply-Turctionality MPI-Number of connections, max.32PG/OP channel-Routing-S7 basic communication-S7 communication as server-S7 communication speed, min.192 kbit/sTransmission speed, min.192 kbit/sTransmission speed, min.32PG/OP channel-S7 communication, max.9S7 communication as server-S7 communication as server-S7 communication as server-Number of connections, max.32S7 communication as server-S7 communication as server-S7 communication as server-S7 communication as server-S7 communication as server-S7 communication as server-S7 communication as server-S7 basic communication-S7 basic communication-S7 basic communication-S7 basic communication-S7 basic communication-S7 basic communication-S7 basic communication-S7 communication-S7 communication-S7 communication-S7 communication-S7 communication                                                                                                    | Type of interface             | -                        |
| MPI.MPI (MPI/RS232).DP mater.DP mater.Dr slave.Point-to-point interface.SV DC Power supply.24V DC Power supply.Mumber of connections, max.32PG/OP channel.Routing.Global data communication.S7 communication.S7 communication as server.S7 communication speed, min.19.2 kbit/sTransmission speed, min.19.2 kbit/sTransmission speed, max.32PG/OP channel.S7 communication as client.S7 communication speed, min.19.2 kbit/sTransmission speed, min.32Transmission speed, max.32PG/OP channel.S7 communication speed, max.32S7 communication speed, max.32S7 communication speed, max.32S7 communication speed, max.32S7 communication speed, max.32S7 communication speed, max.32S7 communication speed, max.32S7 communication speed, max.32S7 basic communication.S7 basic communication.S7 basic communication.S7 communication.S7 communication.S7 communication.S7 communication.S7 communication.S7 communication.S7 communication.S7 communication<                                                                                                    | Connector                     | -                        |
| MPPI (MPI/RS232)-DP master-DP slave-Point-to-point interface-SV DC Power supply-24V DC Power supply-Mumber of connections, max.32PG/OP channel-Routing-Global data communication-S7 communication-S7 communication as server-S7 communication speed, min.12 bbit/sTransmission speed, min.12 bbit/sTransmission speed, max.32PG/OP channel-S7 communication as client-S7 communication speed, max.12 bbit/sTransmission speed, max.32PG/OP channel-Number of connections, max.32S7 communication as client-S7 communication as client-Transmission speed, max.32S7 communication speed, max.32PG/OP channel-Number of connections, max.32S7 basic communication-S7 basic communication-S7 basic communication-S7 basic communication-S7 communication-S7 communication-S7 communication-S7 communication-S7 communication-S7 communication-S7 communication-S7 communication-S7 communication-S7 communication-S7 communication-                                                                                                    | Electrically isolated         | -                        |
| DP master-DP slave-Point-to-point interface-SV DC Power supply-24V DC Power supply-Functionality MPI-Number of connections, max.32PG/OP channel-Routing-Global data communication-S7 basic communication-S7 communication as server-S7 communication as server-S7 communication as client-Transmission speed, min.12 kbit/sTransmission speed, max.32PG/OP channel-S7 communication as client-S7 communication as client-Transmission speed, min.12 kbit/sTurder of connections, max.32PG/OP channel-Routing-S7 communication-S7 communication-S7 communication as client-Transmission speed, min.32PG/OP channel-Functionality PROFIBUS master-Number of connections, max.32PG/OP channel-S7 basic communication-S7 basic communication-S7 basic communication-S7 basic communication-S7 basic communication-S7 basic communication-S7 communication-S7 communication-S7 communication-S7 communication-S7 communication-S7 com                                                                                                    | MPI                           | -                        |
| DP siave-Point-to-point interface-SV DC Power supply-24V DC Power supply-Functionality MPI-Number of connections, max.32PG/OP channel-Routing-Global data communication-S7 basic communication-S7 communication as server-S7 communication as client-Transmission speed, min.19.2 kbit/sTransmission speed, max.32PG/OP channel-S7 communication as client-S7 communication as client-Transmission speed, max.19.2 kbit/sTransmission speed, max.32PG/OP channel-Number of connections, max.32PG/OP channel-S7 basic communication-S7 communication-S7 communication-S7 communication as client-S7 communication as client-S7 communication as client-S7 communication as client-S7 communication as client-S7 communication as client-S7 communication-S7 communication-S7 communication-S7 communication-S7 basic communication-S7 communication-S7 communication-S7 communication-S7 communication-S7 communication-S7 communication-                                                                                                    | MP <sup>2</sup> I (MPI/RS232) | -                        |
| Point-to-point interface-5V DC Power supply-24V DC Power supply-Functionality MPI-Number of connections, max.32PG/OP channel-Routing-Global data communication-S7 basic communication-S7 communication-S7 communication-S7 communication-S7 communication as server-S7 communication as server-S7 communication as server24 bit/sTransmission speed, min.19.2 kbit/sTransmission speed, max.22PG/OP channel-Number of connections, max.32PG/OP channel-S7 communication-S7 communication as server-S7 communication as server-S7 communication as server-S7 communication as server-S7 communication as server-S7 communication as server-S7 communication as server-S7 communication-S7 basic communication-S7 basic communication-S7 communication-S7 communication-S7 communication-S7 basic communication-S7 communication-S7 communication-S7 communication-S7 communication-S7 communication-S7 communication-S7 communication- <tr< td=""><td>DP master</td><td>-</td></tr<>                                                                                                    | DP master                     | -                        |
| 5V DC Power supply-24V DC Power supply-Functionality MPI-Number of connections, max.32PG/OP channelRoutingGlobal data communicationS7 basic communicationS7 communicationS7 communication as serverS7 communication as serverS7 communication as leint-Transmission speed, min.19.2 kbit/sTransmission speed, max.32PG/OP channelS7 conneuticon, max.32S7 conneution19.2 kbit/sTransmission speed, max.12 Mbit/sFunctionality PROFIBUS masterNumber of connections, max.32PG/OP channelRoutingS7 basic communicationS7 basic communicationS7 basic communicationS7 basic communicationS7 basic communicationS7 basic communicationS7 communicationS7 communicationS7 communicationS7 communicationS7 communication as serverS7 communication as serverS7 communication as serverS7 communication as serverS7 communication as serverS7 communication as serverS7 communication as serverS7 communication as serverS7 communication as serverS7 communicatio                                                                                                    | DP slave                      | -                        |
| 24V DC Power supply-Functionality MPINumber of connections, max.32PG/OP channelRoutingGlobal data communicationS7 basic communicationS7 communicationS7 communicationS7 communicationS7 communication as serverS7 communication as client-Transmission speed, min.19.2 kbit/sTransmission speed, max.32PG/OP channelNumber of connections, max.32PG/OP channelS7 basic communicationS7 basic connunicationS7 communication as serverS7 communication as clientTransmission speed, max.32PG/OP channelS7 connunication speed, max.32S7 communication speed, max.32S7 communicationS7 basic communicationS7 basic communicationS7 communicationS7 communicationS7 communicationS7 communication as serverS7 communication as serverS7 communication as serverS7 communication as serverS7 communication as serverS7 communication as serverS7 communication as serverS7 communication as serverS7 communication as serverS7 communication as serverS7 communi                                                                                                    | Point-to-point interface      | -                        |
| Functionality MPIImage: server server se | 5V DC Power supply            | -                        |
| Number of connections, max.32PG/OP channelRoutingRoutingGlobal data communicationS7 basic communicationS7 communicationS7 communication as serverS7 communication as clientTransmission speed, min.19.2 kbit/sTransmission speed, max.12 Mbit/sFunctionality PROFIBUS masterNumber of connections, max.32PG/OP channelRoutingS7 basic communicationS7 communicationS7 communicationS7 communication speed, max.32S7 connections, max.32PG/OP channelS7 basic communicationS7 communicationS7 communication </td <td>24V DC Power supply</td> <td>-</td>                                                                                                    | 24V DC Power supply           | -                        |
| PG/OP channel✓Routing✓Global data communication✓S7 basic communication✓S7 communication✓S7 communication as server✓S7 communication as server✓S7 communication as server✓S7 communication as client-Transmission speed, min.19.2 kbit/sTransmission speed, max.12 Mbit/sFunctionality PROFIBUS master✓Number of connections, max.32PG/OP channel✓Routing✓S7 basic communication✓S7 communication✓S7 communication✓S7 communication✓S7 communication✓S7 communication✓S7 communication✓S7 communication✓S7 communication✓S7 communication✓S7 communication✓S7 communication✓S7 communication as server✓                                                                                                    | Functionality MPI             |                          |
| Routing✓Global data communication✓S7 basic communication✓S7 communication✓S7 communication as server✓S7 communication as server✓S7 communication as client-Transmission speed, min.19.2 kbit/sTransmission speed, max.12 Mbit/sFunctionality PROFIBUS master✓Number of connections, max.32PG/OP channel✓Routing✓S7 basic communication✓S7 communication✓S7 communication✓S7 communication✓S7 communication✓S7 communication✓S7 communication✓S7 communication✓S7 communication✓S7 communication✓S7 communication✓S7 communication✓S7 communication✓S7 communication✓S7 communication as server✓                                                                                                    | Number of connections, max.   | 32                       |
| Global data communication✓S7 basic communication✓S7 communication✓S7 communication as server✓S7 communication as client-Transmission speed, min.19.2 kbit/sTransmission speed, max.12 Mbit/sFunctionality PROFIBUS master✓Number of connections, max.32PG/OP channel✓Routing✓S7 basic communication✓S7 communication✓S7 communication✓S7 communication✓S7 communication✓S7 communication✓S7 communication✓S7 communication✓S7 communication✓S7 communication as server✓                                                                                                    | PG/OP channel                 | $\checkmark$             |
| S7 basic communication✓S7 communication✓S7 communication as server✓S7 communication as client-Transmission speed, min.19.2 kbit/sTransmission speed, max.12 Mbit/sFunctionality PROFIBUS master✓Number of connections, max.32PG/OP channel✓Routing✓S7 basic communication✓S7 communication✓S7 communication✓S7 communication✓S7 communication✓S7 communication✓S7 communication✓S7 communication as server✓                                                                                                    | Routing                       | $\checkmark$             |
| S7 communication✓S7 communication as server✓S7 communication as client-Transmission speed, min.19.2 kbit/sTransmission speed, max.12 Mbit/sFunctionality PROFIBUS master✓Number of connections, max.32PG/OP channel✓Routing✓S7 basic communication✓S7 communication✓S7 communication✓S7 communication as server✓                                                                                                    | Global data communication     | $\checkmark$             |
| S7 communication as server✓S7 communication as client-Transmission speed, min.19.2 kbit/sTransmission speed, max.12 Mbit/sFunctionality PROFIBUS master-Number of connections, max.32PG/OP channel✓Routing✓S7 basic communication✓S7 communication as server✓                                                                                                    | S7 basic communication        | $\checkmark$             |
| S7 communication as client-Transmission speed, min.19.2 kbit/sTransmission speed, max.12 Mbit/sFunctionality PROFIBUS master-Number of connections, max.32PG/OP channel·Routing·S7 basic communication·S7 communication·S7 communication as server·                                                                                                    | S7 communication              | $\checkmark$             |
| Transmission speed, min.19.2 kbit/sTransmission speed, max.12 Mbit/sFunctionality PROFIBUS masterNumber of connections, max.32PG/OP channel✓Routing✓S7 basic communication✓S7 communication✓S7 communication as server✓                                                                                                    | S7 communication as server    | $\checkmark$             |
| Transmission speed, max.12 Mbit/sFunctionality PROFIBUS master12 Mbit/sNumber of connections, max.32PG/OP channel✓Routing✓S7 basic communication✓S7 communication as server✓                                                                                                    | S7 communication as client    | -                        |
| Functionality PROFIBUS masterNumber of connections, max.32PG/OP channel✓Routing✓S7 basic communication✓S7 communication as server✓                                                                                                    | Transmission speed, min.      | 19.2 kbit/s              |
| Number of connections, max.32PG/OP channel✓Routing✓S7 basic communication✓S7 communication✓S7 communication as server✓                                                                                                    | Transmission speed, max.      | 12 Mbit/s                |
| PG/OP channel✓Routing✓S7 basic communication✓S7 communication✓S7 communication as server✓                                                                                                    | Functionality PROFIBUS master |                          |
| Routing✓S7 basic communication✓S7 communication✓S7 communication as server✓                                                                                                    | Number of connections, max.   | 32                       |
| S7 basic communication       ✓         S7 communication       ✓         S7 communication as server       ✓                                                                                                    | PG/OP channel                 | $\checkmark$             |
| S7 communication✓S7 communication as server✓                                                                                                    | Routing                       | $\checkmark$             |
| S7 communication as server ✓                                                                                                    | S7 basic communication        | $\checkmark$             |
|                                                                                                    | S7 communication              | $\checkmark$             |
| S7 communication as client -                                                                                                    | S7 communication as server    | $\checkmark$             |
|                                                                                                    | S7 communication as client    | -                        |

| Order no.                                           | 013-CCF0R00                 |
|-----------------------------------------------------|-----------------------------|
| Activation/deactivation of DP slaves                | $\checkmark$                |
| Direct data exchange (slave-to-slave communication) | -                           |
| DPV1                                                | $\checkmark$                |
| Transmission speed, min.                            | 9.6 kbit/s                  |
| Transmission speed, max.                            | 12 Mbit/s                   |
| Number of DP slaves, max.                           | 32                          |
| Address range inputs, max.                          | 2 KB                        |
| Address range outputs, max.                         | 2 KB                        |
| User data inputs per slave, max.                    | 244 Byte                    |
| User data outputs per slave, max.                   | 244 Byte                    |
| Functionality PROFIBUS slave                        |                             |
| Number of connections, max.                         | 32                          |
| PG/OP channel                                       | $\checkmark$                |
| Routing                                             | $\checkmark$                |
| S7 communication                                    | $\checkmark$                |
| S7 communication as server                          | $\checkmark$                |
| S7 communication as client                          | -                           |
| Direct data exchange (slave-to-slave communication) | -                           |
| DPV1                                                | $\checkmark$                |
| Transmission speed, min.                            | 9.6 kbit/s                  |
| Transmission speed, max.                            | 12 Mbit/s                   |
| Automatic detection of transmission speed           | $\checkmark$                |
| Transfer memory inputs, max.                        | 244 Byte                    |
| Transfer memory outputs, max.                       | 244 Byte                    |
| Address areas, max.                                 | 32                          |
| User data per address area, max.                    | 32 Byte                     |
| Functionality RJ45 interfaces                       |                             |
| Туре                                                | X1/X2                       |
| Type of interface                                   | Ethernet 10/100 MBit Switch |
| Connector                                           | 2 x RJ45                    |
| Electrically isolated                               | $\checkmark$                |
| PG/OP channel                                       | $\checkmark$                |
| Number of connections, max.                         | 4                           |
| Productive connections                              | $\checkmark$                |
| Fieldbus                                            | -                           |
|                                                     |                             |

| Order no.                                    | 013-CCF0R00          |
|----------------------------------------------|----------------------|
| Туре                                         | -                    |
| Type of interface                            | -                    |
| Connector                                    | -                    |
| Electrically isolated                        | -                    |
| PG/OP channel                                | -                    |
| Number of connections, max.                  | -                    |
| Productive connections                       | -                    |
| Fieldbus                                     | -                    |
| Point-to-point communication                 |                      |
| PtP communication                            | $\checkmark$         |
| Interface isolated                           | $\checkmark$         |
| RS232 interface                              | -                    |
| RS422 interface                              | -                    |
| RS485 interface                              | $\checkmark$         |
| Connector                                    | Sub-D, 9-pin, female |
| Transmission speed, min.                     | 1200 bit/s           |
| Transmission speed, max.                     | 115.5 kbit/s         |
| Cable length, max.                           | 500 m                |
| Point-to-point protocol                      |                      |
| ASCII protocol                               | $\checkmark$         |
| STX/ETX protocol                             | $\checkmark$         |
| 3964(R) protocol                             | $\checkmark$         |
| RK512 protocol                               | -                    |
| USS master protocol                          | $\checkmark$         |
| Modbus master protocol                       | $\checkmark$         |
| Modbus slave protocol                        | $\checkmark$         |
| Special protocols                            | -                    |
| Properties PROFINET I/O-Controller via PG/OP |                      |
| Realtime Class                               | -                    |
| Conformance Class                            | PROFINET IO          |
| Number of PN IO devices                      | 8                    |
| IRT support                                  | -                    |
| Shared Device supported                      | $\checkmark$         |
| MRP Client supported                         | $\checkmark$         |
| Prioritized start-up                         | -                    |
| Number of PN IO lines                        | 1                    |

| ddress range inputs, max.       2 KB         ddress range outputs, max.       2 KB         ansmitting clock       1 ms         pdate time       1 ms         ochronous mode       -         arallel operation as controller and I-Device       -         roperties PROFINET I-Device via PG/OP       -         D Data range, max.       768 Byte         D Data range, max.       1 ms         ode as Shared I-Device       -         anagement & diagnosis via PG/OP       -         DCP       -         LLDP / SNMP       -         NTP       -         Velocial       -         Adiagnosis       -         Velocial       -         Droper       -         LLDP / SNMP       -         NTP       -         Velocial       -         CM diagnosis       -         velocial       -         velocial       -         velocial       -         Velocial       -         CM diagnosis       -         velocial       -         velocial       -         Velocial       -         CM diagnosis                                                                                                    |
|----------------------------------------------------------------------------------------------------|
| ansmitting clock1 mspdate time1 ms 512 msochronous mode-arallel operation as controller and I-Device✓poperties PROFINET I-Device via PG/OP-D Data range, max.768 Byteode as Shared I-Device-anagement & diagnosis via PG/OP-rotocolsICMP<br>DCP<br>LLDP / SNMP<br>NTProtocols·diagnosis-cM diagnosis-cM diagnosis-cm diagnosis-cm diag                                                                                                    |
| A1 ms 512 msochronous mode-arallel operation as controller and I-Device-arallel operation as controller and I-Device-operties PROFINET I-Device via PG/OP-D Data range, max.768 ByteD Data range, max.1 ms 512 msode as Shared I-Device-anagement & diagnosis via PG/OP-rotocolsICMP<br>DCP<br>LLDP / SNMP<br>NTPNtPDCAVeb based diagnosis-Attent communication via PG/OP-umber of productive connections via PG/OP, max.22-anagement solutive connections via PG/OP, max.2ConnectionsSEND, BRCV, GET, PUT, Connection of active and passive data handlingser data per S7 connection, max.64 KBCP-connectionsFETCH PASSIV, WRITE PASSIV, Connection of passive data handlingser data per TCP connection, max.8 KBAD on TCP connections (RFC 1006)FETCH PASSIV, WRITE PASSIV, Connection of passive data handling                                                                                                    |
| cochronous mode-arallel operation as controller and I-Deviceroperties PROFINET I-Device via PG/OPD Data range, max.768 Bytepdate time1 ms 512 msode as Shared I-Device-anagement & diagnosis via PG/OProtocolsICMP<br>DCP<br>LLDP / SNMP<br>NTPNternet communication via PG/OPteb based diagnosisrotocolsrotocolsSEND, BRCV, GET, PUT, Connection of active and pass-<br>sive data handlingrotocolsSEND, BRCV, GET, PUT, Connection of passive<br>data handlingrotocolsFETCH PASSIV, WRITE PASSIV, Connection of passive<br>data handling                                                                                                    |
| arallel operation as controller and I-Device roperties PROFINET I-Device via PG/OP D Data range, max. D Data range, max. D Data |
| Answer oppration and extension and a former           ropperties PROFINET I-Device via PG/OP         768 Byte           D Data range, max.         768 Byte           ode as Shared I-Device         -           anagement & diagnosis via PG/OP         -           rotocols         ICMP           DCP         LLDP / SNMP           NTP         NTP           releb based diagnosis         -           CM diagnosis         -           umber of productive connections via PG/OP, max.         2           umber of productive connections by Siemens NetPro, ax.         2           7 connections         SEND, BRCV, GET, PUT, Connection of active and passive data handling           ser data per S7 connection, max.         64 KB           CP-connections         FETCH PASSIV, WRITE PASSIV, Connection of passive data handling           ser data per TCP connection, max.         8 KB           CO on TCP connections (RFC 1006)         FETCH PASSIV, WRITE PASSIV, Connection of passive data handling                                                                                                    |
| D Data range, max.768 Bytepdate time1 ms 512 msode as Shared I-Device-anagement & diagnosis via PG/OProtocolsICMP<br>DCP<br>LLDP / SNMP<br>NTPfeb based diagnosis-CM diagnosis-CM diagnosis-thernet communication via PG/OP, max.2umber of productive connections via PG/OP, max.2rotocolsSEND, BRCV, GET, PUT, Connection of active and passive data handlingser data per S7 connection, max.64 KBCP-connectionsFETCH PASSIV, WRITE PASSIV, Connection of passive data handlingser data per TCP connection, max.8 KBCO on TCP connections (RFC 1006)FETCH PASSIV, WRITE PASSIV, Connection of passive data handling                                                                                                    |
| pdate time1 ms 512 msode as Shared I-Device-anagement & diagnosis via PG/OPICMPprotocolsICMPDCPLLDP / SNMPLLDP / SNMPNTPfeb based diagnosis-CM diagnosis-thernet communication via PG/OP-umber of productive connections via PG/OP, max.2umber of productive connections via PG/OP, max.27 connectionsSEEND, BRCV, GET, PUT, Connection of active and passive data handlingser data per S7 connection, max.64 KBCP-connectionsFETCH PASSIV, WRITE PASSIV, Connection of passive data handlingser data per TCP connection, max.8 KBCO on TCP connections (RFC 1006)FETCH PASSIV, WRITE PASSIV, Connection of passive data handling                                                                                                    |
| ode as Shared I-Device-anagement & diagnosis via PG/OPICMP<br>DCP<br>LLDP / SNMP<br>NTProtocolsICMP<br>DCP<br>LLDP / SNMP<br>NTPde based diagnosisCM diagnosis-CM diagnosis-thernet communication via PG/OP<br>umber of productive connections via PG/OP, max.2umber of productive connections via PG/OP, max.2T connectionsSEEND, BRCV, GET, PUT, Connection of active and passive data handlingser data per S7 connection, max.64 KBCP-connectionsFETCH PASSIV, WRITE PASSIV, Connection of passive data handlingser data per TCP connection, max.8 KBCO on TCP connections (RFC 1006)FETCH PASSIV, WRITE PASSIV, Connection of passive data handling                                                                                                    |
| anagement & diagnosis via PG/OP rotocols ICMP DCP LLDP / SNMP NTP Reb based diagnosis (                                                                                                    |
| rotocolsICMP<br>DCP<br>LLDP / SNMP<br>NTP/eb based diagnosisCM diagnosisCM diagnosisthernet communication via PG/OP<br>umber of productive connections via PG/OP, max.22umber of productive connections by Siemens NetPro,<br>ax.27 connectionsSESEND, BRCV, GET, PUT, Connection of active and pass-<br>sive data handlingser data per S7 connection, max.64 KBCP-connectionsFETCH PASSIV, WRITE PASSIV, Connection of passive<br>data handlingSer data per TCP connection, max.8 KBS0 on TCP connections (RFC 1006)FETCH PASSIV, WRITE PASSIV, Connection of passive<br>data handling                                                                                                    |
| DCP<br>LLDP / SNMP<br>NTP/eb based diagnosisCM diagnosisCM diagnosisumber of productive connections via PG/OP, max.2umber of productive connections by Siemens NetPro,<br>ax.27 connectionsSESND, BRCV, GET, PUT, Connection of active and passive data handlingser data per S7 connection, max.64 KBCP-connections (RFC 1006)SKB60 on TCP connections (RFC 1006)ETCH PASSIV, WRITE PASSIV, Connection of passive<br>data handling                                                                                                    |
| CM diagnosis-thernet communication via PG/OP-umber of productive connections via PG/OP, max.2umber of productive connections by Siemens NetPro, ax.27 connectionsBSEND, BRCV, GET, PUT, Connection of active and passive data handlingser data per S7 connection, max.64 KBCP-connectionsFETCH PASSIV, WRITE PASSIV, Connection of passive data handlingser data per TCP connection, max.8 KB60 on TCP connections (RFC 1006)FETCH PASSIV, WRITE PASSIV, Connection of passive data handling                                                                                                    |
| thernet communication via PG/OPidentificationumber of productive connections via PG/OP, max.2umber of productive connections by Siemens NetPro,<br>ax.27 connectionsBSEND, BRCV, GET, PUT, Connection of active and pas-<br>sive data handlingser data per S7 connection, max.64 KBCP-connectionsFETCH PASSIV, WRITE PASSIV, Connection of passive<br>data handlingser data per TCP connection, max.8 KB60 on TCP connections (RFC 1006)FETCH PASSIV, WRITE PASSIV, Connection of passive<br>data handling                                                                                                    |
| umber of productive connections via PG/OP, max.2umber of productive connections by Siemens NetPro,<br>ax.27 connectionsBSEND, BRCV, GET, PUT, Connection of active and pas-<br>sive data handlingser data per S7 connection, max.64 KBCP-connectionsFETCH PASSIV, WRITE PASSIV, Connection of passive<br>data handlingser data per TCP connection, max.8 KB60 on TCP connections (RFC 1006)FETCH PASSIV, WRITE PASSIV, Connection of passive<br>data handling                                                                                                    |
| umber of productive connections by Siemens NetPro,<br>ax.27 connectionsBSEND, BRCV, GET, PUT, Connection of active and pas-<br>sive data handlingser data per S7 connection, max.64 KBCP-connectionsFETCH PASSIV, WRITE PASSIV, Connection of passive<br>data handlingser data per TCP connection, max.8 KB60 on TCP connections (RFC 1006)FETCH PASSIV, WRITE PASSIV, Connection of passive<br>data handling                                                                                                    |
| ax.Second a construction of active and passive data handling7 connectionsBSEND, BRCV, GET, PUT, Connection of active and passive data handlingser data per S7 connection, max.64 KBCP-connectionsFETCH PASSIV, WRITE PASSIV, Connection of passive data handlingser data per TCP connection, max.8 KBS0 on TCP connections (RFC 1006)FETCH PASSIV, WRITE PASSIV, Connection of passive data handling                                                                                                    |
| sive data handlingser data per S7 connection, max.64 KBCP-connectionsFETCH PASSIV, WRITE PASSIV, Connection of passive<br>data handlingser data per TCP connection, max.8 KBSO on TCP connections (RFC 1006)FETCH PASSIV, WRITE PASSIV, Connection of passive<br>data handling                                                                                                    |
| CP-connectionsFETCH PASSIV, WRITE PASSIV, Connection of passive<br>data handlingser data per TCP connection, max.8 KBSO on TCP connections (RFC 1006)FETCH PASSIV, WRITE PASSIV, Connection of passive<br>data handling                                                                                                    |
| data handlingser data per TCP connection, max.8 KBSO on TCP connections (RFC 1006)FETCH PASSIV, WRITE PASSIV, Connection of passive<br>data handling                                                                                                    |
| C on TCP connections (RFC 1006) FETCH PASSIV, WRITE PASSIV, Connection of passive data handling                                                                                                    |
| data handling                                                                                                    |
| ser data per ISO connection max                                                                                                    |
|                                                                                                    |
| thernet open communication via PG/OP                                                                                                    |
| umber of configurable connections, max.       2                                                                                                    |
| O on TCP connections (RFC 1006) TSEND, TRCV, TCON, TDISCON                                                                                                    |
| ser data per ISO on TCP connection, max. 32 KB                                                                                                    |
| CP-Connections native TSEND, TRCV, TCON, TDISCON                                                                                                    |
| ser data per native TCP connection, max. 32 KB                                                                                                    |
| ser data per ad hoc TCP connection, max. 1460 Byte                                                                                                    |
| DP-connections TUSEND, TURCV                                                                                                    |

# Hardware description

Technical data

| Order no.                                | 013-CCF0R00                                   |
|------------------------------------------|-----------------------------------------------|
| User data per UDP connection, max.       | 1472 Byte                                     |
| WebVisu via PG/OP                        |                                               |
| WebVisu is supported                     | $\checkmark$                                  |
| Max. number of connections WebVisu       | 4                                             |
| WebVisu supports HTTP                    | $\checkmark$                                  |
| WebVisu supports HTTPS                   | $\checkmark$                                  |
| OPC UA server via PG/OP                  |                                               |
| OPC UA server is supported               | $\checkmark$                                  |
| Max. number of connections per interface | 4                                             |
| Services                                 | Data Access (Read, Write, Subscribe)          |
| Security policies                        | None, Basic128Rsa15, Basic256, Basic256Sha256 |
| Authentication                           | Anonymous, username and password              |
| Housing                                  |                                               |
| Material                                 | PPE / PPE GF10                                |
| Mounting                                 | Profile rail 35 mm                            |
| Mechanical data                          |                                               |
| Dimensions (WxHxD)                       | 147 mm x 100 mm x 83 mm                       |
| Net weight                               | 320 g                                         |
| Weight including accessories             | 320 g                                         |
| Gross weight                             | 355 g                                         |
| Environmental conditions                 |                                               |
| Operating temperature                    | 0 °C to 60 °C                                 |
| Storage temperature                      | -25 °C to 70 °C                               |
| Certifications                           |                                               |
| UL certification                         | yes                                           |
| KC certification                         | yes                                           |

Start-up behavior

# 4 Deployment CPU 013-CCF0R00

# 4.1 Please note!

| $\bigcirc$ | The following descriptions always refer to the usage in the Siemens                                      |
|------------|----------------------------------------------------------------------------------------------------|
|            | SIMATIC Manager. Information on usage in the SPEED7 Studio or Sie-<br>mens TIA Portal can be found here: |

- & Chap. 12 'Configuration with SPEED7 Studio' page 275
- ♦ Chap. 13 'Configuration with TIA Portal' page 302

## 4.2 Assembly

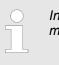

## 4.3 Start-up behavior

Turn on power supply

- The CPU checks whether a project AUTOLOAD.WLD exists on the memory card. If so, an overall reset is executed and the project is automatically loaded from the memory card.
- The CPU checks whether a command file with the name VIPA\_CMD.MMC exists on the memory card. If so the command file is loaded from the memory card and the commands are executed.
- After PowerON and CPU STOP the CPU checks if there is a \*.pkb file (firmware file) on the memory card. If so, this is shown by the CPU by blinking LEDs and the firmware may be installed by an update request. Chap. 4.14 'Firmware update' page 114
- The CPU checks if a previously activated VSC is inserted. If not, the SF LED gets on and a diagnostics entry is released. The CPU switches to STOP after 72 hours. With a just installed VSC activated functions remain activated. *Chap. 4.20 Diagnostic entries' page 125*

After this the CPU switches to the operating mode, which is set on the operating mode switch.

**Delivery state** In the delivery state the CPU is overall reset. After a STOP→RUN transition the CPU switches to RUN without program.

# 4.4 Addressing

## 4.4.1 Overview

To provide specific addressing of the installed peripheral modules, certain addresses must be allocated in the CPU. This address mapping is in the CPU as hardware configuration. If there is no hardware configuration, depending on the slot, the CPU assigns automatically peripheral addresses for digital in-/output modules starting with 0 and analog modules are assigned to even addresses starting with 256.

## 4.4.2 Default address assignment of the I/O part

| Sub module | Input<br>address | Access | Description                 |
|------------|------------------|--------|-----------------------------|
| AI5/AO2    | 800              | WORD   | Analog input channel 0 (X4) |
|            | 802              | WORD   | Analog input channel 1 (X4) |

| Sub module | Input<br>address     | Access | Description                    |
|------------|----------------------|--------|--------------------------------|
| DI24/DO16  | <i>DI24/DO16</i> 136 | BYTE   | Digital input I+0.0 I+0.7 (X4) |
|            | 137                  | BYTE   | Digital input I+1.0 I+1.7 (X4) |

| Sub module | Input<br>address | Access | Description                                |
|------------|------------------|--------|--------------------------------------------|
| Counter    | 816              | DINT   | Channel 0: Counter value / Frequency value |
|            | 820              | DINT   | Channel 1: Counter value / Frequency value |
|            | 824              | DINT   | Channel 2: Counter value / Frequency value |
|            | 828              | DINT   | Channel 3: Counter value / Frequency value |

| Sub module | Output<br>address | Access | Description                     |
|------------|-------------------|--------|---------------------------------|
| DI24/DO16  | DI24/DO16 136     | BYTE   | Digital output Q+0.0 Q+0.7 (X5) |
|            | 137               | BYTE   | Digital output Q+1.0 Q+1.3 (X5) |

| Sub module                                                              | Output<br>address | Access   | Description |
|-------------------------------------------------------------------------|-------------------|----------|-------------|
| Counter         816           820         824           828         828 | DWORD             | reserved |             |
|                                                                         | 820               | DWORD    | reserved    |
|                                                                         | 824               | DWORD    | reserved    |
|                                                                         | 828               | DWORD    | reserved    |

Addressing > Addressing periphery modules

## 4.4.3 Addressing periphery modules

The CPU 013-CCF0R00 provides an periphery area (address 0 ... 2047) and a process image of the in- and outputs (each address default 0 ... 127). The size of the process image can be adjusted via the parametrization.  $\Leftrightarrow$  *Chap. 4.8 'Setting standard CPU parameters' page 86* 

The process image is updated automatically when a cycle has been completed. The process image is divided into two parts:

- Process image of the inputs (PII)
- Process image of the outputs (PIQ)

|                                                 |                                                                                                    | 1                                                                                                    |                                                                    | 3                 |           | 5                   |          |
|-------------------------------------------------|----------------------------------------------------------------------------------------------------|----------------------------------------------------------------------------------------------------|--------------------------------------------------------------------|-------------------|-----------|---------------------|----------|
|                                                 |                                                                                                    |                                                                                                    |                                                                    |                   |           |                     |          |
|                                                 |                                                                                                    | 2                                                                                                    |                                                                    | 4                 |           | 6                   |          |
|                                                 | 2 Pe<br>3 Pro<br>4 Pro<br>5 Pro                                                                                                    | riphery area: 0<br>riphery area : 0<br>ocess image of the<br>ocess image of the<br>ocess image of the<br>ocess image of the | 2047<br>e inputs (PII): 0<br>e inputs (PII): m<br>e outputs (PIQ): | ax. 2047<br>0 127 |           |                     |          |
| Max. number of modules                          |                                                                                                    | 64 SLIO modules o<br>modules.                                                                                               | can be connect                                                     | ed to a SLIO CPU  | J. This s | um includes powe    | er and   |
| Define addresses by hard-<br>ware configuration | You may access the modules with read respectively write accesses to the peripheral bytes or the process image. To define addresses a hardware configuration may be used. For this, click on the properties of the according module and set the wanted address. |                                                                                                    |                                                                    |                   |           |                     |          |
| Automatic addressing                            |                                                                                                    | do not like to use a<br>ne address assign                                                                                   |                                                                    |                   |           |                     | olished. |
|                                                 |                                                                                                    | arting with slot 1, tl<br>dresses.                                                                                          | he central plugo                                                   | ged modules are a | assigned  | d with ascending I  | ogical   |
|                                                 | The length of the memory area corresponds to the size of the process data of the according module. Information about the sizes of the process data can be found in the according manual of the module.                                                         |                                                                                                    |                                                                    |                   |           |                     |          |
|                                                 |                                                                                                    | e memory areas o<br>tput area.                                                                                              | of the modules a                                                   | are assigned with | out gaps  | s separately for in | out and  |
|                                                 |                                                                                                    | gital modules are r<br>inting from address                                                                                  |                                                                    |                   |           |                     |          |
|                                                 |                                                                                                    | soon as the mapp<br>order, these are r                                                                                      |                                                                    |                   |           | ess 256, by regard  | Jing     |

## 4.5 Hardware configuration - CPU

Precondition

- The configuration of the CPU takes place at the 'hardware configurator' of the Siemens SIMATIC Manager V 5.5 SP2 and up.
- The configuration of the System SLIO CPU happens by means of a virtual PROFINET IO device 'VIPA SLIO System'. The 'VIPA SLIO System' is to be installed in the hardware catalog by means of the GSDML.

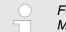

For project engineering a thorough knowledge of the Siemens SIMATIC Manager and the Siemens hardware configurator is required!

Installation IO device 'VIPA SLIO System' The installation of the PROFINET IO devices 'VIPA SLIO System' happens in the hardware catalog with the following approach:

- **1.** Go to the 'Download Center' of www.yaskawa.eu.com.
- **2.** Load under 'GSDML SLIO' the according file for your System SLIO.
- **3.** Extract the file into your working directory.
- **4.** Start the Siemens hardware configurator.
- **5.** Close all the projects.
- 6. ▶ Select 'Options → Install new GSD file'
- **7.** Navigate to your working directory and install the according GSDML file.
  - After the installation according PROFINET IO device can be found at 'PROFINET IO → Additional field devices → I/O → ... SLIO System'

#### Proceeding

- In the Siemens SIMATIC Manager the following steps should be executed:
  - **1.** Start the Siemens hardware configurator with a new project.
  - **2.** Insert a profile rail from the hardware catalog.
  - 3. Place at 'Slot'-Number 2 the CPU 314C-2 PN/DP (314-6EH04-0AB0 V3.3).

| Slot | Module          |
|------|-----------------|
| 1    |                 |
| 2    | CPU 314C-2PN/DP |
| X1   | MPI/DP          |
| X2   | PN-IO           |
| Х2   | Port 1          |
| X2   | Port 2          |
|      |                 |
| 3    |                 |
|      | · ]             |

- **4.** Click at the sub module '*PN-IO*' of the CPU.
- 5. ▶ Select 'Context menu → Insert PROFINET IO System'.

Hardware configuration - CPU

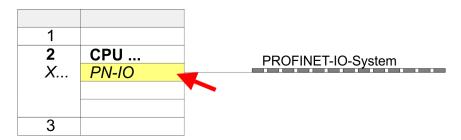

**6.** Use [New] to create a new subnet and assign valid IP address data for your PROFINET system.

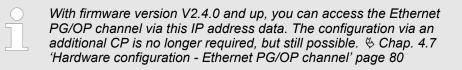

- **7.** Click at the sub module '*PN-IO*' of the CPU and open with '*Context menu*  $\rightarrow$  *Properties*' the properties dialog.
- **8.** Enter at *'General'* a device name. The device name must be unique at the Ethernet subnet.

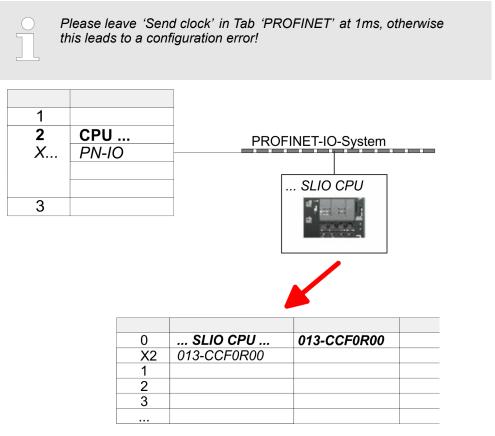

- 9. Navigate in the hardware catalog to the directory 'PROFINET IO
   → Additional field devices → I/O → ... SLIO System' and connect the IO device '013-CCF0R00 CPU' to your PROFINET system.
  - ⇒ In the slot overview of the PROFINET IO device 'VIPA SLIO System' the CPU is already placed at slot 0. From slot 1 you can place your System SLIO modules.

# 4.6 Hardware configuration - System SLIO modules

**System SLIO backplane bus** To connect System SLIO modules, the CPU has a backplane bus, which must additionally to be supplied. Here up to 64 System SLIO modules can be connected.

Proceeding

- **1.** Perform, if not already done, a hardware configuration for the CPU.  $\Leftrightarrow$  Chap. 4.5 *Hardware configuration CPU' page 77*
- **2.** Starting with slot 1 place in the slot overview of the PROFINET IO device 'VIPA SLIO System' your System SLIO modules in the plugged sequence.
- **3.** Parametrize if necessary the modules and assign valid addresses, so that they can directly be addressed.

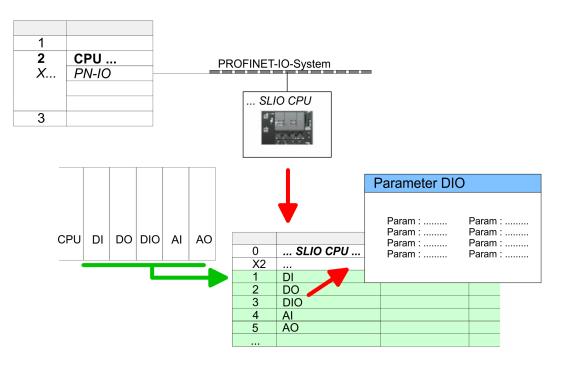

Hardware configuration - Ethernet PG/OP channel

# 4.7 Hardware configuration - Ethernet PG/OP channel

## Overview

|                                 | <ul> <li>Please note!         <ul> <li>At the first commissioning respectively after a reset to factory setting the Ethernet interface has no IP address.</li> <li>For online access, you have to assign valid IP address data to it by means of "Initialization".</li> <li>After initialization, you can transfer the IP address data to your project.</li> </ul> </li> </ul> |
|---------------------------------|----------------------------------------------------------------------------------------------------|
|                                 | The CPU has an integrated Ethernet PG/OP channel. This channel allows you to pro-<br>gram and remote control your CPU.                                                                                                    |
|                                 | <ul> <li>The Ethernet PG/OP channel (X1/X2) is designed as switch. This enables PG/OP communication via the connections X1 and X2.</li> <li>Configurable connections are possible.</li> </ul>                                                                                                    |
|                                 | DHCP respectively the assignment of the network configuration with a DHCP server is supported.                                                                                                    |
|                                 | Default diagnostics addresses: 2025 2040                                                                                                    |
|                                 | <ul> <li>Via the Ethernet PG/OP channel, you have access to:</li> <li>Device website, where you can find information on firmware status, connected peripherals, current cycle times, etc.</li> </ul>                                                                                                    |
|                                 | - OPC UA project, which is to be created in the OPC UA Configurator.                                                                                                    |
|                                 | <ul> <li>WebVisu project, which is to be created in the SPEED7 Studio.</li> <li>PROFINET IO controller or the PROFINET I-Device.</li> </ul>                                                                                                    |
| Assembly and commis-<br>sioning | <b>1.</b> Install your System SLIO with your CPU.                                                                                                    |

#### **2.** Wire the system by connecting cables for voltage supply and signals.

- 3. Connect the one of the Ethernet jacks (X1, X2) of the Ethernet PG/OP channel to Ethernet.
- **4.** Switch on the power supply.
  - ⇒ After a short boot time the CP is ready for communication. He possibly has no IP address data and requires an initialization.

Hardware configuration - Ethernet PG/OP channel > Take IP address parameters in project

# "Initialization" via PLC functions

The initialization via PLC functions takes place with the following proceeding:

Determine the current Ethernet (MAC) address of your Ethernet PG/OP channel. This can be found at the front of your CPU with the name "MAC PG/OP: ...".

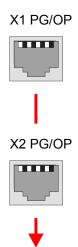

MAC PG/OP: 00-20-D5-77-05-10

Assign IP address parameters You get valid IP address parameters from your system administrator. The assignment of the IP address data happens online in the Siemens SIMATIC Manager starting with version V 5.5 & SP2 with the following proceeding:

- Start the Siemens SIMATIC Manager and set via 'Options
   → Set PG/PC interface the access path to 'TCP/IP -> Network card ....'.
- **2.** Open with '*PLC*  $\rightarrow$  *Edit Ethernet Node n*' the dialog window with the same name.
- 3. To get the stations and their MAC address, use the [Browse] button or type in the MAC Address. The Mac address may be found at the 1. label beneath the front flap of the CPU.
- **4.** Choose if necessary the known MAC address of the list of found stations.
- 5. Either type in the IP configuration like IP address, subnet mask and gateway.
- 6. Confirm with [Assign IP configuration].
  - ⇒ Direct after the assignment the Ethernet PG/OP channel may be reached online by these address data. The value remains as long as it is reassigned, it is overwritten by a hardware configuration or an factory reset is executed.

## 4.7.1 Take IP address parameters in project

2 variants for configuration From firmware version V2.4.0 and up, you have the following options for configuring the Ethernet PG/OP channel:

- Configuration via integrated CPU interface (firmware version V2.4.0 and up only).
- Configuration via additional CP (all firmware versions).

Hardware configuration - Ethernet PG/OP channel > Take IP address parameters in project

#### 4.7.1.1 Configuration via integrated CPU interface

Proceeding

From firmware version V2.4.0 this variant for configuration is recommended. The following advantages result:

- The configuration becomes clearer, because the periphery modules and the PROFINET IO devices are configured on the PROFINET line of the CPU and no additional CP is to be configured.
- There are no address collisions, because the S7 addresses for all components are assigned from the address area of the CPU.

Unless during the hardware configuration of the CPU  $\Leftrightarrow$  77 there was no IP address data assigned yet or these are to be changed, the configuration happens to the following proceeding, otherwise the Ethernet PG/OP channel is configured.

- **1.** Open the Siemens hardware configurator and, if not already done, configure the Siemens CPU 314C-2 PN/DP (314-6EH04-0AB0 V3.3).
- 2. Open the PROFINET Properties dialog box of the CPU by double-clicking 'PN-IO'.

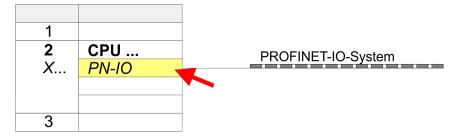

**3.** Click at 'General'.

- **4.** At *'Properties'*, enter the previously assigned IP address data and a subnet. The IP address data are not accepted without subnet assignment!
- 5. Transfer your project.

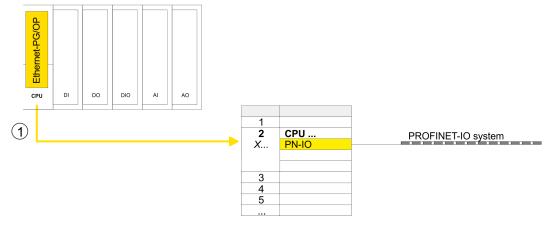

1 Ethernet PG/OP channel

#### 4.7.1.1.1 Time-of-day synchronization

## NTP method

In the NTP mode (**N**etwork **T**ime **P**rotocol) the module sends as client time-of-day queries at regular intervals to all configured NTP servers within the sub net. You can define up to 4 NTP server. Based on the response from the servers, the most reliable and most exact time-of-day is determined. Here the time with the lowest *stratum* is used. *Stratum 0* is the time standard (atomic clock). *Stratum 1* are directly linked to this NTP server. Using the NTP method, clocks can be synchronized over subnet boundaries. The configuration of the NTP servers is carried out in the Siemens SIMATIC Manager via the CP, which is already configured.

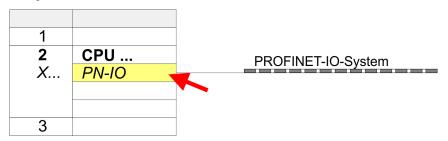

- **1.** Open the Properties dialog by double-clicking '*PN-IO*'.
- **2.** Select the tab '*Time-of-day synchronization*'.
- 3. Activate the NTP method by enabling 'Activate NTP time-of-day synchronization'.
- **4.** Click at [Add] and add the corresponding NTP server.
- **5.** Set the *'Update interval'* you want. Within this interval, the time of the module is synchronized once.
- 6. Close the dialog with [OK].
- 7. Save and transfer your project to the CPU.
  - ⇒ After transmission, the NTP time is requested by each configured time server and the best response for the time synchronization is used.

Please note that although the time zone is evaluated, an automatic changeover from winter to summer time is not supported. Industrial systems with time-of-day synchronization should always be set in accordance to the winter time.

With the FC 61 you can determine the local time in the CPU. More information about the usage of this block may be found in the manual "SPEED7 Operation List".

#### 4.7.1.2 Configuration via additional CP

#### Proceeding

This is the conventional variant for configuration and is supported by all firmware versions. If possible, always use the configuration via the internal interface, otherwise the following disadvantages result:

- Address overlaps are not recognized in the Siemens SIMATIC Manager.
- For PROFINET devices only the address range 0 ... 1023 is available.
- The addresses of the PROFINET devices are not checked with the address range of the CPU by the Siemens SIMATIC Manager for address overlaps.

Hardware configuration - Ethernet PG/OP channel > Take IP address parameters in project

The configuration happens according to the following procedure:

- **1.** Open the Siemens hardware configurator and, if not already done, configure the Siemens CPU 314C-2 PN/DP (314-6EH04-0AB0 V3.3).
- 2. Place for the Ethernet PG/OP channel at slot 4 the Siemens CP 343-1 (SIMATIC 300 \ CP 300 \ Industrial Ethernet \CP 343-1 \ 6GK7 343-1EX30 0XE0 V3.0).

## CAUTION!

Please configure the diagnostic addresses of the CP343-1EX30 for '*PN-IO*', '*Port1*' and '*Port2*' so that no overlaps occur in the periphery input area. Otherwise your CPU can not start-up and you receive the diagnostic entry 0xE904. These addresses overlaps are not recognized by the Siemens SIMATIC Manager.

- 3. Open the Properties dialog by double-clicking on *'PN-IO'* of the CP 343-1EX30 and enter the previously assigned IP address data and a subnet for the CP at *'Properties'*. The IP address data are not accepted without subnet assignment!
- **4.** Transfer your project.

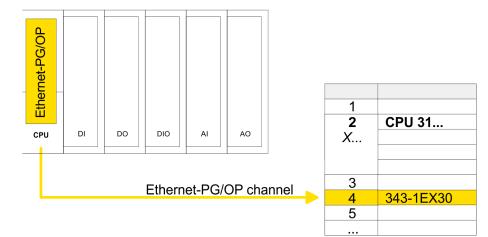

1 Ethernet PG/OP channel

#### 4.7.1.2.1 Time-of-day synchronization

#### **NTP** method

In the NTP mode (**N**etwork **T**ime **P**rotocol) the module sends as client time-of-day queries at regular intervals to all configured NTP servers within the sub net. You can define up to 4 NTP server. Based on the response from the servers, the most reliable and most exact time-of-day is determined. Here the time with the lowest *stratum* is used. *Stratum 0* is the time standard (atomic clock). *Stratum 1* are directly linked to this NTP server. Using the NTP method, clocks can be synchronized over subnet boundaries. The configuration of the NTP servers is carried out in the Siemens SIMATIC Manager via the CP, which is already configured.

| 1             |           |
|---------------|-----------|
| <b>2</b><br>X | CPU 31    |
| Х             |           |
|               |           |
| 3             |           |
| 4             | 343-1EX30 |
| 5             |           |
|               |           |

- **1.** Open the properties dialog via double-click on the CP 343-1EX30.
- 2. Select the register 'Time-of-day synchronization'.
- 3. Activate the NTP method by enabling 'Activate NTP time-of-day synchronization'.
- 4. Click at [Add] and add the corresponding NTP server.
- 5. Select your 'time zone'. In the NTP method, UTC (Universal Time Coordinated) is generally transmitted; this corresponds to GMT (Greenwich Mean Time). By configuring the local time zone, you can set a time offset to UTC.
- **6.** Select your *'Update interval'*. Within this interval the time of the module is synchronized once.
- 7. Close the dialog with [OK].
- 8. Save and transfer your project to the CPU.
  - ⇒ After transmission, the NTP time is requested by each configured time server and the best response for the time synchronization is used.

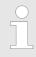

Please note that although the time zone is evaluated, an automatic changeover from winter to summer time is not supported. Industrial systems with time-of-day synchronization should always be set in accordance to the winter time.

With the FC 61 you can determine the local time in the CPU. More information about the usage of this block may be found in the manual "SPEED7 Operation List". Setting standard CPU parameters > Parameter CPU

# 4.8 Setting standard CPU parameters

## 4.8.1 Parameterization via Siemens CPU

Parameterization via Siemens CPU 314C-2 PN/DP Since the CPU is to be configured as Siemens CPU 314C-2 PN/DP (314-6EH04-0AB0 V3.3) in the Siemens hardware configurator, the standard parameters of the CPU may be set with "Object properties" of the CPU 314C-2 PN/DP during hardware configuration. Via a double-click on the CPU 314C-2 PN/DP the parameter window of the CPU may be accessed. Using the registers you get access to every standard parameter of the CPU.

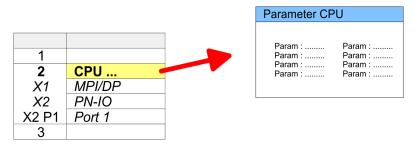

## 4.8.2 Parameter CPU

## Supported parameters

The CPU does not evaluate each parameter, which may be set at the hardware configuration. The parameters of the following registers are not supported: Synchronous cycle interrupts, communication and web. The following parameters are currently supported:

General

- Short description
  - The short description of the Siemens CPU is CPU 314C-2 PN/DP (314-6EH04-0AB0 V3.3).
- Order No. / Firmware
  - Order number and firmware are identical to the details in the "hardware catalog" window.
- Name
  - The Name field provides the short description of the CPU.
  - If you change the name the new name appears in the Siemens SIMATIC Manager.
- Plant designation
  - Here is the possibility to specify a plant designation for the CPU.
  - This plant designation identifies parts of the plant according to their function.
  - Its structure is hierarchic according to IEC 81346-1.
- Location designation
  - The location designation is part of the resource designation.
  - Here the exact location of your module within a plant may be specified.
- Comment
  - In this field information about the module may be entered.

| _                    |   |                                                                                                    |
|----------------------|---|----------------------------------------------------------------------------------------------------|
| Startup              |   | Startup when expected/actual configuration differs                                                                                                    |
|                      |   | - If the checkbox for 'Startup when expected/actual configuration differ' is dese-                                                                                                    |
|                      |   | lected and at least one module is not located at its configured slot or if another                                                                                                    |
|                      |   | type of module is inserted there instead, then the CPU does not switch to RUN mode and remains in STOP mode.                                                                            |
|                      |   | - If the checkbox for 'Startup when expected/actual configuration differ' is selected,                                                                                                  |
|                      |   | then the CPU starts even if there are modules not located in their configured slots                                                                                                    |
|                      |   | of if another type of module is inserted there instead, such as during an initial                                                                                                    |
|                      | _ | system start-up.                                                                                                    |
|                      |   | Monitoring time for ready message by modules [100ms]                                                                                                    |
|                      |   | <ul> <li>This operation specifies the maximum time for the ready message of every con-<br/>figured module after PowerON.</li> </ul>                                                     |
|                      |   | <ul> <li>Here connected PROFIBUS DP slaves are also considered until they are parame-<br/>terized.</li> </ul>                                                                           |
|                      |   | - If the modules do not send a ready message to the CPU by the time the moni-                                                                                                    |
|                      |   | toring time has expired, the actual configuration becomes unequal to the preset configuration.                                                                                          |
|                      |   | Monitoring time for transfer of parameters to modules [100ms]                                                                                                    |
|                      |   | - The maximum time for the transfer of parameters to parameterizable modules.                                                                                                    |
|                      |   | <ul> <li>Here connected PROFINET IO devices also considered until they are parameter-<br/>ized.</li> </ul>                                                                              |
|                      |   |                                                                                                    |
|                      |   | <ul> <li>If not every module has been assigned parameters by the time this monitoring<br/>time has expired; the actual configuration becomes unequal to the preset configu-</li> </ul>  |
|                      |   | ration.                                                                                                    |
|                      |   |                                                                                                    |
| Cycle / Clock memory |   | Update OB1 process image cyclically                                                                                                    |
|                      |   | <ul> <li>This parameter is not relevant.</li> </ul>                                                                                                    |
|                      |   | Scan cycle monitoring time                                                                                                    |
|                      |   | <ul> <li>Here the scan cycle monitoring time in milliseconds may be set.</li> </ul>                                                                                                    |
|                      |   | <ul> <li>If the scan cycle time exceeds the scan cycle monitoring time, the CPU enters the<br/>STOP mode.</li> </ul>                                                                    |
|                      |   | <ul> <li>Possible reasons for exceeding the time are:</li> </ul>                                                                                                    |
|                      |   | - Communication processes                                                                                                    |
|                      |   | - a series of interrupt events                                                                                                    |
|                      |   | - an error in the CPU program                                                                                                    |
|                      |   | Minimum scan cycle time                                                                                                    |
|                      |   | <ul> <li>This parameter is not relevant.</li> </ul>                                                                                                    |
|                      |   | Scan cycle load from Communication                                                                                                    |
|                      |   | <ul> <li>Using this parameter you can control the duration of communication processes,<br/>which always extend the scan cycle time so it does not exceed a specified length.</li> </ul> |
|                      |   | - If the cycle load from communication is set to 50%, the scan cycle time of OB 1                                                                                                    |
|                      |   | can be doubled. At the same time, the scan cycle time of OB 1 is still being influ-<br>enced by asynchronous events (e.g. hardware interrupts) as well.                                 |
|                      |   | Size of the process image input/output area                                                                                                    |
|                      | _ | <ul> <li>Here the size of the process image max. 2048 for the input/output periphery may</li> </ul>                                                                                     |
|                      |   | be fixed (default: 256).                                                                                                    |
|                      |   | OB85 call up at I/O access error                                                                                                    |
|                      |   | <ul> <li>The preset reaction of the CPU may be changed to an I/O access error that<br/>occurs during the update of the process image by the system.</li> </ul>                          |
|                      |   | - The CPU is preset such that OB 85 is not called if an I/O access error occurs and                                                                                                    |

- no entry is made in the diagnostic buffer either.
- Clock memory
  - Activate the check box if you want to use clock memory and enter the number of the memory byte.

Setting standard CPU parameters > Parameter CPU

|                        | <ul> <li>The selected memory byte cannot be used for temporary data storage.</li> <li>1</li> </ul>                                                                                                    |
|------------------------|----------------------------------------------------------------------------------------------------|
| Retentive Memory       | <ul> <li>Number of Memory bytes from MB0 <ul> <li>Enter the number of retentive memory bytes from memory byte 0 onwards.</li> </ul> </li> <li>Number of S7 Timers from T0 <ul> <li>Enter the number of retentive S7 timers from T0 onwards. Each S7 timer occupies 2bytes.</li> </ul> </li> <li>Number of S7 Counters from C0 <ul> <li>Enter the number of retentive S7 counter from C0 onwards.</li> </ul> </li> <li>Areas <ul> <li>This parameter is not supported.</li> </ul> </li> </ul>                                                                                                    |
| Interrupts             | <ul> <li>Priority</li> <li>Here the priorities are displayed, according to which the hardware interrupt OBs are processed (hardware interrupt, time-delay interrupt, async. error interrupts).</li> </ul>                                                                                                    |
| Time-of-day interrupts | <ul> <li>Priority <ul> <li>This value is fixed to 2.</li> </ul> </li> <li>Active <ul> <li>By enabling 'Active' the time-of-day interrupt function is enabled.</li> </ul> </li> <li>Execution <ul> <li>Select how often the interrupts are to be triggered.</li> <li>Intervals ranging from every minute to yearly are available. The intervals apply to the settings made for <i>start date</i> and <i>time</i>.</li> </ul> </li> <li>Start date/time <ul> <li>Enter date and time of the first execution of the time-of-day interrupt.</li> </ul> </li> <li>Process image partition <ul> <li>This parameter is not supported.</li> </ul> </li> </ul>                                             |
| Cyclic interrupts      | <ul> <li>Priority <ul> <li>Here the priorities may be specified according to which the corresponding cyclic interrupt is processed.</li> </ul> </li> <li>Execution <ul> <li>Enter the time intervals in ms, in which the watchdog interrupt OBs should be processed.</li> <li>The start time for the clock is when the operating mode switch is moved from STOP to RUN.</li> </ul> </li> <li>Phase offset <ul> <li>Enter the delay time in ms for current execution for the watch dog interrupt. This should be performed if several watchdog interrupts are enabled.</li> <li>Phase offset allows to distribute processing time for watchdog interrupts across the cycle.</li> </ul> </li> </ul> |
|                        | <ul> <li>This parameter is not supported.</li> </ul>                                                                                                    |

Setting standard CPU parameters > Parameter for MPI/DP

| Diagnostics/Clock      | <ul> <li>Report cause of STOP <ul> <li>Activate this parameter, if the CPU should report the cause of STOP to PG respectively OP on transition to STOP.</li> </ul> </li> <li>Number of messages in the diagnostics buffer <ul> <li>This parameter is ignored. The CPU always has a diagnostics buffer (circular buffer) for 100 diagnostics messages.</li> </ul> </li> <li>Synchronization type <ul> <li>Here you specify whether clock should synchronize other clocks or not.</li> <li>as slave: The clock is synchronized by another clock.</li> <li>as master: The clock synchronizes other clocks as master.</li> <li>none: There is no synchronization</li> </ul> </li> <li>Time interval <ul> <li>Time intervals within which the synchronization is to be carried out.</li> </ul> </li> <li>Correction factor <ul> <li>Lose or gain in the clock time may be compensated within a 24 hour period by means of the correction factor in ms.</li> <li>If the clock is 1s slow after 24 hours, you have to specify a correction factor of "+1000" ms.</li> </ul> </li> </ul> |
|------------------------|----------------------------------------------------------------------------------------------------|
| Protection             | <ul> <li>Level of protection</li> <li>Here 1 of 3 protection levels may be set to protect the CPU from unauthorized access.</li> <li>Protection level 1 (default setting):<br/>No password adjustable, no restrictions</li> <li>Protection level 2 with password:<br/>Authorized users: read and write access<br/>Unauthorized user: read access only</li> <li>Protection level 3:<br/>Authorized users: read and write access<br/>Unauthorized user: no read and write access</li> </ul>                                                                                                    |
| 4.8.3 Parameter for MP | I/DP<br>The properties dialog of the MPI(PtP) interface X3 is opened via a double click to the sub<br>module MPI/DP                                                                                                    |

| Enable bus functionality via VS | SC |
|---------------------------------|----|
|---------------------------------|----|

To switch the interface X3 MPI(PtP) to PROFIBUS functionality you have to activate the according bus functionality by means of a Yaskawa VSC storage media. By plugging the VSC storage card and then an overall reset the according functionality is activated. Schap. 4.16 'Deployment storage media - VSD, VSC' page 119

General

- Short description
  - Here the short description "MPI/DP" for the interface is specified.
- Name
  - At Name "MPI/DP" is shown. If you change the name, the new name appears in the Siemens SIMATIC Manager.
- Туре
  - Here you can choose between the functionalities MPI and PROFIBUS.
- Interface
  - Here the MPI respectively PROFIBUS address is shown.

Setting product specific CPU parameters

- Properties
  - With this button the properties of the interface may be pre-set.
- Comment
  - You can enter the purpose of the interface.

Address

- Diagnostics
  - A diagnostics address for the interface is to be pre-set here. In the case of an error the CPU is informed via this address.
- Operating mode
  - With the interface type 'PROFIBUS' here you can pre-set the 'Operating mode' DP Slave.
- Configuration, Clock
  - These parameters are not supported.

## 4.9 Setting product specific CPU parameters

Overview

Except of the product specific CPU parameters the CPU parametrization takes place in the parameter dialog of the CPU 314C-2 PN/DP (314-6EH04-0AB0 V3.3) from Siemens. After the hardware configuration of the CPU you can set the parameters of the CPU in the virtual IO device *… SLIO CPU*<sup>'</sup>. Via double-click at the *'VIPA SLIO System'* 013-CCF0R00 CPU the properties dialog is opened.

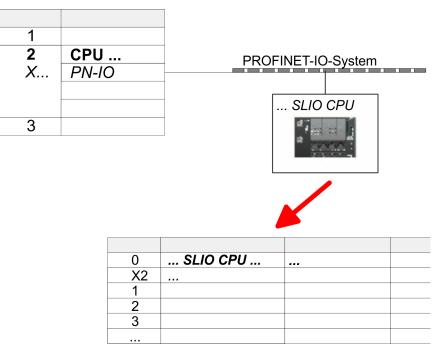

Here the following parameters may be accessed:

Diagnostic

- Diagnostic interrupt in case of short circuit or overload of the power supplies

- MPI function X3
  - Functionality of X3
- Retentive data
  - Additional retentive memory, timer respectively counter
- OB
  - Priority OB 57
  - Call OB 80 on cyclic interrupt

Setting product specific CPU parameters

- Miscellaneous
  - Direct DX transition
  - PN MultipleWrite
  - − Free Module Mapping ♦ 93
  - Reduced PDU size
  - Access settings 🔄 98
  - CPU

- Activation of interfaces and ports
- Activation of protocols

#### Parameter

The following parameters may be accessed by means of the properties dialog of the CPU.

Diagnostics interrupt (default: deactivated)

- Diagnostics interrupt 5L+ (DC 24V DI power section supply)
- Diagnostics interrupt 2L+ (DC 24V DO power section supply)
- Diagnostics interrupt 3L+ (DC 24V System SLIO bus power section supply)
- Diagnostics interrupt DO short circuit/overload
- Diagnostics interrupt sensor short circuit/overload

#### MPI

Function X3

Functionality of the MPI(PtP) interface X3

- MPI/DP (default): In this operating mode parameters are active, which you set on sub module 'MPI/DP' of the Siemens CPU 314C-2 PN/DP. Schap. 11 'Option: Deployment PROFIBUS communication' page 262
- PTP: With this operating mode the RS485 interface acts as an interface for serial point-to-point communication. Here data may be exchanged between two stations by means of protocols. Schap. 6 'Deployment PtP communication' page 178

#### Retentive data

- Additional retentive memory
  - Here enter the number of retentive memory bytes. With 0 the value *Retentive memory* → *Number of memory bytes starting with MB0*' is set, which is pre-set at the parameters of the Siemens CPU.
  - Range of values: 0 (default) ... 8192
- Additional retentive timer
  - Enter the number of S7 timers. With 0 the value 'Retentive memory
    - → Number S7 timers starting with T0' is set, which is pre-set at the parameters of the Siemens CPU.
  - Range of values: 0 (default) ... 512
- Additional retentive counter
  - Enter the number of S7 counter. With 0 the value 'Retentive memory
  - → Number S7 counters starting with C0' is set, which is pre-set at the parameters of the Siemens CPU.
  - Range of values: 0 (default) ... 512

#### OB

- Priority OB 57
  - Here you can set the priority for the OB 57.
  - Range of values: 2 (default) ... 24
- OB 80 for cyclic interrupt error
  - Here you can set for which cyclic interrupt OB 80 (time error) should be called.
  - Range of values: Deactivated (default), selection of the corresponding OB

#### Miscellaneous

- Direct DX transition if this parameter is activated, the integrated PROFIBUS DP master, if activated by VSC, shows the following behavior:
  - As long as a DP slave is in Data Exchange, i.e. in the DP slave standard diagnostic data byte 0, bit 1 and byte 1, bit 0 have the status 0, this DP slave is directly taken from the DP master in Data Exchange. The transition happens without a SetPrm- and CheckConfig telegram was being sent to the DP Slave.
  - When a DP slave is taken to Data Exchange, the outputs remain active and are not deactivated.
  - If the CPU goes from RUN to STOP, the DP master is deactivated for at least the duration of the *Response monitoring time*, which is to be set in the PROFIBUS parameters. Afterwards, the DP master becomes active again and takes the DP slaves back to Data Exchange. When the DP master transitions to the inactive state, the output data of the DP slaves are not zeroed nor deactivated. Standard-compliant DP slaves automatically will switch off the outputs or zero them if they do not receive DE telegrams from the master during the *Response monitoring time*.
  - If the power supply of the CPU fails, the outputs of the DP slaves are not zeroed and not deactivated. Standard-compliant DP slaves automatically will switch off the outputs or zero them if they do not receive DE telegrams from the master during the *Response monitoring time*.
- PN MultipleWrite
  - In the activated state, parameter record sets are combined at PROFINET to one or more Ethernet frames during the connection setup. This speeds up the connection setup, since a separate Ethernet frame is not used for each parameter record set.
- Free Module Mapping 😔 93
  - When activated, you can use your CPU in different hardware variants.
  - You specify the mapping at runtime with record set 0x7F.
- Reduced PDU size
  - When activated, the PDU size is reduced accordingly.
  - For some protocols, some configuration tools require a reduced PDU size. For example, in the Siemens TIA portal for variable forcing, the PDU size must be reduced. For the processing of single steps at several breakpoints, the PDU size must also be reduced.

Access settings 🖏 98

- When activated, you have access to the interface or the corresponding communication protocol.
- By default, there is no access restriction.

## 4.9.1 Free Module Mapping

4.9.1.1 Overview

Free module mapping - FMM

With FMM you can use your CPU in different hardware variants without adapting your user program. You only have to adapt the FMM configuration in the CPU when configuring the hardware variants. Here you have the following possibilities:

- Modules from the target configuration can be divided in any order to the slots of the actual configuration.
- Modules from the target configuration may be missing in the actual configuration.
- Individual slots of the target configuration can be deactivated, on which modules are located in the actual configuration.
- FMM is a functionality of Yaskawa and is only supported by Yaskawa modules.
- By default, FMM is disabled. To use FMM mapping, you must enable the CPU parameter 'Free Module Mapping'.
- For the *FMM* the mapping of the slots is to be specified via the record set 0x7F.
- For commissioning, you have to enable the parameter 'Startup when expected/actual configuration differs' in your CPU.
- If FMM is activated and configured correctly, the system reacts as follows:
  - During start-up, no target/actual difference of the hardware is diagnosed.
  - Output data of missing modules are ignored and not output.
  - Input data of missing modules are set to 0.

#### 4.9.1.2 FMM configuration

Configuration

- The mapping of the modules is defined as configuration by the 64byte record set 0x7F.
- The data record is retentively stored in the CPU.
- The record set must be transferred to the CPU by the user program by means of a write command.
- With the record set read command parts of the active configuration can be read. You have always to write the complete record set.
- Each written and valid configuration is only saved if a difference to the existing configuration exists.

#### Record set 0x7F

| Necolu Sel |   |   |   |   |        |
|------------|---|---|---|---|--------|
| Byte       | 0 | 1 | 2 | 3 | <br>63 |
| Mapping    |   |   |   |   |        |

- The record 0x7F has a length of 64Byte, where Byte 0 ... 63 corresponds to the slot 1 ... 64 of the target configuration.
- For the FMM configuration, you must specify for each used slot of the target configuration at 'Mapping' the corresponding value that corresponds to the actual configuration.

The following values can be entered at Mapping:

- 0 (0x00) module is ignored
  - If modules of the target configuration are to be ignored, the value 0x00 must be used. In this way, gaps can be projected.
- 1 ... 64 (0x01 ... 0x40) position of the module in the actual configuration
  - *'Mapping'* corresponds to the value of Slot<sub>actual</sub> i.e. the slot of the actual configuration on which the module of the target configuration is located.
- 255 (0xFF) virtual module
  - If a module from the target configuration is missing, for Mapping the value 255 for "virtual module" is to be used.
  - Behaviour of a *virtual module*:
    - The input area always has the value 0, regardless of its size.
    - The writing to the output area has no effect.

#### Commissioning

The *target configuration* serves as template for the configuration of hardware variants.

- **1.** Configure your system with a hardware configuration as target configuration and create your user program. The target configuration represents a superset of all available hardware variants.
- **2.** Activate the parameter '*Free Module Mapping*' in your CPU.
- **3.** Activate the parameter 'Startup when expected/actual configuration differs' in your CPU.
- **4.** Create the configuration by defining the deviation of the actual and target configuration for the current hardware configuration in record set 0x7F.
- 5.

Transfer this record set via write command to your CPU.

- For this use SFB 53 or SFB 58.
- The address to be used is the diagnostic address of the CPU in the virtual IO device '... SLIO CPU'.
- ⇒ The configuration is permanently stored in the CPU and immediately active.

#### 4.9.1.3 Examples

| (1): Tar   | get c | onfig | jurati | on |    |    | Slot <sub>target</sub> |
|------------|-------|-------|--------|----|----|----|------------------------|
| Slot:      | 1     | 2     | 3      | 4  | 5  | 6  | 1                      |
|            |       |       |        |    |    |    | 2                      |
| $\bigcirc$ | DI    | DO    | DIO    | AI | AO | CP | 3                      |
|            |       |       |        | _  |    |    | 4                      |
|            |       |       |        |    |    |    | 5                      |
|            |       |       |        |    |    |    | 6                      |

Slot<sub>target</sub> - The mapping always refers to the slot of the target configuration.

Based on the target configuration, the following examples show how to determine the mapping values for the hardware variants.

#### 4.9.1.3.1 Examples of hardware variants

#### Variant 1: Same type and number of modules but reversed slots

| (1): Ta | rget o | confi                   | gurat | ion      |            |                   | Slot <sub>target</sub> | Slot <sub>actual</sub> | Record se | et 0x7F |
|---------|--------|-------------------------|-------|----------|------------|-------------------|------------------------|------------------------|-----------|---------|
| (2): Ac | tual   | confi                   | gurat | tion     |            |                   |                        |                        | Byte      | Mapping |
| Slot    | : 1    | 2                       | 3     | 4        | 5          | 6                 | 1                      | 2                      | 0         | 0x02    |
| (1)     |        |                         |       |          |            | 0.0               | 2                      | 1                      | 1         | 0x01    |
|         | DI     | DO                      | DIO   | AI       | AO         | СР                | 3                      | 3                      | 2         | 0x03    |
|         | $\geq$ | $\langle \cdot \rangle$ |       |          | $\searrow$ | $\langle \rangle$ | 4                      | 5                      | 3         | 0x05    |
|         | ×      | *                       | •     | <b>*</b> |            | *                 | 5                      | 6                      | 4         | 0x06    |
| 2       | DO     | DI                      | DIO   | СР       | AI         | AO                | 6                      | 4                      | 5         | 0x04    |

Determination of Mapping values of record set 0x7F:

- Byte 0: The module of  $Slot_{target} = 1$  is in the actual configuration at  $Slot_{actual} = 2 \rightarrow Mapping = 0x02$
- Byte 1: The module of  $Slot_{target} = 2$  is in the actual configuration at  $Slot_{actual} = 1 \rightarrow Mapping = 0x01$
- Byte 2: The module of  $Slot_{target}$  = 3 is in the actual configuration at  $Slot_{actual}$  = 3  $\rightarrow$  Mapping = 0x03
- Byte 3: The module of  $Slot_{target} = 4$  is in the actual configuration at  $Slot_{actual} = 5 \rightarrow Mapping = 0x05$
- Byte 4: The module of  $Slot_{target} = 5$  is in the actual configuration at  $Slot_{actual} = 6 \rightarrow Mapping = 0x06$
- Byte 5: The module of  $Slot_{target} = 6$  is in the actual configuration at  $Slot_{actual} = 4 \rightarrow Mapping = 0x04$

Slot<sub>target</sub> - The mapping always refers to the slot of the target configuration.

- Slot<sub>actual</sub> Slot of the actual configuration on which the module of the target configuration is located.
- Mapping For variant 1, *Mapping* corresponds to *Slot<sub>actual</sub>*, i.e. slot of the actual configuration on which the module of the target configuration is located.

| (1): Tar | get  | config  | gurat | ion |    |         | Slot <sub>target</sub> | Slot <sub>actual</sub> | Record se | et 0x7F |
|----------|------|---------|-------|-----|----|---------|------------------------|------------------------|-----------|---------|
| (2): Ac  | tual | confi   | gurat | ion |    |         |                        |                        | Byte      | Mapping |
| Slot:    | 1    | 2       | 3     | 4   | 5  | 6       | 1                      | 1                      | 0         | 0x01    |
| (1)      |      |         |       |     |    |         | 2                      | -                      | 1         | 0xFF    |
|          | DI   | DO<br>X | DIO   | AI  | AO | CP<br>X | 3                      | 2                      | 2         | 0x02    |
|          |      |         | / /   |     | /  |         | 4                      | 3                      | 3         | 0x03    |
|          | *    | *       | *     | *   |    |         | 5                      | 4                      | 4         | 0x04    |
| 2        | DI   | DIO     | AI    | AO  |    |         | 6                      | -                      | 5         | 0xFF    |

Determination of *Mapping* values of record set 0x7F:

Byte 0: The module of  $Slot_{target} = 1$  is in the actual configuration at  $Slot_{actual} = 1 \rightarrow Mapping = 0x01$ 

Byte 1: The module of  $Slot_{target}$  = 2 is not available in the actual configuration  $\rightarrow$  Mapping = 0xFF

- Byte 2: The module of  $Slot_{target}$  = 3 is in the actual configuration at  $Slot_{actual}$  = 2  $\rightarrow$  Mapping = 0x02
- Byte 3: The module of  $Slot_{target}$  = 4 is in the actual configuration at  $Slot_{actual}$  = 3  $\rightarrow$  Mapping = 0x03
- Byte 4: The module of  $Slot_{target} = 5$  is in the actual configuration at  $Slot_{actual} = 4 \rightarrow Mapping = 0x04$
- Byte 5: The module of  $Slot_{target}$  = 6 is not available in the actual configuration  $\rightarrow$  Mapping = 0xFF

Slot<sub>target</sub> - The mapping always refers to the slot of the target configuration.

- Slot<sub>actual</sub> Slot of the actual configuration on which the module of the target configuration is located.
- Mapping For variant 2, *Mapping* corresponds to the value of *Slot<sub>actual</sub>*, i.e. slot of the actual configuration on which the module of the target configuration is located. If a module from the target configuration is missing, for *Mapping* the value 0xFF for "virtual module" is to be used.

| (1): Ta | rget o | confi | gurat | ion  |    |    | Slot <sub>target</sub> | Slot <sub>actual</sub> | Record se | et 0x7F |
|---------|--------|-------|-------|------|----|----|------------------------|------------------------|-----------|---------|
| (2): Ac | tual   | confi | gurat | tion |    |    |                        |                        | Byte      | Mapping |
| Slot    | : 1    | 2     | 3     | 4    | 5  | 6  | 1                      | empty                  | 0         | 0x00    |
| (1)     |        |       |       |      |    |    | 2                      | empty                  | 1         | 0x00    |
|         | DI     | DO    | DIO   | AI   | AO | СР | 3                      | 3                      | 2         | 0x03    |
|         |        |       |       |      |    |    | 4                      | 4                      | 3         | 0x04    |
| -       | •      | •     | •     | •    | •  | •  | 5                      | 5                      | 4         | 0x05    |
| 2       | DI     | DO    | DIO   | AI   | AO | СР | 6                      | 6                      | 5         | 0x06    |

#### Variant 3: Modules are ignored

Determination of *Mapping* values of record set 0x7F:

- Byte 0: The module of  $Slot_{target}$  = 1 is ignored in the actual configuration  $\rightarrow$  Mapping = 0x00
- Byte 1: The module of  $Slot_{target}$  = 2 is ignored in the actual configuration  $\rightarrow$  Mapping = 0x00
- Byte 2: The module of  $Slot_{target}$  = 3 is in the actual configuration at  $Slot_{actual}$  = 3  $\rightarrow$  Mapping = 0x03
- Byte 3: The module of  $Slot_{target} = 4$  is in the actual configuration at  $Slot_{actual} = 4 \rightarrow Mapping = 0x04$
- Byte 4: The module of  $Slot_{target} = 5$  is in the actual configuration at  $Slot_{actual} = 5 \rightarrow Mapping = 0x05$
- Byte 5: The module of  $Slot_{target}$  = 6 is in the actual configuration at  $Slot_{actual}$  = 6  $\rightarrow$  Mapping = 0x06
  - Slot<sub>target</sub> The mapping always refers to the slot of the target configuration.
  - Slot<sub>actual</sub> Slot of the actual configuration on which the module of the target configuration is located.
  - Mapping For variant 3, *Mapping* corresponds to the value of *Slot<sub>actual</sub>*, i.e. slot of the actual configuration on which the module of the target configuration is located. If modules of the target configuration are to be ignored, for *Mapping* the value 0x00 is to be used.

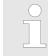

The presence of gaps in the System SLIO is not allowed! But you can place modules and define them via the configuration as empty slot for the target hardware configuration.

Setting product specific CPU parameters > Access settings

# 4.9.2 Access settings **Overview** The 'Access setting' allows you to disable access to ports or protocols. The CPU has an integrated Device web page that shows information about the access ways via 'Access Ways'. & Chap. 4.11.1 'Device web page CPU' page 102 **Ethernet Port** Here you can disable individual Ethernet interfaces. Please note that by disabling e.g. the Ethernet PG/OP channel after transferring the hardware configuration, the CPU can no longer be configured via this Ethernet PG/OP channel. The access setting can be reset by an overall reset. Ethernet protocol Here you can disable Ethernet protocols. If a protocol is disabled, requests via the disabled protocol will be rejected. TCP/UDP/IP services

- NTP protocol protocol for time synchronization between the stations.
  - OPC UA protocol for access to an OPC UA project in the CPU.
- Open communication protocol for communication via the user program when using handling blocks.
- Device WebSite protocol for access to the integrated web server.
- Web Visu protocol for access to the Web visualization in the CPU, which can be configured accordingly.
- S7 connections
  - PG/OP protocol protocol for PG/OP communication via Siemens S7 connections.
  - PG/OP Routing routing requests via Siemens S7 connections.
  - NetPro connections protocol for communication between PLC systems based on Siemens STEP®7 by means of configured communication connections.
- Other services
  - DCP frame for determining accessible nodes on PROFINET
  - LLDP frame for determining the topology on PROFINET
  - Field bus PN Communication via PROFINET frames.

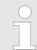

Please regard that with the deactivation of the communication via PROFINET telegrams the DCP protocol is also deactivated!

**MPI/PB** protocol via X3

Here you can disable protocols for the MPI interface X3. If a protocol is disabled, requests via the disabled protocol will be rejected.

- MPI(PB) PG/OP protocol - protocol for PG/OP communication via the MPI(PB) interface X3.
- MPI(PB) Routing routing requests via the MPI(PB) interface X3.
- Global data communication - protocol for cyclic data exchange between CPUs via the MPI interface.

# 4.10 **Project transfer** Overview There are the following possibilities for project transfer into the CPU: Transfer via MPI (optional via PROFIBUS) Transfer via Ethernet Transfer via memory card Enable bus functionality via VSC To switch the interface X3 MPI(PtP) to PROFIBUS functionality you have to activate the according bus functionality by means of a Yaskawa VSC storage media. By plugging the VSC storage card and then an overall reset the according functionality is activated. & Chap. 4.16 'Deployment storage media - VSD, VSC' page 119 4.10.1 Transfer via MPI / optional PROFIBUS General For transfer via MPI the CPU has the following interface: ♦ 'X3: MPI(PtP) interface' page 52 Net structure The structure of a MPI net is electrically identical with the structure of a PROFIBUS net. This means the same rules are valid and you use the same components for the build-up. The single participants are connected with each other via bus interface plugs and PROFIBUS cables. Per default the MPI net runs with 187.5kbaud. The CPUs are delivered with MPI address 2. MPI programming cable The MPI programming cables are available at Yaskawa in different variants. The cables provide a RS232 res. USB plug for the PC and a bus enabled RS485 plug for the CPU. Due to the RS485 connection you may plug the MPI programming cables directly to an already plugged plug on the RS485 jack. Every bus participant identifies itself at the bus with an unique address, in the course of the address 0 is reserved for programming devices. Terminating resistor A cable has to be terminated with its surge impedance. For this you switch on the terminating resistor at the first and the last participant of a network or a segment. Please make sure that the participants with the activated terminating resistors are always power supplied. Otherwise it may cause interferences on the bus. 3 1 MPI programming cable 1 2 Activate the terminating resistor via switch

3 MPI network

# Approach transfer via MPI 1. Connect your PC to the MPI jack of your CPU via a MPI programming cable.

- **2.** Load your project in the SIMATIC Manager from Siemens.
- 3. ▶ Choose in the menu 'Options → Set PG/PC interface'.
- **4.** Select in the according list the "PC Adapter (MPI)"; if appropriate you have to add it first, then click on [Properties].
- **5.** Set in the register MPI the transfer parameters of your MPI net and type a valid *address.*
- **6.** Switch to the register *Local connection*.
- **7.** Set the COM port of the PCs and the transfer rate 38400baud for the MPI programming cable.
- **8.** Transfer your project via '*PLC*  $\rightarrow$  Load to module' via MPI to the CPU and save it with '*PLC*  $\rightarrow$  Copy RAM to ROM' on a memory card if one is plugged.

# Proceeding Transfer via PROFIBUS interface

| T  | $\bigcirc$ |
|----|------------|
| tc | 5          |
| st |            |
| re |            |

To switch the interface X3 MPI(PtP) to PROFIBUS functionality you have to activate the according bus functionality by means of a Yaskawa VSC storage media. By plugging the VSC storage card and then an overall reset the according functionality is activated.

- Connect your PC to the MPI(PtP) jack X3 of your CPU via a MPI programming cable.
- **2.** Load your project in the Siemens SIMATIC Manager.
- 3. ▶ Choose in the menu 'Options → Set PG/PC interface'.
- **4.** Select in the according list the "PC Adapter (PROFIBUS)"; if appropriate you have to add it first, then click at [Properties].
- 5. Set in the register PROFIBUS the transfer parameters of your PROFIBUS net and enter a valid *PROFIBUS address*. The *PROFIBUS address* must be assigned to the DP master by a project before.
- **6.** Switch to the register *Local connection*.
- **7.** Set the COM port of the PCs and the transfer rate 38400baud for the MPI programming cable.
- **8.** Transfer your project via '*PLC*  $\rightarrow$  Load to module' via PROFIBUS to the CPU and save it with '*PLC*  $\rightarrow$  Copy RAM to ROM' on a memory card if one is plugged.

Transfer via PROFIBUS is available by DP master, if projected as master and assigned with a PROFIBUS address before. In slave operation you have also to enable the option 'Test, Commissioning, Routing' when selecting the slave mode.

## 4.10.2 Transfer via Ethernet

Initialization

So that you may access the according Ethernet interface you have to assign IP address parameters by means of the "initialization".

- X1/X2: Ethernet PG/OP channel
  - & Chap. 4.7 'Hardware configuration Ethernet PG/OP channel' page 80

Accessing the web server

Transfer

- **1.** For the transfer, connect, if not already done, the appropriate Ethernet port to your Ethernet.
- **2.** Open your project with the Siemens SIMATIC Manager.
- 3. Set via 'Options → Set PG/PC Interface' the access path to "TCP/IP → Network card .... ".
- 4. Click to '*PLC* → *Download*' Download → the dialog "Select target module" is opened. Select your target module and enter the IP address parameters of the Ethernet PG/OP channel for connection. Provided that no new hardware configuration is transferred to the CPU, the entered Ethernet connection is permanently stored in the project as transfer channel.
- **5.** With [OK] the transfer is started.

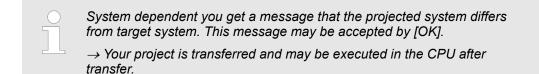

#### 4.10.3 Transfer via memory card

**Proceeding transfer via memory card** The memory card serves as external storage medium. There may be stored several projects and sub-directories on a memory card. Please regard that your current project is stored in the root directory and has one of the following file names:

- S7PROG.WLD
- AUTOLOAD.WLD
- 1. Start the Siemens SIMATIC Manager with your project
- 2. ▶ Create with 'File → Memory Card File → New' a new wld file.
- 3. Copy the blocks from the project blocks folder and the System data into the wld file.
- **4.** Copy the wld file at a suited memory card. Plug this into your CPU and start it again.
  - ⇒ The transfer of the application program from the memory card into the CPU takes place depending on the file name after an overall reset or PowerON.

S7PROG.WLD is read from the memory card after overall reset.

AUTOLOAD.WLD is read from the memory card after PowerON.

The blinking of the SD LED of the CPU marks the active transfer. Please regard that your user memory serves for enough space for your user program, otherwise your user program is not completely loaded and the SF LED gets on.

4.11 Accessing the web server

Overview

The CPU has a web server integrated. This provides access via the Ethernet PG/OP channel to:

- Device web page of the CPU
- CPU OPC UA project
- CPU WebVisu project
- ♦ Chap. 7 'Deployment OPC UA' page 191
- & Chap. 8 'Deployment WebVisu Web visualization' page 217

## 4.11.1 Device web page CPU

### Overview

Dynamic web page, which exclusively outputs information.

- On the device web page you will find information about:
  - CPU
  - the connected modules
  - OPC UA project
  - WebVisu project
- The shown values cannot be changed.
- Access is via the IP address of the Ethernet PG/OP channel.
  - & Chap. 4.7 'Hardware configuration Ethernet PG/OP channel' page 80
- You can access the IP address with a web browser.

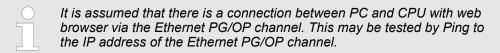

#### 4.11.1.1 Web page with selected CPU

Tab: 'Info'

| • Device | Info          |       |
|----------|---------------|-------|
|          |               |       |
|          | Name          | Value |
|          |               | Value |
|          | Ordering Info |       |
|          | Serial        |       |
|          | Version       |       |
|          | HW Revision   |       |
|          | Software      |       |
|          | Package       |       |
|          |               |       |
|          | [Expert View] |       |

| Name          | Value        |                                   |
|---------------|--------------|-----------------------------------|
| Ordering Info | 013-CCF0R00  | Order number of the CPU           |
| Serial        |              | Serial number of the CPU          |
| Version       | 01V          | Version number of the CPU         |
| HW Revision   | 01           | CPU hardware revision             |
| Software      | 3.0.9        | CPU firmware version              |
| Package       | Pb000265.pkb | File name for the firmware update |

[Expert View] takes you to the advanced "Expert View".

# Deployment CPU 013-CCF0R00

Accessing the web server > Device web page CPU

| Runtime Information   |                         |                                  |                                                                                  | CPU                                                                                  |  |
|-----------------------|-------------------------|----------------------------------|----------------------------------------------------------------------------------|--------------------------------------------------------------------------------------|--|
| Operation Mode        |                         | RUN                              |                                                                                  | Mode                                                                                 |  |
| Mode Switch           | Node Switch RUNP        |                                  |                                                                                  |                                                                                      |  |
| System Time           | System Time 14.03.19 08 |                                  | 3:34:14:486                                                                      | Date, time                                                                           |  |
| Up Time               |                         | 0 days 02 h                      | rs 07 min 08 sec                                                                 | Time to change the operating mode                                                    |  |
| Last Change to RUN    |                         | n/a                              |                                                                                  |                                                                                      |  |
| Last Change to STOP   |                         | 14.03.19 16                      | 6:09:03:494                                                                      |                                                                                      |  |
|                       |                         | nin = 0us, max = 0us,            | Cyclic time:<br>min = minimum<br>cur = current<br>max = maximum<br>avg = average |                                                                                      |  |
| Interface Information |                         |                                  |                                                                                  | Interface                                                                            |  |
| X1                    | PG/OP Eth               | ernet Port 1                     | Address 20252040                                                                 | Ethernet PG/OP channel                                                               |  |
| X2                    | PG/OP Eth               | ernet Port 2                     | Address 20252040                                                                 |                                                                                      |  |
| X3                    | MPI                     |                                  | Address 2047                                                                     | Operating mode RS485<br>MPI: MPI operation<br>PtP operation<br>PROFIBUS DP operation |  |
| X4 DI 16              |                         |                                  | Address 136137                                                                   | Digital input                                                                        |  |
|                       | AI 2                    |                                  | Address 800803                                                                   | Analog input                                                                         |  |
| X5 Counter<br>Counter |                         | Address 816831<br>Address 136137 |                                                                                  | Counter                                                                              |  |
|                       |                         |                                  |                                                                                  | Digital output                                                                       |  |
|                       |                         | Address 816831                   |                                                                                  | Counter                                                                              |  |
| Card Information      |                         |                                  |                                                                                  |                                                                                      |  |
| Туре                  |                         | SD                               |                                                                                  | Information about the memory card                                                    |  |
| Manufacturer ID       |                         | 9                                |                                                                                  | · · · · · · · · · · · · · · · · · · ·                                                |  |
| Application ID        |                         | 16720                            |                                                                                  |                                                                                      |  |
| Card Name             |                         | AF SD                            |                                                                                  |                                                                                      |  |
| Card Revision         |                         | 16                               |                                                                                  |                                                                                      |  |
| Card S/N              |                         | 64C34010                         |                                                                                  |                                                                                      |  |
| Manufacture Month     |                         | 8                                |                                                                                  |                                                                                      |  |
| Manufacture Year      |                         | 2013                             |                                                                                  |                                                                                      |  |
| Size                  |                         | 470.73 MByte                     |                                                                                  |                                                                                      |  |
| Free                  |                         | 454.70 MByte                     |                                                                                  |                                                                                      |  |
| VSC Information       |                         |                                  |                                                                                  |                                                                                      |  |
| VSC Product Number    |                         | 955-C000M20                      |                                                                                  | Information via VSC                                                                  |  |
| VSC Product S/N       |                         | 00001055                         |                                                                                  |                                                                                      |  |

# Deployment CPU 013-CCF0R00

| VSC Information           |
|---------------------------|
| Memory Extension 64 kByte |
| Profibus PB Master        |

#### Active Feature Set Information

| Status             | Media present | Information about enabled functions |
|--------------------|---------------|-------------------------------------|
| VSC Product Number | 955-C000M20   |                                     |
| VSC Product S/N    | 00001055      |                                     |
| Memory Extension   | 64 kByte      |                                     |
| Profibus           | PB Master     |                                     |

| Memory Usage |             |        |             | CPU                                     |
|--------------|-------------|--------|-------------|-----------------------------------------|
|              | free        | used   | max         | Information on the memory expansion     |
| LoadMem      | 128.0 kByte | 0 byte | 128.0 kByte | Load memory, working memory (code/data) |
| WorkMemCode  | 64.0 kByte  | 0 byte | 64.0 kByte  |                                         |
| WorkMemData  | 64.0 kByte  | 0 byte | 64.0 kByte  |                                         |

| PG/OP Network Information |                        | Ethernet PG/OP channel |
|---------------------------|------------------------|------------------------|
| Device Name               | Onboard PG/OP          | Name                   |
| IP Address                | 172.20.139.76          | Address information    |
| Subnet Mask               | 255.255.255.0          |                        |
| Gateway Address           | 172.20.139.76          |                        |
| MAC Address               | 00:20:D5:02:6C:27      |                        |
| Link Mode X1              | 100 Mbps - Full Duplex | Link Mode and speed    |
| Link Mode X2              | Not Available          |                        |

| CPU Firmware Information |               | CPU                             |
|--------------------------|---------------|---------------------------------|
| File System              | V1.0.2        | Name, firmware version, package |
| PRODUCT                  | 013-CCF0R00   |                                 |
|                          | V3.0.9        |                                 |
|                          | Px000265.pkg  |                                 |
| HARDWARE                 | V0.1.0.0      | Information for the support     |
|                          | 5846A-V12     |                                 |
|                          | MX000303.004  |                                 |
| BOOTLOADER               | Bx000715 V126 |                                 |
| Bx000501                 | V2.2.5.0      |                                 |
| Ax000136                 | V1.0.6.0      |                                 |
| fx000018.wld             | V1.0.2.0      |                                 |
| syslibex.wld             | n/a           |                                 |
| Protect.wld              | n/a           |                                 |

| ARM Processor Load        |        | CPU                         |
|---------------------------|--------|-----------------------------|
| Measurement Cycle Time    | 100 ms | Information for the support |
| Last Value                | 9%     |                             |
| Average Of Last 10 Values | 10%    |                             |
| Minimum Load              | 9%     |                             |
| Maximum Load              | 23%    |                             |

| Tab: | 'IP'          | Here the IP address data of your Ethernet PG/OP channel are shown.                                                                                                    |
|------|---------------|----------------------------------------------------------------------------------------------------|
| Tab: | 'Firmware'    | As of CPU firmware version V3.0.0, you can transfer the firmware file online to the CPU via the <i>'Firmware'</i> tab. The firmware update in the CPU is triggered by means of the operating mode switch. $\bigotimes$ Chap. 4.14 <i>'Firmware update'</i> page 114                          |
| Tab: | 'Access Ways' | As of CPU firmware version V3.0.0, information about access settings is shown here. In the delivery state, there are no restrictions. You can specify access to interfaces, ports and protocols via the parametrization. <i>S Chap. 4.9 Setting product specific CPU parameters' page 90</i> |

## 4.11.1.1.1 Tab: 'OPC UA'

As of CPU firmware version V3.0.0, information about the OPC UA project is shown here. S Chap. 7 'Deployment OPC UA' page 191

| • Device | Info CPU                                                                                                    | OPC UA                                                        |
|----------|----------------------------------------------------------------------------------------------------|---------------------------------------------------------------|
|          | Start Conditions                                                                                                    |                                                               |
|          | Conflicting projects<br>Feature Set activated<br>Allowed by User<br>Allowed by Access Ways<br>Hardware configured<br>OPC UA project | no conflicting project on card<br>yes<br>yes<br>yes<br>loaded |
|          | Server                                                                                                    |                                                               |
|          | State<br>Endpoint URL                                                                                                    | running<br>opc tcp://190.165.72.180:4840                      |

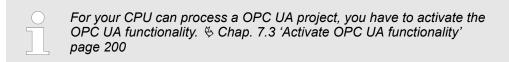

#### **Start Conditions**

Here the start conditions for the OPC UA server are listed:

- Conflicting projects
  - Simultaneous use of an OPC UA and WebVisu project via the same interface is not permitted and results in the message 'conflicting project on card'.
  - The status 'no conflicting project on card' indicates that there is no conflict with a WebVisu project on the same interface.
- Feature Set activated
  - yes: The OPC UA functionality is activated.
  - no: The OPC UA functionality is not activated.
  - & Chap. 7.3 'Activate OPC UA functionality' page 200
- Allowed by User
  - yes: The OPC UA server is activated and access to it is allowed. As soon as an OPC UA project is found on the memory card, it is automatically started and enabled for access.
  - no: You can disable and stop the OPC UA server by means of the CMD auto command 'OPCUA\_PGOP\_DISABLE'. With 'OPCUA\_PGOP\_ENABLE' you can enable to restart the OPC UA server.
  - 🖔 Chap. 4.18 'CMD auto commands' page 122
- Allowed by Access Ways
  - yes: By default, the OPC UA protocol is enabled.
  - no: The OPC UA protocol is disabled. You can deactivate or activate the OPC UA protocol by means of the parameter 'OPC UA' in the 'Access settings'.
- Hardware configured
  - yes: A hardware configuration as a precondition for the OPC UA communication is loaded. The hardware configuration is checked for validity elsewhere.
  - no: A hardware configuration is not loaded e.g. after an overall reset.
  - 🤄 Chap. 4.5 'Hardware configuration CPU' page 77
- OPC UA project
  - loaded: An OPC UAOPC UA project is loaded.
  - not loaded: An OPC UAOPC UA project is not loaded.
  - ♦ Chap. 7 'Deployment OPC UA' page 191

#### Server

- Running: The start conditions are fulfilled and the OPC UA server is started.
- Stopped: The OPC UA server is stopped.
- Startup failure: The OPC UA server can not be started.
- Starting: The OPC UA server currently starts up.
- Stopping: The OPC UA server currently stopps.
- Endpoint URL

State

 As soon as the OPC UA server is started, the endpoint URL of the OPC UA server is listed here.

### 4.11.1.1.2 Tab: 'WebVisu'

Information about the web visualization (*'WebVisu'*) are shown here. The creation of a *'WebVisu'* project is only possible with the *SPEED7 Studio* V1.7.0 and up. *Chap. 8 'Deployment WebVisu - Web visualization'* page 217

| • Device | Info                                                            | WebVis                                | u                            |                              |
|----------|-----------------------------------------------------------------|---------------------------------------|------------------------------|------------------------------|
|          | General Information<br>Feature<br>Status<br>User authentication | activated<br>running<br>not activated |                              |                              |
|          | Statistics<br>Sessions<br>Subscribed items<br>Website Project   | free<br>4<br>-<br>1.76 MByte          | used<br>0<br>0<br>8.24 MByte | max<br>4<br>-<br>10.00 MByte |
|          | <b>Link</b><br>Wevisu via HTTP<br>Webvisu via HTTPS             | http://192.168<br>https://192.16      |                              |                              |

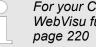

For your CPU can process a WebVisu project, you have to activate the WebVisu functionality. & Chap. 8.2 'Activate WebVisu functionality'

| General Information | <ul> <li>Feature <ul> <li>activated: The WebVisu functionality is activated.</li> <li>not activated: The WebVisu functionality is not activated.</li> </ul> </li> <li>Status <ul> <li>The status of your WebVisu project is shown here. </li> <li>Chap. 4.11.1.1.2.1 'Status of the WebVisu' page 108</li> </ul> </li> <li>User authentication <ul> <li>activated: User authentication is activated. Access to the WebVisu happens via a login by user name and password.</li> <li>not activated: User authentication is de-activated. Access to the WebVisu is unsecured.</li> </ul> </li> </ul>                                                                                                    |
|---------------------|----------------------------------------------------------------------------------------------------|
| Statistics          | <ul> <li>Statistical information about your WebVisu project are shown here.</li> <li>Sessions: Number of sessions, i.e. online connections to this WebVisu project. A session corresponds to an open window or tab in a web browser.</li> <li>free: Number of sessions still possible.</li> <li>used: Number of active sessions. For the number of active sessions, it is not relevant whether the sessions were started by the same or different users.</li> <li>max.: Number of sessions still possible. The maximum number of sessions is device specific and specified in the technical data.</li> <li>Subscribed items: Number of variables.</li> <li>free: Here nothing is shown.</li> <li>used: Number of variables used.</li> <li>max.: Here nothing is shown.</li> <li>WebVisu Project: Information on the memory allocation for the WebVisu project.</li> <li>free: Still free space for the WebVisu project.</li> <li>used: Size of the current WebVisu project.</li> <li>max.: Maximum available space for a WebVisu project.</li> </ul> |
| Link                | In Status 'running' the links to access your WebVisu are listed here.                                                                                                    |

#### Status of the WebVisu

On the device web page at the tab 'WebVisu' via 'Status' you get the status of your WebVisu project.

| Status                               | Meaning                                                    |
|--------------------------------------|------------------------------------------------------------|
| running                              | WebVisu is active / has started-up and can be opened       |
| loading webvisu project              | Loading WebVisu project                                    |
| shutting down                        | WebVisu server shuts down                                  |
| stop requested                       | WebVisu STOP requested                                     |
| stopped                              | WebVisu server is down                                     |
| webvisu feature not activated        | WebVisu not activated, memory card is not inserted         |
| webvisu is disabled by the user      | WebVisu was disabled by the user                           |
| no webvisu project file found        | No WebVisu project found                                   |
| no hardware configuration loaded     | No hardware configuration is loaded                        |
| invalid configuration                | Invalid WebVisu configuration                              |
| internal error: filesystem           | Error initializing the file system                         |
| webvisu project file too large       | Error loading WebVisu project, project file too large      |
| loading webvisu project file         | Error loading WebVisu project, project file may be damaged |
| deleting webvisu project             | Failed to delete the WebVisu project                       |
| internal error: file system - delete | WebVisu project to be deleted was not found in the memory  |
| CRC mismatch                         | CRC of the WebVisu project file is not correct             |
| webvisu stopped                      | WebVisu server has terminated unexpectedly                 |
| internal error 1                     | Internal error - initialization failed step 1              |
| internal error 2                     | Internal error - initialization failed step 2              |
| internal error 3                     | Unexpected internal error                                  |
| unknown error                        | General error                                              |

| 4.11.1.1.3  | Tab: 'Port Mirro | pring'                                                                                                    |
|-------------|------------------|----------------------------------------------------------------------------------------------------|
| Overview    |                  | Port Mirroring offers the possibility to diagnose the communication without additional hardware effort.                                                                                                   |
|             |                  | The Ethernet PG/OP interface is designed as switch.                                                                                                    |
|             |                  | When Port Mirroring of the PG/OP2: X2 (Mirror Port) interface is activated, all tele-<br>grams received and sent via the PG/OP1: X1 interface are mirrored to the PG/OP2:<br>X2 interface and vice versa. |
|             |                  | When Port Mirroring is activated, for diagnostics with diagnostics software such as<br>Wireshark, you can connect your PC directly to the 2. interface.                                                   |
|             |                  | The next power-cycle will automatically disable Port Mirroring.                                                                                                    |
| Enable Port | Mirroring        | When enabled, you can set the parameters for <i>Port Mirroring</i> .                                                                                                    |
|             |                  |                                                                                                    |

Accessing the web server > Device web page CPU

| PG/OP1: X1                                      | When enabled the frames of PG/OP2: X2 are mirrored to PG/OP1: X1.                                                               |
|-------------------------------------------------|----------------------------------------------------------------------------------------------------|
| PG/OP2: X2                                      | When enabled the frames of PG/OP1: X1 are mirrored to PG/OP2: X2.                                                               |
| <i>Disable communication on the Mirror Port</i> | When enabled additional communication via the mirrored interface (Mirror Port) is pre-<br>vented.                               |
| Save                                            | With <i>Save</i> , the setting are taken and activated. The next power-cycle will automatically disable <i>Port Mirroring</i> . |

### 4.11.1.2 Web page with selected module

Structure

The web page is built dynamically and depends on the number of modules, which are connected to the CPU. The web page only shows information. The shown values cannot be changed

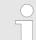

Please consider the System SLIO power and clamp modules do not have any module ID. These may not be recognized by the CPU and so are not listed and considered during slot allocation.

| Module                  | Device (                                                                                    |               | ırameter<br>021-1BD00) informati | on                          |
|-------------------------|---------------------------------------------------------------------------------------------|---------------|----------------------------------|-----------------------------|
|                         |                                                                                             | Name          | Value                            |                             |
|                         |                                                                                             | Ordering Info | 021-1BD00                        |                             |
|                         |                                                                                             | Serial        | 00103265                         |                             |
|                         |                                                                                             | Version       | 01V30.001                        |                             |
|                         |                                                                                             | HW Revision   | 01                               |                             |
| Tab: 'Info'             | Here product name, order n number of the according mo                                       |               |                                  | rsion and hardware state    |
| Tab: <i>'Data'</i>      | Here the address and the st<br>with the outputs that here ex<br>within the OB 1 process ima | clusively the |                                  |                             |
| Tab: <i>'Parameter'</i> | With parametrizable module<br>These come from the hardw                                     |               |                                  | eter setting is shown here. |

Operating modes > Overview

### 4.12 Operating modes

#### 4.12.1 Overview

The CPU can be in one of 4 operating modes:

- Operating mode STOP
- Operating mode START-UP
  - (OB 100 restart / OB 102 cold start \*)
- Operating mode RUN
- Operating mode HOLD

Certain conditions in the operating modes START-UP and RUN require a specific reaction from the system program. In this case the application interface is often provided by a call to an organization block that was included specifically for this event.

**Operating mode STOP** The application program is not processed.

- If there has been a processing before, the values of counters, timers, flags and the process image are retained during the transition to the STOP mode.
- Command output disable (BASP) is activated this means the all digital outputs are disabled.
- RUN-LED off
- STOP-LED on

**Operating mode START- During the transition from STOP to RUN a call is issued to the start-up organization block OB 100.** 

- The processing time for this OB is not monitored.
- The START-UP OB may issue calls to other blocks.
- All digital outputs are disabled during the START-UP, this means BASP is activated.
- RUN LED
  - The RUN LED blinks as soon as the OB 100 is operated and for at least 3s, even if the start-up time is shorter or the CPU gets to STOP due to an error.
  - This indicates the start-up.
- STOP LED
- During the processing of the OB 100 the STOP LED is on and then turns off.
- When the CPU has completed the START-UP OB, it assumes the operating mode RUN.

\* OB 102 (Cold start)

If there is a "Watchdog" error the CPU still remains in STOP state. With such an error the CPU must be manually started again. For this the OB 102 (cold start) must exist. The CPU will not go to RUN without the OB 102. Alternatively you can bring your CPU in RUN state again by an overall reset respectively by reloading your project.

Please consider that the OB 102 (cold start) may exclusively be used for treatment of a watchdog error.

**Operating mode RUN** 

- The application program in OB 1 is processed in a cycle. Under the control of alarms other program sections can be included in the cycle.
  - All timers and counters being started by the program are active and the process image is updated with every cycle.
  - BASP is deactivated, i.e. all outputs are enabled.
  - RUN-LED on
  - STOP-LED off

| Operating mode HOLD                         | The CPU offers up to 3 breakpoints to be defined for program diagnosis. Setting and deletion of breakpoints happens in your programming environment. As soon as a breakpoint is reached, you may process your program step by step.                                                                                                    |
|---------------------------------------------|----------------------------------------------------------------------------------------------------|
| Precondition                                | <ul> <li>For the usage of breakpoints, the following preconditions have to be fulfilled:</li> <li>Testing in single step mode is possible with STL. If necessary switch the view via <i>'View → STL'</i> to STL.</li> <li>The block must be opened online and must not be protected.</li> </ul>                                                                                                    |
| Approach for working with<br>breakpoints    | <ol> <li>Activate 'View → Breakpoint Bar'.</li> <li>Set the cursor to the command line where you want to insert a breakpoint.</li> <li>Set the breakpoint with 'Debug → Set Breakpoint'.</li> <li>The according command line is marked with a circle.</li> <li>To activate the breakpoint click on 'Debug → Breakpoints Active'.</li> <li>The circle is changed to a filled circle.</li> <li>Bring your CPU into RUN.</li> <li>When the program reaches the breakpoint, your CPU switches to the state HOLD, the breakpoint is marked with an arrow and the register contents are monitored.</li> <li>Now you may execute the program code step by step via 'Debug → Execute Next Statement' or run the program until the next breakpoint via 'Debug → Resume'.</li> <li>Delete (all) breakpoints with the option 'Debug → Delete All Breakpoints'.</li> </ol> |
| <i>Behavior in operating<br/>state HOLD</i> | <ul> <li>The RUN-LED blinks and the STOP-LED is on.</li> <li>The execution of the code is stopped. No level is further executed.</li> <li>All times are frozen.</li> <li>The real-time clock runs is just running.</li> <li>The outputs were disabled (BASP is activated).</li> <li>Configured CP connections remain exist.</li> </ul>                                                                                                    |

The usage of breakpoints is always possible. Switching to the operating mode test operation is not necessary.

With more than 2 breakpoints, a single step execution is not possible.

Operating modes > Function security

#### 4.12.2 Function security

The CPUs include security mechanisms like a Watchdog (100ms) and a parameterizable cycle time surveillance (parameterizable min. 1ms) that stop res. execute a RESET at the CPU in case of an error and set it into a defined STOP state. The CPUs are developed function secure and have the following system properties:

| Event                                                                       | concerns                | Effect                                                                                                    |
|-----------------------------------------------------------------------------|-------------------------|----------------------------------------------------------------------------------------------------|
| $RUN \rightarrow STOP$                                                      | general                 | BASP ( <b>B</b> efehls- <b>A</b> usgabe- <b>Sp</b> erre, i.e. command output disable) is set.                                  |
|                                                                             | central digital outputs | The outputs are disabled.                                                                                                    |
|                                                                             | central analog outputs  | The outputs are disabled.                                                                                                    |
|                                                                             |                         | <ul> <li>Voltage outputs issue 0V</li> <li>Current outputs 020mA issue 0mA</li> <li>Current outputs 420mA issue 4mA</li> </ul> |
|                                                                             |                         | If configured also substitute values may be issued.                                                                            |
|                                                                             | decentral outputs       | Same behaviour as the central digital/analog outputs.                                                                          |
|                                                                             | decentral inputs        | The inputs are cyclically be read by the decentralized station<br>and the recent values are put at disposal.                   |
| $\begin{array}{l} STOP \rightarrow RUN \text{ res. PowerON} \\ \end{array}$ | general                 | First the PII is deleted, then OB 100 is called. After the execution of the OB, the BASP is reset and the cycle starts with:   |
|                                                                             |                         | Delete PIO $\rightarrow$ Read PII $\rightarrow$ OB 1.                                                                          |
|                                                                             | decentral inputs        | The inputs are be read by the decentralized station and the recent values are put at disposal.                                 |
| RUN                                                                         | general                 | The program is cyclically executed:                                                                                            |
|                                                                             |                         | Read PII $\rightarrow$ OB 1 $\rightarrow$ Write PIO.                                                                           |

PII = Process image inputs

PIO = Process image outputs

Overall reset

#### 4.13 **Overall reset** Overview During the overall reset the entire user memory is erased. Data located in the memory card is not affected. You have 2 options to initiate an overall reset: Overall reset by means of the operating mode switch Overall reset by means of a configuration tool like e.g. the Siemens SIMATIC Manager You should always establish an overall reset to your CPU before loading an application program into your CPU to ensure that all blocks have been cleared from the CPU. Overall reset by means of Proceeding the operating mode switch RUN 1. Your CPU must be in STOP mode. For this switch the operating mode switch of the CPU to STOP. STOP ⇒ The ST LED is on. MR RUN 2. Switch the operating mode switch to MR position for about 3 seconds. STOP ⇒ The ST LED changes from blinking to permanently on. MR RUN RUN 3. Place the operating mode switch in the position STOP and switch it to MR and quickly back to STOP within a period of less than 3 seconds. STOP STOP ⇒ The overall reset is carried out. Here the ST LED flashes. MR MR **4.** The overall reset has been completed when the ST LED is permanently on. For the following proceeding you must be online connected to your CPU. Overall reset by means of the Siemens SIMATIC 1. For an overall reset the CPU must be switched to STOP state. You may place the Manager CPU in STOP by the menu command 'PLC → Operating mode'. You may request the overall reset by means of the menu command 'PLC 2. → Clean/Reset'. ⇒ A dialog window opens. Here you can bring your CPU in STOP state, if not already done, and start the overall reset. During the overall reset procedure the ST LED flashes. When the ST LED is on permanently the overall reset procedure has been completed. Activating functionality by If there is a VSC of Yaskawa plugged, after an overall reset the according functionality is automatically activated. 🔄 VSD page 119 S Chap. 4.16 Deployment storage media means of a VSC VSD, VSC' page 119 Automatic reload If there is a project S7PROG.WLD on the memory card, after an overall reset the CPU attempts to reload this project from the memory card. $\rightarrow$ The SD LED is on. When the reload has been completed the LED expires. The operating mode of the CPU will be STOP respectively RUN, depending on the position of the operating mode switch. The Reset to factory setting deletes completely the internal RAM of the CPU and resets Reset to factory setting

this to delivery state. Please regard that the MPI address is also set back to default 2!

& Chap. 4.15 'Reset to factory settings' page 118

Firmware update

### 4.14 Firmware update

Overview

Tab: 'Info'

You can find current firmware versions at www.yaskawa.eu.com in the service area. There are the following possibilities for the firmware update:

- Firmware update online from FW V3.0.0 Chap. 4.14.1 'Firmware update online' page 115
  - Transfer of the firmware file to the CPU via the CPU web page.
  - Triggering the firmware update by means of the operating mode switch.
- Firmware update via memory card <sup>(5)</sup> *Chap. 4.14.2 'Firmware update via memory card' page 116* 
  - Transfer of the firmware file to a memory card.
  - The identification of a firmware file on the memory card takes place by means of a defined naming convention.
  - After PowerON and operating mode switch in the STOP position, the firmware update can be triggered by means of operating mode switch.

```
Show the firmware version via web page
```

The CPU has an integrated *Device web page* that also shows information about the firmware version via *'Info'*. Here you will also find information about the required firmware *'Package'*. With **[Expert View]** you can access the extended "Expert" overview.  $\Leftrightarrow$  *Chap.* 4.11.1 *'Device web page CPU' page 102* 

| • Device | Info           |       |
|----------|----------------|-------|
|          |                |       |
|          | Name           | Value |
|          | Ordering Info  |       |
|          | Serial         |       |
|          | Version        |       |
|          | HW Revision    |       |
|          | Software       |       |
|          | Package        |       |
|          |                |       |
|          | [Expert View ] |       |

| Name          | Value        |                                   |
|---------------|--------------|-----------------------------------|
| Ordering Info | 013-CCF0R00  | Order number of the CPU           |
| Serial        |              | Serial number of the CPU          |
| Version       | 01V          | Version number of the CPU         |
| HW Revision   | 01           | CPU hardware revision             |
| Software      | 3.0.9        | CPU firmware version              |
| Package       | Pb000265.pkb | File name for the firmware update |

Firmware update > Firmware update online

Current firmware at www.yaskawa.eu.com

You can find the current firmware versions in the 'Download Center' of www.yaskawa.eu.com under 'Firmware 013-CCF0R00'. For example the following file is necessary for the firmware update of the CPU 013-CCF0R00 and its components with hardware release 01:

CPU 013C, Hardware release 01: Pb000265.pkb

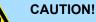

When installing a new firmware you have to be extremely careful. Under certain circumstances you may destroy the CPU, for example if the voltage supply is interrupted during transfer or if the firmware file is defective. In this case, please call our hotline!

Please regard that the version of the update firmware has to be different from the existing firmware otherwise no update is executed.

#### 4.14.1 Firmware update online

#### Precondition

- Access is via the IP address of the Ethernet PG/OP channel. & Chap. 4.7 'Hardware configuration - Ethernet PG/OP channel' page 80
- You can access the IP address with a web browser.

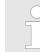

It is assumed that there is a connection via the Ethernet PG/OP channel between the PC with web browser and the CPU. This may be tested by Ping to the IP address of the Ethernet PG/OP channel.

Load firmware and store it in working directory

- **1.** Go to the 'Download Center' of www.yaskawa.eu.com.
- 2. Download under 'Firmware 013-CCF0R00' the corresponding zip file for your CPU to your PC ..
- 3. Extract the zip file into your working directory.

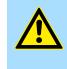

#### CAUTION!

With a firmware update an overall reset is automatically executed. If your program is only available in the load memory of the CPU it is deleted! Save your program before executing a firmware update!

Firmware update > Firmware update via memory card

#### Perform firmware update

- RUN - STOP MR
- 1. Switch the operating mode switch of your CPU in position STOP.
- 2. Execute an overall reset. & Chap. 4.13 'Overall reset' page 113
- **3.** Open the CPU web page and select the *'Firmware'* tab.
- 4. Click at 'Browse ...' and navigate to the firmware file in your working directory.
- 5. Click at 'Upload'.
  - ⇒ The firmware file is checked for plausibility and transmitted to the CPU. After the transfer, the firmware versions are matched and listed with the note if a firmware update is possible.
- **6.** You start the firmware update by tipping the operating mode switch downwards to MR and then leaving the switch in STOP position.
  - ⇒ During the update process, the LEDs SF and FC are alternately blinking. This may last several minutes.
- **7.** The update is successful finished when the LEDs PW, SF, ST, FC and SD are on. If they are blinking fast, an error occurred.
- 8. Turn power OFF and ON.
  - After the start-up, the CPU is ready for operation with the new firmware. The current firmware version can be determined via the web page of the CPU.

### 4.14.2 Firmware update via memory card

#### Overview

- For the firmware update via memory card an accordingly prepared memory card must be in the CPU during the start-up.
- So a firmware files can be recognized and assigned with start-up, a pkb file name is reserved for each hardware revision, which begins with "pb" and differs in a number with 6 digits.
- In the System SLIO CPU, the pkb file name can be shown via the web page.
- After PowerON and operating mode switch of the CPU in STOP, the CPU checks if there is a pkb file at the memory card. If this firmware version is different to the existing firmware version, this is indicated by blinking of the LEDs and the firmware may be installed by an update request.

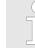

The procedure here describes the update <u>from</u> the CPU firmware version V2.4.0. The update of an older version to the firmware version V2.4.0 has to be done via pkg files. For this refer to the corresponding manual for your CPU version.

Load firmware and transfer it to memory card

- 1. So to the 'Download Center' of www.yaskawa.eu.com.
- **2.** Download under *'Firmware 013-CCF0R00'* the corresponding zip file for your CPU to your PC..
- **3.** Unzip the zip file and copy the pgb file to the root directory of your memory card.

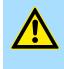

#### CAUTION!

With a firmware update an overall reset is automatically executed. If your program is only available in the load memory of the CPU it is deleted! Save your program before executing a firmware update!

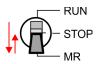

Power (

Firmware update > Firmware update via memory card

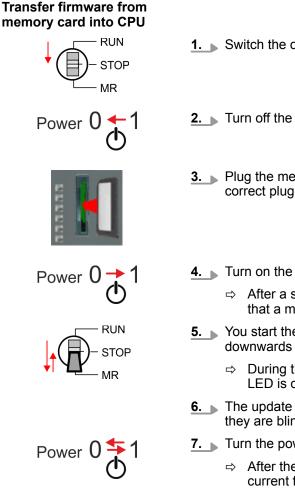

- 1. Switch the operating mode switch of your CPU in position STOP.
- 2. Turn off the power supply.
- 3. Plug the memory card with the firmware file into the CPU. Please take care of the correct plug-in direction of the memory card.
- **4.** Turn on the power supply.
  - ⇒ After a short boot-up time, the alternate blinking of the LEDs SF and FC shows that a more current firmware file was found at the memory card.
- 5. Solution Start the transfer of the firmware as soon as you tip the operating mode switch downwards to MR within 10s and then leave the switch in STOP position.
  - ⇒ During the update process, the LEDs SF and FC are alternately blinking and SD LED is on. This may last several minutes.
- 6. The update is successful finished when the LEDs PW, SF, ST, FC and SD are on. If they are blinking fast, an error occurred.
- 7. Turn the power supply off and on again.
  - $\Rightarrow$  After the start-up, the CPU is ready for operation with the new firmware. The current firmware version can be determined via the web page of the CPU.

RUN

STOP MR

RUN

STOP

RUN

STOP

MR

MR

OP

MR

Reset to factory settings

#### Reset to factory settings 4.15

Proceeding

- With the following proceeding the internal RAM of the CPU is completely deleted and the CPU is reset to delivery state.
- Please regard that the MPI address is also reset to default 2 and the IP address of the Ethernet PG/OP channel is reset to 0.0.0.0!
- A factory reset may also be executed by the command FACTORY RESET. § Chap. 4.18 'CMD - auto commands' page 122
- 1. Switch the CPU to STOP.
- 2. Push the operating mode switch down to position MR for 30 seconds. Here the ST LED blinks. After a few seconds the ST LED changes to static light. Now the ST LED changes between static light and blinking. Start here to count the static light of the ST LED.
- 3. After the 6. Static light release the operating mode switch and tip it downwards to MR.
  - For the confirmation of the resetting procedure the green RN LED lights up ⇒ once. This means that the RAM was deleted completely.

If the ST LED is on, only an overall reset has been performed and the reset to factory setting has been failed. In this case you can repeat the procedure. A factory reset can only be executed if the ST LED has static light for exact 6 times.

4. The update is successful finished when the LEDs PW, ST, SF, FC and MC are on.

5. Turn power OFF and ON.

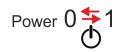

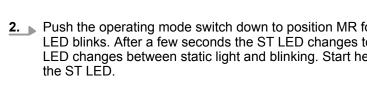

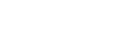

#### 4.16 Deployment storage media - VSD, VSC

Overview

VSD

At the front of the CPU there is a slot for storage media. Here the following storage media can be plugged:

- VSD VIPA SD-Card
  - External memory card for programs and firmware.
- VSC VIPASetCard
  - External memory card (VSD) for programs and firmware with the possibility to unlock optional functions like work memory and field bus interfaces.
  - These functions (FSC: Feature Set Code) can be purchased separately.
  - To activate a FSC the corresponding card is to be installed and a Overall reset is to be established. & Chap. 4.13 'Overall reset' page 113

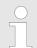

To avoid malfunctions, you should use memory cards of Yaskawa. These correspond to the industrial standard. A list of the currently available VSD respectively VSC can be found at www.yaskawa.eu.com

You can cause the CPU to load a project automatically respectively to execute a command file by means of pre-defined file names.

VSDs are external storage media based on SD memory cards. VSDs are pre-formatted with the PC format FAT 16 (max. 2GB) and can be accessed via a card reader. After PowerON respectively an overall reset the CPU checks, if there is a VSD with data valid for the CPU.

Push the VSD into the slot until it snaps in leaded by a spring mechanism. This ensures contacting. By sliding down the sliding mechanism, a just installed VSD card can be protected against drop out.

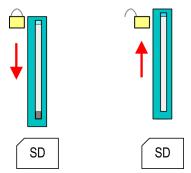

To remove, slide the sliding mechanism up again and push the storage media against the spring pressure until it is unlocked with a click.

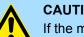

#### **CAUTION!**

If the media was already unlocked by the spring mechanism, with shifting the sliding mechanism, a just installed memory card can jump out of the slot!

VSC

The VSC is a VSD with the possibility to enable optional functions (FSCs). Here you have the opportunity to accordingly expand your work memory respectively enable field bus functions. Information about the enabled functions can be shown via the web page. Schap. 4.11 'Accessing the web server' page 101

Deployment storage media - VSD, VSC

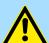

#### CAUTION!

Please regard that the VSC must remain plugged when you've enabled optional functions at your CPU. Otherwise the SF LED is on and the CPU switches to STOP after 72 hours. As soon as an activated VSC is not plugged, the SF LED is on and the "TrialTime" counts downwards from 72 hours to 0. After 72 hours the CPU switches to STOP state. By plugging the VSC, the SF LED expires and the CPU is running again without any restrictions.

The VSC cannot be replaced by a VSC of the same optional functions. The activation code is fixed to the VSD by means of an unique serial number. Here the function as an external memory card is not affected.

# Accessing the storage medium

To the following times an access takes place on a storage medium:

After overall reset

- The CPU checks if a VSC is inserted. If so, the corresponding optional functions (FSCs) are enabled.
- The CPU checks whether a project S7PROG.WLD exists. If so, it is automatically loaded.

### After PowerON

- The CPU checks whether a project AUTOLOAD.WLD exists. If so, an overall reset is executed and the project is automatically loaded.
- The CPU checks whether a command file with the name VIPA\_CMD.MMC exists. If so the command file is loaded and the commands are executed.
- After PowerON and CPU STOP the CPU checks if there is a \*.pkb file (firmware file). If so, this is shown by the CPU by blinking LEDs and the firmware may be installed by an update request. Chap. 4.14 'Firmware update' page 114

In STOP state when inserting a memory card

If a memory card is plugged in STOP state, which contains a command file VIPA\_CMD.MMC, the command file is loaded and the containing instructions are executed.

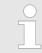

The FC/SFC 208 ... FC/SFC 215 and FC/SFC 195 allow you to include the memory card access into your user application. More information about this may be found in the manual "SPEED7 Operation List".

# 4.17 Extended know-how protection

#### Overview

| Please note that this functionality is not supported by the Siemen<br>Portal! | s TIA |
|-------------------------------------------------------------------------------|-------|
|-------------------------------------------------------------------------------|-------|

Besides the "standard" Know-how protection the CPUs provide an "extended" know-how protection that serves a secure block protection for accesses of 3. persons.

- Standard protection
  - The standard protection from Siemens transfers also protected blocks to the PG but their content is not displayed.
  - But with according manipulation the know-how protection is not guaranteed.
- Extended protection
  - The "extended" know-how protection offers the opportunity to store blocks permanently in the CPU.
  - With the "extended" protection you transfer the protected blocks to a memory card into a WLD-file named protect.wld.
  - By plugging the memory card and then an overall reset the blocks in the protect.wld are permanently stored in the CPU.
  - You may protect OBs, FBs and FCs.
  - When back-reading the protected blocks into the PG, exclusively the block header are loaded. The block code that is to be protected remains in the CPU and cannot be read.

Protect blocks with protect.wld Create a new wld file in your project engineering tool with 'File  $\rightarrow$  Memory Card file  $\rightarrow$  New'.

- 2. Rename the wld file to "protect.wld".
- **3.** Transfer the according blocks into the file by dragging them with the mouse from the project to the file window of protect.wld.
- **4.** Transfer the file protect.wld to a memory card.
- **5.** Plug the memory card into the CPU and execute an *overall reset.* § Chap. 4.13 'Overall reset' page 113
  - ⇒ The overall reset stores the blocks in protect.wld permanently in the CPU protected from accesses of 3. persons.

Protection behaviourProtected blocks are overwritten by a new protect.wld. Using a PG 3. persons may<br/>access protected blocks but only the block header is transferred to the PG. The block<br/>code that is to be protected remains in the CPU and cannot be read.

**Change respectively delete protected blocks Protected blocks Protected blocks in the RAM of the CPU may be substituted at any time by blocks with the same name.** This change remains up to next overall reset. Protected blocks may permanently be overwritten only if these are deleted at the protect.wld before. By transferring an empty protect.wld from the memory card with an overall reset, you may delete all protected blocks in the CPU.

**Usage of protected blocks** Due to the fact that reading of a "protected" block from the CPU monitors no symbol labels it is convenient to provide the "block covers" for the end user. For this, create a project of all protected blocks. Delete all networks in the blocks so that these only contain the variable definitions in the according symbolism.

CMD - auto commands

#### 4.18 CMD - auto commands

| Overview     | A Command file at a memory card is automatically executed under the following condi-<br>tions:                                                                                                    |
|--------------|----------------------------------------------------------------------------------------------------|
|              | <ul> <li>CPU is in STOP and memory card is plugged</li> <li>After each PowerON</li> </ul>                                                                                                    |
| Command file | <ul> <li>The <i>Command</i> file is a text file, which consists of a command sequence to be stored as VIPA_cmd.mmc in the root directory of the memory card.</li> <li>The file has to be started by CMD_START as 1. command, followed by the desired commands (no other text) and must be finished by CMD_END as last command.</li> <li>Text after the last command <i>CMD_END</i> e.g. comments is permissible, because this is ignored.</li> <li>As soon as the command file is recognized and executed each action is stored at the memory card in the log file logfile.txt.</li> <li>For each executed command a diagnostics entry may be found in the diagnostics buffer.</li> </ul> |
| Commands     | Please regard the command sequence is to be started with CMD_START and ended with                                                                                                    |

ommand sequence is to be started with CMD\_START and ended with CMD\_END.

| Command                           | Description                                                                                                    | Diagnostics<br>entry |
|-----------------------------------|----------------------------------------------------------------------------------------------------|----------------------|
| CMD_START                         | In the first line CMD_START is to be located.                                                                                                    | 0xE801               |
|                                   | There is a diagnostics entry if CMD_START is missing.                                                                                                    | 0xE8FE               |
| WAIT1SECOND                       | Waits about 1 second.                                                                                                    | 0xE803               |
| LOAD_PROJECT                      | The function "Overall reset and reload from memory card" is executed. The wld file located after the command is loaded else "s7prog.wld" is loaded.                                                                                                    | 0xE805               |
| SAVE_PROJECT                      | The recent project (blocks and hardware configuration) is<br>stored as "s7prog.wld" at the memory card. If the file just<br>exists it is renamed to "s7prog.old". If your CPU is pass-<br>word protected so you have to add this as parameter. Oth-<br>erwise there is no project written. | 0xE806               |
|                                   | Example: SAVE_PROJECT password                                                                                                    |                      |
| FACTORY_RESET                     | Executes "factory reset".                                                                                                    | 0xE807               |
| DIAGBUF                           | The current diagnostics buffer of the CPU is stored as "dia-<br>gbuff.txt" at the memory card.                                                                                                    | 0xE80B               |
| SET_NETWORK                       | IP parameters for Ethernet PG/OP channel may be set by means of this command. The IP parameters are to be given in the order IP address, subnet mask and gateway in the format x.x.x.x each separated by a comma. Enter the IP address if there is no gateway used.                        | 0xE80E               |
| CMD_END                           | In the last line CMD_END is to be located.                                                                                                    | 0xE802               |
| WEBPAGE                           | Saves all information on the device web page (Expert-<br>View) as <i>webpage.txt</i> on the memory card <i>S Chap. 4.11</i><br><i>Accessing the web server</i> page 101                                                                                                    | 0xE804               |
| WEBVISU_PGOP_ENABLE               | Enable WebVisu project via Ethernet PG/OP channel                                                                                                    | 0xE82C               |
| WEBVISU_PGOP_DISABLE <sup>1</sup> | Disable WebVisu project via Ethernet PG/OP channel                                                                                                    | 0xE82D               |

#### Deployment CPU 013-CCF0R00

CMD - auto commands

| Command                                                                                                    | Description                                                                                    | Diagnostics<br>entry |
|----------------------------------------------------------------------------------------------------|------------------------------------------------------------------------------------------------|----------------------|
| OPCUA_PGOP_ENABLE                                                                                                    | Enable OPC UA project via Ethernet PG/OP channel                                               | 0xE830               |
| OPCUA_PGOP_DISABLE                                                                                                    | Disable OPC UA project via Ethernet PG/OP channel                                              | 0xE831               |
| <ol> <li>After a power cycle or loading a hardware configuration<br/>project is set to the default value "enabled".</li> </ol> | , the settings are retained. With reset to the factory settings or over all reset, the WebVisu |                      |

The structure of a command file is shown in the following. The corresponding diagnostics entry is put in parenthesizes.

### Example 1

Examples

| CMD_START             | Marks the start of the command sequence (0xE801)               |
|-----------------------|----------------------------------------------------------------|
| LOAD_PROJECT proj.wld | Execute an overall reset and load "proj.wld" (0xE805)          |
| WAIT1SECOND           | Wait ca. 1s (0xE803)                                           |
| DIAGBUF               | Store diagnostics buffer of the CPU as "diagbuff.txt" (0xE80B) |
| CMD_END               | Marks the end of the command sequence (0xE802)                 |
| arbitrary text        | Text after the command CMD_END is not evaluated.               |

#### Example 2

| CMD_START                            | Marks the start of the command sequence (0xE801)               |
|--------------------------------------|----------------------------------------------------------------|
| LOAD_PROJECT proj2.wld               | Execute an overall reset and load "proj2.wld" (0xE805)         |
| WAIT1SECOND                          | Wait ca. 1s (0xE803)                                           |
| WAIT1SECOND                          | Wait ca. 1s (0xE803)                                           |
|                                      | IP parameter (0xE80E)                                          |
| SET_NETWORK 172.16.129.210,255.255.2 | 24.0,172.16.129.210                                            |
| WAIT1SECOND                          | Wait ca. 1s (0xE803)                                           |
| WAIT1SECOND                          | Wait ca. 1s (0xE803)                                           |
| DIAGBUF                              | Store diagnostics buffer of the CPU as "diagbuff.txt" (0xE80B) |
| CMD_END                              | Marks the end of the command sequence (0xE802)                 |
| arbitrary text                       | Text after the command CMD_END is not evaluated.               |

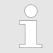

The parameters IP address, subnet mask and gateway may be received from the system administrator. Enter the IP address if there is no gateway used. Control and monitoring of variables with test functions

# 4.19 Control and monitoring of variables with test functions

Overview

- For troubleshooting purposes and to display the status of certain variables you can access certain test functions via the menu item **Debug** of the Siemens SIMATIC Manager.
- The status of the operands and the RLO can be displayed by means of the test function 'Debug → Monitor'.
- The status of the operands and the RLO can be displayed by means of the test function '*PLC* → *Monitor/Modify Variables*'.

#### 'Debug 🗲 Monitor'

- This test function displays the current status and the RLO of the different operands while the program is being executed.
  - It is also possible to enter corrections to the program.
  - The processing of the states may be interrupted by means of jump commands or by timer and process-related interrupts.
  - At the breakpoint the CPU stops collecting data for the status display and instead of the required data it only provides the PG with data containing the value 0.
  - The interruption of the processing of statuses does not change the execution of the program. It only shows that the data displayed is no longer valid.

When using the test function "Monitor" the PLC must be in RUN mode!

For this reason, jumps or time and process alarms can result in the value displayed during program execution remaining at 0 for the items below:

- the result of the logical operation RLO
- Status / AKKU 1
- AKKU 2
- Condition byte
- absolute memory address SAZ. In this case SAZ is followed by a "?".

#### 'PLC → Monitor/Modify Variables'

This test function returns the condition of a selected operand (inputs, outputs, flags, data word, counters or timers) at the end of program execution. This information is obtained from the corresponding area of the selected operands. During the controlling of variables respectively in operating mode STOP the input area is directly read. Otherwise only the process image of the selected operands is displayed.

- Control of outputs
  - Serves to check the wiring and proper operation of output modules.
  - If the CPU is in RUN mode, so only outputs can be controlled, which are not controlled by the user program. Otherwise values would be instantly overwritten.
  - If the CPU is in STOP even without user program, so you need to disable the command output lock BASP (*'Enable PO'*). Then you can control the outputs arbitrarily
- Controlling variables
  - The following variables may be modified: I, Q, M, T, C and D.
  - The process image of binary and digital operands is modified independently of the operating mode of the CPU.
  - When the operating mode is RUN the program is executed with the modified process variable. When the program continues they may, however, be modified again without notification.
- Forcing variables
  - You can pre-set individual variables of a user program with fixed values so that they can not be changed or overwritten by the user program of the CPU.
  - By pre-setting of variables with fixed values, you can set certain situations for your user program and thus test the programmed functions.

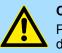

#### CAUTION!

Please consider that controlling of output values represents a potentially dangerous condition.

Even after a power cycle forced variables remain forced with its value, until the force function is disabled.

These functions should only be used for test purposes respectively for troubleshooting. More information about the usage of these functions may be found in the manual of your configuration tool.

# 4.20 Diagnostic entries

#### Accessing diagnostic data

Separation A 'System specific event IDs' page 333

- You may read the diagnostics buffer of the CPU via the Siemens SIMATIC Manager. Besides of the standard entries in the diagnostics buffer, the CPUs support some additional specific entries as Event-IDs.
- To monitor the diagnostics entries you choose in the Siemens SIMATIC Manager 'PLC → Module information'. Via the register "Diagnostics Buffer" you reach the diagnostics window.
- The current content of the diagnostic buffer is stored at the memory card by means of the CMD DIAGBUF.
- The diagnostic is independent from the operating mode of the CPU. You may store a max. of 100 diagnostic entries in the CPU.

Overview

# 5 Deployment I/O periphery

|              | •   |       |
|--------------|-----|-------|
| 5.1          | Ove | rview |
| <b>•</b> ••• |     |       |

| Project engineering and parametrization | <ul> <li>On this CPU the connectors for digital respectively analog signal and <i>Technological</i><br/>functions are combined in a one casing.</li> </ul>                                                                                                    |
|-----------------------------------------|----------------------------------------------------------------------------------------------------|
|                                         | The project engineering happens in the Siemens SIMATIC Manager as Siemens CPU 314C-2 PN/DP (314-6EH04-0AB0 V3.3). Here the CPU 013-CCF0R00 is parameter-ized via the 'Properties' dialog of the Siemens CPU 314C-2 PN/DP (314-6EH04-0AB0 V3.3).                                                                                                    |
|                                         | For parametrization of the digital I/O periphery and the technological functions the corresponding sub modules of the CPU 314C-2 PN/DP (314-6EH04-0AB0 V3.3) is to be used.                                                                                                    |
|                                         | The controlling of the operating modes of the <i>technological functions</i> happens by means of handling blocks of the user program.                                                                                                    |
| I/O periphery                           | The integrated I/Os of the CPU may be used for technological functions or as standard periphery.                                                                                                    |
|                                         | Technological functions and standard periphery may be used simultaneously with appropriate hardware.                                                                                                    |
|                                         | <ul> <li>Read access to inputs used by <i>technological functions</i> is possible.</li> <li>Write access to used outputs is not possible.</li> </ul>                                                                                                    |
|                                         | <ul> <li>Chap. 5.3 'Analog input' page 128         <ul> <li>2xUx12Bit (0 10V)</li> <li>The analog channels of the module are not isolated to the electronic power supply.</li> </ul> </li> </ul>                                                                                                    |
|                                         | <ul> <li>The analog part has no status indication</li> <li><i>© Chap. 5.4 'Digital input' page 131</i></li> <li>16xDC 24V</li> <li>Interrupt functions parameterizable</li> <li>Status indication via LEDs</li> </ul>                                                                                                    |
|                                         | <ul> <li>Chap. 5.5 'Digital output' page 134</li> <li>DO 12xDC 24V, 0.5A</li> <li>Status indication via LEDs</li> </ul>                                                                                                    |
| Technological functions                 | <ul> <li>Chap. 5.6 'Counting' page 136</li> <li>4 channels</li> <li>Count once</li> <li>Count continuously</li> <li>Count Periodically</li> <li>Control by the user program (SFB 47)</li> <li>Chap. 5.7 'Frequency measurement' page 156</li> <li>4 channels</li> <li>Control by the user program (SFB 48)</li> <li>Chap. 5.8 'Pulse width modulation - PWM' page 161</li> <li>2 channels</li> <li>Control by the user program (SFB 49)</li> <li>Chap. 5.9 'Pulse train' page 165</li> <li>2 channels</li> <li>Control by the user program (SFB 49)</li> </ul> |
|                                         |                                                                                                    |

Address assignment

# 5.2 Address assignment

| Sub module | Input<br>address | Access | Description                 |
|------------|------------------|--------|-----------------------------|
| AI5/AO2    | 800              | WORD   | Analog input channel 0 (X4) |
|            | 802 WORD         | WORD   | Analog input channel 1 (X4) |

| Sub module | Input<br>address | Access | Description                    |
|------------|------------------|--------|--------------------------------|
| DI24/DO16  | 136 BYTE         | BYTE   | Digital input I+0.0 I+0.7 (X4) |
|            | 137              | BYTE   | Digital input I+1.0 I+1.7 (X4) |

| Sub module | Input<br>address | Access | Description                                |
|------------|------------------|--------|--------------------------------------------|
| Counter    | 816              | DINT   | Channel 0: Counter value / Frequency value |
|            | 820              | DINT   | Channel 1: Counter value / Frequency value |
|            | 824              | DINT   | Channel 2: Counter value / Frequency value |
|            | 828              | DINT   | Channel 3: Counter value / Frequency value |

| Sub module | Output<br>address | Access | Description |
|------------|-------------------|--------|-------------|
| Counter    | 816               | DWORD  | reserved    |
|            | 820               | DWORD  | reserved    |
|            | 824               | DWORD  | reserved    |
|            | 828               | DWORD  | reserved    |

| Sub module | Output<br>address | Access | Description                     |
|------------|-------------------|--------|---------------------------------|
| DI24/DO16  | 136               | BYTE   | Digital output Q+0.0 Q+0.7 (X5) |
|            | 137               | BYTE   | Digital output Q+1.0 Q+1.3 (X5) |

Analog input > Analog value representation

# 5.3 Analog input

# 5.3.1 Properties

- 2xUx12Bit (0 ... 10V) fixed.
- The analog channels of the module are not isolated to the electronic power supply.
- The analog part has no status indication.

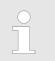

Temporarily not used analog inputs must be connected to the concerning ground.

# 5.3.2 Analog value representation

# Number representation in Siemens S7 format

| Resolu-<br>tion     |                                                                                  | Analog value - twos complement |                 |                 |                 |                 |                |                   |    |                |                |    |                |                |                |                |
|---------------------|----------------------------------------------------------------------------------|--------------------------------|-----------------|-----------------|-----------------|-----------------|----------------|-------------------|----|----------------|----------------|----|----------------|----------------|----------------|----------------|
|                     |                                                                                  | High byte (byte 0)             |                 |                 |                 |                 |                | Low byte (byte 1) |    |                |                |    |                |                |                |                |
| Bit number          | 15                                                                               | 14                             | 13              | 12              | 11              | 10              | 9              | 8                 | 7  | 6              | 5              | 4  | 3              | 2              | 1              | 0              |
| Value               | SG                                                                               | 2 <sup>14</sup>                | 2 <sup>13</sup> | 2 <sup>12</sup> | 2 <sup>11</sup> | 2 <sup>10</sup> | 2 <sup>9</sup> | 2 <sup>8</sup>    | 27 | 2 <sup>6</sup> | 2 <sup>5</sup> | 24 | 2 <sup>3</sup> | 2 <sup>2</sup> | 2 <sup>1</sup> | 2 <sup>0</sup> |
| 11Bit+sign          | SG                                                                               | G Measuring value              |                 |                 |                 | g value         |                |                   |    |                | Х*             | X* | Х*             | Х*             |                |                |
| *) The lowest value | *) The lowest value irrelevant bits of the output value (0) are marked with "X". |                                |                 |                 |                 |                 |                |                   |    |                |                |    |                |                |                |                |

| Sign bit (SG)     | <ul> <li>Here it is essential:</li> <li>Bit 15 = "0": → positive value</li> <li>Bit 15 = "1": → negative value</li> </ul>                                                                                                    |
|-------------------|----------------------------------------------------------------------------------------------------|
| Behavior at error | <ul> <li>As soon as a measured value exceeds the overdrive region respectively falls below the underdrive region, the following value is issued:</li> <li>Measuring value &gt; end of overdrive region: 32767 (7FFFh)</li> <li>Measuring value &lt; end of underdrive region: -32768 (8000h)</li> <li>At a parameterization error the value 32767 (7FFFh) is issued.</li> <li>When leaving the defined range during analog output 0V respectively 0A is issued.</li> </ul> |

Analog input > Wiring

### Voltage measurement

### 0 ... 10V

| Measuring range | Voltage   | Decimal | Hex   | Range            | Formulas                       |
|-----------------|-----------|---------|-------|------------------|--------------------------------|
|                 | (U)       | (D)     |       |                  |                                |
| 0 10V           | > 11.759V | 32767   | 7FFFh | overflow         | D 27649 U                      |
|                 | 11.759V   | 32511   | 7EFFh | overdrive range  | $D = 27648 \cdot \frac{U}{10}$ |
|                 | 10V       | 27648   | 6C00h | nominal range    | 10                             |
|                 | 5V        | 13824   | 3600h |                  | $U = D \cdot \frac{10}{27648}$ |
|                 | 0V        | 0       | 0000h |                  |                                |
|                 | -0.8V     | -2212   | F75Ch | underdrive range | D: decimal value               |
|                 | < -0.8V   | -32768  | 8000h | underflow        | U: voltage value               |

## 5.3.3 Wiring

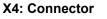

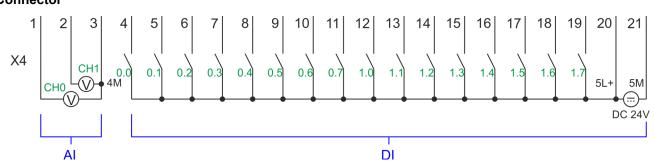

| X4 | Function  | Туре | Description               |
|----|-----------|------|---------------------------|
| 1  | AI 0      | I    | Al0: Analog input Al 0    |
| 2  | AI 1      | I    | AI1: Analog input AI 1    |
| 3  | Analog 0V | I    | 4M: GND for analog inputs |

#### Cables for analog signals

For the analog signals you have to use isolated cables. With this the interferences can be reduced. The shield of the analog cables should be grounded at both ends. If there are potential differences between the cables, a potential compensation current can flow, which could disturb the analog signals. In this case, you should only ground the shield at one end of the cable.

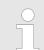

Temporarily not used analog inputs must be connected to the concerning ground.

Analog input > Parametrization

# 5.3.4 Parametrization

5.3.4.1 Adress assignment

| Sub module | Input<br>address | Access | Description                 |
|------------|------------------|--------|-----------------------------|
| A15/AO2    | 800              | WORD   | Analog input channel 0 (X4) |
|            | 802              | WORD   | Analog input channel 1 (X4) |

| 5.3.4. | 2 F | ilter |
|--------|-----|-------|
|        |     |       |

| Parameter hardware confi-<br>guration | The analog input part has a filter integrated. The parametrization of the filter happens in the Siemens SIMATIC Manager via the parameter <i>'Integration time'</i> . The default value of the filter is 1000ms. The following values can be entered: |
|---------------------------------------|----------------------------------------------------------------------------------------------------|
|                                       | <ul> <li>'Input 0 ≜ Channel 0'</li> <li>'Input 1 ≜ Channel 1'</li> <li>'Integration time 2.5ms' ≜ 2ms (no filter)</li> <li>'Integration time 16.6ms' ≜ 100ms (small filter)</li> <li>'Integration time 20ms' ≙1000ms (medium filter)</li> </ul>       |
| Parametrization during runtime        | By using the record set 1 of the SFC 55 "WR_PARM" you may alter the parametrization in the module during runtime.                                                                                                    |
|                                       | The time needed until the new parametrization is valid can last up to 2ms.<br>During this time, the measuring value output is 7FFFFh.                                                                                                    |

#### **Record set 1**

| Byte | Bit 7 Bit 0                                                                                                    | Default |
|------|----------------------------------------------------------------------------------------------------|---------|
| 0    | Bit 70: reserved                                                                                                    | 00h     |
| 1    | <ul> <li>Filter</li> <li>Bit 1, 0: Analog input channel 0<br/>Bit 3, 2: Analog input channel 1 <ul> <li>00b: 'Integration time 2.5ms' ≙ 2ms (no filter)</li> <li>01b: 'Integration time 16.6ms' ≙ 100ms (small filter)</li> <li>10b: 'Integration time 20ms' ≙ 1000ms (medium filter)</li> </ul> </li> <li>Bit 74: reserved</li> </ul> | 10h     |
| 212  | Bit 70: reserved                                                                                                    |         |

Digital input > Wiring

# 5.4 Digital input

# 5.4.1 Properties

- 16xDC 24V
- Maximum input frequency
  - 10 inputs: 100kHz
  - 6 inputs: 1kHz
- Interrupt functions parameterizable
- Status indication via LEDs

# 5.4.2 Wiring

#### X4: Connector

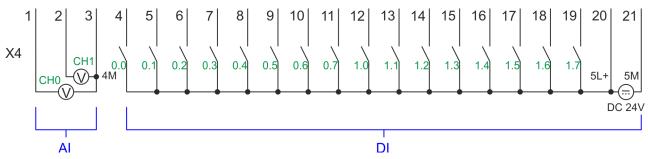

| X4 | Function | Туре | Description                                      |
|----|----------|------|--------------------------------------------------|
| 4  | DI 0     | I    | +0.0: Digital input DI 0                         |
| 5  | DI 1     | I    | +0.1: Digital input DI 1                         |
| 6  | DI 2     | I    | +0.2: Digital input DI 2                         |
| 7  | DI 3     | I    | +0.3: Digital input DI 3 <sup>1</sup>            |
| 8  | DI 4     | I    | +0.4: Digital input DI 4 <sup>1</sup>            |
| 9  | DI 5     | I    | +0.5: Digital input DI 5                         |
| 10 | DI 6     | I    | +0.6: Digital input DI 6 <sup>1</sup>            |
| 11 | DI 7     | I    | +0.7: Digital input DI 7 <sup>1</sup>            |
| 12 | DI 8     | I    | +1.0: Digital input DI 8                         |
| 13 | DI 9     | I    | +1.1: Digital input DI 9 <sup>1</sup>            |
| 14 | DI 10    | I    | +1.2: Digital input DI 10 <sup>1</sup>           |
| 15 | DI 11    | I    | +1.3: Digital input DI 11 <sup>1</sup>           |
| 16 | DI 12    | I    | +1.4: Digital input DI 12                        |
| 17 | DI 13    | I    | +1.5: Digital input DI 13                        |
| 18 | DI 14    | I    | +1.6: Digital input DI 14                        |
| 19 | DI 15    | I    | +1.7: Digital input DI 15 <sup>1</sup>           |
| 20 | DC 24V   | I    | 5L+: DC 24V power section supply for on-board DI |
| 21 | 0 V      | I    | 5M: GND power section supply for on-board DI     |

1) Max. input frequency 100kHz otherwise 1kHz.

Digital input > Parametrization

#### 5.4.3 Parametrization

#### 5.4.3.1 Adress assignment

| Sub module | Input<br>address | Access | Description                    |
|------------|------------------|--------|--------------------------------|
| DI24/DO16  | 136              | BYTE   | Digital input I+0.0 I+0.7 (X4) |
|            | 137              | BYTE   | Digital input I+1.0 I+1.7 (X4) |

#### 5.4.3.2 Hardware interrupt

**Parameter hardware configuration** With the parameter *'Hardware interrupt at ...'* you can specify a hardware interrupt for each input for the corresponding edge. The hardware interrupt is disabled, if nothing is selected (default setting). A diagnostics interrupt is only supported with *Hardware interrupt lost*. Select with the arrow keys the input and enable the according hardware interrupts.

Here is valid:

- Rising edge: Edge 0-1
- Falling edge: Edge 1-0

5.4.3.3 Input delay

Parameter hardware configuration

- The input delay can be configured per channel in groups of 4.
  - An input delay of 0.1ms is only possible with "fast" inputs, which have a max. input frequency of 100kHz Chap. 5.4 'Digital input' page 131. Within a group, the input delay for slow inputs is limited to 0.5ms.
  - Range of values: 0.1ms / 0.5ms / 3ms / 15ms

# **Deployment I/O periphery**

Digital input > Status indication

# 5.4.4 Status indication

| Digital input   | LED<br>green | Description                                                 |
|-----------------|--------------|-------------------------------------------------------------|
| DI +0.0 DI +0.7 |              | Digital I+0.0 0.7 has "1" signal                            |
|                 |              | Digital I+0.0 0.7 has "0" signal                            |
| DI +1.0 DI +1.7 |              | Digital I+1.0 1.7 has "1" signal                            |
|                 |              | Digital input I+1.0 1.7 has "0" signal                      |
| Power supply    | LED          | Description                                                 |
| 1L+             | green        | DC 24V electronic section supply                            |
|                 |              | DC 24V electronic section supply not available              |
| 2L+             |              | DC 24V power section supply outputs OK                      |
|                 |              | DC 24V power section supply outputs OK                      |
| 3L+             |              | DC 24V power section supply SLIO bus OK                     |
|                 |              | DC 24V power section supply SLIO bus not available          |
| 5L+             |              | DC 24V power section supply inputs OK                       |
|                 |              | DC 24V power section supply inputs not available            |
| Error           | LED          | Description                                                 |
| 1F              |              | Error power supply sensor                                   |
|                 |              | No error                                                    |
| 2F              |              | Error at overload respectively short circuit at the outputs |

No error

Digital output > Wiring

# 5.5 Digital output

- 5.5.1 Properties
- 12xDC 24V, 0.5A
  - Status indication via LEDs

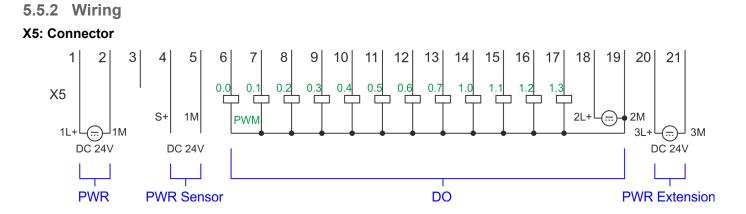

| X5 | Function   | Туре | Description                                      |
|----|------------|------|--------------------------------------------------|
| 1  | Sys DC 24V | I    | 1L+: DC 24V for electronic section supply        |
| 2  | Sys 0V     | 1    | 1M: GND for electronic section supply            |
| 6  | DO 0       | 0    | +0.0: Digital output DO 0                        |
| 7  | DO 1       | 0    | +0.1: Digital output DO 1                        |
| 8  | DO 2       | 0    | +0.2: Digital output DO 2                        |
| 9  | DO 3       | 0    | +0.3: Digital output DO 3                        |
| 10 | DO 4       | 0    | +0.4: Digital output DO 4                        |
| 11 | DO 5       | 0    | +0.5: Digital output DO 5                        |
| 12 | DO 6       | 0    | +0.6: Digital output DO 6                        |
| 13 | DO 7       | 0    | +0.7: Digital output DO 7                        |
| 14 | DO 8       | 0    | +1.0: Digital output DO 8                        |
| 15 | DO 9       | 0    | +1.1: Digital output DO 9                        |
| 16 | DO 10      | 0    | +1.2: Digital output DO 10                       |
| 17 | DO 11      | 0    | +1.3: Digital output DO 11                       |
| 18 | DC 24V     | I    | 2L+: DC 24V power section supply for on-board DO |
| 19 | 0 V        | I    | 2M: GND power section supply for on-board DO     |
| 20 | DC 24V     | I    | 3L+: DC 24V SLIO bus power section supply        |
| 21 | 0 V        | I    | 3M: GND SLIO bus power section supply            |

Digital output > Status indication

# 5.5.3 Parametrization

5.5.3.1 Address assignment

| Sub module | Output<br>address | Access | Description                     |
|------------|-------------------|--------|---------------------------------|
| DI24/DO16  | 136               | BYTE   | Digital output Q+0.0 Q+0.7 (X5) |
|            | 137               | BYTE   | Digital output Q+1.0 Q+1.3 (X5) |

# 5.5.4 Status indication

| Digital output  | LED        | Description                                                 |
|-----------------|------------|-------------------------------------------------------------|
|                 | green      |                                                             |
| DO +0.0 DO +0.7 |            | Digital output Q+0.0 0.7 has "1" signal                     |
|                 |            | Digital output Q+0.0 0.7 has "0" signal                     |
| DO +1.0 DO +1.3 |            | Digital output Q+1.0 1.3 has "1" signal                     |
|                 |            | Digital output Q+1.0 1.3 has "0" signal                     |
| -               |            |                                                             |
| Power supply    | LED        | Description                                                 |
|                 | green      |                                                             |
| 1L+             |            | DC 24V electronic section supply                            |
|                 |            | DC 24V electronic section supply not available              |
| 2L+             |            | DC 24V power section supply outputs OK                      |
|                 |            | DC 24V power section supply outputs OK                      |
| 3L+             |            | DC 24V power section supply SLIO bus OK                     |
|                 |            | DC 24V power section supply SLIO bus not available          |
| 5L+             |            | DC 24V power section supply inputs OK                       |
|                 |            | DC 24V power section supply inputs not available            |
| _               |            | -                                                           |
| Error           | LED<br>red | Description                                                 |
| 1F              |            | Error power supply sensor                                   |
|                 |            | no error                                                    |
| 2F              |            | Error at overload respectively short circuit at the outputs |
|                 |            | no error                                                    |

Counting > Wiring

# 5.6 Counting

# 5.6.1 Properties

- 4 channels
- Various counting modes
  - once
  - continuously
  - periodically
- Control by the user program via blocks

## 5.6.2 Wiring

5.6.2.1 Counter inputs

### X4: Connector

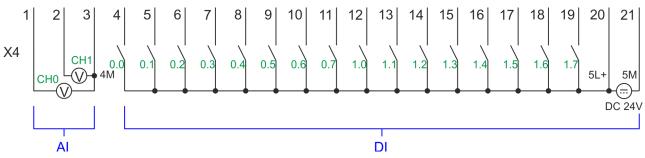

| X4 | Function | Туре | Description                                  |
|----|----------|------|----------------------------------------------|
| 4  | DI 0     | I    | +0.0: Counter 0 (A) <sup>1</sup>             |
| 5  | DI 1     | I    | +0.1: Counter 0 (B) <sup>1</sup>             |
| 7  | DI 3     | I    | +0.3: Counter 1 (A) <sup>1</sup>             |
| 8  | DI 4     | I    | +0.4: Counter 1 (B) <sup>1</sup>             |
| 10 | DI 6     | I    | +0.6: Counter 2 (A) <sup>1</sup>             |
| 11 | DI 7     | I    | +0.7: Counter 2 (B) <sup>1</sup>             |
| 13 | DI 9     | I    | +1.1: Counter 3 (A) <sup>1</sup>             |
| 14 | DI 10    | I    | +1.2: Counter 3 (B) <sup>1</sup>             |
| 15 | DI 11    | I    | +1.3: Gate 3 <sup>1</sup>                    |
| 19 | DI 15    | I    | +1.7: Latch 3 <sup>1</sup>                   |
| 20 | DC 24V   | I    | 5L+: DC 24V power section supply for counter |
| 21 | 0 V      | I    | 5M: GND power section supply for counter     |

1) Max. input frequency 100kHz otherwise 1kHz.

### Input signals

The following sensors can be connected

- 24V incremental encoders with two phase-shifted by 90 ° tracks
- 24V pulse encoder with direction signal
- 24V initiator as BERO or beam sensor

For not all inputs are available at the same time, for every counter you may define the input assignment via the parameterization for the following input signals:

- Counter<sub>x</sub> (A)
  - Pulse input for counter signal respectively track A of an encoder for 1-, 2- or 4-fold evaluation.
- Counter<sub>x</sub> (B)
  - Direction signal respectively track B of the encoder. Via the parameterization you
    may invert the direction signal.
- Gate 3
  - Via this input you can if parameterized open the HW gate of Counter 3 with edge 0-1 and start counting.
- Latch 3
  - Via this input via edge 0-1 the current counter value of Counter 3 is stored in a memory that you may read if needed.

#### 5.6.2.2 Counter outputs

#### X5: Connector

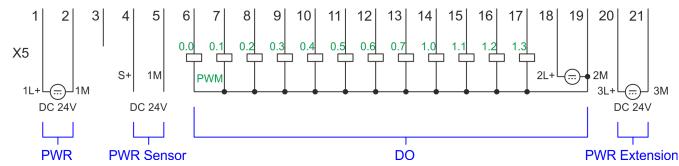

| X5 | Function   | Туре | Description                                           |
|----|------------|------|-------------------------------------------------------|
| 1  | Sys DC 24V | I    | 1L+: DC 24V for electronic section supply             |
| 2  | Sys 0V     | I    | 1M: GND for electronic section supply                 |
| 6  | DO 0       | 0    | +0.0: Output channel counter 0                        |
| 7  | DO 1       | 0    | +0.1: Output channel counter 1                        |
| 8  | DO 2       | 0    | +0.2: Output channel counter 2                        |
| 9  | DO 3       | 0    | +0.3: Output channel counter 3                        |
| 18 | DC 24V     | I    | 2L+: DC 24V power section supply for on-board counter |
| 19 | 0 V        | I    | 2M: GND power section supply for on-board counter     |
| 20 | DC 24V     | I    | 3L+: DC 24V SLIO bus power section supply             |
| 21 | 0 V        | I    | 3M: GND SLIO bus power section supply                 |

#### Output channel Counter<sub>x</sub>

Every counter has an assigned output channel. For each counter you can specify the behavior of the counter output via the parametrization with *'Characteristics of the output'* and *'Pulse duration'*. S Chap. 5.6.4.3 *'Counter' page 139* 

| 5.6.3 Proceeding       |                                                                                                    |
|------------------------|----------------------------------------------------------------------------------------------------|
| Hardware configuration | In the Siemens SIMATIC Manager the following steps should be executed:                                                                                                    |
|                        | <b>1.</b> Perform a hardware configuration for the CPU. Schap. 4.5 'Hardware configura-<br>tion - CPU' page 77                                                                                                    |
|                        | 2. Double-click the counter sub module of the CPU CPU 314C-2 PN/DP<br>(314-6EH04-0AB0 V3.3).                                                                                                    |
|                        | ⇒ The dialog 'Properties' is opened.                                                                                                    |
|                        | 3. As soon as you select the operating mode for the corresponding channel, a dialog box with default values for this counter mode is created and shown.                                                                                                    |
|                        | <b>4.</b> Perform the required parameter settings.                                                                                                    |
|                        | 5. ▶ Safe your project with 'Station → Safe and compile'.                                                                                                    |
|                        | <b>6.</b> Transfer your project to your CPU.                                                                                                    |
| User program           | <ul> <li>The SFB 47 should cyclically be called (e.g. OB 1) for controlling the counter functions.</li> <li>The SFB is to be called with the corresponding instance DB. Here the parameters of the SFB are stored.</li> <li>Among others the SFB 47 contains a request interface. Hereby you get read and write access to the registers of the appropriate counter.</li> <li>So that a new job may be executed, the previous job must have be finished with JOB_DONE = TRUE.</li> <li>Per channel you may call the SFB in each case with the same instance DB, since the data necessary for the internal operational are stored here.</li> <li>Writing accesses to outputs of the instance DB is not permissible.</li> <li>Starting, stopping and interrupting a count function of <i>Counter 0</i> to <i>Counter 2</i> exclusively happens via the SW gate by setting the SW gate of the SFB 47. You can also activate input <i>'Gate 3'</i> via the parametrization for <i>Counter 3</i>.</li> </ul> |
|                        | More information about the usage of this block may be found in the manual "SPEED7 Operation List".                                                                                                    |

# 5.6.4 Parametrization

### 5.6.4.1 Address assignment

| Sub module | Input<br>address | Access | Description              |
|------------|------------------|--------|--------------------------|
| Counter    | 816              | DINT   | Channel 0: Counter value |
|            | 820              | DINT   | Channel 1: Counter value |
|            | 824              | DINT   | Channel 2: Counter value |
|            | 828              | DINT   | Channel 3: Counter value |

| Sub module | Output<br>address | Access | Description |
|------------|-------------------|--------|-------------|
| Counter    | 816               | DWORD  | reserved    |
|            | 820               | DWORD  | reserved    |
|            | 824               | DWORD  | reserved    |
|            | 828               | DWORD  | reserved    |

#### 5.6.4.2 Interrupt selection

Via 'Basic parameters' you can reach 'Select interrupt'. Here you can define the interrupts the CPU will trigger. The following parameters are supported:

- None: The interrupt function is disabled.
- Process: The following events of the counter can trigger a hardware interrupt (selectable via 'Count'):
  - Hardware gate opening
  - Hardware gate closing
  - On reaching the comparator
  - on Counting pulse
  - on overflow
  - on underflow
- Diagnostics+process: A diagnostics interrupt is only triggered when a hardware interrupt was lost.

#### 5.6.4.3 Counter

Parameter hardware configuration Default values and structure of this dialog box depend on the selected 'Operating mode'.

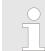

Please consider that the range of values could be limited due to the used projecting tool. With the SPEED7 Studio there are no limitations. & Chap. 12 'Configuration with SPEED7 Studio' page 275

#### Parameter overview

| Operating parameters | Description                                                                                                    | Assignment                      |
|----------------------|----------------------------------------------------------------------------------------------------|---------------------------------|
| Main count direction | <ul> <li>None No restriction of the counting range</li> <li>Up: Restricts the up-counting range. The counter starts from 0 or <i>load value</i>, counts in positive direction up to the declaration <i>end value</i> -1 and then jumps back to <i>load value</i> at the next positive transducer pulse.</li> <li>Down: Restricts the down-counting range. The counter starts from the declared <i>start value</i> or <i>load value</i> in negative direction, counts to 1 and then jumps to <i>start value</i> at the next negative encoder pulse. Function is disable with <i>count continuously</i>.</li> </ul> | None                            |
| Gate function        | <ul> <li><i>Cancel count:</i> The count starts when the gate opens and resumes at the <i>load value</i> when the gate opens again.</li> <li><i>Stop count:</i> The count is interrupted when the gate closes and resumed at the last actual counter value when the gate opens again.</li> <li><i>Chap. 5.6.6.2 'Gate function' page 150</i></li> </ul>                                                                                                    | Abort count process             |
| Start value          | Start value with counting direction backward.                                                                                                    | 2147483647 (2 <sup>31</sup> -1) |
| End value            | End value with main counting direction forward.                                                                                                    |                                 |
|                      | Range of values: 22147483647 (2 <sup>31</sup> -1)                                                                                                    |                                 |
| Comparison value     | <ul> <li>The count value is compared with the <i>comparison value</i>. See also the parameter "Characteristics of the output":</li> <li>No main counting direction <ul> <li>Range of values: -2)<sup>31</sup> to +2)<sup>31</sup>-1</li> </ul> </li> <li>Main counting direction forward <ul> <li>Range of values: -2<sup>31</sup> to end value-1</li> </ul> </li> <li>Main counting direction backward <ul> <li>Range of values: 1 to +2<sup>31</sup>-1</li> </ul> </li> </ul>                                                                                                    | 0                               |
| Hysteresis           | The <i>hysteresis</i> serves the avoidance of many toggle pro-<br>cesses of the output, if the counter value is in the range of<br>the <i>comparison value</i> .<br>0, 1: <i>Hysteresis</i> disabled<br>Range of values: 0 to 255                                                                                                    | 0                               |

| Input                         | Description                                                                                                    | Assignment      |
|-------------------------------|----------------------------------------------------------------------------------------------------|-----------------|
| Signal evaluation             | <ul> <li>Specify the signal of the connected encoder:</li> <li>Pulse/direction At the input count and direction signal are connected</li> </ul>                                                                                                    | Pulse/direction |
|                               | <ul> <li>At the input there is an encoder connected with the following evaluation:</li> <li>Rotary encoder single</li> <li>Rotary encoder double</li> <li>Rotary encoder quadruple</li> </ul>                                                                                                    |                 |
| Hardware gate                 | Gate control exclusively via channel 3:                                                                                                    | disabled        |
|                               | <ul> <li>enabled: The gate control for channel 3 happens via<br/>SW and HW gate</li> <li>disabled: The gate control for channel 3 exclusively<br/>happens via SW gate</li> </ul>                                                                                                    |                 |
|                               | 🔄 Chap. 5.6.6.2 'Gate function' page 150                                                                                                    |                 |
| Count direction inverted      | Invert the input signal 'Direction':                                                                                                    | disabled        |
|                               | <ul><li>enabled: The input signal is inverted</li><li>disabled: The input signal is not inverted</li></ul>                                                                                                    |                 |
| Output                        | Description                                                                                                    | Assignment      |
| Characteristics of the output | The output and the "Comparator" (STS_CMP) status bit                                                                                                    | No comparison   |
| Dulas duration                | <ul> <li>are set, dependent on this parameter.</li> <li>No comparison: The output is used as normal output and STS_CMP remains reset.</li> <li>Comparator <ul> <li>Counter value ≥ Comparison value</li> <li>Counter value ≤ Comparison value</li> </ul> </li> <li>Pulse at <i>comparison value</i> <ul> <li>To adapt the used actuators you can specify a <i>pulse duration</i>. The output is set for the specified <i>pulse duration</i> when the counter value reaches the <i>comparison value</i>. When you've set a main counting direction the output is only set at reaching the <i>comparison value</i> from the main counting direction.</li> </ul> </li> </ul>                              |                 |
| Pulse duration                | <ul> <li>Here you can specify the <i>pulse duration</i> for the output signal.</li> <li>The <i>pulse duration</i> starts with the setting of the according digital output.</li> <li>The inaccuracy of the <i>pulse duration</i> is less than 1ms.</li> <li>There is no past triggering of the <i>pulse duration</i> when the <i>comparison value</i> has been left and reached again during pulse output.</li> <li>If the <i>pulse duration</i> is changed during operation, it will take effect with the next pulse.</li> <li>If the <i>pulse duration</i> = 0, the output is set until the comparison condition is not longer fulfilled.</li> <li>Range of values: 0510ms in steps of 2ms</li> </ul> | 0               |

| Hardware interrupt                         | Description                                                                                                    |                                                                                                    | Assignment          |
|--------------------------------------------|----------------------------------------------------------------------------------------------------|----------------------------------------------------------------------------------------------------|---------------------|
| Hardware gate opening                      | Hardware interrupt by edge 0-1 exclusively at HW gate disat channel 3                                                                                                    |                                                                                                    | disabled            |
|                                            | enabled: Process                                                                                                    |                                                                                                    |                     |
|                                            | HW gate channe<br>disabled: no hard                                                                                                    |                                                                                                    |                     |
| Hardware gate closing                      | Hardware interrupt by edge 1-0 exclusively at HW gate channel 3                                                                                                    |                                                                                                    | disabled            |
|                                            | enabled: Process                                                                                                    |                                                                                                    |                     |
|                                            | HW gate channe<br>disabled: no hard                                                                                                    |                                                                                                    |                     |
| On reaching comparator                     | Hardware interrupt on reaching <i>comparator</i>                                                                                                    |                                                                                                    | disabled            |
|                                            | enabled: Hardware interrupt when comparator is trig-<br>gered, can be configured via 'Characteristics of the                                                                         |                                                                                                    |                     |
|                                            | output'<br>disabled: no hard                                                                                                    |                                                                                                    |                     |
| Overflow                                   | Hardware interrupt o                                                                                                    | •                                                                                                    | disabled            |
|                                            | <ul> <li>enabled: Hardware interrupt on overflow the upper</li> </ul>                                                                                                    |                                                                                                    |                     |
|                                            | counter limit<br>disabled: no hard                                                                                                    |                                                                                                    |                     |
| Underflow                                  | Hardware interrupt on underrun                                                                                                    |                                                                                                    | disabled            |
|                                            | <ul> <li>enabled: Hardware interrupt on underflow the lower<br/>counter limit</li> </ul>                                                                                             |                                                                                                    |                     |
|                                            | disabled: no hard                                                                                                    |                                                                                                    |                     |
|                                            |                                                                                                    | •                                                                                                    |                     |
| Max. frequency                             | Description                                                                                                    |                                                                                                    | Assignment          |
| Max. frequency<br>Counting signals/HW gate | -                                                                                                    | uency for track A/pulse,                                                                                                    | Assignment<br>60kHz |
|                                            | Specify the max. freq                                                                                                    | uency for track A/pulse,                                                                                                    | -                   |
|                                            | Specify the max. freq track B/direction and                                                                                                    | uency for track A/pulse,<br>HW gate                                                                                                    | -                   |
|                                            | Specify the max. freq<br>track B/direction and<br>Frequency                                                                                                    | uency for track A/pulse,<br>HW gate<br>shortest permissible count pulse                                                                                                    | -                   |
|                                            | Specify the max. freq<br>track B/direction and<br>Frequency<br>1kHz<br>2kHz<br>5kHz                                                                                                  | uency for track A/pulse,<br>HW gate<br>shortest permissible count pulse<br>400µs<br>200µs<br>80µs                                                                                                    | -                   |
|                                            | Specify the max. freq<br>track B/direction and<br>Frequency<br>1kHz<br>2kHz<br>5kHz<br>10kHz                                                                                         | uency for track A/pulse,<br>HW gate<br>shortest permissible count pulse<br>400µs<br>200µs<br>80µs<br>40µs                                                                                                    | -                   |
|                                            | Specify the max. freq<br>track B/direction and<br>Frequency<br>1kHz<br>2kHz<br>5kHz<br>10kHz<br>30kHz                                                                                | uency for track A/pulse,<br>HW gate<br>shortest permissible count pulse<br>400µs<br>200µs<br>80µs<br>40µs<br>13µs                                                                                                    | -                   |
| Counting signals/HW gate                   | Specify the max. freq<br>track B/direction and<br>Frequency<br>1kHz<br>2kHz<br>2kHz<br>5kHz<br>10kHz<br>30kHz<br>60kHz                                                               | uency for track A/pulse,<br>HW gate<br>shortest permissible count pulse<br>400µs<br>200µs<br>80µs<br>40µs<br>13µs<br>6.7µs                                                                                             | 60kHz               |
|                                            | Specify the max. freq<br>track B/direction and<br>Frequency<br>1kHz<br>2kHz<br>2kHz<br>5kHz<br>10kHz<br>30kHz<br>60kHz<br>Specify the max. freq                                      | uency for track A/pulse,<br>HW gate<br>shortest permissible count pulse<br>400µs<br>200µs<br>80µs<br>40µs<br>13µs<br>6.7µs<br>uency for the latch signal                                                               | -                   |
| Counting signals/HW gate                   | Specify the max. freq<br>track B/direction and<br>Frequency<br>1kHz<br>2kHz<br>2kHz<br>5kHz<br>10kHz<br>30kHz<br>60kHz                                                               | uency for track A/pulse,<br>HW gate<br>shortest permissible count pulse<br>400µs<br>200µs<br>80µs<br>40µs<br>13µs<br>6.7µs                                                                                             | 60kHz               |
| Counting signals/HW gate                   | Specify the max. freq<br>track B/direction and<br>Frequency<br>1kHz<br>2kHz<br>2kHz<br>5kHz<br>10kHz<br>30kHz<br>60kHz<br>Specify the max. freq<br>Frequency                         | uency for track A/pulse,<br>HW gate<br>shortest permissible count pulse<br>400µs<br>200µs<br>80µs<br>40µs<br>13µs<br>6.7µs<br>uency for the latch signal<br>shortest permissible latch pulse                           | 60kHz               |
| Counting signals/HW gate                   | Specify the max. freq<br>track B/direction and<br>Frequency<br>1kHz<br>2kHz<br>2kHz<br>5kHz<br>10kHz<br>30kHz<br>60kHz<br>Specify the max. freq<br>Frequency<br>1kHz                 | uency for track A/pulse,<br>HW gate<br>shortest permissible count pulse<br>400µs<br>200µs<br>80µs<br>40µs<br>13µs<br>6.7µs<br>uency for the latch signal<br>shortest permissible latch pulse<br>400µs                  | 60kHz               |
| Counting signals/HW gate                   | Specify the max. freq<br>track B/direction and<br>Frequency<br>1kHz<br>2kHz<br>2kHz<br>5kHz<br>10kHz<br>30kHz<br>60kHz<br>Specify the max. freq<br>Frequency<br>1kHz<br>2kHz         | uency for track A/pulse,<br>HW gate<br>shortest permissible count pulse<br>400µs<br>200µs<br>80µs<br>40µs<br>13µs<br>6.7µs<br>uency for the latch signal<br>shortest permissible latch pulse<br>400µs<br>200µs         | 60kHz               |
| Counting signals/HW gate                   | Specify the max. freq<br>track B/direction and<br>Frequency<br>1kHz<br>2kHz<br>2kHz<br>5kHz<br>10kHz<br>30kHz<br>60kHz<br>Specify the max. freq<br>Frequency<br>1kHz<br>2kHz<br>5kHz | uency for track A/pulse,<br>HW gate<br>shortest permissible count pulse<br>400µs<br>200µs<br>80µs<br>40µs<br>13µs<br>6.7µs<br>uency for the latch signal<br>shortest permissible latch pulse<br>400µs<br>200µs<br>80µs | 60kHz               |

#### 5.6.5 Counter operating modes

- 5.6.5.1 Count continuously
  - In this operating mode the counter counts starting with the *load value*.
  - When the counter counts forward and reaches the upper count limit and another counting pulse in positive direction arrives, it jumps to the lower count limit and counts from there on.
  - When the counter counts backwards and reaches the lower count limit and another counting pulse in negative direction arrives, it jumps to the upper count limit and counts from there on.
  - The counter limits are fix set to maximum range.
  - With overflow or underflow the status bits STS\_OFLW respectively STS\_UFLW are set in SFB 47. These bits remain set until these are reset with RES\_STS. If enabled additionally a hardware interrupt is triggered.

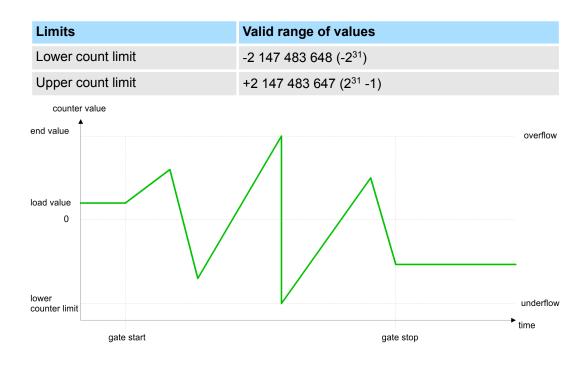

Counting > Counter operating modes

#### 5.6.5.2 Count once

- 5.6.5.2.1 No main counting direction
  - The counter counts once starting with *load value*.
  - It is counted forward or backward.
  - The counter limits are fix set to maximum range.
  - At over- or underflow at the count limits, the counter jumps to the according other count limit and the gate is automatically closed.
  - To restart the count process, you have to generate an edge 0-1 at the gate ♦ Chap. 5.6.6.2 'Gate function' page 150.
  - With the configured 'Gate function' 'Interrupt count' the counting is continued with current Counter value.
  - With configured 'Gate function' 'Cancel count' the counter starts with the Load value.

| Limits            | Valid range of values               |
|-------------------|-------------------------------------|
| Lower count limit | -2 147 483 648 (-2 <sup>31</sup> )  |
| Upper count limit | +2 147 483 647 (2 <sup>31</sup> -1) |

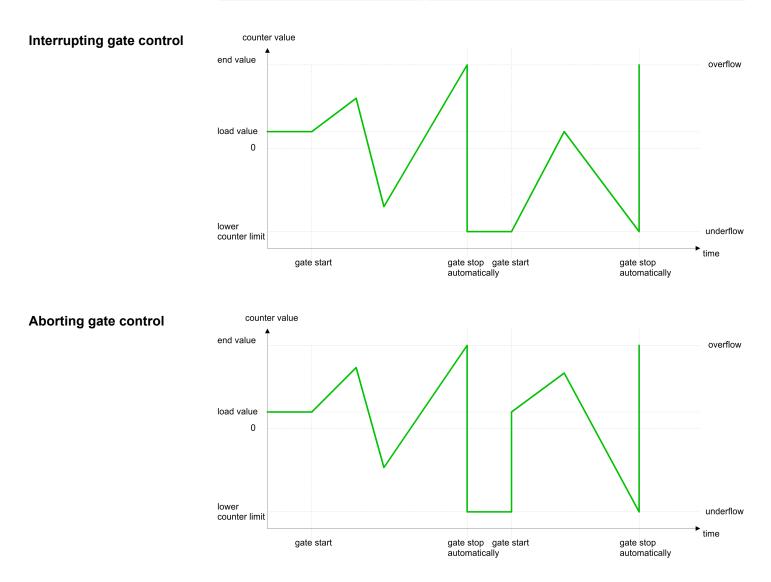

#### 5.6.5.2.2 Main counting direction forward

- The counter counts forward starting with the *load value*.
- When the counter reaches the End value -1 in positive direction, it jumps to the load value at the next count pulse and the gate is automatically closed.
- To restart the count process, you have to generate an edge 0-1 at the gate <a>S Chap. 5.6.6.2 'Gate function' page 150. The counter counts starting with the load value.</a>
- You may exceed the lower count limit.

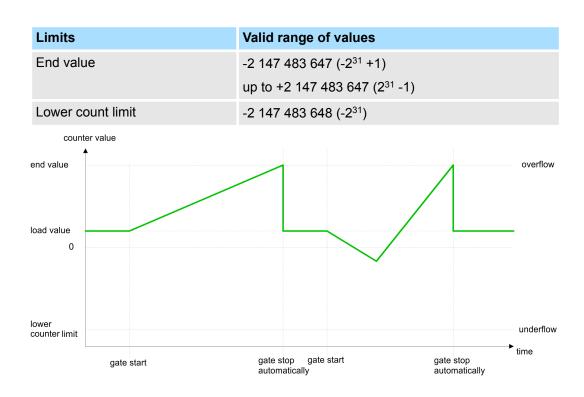

Counting > Counter operating modes

#### 5.6.5.2.3 Main counting direction backward

- The counter counts backward starting with the *load value*.
- When the counter reaches the End value +1 in positive direction, it jumps to the load value at the next count pulse and the gate is automatically closed.
- To restart the count process, you have to generate an edge 0-1 at the gate <a>S Chap. 5.6.6.2 'Gate function' page 150. The counter counts starting with the load value.</a>
- You may exceed the upper count limit.

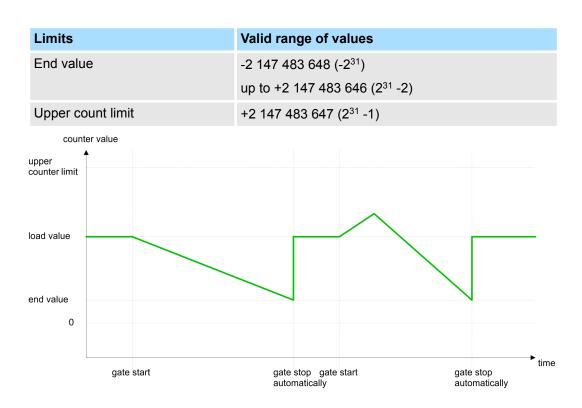

#### 5.6.5.3 Count periodically

- 5.6.5.3.1 No main counting direction
  - The counter counts forward or backwards starting with the *load value*.
  - At over- or underrun at the count limits, the counter jumps to the *load value* and continues counting. If enabled additionally a hardware interrupt is triggered.
  - The counter limits are fix set to maximum range.

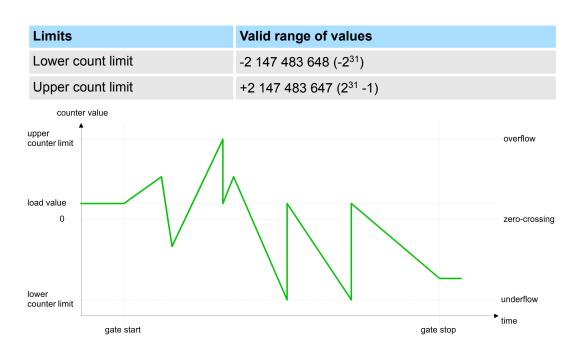

Counting > Counter operating modes

#### 5.6.5.3.2 Main counting direction forward

- The counter counts forward starting with the *load value*.
- When the counter reaches the end value -1 in positive direction, it jumps to the *load* value at the next positive count pulse and continues counting. If enabled additionally a hardware interrupt is triggered.
- You may exceed the lower count limit.

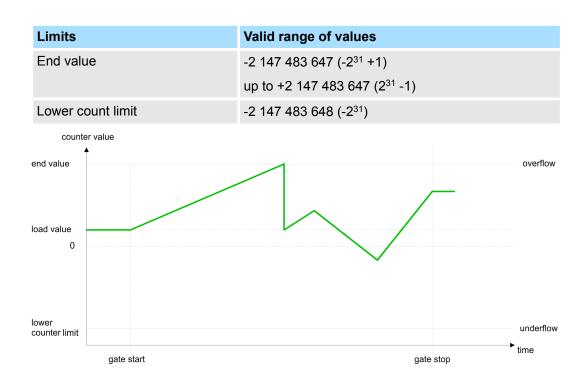

#### 5.6.5.3.3 Main counting direction backward

#### Main counting direction backward

- The counter counts backward starting with the *load value*.
- When the counter reaches the end value +1 in positive direction, it jumps to the load value at the next negative count pulse and continues counting. If enabled additionally a hardware interrupt is triggered.
- You may exceed the upper count limit.

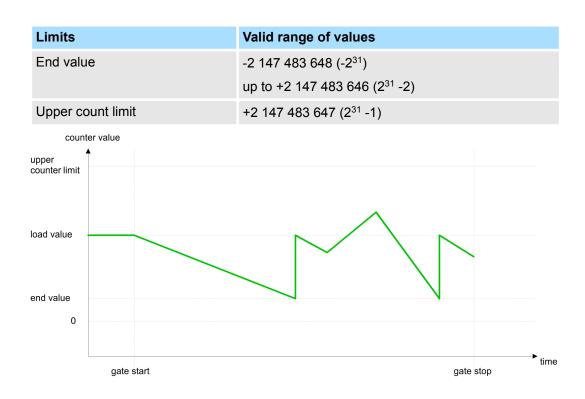

#### 5.6.6 Counter - Additional functions

5.6.6.1 **Overview** 

#### Schematic structure

The illustration shows how the additional functions influence the counting behavior. The following pages describe these additional functions in detail:

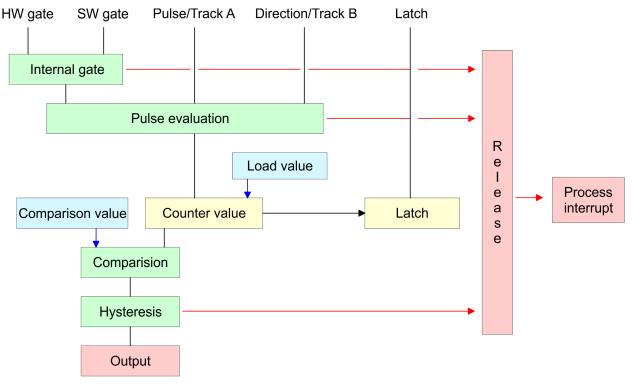

#### 5.6.6.2 **Gate function**

**Function** 

- Starting, stopping and interrupting a count function of counter 0 to counter 2 exclusively happens via the SW gate by setting the SW gate of SFB 47.
- Starting, stopping and interrupting a count function of counter 3 happens via the internal gate (I gate). The i gate is the result of logic operation of HW gate and SW gate. The HW gate evaluation of the connection 'Gate 3' may be deactivated by the parametrization. With a de-activated HW gate evaluation the triggering exclusively happens by setting the SW gate of SFB 47.

#### Gate function abort and The parametrization defines if the gate interrupts or aborts the counter process. interrupt

At abort function the counter starts counting with the load value after gate restart. 

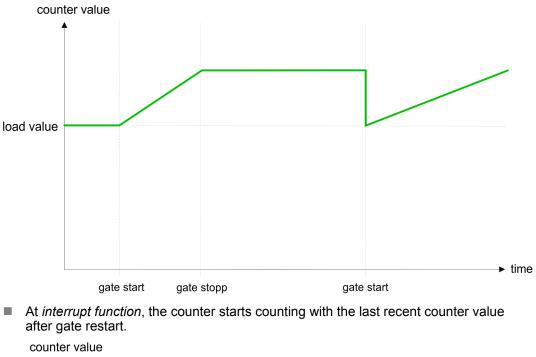

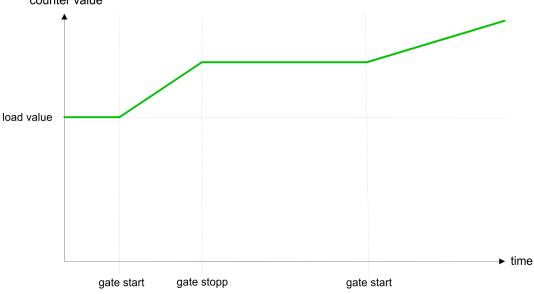

#### Counter 0 ... 2

| SW gate  | Gate function           | Reaction counter 0 2    |
|----------|-------------------------|-------------------------|
| Edge 0-1 | Abort count process     | Restart with load value |
| Edge 0-1 | Interrupt count process | Continue                |

#### 5.6.6.3 Comparator

#### Function

In the CPU a *comparison value* may be stored. During the counting procedure the counter value is compared with the *comparative value*. Depending on the result of the comparison the output channel of the counter and the status bit of STS\_CMP of SFB 47 can be set. In addition, you can configure a hardware interrupt. A *comparison value* can be specified via the parametrization respectively the job interface of SFB 47.

#### 5.6.6.4 Additional functions counter 3

Exclusively counter 3 has the following additional functions:

- HW gate via Gate 3
- Latch function

#### 5.6.6.4.1 HW gate via Gate 3

Starting, stopping and interrupting a count function of counter 3 happens via the internal gate (I gate). The i gate is the result of logic operation of HW gate and SW gate. The HW gate evaluation of the connection *'Gate 3'* may be deactivated by the parametrization. With a de-activated HW gate evaluation the triggering exclusively happens by setting the SW gate of SFB 47.

#### Counter 3:

| SW gate  | HW gate      | Gate function           | Reaction counter 3:     |
|----------|--------------|-------------------------|-------------------------|
| Edge 0-1 | de-activated | Abort count process     | Restart with load value |
| Edge 0-1 | de-activated | Interrupt count process | Continue                |
| Edge 0-1 | 1            | Abort count process     | Continue                |
| 1        | Edge 0-1     | Abort count process     | Restart with load value |
| Edge 0-1 | 1            | Interrupt count process | Continue                |
| 1        | Edge 0-1     | Interrupt count process | Continue                |

#### Counter 3 - count once

| If the internal gate has been closed automatically it may only be opened again under the following conditions: |          |        |  |
|----------------------------------------------------------------------------------------------------|----------|--------|--|
| SW gate                                                                                                    | HW gate  | l gate |  |
| 1                                                                                                    | Edge 0-1 | 1      |  |
| Edge 0-1 (after edge 0-1 at HW gate)                                                                           | Edge 0-1 | 1      |  |

#### 5.6.6.4.2 Latch function

Function

- As soon as during a count process an edge 0-1 is recognized at the "Latch" input of counter 3, the current counter value is stored in the according latch register.
- You may access the latch value via the parameter LATCHVAL of SFB 47.
- A just in LATCHVAL loaded value remains after a STOP-RUN transition.

#### 5.6.6.5 Counter output channel

Characteristics of the output

Each counter has an output channel. You pre-define the behavior of the counter output via the parametrization:

- no comparison:
  - The output is used as normal output.
  - SFB 47:
    - The input parameter CTRL\_DO is effect less.

The status bits STS\_DO and STS\_CMP (status comparator in the instance DB) remain reset.

- Counter value ≥ comparison value respectively counter value ≤ comparison value
  - The output remains set as long as the counter value is higher or equal *comparison value* respectively lower or equal *comparison value*.
  - SFB 47:
  - Control bit CTRL\_DO must be set.

The comparison result is shown by the status bit STS\_CMP. This status bit may only be reset if the comparison condition is no longer fulfilled.

- Pulse at comparison value
  - When the counter reaches the *comparison value* the output is set for the parametrized *pulse duration*. When you've set a main counting direction the output is only set at reaching the *comparison value* from the main counting direction.
     If the *pulse duration* = 0, the output is set until the comparison condition is not longer fulfilled.
  - SFB 47:
    - Control bit CTRL\_DO must be set.

The status of the digital output may be shown by the status bit ST\_DO.

The comparison result is shown by the status bit STS\_CMP. The bit may only be reset if the *pulse duration* has expired.

- Pulse duration
  - The pulse duration starts with the setting of the according digital output.
  - The inaccuracy of the *pulse duration* is less than 1ms.
  - There is no past triggering of the *pulse duration* when the *comparison value* has been left and reached again during pulse output.
  - If the *pulse duration* is changed during operation, it will take effect with the next pulse.
  - If the *pulse duration* = 0, the output is set until the comparison condition is not longer fulfilled.
  - Range of values: 0...510ms in steps of 2ms

#### 5.6.6.6 Hysteresis function

#### **Hysteresis**

- The hysteresis serves the avoidance of many toggle processes of the output and the interrupt, if the counter value is in the range of the comparison value.
- For the hysteresis you may set a range of 0 to 255.
- The settings 0 and 1 deactivate the hysteresis.
- The *hysteresis* influences zero run, comparison, over- and underflow.
- An activated hysteresis remains active after a change. The new hysteresis range is activated with the next hysteresis event.

The following pictures illustrate the output behavior for *hysteresis* 0 and *hysteresis* 3 for the according conditions:

## Effect at counter value ≥ comparison value

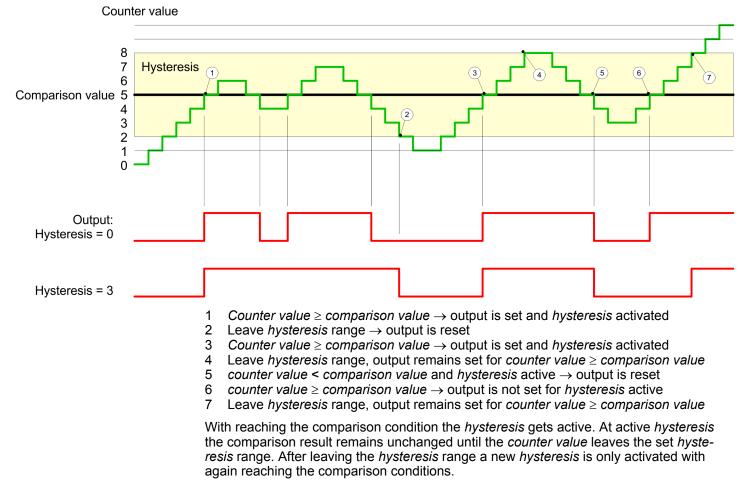

#### Effect at pulse at comparison value with pulse duration Zero

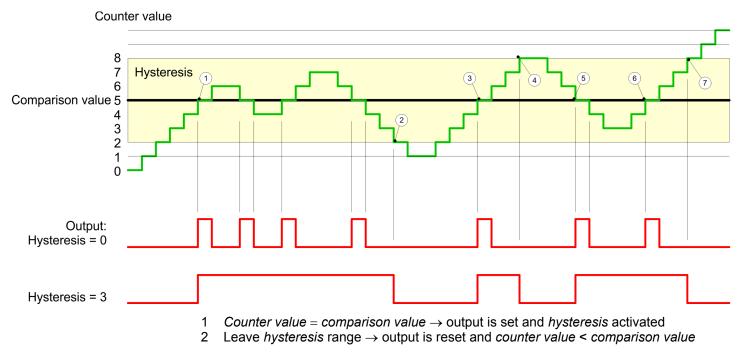

- 3 Counter value = comparison value  $\rightarrow$  output is set and hysteresis activated
- 4 Output is reset for leaving hysteresis range and counter value > comparison value
- 5 Counter value = comparison value  $\rightarrow$  output is set and hysteresis activated
- 6 Counter value = comparison value and hysteresis active  $\rightarrow$  output remains set
- 7 Leave hysteresis range and counter value > comparison value  $\rightarrow$  output is reset

With reaching the comparison condition the *hysteresis* gets active. At active *hysteresis* the comparison result remains unchanged until the *counter value* leaves the set *hysteresis* range. After leaving the *hysteresis* range a new *hysteresis* is only activated with again reaching the comparison conditions.

#### Effect at pulse at comparison value with pulse duration not zero

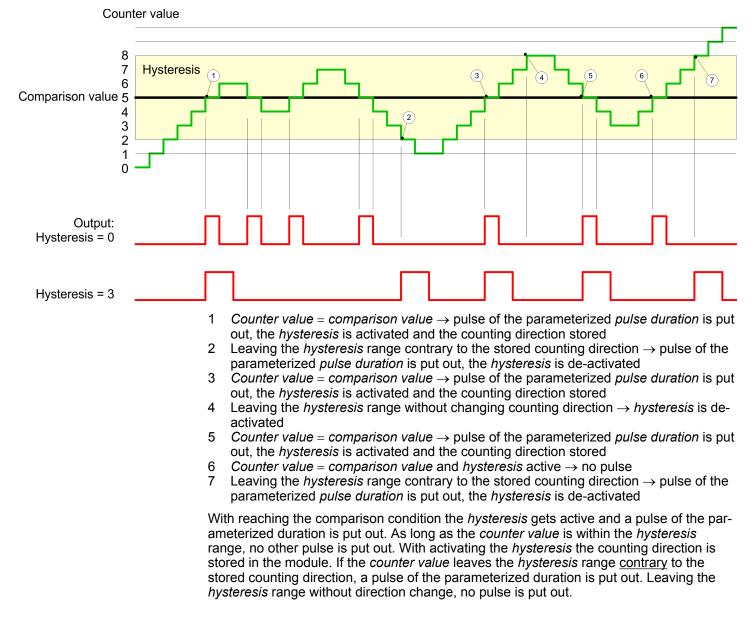

Frequency measurement > Properties

## 5.6.7 Diagnostics and interrupt

#### Overview

- GSDML
- Edge at an digital interrupt input

Via the hardware configuration you can define the following trigger for a hardware interrupt that can trigger a diagnostics interrupt:

- Reaching the comparison value
- Overflow respectively at overrun upper counter limit
- Underflow respectively at underrun lower counter limit
- Opening the HW gate with open SW gate except for counter 3
- Closing the HW gate with open SW gate except for counter 3

## 5.7 Frequency measurement

- 5.7.1 Properties
- In this operating mode the CPU counts the incoming pulses during a specified integration time and outputs them as frequency value.
- Integration time 10ms ... 10000ms in steps of 1ms configurable
- Control by the user program via SFB 48

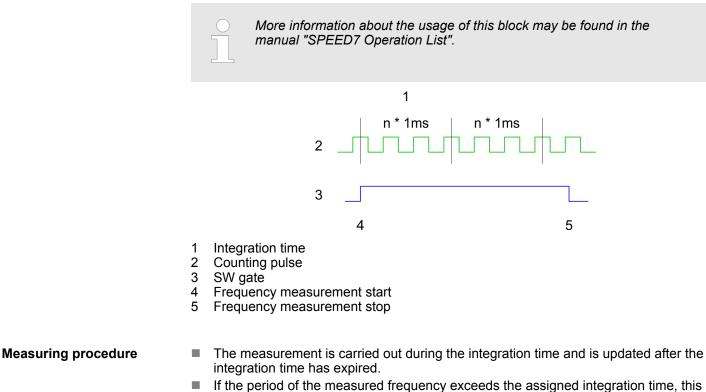

- If the period of the measured frequency exceeds the assigned integration time, this means there was no edge 0-1 during the measurement, the measurement value 0 is returned.
- The calculated frequency value is supplied in "mHz" units.
- The measurement value can be read with *MEAS\_VAL* from SFB 48.
- As long as the SW gate is open, you can request the calculated frequency.
- The number of activated channels does not influence the max. frequency, which is defined in the technical data.

Frequency measurement > Wiring

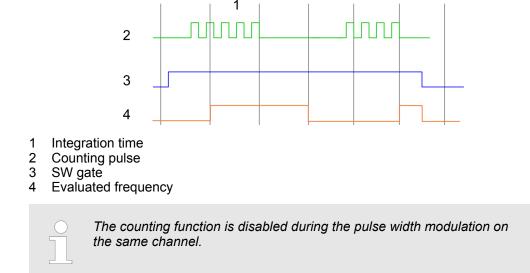

## 5.7.2 Wiring

5.7.2.1 Frequency measurement inputs

For frequency measurement, connect the signal to be measured to the B input of the corresponding counter.

#### X4: Connector

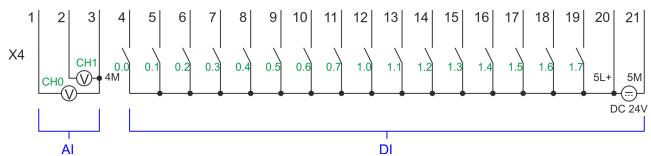

| X4 | Function | Туре | Description                                        |
|----|----------|------|----------------------------------------------------|
| 5  | DI 1     | I    | +0.1: Frequency 0 <sup>1</sup>                     |
| 8  | DI 4     | I    | +0.4: Frequency 1 <sup>1</sup>                     |
| 11 | DI 7     | I    | +0.7: Frequency 2 <sup>1</sup>                     |
| 14 | DI 10    | I    | +1.2: Frequency 3 <sup>1</sup>                     |
| 20 | DC 24V   | I    | 5L+: DC 24V power supply for frequency measurement |
| 21 | 0 V      | I    | 5M: GND power supply for frequency measurement     |

1) Max. input frequency 100kHz otherwise 1kHz.

Frequency measurement > Parametrization

| 5.7.3 Proceeding       |                                                                                                    |
|------------------------|----------------------------------------------------------------------------------------------------|
| Hardware configuration | In the Siemens SIMATIC Manager the following steps should be executed:                                                                                                    |
|                        | <b>1.</b> ▶ Perform a hardware configuration for the CPU.<br><i>© Chap. 4.5 'Hardware configura-</i><br><i>tion - CPU' page 77</i>                                                                                                    |
|                        | 2. Double-click the counter sub module of the CPU 314C-2 PN/DP.                                                                                                    |
|                        | ⇒ The dialog 'Properties' is opened.                                                                                                    |
|                        | 3. As soon as you select the operating mode for the corresponding channel, a dialog box with default values for this counter mode is created and shown. Select for the corresponding channel the operating mode 'Frequency counting'. |
|                        | <b>4.</b> Perform the required parameter settings.                                                                                                    |
|                        | 5. ▶ Safe your project with <i>'Station → Safe and compile'</i> .                                                                                                    |
|                        | <b>6.</b> Transfer your project to your CPU.                                                                                                    |
| User program           | The SFB 48 should cyclically be called (e.g. OB 1) for controlling the frequency meas-<br>urement.                                                                                                    |
|                        | The SER is to be called with the corresponding instance DR. Here the parameters of                                                                                                    |

The SFB is to be called with the corresponding instance DB. Here the parameters of the SFB are stored.

## 5.7.4 Parametrization

#### 5.7.4.1 Address assignment

| Sub module | Input<br>address | Access | Description                                |
|------------|------------------|--------|--------------------------------------------|
| Counter    | 816              | DINT   | Channel 0: Counter value / Frequency value |
|            | 820              | DINT   | Channel 1: Counter value / Frequency value |
|            | 824              | DINT   | Channel 2: Counter value / Frequency value |
|            | 828              | DINT   | Channel 3: Counter value / Frequency value |

| Sub module | Output<br>address | Access | Description |
|------------|-------------------|--------|-------------|
| Counter    | 816               | DWORD  | reserved    |
|            | 820               | DWORD  | reserved    |
|            | 824               | DWORD  | reserved    |
|            | 828               | DWORD  | reserved    |

#### 5.7.4.2 Interrupt selection

Via 'Basic parameters' you can reach 'Select interrupt'. Here you can define the interrupts the CPU will trigger. The following parameters are supported:

- None: The interrupt function is de-activated.
- Process: The following events of the frequency measurement can trigger a hardware interrupt (selectable via 'Frequency counting'):
  - End of measurement
- Diagnostics and process: A diagnostics interrupt is only triggered when a hardware interrupt was lost.

#### 5.7.4.3 Frequency measurement

# Parameter hardware confi-<br/>gurationDefault values and structure of this dialog box depend on the selected 'Operating mode'.<br/>The following parameters are relevant for frequency measurement, which must be speci-<br/>fied or determined:

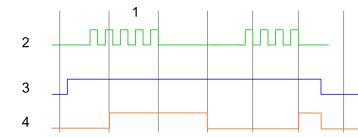

- 1 Integration time
- 2 Counting pulse
- 3 SW gate
- 4 Evaluated frequency

#### Parameter overview

| Operating parameters    | Description                    |                                  | Assignment   |
|-------------------------|--------------------------------|----------------------------------|--------------|
| Integration time        | Specify the integration time   |                                  | 100ms        |
|                         | Range of values: 10ms 100      | 00ms in steps of 1ms             |              |
| Max. counting frequency | Specify the max. frequency for | 60kHz                            |              |
|                         | Frequency                      | shortest permissible count pulse |              |
|                         | 1kHz                           | 400µs                            |              |
|                         | 2kHz                           | 200µs                            |              |
|                         | 5kHz                           | 80µs                             |              |
|                         | 10kHz                          | 40µs                             |              |
|                         | 30kHz                          | 13µs                             |              |
|                         | 60kHz                          | 6.7µs                            |              |
|                         | 100kHz                         | 4µs                              |              |
|                         |                                |                                  |              |
| Hardware interrupt      | Description                    |                                  | Assignment   |
| End of measurement      | Hardware interrupt at end of n | neasurement                      | de-activated |

Frequency measurement > Status indication

## 5.7.5 Status indication

| Image: second second  |
|----------------------------------------------------------------------------------------------------|
| Image: Provide the section of the section of the s                |
| DI +1.0 DI +1.7       Image: Digital input I+1.0 1.7 has "1" signal         Digital output       LED       Description         Image: Digital output       LED       Description         Image: Digital output       Image: Digital output Q+0.0 0.7 has "1" signal       Digital output Q+0.0 0.7 has "1" signal         D0 +0.0 D0 +0.7       Image: Digital output Q+0.0 0.7 has "0" signal       Digital output Q+1.0 1.3 has "0" signal         D0 +1.0 D0 +1.3       Image: Digital output Q+1.0 1.3 has "0" signal       Digital output Q+1.0 1.3 has "0" signal         Power supply       LED       Description       Digital output Q+1.0 1.3 has "0" signal         1L+       Image: Digital output Q+1.0 1.3 has "0" signal       Digital output Q+1.0 1.3 has "0" signal         2L+       Image: Digital output Q+1.0 1.3 has "0" signal       Digital output Q+1.0 1.3 has "0" signal                                                                                                    |
| Image: Contract of the second second secon        |
| Digital output       LED       Description         0 + 0.0 DO + 0.7       Image: Digital output Q+0.0 0.7 has "1" signal         0 + 1.0 DO + 1.3       Image: Digital output Q+0.0 0.7 has "0" signal         DO + 1.0 DO + 1.3       Image: Digital output Q+1.0 1.3 has "1" signal         Image: Digital output Q+1.0 1.3 has "1" signal       Image: Digital output Q+1.0 1.3 has "0" signal         Image: Digital output Q+1.0 1.3 has "0" signal       Image: Digital output Q+1.0 1.3 has "0" signal         Image: Digital output Q+1.0 1.3 has "0" signal       Image: Digital output Q+1.0 1.3 has "0" signal         Image: Digital output Q+1.0 1.3 has "0" signal       Image: Digital output Q+1.0 1.3 has "0" signal         Image: Digital output Q+1.0 1.3 has "0" signal       Image: Digital output Q+1.0 1.3 has "0" signal         Image: Digital output Q+1.0 1.3 has "0" signal       Image: Digital output Q+1.0 1.3 has "0" signal         Image: Digital output Q+1.0 1.3 has "0" signal       Image: Digital output Q+1.0 1.3 has "0" signal         Image: Digital output Q+1.0 1.3 has "0" signal       Image: Digital output Q+1.0 1.3 has "0" signal         Image: Digital output Q+1.0 1.3 has "0" signal       Image: Digital output Q+1.0 1.3 has "0" signal         Image: Digital output Q+1.0 1.3 has "0" signal       Image: Digital output Q+1.0 1.3 has "0" signal         Image: Digital output Q+1.0 1.3 has "0" si                                                                                                    |
| Image: Constraint of the section supply of the section supply of the section section supply of the section supply of the section section supply of the section section section supply of the section section section section section section section section section section section section section |
| Image: Constraint of the section supply of the section supply of the section section supply of the section supply of the section section supply of the section section section supply of the section section section section section section section section section section section section section |
| DO +0.0 DO +0.7Image: Constraint of the section supply output on the section supply output on the section supply outputs on the section supply outputs on the section supply outp              |
| Image: Point in the second second s        |
| DO +1.0 DO +1.3Image: Digital output Q+1.0 1.3 has "1" signalImage: Digital output Q+1.0 1.3 has "0" signalPower supplyLEDImage: Digital output Q+1.0 1.3 has "0" signalImage: Digital output Q+1.0 1.3 has "0" signal<                                                                                                    |
| Power supply     LED     Description       1L+     Image: Image: Imag                                                   |
| Power supply     LED     Description       1L+     Image: Image: Imag                                                   |
| Image: stream     Image: stream       1L+     Image: stream       1L+                                                                                                    |
| 1L+       DC 24V electronic section supply OK         DC 24V electronic section supply not available         2L+       DC 24V power section supply outputs OK                                                                                                    |
| DC 24V electronic section supply not available       2L+       DC 24V power section supply outputs OK                                                                                                    |
| 2L+ DC 24V power section supply outputs OK                                                                                                    |
|                                                                                                    |
| DC 24V power section supply outputs not available                                                                                                    |
|                                                                                                    |
| 3L+ DC 24V power section supply SLIO bus OK                                                                                                    |
| DC 24V power section supply SLIO bus not available                                                                                                    |
| 5L+ DC 24V power section supply inputs OK                                                                                                    |
| DC 24V power section supply inputs not available                                                                                                    |
| Error LED Description                                                                                                    |
| error LED Description                                                                                                    |
| 1F     Error, overload respectively short circuit on power supply sensor                                                                                                    |
| no error                                                                                                    |
| 2F Error at overload respectively short circuit at the outputs                                                                                                    |
| no error                                                                                                    |

## 5.8 Pulse width modulation - PWM

## 5.8.1 Properties

- By presetting of time parameters, the CPU evaluates a pulse sequence with according pulse/pause ratio and outputs it via the according output channel.
- Channel 0 and 1 are supported
- Control by the user program via SFB 49

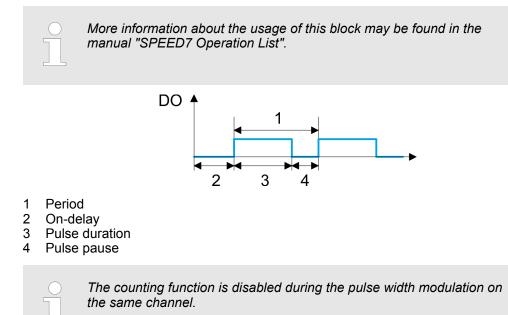

#### 5.8.2 Wiring

5.8.2.1 Pulse width modulation outputs

#### X5: Connector

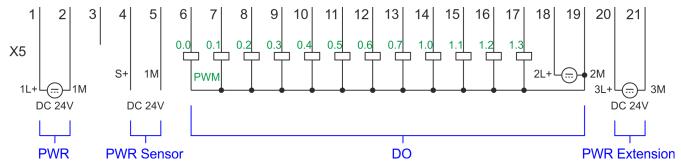

| X5 | Function   | Туре | Description                              |
|----|------------|------|------------------------------------------|
| 1  | Sys DC 24V | I    | 1L+ DC 24V for electronic section supply |
| 2  | Sys 0V     | I    | 1M: GND for electronic section supply    |
| 6  | DO 0.0     | 0    | PWM 0                                    |
| 7  | DO 0.1     | 0    | PWM 1                                    |
| 18 | DC 24V     | I    | 2L+ 24V DC power section supply for PWM  |

Pulse width modulation - PWM > Parametrization

| X5 | Function | Туре | Description                               |
|----|----------|------|-------------------------------------------|
| 19 | 0V       | I    | 2M: GND for PWM                           |
| 20 | DC 24V   | I    | 3L+: DC 24V SLIO bus power section supply |
| 21 | 0V       | 1    | 3M: GND SLIO bus power section supply     |

## 5.8.3 Proceeding

| Hardware configuration | <i>PWM</i> and <i>pulse train</i> output use the same hardware configuration. Switching between these modes is done within the SFB 49. In the Siemens SIMATIC Manager the following steps should be executed:                                                                                                    |  |  |  |  |
|------------------------|----------------------------------------------------------------------------------------------------|--|--|--|--|
|                        | <b>1.</b> ▶ Perform a hardware configuration for the CPU. ♦ Chap. 4.5 'Hardware configura-<br>tion - CPU' page 77                                                                                                    |  |  |  |  |
|                        | 2. Double-click the counter sub module of the CPU 314C-2 PN/DP.                                                                                                    |  |  |  |  |
|                        | ⇒ The dialog 'Properties' is opened.                                                                                                    |  |  |  |  |
|                        | 3. As soon as you select the operating mode for the corresponding channel, a dialog box with default values for this counter mode is created and shown. For <i>PWM</i> respectively <i>pulse train</i> output select for the corresponding channel the operating mode <i>'Pulse width modulation - PWM'</i> .                                                                                                    |  |  |  |  |
|                        | <b>4.</b> Perform the required parameter settings.                                                                                                    |  |  |  |  |
|                        | 5. ▶ Safe your project with 'Station → Safe and compile'.                                                                                                    |  |  |  |  |
|                        | <b>6.</b> Transfer your project to your CPU.                                                                                                    |  |  |  |  |
| User program           | <ul> <li>The SFB 49 should cyclically be called (e.g. OB 1) for controlling the pulse width modulation.</li> <li>The SFB 49 is used for <i>PWM</i> and <i>pulse train</i> output.</li> <li>The switching between the modes takes place by the presetting of the <i>pulse number</i> (JOB_ID = 08h/09h). As soon as you specify a <i>pulse number</i> &gt; 0, you switch to the <i>pulse train</i> mode, otherwise <i>PWM</i> is active.</li> </ul> |  |  |  |  |
|                        | The SEB is to be called with the corresponding instance DB. Here the parameters of                                                                                                    |  |  |  |  |

The SFB is to be called with the corresponding instance DB. Here the parameters of the SFB are stored.

## 5.8.4 Parametrization

### 5.8.4.1 Address assignment

| Sub module | Input<br>address | Access | Description |
|------------|------------------|--------|-------------|
| Counter    | 816              | DINT   | reserved    |
|            | 820              | DINT   | reserved    |
|            | 824              | DINT   | reserved    |
|            | 828              | DINT   | reserved    |

Pulse width modulation - PWM > Parametrization

| Sub module | Output<br>address | Access | Description |
|------------|-------------------|--------|-------------|
| Counter    | 816               | DWORD  | reserved    |
|            | 820               | DWORD  | reserved    |
|            | 824               | DWORD  | reserved    |
|            | 828               | DWORD  | reserved    |

#### 5.8.4.2 Pulse width modulation

Parameter hardware configurationDefault values and structure of this dialog box depend on the selected 'Operating mode'.<br/>The following parameters are relevant for PWM, which must be specified or determined:

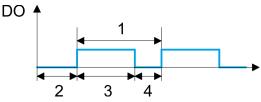

- 1 Period
- 2 On-delay
- 3 Pulse duration
- 4 Pulse pause

#### **Parameter overview**

| Operating parameters | Description                                                                                                    | Assignment |
|----------------------|----------------------------------------------------------------------------------------------------|------------|
| Output format        | <ul> <li>Here specify the range of values for the output. The CPU hereby determines the pulse duration:</li> <li>Per mil <ul> <li>Output value is within 0 1000</li> <li>Pulse duration = (Output value / 1000) x Period</li> </ul> </li> <li>S7 Analog value: <ul> <li>Output value is Siemens S7 analog value 0 27648</li> <li>Pulse duration = (Output value / 27648) x Period</li> </ul> </li> </ul> | Per mil    |
| Time base            | <ul> <li>Here you can set the time base, which will apply for resolution and range of values of the period duration, minimum pulse duration and on-delay.</li> <li>1ms: Die Time base is 1ms</li> <li>0.1ms: Time base is 0.1ms</li> </ul>                                                                                                    | 0.1ms      |
| On-delay             | <ul> <li>Enter here a value for the time to expire from the start of the output sequence to the output of the pulse. The pulse sequence is output at the output channel, on expiration of the on-delay.</li> <li>Range of values: 0 65535 from this there are the following effective values:</li> <li>Time base 1ms: 0 65535ms</li> <li>Time base 0.1ms: 0 6553.5ms</li> </ul>                          | 0          |

Pulse width modulation - PWM > Status indication

| Operating parameters                                                                                                    | Description                                                                                                    | Assignment      |  |  |
|----------------------------------------------------------------------------------------------------|----------------------------------------------------------------------------------------------------|-----------------|--|--|
| Period                                                                                                    | With the period you define the length of the output sequence, which consists of pulse duration and pulse pause.                                                                                                    | 50 <sup>1</sup> |  |  |
|                                                                                                    | Range of values:                                                                                                    |                 |  |  |
|                                                                                                    | Time base 1ms: 1 87ms                                                                                                    |                 |  |  |
|                                                                                                    | Time base 0.1ms: 0.4 87.0ms                                                                                                    |                 |  |  |
| Minimum pulse duration                                                                                                    | With the minimum pulse duration you can suppress short<br>output pulses and short pulse pauses. All pulses or<br>pauses, which are smaller than the minimum pulse dura-<br>tion, are suppressed. This allows you to filter very short<br>pulses (spikes), which can not be recognized by the<br>periphery. | 2               |  |  |
|                                                                                                    | Range of values:                                                                                                    |                 |  |  |
|                                                                                                    | Time base 1ms: 0 Period / 2 · 1ms                                                                                                    |                 |  |  |
|                                                                                                    | Time base 0.1ms: 2 Period / 2 · 0.1ms                                                                                                    |                 |  |  |
| 1) This value can vary depending on the configuration tool and can be out of range. Values, which are out of range are invalid and must be adjusted accordingly! |                                                                                                    |                 |  |  |

## 5.8.5 Status indication

| Digital output | LED   | Description          |
|----------------|-------|----------------------|
|                | green |                      |
| DO +0.0        |       | PWM 0 has "1" signal |
|                |       | PWM 0 has "0" signal |
| DO +0.1        |       | PWM 1 has "1" signal |
|                |       | PWM 1 has "0" signal |

| Power supply | LED   | Description                                        |
|--------------|-------|----------------------------------------------------|
|              | green |                                                    |
| 1L+          |       | DC 24V electronic section supply OK                |
|              |       | DC 24V electronic section supply not available     |
| 2L+          |       | DC 24V power section supply outputs OK             |
|              |       | DC 24V power section supply outputs not available  |
| 3L+          |       | DC 24V power section supply SLIO bus OK            |
|              |       | DC 24V power section supply SLIO bus not available |
| 5L+          |       | DC 24V power section supply inputs OK              |
|              |       | DC 24V power section supply inputs not available   |

#### **Deployment I/O periphery**

Pulse train > Properties

| Error | LED | Description                                                 |
|-------|-----|-------------------------------------------------------------|
|       | red |                                                             |
| 1F    |     | Error power supply sensor                                   |
|       |     | no error                                                    |
| 2F    |     | Error at overload respectively short circuit at the outputs |
|       |     | no error                                                    |

5.9 Pulse train

#### 5.9.1 Properties

- By presetting of time parameters, the CPU evaluates a pulse sequence with according pulse/pause ratio and outputs it via the according output channel.
- The output is a pulse-direction command (P/D).
  - Output frequency pattern via pulse train channel
  - To output the direction, an additional output is to be used, which is to be controlled via your user program.
- Channel 0 and 1 are supported
- Control by the user program via SFB 49

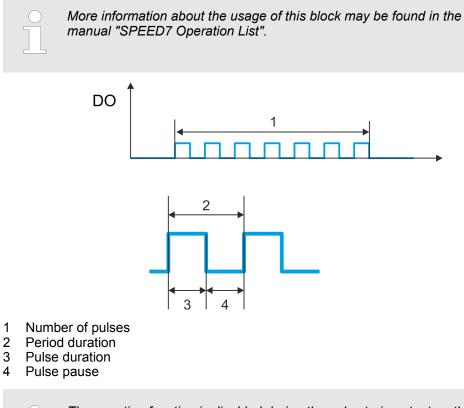

The counting function is disabled during the pulse train output on the same channel.

Pulse train > Proceeding

## 5.9.2 Wiring

5.9.2.1 Pulse train outputs

#### X5: Connector

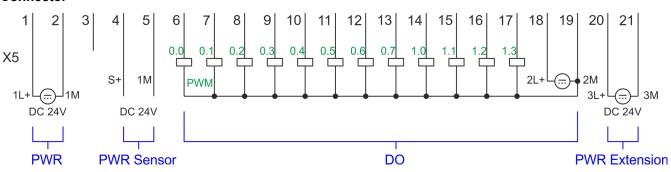

| X5 | Function   | Туре | Description                                     |
|----|------------|------|-------------------------------------------------|
| 1  | Sys DC 24V | I    | 1L+ DC 24V for electronic section supply        |
| 2  | Sys 0V     | I    | 1M: GND for electronic section supply           |
| 6  | DO 0.0     | 0    | Pulse train 0                                   |
| 7  | DO 0.1     | 0    | Pulse train 1                                   |
| 18 | DC 24V     | I    | 2L+ 24V DC power section supply for pulse train |
| 19 | 0V         | I    | 2M: GND for pulse train                         |
| 20 | DC 24V     | I    | 3L+: DC 24V SLIO bus power section supply       |
| 21 | 0V         | I    | 3M: GND SLIO bus power section supply           |

#### 5.9.3 Proceeding

Hardware configuration

*PWM* and *pulse train* output use the same hardware configuration. Switching between these modes is done within SFB 49. In the Siemens SIMATIC Manager the following steps should be executed:

- **1.** Perform a hardware configuration for the CPU. § Chap. 4.5 'Hardware configuration - CPU' page 77
- 2. Double-click the counter sub module of the CPU 314C-2 PN/DP.
  - $\Rightarrow$  The dialog *'Properties'* is opened.
- 3. As soon as you select the operating mode for the corresponding channel, a dialog box with default values for this counter mode is created and shown. For *PWM* respectively *pulse train* output select for the corresponding channel the operating mode *'Pulse width modulation PWM'*.
- **4.** Perform the required parameter settings.
- 5. ▶ Safe your project with 'Station → Safe and compile'.
- 6. Transfer your project to your CPU.

#### User program

- The SFB 49 should cyclically be called (e.g. OB 1) for controlling the pulse train output.
  - The SFB 49 is used for *PWM* and *pulse train* output.
  - The switching between the modes takes place by the presetting of the *pulse number* (JOB\_ID = 08h/09h). As soon as you specify a *pulse number* > 0, you switch to the *pulse train* mode, otherwise *PWM* is active.
  - To output the direction, an additional output is to be used, which is to be controlled via your user program.
- The SFB is to be called with the corresponding instance DB. Here the parameters of the SFB are stored.

#### 5.9.4 Parametrization

#### 5.9.4.1 Address assignment

| Sub module | Input<br>address | Access | Description |
|------------|------------------|--------|-------------|
| Counter    | 816              | DINT   | reserved    |
|            | 820              | DINT   | reserved    |
|            | 824              | DINT   | reserved    |
|            | 828              | DINT   | reserved    |

| Sub module | Output<br>address | Access | Description |
|------------|-------------------|--------|-------------|
| Counter    | 816               | DWORD  | reserved    |
|            | 820               | DWORD  | reserved    |
|            | 824               | DWORD  | reserved    |
|            | 828               | DWORD  | reserved    |

#### 5.9.4.2 Pulse train output

#### Parameter hardware configuration

Default values and structure of this dialog box depend on the selected *'Operating mode'*. For *pulse train* following parameters are relevant, to be specified or determined:

## **Deployment I/O periphery**

Pulse train > Parametrization

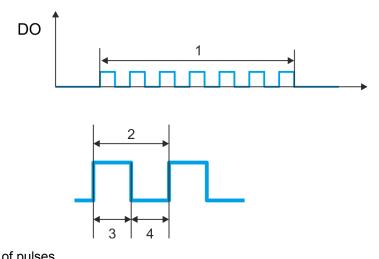

- Number of pulses Period duration Pulse duration 1 2 3

- 4 Pulse pause

#### Parameter overview

| <ul> <li>Here specify the range of values for the output. The CPU hereby determines the pulse duration:</li> <li>Per mil <ul> <li>Output value is within 0 1000</li> <li>Pulse duration = (Output value / 1000) x period duration</li> </ul> </li> <li>S7 Analog value: <ul> <li>Output value is Siemens S7 analog value 0 27648</li> <li>Pulse duration = (Output value / 27648) x period duration</li> </ul> </li> </ul> | Per mil                                                                                                    |
|----------------------------------------------------------------------------------------------------|----------------------------------------------------------------------------------------------------|
| <ul> <li>Here you can set the time base, which will apply for resolution and range of values of the period duration, minimum pulse duration and on-delay.</li> <li>1ms: The time base is 1ms</li> <li>0.1ms: Time base is 0.1ms</li> </ul>                                                                                                    | 0.1ms                                                                                                    |
| This parameter is ignored.                                                                                                    | 0                                                                                                    |
| With <i>period duration</i> you define the length of the output sequence, which consists of pulse duration and pulse pause.<br>Range of values:<br>Time base 1ms: 1 87ms                                                                                                    | 50 <sup>1</sup>                                                                                                    |
|                                                                                                    | <ul> <li>hereby determines the pulse duration:</li> <li>Per mil <ul> <li>Output value is within 0 1000</li> <li>Pulse duration = (Output value / 1000) x period duration</li> </ul> </li> <li>S7 Analog value: <ul> <li>Output value is Siemens S7 analog value 0 27648</li> <li>Pulse duration = (Output value / 27648) x period duration</li> </ul> </li> <li>Here you can set the time base, which will apply for resolution and range of values of the period duration, minimum pulse duration and on-delay.</li> <li>1ms: The time base is 1ms</li> <li>0.1ms: Time base is 0.1ms</li> </ul> <li>This parameter is ignored.</li> <li>With <i>period duration</i> you define the length of the output sequence, which consists of pulse duration and pulse pause.</li> <li>Range of values:</li> |

Diagnostic and interrupt > Overview

| Operating parameters                                                                                                    | Description                                                                                                    | Assignment |  |  |
|----------------------------------------------------------------------------------------------------|----------------------------------------------------------------------------------------------------|------------|--|--|
| Minimum pulse duration                                                                                                    | With the <i>minimum pulse duration</i> you can suppress short<br>output pulses and short pulse pauses. All pulses or<br>pauses, which are smaller than the <i>minimum pulse dura-</i><br><i>tion</i> , are suppressed. This allows you to filter very short<br>pulses (spikes), which can not be recognized by the<br>periphery. | 2          |  |  |
|                                                                                                    | Range of values:                                                                                                    |            |  |  |
|                                                                                                    | Time base 1ms: 0 Period duration / 2 · 1ms                                                                                                    |            |  |  |
|                                                                                                    | Time base 0.1ms: 2 Period duration / 2 · 0.1ms                                                                                                    |            |  |  |
| 1) This value can vary depending on the configuration tool and can be out of range. Values, which are out of range are invalid and must be adjusted accordingly! |                                                                                                    |            |  |  |

#### 5.9.5 Status indication

| Digital output | LED   | Description                  |
|----------------|-------|------------------------------|
|                | green |                              |
| DO +0.0        |       | Pulse train 0 has "1" signal |
|                |       | Pulse train 0 has "0" signal |
| DO +0.1        |       | Pulse train 1 has "1" signal |
|                |       | Pulse train 1 has "0" signal |

| Power supply | LED<br>green | Description                                        |
|--------------|--------------|----------------------------------------------------|
| 1L+          |              | DC 24V electronic section supply OK                |
|              |              | DC 24V electronic section supply not available     |
| 2L+          |              | DC 24V power section supply outputs OK             |
|              |              | DC 24V power section supply outputs not available  |
| 3L+          |              | DC 24V power section supply SLIO bus OK            |
|              |              | DC 24V power section supply SLIO bus not available |
| 5L+          |              | DC 24V power section supply inputs OK              |
|              |              | DC 24V power section supply inputs not available   |

## 5.10 Diagnostic and interrupt

#### 5.10.1 Overview

Hardware interrupt

The parametrization allows you to define the following trigger for a hardware interrupt:

- Edge at an digital interrupt input
- Reaching the comparison value
- Overflow respectively at overrun upper counter limit
- Underflow respectively at underrun lower counter limit
- Opening the HW gate with open SW gate except for counter 3
- Closing the HW gate with open SW gate except for counter 3

Diagnostic and interrupt > Process interrupt

#### **Diagnostics interrupt**

The product specific parameters allow you to define the following trigger for a diagnostics interrupt  $\mathcal{G}$  *Chap. 4.9 'Setting product specific CPU parameters' page 90*:

- Hardware interrupt lost
- Error: 2L+ DC 24V DO power section supply
- Error: 3L+: DC 24V SLIO bus power section supply
- Error: 5L+: DC 24V DI power section supply
- Short circuit overload: Sensor
- Short circuit overload: DO

#### 5.10.2 **Process interrupt**

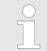

An interrupt for the corresponding channel operating mode can only be triggered if you have additionally parameterized 'Diagnostics+Process' at 'Select interrupt' of the 'Basic parameters'.

A process interrupt causes a call of the OB 40. Within the OB 40 you may find the logical basic address of the module that initialized the process interrupt by using the Local word 6. More detailed information about the initializing event is to find in the *local double word* 8. The assignment of *local double word* 8 depends on the parameterized operating mode of each channel.

#### Local double word 8 of OB 40 at Alarm Inputs

| Local byte | Bit 70                                                                                                    |
|------------|----------------------------------------------------------------------------------------------------|
| 8          | <ul> <li>Bit 0: Edge at I+0.0</li> <li>Bit 1: Edge at I+0.1</li> <li>Bit 2: Edge at I+0.2</li> <li>Bit 3: Edge at I+0.3</li> <li>Bit 4: Edge at I+0.4</li> <li>Bit 5: Edge at I+0.5</li> <li>Bit 6: Edge at I+0.6</li> <li>Bit 7: Edge at I+0.7</li> </ul> |
| 9          | <ul> <li>Bit 0: Edge at I+1.0</li> <li>Bit 1: Edge at I+1.1</li> <li>Bit 2: Edge at I+1.2</li> <li>Bit 3: Edge at I+1.3</li> <li>Bit 4: Edge at I+1.4</li> <li>Bit 5: Edge at I+1.5</li> <li>Bit 6: Edge at I+1.6</li> <li>Bit 7: Edge at I+1.7</li> </ul> |
| 1011       | Bit 7 0: 0 (fix)                                                                                                    |

#### Local double word 8 of OB 40 at counter function

| Local byte | Bit 70                                                                                                    |
|------------|----------------------------------------------------------------------------------------------------|
| 8          | <ul> <li>Bit 1, 0: 0 (fix)</li> <li>Bit 2: Over-/underflow value counter 0</li> <li>Bit 3: Counter 0 reached comparison value</li> <li>Bit 7 4: 0 (fix)</li> </ul>                                                                                                    |
| 9          | <ul> <li>Bit 1, 0: 0 (fix)</li> <li>Bit 2: Over-/underflow value counter 1</li> <li>Bit 3: Counter 1 reached comparison value</li> <li>Bit 7 4: 0 (fix)</li> </ul>                                                                                                    |
| 10         | <ul> <li>Bit 1, 0: 0 (fix)</li> <li>Bit 2: Over-/underflow value counter 2</li> <li>Bit 3: Counter 2 reached comparison value</li> <li>Bit 7 4: 0 (fix)</li> </ul>                                                                                                    |
| 11         | <ul> <li>Bit 0: Gate counter 3 open (activated)</li> <li>Bit 1: Gate counter 3 closed</li> <li>Bit 2: Over-/underflow value counter 3</li> <li>Bit 3: Counter 3 reached comparison value</li> <li>Bit 4: Counter 3 new latch value</li> <li>Bit 7 5: 0 (fix)</li> </ul> |

#### Local double word 8 of OB 40 at frequency measurement

| Local byte | Bit 70                                                                                                    |
|------------|----------------------------------------------------------------------------------------------------|
| 8          | <ul> <li>Bit 0: End of measurement channel 0 (end of the integration time)</li> <li>Bit 7 1: 0 (fix)</li> </ul> |
| 9          | <ul> <li>Bit 0: End of measurement channel 1 (end of the integration time)</li> <li>Bit 7 1: 0 (fix)</li> </ul> |
| 10         | <ul> <li>Bit 0: End of measurement channel 2 (end of the integration time)</li> <li>Bit 7 1: 0 (fix)</li> </ul> |
| 11         | <ul> <li>Bit 0: End of measurement channel 3 (end of the integration time)</li> <li>Bit 7 1: 0 (fix)</li> </ul> |

#### 5.10.3 Diagnostic interrupt

#### Function

An interrupt for the corresponding channel operating mode can only be triggered if you have additionally parameterized 'Diagnostics+Process' at 'Select interrupt' of the 'Basic parameters'.

Via the parameterization (record set 7Fh) you may activate a global diagnostic interrupt for the module. A diagnostic interrupt occurs when during a process interrupt execution in OB 40 another process interrupt is thrown for the same event. The initialization of a diagnostic interrupt interrupts the recent process interrupt execution in OB 40 and branches in OB 82 to diagnostic interrupt processing<sub>incoming</sub>. If during the diagnostic interrupt processing other events are occurring at other channels that may also cause a process res. diagnostic interrupt, these are interim stored. After the end of the diagnostic interrupt processing at first all interim stored diagnostic interrupts are processed in the sequence of their occurrence and then all process interrupts. If a channel where currently a diagnostic

interrupt<sub>incoming</sub> is processed res. interim stored initializes further process interrupts, these get lost. When a process interrupt for which a diagnostic interrupt<sub>incoming</sub> has been released is ready, the diagnostic interrupt processing is called again as diagnostic interrupt<sub>outgoing</sub>. All events of a channel between diagnostic interrupt<sub>incoming</sub> and diagnostic interrupt<sub>outgoing</sub> are not stored and get lost. Within this time window (1. diagnostic interrupt<sub>incoming</sub> until last diagnostic interrupt<sub>outgoing</sub>) the SF-LED of the CPU is on. Additionally for every diagnostic interrupt<sub>incoming</sub>/<sub>outgoing</sub> an entry in the diagnostic buffer of the CPU occurs.

#### Example:

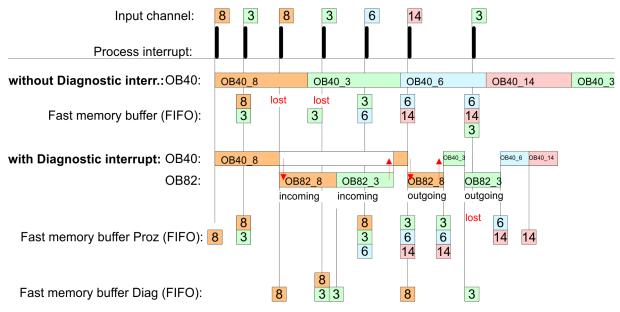

#### Diagnostic interrupt processing

Every OB 82 call causes an entry in the diagnostic buffer of the CPU containing error cause and module address. By using the SFC 59 you may read the diagnostic bytes. At de-activated diagnostic interrupt you have access to the last recent diagnostic event. If you've activated the diagnostic function in your hardware configuration, the contents of record set 0 are already in the local double word 8 when calling the OB 82. The SFC 59 allows you to also read the record set 1 that contains additional information. After leaving the OB 82 a clear assignment of the data to the last diagnostic interrupt is not longer possible. The record sets of the diagnostic range have the following structure:

## **Deployment I/O periphery**

Diagnostic and interrupt > Diagnostic interrupt

| Record set 0<br>Diagnostic <sub>incoming</sub> | Byte | Bit 70                                                                                                    |
|------------------------------------------------|------|----------------------------------------------------------------------------------------------------|
| Diagnosticincoming                             | 0    | <ul> <li>Bit 0: set at module failure <ul> <li>Counter/Frequency measurement: Process interrupt lost</li> <li>Digital input: Process interrupt lost</li> <li>Missing power supply DI or DO</li> <li>Digital output: short circuit/overload</li> <li>Output Sensor: short circuit/overload</li> <li>SLIO bus: missing supply fieldbus</li> <li>Diagnostic interrupt from SLIO modules</li> </ul> </li> <li>Bit 1: set at internal error <ul> <li>Missing power supply DI or DO</li> <li>Digital output: short circuit/overload</li> </ul> </li> <li>Bit 1: set at internal error <ul> <li>Missing power supply DI or DO</li> <li>Digital output: short circuit/overload</li> <li>Output Sensor: short circuit/overload</li> <li>Output Sensor: short circuit/overload</li> </ul> </li> <li>Bit 2: set at external error <ul> <li>SLIO bus: missing supply fieldbus</li> </ul> </li> <li>Bit 2: set at external error <ul> <li>SLIO bus: missing supply fieldbus</li> </ul> </li> <li>Bit 3: set at channel error</li> <li>SLIO bus: missing supply fieldbus</li> </ul> <li>Bit 4: set at missing external power supply <ul> <li>SLIO bus: missing supply fieldbus</li> </ul> </li> <li>Bit 7 5: 0 (fix)</li> |
|                                                | 1    | <ul> <li>Bit 3 0: Module class <ul> <li>1111b: Digital module</li> <li>or</li> <li>1000b: Function module</li> </ul> </li> <li>Bit 4: Channel information present <ul> <li>Counter/Frequency measurement: Process interrupt lost</li> <li>Digital input: Process interrupt lost</li> <li>Missing power supply DI or DO</li> <li>Digital output: short circuit/overload</li> <li>Output Sensor: short circuit/overload</li> <li>SLIO bus: missing supply fieldbus</li> <li>Diagnostic interrupt from SLIO modules</li> </ul> </li> </ul>                                                                                                    |
|                                                | 2    | <ul> <li>Bit 3 0: 0 (fix)</li> <li>Bit 4: set at missing internal power supply <ul> <li>Missing power supply DI or DO</li> </ul> </li> <li>Bit 7 5: 0 (fix)</li> </ul>                                                                                                    |
|                                                | 3    | <ul> <li>Bit 5 0: 0 (fix)</li> <li>Bit 6: Process interrupt lost</li> <li>Bit 7: 0 (fix)</li> </ul>                                                                                                    |

Record set 0 Diagnostic<sub>outgoing</sub> After the removing error a diagnostic message<sub>outgoing</sub> takes place if the diagnostic interrupt release is still active.

| Byte | Bit 70                                                                                                    |
|------|----------------------------------------------------------------------------------------------------|
| 0    | <ul> <li>Bit 0: set at module failure <ul> <li>Counter/Frequency measurement: Process interrupt lost</li> <li>Digital input: Process interrupt lost</li> <li>Missing power supply DI or DO</li> <li>Digital output: short circuit/overload</li> <li>Output Sensor: short circuit/overload</li> <li>SLIO bus: missing supply fieldbus</li> <li>Diagnostic interrupt from SLIO modules</li> </ul> </li> <li>Bit 1: set at internal error <ul> <li>Missing power supply DI or DO</li> <li>Digital output: short circuit/overload</li> </ul> </li> <li>Bit 1: set at internal error <ul> <li>Missing power supply DI or DO</li> <li>Digital output: short circuit/overload</li> </ul> </li> <li>Bit 2: set at external error <ul> <li>SLIO bus: missing supply fieldbus</li> </ul> </li> <li>Bit 2: set at external error</li> <li>SLIO bus: missing supply fieldbus</li> </ul> <li>Bit 3: set at channel error</li> <li>SLIO bus: missing supply fieldbus</li> <li>Bit 4: set at missing external power supply <ul> <li>SLIO bus: missing supply fieldbus</li> </ul> </li> <li>Bit 7 5: 0 (fix)</li> |
| 1    | <ul> <li>Bit 3 0: Module class <ul> <li>1111b: Digital module</li> <li>or</li> <li>1000b: Function module</li> </ul> </li> <li>Bit 4: Channel information present <ul> <li>Counter/Frequency measurement: Process interrupt lost</li> <li>Digital input: Process interrupt lost</li> <li>Missing power supply DI or DO</li> <li>Digital output: short circuit/overload</li> <li>Output Sensor: short circuit/overload</li> <li>SLIO bus: missing supply fieldbus</li> <li>Diagnostic interrupt from SLIO modules</li> </ul> </li> </ul>                                                                                                    |
| 2    | <ul> <li>Bit 3 0: 0 (fix)</li> <li>Bit 4: set at missing internal power supply <ul> <li>Missing power supply DI or DO</li> </ul> </li> <li>Bit 7 5: 0 (fix)</li> </ul>                                                                                                    |
| 3    | Bit 7 0: 0 (fix)                                                                                                    |

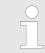

The record set 0 of the alarm interrupts, counter function, frequency measurement and pulse width modulation has the same structure. There are differences in the structure of record set 1.

## Diagnostic record set 1 at *Alarm Inputs*

The record set 1 contains the 4byte of the record set 0 and additionally 12byte module specific diagnostic data. The diagnostic bytes have the following assignment:

| Byte | Bit 70                                                                                                    |
|------|----------------------------------------------------------------------------------------------------|
| 0 3  | Content record set 0 🖏 'Record set 0 Diagnostic <sub>incoming</sub> ' page 173                                                                                                    |
| 4    | <ul> <li>Bit 6 0: Channel type (here 70h)</li> <li>70h: Digital input</li> <li>Bit 7: More channel types present</li> <li>0: no</li> <li>1: yes</li> </ul>                                                                                                    |
| 5    | Number of diagnostic bits per channel (here 08h)                                                                                                    |
| 6    | Number of channels of a module (here 08h)                                                                                                    |
| 7    | <ul> <li>Bit 0: Error in channel group 0 (I+0.0 I+0.3)</li> <li>Bit 1: Error in channel group 1 (I+0.4 I+0.7)</li> <li>Bit 2: Error in channel group 2 (I+1.0 I+1.3)</li> <li>Bit 3: Error in channel group 2 (I+1.4 I+1.7)</li> <li>Bit 7 4: reserved</li> </ul>                           |
| 8    | Diagnostic interrupt due to "process interrupt lost" at<br>Bit 0: input I+0.0<br>Bit 1: 0 (fix)<br>Bit 2: input I+0.1<br>Bit 3: 0 (fix)<br>Bit 4: input I+0.2<br>Bit 5: 0 (fix)<br>Bit 6: input I+0.3<br>Bit 7: 0 (fix)                                                                     |
| 9    | Diagnostic interrupt due to "process interrupt lost" at<br>Bit 0: input I+0.4<br>Bit 1: 0 (fix)<br>Bit 2: input I+0.5<br>Bit 3: 0 (fix)<br>Bit 4: input I+0.6<br>Bit 5: 0 (fix)<br>Bit 6: input I+0.7<br>Bit 7: 0 (fix)                                                                     |
| 10   | <ul> <li>Diagnostic interrupt due to "process interrupt lost" at</li> <li>Bit 0: input I+1.0</li> <li>Bit 1: 0 (fix)</li> <li>Bit 2: input I+1.1</li> <li>Bit 3: 0 (fix)</li> <li>Bit 4: input I+1.2</li> <li>Bit 5: 0 (fix)</li> <li>Bit 6: input I+1.3</li> <li>Bit 7: 0 (fix)</li> </ul> |

| Byte | Bit 70                                                                                                    |
|------|----------------------------------------------------------------------------------------------------|
| 11   | Diagnostic interrupt due to "process interrupt lost" at<br>Bit 0: input I+1.4<br>Bit 1: 0 (fix)<br>Bit 2: input I+1.5<br>Bit 3: 0 (fix)<br>Bit 4: input I+1.6<br>Bit 5: 0 (fix)<br>Bit 6: input I+1.7<br>Bit 7: 0 (fix) |
| 1215 | Bit 7 0: reserved                                                                                                    |

#### Diagnostic record set 1 at counter function

The record set 1 contains the 4byte of the record set 0 and additionally 12byte module specific diagnostic data. The diagnostic bytes have the following assignment:

| Byte | Bit 70                                                                                                    |
|------|----------------------------------------------------------------------------------------------------|
| 0 3  | Content record set 0 & 'Record set 0 Diagnostic <sub>incoming</sub> ' page 173                                                                                                    |
| 4    | <ul> <li>Bit 6 0: Channel type (here 76h)</li> <li>76h: Function module</li> <li>Bit 7: More channel types present</li> <li>0: no</li> <li>1: yes</li> </ul>                                                                                              |
| 5    | Number of diagnostic bits per channel (here 08h)                                                                                                    |
| 6    | Number of channels of a module (here 04h)                                                                                                    |
| 7    | <ul> <li>Bit 0: Error in channel group 0 (Counter 0)</li> <li>Bit 1: Error in channel group 1 (Counter 1)</li> <li>Bit 2: Error in channel group 2 (Counter 2)</li> <li>Bit 3: Error in channel group 3 (Counter 3)</li> <li>Bit 7 4: reserved</li> </ul> |
| 8    | <ul> <li>Diagnostic interrupt due to "process interrupt lost" at</li> <li>Bit 1, 0: reserved</li> <li>Bit 2: Over-/underflow/end value counter 0</li> <li>Bit 3: Counter 0 reached comparison value</li> <li>Bit 7 4: 0 (fix)</li> </ul>                  |
| 9    | <ul> <li>Diagnostic interrupt due to "process interrupt lost" at</li> <li>Bit 1, 0: reserved</li> <li>Bit 2: Over-/underflow/end value counter 1</li> <li>Bit 3: Counter 1 reached comparison value</li> <li>Bit 7 4: 0 (fix)</li> </ul>                  |
| 10   | <ul> <li>Diagnostic interrupt due to "process interrupt lost" at</li> <li>Bit 1, 0: reserved</li> <li>Bit 2: Over-/underflow/end value counter 2</li> <li>Bit 3: Counter 2 reached comparison value</li> <li>Bit 7 4: 0 (fix)</li> </ul>                  |

| Byte  | Bit 70                                                                                                    |
|-------|----------------------------------------------------------------------------------------------------|
| 11    | <ul> <li>Diagnostic interrupt due to "process interrupt lost" at</li> <li>Bit 0: Gate counter 3 open (activated)</li> <li>Bit 1: Gate counter 3 closed</li> <li>Bit 2: Over-/underflow/end value counter 3</li> <li>Bit 3: Counter 3 reached comparison value</li> <li>Bit 4: Counter 3 new latch value</li> <li>Bit 7 5: 0 (fix)</li> </ul> |
| 12 15 | Bit 7 0: reserved                                                                                                    |

## Diagnostic Record set 1 at frequency measurement

The record set 1 contains the 4byte of the record set 0 and additionally 12byte module specific diagnostic data. The diagnostic bytes have the following assignment:

| Byte  | Bit 70                                                                                                    |
|-------|----------------------------------------------------------------------------------------------------|
| 0 3   | Content record set 0 🔄 'Record set 0 Diagnostic <sub>incoming</sub> ' page 173                                                                                                    |
| 4     | <ul> <li>Bit 6 0: Channel type (here 76h)</li> <li>76h: Function module</li> <li>Bit 7: More channel types present</li> <li>0: no</li> <li>1: yes</li> </ul>                                                                                                    |
| 5     | Number of diagnostic bits per channel (here 08h)                                                                                                    |
| 6     | Number of channels of a module (here 04h)                                                                                                    |
| 7     | <ul> <li>Bit 0: Error in channel group 4 (Frequency meter 0)</li> <li>Bit 1: Error in channel group 5 (Frequency meter 1)</li> <li>Bit 2: Error in channel group 6 (Frequency meter 2)</li> <li>Bit 3: Error in channel group 7 (Frequency meter 3)</li> <li>Bit 7 4: 0 (fix)</li> </ul> |
| 8     | Diagnostic interrupt due to "process interrupt lost" at                                                                                                    |
|       | <ul> <li>Bit 0: End of measurement channel 0 (End of integration time)</li> <li>Bit 7 1: 0 (fix)</li> </ul>                                                                                                    |
| 9     | Diagnostic interrupt due to "process interrupt lost" at                                                                                                    |
|       | <ul> <li>Bit 0: End of measurement channel 1 (End of integration time)</li> <li>Bit 7 1: 0 (fix)</li> </ul>                                                                                                    |
| 10    | Diagnostic interrupt due to "process interrupt lost" at                                                                                                    |
|       | <ul> <li>Bit 0: End of measurement channel 2 (End of integration time)</li> <li>Bit 7 1: 0 (fix)</li> </ul>                                                                                                    |
| 11    | Diagnostic interrupt due to "process interrupt lost" at                                                                                                    |
|       | <ul> <li>Bit 0: End of measurement channel 3 (End of integration time)</li> <li>Bit 7 1: 0 (fix)</li> </ul>                                                                                                    |
| 12 15 | 0 (fix)                                                                                                    |
|       |                                                                                                    |

Fast introduction

## 6 Deployment PtP communication

## 6.1 Fast introduction

| General         | The CPU has the interface X3 MPI(PtP) with a fix pinout. After an overall reset the inter-<br>face has MPI functionality. By appropriate configuration the PtP function ( <b>p</b> oint <b>to p</b> oint)<br>can be enabled:                                                                                                    |  |
|-----------------|----------------------------------------------------------------------------------------------------|--|
|                 | <ul> <li>PtP functionality</li> <li>Using the PtP functionality the RS485 interface is allowed to connect via serial point-to-point connection to different source res. target systems.</li> </ul>                                                                                                    |  |
| Protocols       | The protocols respectively procedures ASCII, STX/ETX, 3964R, USS and Modbus are supported.                                                                                                    |  |
| Parametrization | The parametrization of the serial interface happens during runtime using the FC/SFC 216 (SER_CFG). For this you have to store the parameters in a DB for all protocols except ASCII.                                                                                                    |  |
| Communication   | The FCs/SFCs are controlling the communication. Send takes place via FC/SFC 217 (SER_SND) and receive via FC/SFC 218 (SER_RCV). The repeated call of the FC/SFC 217 SER_SND delivers a return value for 3964R, USS and Modbus via RetVal that contains, among other things, recent information about the acknowledgement of the partner station. The protocols USS and Modbus allow to evaluate the receipt telegram by calling the FC/SFC 218 SER_RCV after SER_SND. The FCs/SFCs are included in the consignment of the CPU. |  |
|                 | Use FCs instead SFCs                                                                                                    |  |

Please regard that the product specific SFCs are not shown in the SLIO CPU. Please use for programming tools e.g. Siemens SIMATIC Manager and TIA Portal the according FCs of the Controls Library.

## Overview FCs/SFCs for serial communication

The following FCs/SFCs are used for the serial communication:

| FC/        | SFC     | Description        |
|------------|---------|--------------------|
| FC/SFC 216 | SER_CFG | RS485 parameterize |
| FC/SFC 217 | SER_SND | RS485 send         |
| FC/SFC 218 | SER_RCV | RS485 receive      |

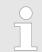

More information about the usage of these blocks may be found in the manual "SPEED7 Operation List".

## 6.2 Principle of the data transfer

**RS485 PtP communication** 

The data transfer is handled during runtime by using FC/SFCs. The principle of data transfer is the same for all protocols and is shortly illustrated in the following.

- Data, which are written into the according data channel by the CPU, is stored in a FIFO send buffer (first in first out) with a size of 2x1024byte and then put out via the interface.
- When the interface receives data, this is stored in a FIFO receive buffer with a size of 2x1024byte and can there be read by the CPU.
- If the data is transferred via a protocol, the embedding of the data to the according protocol happens automatically.
- In opposite to ASCII and STX/ETX, the protocols 3964R, USS and Modbus require the acknowledgement of the partner.
- An additional call of the FC/SFC 217 SER\_SND causes a return value in RetVal that includes among others recent information about the acknowledgement of the partner.
- Further on for USS and Modbus after a SER\_SND the acknowledgement telegram must be evaluated by a call of the FC/SFC 218 SER\_RCV.

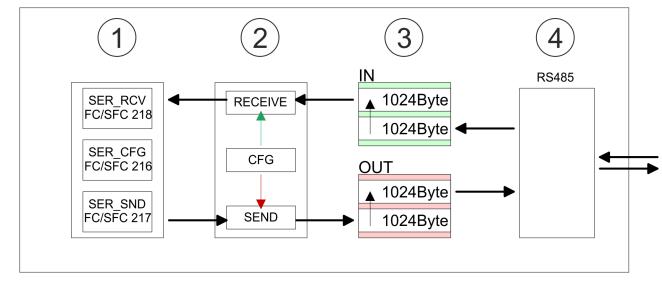

- 1 Program
- 2 Protocol
- 3 FIFO buffer
- 4 Interface

Enable PtP functionality

## 6.3 Enable PtP functionality

## Proceeding

After the  $\Leftrightarrow$  *Chap. 4.5 'Hardware configuration - CPU' page 77* of the CPU you can set the parameters of the CPU in the virtual IO device '... *SLIO CPU'*.

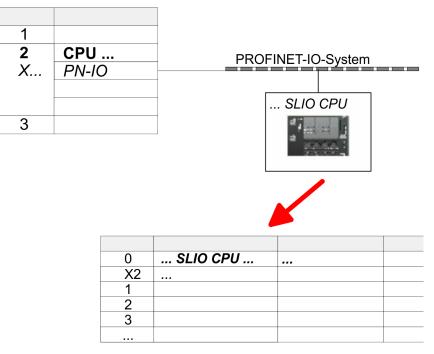

- **1.** Open the properties dialog by a double-click at *... SLIO CPU*.
  - ⇒ The product specific parameters may be accessed by means of the properties dialog.
- **<u>2.</u>** Select at *'Function X3'* the value *'PTP'*.
- 3. Save and transfer your project to the CPU.
  - After a short boot time the interface X3 MPI(PtP) is ready for PtP communication.

# 6.4 Deployment of RS485 interface for PtP

# **Properties RS485**

- Logical states as voltage difference between 2 twisted wires
- Serial bus connection in two-wire technology using half duplex mode
- Data communications up to a max. distance of 500m
- Data communication rate up to 115.2kbaud

## RS485

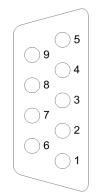

| 9pin | SubD ja | ack |
|------|---------|-----|
|------|---------|-----|

| Pin | RS485              |
|-----|--------------------|
| 1   | n.c.               |
| 2   | M24V               |
| 3   | RxD/TxD-P (Line B) |
| 4   | RTS                |
| 5   | M5V                |
| 6   | P5V                |
| 7   | P24V               |
| 8   | RxD/TxD-N (Line A) |
| 9   | n.c.               |

## Connection

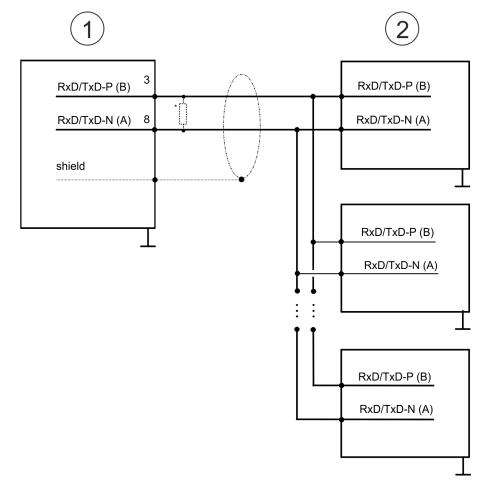

- 1 RS485 interface
- 2 Periphery

| $\bigcirc$ | *) For traffic-free data transfer use a terminating resistor of approximately |
|------------|-------------------------------------------------------------------------------|
|            | 120Ω.                                                                         |

# 6.5 Parametrization

## 6.5.1 FC/SFC 216 - SER\_CFG - Parametrization PtP

The parametrization happens during runtime deploying the FC/SFC 216 (SER\_CFG). You have to store the parameters for STX/ETX, 3964R, USS and Modbus in a DB.

## 6.6 Communication

6.6.1 FC/SFC 217 - SER\_SND - Send to PtP

This block sends data via the serial interface. The repeated call of the FC/SFC 217 SER\_SND delivers a return value for 3964R, USS and Modbus via RETVAL that contains, among other things, recent information about the acknowledgement of the partner station. The protocols USS and Modbus require to evaluate the receipt telegram by calling the FC/SFC 218 SER\_RCV after SER\_SND.

## 6.6.2 FC/SFC 218 - SER\_RCV - Receive from PtP

This block receives data via the serial interface. Using the FC/SFC 218 SER\_RCV after SER\_SND with the protocols USS and Modbus the acknowledgement telegram can be read.

More information about the usage of these blocks may be found in the manual "SPEED7 Operation List".

## 6.7 Protocols and procedures

Overview

The CPU supports the following protocols and procedures:

- ASCII communication
- STX/ETX
- 3964R
- USS
- Modbus

ASCII

ASCII data communication is one of the simple forms of data exchange. Incoming characters are transferred 1 to 1. At ASCII, with every cycle the read FC/SFC is used to store the data that is in the buffer at request time in a parametrized receive data block. If a telegram is spread over various cycles, the data is overwritten. There is no reception acknowledgement. The communication procedure has to be controlled by the concerning user application. For this you can use the FB 1 - Receive\_ASCII.

```
Protocols and procedures
```

More information about the usage of this block may be found in the manual "SPEED7 Operation List".

STX/ETX

STX/ETX is a simple protocol with start and end ID, where STX stands for **S**tart of **Text** and ETX for **E**nd of **Text**.

- Any data transferred from the periphery must be preceded by a Start followed by the data characters and the end character. Depending of the byte width the following ASCII characters can be transferred: 5bit: not allowed: 6bit: 20...3Fh, 7bit: 20...7Fh, 8bit: 20...FFh.
- The effective data, which includes all the characters between Start and End are transferred to the CPU when the End has been received.
- When data is send from the CPU to a peripheral device, any user data is handed to the FC/SFC 217 (SER\_SND) and is transferred with added Start- and End-ID to the communication partner.
- You may work with 1, 2 or no Start- and with 1, 2 or no End-ID.
- If no End-ID is defined, all read characters are transferred to the CPU after a parameterizable character delay time (Timeout).

As Start-res. End-ID all Hex values from 01h to 1Fh are permissible. Characters above 1Fh are ignored. In the user data, characters below 20h are not allowed and may cause errors. The number of Start- and End-IDs may be different (1 Start, 2 End res. 2 Start, 1 End or other combinations). For not used start and end characters you have to enter FFh in the hardware configuration.

#### Message structure:

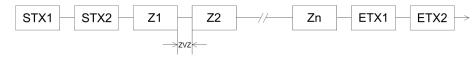

Protocols and procedures

3964

The 3964R procedure controls the data transfer of a point-to-point link between the CPU and a communication partner. The procedure adds control characters to the message data during data transfer. These control characters may be used by the communication partner to verify the complete and error free receipt.

The procedure employs the following control characters:

- STX: Start of Text
- DLE: Data Link Escape
- ETX: End of Text
- BCC: Block Check Character
- NAK: Negative Acknowledge

You may transfer a maximum of 255byte per message.

Procedure

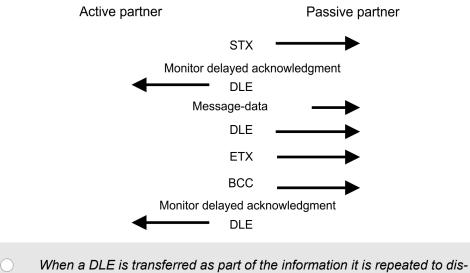

When a DLE is transferred as part of the information it is repeated to distinguish between data characters and DLE control characters that are used to establish and to terminate the connection (DLE duplication). The DLE duplication is reversed in the receiving station.

The 3964R procedure <u>requires</u> that a lower priority is assigned to the communication partner. When communication partners issue simultaneous send commands, the station with the lower priority will delay its send command.

USS

The USS protocol (**U**niverselle **s**erielle **S**chnittstelle = universal serial interface) is a serial transfer protocol defined by Siemens for the drive and system components. This allows to build-up a serial bus connection between a superordinated master and several slave systems. The USS protocol enables a time cyclic telegram traffic by presetting a fix telegram length.

The following features characterize the USS protocol:

- Multi point connection
- Master slave access procedure
- Single master system
- Max. 32 participants
- Simple and secure telegram frame

It is essential:

- You may connect 1 master and max. 31 slaves at the bus
- The single slaves are addressed by the master via an address sign in the telegram.

- The communication happens exclusively in half-duplex operation.
- After a send command, the acknowledgement telegram must be read by a call of the FC/SFC 218 SER\_RCV.

The telegrams for send and receive have the following structure:

#### Master slave telegram

| STX | LGE | ADR | PKE |   | IND |   | PWE |   | STW |   | HSW |   | BCC |
|-----|-----|-----|-----|---|-----|---|-----|---|-----|---|-----|---|-----|
| 02h |     |     | Н   | L | Н   | L | Н   | L | Н   | L | Н   | L |     |

#### Slave master telegram

| STX | LGE | ADR | PKE |   | IND |   | PWE |   | ZSW |   | HIW |   | BCC |
|-----|-----|-----|-----|---|-----|---|-----|---|-----|---|-----|---|-----|
| 02h |     |     | Н   | L | Н   | L | Н   | L | Н   | L | Н   | L |     |

|  | with                        |
|--|-----------------------------|
|  | STX - Start sign            |
|  | STW - Control word          |
|  | LGE - Telegram length       |
|  | ZSW - State word            |
|  | ADR - Address               |
|  | HSW - Main set value        |
|  | PKE - Parameter ID          |
|  | HIW - Main effective value  |
|  | IND - Index                 |
|  | BCC - Block Check Character |

PWE - Parameter value

# Broadcast with set bit 5 in ADR byte

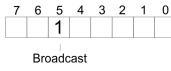

A request can be directed to a certain slave ore be send to all slaves as broadcast message. For the identification of a broadcast message you have to set bit 5 to 1 in the ADR byte. Here the slave addr. (bit 0 ... 4) is ignored. In opposite to a "normal" send command, the broadcast does not require a telegram evaluation via FC/SFC 218 SER\_RCV. Only write commands may be sent as broadcast.

#### Modbus

- The Modbus protocol is a communication protocol that fixes a hierarchic structure with one master and several slaves.
- Physically, Modbus works with a serial half-duplex connection. There are no bus conflicts occurring, because the master can only communicate with one slave at a time.
- After a request from the master, this waits for a preset delay time for an answer of the slave. During the delay time, communication with other slaves is not possible.
- After a send command, the acknowledgement telegram must be read by a call of the FC/SFC 218 SER\_RCV.
- The request telegrams send by the master and the respond telegrams of a slave have the following structure:

# **Deployment PtP communication**

Protocols and procedures

| Start sign                    | Slave address | Function Code                                                                                                    | Data                                                                                                    | Flow control | End sign |  |  |  |
|-------------------------------|---------------|----------------------------------------------------------------------------------------------------|----------------------------------------------------------------------------------------------------|--------------|----------|--|--|--|
| Broadcast with<br>address = 0 |               | <ul> <li>To mark a broa</li> <li>In opposite to a evaluation via</li> </ul>                                                                                                    | be directed to a special slave or at a<br>adcast message, the slave address<br>a "normal" send command, the broa<br>FC/SFC 218 SER_RCV.<br>mands may be sent as broadcast. | 0 is used.   | -        |  |  |  |
| ASCII, RTU mode               |               | <ul> <li>Modbus offers 2 different transfer modes. The mode selection happens during runtime by using the FC/SFC 216 SER_CFG.</li> <li>ASCII mode: Every byte is transferred in the 2 sign ASCII code. The data are marked with a start and an end sign. This causes a transparent but slow transfer.</li> <li>RTU mode: Every byte is transferred as one character. This enables a higher data pass through as the ASCII mode. Instead of start and end sign, a time control is used.</li> </ul> |                                                                                                    |              |          |  |  |  |
| Supported Mod<br>cols         | •             | <ul> <li>The following Modbus Protocols are supported by the RS485 interface:</li> <li>Modbus RTU Master</li> <li>Modbus ASCII Master</li> </ul>                                                                                                    |                                                                                                    |              |          |  |  |  |

Modbus - Function codes

# 6.8 Modbus - Function codes

| Naming convention |  |
|-------------------|--|
|-------------------|--|

Modbus has some naming conventions:

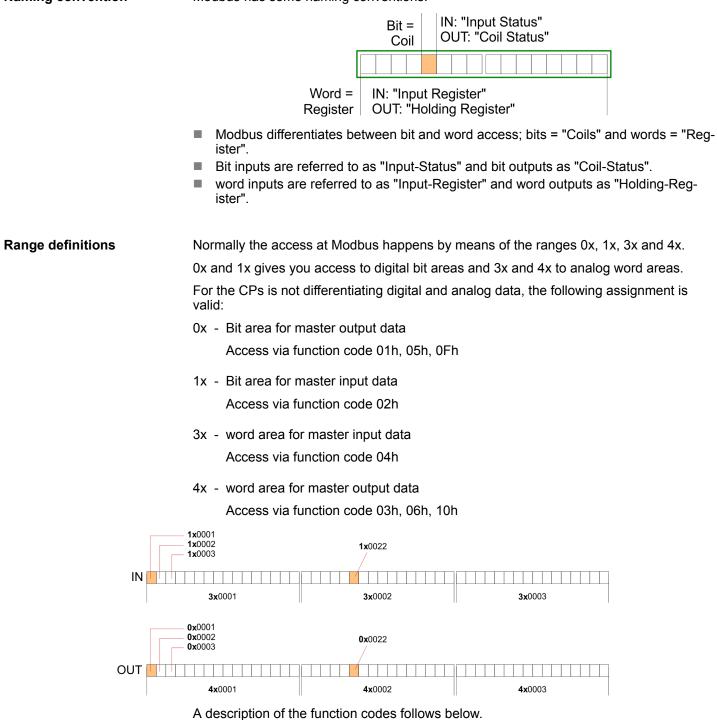

#### Overview

With the following Modbus function codes a Modbus master can access a Modbus slave. The description always takes place from the point of view of the master:

| Code | Command     | Description                          |
|------|-------------|--------------------------------------|
| 01h  | Read n bits | Read n bits of master output area 0x |
| 02h  | Read n bits | Read n bits of master input area 1x  |

#### **Deployment PtP communication**

Modbus - Function codes

| Code | Command       | Description                            |
|------|---------------|----------------------------------------|
| 03h  | Read n words  | Read n words of master output area 4x  |
| 04h  | Read n words  | Read n words master input area 3x      |
| 05h  | Write 1 bit   | Write 1 bit to master output area 0x   |
| 06h  | Write 1 word  | Write 1 word to master output area 4x  |
| 0Fh  | Write n bits  | Write n bits to master output area 0x  |
| 10h  | Write n words | Write n words to master output area 4x |

#### Point of View of "Input" and "Output" data

The description always takes place from the point of view of the master. Here data, which were sent from master to slave, up to their target are designated as "output" data (OUT) and contrary slave data received by the master were designated as "input" data (IN).

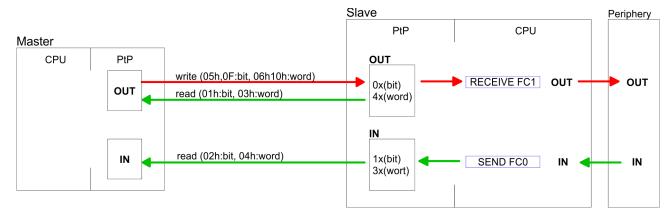

#### **Respond of the slave**

If the slave announces an error, the function code is send back with an "ORed" 80h. Without an error, the function code is sent back.

|                            | Slave answer:                                 | Function code OR 80<br>Function code            |            | $\rightarrow$ Error<br>$\rightarrow$ OK |  |  |  |
|----------------------------|-----------------------------------------------|-------------------------------------------------|------------|-----------------------------------------|--|--|--|
|                            |                                               |                                                 |            | ,                                       |  |  |  |
| Byte sequence in a word    |                                               | 1 W                                             | ord        |                                         |  |  |  |
|                            |                                               | High-byte                                       | Low-byte   |                                         |  |  |  |
| Check sum CRC, RTU,<br>LRC |                                               | ns CRC at RTU and LR<br>are not shown in the da |            | le are automatically added to           |  |  |  |
|                            | every telegram. They                          | are not shown in the us                         | ita DIOCK. |                                         |  |  |  |
| Read n bits 01h, 02h       | Code 01h: Read n bit                          | h: Read n bits of master output area 0x         |            |                                         |  |  |  |
|                            | Code 02h: Read n bits of master input area 1x |                                                 |            |                                         |  |  |  |

Modbus - Function codes

## Command telegram

| Slave address | Function code | Address 1. bit | Number of bits | Check sum<br>CRC/LRC |
|---------------|---------------|----------------|----------------|----------------------|
| 1byte         | 1byte         | 1word          | 1word          | 1word                |

## Respond telegram

| Slave address | Function code | Number of<br>read bytes | Data 1. byte | Data 2. byte | <br>Check sum<br>CRC/LRC |
|---------------|---------------|-------------------------|--------------|--------------|--------------------------|
| 1byte         | 1byte         | 1byte                   | 1byte        | 1byte        | 1word                    |
|               |               |                         |              | max. 250byte |                          |

| Read n words 03h, 04h | 03h: Read n words of master output area 4x |
|-----------------------|--------------------------------------------|
|                       | 04h: Read n words master input area 3x     |

# Command telegram

| Slave address | Function code | Address 1. bit | Number of words | Check sum<br>CRC/LRC |
|---------------|---------------|----------------|-----------------|----------------------|
| 1byte         | 1byte         | 1word          | 1word           | 1word                |

## **Respond telegram**

| Slave address | Function code | Number of<br>read bytes | Data 1. word | Data 2. word  | <br>Check sum<br>CRC/LRC |
|---------------|---------------|-------------------------|--------------|---------------|--------------------------|
| 1byte         | 1byte         | 1byte                   | 1word        | 1word         | 1word                    |
|               |               |                         |              | max. 125words |                          |

| Write 1 bit 05h | Code 05h: Write 1 bit to master output area 0x             |
|-----------------|------------------------------------------------------------|
|                 | A status change is via "Status bit" with following values: |
|                 | "Status bit" = 0000h $\rightarrow$ Bit = 0                 |
|                 | "Status bit" = FF00h $\rightarrow$ Bit = 1                 |

## Command telegram

| Slave address | Function code | Address bit | Status bit | Check sum<br>CRC/LRC |
|---------------|---------------|-------------|------------|----------------------|
| 1byte         | 1byte         | 1word       | 1word      | 1word                |

## Respond telegram

| Slave address | Function code | Address bit | Status bit | Check sum<br>CRC/LRC |
|---------------|---------------|-------------|------------|----------------------|
| 1byte         | 1byte         | 1word       | 1word      | 1word                |

## **Deployment PtP communication**

Modbus - Function codes

# Write 1 word 06h Code 06h: Write 1 word to master output area 4x

## Command telegram

| Slave address | Function code | Address word | Value word | Check sum<br>CRC/LRC |
|---------------|---------------|--------------|------------|----------------------|
| 1byte         | 1byte         | 1word        | 1word      | 1word                |

#### Respond telegram

| Slave address | Function code | Address word | Value word | Check sum<br>CRC/LRC |
|---------------|---------------|--------------|------------|----------------------|
| 1byte         | 1byte         | 1word        | 1word      | 1word                |

| Write n bits 0Fh | Code 0Fh: Write n bits to master output area 0x                           |
|------------------|---------------------------------------------------------------------------|
|                  | Please regard that the number of bits has additionally to be set in byte. |

## Command telegram

| Slave<br>address | Function code | Address 1.<br>bit | Number of bits | Number of bytes | Data 1.<br>byte | Data 2.<br>byte |       | Check sum<br>CRC/LRC |
|------------------|---------------|-------------------|----------------|-----------------|-----------------|-----------------|-------|----------------------|
| 1byte            | 1byte         | 1word             | 1word          | 1byte           | 1byte           | 1byte           | 1byte | 1word                |
|                  |               |                   |                |                 | I               | max. 250byte    |       |                      |

## Respond telegram

| Slave address | Function code | Address 1. bit | Number of bits | Check sum<br>CRC/LRC |
|---------------|---------------|----------------|----------------|----------------------|
| 1byte         | 1byte         | 1word          | 1word          | 1word                |

Write n words 10h Code 10h: Write n words to master output area 4x

## Command telegram

| Slave<br>address | Function<br>code | Address 1.<br>word | Number of<br>words | Number of bytes | Data 1.<br>word | Data 2.<br>word |       | Check sum<br>CRC/LRC |
|------------------|------------------|--------------------|--------------------|-----------------|-----------------|-----------------|-------|----------------------|
| 1byte            | 1byte            | 1word              | 1word              | 1byte           | 1word           | 1word           | 1word | 1word                |
|                  |                  |                    |                    |                 | n               | nax. 125words   | i     |                      |

## Respond telegram

| Slave address | Function code | Address 1. word | Number of words | Check sum<br>CRC/LRC |
|---------------|---------------|-----------------|-----------------|----------------------|
| 1byte         | 1byte         | 1word           | 1word           | 1word                |

# 7 Deployment OPC UA

Please note that the simultaneous use of OPC UA and WebVisu on the same interface is not supported! When attempting to activate them, both servers are stopped and the diagnostic message 0xE989 or 0xE9AB is output.

- With an OPC UA project there is the possibility to configure an OPC UA server on your CPU.
- The configuration of an OPC UA project is only possible with the SPEED7 Studio V1.8.6 and up.
- Since a OPC UA project is only executable by memory card, a memory card (VSD, VSC) of Yaskawa must be plugged. Please note that you must always use a VSC card suitable for your CPU. Chap. 4.16 'Deployment storage media - VSD, VSC' page 119
- If the memory card is removed for a short time, the SF LED gets on. This indicates that a feature is missing and the OPC UA server will quit after 72 hours.
- When the project is transferred from the SPEED7 Studio, the OPC UA project is automatically transferred as TAR file to the inserted memory card.
- The OPC UA server must be activated in the CPU. ♦ Chap. 8.2 'Activate WebVisu functionality' page 220
- The access is made with an OPC UA client via the 'Endpoint URL' of the corresponding interface. The 'Endpoint URL' can be found on the Device web page of the CPU. S Chap. 4.11.1.1.1 'Tab: 'OPC UA'' page 105
- 7.1 General

Term definitions

- OPC Open Platform Communications
  - OPC is an interoperability standard for secure and reliable data exchange in industrial automation.
  - OPC is platform-independent and ensures a seamless flow of information between devices from different manufacturers.
- UA Unified Architecture
  - UA specifies security features and data modelling based on a service-oriented architecture (SOA).

Basics OPC UA > OPC UA

#### Precondition

- SPEED7 Studio from Version V1.8.6
  - The functionality for the OPC UA configuration is integrated in the SPEED7 *Studio*.
- Siemens SIMATIC Manager from version V5.5 and SPEED7 Studio from version V1.8.6
  - The OPC UA configuration is done with the OPC UA Configurator. This is part of the SPEED7 Studio from version V1.8.6.
  - When calling the OPC UA Configurator, the SPEED7 Studio opens with functionality limited to OPC UA configuration.
  - The OPC UA Configurator is to be called from the Siemens SIMATIC Manager as external device tool.
  - To be able to call the OPC UA Configurator as an external device tool, you must first register it in the Siemens SIMATIC Manager. This is done with SPEED7 Tools Integration, which is automatically installed during the installation of the SPEED7 Studio.
  - The OPC UA Configurator is to be called from the Siemens SIMATIC Manager after project creation and online configuration.
  - The OPC UA Configurator automatically imports the data for the OPC UA configuration from the project data of the Siemens SIMATIC Manager.
  - The OPC UA configuration is transferred online from the OPC UA Configurator. The OPC UA Configurator automatically imports the data for the OPC UA configuration from the project data of the Siemens SIMATIC Manager.
- Siemens TIA Portal from version V15.0 and SPEED7 Studio from version V1.8.6
  - The OPC UA configuration is done with the OPC UA Configurator. This is part of the SPEED7 Studio from version V1.8.6.
  - When calling the OPC UA Configurator, the SPEED7 Studio opens with functionality limited to OPC UA configuration.
  - The OPC UA Configurator is to be called from the Siemens TIA Portal as external device tool.
  - To be able to call the OPC UA Configurator as an external device tool, you must first register it in the Siemens TIA Portal. This is done with SPEED7 Tools Integration, which is automatically installed during the installation of the SPEED7 Studio.
  - The OPC UA Configurator is to be called from the Siemens TIA Portal after project creation and online configuration.
  - The OPC UA Configurator automatically imports the data for the OPC UA configuration from the project data of the Siemens TIA Portal.
  - The OPC UA configuration is transferred online from the OPC UA Configurator. The OPC UA Configurator automatically imports the data for the OPC UA configuration from the project data of the Siemens TIA Portal.

# 7.2 Basics OPC UA

## 7.2.1 OPC UA

| Standard for data and information exchange | <i>OPC UA</i> defines a common standard for data and information exchange in an <i>'Industry</i> 4.0' environment. Due to the platform independence, the integrated security concept and the data type information supplied with the data, <i>OPC UA</i> provides the basis for machine-readable and cross-level communication. |
|--------------------------------------------|----------------------------------------------------------------------------------------------------|
| OPC - Open Platform<br>Communications      | <ul> <li>Classic variant not scalable and exclusively for Microsoft Windows<sup>®</sup></li> <li>For each type of data transfer, such as real-time data, history data, interrupts, events, etc., a separate solution with its own semantics is required, such as OPC DA, OPC HDA, OPC A&amp;E, etc.</li> </ul>                  |

- Separate and complex effort required for security settings.
- OPC requires a complex DCOM configuration.
- OPC requires separate complex firewall settings.

System SLIO

Basics OPC UA > Information modeling

| OPC UA - Open Platform<br>Communications Unified<br>Architecture | <ul> <li>Scalable and platform-independent communication standard specified in IEC 62541.</li> <li>Standardization of classic OPC specifications with integrated security concept.</li> <li>The OPC UA security concept includes user and application authentication, message signing, and encryption of transmitted data.</li> <li>IP-based, optimized, binary protocol for Internet and firewall communication via one port (4840).</li> <li>With OPC UA, any type of information is available at any time and place for any authorized application and authorized person. For example, raw data and preprocessed information can be transported safely from the sensor and field level to the control system and into the production planning systems.</li> <li>SOA (Service Oriented Architecture) replaces the Microsoft DCOM technology with open, platform-independent protocols with integrated security mechanisms.</li> <li>Communication takes place via standardized services based on the <i>Information model</i> of OPC UA.</li> <li>The services are divided into different task groups.</li> <li>Based on a basic model, arbitrarily complex, object-oriented extensions of the services can be carried out, without affecting interoperability.</li> </ul> |
|------------------------------------------------------------------|----------------------------------------------------------------------------------------------------|
| OPC UA server                                                    | <ul> <li>An OPC UA server provides information within a network that can be retrieved from an OPC UA client.</li> <li>The data exchange can take place via security certificates, which have to be stored accordingly in the server.</li> <li>The OPC UA server provides basic services such as data exchange or navigation through the address space.</li> <li>The OPC UA configuration is used to define the variables or contents that an OPC UA server should provide.</li> <li>The OPC UA configuration is done via an external tool such as for Yaskawa CPUs the OPC UA Configurator.</li> </ul>                                                                                                    |
| OPC UA client                                                    | <ul> <li>OPC UA clients are programs with the following functionality:</li> <li>Read or write access to information of the OPC UA server.</li> <li>Access is controlled by access rights.</li> <li>Execute services on the OPC UA server.</li> </ul>                                                                                                    |
| Communication types                                              | <ul> <li>Client/Server         <ul> <li>An OPC UA client accesses information from the OPC UA server via services, provided by the OPC UA server. Here a fix defined connection is used.</li> <li>Example: OPC UA client retrieves status of an input in the CPU.</li> </ul> </li> <li>Publisher/Subscriber         <ul> <li>A Publisher sends to unknown Subscriber (clients) without a fixed connection.</li> <li>Example: Sensors send data to the cloud.</li> </ul> </li> </ul>                                                                                                    |
|                                                                  |                                                                                                    |

# 7.2.2 Information modeling

Information model

- Information models are used to describe devices and their data.
- The basis is the Core specification. The Core specification describes the structure of the address range and of the services, such as the entry points for the clients in the address space of an OPC UA server.
- In an *information model*, the content of the address space of the OPC UA server is described.

Basics OPC UA > Information modeling

|                    | The Information models are structured in layers. Each higher-order type is based on certain basic rules. Thus, clients who only know the basic rules can still edit complex information models, e.g. navigate through the address space and read or write data variables.                                                                                                    |
|--------------------|----------------------------------------------------------------------------------------------------|
|                    | In the address space, all information is represented by Nodes, which are intercon-<br>nected via references.                                                                                                    |
|                    | <ul> <li>A node is always an instance of a <i>NodeClass</i>.</li> <li><i>OPC UA</i> offers basic services such as data exchange or navigation through the address space. The services are grouped in <i>Service Sets</i>.</li> </ul>                                                                                                    |
| Node classes       | The following NodeClasses are defined in the OPC UA specification:                                                                                                    |
|                    | <ul> <li>Variable - class of variables</li> <li>Method - class of functions</li> <li>Object - class of objects</li> <li>View - Class of view of a subset of nodes</li> <li>DataType - Class of the data types of the value of a variable</li> <li>VariableType - Class of the data types of a variable</li> <li>ObjectType - class of object types</li> <li>ReferenceType - class of reference types</li> </ul> |
| Node attributes    | Each <i>node</i> consists of attributes and references. Some attributes may also be optional. The following attributes of each <i>NodeClass</i> must be published:                                                                                                    |
|                    | <ul> <li>NodeID - Unique identifier of a <i>nodes</i> in the <i>address space</i></li> <li>NodeClass - class of <i>node</i> instance</li> <li>BrowseName - name of the <i>node</i> in plain text</li> <li>DisplayName - display name of the <i>Node</i> for the user</li> <li>Description - Description of the <i>node</i> (optional)</li> </ul>                                                                |
| OPC UA services    | <ul> <li>OPC UA services are abstract descriptions defined by request and response messages.</li> <li>The available services of an OPC UA server are defined in the server profile and grouped together in service sets.</li> </ul>                                                                                                    |
| Basic service sets | <ul> <li>Discovery Service Set</li> <li>Services for discovering existing servers and endpoints.</li> </ul>                                                                                                    |
|                    | <ul> <li>SecureChannel Service Set</li> <li>Services for opening and closing secure communication channels.</li> </ul>                                                                                                    |
|                    | <ul> <li>Session Service Set</li> <li>Services for the client to create and manage a session.</li> </ul>                                                                                                    |
|                    | NodeManagement Service Set                                                                                                    |
|                    | <ul> <li>Services for creating and deleting nodes and references.</li> <li>View Service Set</li> </ul>                                                                                                    |
|                    | <ul> <li>Services for the client to navigate in the address space or in the view.</li> <li>Query Service Set</li> </ul>                                                                                                    |
|                    | <ul> <li>Services for search queries in the address space.</li> </ul>                                                                                                    |
|                    | <ul> <li>Attribute Service Set</li> <li>Services for accessing attributes of nodes.</li> </ul>                                                                                                    |
|                    | <ul> <li>Method Service Set</li> <li>Service for calling a method of an object.</li> </ul>                                                                                                    |

- MonitoredItem Service Set
  - Services for the client to create and manage monitored items.
  - Monitored items are used to log in for data and event notifications.
- Subscription Service Set
  - Services for the client to create and manage subscriptions.
  - Subscriptions control the way of the data and event notification.

#### Access

- To access an OPC UA server, the *endpoint* must be known.
- You can navigate via the *endpoint* using the navigation function through the address space of the OPC UA server. Here you receive information about the OPC UA server and the CPU and have access to the objects created in the OPC UA configuration, such as tags, data blocks, etc.
- Lower network load through 'subscriptions'
  - If variables are to be transmitted only if their value has changed, you have to use subscriptions.
  - To activate a *subscription*, enter the transmission interval "Publishing Interval" in the *OPC UA* client.
  - When the *subscription* is created, tell the server which variables to monitor.
     Among other things, you can specify the amount by which a value must change in order a transfer takes place.
  - Since only a change in value of a transmission takes place, the use of *subscriptions* leads to a reduced network load.
- Fast access through 'registration'
  - Normally the addressing takes place by means of identifier strings. By using a numeric identifier access can be accelerated. For this reason, you should use the *registration* for regular access to certain variables.
  - During *registration*, the OPC UA client assigns the variable to the OPC UA server. The OPC UA server then generates a numeric identifier and sends it back to the OPC UA client.
  - The numerical identifier is valid for the duration of the session.
  - In the properties of the CPU, you can set the maximum number of registered nodes. This must be taken into account by the OPC UA clients.
  - Since the registration takes time, you should put them in the start-up phase of the OPC UA server.

Due to the system, access to data in complex structures is not consistent.

Setting the sampling intervals (sampling interval, publishing interval) too short may cause too much network load. Always choose intervals that are still sufficient for your application.

#### 7.2.3 OPC UA data types and their conversion

Siemens S7 data types are mapped in the namespace via SPEED7 PLC OPC UA data types. Siemens S7 data types do not always match the OPC UA built-in data types. The CPU provides variables to the OPC UA server as an OPC UA built-in data type so that OPC UA clients can access these variables with OPC UA built-in data types via the server interface. A client can read the "DataType" attribute from such a variable and reconstruct the original data type.

Basics OPC UA > OPC UA data types and their conversion

#### Data type mapping

| Siemens S7 data type |   | SPEED7 PLC OPC UA data type |          | OPC UA built-in data type  |
|----------------------|---|-----------------------------|----------|----------------------------|
| BOOL                 |   | BOOL                        |          | Boolean                    |
| BYTE                 |   | BYTE                        |          | Byte                       |
| WORD                 |   | WORD                        |          | UInt16                     |
| DWORD                |   | DWORD                       | <b>→</b> | UInt32                     |
| INT                  |   | INT                         |          | Int16                      |
| DINT                 |   | DINT                        |          | Int32                      |
| REAL                 |   | REAL                        |          | Float                      |
| S5TIME               | ÷ | S5TIME                      |          | UInt16                     |
| TIME                 |   | TIME                        | ~        | Int32                      |
| DATE                 |   | DATE                        |          | UInt16                     |
| TIME_OF_DAY (TOD)    |   | TIME_OF_DAY                 |          | UInt32                     |
| CHAR                 |   | CHAR                        |          | Byte                       |
| COUNTER              |   | COUNTER                     |          | UInt16 (Only valid values) |
| TIMER                |   | TIMER                       |          | UInt16 (Only valid values) |
| STRING               |   | STRING                      |          | String                     |
| DT                   |   | DT                          |          | Byte[8]                    |

Particularities

String

- The data type STRING in Siemens S7 is a byte array in which the maximum length and the current length are stored in the first 2 bytes. The other bytes store the string.
  - The OPC UA data type String should be defined in the same way.
- Array
  - A read or write job in *OPC UA* is always an *Array* access, i.e. always provided with index and length.
  - A single variable is a special case of an Arrays (index 0 and length 1). On the line, the data type is simply sent several times in succession. For the variable, the DataType attribute points to the base data type. The ValueRank and ArrayDimensions attributes determine if it is an array and how large the array is.
- Structure
  - A structure describes a complex data type.
  - You can describe your own structures as a subtype of the abstract data type Structures, which inherits from the data type BaseDataType.
  - Since a client may not know user-specific structures, the variables of the data type of this structure are uniformly published in an *ExtensionObject*. The structure *ExtensionObject* can be read by any client and also publishes the *DataTypeId* of the user-specific structure.
  - All structures that are not described by structures of the basic data types are published on the server in a *TypeDictionary*.
  - With the description of the structure by the *TypeDictionary* and the *DataTypeId*, which is published by the *ExtensionObject*, the structure of the *ExtensionObject* can be decoded by a client.
  - If a client knows in advance the description of a user-specific structure, it can be decoded without reading the *TypeDictionary*. In this approach, a client needs to read and decode the entire tree to access individual elements.

## 7.2.4 Integrated security concept

| J                                   | · · · · · · · · · · · · · · · · · · ·                                                                                                    |  |  |  |  |
|-------------------------------------|----------------------------------------------------------------------------------------------------|--|--|--|--|
| Generals to data security           | The topic of data security and access protection have become increasingly important in<br>the industrial environment. The increased networking of entire industrial systems to the<br>network levels within the company together with the functions of remote maintenance<br>have all served to increase vulnerability. Threats can arise from internal manipulation like<br>technical errors, operator and program errors respectively from external manipulation like<br>software viruses and worms, trojans and password phishing.                                                      |  |  |  |  |
|                                     | The most important precautions to prevent manipulation and loss of data security in the industrial environment are:                                                                                                    |  |  |  |  |
|                                     | <ul> <li>Encrypting the data traffic by means of certificates.</li> <li>Filtering and inspection of the traffic by means of VPN - "Virtual Private Networks".</li> <li>Identification of the nodes by "Authentication" via save channels.</li> <li>Segmenting in protected automation cells, so that only devices in the same group can exchange data.</li> </ul>                                                                                                    |  |  |  |  |
| Guidelines for information security | With the "VDI/VDE 2182 sheet 1", Information Security in the Industrial Automation - Gen-<br>eral procedural model, VDI guidelines, the VDI/VDE society for measuring and automa-<br>tion engineering has published a guide for implementing a security architecture in the<br>industrial environment. The guideline can be found at www.vdi.de PROFIBUS &<br>PROFINET International (PI) can support you in setting up security standards by means<br>of the "PROFINET Security Guideline". More concerning this can be found at the corre-<br>sponding web site such as www.profibus.com |  |  |  |  |
| Security mechanisms in<br>OPC UA    | <ul> <li>Verifying the identity of OPC UA servers and clients.</li> <li>Checking the identity of the users.</li> <li>Signed and encrypted data exchange between OPC UA server and clients.</li> <li>In the connection settings in the OPC UA Configurator, you can specify how a user of an OPC UA client must legitimize access to the OPC UA server.</li> <li>Safety rules:</li> <li>Only activate 'Anonymous-Login' or 'Unsecured data traffic' in exceptional cases.</li> <li>Only allow access to variables and data blocks via OPC UA if it is actually required.</li> </ul>         |  |  |  |  |
|                                     | <ul> <li>Activate only security guidelines that are compatible with the protection concept for your machine or Application. Deactivate all other security guidelines.</li> </ul>                                                                                                    |  |  |  |  |
| X.509 certificates                  | <i>OPC UA</i> has integrated security mechanisms in multiple layers. An important component here are X.509 certificates, which are also used in the PC world. When using certificates, the <i>OPC UA</i> server delivers data to the client only if the security certificate has been accepted as valid on both sides. An X.509 certificate includes the following information:                                                                                                    |  |  |  |  |

- Version and serial number of the certificate.
- Name of the certification authority.
- Information about the algorithm used by the certification authority to sign the certificate.
- Start and end of the validity of the certificate.
- Name of the program, person, or organization for which the certificate was signed by the certification authority.
- The public key of the program, person or organization.

Basics OPC UA > Integrated security concept

*OPC UA* uses three types of X.509 certificates when establishing a client-to-server connection:

- OPC UA application certificates
- OPC UA software certificates
- OPC UA user certificates
- Check when establishing a connection
  - When establishing a connection between client and server, the participants check all information from the certificate that is required to establish integrity.
  - Among other things, the period of validity which is stored in the certificate is checked. Please ensure that the date and time are set correctly for the participants, otherwise no communication can take place.
- Sign and encrypt
  - To avoid tampering, certificates are signed.
  - Within the OPC UA Configurator, you can use the 'Server settings' to import certificates or create and sign them yourself.
- Self-signed certificate
  - Each participant generates his own certificate and signs it.
  - Self-signed certificates are to be transferred to the CPU.
  - From a self-signed certificate no new certificates can be derived.
  - Sample applications: Static configuration with limited number of communication participants.
- CA certificate:
  - All certificates are created and signed by a certification authority.
  - Only the derived and signed certificate of the certification authority is to be transferred to the CPU.
  - The certification authority can generate new certificates. Adding partner devices is possible at any time.
  - Sample applications: Dynamically growing plants.

#### **Digital signature**

- The signature can be used to prove the integrity and origin of a message.
  1. The sender forms a hash value as a check value from the clear message.
  - 2. The hash value and a private key result in the digital signature.
  - **3.** The clear message is sent to the recipient together with the digital signature.
  - **4.** The recipient decrypts the received signature with the public key and thus gets back the original hash value.
  - **5.** The receiver also forms a hash value from the clear message and checks it with the original hash value. The public key and hash method are included in the X.509 certificate.
    - ⇒ If both hash values are identical, sender and clear message were not manipulated.
      - If both hash values are not identical, the clear message was manipulated or falsified during transmission.

#### Encrypting

- X.509 certificates are not encrypted; they are public and anyone can see them.
- Encrypting data prevents unauthorized users from knowing the content.
- When encrypting, the sender encrypts the clear message with the recipient's public key from the X.509 certificate.
- The recipient decrypts the message with his private key. Each owner of the private key can decrypt a received message.

| Secure Channel    | <ul> <li>OPC UA uses private and public keys to establish secure channels between client and server</li> <li>Once a secure connection is established, the client and server generate a shared private key for signing and encrypting messages.</li> </ul>                                                                                                    |
|-------------------|----------------------------------------------------------------------------------------------------|
| Security policies | OPC UA uses the following security policies to protect messages:                                                                                                    |
|                   | <ul> <li>No security         All messages are unsecured. To use these security policies, connect to a "None" endpoint of a server.     </li> <li>Sign         All messages are signed. This allows the integrity of the received messages to be checked. Manipulations are detected. To use these security policies, connect to a "Sign" endpoint of a server.     </li> <li>Sign &amp; encrypt         All messages are signed and encrypted. This allows the integrity of the received messages to be checked. Manipulations are detected. Due to the encryption, no attacker can read the content of the message. To use these security policies, connect to a "Sign &amp; Encrypt" endpoint of a server.     </li> </ul> |
|                   | Example: "Basic256Sha256 - Sign & Encrypt" means: Secure Endpoint, supports a set of algorithms for 256-bit hashing and 256-bit encryption.  Please note that the encryption of the communication can affect CPU performance and therefore the response time of the entire system!                                                                                                    |

Usage in Siemens SIMATIC Manager > Precondition

# 7.3 Activate OPC UA functionality

Proceeding

For your CPU can process a OPC UA project, you have to activate the OPC UA functionality.

- 1. Insert a Yaskawa memory card (VSD, VSC) into your CPU. Please note that you must always use a VSC card suitable for your CPU. Schap. 4.16 'Deployment storage media VSD, VSC' page 119
- **2.** Turn on the CPU, to activate the OPC UA functionality, you have to establish an Overall reset.
  - ⇒ As long as the memory card is inserted, the OPC UA functionality remains activated even after a power cycle. When the project is transferred from the OPC UA Configurator, the OPC UA project is automatically transferred to the inserted memory card.

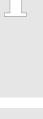

Please regard that the memory card must remain plugged when you've executed activated the OPC UA functionality. Otherwise the SF LED is on and the OPC UA functionality is deactivated after 72 hours. As long as an activated memory card is not inserted, the SF LED is on and the "TrialTime" timer counts from 72 hours down to 0. After that the OPC UA functionality is de-activated. By inserting the memory card, the LED goes off and the CPU runs again without restrictions.

Please note that the use of a OPC UA project, depending on the scope of the OPC UA project and the PLC project, can influence the performance and thus the response time of your application.

# 7.4 Usage in SPEED7 Studio

Precondition

- SPEED7 Studio from Version V1.8.6
  - The functionality for the OPC UA configuration is integrated in the SPEED7 Studio. For more information, see the according online help.

# 7.5 Usage in Siemens SIMATIC Manager

7.5.1 Precondition

Siemens SIMATIC Manager from V5.5 and SPEED7 Studio from V1.8.6

- The OPC UA configuration happens by the external OPC UA Configurator.
- The OPC UA Configurator is the SPEED7 Studio reduced to OPC UA functionality.
- The OPC UA Configurator can be registered in the Siemens SIMATIC Manager by means of the SPEED7 Tools Integration.
- The OPC UA Configurator is to be called from the Siemens SIMATIC Manager after project creation and online configuration.
- The OPC UA Configurator automatically imports the data for the OPC UA configuration from the project data of the Siemens SIMATIC Manager.
- The OPC UA configuration is transferred online from the OPC UA Configurator. The OPC UA Configurator automatically imports the data for the OPC UA configuration from the project data of the Siemens SIMATIC Manager.

Usage in Siemens SIMATIC Manager > Installation OPC UA Configurator

| $\bigcirc$ |   |
|------------|---|
| _          |   |
|            |   |
|            |   |
|            | _ |

Please note that only the objects of the LD, FBD and IL languages can be transferred to the OPC UA Configurator.

#### 7.5.2 Installation OPC UA Configurator

#### Proceeding

Installation and activation of SPEED7 Studio

The OPC UA Configurator is part of the SPEED7 Studio with OPC UA functionality. With the SPEED7 Tools Integration, which is also installed when installing the SPEED7 Studio the OPC UA Configurator is to be registered in the Siemens SIMATIC Manager as external tool.

**1.** The latest version of the *SPEED7 Studio* can be found in the *'Download Center'* of www.yaskawa.eu.com. Double-click on the installation program an follow the instructions on the monitor.

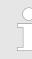

The use of the SPEED7 Studio requires that you agree with the license agreement. During installation, you must confirm this.

Further components are required in order to operate *SPEED7 Studio*. If the following programs are not already present on your PC, they are automatically installed:

- Microsoft .NET Framework 4.52
- Microsoft SQL Server<sup>©</sup> 2014 SP1
- WinPcap
- 2. You can use a 30-day demo version or activate a license.

In order to use *SPEED7 Studio* without restrictions, you require a licence, which you can obtain from your local Yaskawa customer service organisation.

If the PC, on which you would like to use the *SPEED7 Studio*, is connected to the Internet, you can activate the licence online. If no license is activated, the dialog box for activating the license opens with each new start of *SPEED7 Studio*.

Click on 'Yes'.

- ⇒ The 'Product activation' dialog window will open.
- **3.** Enter the serial number that you received with your order of *SPEED7 Studio* in the *'Licence key'* input field.
- **4.** Enter your name in the 'Your name' input field.
- **5.** If you enter your e-mail address in the *'E-mail address'* input field, you receive an e-mail confirmation regarding the product activation.
- 6. Click at 'Activate'.
  - ⇒ The licence is activated and the SPEED7 Studio is started.

Usage in Siemens SIMATIC Manager > Installation OPC UA Configurator

Registration of SPEED7 Studio in the Siemens SIMATIC Manager as OPC UA Configurator. *SPEED7 Tools Integration* is automatically listed in the Windows Start menu during the installation of the *SPEED7 Studio*.

- To start the SPEED7 Tools Integration, click in the Windows Start menu on 'VIPA ...
   → SPEED7 Tools Integration'.
  - ⇒ For SPEED7 Tools Integration can start, you have to acknowledge the security prompt to change the data on your computer with 'Yes'. Afterwards SPEED7 Tools Integration will be started.

| SPEED7 Tools | Integration                                   | ×           |
|--------------|-----------------------------------------------|-------------|
| Integration: |                                               |             |
| TIA Portal   | SIMATIC Manager                               | GSDML       |
| Output:      |                                               |             |
| Information: | Check application configuration file finished |             |
|              |                                               |             |
|              |                                               |             |
|              |                                               |             |
|              |                                               |             |
|              |                                               |             |
|              |                                               |             |
|              |                                               |             |
|              |                                               |             |
|              |                                               |             |
|              |                                               |             |
|              |                                               |             |
|              |                                               |             |
| Help         | Log file                                      | Start Close |

- 2. Click at 'GSDML ...'.
- 3. Navigate to your GSDML file of your CPU, which you also use for your configuration in the Siemens 'SIMATIC Manager'. Select these and click at 'Confirm'. You can also select and use several GSDML files.
  - ⇒ The identified GSDML files are listed and the selection for the configuration tools is enabled.
- **4.** Select the Siemens 'SIMATIC Manager', in which the SPEED7 Studio is to be registered as OPC UA Configurator.
- 5. Click on 'Start'.
  - ⇒ SPEED7 Studio is registered in the Windows registry as OPC UA Configurator.
    - In the Siemens SIMATIC Manager the OPC UA Configurator is registered as externally callable program.
    - All changes are recorded in a log file, which you can output via 'Log file'.
- 6. **6** 'Close' closes SPEED7 Tools Integration.
  - ⇒ With the next start of the Siemens hardware configurator, the SPEED7 Studio can be called as OPC UA Configurator with to OPC UA configuration limited functions. More information about the usage can be found in the in the online help of the OPC UA Configurator.

## 7.5.3 Steps of the OPC UA configuration

Steps of configuration

When using the Siemens SIMATIC Manager, the OPC UA configuration happens by the following steps:

- **1.** Create your project in the Siemens SIMATIC Manager with the corresponding hardware configuration.  $\Leftrightarrow$  Chap. 4.5 'Hardware configuration - CPU' page 77
- **2.** ► Configure the corresponding Ethernet connection for PG/OP communication and establish an online connection.  $\Leftrightarrow$  Chap. 4.7 'Hardware configuration - Ethernet PG/OP channel' page 80
- 3. Save translate and transfer your project. & Chap. 4.10 'Project transfer' page 99
- 4. Call the external OPC UA Configurator from the Siemens SIMATIC Manager. For this click in the hardware configurator on the CPU and select 'Start Device Tool → VIPA Framework → OPC UA Configurator'.
- 5. Confirm to start an external program with [YES].

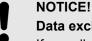

- Data exchange between platforms of different vendors
- If you allow access, you permit the exchange of data between OPC UA Configurator and your project data of the Siemens SIMATIC Manager.
  - Ensure that the necessary security guidelines are complied with.
- ⇒ The OPC UA Configurator is started. For the OPC UA configuration, the data is taken from the Siemens SIMATIC Manager project and listed in the table for the OPC UA configuration.

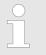

Please note that only the objects of the LD, FBD and IL languages can be transferred to the OPC UA Configurator.

- 6. Configure the OPC UA server and the data for the OPC UA communication.
- **7.** In the OPC UA Configurator switch to the online dialog and transfer the OPC UA configuration. For communication the IP address data are taken from the Siemens SIMATIC Manager project.
  - The OPC UA configuration is now complete. For check you will find information about your OPC UA configuration on the device web page at 'OPC UA'. & Chap. 4.11.1.1.1 'Tab: 'OPC UA'' page 105
- 7.6 Usage in Siemens TIA Portal

## 7.6.1 Precondition

Siemens TIA Portal from version V15.0 and SPEED7 Studio from V1.8.6

- The OPC UA configuration happens by the external OPC UA Configurator.
- The OPC UA Configurator is the SPEED7 Studio reduced to OPC UA functionality.
- The OPC UA Configurator can be registered in the Siemens TIA Portal by means of the SPEED7 Tools Integration.
- The OPC UA Configurator is to be called from the Siemens TIA Portal after project creation and online configuration.

Usage in Siemens TIA Portal > Installation OPC UA Configurator

- The OPC UA Configurator automatically imports the data for the OPC UA configuration from the project data of the Siemens TIA Portal.
- The OPC UA configuration is transferred online from the OPC UA Configurator. For the communication the OPC UA Configurator automatically uses the IP address data of the Siemens TIA Portal project.

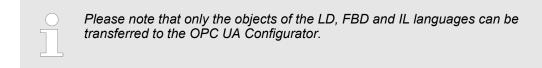

## 7.6.2 Installation OPC UA Configurator

#### Proceeding

Installation and activation of SPEED7 Studio

- The OPC UA Configurator is part of the SPEED7 Studio with OPC UA functionality. With the SPEED7 Tools Integration, which is also installed when installing the SPEED7 Studio the OPC UA Configurator is to be registered in the Siemens TIA Portal as external tool.
  - **1.** The latest version of the *SPEED7 Studio* can be found in the *'Download Center'* of www.yaskawa.eu.com. Double-click on the installation program an follow the instructions on the monitor.

| ( | С |  |
|---|---|--|
|   |   |  |
|   |   |  |
|   |   |  |
|   |   |  |

The use of the SPEED7 Studio requires that you agree with the license agreement. During installation, you must confirm this.

Further components are required in order to operate *SPEED7 Studio*. If the following programs are not already present on your PC, they are automatically installed:

- Microsoft .NET Framework 4.52
- Microsoft SQL Server<sup>©</sup> 2014 SP1
- WinPcap
- **2.** You can use a 30-day demo version or activate a license.

In order to use *SPEED7 Studio* without restrictions, you require a licence, which you can obtain from your local Yaskawa customer service organisation.

If the PC, on which you would like to use the *SPEED7 Studio*, is connected to the Internet, you can activate the licence online. If no license is activated, the dialog box for activating the license opens with each new start of *SPEED7 Studio*.

Click on 'Yes'.

- ⇒ The 'Product activation' dialog window will open.
- **3.** Enter the serial number that you received with your order of *SPEED7 Studio* in the *'Licence key'* input field.
- **4.** Enter your name in the 'Your name' input field.
- **5.** If you enter your e-mail address in the *'E-mail address'* input field, you receive an e-mail confirmation regarding the product activation.
- 6. Click at 'Activate'.
  - ⇒ The licence is activated and the SPEED7 Studio is started.

Usage in Siemens TIA Portal > Installation OPC UA Configurator

Registration of SPEED7 Studio in the Siemens TIA Portal as OPC UA Configurator *SPEED7 Tools Integration* is automatically listed in the Windows Start menu during the installation of the *SPEED7 Studio*.

- 1. ► To start the SPEED7 Tools Integration, click in the Windows Start menu on 'VIPA ... → SPEED7 Tools Integration'.
  - ⇒ For SPEED7 Tools Integration can start, you have to acknowledge the security prompt to change the data on your computer with 'Yes'. Afterwards SPEED7 Tools Integration will be started.

| SPEED7 Tools | Integration                                   |             |
|--------------|-----------------------------------------------|-------------|
| Integration: |                                               |             |
| TIA Portal   | SIMATIC Manager                               | GSDML       |
| Output:      |                                               |             |
| Information: | Check application configuration file finished |             |
| Help         | Log file                                      | Start Close |

- 2. Click at 'GSDML ...'.
- 3. Navigate to your GSDML file of your CPU, which you also use for your configuration in the Siemens '*TIA Portal*'. Select these and click at '*Confirm*'. You can also select and use several GSDML files.
  - ⇒ The identified GSDML files are listed and the selection for the configuration tools is enabled.
- **4.** Select 'TIA Portal', in which the SPEED7 Studio is to be registered as OPC UA Configurator.
- 5. Click on 'Start'.
  - ⇒ SPEED7 Studio is registered in the Windows registry as OPC UA Configurator.
    - In the Siemens TIA Portal the OPC UA Configurator is registered as externally callable program.
    - The current Windows user is registered in the user group Siemens TIA Openness of the Siemens TIA Portal.
    - All changes are recorded in a log file, which you can output via 'Log file'.
- **6.** *Close'* closes SPEED7 Tools Integration.
  - With the next start of the Siemens TIA Portal, the SPEED7 Studio can be called as OPC UA Configurator with to OPC UA configuration limited functions. More information about the usage can be found in the in the online help of the OPC UA Configurator.

Usage in Siemens TIA Portal > Steps of the OPC UA configuration

## 7.6.3 Steps of the OPC UA configuration

**Steps of configuration** When using the Siemens TIA Portal, the *OPC UA* configuration happens by the following steps:

- **1.** Create your project in the Siemens TIA Portal with the corresponding hardware configuration.  $\Leftrightarrow$  Chap. 13.3 'TIA Portal Hardware configuration CPU' page 304
- **2.** Configure the corresponding Ethernet connection for PG/OP communication and establish an online connection.  $\Leftrightarrow$  *Chap. 13.4 'TIA Portal Hardware configuration Ethernet PG/OP channel' page 307*
- 3. Save translate and transfer your project. Save transfer' page 328
- **4.** Call the external OPC UA Configurator from the Siemens TIA Portal. For this click at 'Devices & networks' on the CPU and select 'Start device tool'.
  - ⇒ A dialog window opens. Select 'OPC UA Configurator' and click [Start].
- **5.** Ignore the query 'Set interface' with [OK]
  - $\Rightarrow$  The OPC UA Configurator is started.
- **6.** If not yet confirmed, you will now receive an access request in the TIA Portal.

| 5 |
|---|
|   |
|   |

Please note that due to the software the access request does not appear in the foreground. To show the access request, you must again bring the Siemens TIA Portal to the foreground. Once the access has been selected, you must again bring the 'OPC UA Configurator' to the foreground.

You have the following options for access:

- *No'*: Deny access the OPC UA Configurator is not started.
- 'Yes': Access is permitted once and the OPC UA Configurator is started.
- 'Yes to all': Access is permitted and the OPC UA Configurator is started. At the next call, the access request is no longer shown.

Allow access with 'Yes' respectively 'Yes to all'.

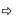

#### NOTICE!

#### Data exchange between platforms of different vendors If you allow access, you permit the exchange of data between

*OPC UA Configurator* and your project data of the Siemens TIA Portal.

Ensure that the necessary security guidelines are complied with.

For the OPC UA configuration, the data is taken from the Siemens TIA Portal project and listed in the table for the OPC UA configuration.

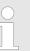

Please note that only the objects of the LD, FBD and IL languages can be transferred to the OPC UA Configurator.

**7.** Configure the OPC UA server and the data for the OPC UA communication.

Usage OPC UA Configurator > OPC UA Configurator

- 8. In the OPC UA Configurator switch to the online dialog and transfer the OPC UA configuration. For communication the IP address data are taken from the TIA Portal project.
  - ⇒ The OPC UA configuration is now complete. For check you will find information about your OPC UA configuration on the device web page at 'OPC UA'.
     ♦ Chap. 4.11.1.1.1 'Tab: 'OPC UA'' page 105
  - You can use the CMD auto commands OPCUA\_PGOP\_ENABLE and OPCUA\_PGOP\_DISABLE to enable or disable OPC UA. After a power cycle or loading a hardware configuration, the settings are retained. With reset to the factory settings or over all reset, the OPC UA project is set to the default value "enabled". Chap. 4.18 'CMD - auto commands' page 122
- 7.7 Usage OPC UA Configurator

# 7.7.1 OPC UA Configurator

The user interface of the OPC UA Configurator is divided into the following areas:

| SPEED7 Studio 100.0.56700 DEV df     | COPCUA Rev.56698 PRO - SLIO_V2.6.0.PLC                                                            | u                               | + A                    | her-v-pc-pc07                                                                         |
|--------------------------------------|---------------------------------------------------------------------------------------------------|---------------------------------|------------------------|---------------------------------------------------------------------------------------|
| File View Help                       |                                                                                                   |                                 | _                      |                                                                                       |
| Project tree                         | Server Settings 22 Data acce<br>User management<br>Role management<br>User con<br>Current<br>Name | iguration (4                    | <<br>)<br>ard          | Password repetition                                                                   |
|                                      | Users                                                                                             |                                 | Role Operator Observer |                                                                                       |
|                                      |                                                                                                   |                                 |                        | 100%                                                                                  |
|                                      | 🖹 Ausgabe                                                                                         |                                 |                        | * û ×                                                                                 |
|                                      | Message                                                                                           | Source 5                        |                        | Type Time stamp                                                                       |
|                                      | New device added [PLC_01] [PLC_01 ]<br>InitCommunicationSettings Init Cor                         | nmu Vipa.VPSystem.VPObjects.VPN |                        | Info 5/20/2019 2:40:02 PM     Info 5/20/2019 2:40:01 PM     Info 5/20/2019 2:40:01 PM |
|                                      | InitCommunicationSettings Load C                                                                  | omr Vipa.VPSystem.VPObjects.VPN |                        | O Info 5/20/2019 2:40:01 PM      sereignisse                                          |
| SPEED7 Studio - 100.0.56700 DEV df.0 | OPCUA Rev.56698 PRO                                                                               |                                 |                        | Initializing runtime successful 🥥                                                     |

- 1 Menu bar
- 2 Toolbar
- 3 Project tree
- 4 Workspace
- 5 Output area

#### Menu bar

In the menu bar you will find a few general commands on the *OPC UA Configurator*. Further commands can be called up via context menus with the right mouse button, e.g. functions for an object in the project tree.

#### Toolbar

Store OPC UA configuration

Compile OPC UA configuration

2

Usage OPC UA Configurator > Project tree

Transfer OPC UA configuration into the control

Project tree

The *Project tree* gives you access to the *'Device properties'* and to the following areas of the *'OPC UA configuration'*:

- Server settings
- Data access
- User management

# **Workspace** In the *Work space*, you can edit the settings in the following areas of the *OPC UA* configuration:

- Device properties General
  - Information about the CPU such as device name, name and firmware version.
- Device properties Communication
  - Configuration of the interface for data exchange.
  - The IP address data are automatically imported from the project when the OPC UA Configurator is called and can be viewed here.
- Device properties Server configuration
   Administration and interface assignment of the OPC UA server in the Project tree
- Server settings Connection
  - Legitimation of the user for access to the OPC UA server.
  - Port for communication.
  - Security policy for encryption and corresponding exceptions.
- Server settings Certificate
  - Create, view, import or export X.509 ITU-T standard certificate.
  - Re-creating or importing replaces an existing certificate.
- Data access
  - Selection of the variables that can be accessed via OPC UA.
  - Filter option to limit the selection.
- User management
  - Creation of a user list with password and role assignment.

Output area The output area shows information about activities performed and background operations.

7.7.2 Project tree 📃

You can edit the *OPC UA* configuration via the project tree. The project tree contains the *OPC UA* configurations, which you have created. You can create a maximum of two *OPC UA* configurations: One configuration for the CPU and one configuration for the CP (if exists).

- **Show project tree** If the project tree is not shown select '*View* → *Project tree*' or press [*Strg*]+[*Shift*]+[*P*].
- **Show/hide objects** The objects in the project tree are arranged in a tree structure. You can show or hide objects:
  - ∃ Hide all objects ('Project → Collapse project tree')
  - Show all objects ('Project → Expand project tree')
    - Hide slave objects / close folder

Usage OPC UA Configurator > Device properties

Show slave objects / open folder

#### Edit configurations and **OPC UA configuration**

| Device properties                                                                                                    |                                                                                                    |  |  |  |
|----------------------------------------------------------------------------------------------------|----------------------------------------------------------------------------------------------------|--|--|--|
| bevice properties                                                                                                    | <ul> <li>Edit device name and comment &amp; Chap. 7.7.3.2 'General device properties' page 209</li> <li>Perform communication settings &amp; Chap. 7.7.3.3 'Communication settings' page 210</li> <li>Create OPC UA configuration &amp; Chap. 7.7.3.4 'Server configuration page 211</li> </ul> |  |  |  |
| OPC UA                                                                                                    |                                                                                                    |  |  |  |
| Server settings                                                                                                    | 🗞 Chap. 7.7.4 'Server settings - Connection 🚮' page 211                                                                                                    |  |  |  |
|                                                                                                    | 🌣 Chap. 7.7.5 'Server settings - Certificate 🚮' page 213                                                                                                    |  |  |  |
| Image: Data access   Image: Second second second |                                                                                                    |  |  |  |
| 🚑 User management                                                                                                    | 🌣 Chap. 7.7.7 'User management 🚑' page 215                                                                                                    |  |  |  |
|                                                                                                    | 🌣 Chap. 7.7.8 'Role management 🚑' page 216                                                                                                    |  |  |  |

# 7.7.3 Device properties h

7.7.3.1 **Overview** 

> Here you can edit the device name and the comment, perform the communication settings as well as create the OPC UA configuration.

- ▶ Click in the project tree at 'Device properties'.
  - ⇒ The 'Device properties' editor opens.

| Communication        |  |
|----------------------|--|
| Server Configuration |  |

The 'Device properties' editor is divided into several sections:

- & Chap. 7.7.3.2 'General device properties' page 209
- & Chap. 7.7.3.3 'Communication settings' page 210
- & Chap. 7.7.3.4 'Server configuration' page 211

#### 7.7.3.2 General device properties

To show or change the device properties, proceed as follows:

🚺 Device properties

⇒ The editor of the 'Device properties' opens.

1. Click in the project tree at 'Device properties'.

**2.** Select the area 'General'.

| 'Device type' | - Name of the CPU                                       |
|---------------|---------------------------------------------------------|
| 'Firmware'    | - Firmware version of the CPU                           |
| 'Name'        | - Device name: This name is shown in the project tree.  |
| 'Author'      | - Name of the responsible person who created the device |
| 'Comment'     | - Any comment, e.g. an annotation or explanation        |

Usage OPC UA Configurator > Device properties

Click on the input field and enter any comment, e.g. an annotation or explanation. With the *[Enter]* key, you can add a new line to the input field.

#### 7.7.3.3 Communication settings

The communication settings are used to configure the interface for the data exchange between programming device and destination station. Since the IP address parameters for the *OPC UA* configuration are imported from the project, you simply have to set the interface via which you are connected to the destination station.

- Device properties
- **1.** Click in the project tree at *'Device properties'*.
  - ⇒ The editor of the 'Device properties' opens.
- **2.** Select the area 'Communication settings'.

| Active pc interface | ce: Ethernet interface |              | <ul> <li>Verify conne</li> </ul> | ction |
|---------------------|------------------------|--------------|----------------------------------|-------|
|                     | Accessit               | ole partners |                                  |       |
| Descention of Con-  |                        |              |                                  |       |
| Properties of Ser   |                        |              |                                  |       |
| PC interface:       |                        |              |                                  |       |
| COM port            | <b>.</b>               | Baudrate [   | 115,200 Bit/s *                  |       |
| CPU interface:      | -X2: MPI interface     | •            | interface configuration          |       |
|                     |                        |              |                                  |       |
| Properties of eth   | ernet interface        |              |                                  |       |
| PC interface:       | Microsoft              | *            |                                  |       |
| IP address:         | 192.168.178.22         | *            |                                  |       |
|                     |                        |              | -                                |       |
| CPU interface:      | -X4: PG_OP_Ethernet    | -            | interface configuration          |       |

#### Setting the Ethernet interface

- **1.** *Active PC interface'*: Select 'Ethernet interface'.
- **2.** *PC interface*': Select the network adapter for the communication connection from the list.
  - ⇒ If an IP address is already configured in the network adapter, it is shown under the input field 'IP address'. If necessary, select a different IP address.
- 3. CPU interface': Select the interface of the control from the list.
  - ⇒ Since the IP address is imported from the project, it is shown below the input field.
- **4.** To configure further settings of the interface, click on *'Interface configuration'*.
  - ⇒ The 'Interface properties' dialog window will open.

Usage OPC UA Configurator > Server settings - Connection

- **5.** In order to check whether a connection between the programming device and the control can be established with the selected communication settings, click on *'Verify connection'*.
  - ⇒ You can see in the status line, whether the connection could be established successfully.
- **6.** In order to check whether your programming device is connected with the correct control, you can retrieve information from the connected control. For this click on 'Accessible partners'.
  - ⇒ The 'Search for accessible partners' dialog window will open.

#### 7.7.3.4 Server configuration

|                      | Here you can create the OPC UA configurations.                                                                                                    |
|----------------------|----------------------------------------------------------------------------------------------------|
| Device properties    | <b>1.</b> Click in the project tree at <i>'Device properties'</i> .                                                                                                    |
|                      | $\Rightarrow$ The editor of the <i>'Device properties'</i> opens.                                                                                                    |
|                      | <b>2.</b> Select the area <i>'Server configuration'</i> .                                                                                                    |
|                      | You can create a maximum of two <i>OPC UA</i> configurations: One configuration for the CPU and one configuration for the CP (if exists).                                                                                                    |
| Create configuration | 1. Select in the selection field 'OPC UA Configuration' and click on 🖶 'Add Server'.                                                                                                    |
|                      | $\Rightarrow$ A new OPC UA configuration is created and listed in the project tree.                                                                                                    |
|                      | 2. Click in the selection field 'Active server CP' or 'Active server CP' and choose which configuration is to be assigned. With the selection 'None' the configuration remains saved in the project. However, it is not transferred to the device. |
|                      | To swap the two configurations for CP and CPU, click on the button 🖑.                                                                                                    |
|                      | You can create a maximum of two OPC UA configurations.                                                                                                    |
| Remove server        | Right-click on the OPC UA configuration (PLC) in the project tree and select<br>'Remove OPC UA server'.                                                                                                    |

## 7.7.4 Server settings - Connection 🐻

Here you can perform the connection settings of the OPC UA server.

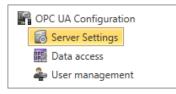

- **1.** Under Project tree at 'OPC UA configuration' click on 'Server settings'.
  - $\Rightarrow$  The 'Server settings editor' editor opens.
- **2.** Select the area *'Connection'*.

Usage OPC UA Configurator > Server settings - Connection

You can set for the *OPC UA* server how a user of an *OPC UA* client must prove their identity for access to the server. Select at least one of the following login methods. You can also combine the two login methods with each other.

- 'Activate anonymous login'
  - The OPC UA server does not check the authorisation of the OPC UA client.
- 'Activate user/password login'
  - The OPC UA server checks using the user name and password whether the access of the OPC UA client is authorised. To do this, the server evaluates the role assigned to the user. Schap. 7.7.8 'Role management a' page 216'
- Allow obsolete security guideline'
  - Allows the selection of the two obsolete security guidelines 'Basic128Rsa15' and 'Basic256' (not recommended)
- 'Application name'
  - Clear identification of the application in the OPC name space.

Network

General

- 'End point port'
  - TCP port for binary data exchange (standard: 4840).

Security

Activate only security guidelines that are compatible with the protection concept for your machine or system. Deactivate all other security guidelines.

- 'None'
  - Insecure data traffic between server and client.
- 'Basic128Rsa15'
  - Secured data traffic, 128-bit encoding with key wrap algorithm RSA-15, (allow option with 'Allow obsolete security guideline' see above).
- Basic256
  - Secured data traffic, 256-bit encoding (allow option with 'Allow obsolete security guideline' see above).
- 'Basic256Sha256'
  - Secured data traffic, 256-bit encoding with hash algorithm SHA-256 (recommended).

Encoding:

- 'Sign'
  - Endpoint secures the integrity of the data through signing.
- 'SignAndEncrypt'
  - Endpoint secures the integrity and confidentiality of the data through signing and encoding.
- "Both"
  - The OPC UA server offers both encryption methods 'Sign' and

*'SignAndEncrypt'*. The OPC UA client can use one of the two encoding methods.

**Security Check Overrides** Here you can allow various exceptions in the security check, in order to increase the error tolerance.

# 7.7.5 Server settings - Certificate 📾

A secure connection between the *OPC UA* client and the server can only be established if the server classifies and accepts the client's digital certificate as trusted. Currently, the server accepts every valid client certificate. The server accepts self-signed certificates. In addition, the client also checks the server's certificate.

Here you can create, show, import or export an ITU-T standardized X.509 certificate for the *OPC UA* server. The certificate shown here is transferred into the *OPC UA* server.

| OPC UA Configuration |
|----------------------|
| 🐻 Server Settings    |
| 📰 Data access        |
| 雥 User management    |

- **1.** Under Project tree at 'OPC UA configuration' click on 'Server settings'.
  - ⇒ The 'Server settings' editor opens.
- **<u>2.</u>** Select the area 'Certificate'.

The current X.509 certificate is shown in the work space. If you create or import a new certificate, the previously shown certificate is replaced.

#### Toolbar

| Toolbal                |   |                                                                                                    |
|------------------------|---|----------------------------------------------------------------------------------------------------|
|                        | ÷ | Create new certificate: Opens the dialog window 'Create new certificate'                                                                                             |
|                        | Q | Display certificate: Shows information on the current certificate                                                                                                    |
|                        | 0 | Export certificate: Opens the dialog window 'Save certificate'                                                                                                    |
|                        | 8 | Import certificate: Opens the dialog window 'Open certificate'                                                                                                    |
| Create new certificate |   | 1. Click on 🛃 to create a new certificate.                                                                                                    |
|                        |   | ⇒ The dialog window 'Create new certificate' opens.                                                                                                    |
|                        |   | <b>2.</b> Enter the data for the certificate and click on 'OK'.                                                                                                    |
|                        |   | ⇒ The previously shown certificate is replaced by the new certificate.                                                                                               |
| Display certificate    |   | Click on information about the current certificate.                                                                                                    |
|                        |   | ⇒ The dialog window 'Certificate' opens.                                                                                                    |
| Export certificate     |   | You can export the current certificate e.g. to use it on different computers.                                                                                        |
|                        |   | 1. Dick on 🔄                                                                                                    |
|                        |   | ⇒ The dialog window 'Save certificate' opens.                                                                                                    |
|                        |   | 2. Select a directory and enter a file name.                                                                                                    |
|                        |   | 3. Click on 'Save'.                                                                                                    |
|                        |   | $\Rightarrow$ The current certificate is saved in the export file (pfx file format).                                                                                 |
| Import certificate     |   | You can import a certificate, e.g. to use it for the current OPC UA configuration. For a successful import, the certificate must have the following characteristics: |
|                        |   | <ul> <li>The certificate must be available as a PFX file.</li> <li>The <i>'Common name'</i> and <i>'Organization'</i> fields must be completed.</li> </ul>           |
|                        |   |                                                                                                    |

Usage OPC UA Configurator > Data access

- The maximum key strength must not exceed 2048bit.
- The certificate must contain a valid *Private key*.
- 1. Click at 💽
  - ⇒ The dialog window 'Open certificate' opens.
- **2.** Select the desired certificate (pfx file format).

⇒ The editor for 'Data access' opens.

- 3. Click on 'Open'.
  - $\Rightarrow$  The previously shown certificate is replaced by the imported certificate.

# 7.7.6 Data access 📰

Here you can select the variables belonging to the CPU or CP (if exists) that can be accessed via OPC UA.

▶ Under Project tree at 'OPC UA configuration' click on 'Data access'.

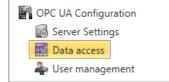

**Refresh variables:** Apply changed filter settings to the result table.

| Filter settings | Here<br>table | you can select the operands and address ranges that will be shown in the results .            |
|-----------------|---------------|-----------------------------------------------------------------------------------------------|
|                 | 1.            | Activate 💽 'All operand areas' or individual operand ranges to be shown in the result table.  |
|                 | •             | To Barth the end decrease of the end of an end of the end of the stand and barts and decrease |

- **2.** To limit the addresses of an operand range, enter the start and end byte addresses in the two adjacent fields, e.g. 0 to 1000.
- 3. ▶ Click on 🔁 or activate 📝 'Apply filter changes immediately'.
  - $\Rightarrow$  The result table is updated with the filter settings.

Result

Toolbar

In the results table, select the variables that are to be used in the OPC UA configuration. OPC UA clients may access these variables.

Activate GPC UA' of the desired variables.

Group operands

For a better overview, you can sort the table entries by groups.

| Drag a column header i 3 is 📢 to y Data type 🔤 |   |             | ent 2he                       | column.  |         |            |              |  |
|------------------------------------------------|---|-------------|-------------------------------|----------|---------|------------|--------------|--|
|                                                |   | Operandtype | Source                        | Name     | Address | 1)ita type | OPC UA 🔽     |  |
|                                                | 1 | Input       | Standard Projektkonfiguration | Var_E0.0 | 1 0.0   | BOOL       | $\checkmark$ |  |

- (1) Select column (hold left mouse button down)
- (2) Drag the column
- (3) Drop column in the field (release mouse button)
- **1.** Drag the desired column header into the field above the table.
  - $\Rightarrow$  The contents of the column will be grouped. The number of lines is shown for each group.

**2.** Click on  $\blacktriangleright$  to open the group. Click on  $\checkmark$  to close the group.

You can repeat steps 1 to 2 in order to structure the group into further sub-groups. In order to cancel a grouping, click on the close icon next to the group name.

# 7.7.7 User management 🚑

OPC UA Configuration Server Settings Data access The user management allows you to create a user list. For each user, you can define a password and a role. 1. ▶ Under *Project tree* at 'OPC UA configuration' click on 'User management'.

- $\Rightarrow$  The editor for *'User management'* opens.
- **2.** Select the area *'User management'*.

#### Toolbar

- Add new user: Input mode for new user
- Remove user: Deletes the selected user
- Edit current user: Input mode for selected user
- Save input: Save input Save user settings
- Cancel input: Cancel user settings without saving

# Adding a user 1. Click on 🕂.

- 2. Enter the desired user name in the input field 'Name'.
- **3.** Enter the password in the input field *'Password'* and repeat the input under *'Re-enter password'*.
- **4.** Select a role for the user. With this role, the access rights to the *OPC UA* server are established.
- 5. Click on 📊.
  - $\Rightarrow$  The user will be entered in the user list.

Edit user
1. In the user list, select the user whose data you want to change.
2. Click on ∠.
3. Enter the desired changes and click on .

Removing a user

- **1.** In the user list, select the user you want to delete.
- 2. Click on —.
  - A dialog box opens where you can choose whether the user should be deleted or not.

Usage OPC UA Configurator > Output

# 7.7.8 Role management 🌲

Here you establish the roles and access rights that you can assign to the users. When you activate the authentication via User/password login & Chap. 7.7.4 'Server settings - Connection is 'page 211, the access rights to the OPC UA server are issued using the logged-in user and the assigned role.

Example:

Username: "I myself"

Role: Operator

Server settings: User/password login activated

2. Select the area 'Role management'.

The user "Me Self" receives write permission and reading rights to the OPC UA server when he has successfully logged in with the password.

**1.** Under Project tree at 'OPC UA configuration' click on 'User management'.

PC UA Configuration
Configuration
Configuration
Configuration
Configuration
Configuration
Configuration
Configuration
Configuration
Configuration
Configuration
Configuration
Configuration
Configuration
Configuration
Configuration
Configuration
Configuration
Configuration
Configuration
Configuration
Configuration
Configuration
Configuration
Configuration
Configuration
Configuration
Configuration
Configuration
Configuration
Configuration
Configuration
Configuration
Configuration
Configuration
Configuration
Configuration
Configuration
Configuration
Configuration
Configuration
Configuration
Configuration
Configuration
Configuration
Configuration
Configuration
Configuration
Configuration
Configuration
Configuration
Configuration
Configuration
Configuration
Configuration
Configuration
Configuration
Configuration
Configuration
Configuration
Configuration
Configuration
Configuration
Configuration
Configuration
Configuration
Configuration
Configuration
Configuration
Configuration
Configuration
Configuration
Configuration
Configuration
Configuration
Configuration
Configuration
Configuration
Configuration
Configuration
Configuration
Configuration
Configuration
Configuration
Configuration
Configuration
Configuration
Configuration
Configuration
Configuration
Configuration
Configuration
Configuration
Configuration
Configuration
Configuration
Configuration
Configuration
Configuration
Configuration
Configuration
Configuration
Configuration
Configuration
Configuration
Configuration
Configuration
Configuration
Configuration
Configuration
Configuration
Configuration
Configuration
Configuration
Configuration
Configuration
Configuration
Configuration
Configuration
Configuration
Configuration
Configuration
Configuration
Configuration
Configuration
Configuration
Configuration
Configuration
Configuration
Configuration
Configuration
Configuration
Configuration
Configuration
Configuration
Configuration
Configuration
Configuration
Configuration
Configuration
Configuration
Configuration
Configuration
Configuration
Configuration
Configurat

**Configure roles** 

The following two roles are currently available for selection; further roles can not be added at the moment.

Operator: Write permission and reading rights

⇒ The editor for 'User management' opens.

Observer: Reading rights only

# 7.7.9 Output 🗎

Information on executed activities and background operations are displayed in the "Output" window.

| Dutput                                                              |        |        | •               | φ×   |
|---------------------------------------------------------------------|--------|--------|-----------------|------|
|                                                                     |        |        |                 |      |
| Message                                                             | Source | Туре   | Timestamp       |      |
| New device added. [HMI_01]                                          |        | 🕡 Info | 25.10.2013 15:4 | 4:24 |
| Project open [MyProject]                                            |        | 🕡 Info | 25.10.2013 15:4 | 4:09 |
| Opening project solution [ID: 94411d79-e31f-458d-bfed-73ab7a9a6d5f] |        | 🕜 Info | 25.10.2013 15:4 | 4:08 |

#### (1) Delete all messages in the output window

# 8 Deployment WebVisu - Web visualization

Please note that the simultaneous use of OPC UA and WebVisu on the same interface is not supported! When attempting to activate them, both servers are stopped and the diagnostic message 0xE989 or 0xE9AB is output.

- With a WebVisu project there is the possibility to configure a web visualization on your CPU.
- The configuration of a WebVisu project is only possible with the SPEED7 Studio V1.7.0 and up.
- Since a WebVisu project is only executable by memory card, a memory card (VSD, VSC) of Yaskawa must be plugged. Please regard that you always use a VSC card that fits to your CPU. Chap. 4.16 'Deployment storage media - VSD, VSC' page 119
- If the memory card is removed for a short time, the SF LED lights up. This indicates that a feature is missing and the WebVisu will quit after 72 hours.
- The WebVisu functionality must be activated in the CPU. Schap. 8.2 'Activate Web-Visu functionality' page 220
- When the project is transferred from the SPEED7 Studio, the WebVisu project is automatically transferred as TAR file to the inserted memory card.
- Access to the WebVisu project of the CPU happens by the IP address of the Ethernet PG/OP channel and the correspondingly configured port or via the device web page of the CPU.
- You can access your web visualization via a web browser. Web browsers based on Windows CE are currently not supported.

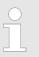

Please note that the use of a WebVisu project, depending on the scope of the WebVisu project and the PLC project, can influence the performance and thus the response time of your application.

#### 8.1 WebVisu editor

The configuration of a *WebVisu* project is shown below. This is only the basic use of the *WebVisu* editor in the *SPEED7 Studio* together with the CPU. Please note that software changes can not always be considered and it may thus be deviations to the description.

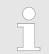

For more information on the SPEED7 Studio and how to use the Web-Visu editor, refer to its online help. WebVisu editor > Creating a WebVisu project

# 8.1.1 Working environment

|                       | File Verv Language Theme Simulation Exits Project AG Window Help                                                                                                    |                                          |                                                                                                    |                      |  |
|-----------------------|----------------------------------------------------------------------------------------------------|------------------------------------------|----------------------------------------------------------------------------------------------------|----------------------|--|
|                       | Project tree                                                                                                    | - 9 x 🔊 🔊 General 🔝 RL(EL X              |                                                                                                    |                      |  |
|                       | Title Project Solution Project ()     Tutles Project ()     Project Solution Project ()     Project Solution Project ()     Project Solution Project ()     Project Solution Project ()     Tocket Solution Project ()     Project Solution Project ()     Project Solution Project () | Im m m m m m m m m m m m m m m m m m m   |                                                                                                    |                      |  |
|                       |                                                                                                    |                                          |                                                                                                    | 4                    |  |
|                       |                                                                                                    |                                          | (2)                                                                                                    | Catalog Information  |  |
|                       | e 👘 👘 🔽 Typed variable o                                                                                                    | ispå<br>(x) xx 0.000 Yr 0.000            | /                                                                                                    |                      |  |
|                       |                                                                                                    |                                          | 3                                                                                                    | 5                    |  |
|                       | <ul> <li>(1) Toolba</li> <li>(2) Editors</li> <li>(3) Status</li> <li>(4) Catalog</li> <li>(5) Proper</li> </ul>                                                                                                    | surface<br>bar                           |                                                                                                    |                      |  |
| (1) Toolbar           | The toolba                                                                                                    | r provides imp                           | ortant commands for working with the WebN                                                                   | <i>lisu</i> editor.  |  |
| (2) Editor area       | The editor objects.                                                                                                    | area is your w                           | orkspace. Here you can place and edit texts                                                                 | and graphics         |  |
| (3) Status bar        | With a slide                                                                                                    | er you can enla                          | arge or reduce your view.                                                                                   |                      |  |
| (4) Catalog           | Via <i>Catalog</i><br>them on the                                                                                                    | g you can acce<br>e <i>Editor surfac</i> | ess all the <i>WebVisu</i> elements. You can use I be and adjust them using properties.                     | Drag & Drop to place |  |
| (5) Properties window |                                                                                                    |                                          | <i>perties</i> ' the <i>'Properties</i> ' are shown. The pro<br>wn here. You can adjust these if necessary. |                      |  |

# 8.1.2 Creating a WebVisu project

| 0           |                                                                                                    |
|-------------|----------------------------------------------------------------------------------------------------|
| Add WebVisu | <b>1.</b> Start the SPEED7 Studio with your project for the CPU for which a WebVisu project is to be created. |
|             | <b>2.</b> If not already done, add a CPU by clicking 'Add new device'.                                        |
|             | 3. Click in the 'Project tree' at the CPU and select 'Context menu<br>→ Device properties'.                   |
|             |                                                                                                    |

⇒ The *'Device properties'* of your CPU opens.

#### 4. Here click at 'WebVisu configuration'

⇒ In this settings window, you can create a WebVisu project for your CPU.

| 🖓 Project tree 🗸 🗸 🗙                                                                                                 | General URC_01 ×                    |      |
|----------------------------------------------------------------------------------------------------|-------------------------------------|------|
| i= := .                                                                                                    | bevice properties ×                 |      |
| <ul> <li>Title: Project solution Project_001 </li> <li>Author: System administrator</li> <li>Project_001 </li> </ul> | General WebVisu configuration       |      |
| <ul> <li>Project overview</li> <li>Devices and networking</li> </ul>                                                 | Communication WebVisu - Maintenance |      |
| Add new device                                                                                                    | WebVisu reafiguration WebVisu:      | Visu |
| Courd Device overview                                                                                                | No WebVisu available                |      |
| Device properties                                                                                                    |                                     |      |
| Device configuration                                                                                                 |                                     |      |

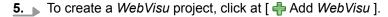

A new WebVisu project is created and listed in the 'Project tree'. At 'WebVisu general configurations' and 'WebVisu - SSL configurations', you can make further settings.

WebVisu - general configurations

- Port number
  - Enter the port number under which the WebVisu should be accessible.
  - Port number: 8080 (default): The WebVisu can be accessed via the IP address and port 8080. The Device web page can be accessed via the IP address and port 80.
  - Port number: 80: The WebVisu can be accessed via the IP address and port 80.
     The Device web page can be accessed via the IP address and port 8080.
- Polling interval (ms)
  - Enter here the interval for the cyclical refresh of the web content.
- Execution device
  - Select 'CPU' as device on which this WebVisu project is to be executed.
  - WebVisu projects for Ethernet CPs are not supported by this CPU.

WebVisu - SSL configurations

- Enabling encoding
  - When enabled, you have SSL-encrypted access to your WebVisu.
  - Disable HTTP

- When activated, the access happens via HTTPS.
- SSL port number
  - SSL port number 443 (default): The secure access to the WebVisu takes place via the IP address and port 443. The Device web page can be accessed via the IP address of the CPU and port 8080.
- Original path of the certificate used
  - Here you can upload a security certificate.
  - Only security certificates in PEM format are supported.
  - The file must contain the certificate and the private key.

Delete WebVisu

- Click in the 'Project tree' at WebVisu Project and select 'Context menu → Delete WebVisu'.
  - $\Rightarrow$  The *WebVisu* project is removed from the configuration.

Start-up of the WebVisu project

#### Edit WebVisu

| <ul> <li>Web_Visu</li> <li></li> <li>Devices and Networking</li> <li></li> <li></li> <li>PLC_01 [CPU</li> <li></li> </ul> |
|----------------------------------------------------------------------------------------------------|
| <ul> <li></li> <li>Devices and Networking</li> <li></li> <li></li> <li>PLC_01 [CPU</li> <li></li> </ul>                   |
|                                                                                                    |
|                                                                                                    |
| 🔁 WebVisu Project 🖻 Images                                                                                                |
| 🐻 Main 🚤                                                                                                    |

- In the 'Project tree', navigate to 'WebVisu Project > Images' and click at 'Main'. Select 'Context menu → Open image'
  - ⇒ The WebVisu editor opens. Here, you can configure your web visualization by dragging and dropping elements from the 'Catalog' onto the editor area and using the 'Properties' to interconnect them with a variable.

# 8.2 Activate *WebVisu* functionality

#### Proceeding

For your CPU can process a *WebVisu* project, you have to activate the *WebVisu* functionality.

- 1. Insert a Yaskawa memory card (VSD, VSC) into your CPU. Please note that you must always use a VSC card suitable for your CPU. Schap. 4.16 'Deployment storage media VSD, VSC' page 119
- **2.** Turn on the CPU, to activate the *WebVisu* functionality, you have to establish an *Overall reset*.
  - ⇒ As long as the memory card is inserted, the *WebVisu* functionality remains activated even after a power cycle. When the project is transferred from the *SPEED7 Studio*, the *WebVisu* project is automatically transferred to the inserted memory card.
    - Please regard that the memory card must remain plugged when you've executed activated the WebVisu functionality. Otherwise the SF LED is on and the WebVisu functionality is deactivated after 72 hours. As long as an activated memory card is not inserted, the SF LED is on and the "TrialTime" timer counts from 72 hours down to 0. After that the WebVisu functionality is de-activated. By inserting the memory card, the LED goes off and the CPU runs again without restrictions.

## 8.3 Start-up of the WebVisu project

The following preconditions must be fulfilled for the WebVisu project to start-up:

- **1.** Activate WebVisu functionality if not already done. *Chap. 8.2 'Activate WebVisu functionality' page 220*
- **2.** Configure your CPU and perform a hardware configuration.
- 3. Configure your WebVisu project.
- **4.** Safe and translate your project.
- **5.** If you are online connected to your CPU, you can transfer your project to the CPU with ' $AG \rightarrow$  Transfer all'.
  - ⇒ Here the configuration is transferred in the CPU and the WebVisu project is transferred to the memory card. Immediately after the transfer you have access to your WebVisu.

Access to the WebVisu > Status of the WebVisu

| $\bigcirc$ |
|------------|
|            |
|            |

You can use the CMD auto commands WEBVISU\_PGOP\_ENABLE and WEBVISU\_PGOP\_DISABLE to enable or disable the WebVisu. After a power cycle or loading a hardware configuration, the settings are retained. With reset to the factory settings or over all reset, the WebVisu project is set to the default value "enabled".  $\$  Chap. 4.18 'CMD - auto commands' page 122

#### 8.4 Access to the WebVisu

- When connected via Ethernet PG/OP channel, you have access to the WebVisu and Device web page of the CPU, controlled via ports.
- Access to the WebVisu can be password-protected and encrypted by means of SSL certificates. If you want to use SSL certificates, you must integrate them in the SPEED7 Studio accordingly.
- You can create users in the SPEED7 Studio via 'WebVisu project > User administration', who can access the WebVisu.
- Via 'Device properties > WebVisu configuration' you can specify the port, the Web-Visu can be accessed and upload SSL certificates. This changes the port for accessing the device web page.
  - Port number: 8080 (default): The WebVisu can be accessed via the IP address and port 8080. The Device web page can be accessed via the IP address and port 80.
  - Port number: 80: The WebVisu can be accessed via the IP address and port 80.
     The Device web page can be accessed via the IP address and port 8080.
  - SSL port number 443 (default): The secure access to the WebVisu takes place via the IP address and port 443. The Device web page can be accessed via the IP address and port 8080.

| - | Please note that once you have made adjustments to the user man-<br>agement, you will need to restart your web browser. Otherwise you<br>receive system-related error messages about invalid user informa-<br>tion! |
|---|----------------------------------------------------------------------------------------------------|
| - | Please note that the encryption of the communication can affect CPU performance and therefore the response time of the entire system!                                                                               |

#### 8.4.1 Status of the WebVisu

On the device web page at the tab 'WebVisu' via 'Status' you get the status of your WebVisu project. & Chap. 4.11.1.1.2 'Tab: 'WebVisu'' page 106

Basics - Industrial Ethernet in automation

# 9 Deployment PG/OP communication - productive

# 9.1 Basics - Industrial Ethernet in automation

#### Overview

The flow of information in a company presents a vast spectrum of requirements that must be met by the communication systems. Depending on the area of business the bus system or LAN must support a different number of users, different volumes of data must be transferred and the intervals between transfers may vary, etc. It is for this reason that different bus systems are employed depending on the respective task. These may be subdivided into different classes. The following model depicts the relationship between the different bus systems and the hierarchical structures of a company:

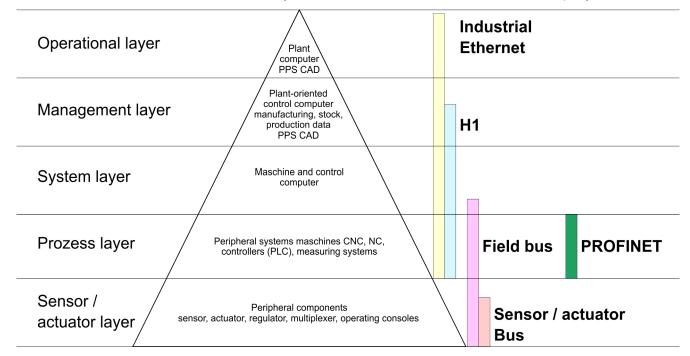

#### **Industrial Ethernet**

Industrial Ethernet is an electrical net based on shielded twisted pair cabling or optical net based on optical fibre. Industrial Ethernet is defined by the international standard IEEE 802.3

The net access of Industrial Ethernet corresponds to IEEE 802.3 - CSMA/CD (**C**arrier **S**ense **M**ultiple **A**ccess/**C**ollision **D**etection) scheme:

- Every station "listens" on the bus cable and receives communication messages that are addressed to it.
- Stations will only initiate a transmission when the line is unoccupied.
- In the event that two participants should start transmitting simultaneously, they will detect this and stop transmitting to restart after a random delay time has expired.
- Using switches there is the possibility for communication without collisions.

# 9.2 Basics - ISO/OSI reference model

| Overview                                                | The ISO/OSI reference model is based on a proposal that was developed by the Interna-<br>tional Standards Organization (ISO). This represents the first step towards an interna-<br>tional standard for the different protocols. It is referred to as the ISO-OSI layer model. OSI<br>is the abbreviation for <b>O</b> pen <b>S</b> ystem Interconnection, the communication between open<br>systems. The ISO/OSI reference model does not represent a network architecture as it<br>does not define the services and protocols used by the different layers. The model simply<br>specifies the tasks that the different layers must perform. All current communication sys-<br>tems are based on the ISO/OSI reference model, which is defined by the ISO 7498<br>standard. The reference model structures communication systems into 7 layers that cover<br>different communication tasks. In this manner the complexity of the communication<br>between different systems is divided amongst different layers to simplify the task.                                 |  |
|---------------------------------------------------------|----------------------------------------------------------------------------------------------------|--|
|                                                         | <ul> <li>The following layers have been defined:</li> <li>Layer 7 - Application Layer</li> <li>Layer 6 - Presentation Layer</li> <li>Layer 5 - Session Layer</li> <li>Layer 4 - Transport Layer</li> <li>Layer 3 - Network Layer</li> <li>Layer 2 - Data Link Layer</li> <li>Layer 1- Physical Layer</li> </ul>                                                                                                    |  |
|                                                         | Depending on the complexity and the requirements of the communication mechanisms a communication system may use a subset of these layers.                                                                                                    |  |
| Layer 1 - Bit communica-<br>tion layer (physical layer) | The bit communication layer (physical layer) is concerned with the transfer of data bits via the communication channel. This layer is therefore responsible for the mechanical, electrical and the procedural interfaces and the physical communication medium located below the bit communication layer:                                                                                                    |  |
|                                                         | Which voltage represents a logical 0 or a 1?                                                                                                    |  |
|                                                         | <ul> <li>The minimum time the voltage is present to be recognized as a bit.</li> <li>The pin assignment of the respective interface.</li> </ul>                                                                                                    |  |
| Layer 2 - Security layer<br>(data link layer)           | This layer performs error-checking functions for bit strings transferred between two com-<br>municating partners. This includes the recognition and correction or flagging of communi-<br>cation errors and flow control functions. The security layer (data link layer) converts raw<br>communication data into a sequence of frames. This is where frame limits are inserted on<br>the transmitting side and where the receiving side detects them. These limits consist of<br>special bit patterns that are inserted at the beginning and at the end of every frame. The<br>security layer often also incorporates flow control and error detection functions. The data<br>security layer is divided into two sub-levels, the LLC and the MAC level. The MAC ( <b>M</b> edia<br><b>A</b> ccess <b>C</b> ontrol) is the lower level and controls how senders are sharing a single transmit<br>channel. The LLC (Logical Link <b>C</b> ontrol) is the upper level that establishes the connection<br>for transferring the data frames from one device into the other. |  |
| Layer 3 - Network layer                                 | The network layer is an agency layer. Business of this layer is to control the exchange of binary data between stations that are not directly connected. It is responsible for the log-<br>ical connections of layer 2 communications. Layer 3 supports the identification of the single network addresses and the establishing and disconnecting of logical communica-<br>tion channels. Additionally, layer 3 manages the prior transfer of data and the error pro-<br>cessing of data packets. IP (Internet Protocol) is based on Layer 3.                                                                                                    |  |
| Layer 4 - Transport layer                               | Layer 4 connects the network structures with the structures of the higher levels by dividing the messages of higher layers into segments and passes them on to the network layer. Hereby, the transport layer converts the transport addresses into network addresses. Common transport protocols are: TCP, SPX, NWLink and NetBEUI.                                                                                                    |  |

Basics - ISO/OSI reference model

| Layer 5 - Session layer         | The session layer is also called the communication control layer. It relieves the communi-<br>cation between service deliverer and the requestor by establishing and holding the con-<br>nection if the transport system has a short time fail out. At this layer, logical users may<br>communicate via several connections at the same time. If the transport system fails, a<br>new connection is established if needed. Additionally this layer provides methods for con-<br>trol and synchronization tasks. |
|---------------------------------|----------------------------------------------------------------------------------------------------|
| Layer 6 - Presentation<br>layer | This layer manages the presentation of the messages, when different network systems are using different representations of data. Layer 6 converts the data into a format that is acceptable for both communication partners. Here compression/decompression and encrypting/decrypting tasks are processed. This layer is also called interpreter. A typical use of this layer is the terminal emulation.                                                                                                    |
| Layer 7 - Application layer     | The application layer is the link between the user application and the network. The tasks of the application layer include the network services like file, print, message, data base and application services as well as the according rules. This layer is composed from a series of protocols that are permanently expanded following the increasing needs of the user.                                                                                                    |

| 9.3 Basics - Terms |                                                                                                    |
|--------------------|----------------------------------------------------------------------------------------------------|
| Network (LAN)      | A network res. LAN (Local Area Network) provides a link between different stations that<br>enables them to communicate with each other. Network stations consist of PCs, IPCs,<br>TCP/IP adapters, etc. Network stations are separated by a minimum distance and con-<br>nected by means of a network cable. The combination of network stations and the net-<br>work cable represent a complete segment. All the segments of a network form the<br>Ethernet (physics of a network).                                                                                                    |
| Twisted Pair       | In the early days of networking the Triaxial- (yellow cable) or thin Ethernet cable (Cheap-<br>ernet) was used as communication medium. This has been superseded by the twisted-<br>pair network cable due to its immunity to interference. The CPU has a twisted-pair con-<br>nector. The twisted-pair cable consists of 8 cores that are twisted together in pairs. Due to<br>these twists this system is provides an increased level of immunity to electrical interfer-<br>ence. For linking please use twisted pair cable which at least corresponds to the category<br>5. Where the coaxial Ethernet networks are based on a bus topology the twisted-pair net-<br>work is based on a point-to-point scheme. The network that may be established by<br>means of this cable has a star topology. Every station is connected to the star coupler<br>(hub/switch) by means of a separate cable. The hub/switch provides the interface to the<br>Ethernet. |
| Hub (repeater)     | The hub is the central element that is required to implement a twisted-pair Ethernet net-<br>work. It is the job of the hub to regenerate and to amplify the signals in both directions. At<br>the same time it must have the facility to detect and process segment wide collisions and<br>to relay this information. The hub is not accessible by means of a separate network<br>address since it is not visible to the stations on the network. A hub has provisions to inter-<br>face to Ethernet or to another hub res. switch.                                                                                                    |
| Switch             | A switch also is a central element for realizing Ethernet on Twisted Pair. Several stations res. hubs are connected via a switch. Afterwards they are able to communicate with each other via the switch without interfering the network. An intelligent hardware analyses the incoming telegrams of every port of the switch and passes them collision free on to the destination stations of the switch. A switch optimizes the bandwidth in every connected segment of a network. Switches enable exclusive connections between the segments of a network changing at request.                                                                                                    |

Basics - Protocols

### 9.4 Basics - Protocols

#### Overview

Protocols define a set of instructions or standards that enable computer to establish communication connections and exchange information as error free as possible. A commonly established protocol for the standardization of the complete computer communication is the so called ISO/OSI layer model, a model based upon seven layers with rules for the usage of hardware and software  $\Leftrightarrow$  *Chap. 9.2 'Basics - ISO/OSI reference model' page 223* 

The following protocols are used:

- Siemens S7 connections
- Open communication
  - TCP native according to RFC 793
  - ISO on TCP according to RFC 1006
  - UDP according to RFC 768

**Siemens S7 connections** With the Siemens S7 connection large data sets may be transferred between PLC systems based on Siemens STEP<sup>®</sup>7. Here the stations are connected via Ethernet. Precondition for the Siemens S7 communication is a configured connection table, which contains the defined connections for communication. Here NetPro from Siemens may be used.

Properties:

- A communication connection is specified by a connection ID for each connection partner.
- The acknowledgement of the data transfer is established from the partner station at level 7 of the ISO/OSI reference model.
- At the PLC side product specific FB/SFB handling blocks are necessary for data transfer for the Siemens S7 connections.

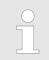

More information about the usage of these blocks may be found in the manual "SPEED7 Operation List".

| Open communication | In the <i>'open communication</i> ' the communication takes place via the user program by means of handling blocks. These blocks are also part of the Siemens SIMATIC Manager. You will find these in the <i>'Standard Library'</i> at <i>'Communication Blocks'</i> .                                                                                                    |
|--------------------|----------------------------------------------------------------------------------------------------|
|                    | Connection-oriented protocols:<br>Connection-oriented protocols establish a (logical) connection to the communication<br>partner before data transmission is started. And if necessary they terminate the con-<br>nection after the data transfer was finished. Connection-oriented protocols are used<br>for data transmission when reliable, guaranteed delivery is of particular importance. In<br>general, many logical connections can exist on one physical line. The following con- |

nection-oriented protocols are supported with FBs for open communication via Industrial Ethernet:

- TCP native accord. to RFC 793:

During data transmission, no information about the length or about the start and end of a message is transmitted. However, the receiver has no means of detecting where one message ends in the data stream and the next one begins. The transfer is stream-oriented. For this reason, it is recommended that the data length of the FBs is identical for the sending and receiving station. If the number of received data does not fit to the preset length you either will get not the whole data, or you will get data of the following job.

- ISO on TCP accord. to RFC 1006:
   During data transmission, information on the length and the end of the message is also transmitted. If you have specified the length of the data to be received greater than the length of the data to be sent, the receive block will copy the received data completely into the receive range.
- Connection-less protocol:

There is thus no establishment and termination of a connection with a remote partner. Connection-less protocols transmit data with no acknowledge and with no reliable guaranteed delivery to the remote partner.

– UDP accord. to RFC 768:

In this case, when calling the sending block you have to specify the address parameters of the receiver (IP address and port number). During data transmission, information on the length and the end of the message is also transmitted. In order to be able to use the sending and receiving blocks first you have to configure the local communications access point at both sides. With each new call of the sending block, you re-reference the remote partner by specifying its IP address and its port number.

#### 9.5 Basics - IP address and subnet

| IP address structure | Exclusively IPv4 is supported. At IPv4 the IP address is a 32bit address that must be unique within the network and consists of 4 numbers that are separated by a dot. Every IP address is a combination of a <i>Net-ID</i> and a <i>Host-ID</i> and has the following |  |  |
|----------------------|----------------------------------------------------------------------------------------------------|--|--|
|                      | Structure: xxx.xxx.xxx                                                                                                    |  |  |
|                      | Range: 000.000.000.000 to 255.255.255.255                                                                                                    |  |  |
|                      |                                                                                                    |  |  |
| Net-ID, Host-ID      | The <b>Net</b> work-ID identifies a network res. a network controller that administrates the net-<br>work. The Host-ID marks the network connections of a participant (host) to this network.                                                                          |  |  |
| Subnet mask          | The Host-ID can be further divided into a <i>Subnet-ID</i> and a new <i>Host-ID</i> by using a bit for bit AND assignment with the Subnet mask.                                                                                                    |  |  |
|                      | The area of the original Host-ID that is overwritten by 1 of the Subnet mask becomes the Subnet-ID, the rest is the new Host-ID.                                                                                                    |  |  |

Basics - IP address and subnet

| Subnet mask binary all "1"   |        |           | binary all "0" |
|------------------------------|--------|-----------|----------------|
| IPv4 address                 | Net-ID | Host-ID   |                |
| Subnet mask and IPv4 address | Net-ID | Subnet-ID | new Host-ID    |

# Address at first start-up At the first start-up of the CPU, the Ethernet PG/OP channel does not have an IP address.

Information about the assignment of IP address data to the Ethernet PG/OP channel may be found in  $\mathcal{G}$  *Chap. 4.7 'Hardware configuration - Ethernet PG/OP channel' page 80.* 

Address classes For IPv4 addresses there are five address formats (class A to class E) that are all of a length of 4byte = 32bit.

| Class A | 0 Network-ID |    | ork-ID  | (1+7bit)         | Host-ID (24bit) |         |                |
|---------|--------------|----|---------|------------------|-----------------|---------|----------------|
| Class B | 10           | Ne | etwork- | -ID (2+14bit)    |                 | Host-ID | (16bit)        |
| Class C | 110          |    | Netw    | ork-ID (3+21bit) |                 |         | Host-ID (8bit) |
| Class D | 1110         |    | Μ       | ulticast group   |                 |         |                |
| Class E | 11110        | )  |         | Reserved         |                 |         |                |

The classes A, B and C are used for individual addresses, class D for multicast addresses and class E is reserved for special purposes. The address formats of the 3 classes A, B, C are only differing in the length of Network-ID and Host-ID.

#### **Private IP networks** These addresses can be used as net-ID by several organizations without causing conflicts, for these IP addresses are neither assigned in the Internet nor are routed in the Internet. To build up private IP-Networks within the Internet, RFC1597/1918 reserves the following address areas:

| Network class | from IP             | to IP                   | Standard subnet<br>mask |
|---------------|---------------------|-------------------------|-------------------------|
| A             | 10. <u>0.0.0</u>    | 10. <u>255.255.255</u>  | 255. <u>0.0.0</u>       |
| В             | 172.16. <u>0.0</u>  | 172.31. <u>255.255</u>  | 255.255. <u>0.0</u>     |
| С             | 192.168.0. <u>0</u> | 192.168.255. <u>255</u> | 255.255.255. <u>0</u>   |

(The Host-ID is underlined.)

#### **Reserved Host-IDs**

Some Host-IDs are reserved for special purposes.

| Host-ID = "0"                           | Identifier of this network, reserved! |
|-----------------------------------------|---------------------------------------|
| Host-ID = maximum (binary complete "1") | Broadcast address of this network     |

Never choose an IP address with Host-ID=0 or Host-ID=maximum! (e.g. for class B with subnet mask = 255.255.0.0, the "172.16.0.0" is reserved and the "172.16.255.255" is occupied as local broadcast address for this network.)

#### 9.6 Fast introduction

#### Overview

At the first commissioning respectively after an overall reset with PowerON again of the CPU, the Ethernet PG/OP channel has no IP address. This can only be reached by its MAC address. By means of the MAC address, which is printed at the front as *'MAC PG/OP:...'*, you can assign IP address data. The assignment takes place directly via the hardware configuration of the Siemens SIMATIC Manager.

**Steps of configuration** For the configuration of the Ethernet PG/OP channel for productive connections please follow the following approach:

- Hardware configuration CPU
- Hardware configuration Ethernet PG/OP channel
- Configure connections
  - Siemens S7 connections
    - (Configuration via Siemens NetPro, communication via product specific handling blocks)
  - Open communication
    - (Configuration and communication happens by standard handling blocks)
- Transfer of the complete project to CPU

#### 9.7 Hardware configuration

#### Overview

At the first commissioning respectively after an overall reset with PowerON again of the CPU, the Ethernet PG/OP channel has no IP address. This can only be reached by its MAC address. By means of the MAC address, which is printed at the front as *'MAC PG/OP:...'*, you can assign IP address data. The assignment takes place directly via the hardware configuration of the Siemens SIMATIC Manager.

CPU

& Chap. 4.5 'Hardware configuration - CPU' page 77

Ethernet PG/OP channel

Schap. 4.7 'Hardware configuration - Ethernet PG/OP channel' page 80

## 9.8 Configure Siemens S7 connections

#### Overview

The project engineering of connections i.e. the "link-up" between stations happens in NetPro from Siemens. NetPro is a graphical user interface for the link-up of stations. A communication connection enables the program controlled communication between two participants at the Industrial Ethernet. The communication partners may here be part of the same project or - at multi projects - separated within related part projects. Communication connections to partners outside of a project are configured via the object "In unknown project" or via deputy objects like "Other stations" or Siemens "SIMATIC S5 Station". The communication is controlled by the user program with product specific handling blocks. To use this blocks, configured communication connections are always necessary in the active station.

- ♦ 'Link-up stations' page 231
- ♦ 'Projecting connections' page 232
- ♦ 'Siemens S7 connection Communication functions' page 234

# Properties communication<br/>connectionThe following properties are characterizing a communication connection:One station always executes an active connection establishment.

Bi-directional data transfer (Send and receive on one connection)

- Both participant have equal rights, i.e. every participant may initialize the send res. receive process event controlled.
- Except of the UDP connection, at a communication connection the address of the communication partner is set via the project engineering. Here the connection is active established by one station.

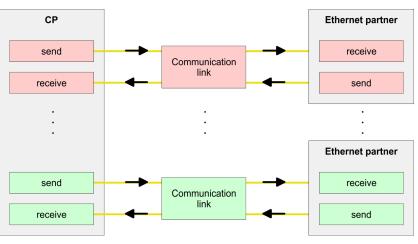

#### Requirements

- Siemens SIMATIC Manager V 5.5 SP2 or higher and SIMATIC NET are installed.
- With the hardware configuration the according CP was assigned with IP address data by its properties.

Every station outside of the recent project must be configured as replacement objects like e.g. Siemens "SIMATIC S5" or "other station" or with the object "In unknown project". When creating a connection you may also choose the partner type "unspecified" and set the required remote parameter directly in the connection dialog.

# Work environment of NetPro

For the project engineering of connections, a thorough knowledge with NetPro from Siemens is required! The following passage only describes the basic usage of NetPro. More detailed information about NetPro is to be found in the according online manual res. documentation. Start NetPro by clicking on a "net" in the Siemens SIMATIC Manager or on "connections" within the CPU.

The environment of NetPro has the following structure:

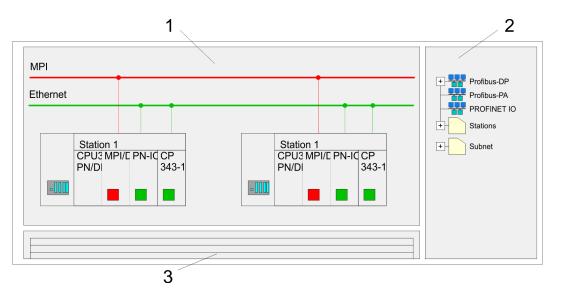

- 1 Graphic net view: All stations and networks are displayed in a graphic view. By clicking on the according component you may access and alter the concerning properties.
- 2 Net objects: This area displays all available net objects in a directory view. By dragging a wanted object to the net view you may include further net objects and open them in the hardware configurator.
- 3 *Connection table:* The connection table lists all connections in a table. This list is only shown when you highlighted a connectable module like e.g. a CPU. You may insert new connections into this table with the according command.

#### **PLC stations**

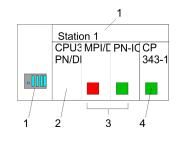

You receive the following graphical display for every PLC station and their component. By selecting the single components, the context menu offers you several functions:

- 1 Station: This includes a PLC station with rack, CPU and communication components. Via the context menu you may configure a station added from the net objects and its concerning components in the hardware configurator. After returning to NetPro, the new configured components are shown.
- 2 *CPU:* A click onto the CPU shows the connection table. The connection table shows all connections that are configured for the CPU.
- 3 Internal communication components: This displays the communication components that are available in your CPU. The PROFINET IO controller is to be configured by the PN-IO component.
- 4 *Ethernet PG/OP channel:* The internal Ethernet PG/OP channel must always be configured as external CP in the hardware configuration.

#### Link-up stations

NetPro offers you the option to link-up the communicating stations. You may link-up the stations via the properties in the hardware configuration or graphically via NetPro. For this you point the mouse on the coloured net mark of the according CP and drag and drop it to the net you want to link. Now the CP is linked up to the wanted net by means of a line.

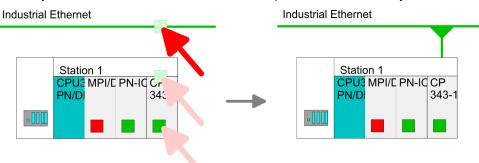

#### **Projecting connections**

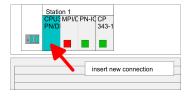

- **1.** For the project engineering of connections, open the connection list by selecting the according CPU. Choose *Insert new connection* in the context menu:
  - Connection partner (partner station)
  - A dialog window opens where you may choose the connection partner and the *connection type*.
  - Specified connection partner Each station configured in the Siemens SIMATIC Manager is listed in the table of connection partner. These stations are unique specified by an IP address and a subnet mask.
  - Unspecified connection partner

Here the connection partner may exist in the *current project* or in an unknown project. Connection jobs to an *unknown project* must be defined by an unique connection name, which is to be used in the projects of both stations. Due to this allocation the connection remains *unspecified*.

- 2. Choose the connection partner and the type of connection and confirm with [OK].
  - ⇒ If activated, a properties dialog for the according connection opens as link to your PLC user program.

| Insert new connection                       |
|---------------------------------------------|
| Connection partner                          |
| In Project                                  |
|                                             |
| SIMATIC 300                                 |
| CPU                                         |
|                                             |
| Project: Connections<br>Sation: SIMATIC 300 |
| Module: CPU                                 |
| Connection                                  |
| Type: S7 connection                         |
|                                             |
| OK Apply Cancel                             |

**3.** After every connection was configured by this way, you may save and compile your project and exit NetPro.

Connection types
 With this CPU exclusively Siemens S7 connection may be configured with Siemens NetPro.
 Siemens S7 connection
 For data transfer with Siemens S7 connections the product specific FB/SFB handling blocks are necessary; the deployment is described in the manual "Operation list" of your CPU.
 At Siemens S7 connections the communication connections are specified by a connection ID for each communication partner.
 A connection is specified by the local and partner connection end point.

At Siemens S7 connections the TSAPs must be congruent crosswise. The following parameters define a connection end point:

#### The following parameters define a connection end point:

| Station A   |               |               |               | Station B   |
|-------------|---------------|---------------|---------------|-------------|
| remote TSAP | $\rightarrow$ | Siemens       | $\rightarrow$ | local TSAP  |
| local TSAP  | ÷             | S7 connection | ÷             | remote TSAP |
| ID A        |               |               |               | ID B        |

#### Combination options with deployment of the product specific FB/SFB handling blocks

| Connection partner       | Connection establishing | Connection                             |
|--------------------------|-------------------------|----------------------------------------|
| specified in NetPro      | active/passive          | specified                              |
| (in the current project) |                         |                                        |
| unspecified in NetPro    | active                  | specified                              |
| (in the current project) | passive                 | unspecified                            |
| unspecified in NetPro    | active/passive          | specified (connection name in an other |
| (in the unknown project) |                         | project)                               |

In the following every relevant parameter of a Siemens S7 connection is described:

- Local connection end point: Here you may define how the connection is to be established. Since the Siemens SIMATIC Manager can identify the communication options by means of the end points, some options are already preset and may not be changed.
  - Establish an active connection:
     An established connection is precondition for data transfer. By activating the option Establish an active connection the local station establishes the connection. Please regard not every station is able to establish a connection. Here the job is to be made by the partner station.
- One-way:

If activated only one-way communication blocks like PUT and GET may be used for communication in the user program. Here the partner station acts as server, which neither may send active nor receive active

- Block parameters
  - Local ID:

The ID is the link to your PLC program. The ID must be identical to the ID of the call interface of the product specific FB/SFB handling block.

– [Default]:

As soon as you click at [Default], the ID is reset to system generated ID.

Connection path:

In this part of the dialog window the connection path between the local and the partner station may be set. Depending on the linking of the modules the possible interfaces for communication are listed in a selection field.

[Address details]:

With this button a dialog window is opened, which shows address information about the local and partner station. The parameters may also be changed.

– TSAP:

With Siemens S7 connections a TSAP is automatically generated of the connection resource (one-way/two-way) and state of place (rack/slot respectively system internal ID at PC stations).

Connection resource:

The connection resource is part of the TSAP of the local station respectively of the partner. Not every connection resource may be used for every connection type. Depending on the connection partner and the connection type the range of values is limited respectively the connection resource is fix specified.

Siemens S7 connection - Communication functions

tion - With the SPEED7 CPUs there are two possibilities for the deployment of the communication functions:

- Siemens S7-300 communication functions: By integration of the product specific function blocks FB 12 ... FB 15 you may access the Siemens S7-300 communication functions.
- Siemens S7-400 communication functions: For the Siemens S7-400 communication functions the SFB 12 ... SFB 15 are to be used, which were integrated to the operating system of the CPU. Here copy the interface description of the SFBs from the standard library at system function block to the directory container, generate an instance data block for each call and call the SFB with the associated instance data block.

#### **Function blocks**

| FB/SFB    | Label | Description                                                                                                    |
|-----------|-------|----------------------------------------------------------------------------------------------------|
| FB/SFB 12 | BSEND | Sending data in blocks:                                                                                                    |
|           |       | FB/SFB 12 BSEND sends data to a remote partner FB/SFB of the type BRCV (FB/SFB 13). The data area to be transmitted is segmented. Each segment is sent individually to the partner. The last segment is acknowledged by the partner as it is received, independently of the calling up of the corresponding FB/SFB/FB BRCV. With this type of data transfer, more data can be transported between the communications partners than is possible with all other communication FBs/SFBs for configured S7 connections, namely 65534bytes. |
| FB/SFB 13 | BRCV  | Receiving data in blocks:                                                                                                    |
|           |       | The FB/SFB 13 BRCV can receive data from a remote partner FB/SFB of the type BSEND (FB/SFB 12). The parameter R_ID of both FB/SFBs must be identical. After each received data segment an acknowledgement is sent to the partner FB/SFB and the LEN parameter is updated.                                                                                                    |
| FB/SFB 14 | GET   | Remote CPU read:                                                                                                    |
|           |       | The FB/SFB 14 GET can be used to read data from a remote CPU. The respective CPU must be in RUN mode or in STOP mode.                                                                                                    |
| FB/SFB 15 | PUT   | Remote CPU write:                                                                                                    |
|           |       | The FB/SFB 15 PUT can be used to write data to a remote CPU. The respective CPU may be in RUN mode or in STOP mode.                                                                                                    |

## 9.9 Configure Open Communication

#### Handling blocks

Those in the following listed UTDs and FBs serve for "open communication" with other Ethernet capable communication partners via your user program. These blocks are part of the Siemens SIMATIC Manager. You will find these in the "Standard Library" at "Communication Blocks". Please consider when using the blocks for open communication that the partner station does not have to be configured with these blocks. This can be configured with AG\_SEND/AG\_RECEIVE or IP\_CONFIG. First you have to establish a hardware configuration of the CPU and Ethernet PG/OP channel before you can use the handling blocks.

Hardware configuration:

- CPU
  - ♦ Chap. 4.5 'Hardware configuration CPU' page 77
- Ethernet PG/OP channel & Chap. 4.7 'Hardware configuration - Ethernet PG/OP channel' page 80

To specify the Ethernet PG/OP channel, the following values are defined in the UDT 65:

- local\_device\_id
  - 00h: Ethernet PG/OP channel of the CPU
- next\_staddr\_len
  - 01h: Ethernet PG/OP channel of the CPU
- next\_staddr
  - 04h: Ethernet PG/OP channel of the CPU

Configure Open Communication

#### UDTs

| FB     | Designation | Connection-oriented protocols:<br>TCP native as per RFC 793, ISO<br>on TCP as per RFC 1006 | Connectionless protocol: UDP<br>according to RFC 768                              |
|--------|-------------|--------------------------------------------------------------------------------------------|-----------------------------------------------------------------------------------|
| UDT 65 | TCON_PAR    | Data structure for assigning connection parameters                                         | Data structure for assigning parameters for the local communications access point |
| UDT 66 | TCON_ADR    |                                                                                            | Data structure for assigning addressing parameters for the remote partner         |

#### FBs

| FB    | Designation | Connection-oriented protocols:<br>TCP native as per RFC 793, ISO<br>on TCP as per RFC 1006 | Connectionless protocol: UDP<br>according to RFC 768 |
|-------|-------------|--------------------------------------------------------------------------------------------|------------------------------------------------------|
| FB 63 | TSEND       | Sending data                                                                               |                                                      |
| FB 64 | TRCV        | Receiving data                                                                             |                                                      |
| FB 65 | TCON        | Establishing a connection                                                                  | Configuring the local communications access point    |
| FB 66 | TDISCON     | Terminating a connection                                                                   | Closing the local communications access point        |
| FB 67 | TUSEND      |                                                                                            | Sending data                                         |
| FB 68 | TURCV       |                                                                                            | Receiving data                                       |

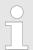

More information about the usage of these blocks may be found in the manual "SPEED7 Operation List".

Connection-oriented protocols

- Connection-oriented protocols establish a (logical) connection to the communication partner before data transmission is started.
- And if necessary they terminate the connection after the data transfer was finished.
- Connection-oriented protocols are used for data transmission when reliable, guaranteed delivery is of particular importance.
- In general, many logical connections can exist on one physical line.

The following connection-oriented protocols are supported with FBs for open communication via Industrial Ethernet:

- TCP/IP native according to RFC 793 (connection types 01h and 11h):
  - During data transmission, no information about the length or about the start and end of a message is transmitted.
  - The receiver has no means of detecting where one message ends in the data stream and the next one begins.
  - The transfer is stream-oriented. For this reason, it is recommended that the data length of the FBs is identical for the sending and receiving station.
  - If the number of received data does not fit to the preset length you either will get not the whole data, or you will get data of the following job. The receive block copies as many bytes into the receive area as you have specified as length. After this, it will set NDR to TRUE and write RCVD\_LEN with the value of LEN. With each additional call, you will thus receive another block of sent data.
- ISO on TCP according to RFC 1006:
  - During data transmission, information on the length and the end of the message is also transmitted.
  - The transfer is block-oriented
  - If you have specified the length of the data to be received greater than the length of the data to be sent, the receive block will copy the received data completely into the receive range. After this, it will set NDR to TRUE and write RCVD\_LEN with the length of the sent data.
  - If you have specified the length of the data to be received less than the length of the sent data, the receive block will not copy any data into the receive range but instead will supply the following error information: ERROR = 1, STATUS = 8088h.

#### Connection-less protocol

There is thus no establishment and termination of a connection with a remote partner.
 Connection-less protocols transmit data with no acknowledge and with no reliable guaranteed delivery to the remote partner.

The following connection-oriented protocol is supported with FBs for open communication via Industrial Ethernet:

- UDP according to RFC 768 (with connection type 13h):
  - In this case, when calling the sending block you have to specify the address parameters of the receiver (IP address and port number).
  - During data transmission, information on the length and the end of the message is also transmitted.
  - In order to be able to use the sending and receiving blocks first you have to configure the local communications access point at both sides.
  - With each new call of the sending block, you re-reference the remote partner by specifying its IP address and its port number.
  - If you have specified the length of the data to be received greater than the length of the data to be sent, the receive block will copy the received data completely into the receive range. After this, it will set NDR to TRUE and write RCVD\_LEN with the length of the sent data.
  - If you have specified the length of the data to be received less than the length of the sent data, the receive block will not copy any data into the receive range but instead will supply the following error information: ERROR = 1, STATUS = 8088h.

**Basics PROFINET** 

# 10 Deployment PG/OP communication - PROFINET

- With firmware version V2.4.0, there is a PROFINET IO controller available via the Ethernet PG/OP channel.
   As soon as you use the PROFINET functionality via the Ethernet
  - PG/OP channel, this affects the performance and response time of your system and due to the system the cycle time of the OB 1 is extended by 2ms.

#### 10.1 Basics PROFINET

General

- PROFINET is an open Industrial Ethernet Standard from PROFIBUS & PROFINET International (PI) for automation.
- PROFINET is standardized in the IEC 61158.
- PROFINET uses TCP/IP and IT standards and supplements the PROFIBUS technology for applications, where fast data communication with industrial IT functions is demanded.

There are 2 PROFINET function classes:

- PROFINET IO
- PROFINET CBA

These may be realized in 3 performance steps:

- TCP/IP communication
- RT communication
- IRT communication

| PROFINET IO          | With PROFINET IO an I/O data sight to the distributed periphery is described.                                                                                                    |
|----------------------|----------------------------------------------------------------------------------------------------|
|                      | PROFINET IO describes the whole data transfer between IO controller and IO device.                                                                                                    |
|                      | PROFINET is configured like PROFIBUS.                                                                                                    |
|                      | PROFINET IO always contains the real time concept.                                                                                                    |
|                      | Contrary to the master-slave procedure of PROFIBUS, PROFINET uses the provider-<br>consumer model. This supports the communication relations (AR = Application Rela-<br>tion) between equal participants in the Ethernet. Here the provider sends its data<br>without a request of the communication partner. |
|                      | Apart from the user data exchange also functions for parametrization and diagnostics are supported.                                                                                                    |
| PROFINET CBA         | PROFINET CBA means Component Based Automation.                                                                                                    |
|                      | This component model describes the communication between autonomously working stations.                                                                                                    |
|                      | It makes a simple modularization of complex plants possible, by distributed intelli-<br>gence by means of graphic configuration for communication of intelligent modules.                                                                                                    |
| TCP/IP communication | This is the open communication via Ethernet TCP/IP without any demand on real-time.                                                                                                    |
| RT Communication     | ■ RT means <b>R</b> eal- <b>T</b> ime.                                                                                                    |
|                      | The RT communication represents the basics for data transfer at PROFINET IO.                                                                                                    |

Here RT data are handled with higher priority.

Basics PROFINET

| IRT Communication      | <ul> <li>IRT means Isochronous Real-Time.</li> <li>With the IRT communication the bus cycle begins clock-exactly i.e. with a maximum permissible tolerance and is again synchronized. Thereby the time-controlled and synchronous transfer of data is guaranteed.</li> <li>Here sync telegrams of a sync master in the network serve for.</li> </ul>                                                                                                    |
|------------------------|----------------------------------------------------------------------------------------------------|
| Properties of PROFINET | <ul> <li>PROFINET of IEC 61158 has the following properties:</li> <li>Full-duplex transfer with 100MBit/s via copper respectively fibre optics.</li> <li>Switched Ethernet</li> <li>Auto negotiation (negotiates the transfer parameters)</li> <li>Auto crossover (transmission and receipt lines are crossed automatically if necessary)</li> <li>Wireless communication via WLAN</li> <li>UDP/IP is used as overlaid protocol. UDP means User Datagram Protocol and contains the unprotected connectionless broadcast communication within IP.</li> </ul>                                                                                                    |
| PROFINET devices       | <ul> <li>Like PROFIBUS DP also with PROFINET IO the following devices are classified according to their tasks:</li> <li>IO controller <ul> <li>The <i>IO controller</i> is equivalent to the master of PROFIBUS.</li> <li>This is the PLC with PROFINET connection, in which the PLC program runs.</li> </ul> </li> <li>IO device <ul> <li>The <i>IO device</i> is a distributed I/O field device, which is connected to PROFINET.</li> <li>The IO device is equal to the slave of PROFIBUS.</li> </ul> </li> <li>IO supervisor <ul> <li>The <i>IO supervisor</i> is an engineering station as e.g. programming unit, PC or HMI interface for commissioning and diagnostics.</li> </ul> </li> </ul>                                              |
| AR                     | AR ( <b>A</b> pplication <b>R</b> elation) corresponds to a connection to an IO controller or IO supervisor.                                                                                                    |
| API                    | <ul> <li>API means Application Process Identifier and defines besides <i>Slot</i> and <i>Subslot</i> a further addressing level.</li> <li>With this additional addressing mode with using of different applications, the overlapping of data areas can be prevented.</li> <li>The following APIs are currently supported by the PROFINET IO devices: <ul> <li>DEFAULT_API (0x00000000)</li> <li>DRIVE_API (0x00003A00)</li> <li>ENCODER_API (0x00003D00)</li> <li>FIELDBUS_INTEGRATION_API (0x00004600)</li> <li>PROFINET_IO_LINK_API (0x00004E01)</li> <li>RFID_READER_API (0x00005B00)</li> <li>BARCODE_READER_API (0x00005B10)</li> <li>INTELLIGENT_PUMP_API (0x00005D00)</li> <li>PROCESS_AUTOMATION_API (0x00009700)</li> </ul> </li> </ul> |
| GSDML file             | <ul> <li>To configure a device I/O connection in your own configuration tool, you've got all the information about your PROFINET components in form of a GSDML file. This file may be found for System SLIO in the <i>'Download Center'</i> of <u>www.yaskawa.eu.com</u> under <i>'GSDML SLIO'</i>.</li> <li>Please install the GSDML file in your configuration tool.</li> </ul>                                                                                                    |

- More information about installing the GSDML file may be found at the manual of the according engineering tool.
- Structure and content of the GSDML file are defined by IEC 61158.

# Addressing In contrast to the PROFIBUS address, in PROFINET each device may be definitely identified with its PROFINET interface:

- Device name
- IP address respectively MAC address

**Transfer medium** PROFINET is compatible to Ethernet in accordance with the IEEE standards. The connection of the PROFINET IO field devices is exclusively established via switches as network components. This is made either as star via multi-port switches or as line by means of switches, integrated to the field devices.

# **10.2 PROFINET installation guidelines**

| Generals to data security              | The topic of data security and access protection have become increasingly important in<br>the industrial environment. The increased networking of entire industrial systems to the<br>network levels within the company together with the functions of remote maintenance<br>have all served to increase vulnerability. Threats can arise from internal manipulation like<br>technical errors, operator and program errors respectively from external manipulation like<br>software viruses and worms, trojans and password phishing.                                                        |
|----------------------------------------|----------------------------------------------------------------------------------------------------|
| Precautions                            | The most important precautions to prevent manipulation and loss of data security in the industrial environment are:                                                                                                    |
|                                        | Encrypting the data traffic by means of certificates.                                                                                                    |
|                                        | <ul> <li>Filtering and inspection of the traffic by means of VPN - "Virtual Private Networks".</li> <li>Identification of the nodes by "Authentication" via save channels.</li> </ul>                                                                                                    |
|                                        | Segmenting in protected automation cells, so that only devices in the same group can exchange data.                                                                                                    |
| Guidelines for information<br>security | With the "VDI/VDE 2182 sheet 1", Information Security in the Industrial Automation - Gen-<br>eral procedural model, VDI guidelines, the VDI/VDE society for measuring and automa-<br>tion engineering has published a guide for implementing a security architecture in the<br>industrial environment. The guideline can be found at www.vdi.de PROFIBUS & amp;<br>PROFINET International (PI) can support you in setting up security standards by means<br>of the "PROFINET Security Guideline". More concerning this can be found at the corre-<br>sponding web site e.g. www.profibus.com |
| Industrial Ethernet                    | <ul> <li>Due to the open standard of PROFINET standard Ethernet components may be used.</li> <li>For industrial environment and due to the high transfer rate of 100MBit/s your PROFINET system should consist of Industrial Ethernet components.</li> <li>All the devices interconnected by switches are located in one and the same network. All the devices in a network can communicate directly with each other.</li> <li>A network is physically limited by a router.</li> </ul>                                                                                                    |
|                                        | If devices need to communicate beyond the limits of a network, you have to configure<br>the router so that it allows this communication to take place.                                                                                                    |

Deployment as PROFINET IO controller > Steps of configuration

Topology

- Linear
  - With the linear structure all the communication devices are connected via a linear bus topology.
  - Here the linear bus topology is realized with switches that are already integrated into the PROFINET device.
  - If a communication member fails, communication across the failed member is no longer possible.
- Star
  - If you connect communication devices to a switch with more than 2 PROFINET interfaces, you automatically create a star network topology.
  - If an individual PROFINET device fails, this does not automatically lead to failure of the entire network, in contrast to other structures.
  - It is only if a switch fails that part of the communication network will fail as well.
- Ring
  - In order to increase the availability of a network the both open ends of a linear bus topology may be connected by a switch.
  - By configuring the switch as redundancy manager on a break in the network it ensures that the data is redirected over an intact network connection.
- Tree
  - If you interconnect several star structures, you obtain a tree network topology.

## 10.3 Deployment as PROFINET IO controller

10.3.1 Steps of configuration

|                 | <ul> <li>With firmware version V2.4.0, there is a PROFINET IO controller available via the Ethernet PG/OP channel.</li> <li>As soon as you use the PROFINET functionality via the Ethernet PG/OP channel, this affects the performance and response time of your system and due to the system the cycle time of the OB 1 is extended by 2ms.</li> </ul>                          |
|-----------------|----------------------------------------------------------------------------------------------------|
|                 |                                                                                                    |
| $\bigcirc$      | Range of functions                                                                                                    |
|                 | Please regard that the PROFINET IO controller supports only the<br>PROFINET functions, which are described in this manual, even if the Sie-<br>mens CPU, which is used for configuration, offers further functions! To<br>use some described PROFINET functions, it is necessary to deploy<br>another Siemens CPU for configuration. Here, however, is pointed to<br>explicitly. |
|                 | guration of the PROFINET IO controller for PROFINET communication should<br>by the following procedure:                                                                                                    |
| <b>1.</b> 🕨 Con | nmissioning and Initialization (assignment IP address data)                                                                                                    |
| 2. 🕨 Haro       | dware configuration - CPU                                                                                                    |
| <b>3.</b> 🔈 Con | figuration PROFINET IO controller                                                                                                    |
| <b>4</b> . Con  | figuration PROFINET IO devices                                                                                                    |
|                 |                                                                                                    |
| 0               | With the Siemens SIMATIC Manager, the System SLIO CPU 013-                                                                                                    |
|                 | CCE0R00 is to be configured as                                                                                                    |

CPU 314C-2 PN/DP (314-6EH04-0AB0 V3.3)!

HB300 | CPU | 013-CCF0R00 | en | 22-30

Deployment as PROFINET IO controller > Configuration PROFINET IO controller

| 10.3.2 Commissionin                           | g and initialization                                                                                                    |
|-----------------------------------------------|----------------------------------------------------------------------------------------------------|
| Assembly and commis-                          | 1. Install your System SLIO with your CPU.                                                                                                    |
| sioning                                       | <b>2.</b> Wire the system by connecting cables for voltage supply and signals                                                                                                    |
|                                               | 3. Connect your PROFINET IO controller with Ethernet.                                                                                                    |
|                                               | <b>4.</b> Switch on the power supply.                                                                                                    |
|                                               | $\Rightarrow$ After a short boot time, the CP is in idle.                                                                                                    |
|                                               | At the first commissioning respectively after an overall reset of the CPU, the PROFINET IO controller and the Ethernet PG/OP channel have no IP address.                                                                                                    |
| Assign IP address param-<br>eters             | This function is supported only if the PROFINET IO controller is not yet configured. You get valid IP address parameters from your system administrator. The assignment of the IP address data happens online in the Siemens SIMATIC Manager starting with version V 5.5 & SP2 with the following proceeding:                                                                                                    |
|                                               | <b>1.</b> Start the Siemens SIMATIC Manager.                                                                                                    |
|                                               | 2. ▶ Switch to "TCP/IP -> Network card " using 'Options → Set PG/PC interface → '.                                                                                                    |
|                                               | <b>3.</b> Open the dialog for initialization of a station with ' <i>PLC</i> $\rightarrow$ <i>Edit Ethernet node</i> '.                                                                                                    |
|                                               | <b>4.</b> To get the stations and their MAC address, use the [Browse] button or type in the MAC address. The Mac address may be found at the front of the CPU.                                                                                                    |
|                                               | 5. Choose if necessary the known MAC address of the list of found stations. To check this with [Blink] you may cause the MT LED to blink.                                                                                                    |
|                                               | <b>6.</b> Either type in the IP configuration like IP address, subnet mask and gateway. Or your station is automatically provided with IP parameters by means of a DHCP server. Depending of the chosen option the DHCP server is to be supplied with MAC address, equipment name or client ID. The client ID is a numerical order of max. 63 characters. The following characters are allowed: Hyphen "-", 0-9, a-z, A-Z |
|                                               | <b>7.</b> Confirm with [Assign IP configuration].                                                                                                    |
|                                               | Directly after the assignment the PROFINET IO controller is online reachable using the set IP address data. You can take the IP address data to your project by means of the hardware configuration. Schap. 4.5 'Hardware configuration - CPU' page 77                                                                                                    |
| 10.3.3 Configuration<br>10.3.3.1 Precondition | PROFINET IO controller                                                                                                    |
|                                               | <ul> <li>To parametrize the PROFINET IO controller of the CPU, the following conditions must be fulfilled:</li> <li>The PROFINET IO controller is online reachable, this means an initialization was established.</li> <li>The hardware configuration described before was established and the PROFINET IO controller is networked.</li> </ul>                                                                            |
|                                               | The PROFINET IO controller supports a maximum IO block size of 512 bytes (consistent).                                                                                                    |
|                                               |                                                                                                    |

Proceeding

Open the properties dialog of the PROFINET IO controller by a double-click at PN-IO.

Deployment as PROFINET IO controller > Configuration PROFINET IO controller

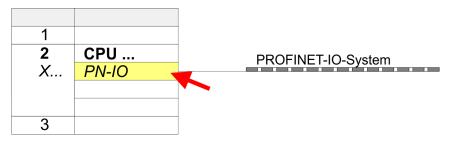

The PROFINET interface of the PROFINET IO controller is parametrized with PN-IO, the port with Port 1. In the following these parameters for PN-IO and Port 1 are described.

| 10.3.3.2 PN-IO                                                   |                                                                                                    |
|------------------------------------------------------------------|----------------------------------------------------------------------------------------------------|
| Tab: 'General'                                                   |                                                                                                    |
| Short description                                                | Designation of the IO controller. For the IO controller, the short description is "PN-IO".                                                                                                    |
| Device name                                                      | The device name on the Ethernet subnet must be unique. For an integrated PROFINET interface the device name is derived from the short description. You can change this at any time.                                                                                                    |
| Support device replace-<br>ment without exchange-<br>able medium | This parameter is not evaluated. With configured topology the <i>device replacement without exchangeable medium</i> is supported. <i>Schap. 10.7 Device replacement without exchangeable medium/PG' page 255</i>                                                                                                    |
| Properties                                                       | With <i>properties</i> you can enter the IP address, subnet mask and gateway for the PROFINET interface and select the subnet to be connected.                                                                                                    |
| Tab: <i>'Addresses'</i>                                          | The CPU reports errors of the IO controller via the <i>interface address</i> , as soon as e.g. an error during synchronization of the IO controller occurs. With the <i>PROFINET IO system address</i> the CPU reports e.g. failure/return of the PROFINET IO system. This address is also used to identify the IO system to which the device belongs, if an IO device fails. |
| Tab: <i>'PROFINET'</i>                                           | With the operation field "OB82 / I/O fault task" you can cause the CPU to call the OB 82 at an error event of the PROFINET interface. An entry to the diagnostics buffer is always done. The other parameters here are not relevant for the use of the PROFINET CPU.                                                                                                    |
|                                                                  | Please leave 'Send clock' in Tab 'PROFINET' at 1ms, otherwise this leads to a configuration error!                                                                                                    |
| Tab: <i>'I-Device'</i>                                           | These settings are not required for the use of the PROFINET IO controller as an I-Device and should not be changed.  Schap. 10.4 'Deployment as PROFINET I-Device' page 246                                                                                                    |
| Tab: 'Synchronization'                                           | These settings are not relevant and should not be changed.                                                                                                    |

Deployment as PROFINET IO controller > Configuration PROFINET IO controller

| Tab: <i>'Media Redundancy'</i><br>(MRP) | MRP is supported exclusively as a <i>redundancy client</i> . & <i>Chap. 10.5 'MRP' page 253</i>                                                                                                    |
|-----------------------------------------|----------------------------------------------------------------------------------------------------|
| Tab: 'Time-of-day<br>synchronization'   | In this area you can configure time-of-day master for time-of-day synchronization in the network. Schap. 4.7.1.1.1 'Time-of-day synchronization' page 83                                                                                                    |
| Tab: 'Options'                          |                                                                                                    |
| Interval                                | Here you can set the interval time with which "Keep-Alive" telegrams are to be sent to a connection partner. This ensures that a communication partner can still be reached because the connection resources are automatically released again after the expiration <i>interval</i> time.                                                                |
| 10.3.3.3 Port 1                         |                                                                                                    |
| Tab: <i>'General'</i>                   | Shown is the short name "Port". In the field Name another designation may be selected, which is also shown in the configuration table At <i>comment</i> you may describe your entry near more. The comment also appears in the configuration table.                                                                                                    |
| Tab: <i>'Addresses'</i>                 | Via the <i>port</i> address the diagnostics information of the IO controller may be accessed.                                                                                                    |
| Tab: <i>'Topology'</i>                  | These parameters serve for the port setting for topology & <i>Chap. 10.6 'Topology'</i> page 254                                                                                                    |
| Tab: <i>'Options'</i>                   | <ul> <li>These parameters serve for the port setting. Here the following parameters are supported:</li> <li>Connection <ul> <li>Here you can make settings for transmission medium and type. Ensure that the setting for the local port and the partner port are identical.</li> <li>PROFINET requires 100Mbit/s in duplex mode.</li> </ul> </li> </ul> |
|                                         | Please regard that at activated 'Autonegotiation' the communication with a communication partner that has fixed transmission parameters always happens in 'Full-duplex' mode!                                                                                                    |
|                                         | <ul> <li>Boundaries</li> <li>Boundaries are limitations for the transfer of certain Ethernet frames. The following Boundaries are supported:<br/>'End of detection of accessible nodes': DCP frames for detecting accessible</li> </ul>                                                                                                    |

nodes are not forwarded. When enabled, participants which are lying behind this

'End of topology discovery': When enabled, this port does not support topology

port, are no longer recognized and can not be reached by the controller.

discovery, i.e. LLDP frames are not forwarded.

#### 10.3.4 Configuration PROFINET IO device

Precondition

- The modules, which may be configured here are listed in the hardware catalog.
- For the deployment of the System SLIO PROFINET IO devices you have to include the modules into the hardware catalog by means of the product specific GSDML file.
   After the installation of the GSDML file the System SLIO PROFINET IO devices may be found in the hardware catalog at *PROFINET IO* Additional field devices 1/0
  - be found in the hardware catalog at 'PROFINET IO → Additional field devices → I/O → VIPA ... '

**Configure IO devices** Now the project engineering of the PROFINET IO controller is finished. Please link up now your IO devices with periphery to your IO controller.

- **1.** For the project engineering of PROFINET IO device you search the concerning PROFINET IO device in the hardware catalog at *PROFINET-IO* and drag&drop it in the subnet of your IO controller.
- **2.** Assign a name to the IO device. The configured name must match the name of the device. Information about setting the device name can be found in the manual of the IO device.
- **3.** Enter a valid IP address. The IP address is normally assigned automatically by the hardware configurator. If this is not desired, you can assign the IP address manually.
- **4.** Link up the modules of your IO device in the plugged sequence and add the addresses that should be used by the modules.
- **5.** If needed, parametrize the modules.
- 6. Save, compile and transfer your project. & Chap. 4.10 'Project transfer' page 99

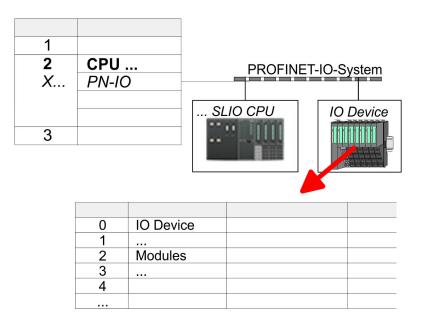

Deployment as PROFINET I-Device > Steps of configuration

# 10.4 Deployment as PROFINET I-Device

#### 10.4.1 Steps of configuration

#### Functionality

- With firmware version V2.4.0, there is a PROFINET IO controller available via the Ethernet PG/OP channel.
- As soon as you use the PROFINET functionality via the Ethernet PG/OP channel, this affects the performance and response time of your system and due to the system the cycle time of the OB 1 is extended by 2ms.

#### Range of functions

Please regard that the PROFINET IO controller supports only the PROFINET functions, which are described in this manual, even if the Siemens CPU, which is used for configuration, offers further functions! To use some described PROFINET functions, it is necessary to deploy another Siemens CPU for configuration. Here, however, is pointed to explicitly.

The *I-Device* (Intelligent IO device) functionality of a CPU allows data to be exchanged with an IO controller, which are preprocessed by the CPU. In this case, the I-Device is connected as an IO device to a higher-level IO controller. The process values recorded in central or decentralized periphery can be preprocessed via a user program and made available to the higher-level PROFINET IO controller by means of PROFINET.

- The configuration of the integrated PROFINET IO controller of the System SLIO CPU as an I-Device is made via a virtual PROFINET devices, which is to be installed by means of a product specific GSDML in the hardware catalog.
- The communication takes place via input/output areas, which are defined in the I-Device.
- The size of the areas for input and output data is max. 768byte.
- The I-Device is made available to a deterministic PROFINET IO system via a PROFINET IO interface and thus supports the real-time communication *Real-Time*.
- The I-Device functionality meets the requirements of the RT class I (A) and corresponds to the PROFINET specification version V2.3.
- The configuration of a System SLIO PROFINET CPU as an IO controller and at the same time as an I-Device is possible. The influence of the I-Device configuration on the system limits or performance of the PROFINET controller is equated with that of a device. This means that when the IO controller and I-Device are used at the same time on the PROFINET controller, the I-Device is to be regarded as an additional device for determining the system limits.
- In order for the higher-level IO controller to communicate with the I-Device, the following must be observed:
  - The device name of the PROFINET controller of the I-Device must match the device name of the I-Device at the higher-level IO controller.
  - When using the Siemens SIMATIC manager respectively the TIA Portal you have to configure I-Device and IO-Controller in different logical networks to avoid name conflicts.

The PROFINET IO controller supports a maximum IO block size of 512 bytes (consistent).

Configuration

The configuration of the PROFINET IO controller as I-Device should be done by the following procedure:

- **1.** Installation of the GSDML files
- 2. Configuration as I-Device

Deployment as PROFINET I-Device > Installation of the GSDML files

3. Configuration in the higher-level IO controller

Transfer I-Device from<br/>SPEED7 StudioIf the configuration of the *I-Device* from the SPEED7 Studio is to be applied to the IO con-<br/>troller of a third-party system, then you must export from the SPEED7 Studio the<br/>according GSDLM file and import it into the IO controller of the third-party system.

1. Start the SPEED7 Studio with your PROFINET project.

- 2. Click at the CPU in 'Devices and networking' and select 'Context menu → Create GSDML file'. Specify an 'Export path' and an unique 'Device name'.
  - ⇒ The GSDML file is created and exported. Import this GSDML file into your thirdparty system.

#### 10.4.2 Installation of the GSDML files

The following GSDML files are required for configuring the integrated PROFINET IO controller of the CPU as I-Device in the Siemens SIMATIC Manager:

- GSDML for I-Device
- GSDML for I-Device at IO controller

**Proceeding** The installation of the PROFINET IO device '*SLIO CPU*' happens in the hardware catalog with the following approach:

- **1.** Go to the 'Download Center' of www.yaskawa.eu.com.
- **2.** Load under 'GSDML SLIO' the according file for your System SLIO.
- 3. Extract the file into your working directory.
- **4.** ► Start the Siemens SIMATIC Manager and install via 'Options → Install new GSD file' both GSD files.
  - After the installation you can find the following virtual devices in the hardware catalog at 'PROFINET IO → Additional field devices → VIPA ...
    - → ... SLIO System → SLIO I-Device':
    - PN I-Device for System SLIO CPU
      - This allows you to configure the Input/output areas in the I-Device of the CPU.
    - PN I-Device config 013-CCF0R00 for higher-level CPU
      - This allows you to connect the System SLIO I-Device 013-CCF0R00 to the higher-level IO controller.

Deployment as PROFINET I-Device > Configuration as I-Device

#### 10.4.3 Configuration as I-Device

It is assumed that a hardware configuration of the CPU exists.  $\Leftrightarrow$  Chap. 4.5 'Hardware configuration - CPU' page 77

After installing the GSDML the 'PN I-Device for ... CPU' can be found in the hardware catalog at 'PROFINET IO → Other field devices → I/O → ... SLIO System → SLIO I-Device'. Drag 'PN I-Device for ... CPU' from the hardware catalog to the PROFINET subnet.

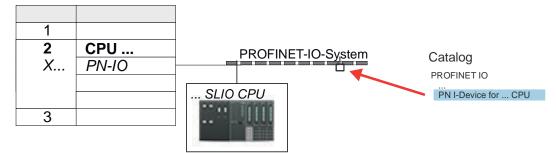

**2.** Open the properties dialog of the PROFINET IO controller of the CPU by a doubleclick at *'PN-IO'* and assign a *'Device name'* for the I-Device in the Register *'General'*.

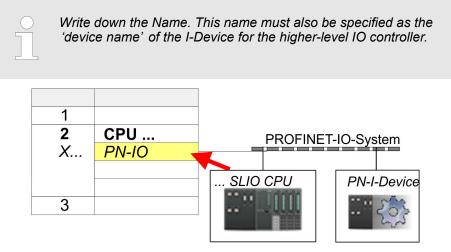

3. For 'PN-IO' at 'slot' 'X...' assign an IP address via the properties dialog.

Deployment as PROFINET I-Device > Configuration in the higher-level IO controller

- **4.** Create the transfer areas by dragging them to the *'slots'* as I/O areas from the hardware catalog. There must be no gaps in the slots. To create the transfer areas, the following input and output areas are available that can be assigned to the virtual I-Device:
  - Input: 1, 8, 16, 32, 64, 128, 256, 512 byte
  - Output: 1, 8, 16, 32, 64, 128, 256, 512 byte

The data direction for Input or Output refers to the view of the I-Device.

- Input areas define data that are sent from the higher-level IO controller to the I-Device and which are mapped to the input address area of the CPU.
- Output areas define data that are sent to the higher-level IO controller and which are to stored in the output address area of the CPU.

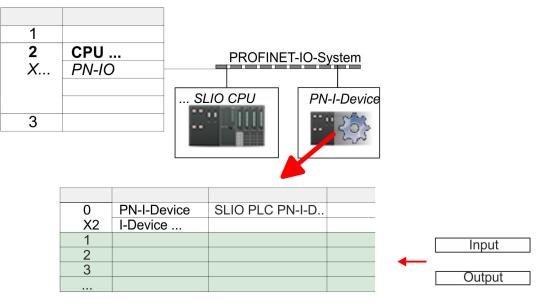

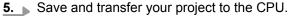

#### 10.4.4 Configuration in the higher-level IO controller

It is assumed that a CPU is configured with IP address with the higher-level IO controller. The IP address must be in the same IP circuit as the IP address of the I-Device.

- **1.** Open the project of the CPU with the higher-level IO controller.
- 2. For the project engineering of System SLIO I-Device in the higher-level IO controller you have to search the device '*PN I-Device 013-CCF0R00 for high-level CPU*' in the hardware catalog at *PROFINET-IO* and drag&drop it to the PROFINET subnet.

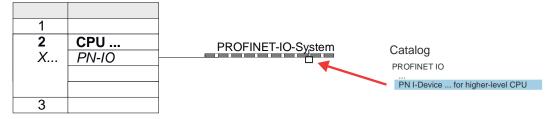

Deployment as PROFINET I-Device > Error behavior and interrupts

3. Open the properties dialog by double-clicking System SLIO '*PN-I-Device*' and enter at '*Device name*' the previously noted name of the I-Device.

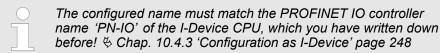

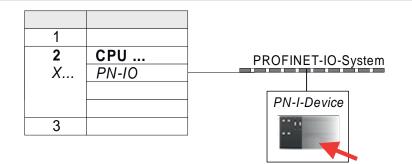

- **4.** Configure an input area of the same size for each output area of the I-Device in the IO controller and vice versa. Here also no gaps may arise. In particular, make sure that the order of the transfer areas matches that of the I-Device configuration. The following transfer units are available:
  - Input: 1, 8, 16, 32, 64, 128, 256, 512 byte per slot
  - Output: 1, 8, 16, 32, 64, 128, 256, 512 byte per slot
- **5.** Save and transfer your project to the CPU.
  - ⇒ Your System SLIO PROFINET CPU is now connected as an PROFINET I-Device to the higher-level PROFINET IO controller.

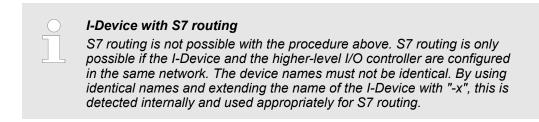

#### 10.4.5 Error behavior and interrupts

#### Error behavior

rior The system shows the following error behavior ...

- ... at gaps in the *'slot'* configuration:
  - If the configuration of the I-Device contains gaps in the 'slot' configuration (i.e. there are free 'slots' before used 'slots'), the configuration is rejected and 0xEA64 is returned as a configuration error in the diagnostic buffer.
  - If the configuration of the higher-level IO controller contains gaps in the 'slot' configuration (i.e. there are free 'slots' before used 'slots'), the connection is rejected with the PN IO Status *ErrorCode1* = 0x40 and *ErrorCode2* = 0x04 (AR\_OUT\_OF\_RESOURCE).
- ... at modules, which differ from the configured:
  - A *ModuleDiffBlock* is generated and the wrong modules are not served.

Deployment as PROFINET I-Device > Error behavior and interrupts

- ... if the number of configured modules in the IO controller is greater than the number of configured modules in the I-Device:
  - The IO controller receives a *ModuleDiffBlock* with ModuleStatus "NoModule" for modules that are not configured in the I-Device. The I-Device sets the status of the non-configured modules to "bad".
- ... if the number of configured modules in the I-Device is greater than the number of configured modules in the IO controller:
  - The IO controller does not receive an error because the additional modules are unknown.

| Starting position | IO controller in RUN, I-Device in RUN                                                                                                    |
|-------------------|----------------------------------------------------------------------------------------------------|
| Event             | I-Device CPU goes to STOP                                                                                                    |
| Reaction          | <ul> <li>An OB 85 is called in the IO controller for each input and output transfer area, which is located in the process image, if messages of process image transfer errors are parametrized. 487</li> <li>An OB 122 is triggered in the IO controller for each peripheral direct access to an input or output transfer area.</li> </ul> |
|                   |                                                                                                    |
| Starting position | IO controller in RUN, I-Device in RUN                                                                                                    |
| Event             | IO controller goes to STOP                                                                                                    |
| Reaction          | <ul> <li>An OB 85 is called in the I-Device for each input transfer area, which is located in the process image, if messages of process image transfer errors are parametrized. § 87</li> <li>In the I-Device, an OB 122 is triggered for each peripheral direct access to an input transfer area.</li> </ul>                              |
|                   | Note: Output transfer areas can still be accessed!                                                                                                    |

| Starting position | IO controller in RUN, I-Device in RUN                                                                                                    |
|-------------------|----------------------------------------------------------------------------------------------------|
| Event             | Station failure I-Device, e.g. by bus interruption                                                                                                    |
| Condition         | I-Device must remain operational without a bus connection, i.e. the power supply must further exist.                                                                                                    |
| Reaction          | <ul> <li>An OB 86 (station failure) is called up in the IO controller.</li> <li>An OB 85 is called in the IO controller for each input and output transfer area, which is located in the process image, if messages of process image transfer errors are parametrized. <i>§ 87</i></li> <li>An OB 122 is triggered in the IO controller for each peripheral direct access to an input or output transfer area.</li> <li>An OB 86 (station failure) is called up in the I-device.</li> <li>An OB 85 is called in the IO controller for each input and output transfer area, which is located in the IO controller for each input and output transfer area, which is located in the process image, if messages of process image transfer errors are parametrized. <i>§ 87</i></li> <li>In the I-device, an OB 122 is triggered for each peripheral direct access to an input or output transfer area.</li> </ul> |

Deployment as PROFINET I-Device > Error behavior and interrupts

| Starting position | IO controller in RUN, I-Device in RUN                                                                                                    |
|-------------------|----------------------------------------------------------------------------------------------------|
| Event             | Station recovery                                                                                                    |
| Reaction          | <ul> <li>An OB 86 (recovery) is called in the IO controller.</li> <li>An OB 85 is called in the IO controller until the OB 86 has been called, for each input and output transfer area, which is in the process diagram, if messages of process image transfer errors are parametrized. <i>§ 87</i></li> <li>An OB 122 is triggered in the IO controller until the OB 86 is called, for each peripheral direct access to an input or output transfer area.</li> <li>An OB 86 (return) is called in the I-Device.</li> <li>An OB 83 (sub module recovery) is called for each input transfer area in the I-Device.</li> </ul> |
|                   | <ul> <li>In the I-device, an OB 85 is called for each input transfer area, which is in the process image, if messages of process image transfer errors are parametrized and the corresponding OB 83 has not yet been called. </li> <li>An OB 122 is triggered in the I-Device for each peripheral direct access to an input transfer area, until the corresponding OB 83 has been called.</li> </ul>                                                                                                    |

| Starting position | Controller in RUN, I-Device in STOP                                                                                                    |
|-------------------|----------------------------------------------------------------------------------------------------|
| Event             | I-Device starts                                                                                                    |
| Reaction          | <ul> <li>The OB 100 (start-up) is called in the I-Device.</li> <li>The OB 83 (Return-of-Submodule) for input sub modules of the transfer areas to the higher-level IO controller is called in the I-Device.</li> <li>An OB 85 is called in the I-device for each input transfer area, which is located in the process image, if messages of process image transfer errors are parametrized. <i>§ 87</i></li> <li>In the I-Device, an OB 122 is triggered for each peripheral direct access to an input transfer area.</li> <li>OB 83 (Return-of-Submodule) for input and output sub modules of the transfer areas to the I-Device is called in the IO controller.</li> <li>An OB 85 is called in the IO controller for each input and output transfer area, which is located in the process diagram, if messages of process image transfer areas is an otype been called. <i>§ 87</i></li> <li>In the IO controller, an OB 122 is triggered for each peripheral direct access has not yet been called. <i>§ 87</i></li> <li>In the IO controller, an OB 122 is triggered for each peripheral direct access has not yet been called. <i>§ 87</i></li> </ul> |
| Starting position | IO controller is in STOP, I-Device in RUN                                                                                                    |

| Starting position | IO controller is in STOP, I-Device in RUN                                                                                                    |
|-------------------|----------------------------------------------------------------------------------------------------|
| Event             | IO controller starts                                                                                                    |
| Reaction          | <ul> <li>The OB 83 (Return-of-Submodule) for input sub modules of the transfer areas to the higher-level IO controller is called in the I-Device.</li> <li>An OB 85 is called for each transfer area, which is located in the process image, in the I-device if messages of process image transfer errors are parametrized and the corresponding OB 83 has not yet been called. <i>§</i> 87</li> <li>An OB 122 is triggered in the I-Device for each peripheral direct access to an input transfer area, until the corresponding OB 83 has been called.</li> <li>The OB 100 (startup) is called in the IO controller.</li> </ul> |

MRP

| 10.5                                  | MRP           |                                                                                                    |  |  |  |  |
|---------------------------------------|---------------|----------------------------------------------------------------------------------------------------|--|--|--|--|
| Overview                              |               | To increase the network availability of an industrial Ethernet network, you can connect a <i>line topology</i> together to a <i>ring topology</i> . To set up a ring topology with media redundancy, you have to bring together the two free ends of a linear bus topology in one device. Closing the linear bus topology to form a ring is achieved with two ports (ring ports) of a device in the ring. At least one device of the ring takes the role of the <i>redundancy manager</i> . All other devices in the ring are <i>redundancy clients</i> . A standard media redundancy method is MRP (Media Redundancy Protocol). Up to 50 devices per ring can participate. The MRP (Media Redundancy Protocol) is specified in the standard IEC 61158 Type 10 "PROFINET". |  |  |  |  |
|                                       |               | Precondition                                                                                                    |  |  |  |  |
|                                       |               | The ring in which you want to use MRP may consist only of devices that support this function.                                                                                                    |  |  |  |  |
|                                       |               | "MRP" must be activated for all devices in the ring.                                                                                                    |  |  |  |  |
|                                       |               | All devices must be connected via their ring ports.                                                                                                    |  |  |  |  |
|                                       |               | The ring may contain max. 50 devices.                                                                                                    |  |  |  |  |
|                                       |               | The connection setting (transmission medium/duplex) must be set to "full duplex" and<br>at least 100Mbit/s for all ring ports. Otherwise there may be a loss of data traffic.                                                                                                    |  |  |  |  |
| Functio                               | n             | The data paths between the individual devices are automatically reconfigured if the ring is interrupted at any point. After reconfiguration, the devices are accessible again.                                                                                                    |  |  |  |  |
|                                       |               | In the redundancy manager, one of the both ring ports are blocked for uninterrupted<br>network operation for normal communication so that no data telegrams are circulated.<br>In terms of data transmission, the ring topology is a linear bus topology.                                                                                                    |  |  |  |  |
|                                       |               | The redundancy manager monitors the ring for interruptions. For this he sends test frames from both ring port 1 and ring port 2. The test frames run through the ring in both directions until they arrive at the other ring port of the redundancy manager.                                                                                                    |  |  |  |  |
|                                       |               | As soon as the interruption is removed, the original transmission paths are restored,<br>the two ring ports of the redundancy manager are disconnected and the redundancy<br>clients informed of the change. The redundancy clients then use the new paths to the<br>other devices.                                                                                                    |  |  |  |  |
| Reconfi                               | guration time | The time between the ring interruption and restoration of a functional linear topology is known as the <i>reconfiguration time</i> . At <i>MRP</i> the <i>reconfiguration time</i> is typically 200ms.                                                                                                    |  |  |  |  |
| PROFINET CP as redun-<br>dancy client |               | MRP exclusively supported as <i>redundancy client</i> . If the ring is opened or closed, you will be informed via the OB 82 "Neighbourhood change". With SFB 54 you can get more information.                                                                                                    |  |  |  |  |
|                                       |               | The use of MRP in the operating mode I-Device is not permissible and is rejected during the configuration!                                                                                                    |  |  |  |  |

Topology

# 10.6 Topology

#### Overview

By configuring the topology you specify for the PROFINET IO controller the physical connections between the stations in your PROFINET IO system These "neighbourhood relations" are used among others at "Device replacement without exchangeable medium". Here by comparison of target and current topology, the IO device without a name is detected and automatically integrated to the user data traffic. By configuring the topology you have the following options:

- You can evaluate topological errors in your application program
- You have greater flexibility in planning and expansion of a plant

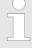

#### Support Topology editor is limited

Please consider that the support for the topology editor of the Siemens SIMATIC Manager is limited. Here you have only the possibility to configure the target topology offline. An online matching is currently not possible. An interconnection of the ports is also possible by means of the port properties!

# Interconnection by means of the *Port* properties

1. Click in the hardware configurator at the according PROFINET port and open the properties dialog via 'Context menu → Object properties' and select the register 'Topology'.

- $\Rightarrow$  The properties dialog to interconnect the ports is opened.
- **2.** Here you have the following parameters:
  - Port interconnection
    - Local port: Name of the local port
    - Medium: Specifying the line type (copper, fibre optic cable). Currently, this
      parameter is not evaluated.
    - Cable name Specifying a cable name
  - Partners
    - Partner port: Name of the port to which the selected port is interconnected.
    - Alternating partner ports: By specifying at 'Partner port' "Any partner", you can configure alternating partner ports for the I/O devices. Currently, this parameter is not evaluated.
  - Cable data
    - Cable length: Depending on the port medium you can set in the select list the cable length, if the medium between two stations does not change. Here the signal delay time is automatically calculated. Currently, this parameter is not evaluated.
    - Signal delay time: If the medium between two stations changes, a signal delay time can be defined here. Currently, this parameter is not evaluated.
- 3. Close the properties dialog with [OK] again.

# 10.7 Device replacement without exchangeable medium/PG

| Overview                   | IO devices, which support the PROFINET function <i>Device replacement without exchangeable medium/PG</i> get their device name from the controller with the exchange. These can be replaced without installing an "exchangeable medium" (memory card) with the stored device name respectively without assigning a device name by a PG. To assign the device name the IO controller uses the configured <i>Topology</i> and the "neighbourhood relationship", which is determined by the IO devices. |  |  |  |  |
|----------------------------|----------------------------------------------------------------------------------------------------|--|--|--|--|
|                            | Thus the <i>Device replacement without exchangeable medium/PG</i> is possible, the following requirements must be met:                                                                                                    |  |  |  |  |
|                            | The Topology of your PROFINET IO system with the corresponding IO devices must be configured.                                                                                                    |  |  |  |  |
|                            | The IO controller and the respective adjacent to the unit to be replaced IO device<br>must support the functionality Device replacement without exchangeable medium/PG.                                                                                                    |  |  |  |  |
|                            | In the IO controller in the 'Properties' the option Support device replacement without exchangeable medium must be enabled.                                                                                                    |  |  |  |  |
|                            | The replaced device must be reset to delivery state, before.                                                                                                    |  |  |  |  |
| Configuring the function   | The configuration of the function <i>Device replacement without exchangeable medium/PG</i> in your PROFINET IO system happens with the following approach:                                                                                                    |  |  |  |  |
|                            | <ol> <li>Double-click at the PROFINET interface of the IO controller of the CPU.</li> </ol>                                                                                                    |  |  |  |  |
|                            | ⇒ The properties dialog of this PROFINET interface is opened                                                                                                    |  |  |  |  |
|                            | <b>2.</b> Enable in the register 'General' the option 'Support device replacement without exchangeable medium'.                                                                                                    |  |  |  |  |
|                            | <b>3.</b> Apply the settings with [OK].                                                                                                    |  |  |  |  |
|                            | <b>4.</b> Safe and translate the hardware configuration.                                                                                                    |  |  |  |  |
|                            | 5. 🕞 Configure your Topology. 🏷 Chap. 10.6 'Topology' page 254                                                                                                    |  |  |  |  |
|                            | <b>6.</b> Transfer your project to the CPU.                                                                                                    |  |  |  |  |
| Prepare the replace device | For the replacement the "replace device" must be in "delivery state". If you have not received a new "replace device" from Yaskawa, you have to prepare this with the fol-<br>lowing approach:                                                                                                    |  |  |  |  |
|                            | <b>1.</b> For this connect your "replace device" local at your PG.                                                                                                    |  |  |  |  |
|                            | 2. ▶ Start the Siemens SIMATIC Manager and execute 'PLC → Edit Ethernet node'                                                                                                    |  |  |  |  |
|                            | <b>3.</b> Click at 'Nodes accessible online' at [Browse].                                                                                                    |  |  |  |  |
|                            | <b>4.</b> Select the according IO device, which you identify as your "replace device".                                                                                                    |  |  |  |  |
|                            | 5. Click at 'Reset to factory settings' at [Reset].                                                                                                    |  |  |  |  |
|                            | $\Rightarrow$ Your IO device is now reset and has then "delivery state".                                                                                                    |  |  |  |  |
| Replace device             | For the replacement the "replace device" must be in "delivery state".                                                                                                    |  |  |  |  |
|                            | <b>1.</b> Disconnect if not already done your device to be exchanged from power.                                                                                                    |  |  |  |  |
|                            | 2. Replace this by your "replace device".                                                                                                    |  |  |  |  |
|                            | 3. Connect the "replaced device" to power and turn it ON.                                                                                                    |  |  |  |  |
|                            | Here by comparison of target and current topology, the "replaced device" is<br>automatically detected by the IO controller and automatically integrated to the<br>user data traffic.                                                                                                    |  |  |  |  |

Commissioning and start-up behavior

# 10.8 Commissioning and start-up behavior

| Start-up on delivery state                      | In the delivery state the CPU is overall reset. After power ON the PROFINET part has no configuration the PROFINET has no configuration and the LEDs of the PROFINET part are off. The PROFINET part is passive and can be found by the device search.                                                                                                    |
|-------------------------------------------------|----------------------------------------------------------------------------------------------------|
| Online with bus parame-<br>ters without project | <ul> <li>For the communication between IO controller and IO device the ways for the communication are to be defined before. For the clear specification of the communication ways, these are established during the start-up by the IO controller, based on the project data. Here the configuration takes place by a hardware configuration.</li> <li>As soon as the project data were transmitted, the IO controller performs a new system start-up.</li> <li>In this state the IO controller may be accessed and its CPU may be configured via Ethernet by the IO controller by means of the IP address.</li> </ul>                                                                                                    |
| IO device configuration                         | <ul> <li>The PROFINET IO controller is configured by a hardware configuration. After the transmission of the project into the IO controller, the IO controller has the whole information for the addressing of and the data exchange with the IO devices.</li> <li>During the system start-up of the IO controller the IO devices are supplied with their configured IP address by means of the DCP protocol. After PowerON and after transmitting a new hardware configuration, due to the project data the system start-up of the IO controller is initialized and it runs automatically. During the system start-up the IO controller establishes a clear communication relation (CR) and an application relation (AR) to an IO device. Here the cyclic IO data, the acyclic R/W services and the expected modules/sub modules are specified.</li> <li>The PROFINET IO controller does not have any physical LEDs to show the status. The status information are stored as virtual LED states. During runtime, you can determine their status using the SSL partial lists xy19h or xy74h. <i>© Chap. 10.9.5 'Diagnostics status indication via SSLs' page 259</i></li> <li>The BF2 LED is on when a PROFINET IO device is configured as "linked" but o bus cable is connected.</li> <li>If the IO controller has received a valid configuration with at least one IO device, the BS2-LED glashes at 1Hz.</li> <li>If the IP address of the IO controller can not be used because e.g. it is duplicated, the BS2-LED flashes at 0.5Hz.</li> <li>If at least one IO device is not in cyclic data exchange after the start-up, the BF2 LED binks.</li> <li>If all IO devices are in cyclic data exchange, the BF2 LED gets off. After a successful system start-up the system is ready for communication.</li> </ul> |
| CPU state influences the<br>IO process data     | <ul> <li>After PowerON respectively a receipt of a new hardware configuration the configuration data are automatically transferred to the IO controller. Dependent on the CPU state the following behavior is shown by the IO controller:</li> <li>Behavior at CPU STOP <ul> <li>In the STOP state of the CPU an output telegram is further cyclically sent, but the contained data are marked as "invalid" and as output data zeros are transmitted.</li> <li>The IO controller further receives the input data of the IO devices and transfers them cyclically to the input area of the CPU.</li> </ul> </li> <li>Behavior at CPU RUN <ul> <li>The IO controller cyclically reads the output data from the CPU and transfers these as telegram to the configured IO devices.</li> <li>The IO controller receives the input data of the IO devices and transfers these as telegram to the configured IO devices.</li> </ul> </li> </ul>                                                                                                    |

PROFINET diagnostics > Diagnostics with the configuration and engineering tool

## **10.9 PROFINET diagnostics**

10.9.1 Overview

There are the following possibilities to get diagnostics information from your system:

- Diagnostics with the configuration and engineering tool
- Diagnostics during runtime in the user program (OB 1, SFB 52)
- Diagnostics via OB start information
- Diagnostics status indication via SSLs

## **10.9.2** Diagnostics with the configuration and engineering tool

If you are connected from your configuration respectively engineering tool via Ethernet with the PROFINET IO controller, online diagnostics information may be accessed.

E.g. with 'Station  $\rightarrow$  Open online' you get information about the state of your system. Here missing respectively faulty components are shown by symbols.

In the following figure e.g. there is shown that the configured device 3 is missing and device 4 reports an error.

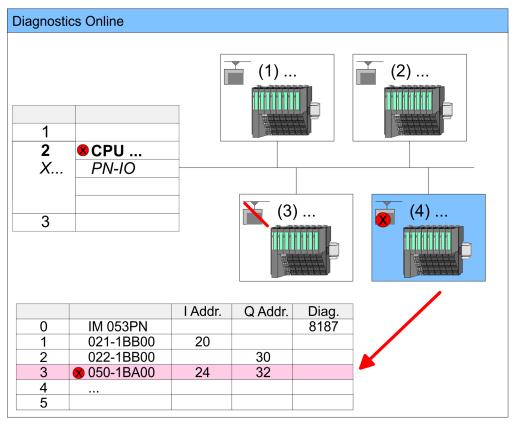

PROFINET diagnostics > Diagnostics during runtime in the user program

#### 10.9.3 Diagnostics during runtime in the user program

With SFB 52 RDREC (read record) you can access diagnostics data from your user program e.g. in OB 1. The SFB 52 RDREC operates asynchronously, that is, processing covers multiple SFB calls.

More information about the usage of this block may be found in the manual "SPEED7 Operation List".

**Example OB 1** For the cyclic access to the diagnostics data of the System SLIO counter module 050-1BA00 the following example may be used in the OB 1:

| AN M10.1 'there is<br>S M10.1 'start tr | reading terminated (BUSY=0) and<br>s no job triggered (REQ=0) then<br>cansfer of record (REQ:=1)<br>per of record set (0x4000) |
|-----------------------------------------|----------------------------------------------------------------------------------------------------|
| CALL SFB 52, DB52                       | 'Call SFB 52 with Instance DB                                                                                                  |
| REQ :=M10.1                             | 'Trigger flag                                                                                                    |
| ID :=DW#16#0018                         | 'Smaller addr. of mixed module                                                                                                 |
| INDEX :=MW12                            |                                                                                                    |
| MLEN :=14                               | 'Length record set 0x4000                                                                                                    |
|                                         | 'with 1 entry                                                                                                    |
| VALID :=M10.2                           | 'Validity of the record set                                                                                                    |
| BUSY :=M10.3                            | 'Flag job just running                                                                                                    |
| ERROR :=M10.4                           | 'Error bit during read access                                                                                                  |
| STATUS :=MD14                           | 'Error codes                                                                                                    |
| LEN :=MW16                              | 'Length of the read record set                                                                                                 |
| RECORD :=P#M 100                        | 0.0 Byte 40                                                                                                    |
|                                         | 'Target (MB100, 40byte)                                                                                                    |
| U M10.1                                 |                                                                                                    |
| R M10.1                                 | 'Reset REQ                                                                                                    |

*Diagnostics data* The counter module 050-1BA00 serves for 20byte diagnostics data. The diagnostics data of the System SLIO module 050-1BA00 have the following structure:

| Name:        | Bytes | Function                            | Default |
|--------------|-------|-------------------------------------|---------|
| ERR_A        | 1     | Diagnostics                         | 00h     |
| MODTYP       | 1     | Module information                  | 18h     |
| ERR_C        | 1     | reserved                            | 00h     |
| ERR_D        | 1     | Diagnostics                         | 00h     |
| CHTYP        | 1     | Channel type                        | 76h     |
| NUMBIT       | 1     | Number diagnostics bits per channel | 08h     |
| NUMCH        | 1     | Number channels of the module       | 01h     |
| CHERR        | 1     | Channel error                       | 00h     |
| CH0ERR       | 1     | Channel-specific error              | 00h     |
| CH1ERRCH7ERR | 7     | reserved                            | 00h     |
| DIAG_US      | 4     | µs ticker                           | 00h     |

PROFINET diagnostics > Diagnostics status indication via SSLs

| C | $\mathbf{)}$ |
|---|--------------|
|   |              |
|   |              |

More information about the diagnostics data may be found in the System SLIO manual HB300\_FM\_050-1BA00.

### 10.9.4 Diagnostics via OB start information

- On an error the faulty system generates a diagnostics message for the CPU. Then the CPU calls the according diagnostics OB. Here the CPU operating system transfers start information to the local data of the OB.
- By evaluating the start information of the according OB you can get information about cause and location of the error.
- During runtime you can access the start information with the system function SFC 6 RD\_SINFO.
- Please consider that you can even read the start information in the OB himself, because the data are temporary data.

Depending on the type of error, the following OBs are called in a diagnostics event:

- OB 82 on an error of an module at the IO device (Diagnostics interrupt)
- OB 83 on inserting respectively removing a module on a IO device
- OB 86 on failure respectively return of a IO device

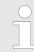

More information about the OBs and their start information may be found in the online help of your programming tool and in the manual "SPEED7 Operation List".

#### 10.9.5 Diagnostics status indication via SSLs

The PROFINET IO controller does not have any physical LEDs to show the status. The status information are stored as virtual LED states. During runtime, you can determine their status using the SSL partial lists xy19h or xy74h. More can be found in the manual "SPEED7 Operation List".

#### Virtual LEDs PROFINET

| BF3         | BS2          | MT2           | Meaning                                                                                                    |
|-------------|--------------|---------------|----------------------------------------------------------------------------------------------------|
| (bus error) | (Bus status) | (Maintenance) |                                                                                                    |
|             |              |               | PROFINET is not configured.                                                                                                    |
|             | •            |               | PROFINET is configured with valid Ethernet interface parameter, valid IP address and at least one IO device.                                                                                           |
| •           | Х            | Х             | <ul> <li>Bus error, no connection to sub net/switch.</li> <li>Wrong transfer rate</li> <li>Full-duplex-transmission is not activated.</li> </ul>                                                       |
| ZHz         | x            | x             | <ul> <li>Failure of a connected IO device.</li> <li>At least one IO device is not access-able.</li> <li>Faulty configuration</li> <li>I device is configured, but no connection exists yet.</li> </ul> |

PROFINET diagnostics > Diagnostics status indication via SSLs

| BF3                                                                                                    | BS2                  | MT2                                                                                                    | Meaning                                                                                                    |
|----------------------------------------------------------------------------------------------------|----------------------|----------------------------------------------------------------------------------------------------|----------------------------------------------------------------------------------------------------|
| (bus error)                                                                                                    | (Bus status)         | (Maintenance)                                                                                                    |                                                                                                    |
| х                                                                                                    | IHz                  | х                                                                                                    | <ul> <li>Ethernet interface parameter are not valid.</li> <li>I-Device is configured and <i>Link mode</i> does not correspond to <i>'100 Mbps full duplex'</i>.</li> </ul>                                                                                                    |
| Х                                                                                                    | 0.5Hz                | Х                                                                                                    | There was no IP address assigned.                                                                                                    |
| Х                                                                                                    | Х                    | •                                                                                                    | Maintenance event of an IO device is pending respectively an internal error happened.                                                                                                    |
| s on, 1s off                                                                                                    | Х                    | 4s on, 1s off                                                                                                    | Simultaneous blinking indicates a not valid configuration.                                                                                                    |
| AHz                                                                                                    |                      | Hz                                                                                                    | The alternate blinking indicates that a firmware update of the PROFINET IO controller is executed.                                                                                                    |
|                                                                                                    |                      |                                                                                                    | Firmware update of the PROFINET IO controller is finished without error.                                                                                                    |
| X                                                                                                    | Х                    | ZHz                                                                                                    | With a suited configuration tool you can cause the MT LED to blink by means of the function <i>'Member blink test'</i> . This can be useful for e.g. identification of the module.                                                                                                    |
| on: 🚺   off: 🔄   t                                                                                                    | olinking: 🗾   not re | elevant: X                                                                                                    |                                                                                                    |
| Deployment BS<br>status                                                                                                    |                      | <ul> <li>BS LED: blin         <ul> <li>Ethernet</li> </ul> </li> <li>BS LED: blin         <ul> <li>There was</li> </ul> </li> <li>BS LED: on         <ul> <li>PROFIN</li> </ul> </li> </ul>                                                          | ET is not configured.<br>ks with 1Hz<br>interface parameter are not valid.<br>ks with 0.5Hz<br>as no IP address assigned.<br>ET is configured with valid Ethernet interface parameter, valid IP address<br>ast one IO device.                                                                                                    |
| <ul> <li>MT LED: on</li> <li>Maintena pened.</li> <li>Here in the find more 4.20 'Diagonal Resolve for a currently</li> <li>MT LED: blin</li> <li>With a surfunction module.</li> <li>Simultance configuration</li> <li>The alternal configuration</li> </ul> |                      | <ul> <li>There is</li> <li>MT LED: on</li> <li>Maintena pened.</li> <li>Here in t find more 4.20 'Dia Resolve</li> <li>Currently</li> <li>MT LED: blir</li> <li>With a su function module.</li> <li>Simultan configura</li> <li>The alter</li> </ul> | no maintenance event pending.<br>ance event of an IO device is pending respectively an internal error hap-<br>he diagnostic buffer of the CPU, an entry was created, where you can<br>a information about the maintenance event and to resolve it. <i>S Chap.</i><br><i>Ignostic entries' page 125</i><br>the error and execute PowerOFF/ON.<br><i>y</i> you need to perform a power cycle, to switch the MT-LED off again.<br>As<br>uited configuration tool you can cause the LED to blink by means of the<br><i>'Member blink test'</i> . This can be useful for e.g. identification of the<br>eous blinking together with BF2 LED (4s on, 1s off) indicates that the<br>ation is invalid.<br>mate blinking with BF2 LED with 4Hz indicates that a firmware update of<br>FINET IO controller is executed. |

## **10.10 PROFINET system limits**

Maximum number devices and configurable connections

$$D = \sum_{i=1}^{n} \frac{1}{A_i}$$

Based on the devices, which have to communicate with the IO controller per ms, you can determine the maximum number of devices. This also results in the maximum number of configurable connections. The *Devices per ms* can be determined by the sum formula of the individual refresh times (A).

- D Devices per ms
- n Number of devices
- A Refresh time device

Ple sm

Please note that the value D must always be rounded to the nearest smaller integer!

#### The PROFINET IO controller has the following system limits

| <b>U</b>           |                        |                                              |  |
|--------------------|------------------------|----------------------------------------------|--|
| Devices per ms (D) | Max. number of devices | Max. number of configu-<br>rable connections |  |
| 8                  | 32                     | 0                                            |  |
| 7                  | 32                     | 2                                            |  |
| 6                  | 64                     | 2                                            |  |
| 5                  | 96                     | 2                                            |  |
| 4                  | 128                    | 2                                            |  |
| 3                  | 128                    | 2                                            |  |
| 2                  | 128                    | 2                                            |  |
| 1                  | 128                    | 2                                            |  |
| 0                  | 0                      | 2                                            |  |

#### Output bytes per ms

$$O = \sum_{i=1}^{n} \frac{B_i}{A_i}$$

- O Output bytes per ms
- n Number of devices
- B Number output bytes per device
- A Refresh time per device

The PROFINET IO controller has the following system limits:

- Max. Number output bytes per ms: 800
- Max. Number output bytes per device: 768

#### Input bytes per ms

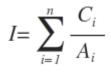

- I Input bytes per ms
- n Number of devices
- C Number input bytes per device
- A Refresh time per device

The PROFINET IO controller has the following system limits:

- Max. number input bytes per ms: 800
- Max. number input bytes per device: 768

Fast introduction

# 11 *Option:* Deployment PROFIBUS communication

# **11.1 Fast introduction**

Overview

The PROFIBUS DP slave is to be configured in the hardware configurator from Siemens. Here the configuration happens by the sub module X1 (MPI/DP) of the Siemens CPU.

| <ul> <li>Enable bus functionality via VSC</li> <li>To switch the interface X3 MPI(PtP) to PROFIBUS functionality you to activate the according bus functionality by means of a Yaskawa V storage media. By plugging the VSC storage card and then an overareset the according functionality is activated. Schap. 4.16 'Deployn storage media - VSD, VSC' page 119</li> </ul> | SC<br>all |
|----------------------------------------------------------------------------------------------------|-----------|
|----------------------------------------------------------------------------------------------------|-----------|

Steps of configuration

For the configuration of the PROFIBUS DP master please follow the following approach:

- Enable bus functionality via VSC
- Hardware configuration CPU
- Deployment as DP master or DP slave
  - With activating the bus function *'PROFIBUS DP master'* by means of the VSC, the bus function *'PROFIBUS DP slave'* is also unlocked.
- Transfer of the complete project to CPU

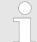

With the Siemens SIMATIC Manager, the System SLIO CPU 013-CCF0R00 is to be configured as

CPU 314C-2 PN/DP (314-6EH04-0AB0 V3.3)

The integrated PROFIBUS DP master (X3) is to be configured and connected via the sub module X1 (MPI/DP).

PROFIBUS communication

# **11.2 PROFIBUS** communication

|                                                                              | <ul> <li>Enable bus functionality via VSC</li> <li>To switch the interface X3 MPI(PtP) to PROFIBUS functionality you have to activate the according bus functionality by means of a Yaskawa VSC storage media. By plugging the VSC storage card and then an overall reset the according functionality is activated. Schap. 4.16 'Deployment storage media - VSD, VSC' page 119</li> </ul>                                                                                                    |
|------------------------------------------------------------------------------|----------------------------------------------------------------------------------------------------|
| PROFIBUS DP                                                                  | <ul> <li>PROFIBUS is an international standard applicable to an open and serial field bus for building, manufacturing and process automation that can be used to create a low (sensor-/actuator level) or medium (process level) performance network of programmable logic controllers.</li> <li>PROFIBUS comprises an assortment of compatible versions. The following details refer to PROFIBUS DP.</li> <li>PROFIBUS DP is a special protocol intended mainly for automation tasks in a manufacturing environment. DP is very fast, offers Plug'n'Play facilities and provides a costeffective alternative to parallel cabling between PLC and remote I/O. PROFIBUS DP was designed for high-speed data communication on the sensor-actuator level.</li> <li>The data transfer referred to as "Data Exchange" is cyclical. During one bus cycle, the master reads input values from the slaves and writes output information to the slaves.</li> </ul> |
| CPU with DP master                                                           | The PROFIBUS DP master is to be configured in the hardware configurator from Sie-<br>mens. Here the configuration happens by the sub module X1 (MPI/DP) of the Siemens<br>CPU. After the transmission of the data to the CPU, the configuration data are internally<br>passed on to the PROFIBUS master part. During the start-up the DP master automati-<br>cally includes his data areas into the address range of the CPU. Project engineering in<br>the CPU is not required.                                                                                                    |
| Deployment of the DP<br>master with CPU                                      | Via the PROFIBUS DP master PROFIBUS DP slaves may be coupled to the CPU. The DP master communicates with the DP slaves and links up its data areas with the address area of the CPU. At every POWER ON respectively overall reset the CPU fetches the I/O mapping data from the master. At DP slave failure, the OB 86 is requested. If this is not available, the CPU switches to STOP and BASP is set. As soon as the BASP signal comes from the CPU, the DP master is setting the outputs of the connected periphery to zero. The DP master remains in the operating mode RUN independent from the CPU.                                                                                                    |
| DP slave operation                                                           | For the deployment in a super-ordinated master system you first have to project your slave system as Siemens CPU in slave operation mode with configured in-/output areas. Afterwards you configure your master system. Couple your slave system to your master system by dragging the CPU 31x from the hardware catalog at <i>Configured stations</i> onto the master system, choose your slave system and connect it.                                                                                                    |
| Operating mode DP slave:<br>Test, commissioning,<br>routing (active/passive) | <ul> <li>There is the possibility to enable the option <i>'Test, commissioning, routing'</i> in the hardware configuration by means of the properties dialog of the PROFIBUS via the register <i>'Operating mode'</i> at <i>'DP slave'</i>. The activation affects as follows:</li> <li>The PROFIBUS interface gets an "active" PROFIBUS node, this means it is involved in the token rotation.</li> <li>Via this interface you have PG/OP functions (programming, status request, control, test).</li> <li>The PROFIBUS interface serves as a gateway (S7 routing).</li> <li>The bus rotation time can exceed.</li> </ul>                                                                                                    |

Hardware configuration - CPU

When disabled, the PROFIBUS interface operates as passive DP slave with the following characteristics:

- The PROFIBUS interface gets an "passive" PROFIBUS node, this means it is not involved in the token rotation.
- Bus rotation time is not influenced.
- S7 routing is not possible.

# 11.3 Enable bus functionality via VSC

Enabling & 'Overview' page 119

### 11.4 Hardware configuration - CPU

#### Precondition

The configuration of the CPU takes place at the Siemens *'hardware configurator'*. The hardware configurator is part of the Siemens SIMATIC Manager. It serves for project engineering. Please use for configuration the Siemens SIMATIC Manager V 5.5 SP2 and up. The modules, which may be configured here are listed in the hardware catalog. If necessary you have to update the hardware catalog with *'Options*  $\rightarrow$  Update Catalog'.

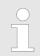

For project engineering a thorough knowledge of the Siemens SIMATIC Manager and the Siemens hardware configurator is required!

#### Proceeding

With the Siemens SIMATIC Manager the following steps should be executed:

- **1.** Start the Siemens hardware configurator with a new project.
- **2.** Insert a profile rail from the hardware catalog.
- 3. Place at 'Slot'-Number 2 the CPU 314C-2 PN/DP (314-6EH04-0AB0 V3.3).

| Slot | Module |
|------|--------|
| 1    |        |
| 2    | CPU 31 |
| X1   | MPI/DP |
| X2   | PN-IO  |
| X2   | Port 1 |
| X2   | Port 2 |
| 3    |        |

The integrated PROFIBUS DP master (X3) is to be configured and connected via the sub module X1 (MPI/DP).

# 11.5 Deployment as PROFIBUS DP master

Precondition

The hardware configuration described before was established.

### Proceeding

- **1.** Open the properties dialog of the DP interface of the CPU by means of a doubleclick at *'MPI/DP'*.
- 2. Set at Interface: Type "PROFIBUS".
- **3.** Connect to PROFIBUS and preset an address (preferably 2). Confirm your input with [OK].
- 4. Switch at Operating mode to "DP master" and confirm the dialog with [OK].
  - ⇒ A PROFIBUS DP master system is inserted:

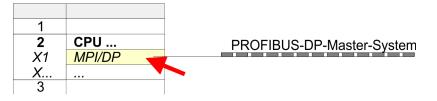

Now the project engineering of your PROFIBUS DP master is finished. Please link up now your DP slaves with periphery to your DP master.

- **1.** For the project engineering of PROFIBUS DP slaves you search the concerning PROFIBUS DP slave in the hardware catalog and drag&drop it in the subnet of your master.
- 2. Assign a valid PROFIBUS address to the DP slave.
- **3.** Link up the modules of your DP slave system in the plugged sequence and add the addresses that should be used by the modules.
- **4.** If needed, parametrize the modules.
- **5.** Save, compile and transfer your project.

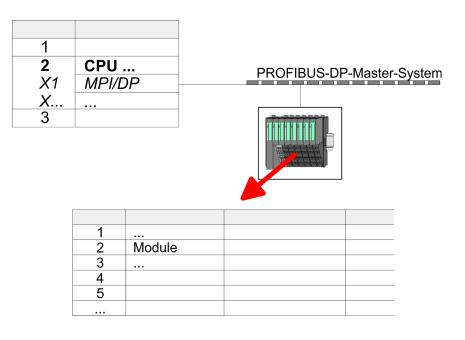

Deployment as PROFIBUS DP slave

# 11.6 Deployment as PROFIBUS DP slave

| The Deployment as                        |                                                                                                    |  |  |
|------------------------------------------|----------------------------------------------------------------------------------------------------|--|--|
| Fast introduction                        | In the following the deployment of the PROFIBUS section as "intelligent" DP slave on master system is described, which exclusively may be configured in the Siemens SIMATIC Manager. The following steps are required: |  |  |
|                                          | <b>1.</b> Configure a station with a CPU with operating mode DP slave.                                                                                                    |  |  |
|                                          | <b>2.</b> Connect to PROFIBUS and configure the in-/output area for the slave section.                                                                                                    |  |  |
|                                          | 3. Save and compile your project.                                                                                                    |  |  |
|                                          | <b>4.</b> Configure another station with another CPU with operating mode DP master.                                                                                                    |  |  |
|                                          | 5. Connect to PROFIBUS and configure the in-/output ranges for the master section.                                                                                                    |  |  |
|                                          | <b>6.</b> Save, compile and transfer your project to your CPU.                                                                                                    |  |  |
| Project engineering of the slave section | Start the Siemens SIMATIC Manager and configure a CPU as described at "Hard-<br>ware configuration - CPU".                                                                                                    |  |  |
|                                          | <b>2.</b> Designate the station as "DP slave".                                                                                                    |  |  |
|                                          | 3. Add your modules according to the real hardware assembly.                                                                                                    |  |  |
|                                          | Open the properties dialog of the DP interface of the CPU by means of a double-<br>click at 'MPI/DP'.                                                                                                    |  |  |

- 5. Set Interface type to "PROFIBUS".
- 6. Connect to PROFIBUS and preset an address (e.g. 3) and confirm with [OK].
- 7. Switch at Operating mode to "DP slave" .
- 8. Via Configuration you define the in-/output address area of the slave CPU, which are to be assigned to the DP slave.
- 9. Save, compile and transfer your project to your CPU.

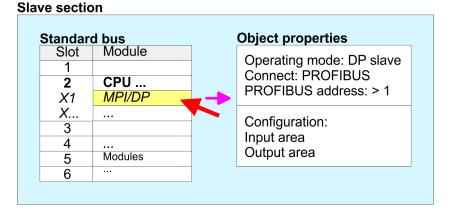

# Project engineering of the master section

- **1.** Insert another station and configure a CPU.
- **2.** Designate the station as "...DP master".
- 3. Add your modules according to the real hardware assembly.
- **4.** Open the properties dialog of the DP interface of the CPU by means of a doubleclick at *'MPI/DP'*.
- **5.** Set Interface: type to "PROFIBUS".
- 6. Connect to PROFIBUS and preset an address (e.g. 2) and confirm with [OK].
- 7. Switch at Operating mode to "DP master" and confirm the dialog with [OK].

- 8. Connect your slave system to this master system by dragging the "CPU 31x" from the hardware catalog at *Configured stations* onto the master system and select your slave system to be coupled.
- 9. Open the Configuration at Object properties of your slave system.
- **10.** Via double click to the according configuration line you assign the according input address area on the master CPU to the slave output data and the output address area to the slave input data.
- **11.** Save, compile and transfer your project to your CPU.

#### **Master section**

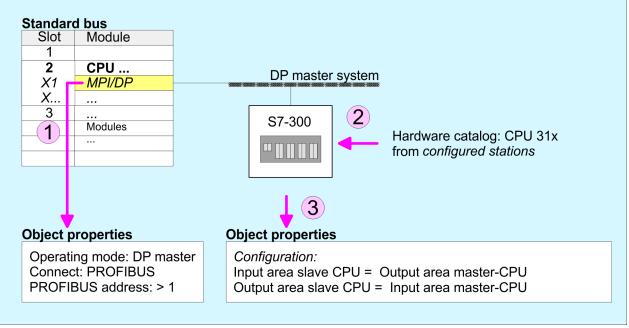

Deployment as PROFIBUS DP slave > Diagnostic functions

#### 11.6.1 Diagnostic functions

## Overview

PROFIBUS DP provides an extensive set of diagnostic functions for quick error localization. Diagnostic messages are transferred via the bus and collected by the master. In the operating mode DP slave the CPU sends diagnostic data when requested by the master or in case of an error. Since a part of the diagnostic data (Byte 11 ... 15) is located in the peripheral address area of the CPU, you may start the diagnostics and modify the diagnostic data. Diagnostic data consist of:

- Standard diagnostic data (Byte 0 ... 5),
- Device specific diagnostic data (Byte 6 ... 15).

#### Structure

The diagnostic data have the following structure:

#### Standard diagnostic data

| Byte 0 | Station status 1   |
|--------|--------------------|
| Byte 1 | Station status 2   |
| Byte 2 | Station status 3   |
| Byte 3 | Master address     |
| Byte 4 | Ident number (low) |
| Byte 5 | Ident number High  |

#### Device specific diagnostic data

| Byte 6          | Length and code device specific diagnostic                                                                                          |
|-----------------|----------------------------------------------------------------------------------------------------|
| Byte 7          | Device specific diagnostic messages                                                                                                 |
| Byte 8          | reserved                                                                                                    |
| Byte 10         |                                                                                                    |
| Byte 11 Byte 15 | User-specific diagnostic data is mapped into the peripheral addressing range of the CPU and may be modified and sent to the master. |

Deployment as PROFIBUS DP slave > Diagnostic functions

# Standard diagnostic data

More detailed information to the structure of the slave standard diagnostic data can be found in the standard papers of the PROFIBUS User Organization. The slave diagnostic data have the following structure:

| Byte | Bit 7 Bit 0                                                                                                    |
|------|----------------------------------------------------------------------------------------------------|
| 0    | <ul> <li>Bit 0: 0 (fix)</li> <li>Bit 1: Slave is not yet ready for data exchange</li> <li>Bit 2: Configuration data are not identical</li> <li>Bit 3: Slave has external diagnostic data</li> <li>Bit 4: Slave does not provide this function</li> <li>Bit 5: 0 (fix)</li> <li>Bit 6: Wrong parametrization</li> <li>Bit 7: 0 (fix)</li> </ul> |
| 1    | <ul> <li>Bit 0: Slave needs new parametrization</li> <li>Bit 1: Static diagnostic</li> <li>Bit 2: 1 (fix)</li> <li>Bit 3: Response monitoring active</li> <li>Bit 4: Freeze command received</li> <li>Bit 5: Sync command received</li> <li>Bit 6: reserved</li> <li>Bit 7: 0 (fix)</li> </ul>                                                 |
| 2    | <ul><li>Bit 0 Bit 6: reserved</li><li>Bit 7: Diagnostic data overflow</li></ul>                                                                                                    |
| 3    | Master address after parametrization                                                                                                    |
| 4    | ID number high byte                                                                                                    |
| 5    | ID number low byte                                                                                                    |

Deployment as PROFIBUS DP slave > Diagnostic functions

# Device specific diagnostic data

The device related diagnostic data provide detailed information on the slave and the peripheral modules. The length of the device related diagnostic data is fixed at 10byte

| Byte | Bit 7 Bit 0                                                                                                    |
|------|----------------------------------------------------------------------------------------------------|
| 6    | <ul> <li>Bit 0 5: Length device specific diagnostic data</li> <li>001010: Length 10byte (fix)</li> <li>Bit 6 7: Code for device specific diagnostic</li> <li>00: Code 00 (fix)</li> </ul>                                                                                                    |
| 7    | <ul> <li>Device specific diagnostic message         <ul> <li>12h: Error: Data length parameters</li> <li>13h: Error: Data length configuration data</li> <li>14h: Error: Configuration entry</li> <li>15h: Error: VPC3 buffer calculation</li> <li>16h: Missing configuration data</li> <li>17h: Error: Comparison DP parametrization and configuration</li> <li>40h: User specific diagnostic data is valid</li> </ul> </li> </ul> |
| 810  | reserved                                                                                                    |
| 1115 | User specific diagnostic data that are stored behind the diagnostic status byte in the process picture of the CPU.<br>This data may be overwritten and forwarded to the master.                                                                                                    |

## **Release diagnostic**

- In case of a diagnostic the contents of Byte 11 ... 15 of the device specific diagnostic data will be transferred to the process image of the CPU and this preceded by a status byte.
- Where this diagnostic block with a length of 6byte is located in the process image can be defined via the CPU parameters.
- You start diagnostics by means of a status change from 0 → 1 in the diagnostic status byte. This transmits the respective diagnostic message to the master.

A status of 0000 0011 is ignored!

The diagnostic block of the CPU has the following structure:

| Byte | Bit 7 Bit 0                                                                                                    |
|------|----------------------------------------------------------------------------------------------------|
| 0    | <ul> <li>Diagnostic status byte</li> <li>Bit 0: User specific diagnostic data <ul> <li>0: Invalid diagnostic data</li> <li>1: Valid diagnostic data</li> <li>(starting a diagnostic)</li> </ul> </li> <li>Bit 1: Delete diagnostic <ul> <li>0: Diagnostic deletion not valid</li> <li>1: Diagnostic deletion valid</li> </ul> </li> <li>Bit 2 Bit 7: reserved</li> </ul> |
| 1 5  | User specific diagnostic data equal to<br>Byte 11 15 of device specific diagnostic                                                                                                    |

# 11.7 **PROFIBUS** installation guidelines

#### **PROFIBUS** in general

A PROFIBUS DP network may only be built up in linear structure.

- PROFIBUS DP consists of minimum one segment with at least one master and one slave.
- A master has always been deployed together with a CPU.
- PROFIBUS supports max. 126 participants.
- Per segment a max. of 32 participants is permitted.
- The max. segment length depends on the transfer rate: 9.6 ... 187.5bit/s → 1000m 500kbit/s → 400m 1.5Mbit/s → 200m
  - $3 \dots 12$ Mbit/s  $\rightarrow 100$ m
- Max. 10 segments may be built up. The segments are connected via repeaters. Every repeater counts for one participant.
- The bus respectively a segment is to be terminated at both ends.
- All participants are communicating with the same transfer rate. The slaves adjust themselves automatically on the transfer rate.

**Transfer medium** 

- As transfer medium PROFIBUS uses an isolated twisted-pair cable based upon the RS485 interface.
- The RS485 interface is working with voltage differences. Though it is less irritable from influences than a voltage or a current interface. You are able to configure the network as well linear as in a tree structure.
- Max. 32 participants per segment are permitted. Within a segment the members are linear connected. The segments are connected via repeaters. The maximum segment length depends on the transfer rate.
- PROFIBUS DP uses a transfer rate between 9.6kbit/s and 12Mbit/s, the slaves are following automatically. All participants are communicating with the same transfer rate.
- The bus structure under RS485 allows an easy connection res. disconnection of stations as well as starting the system step by step. Later expansions don't have any influence on stations that are already integrated. The system realizes automatically if one partner had a fail down or is new in the network.

#### **Bus connection**

The following picture illustrates the terminating resistors of the respective start and end station.

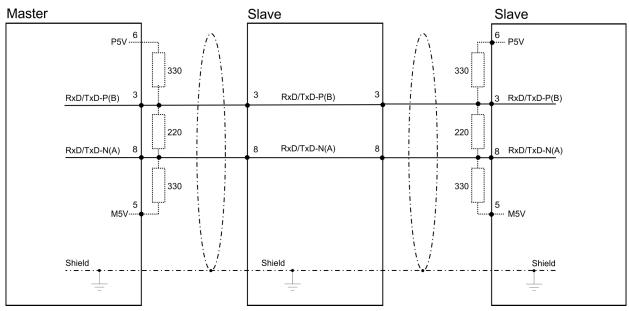

PROFIBUS installation guidelines

The PROFIBUS line has to be terminated with its ripple resistor. Please make sure to terminate the last participants on the bus at both ends by activating the terminating resistor.

#### EasyConn bus connector

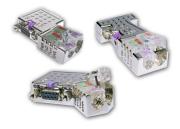

In PROFIBUS all participants are wired parallel. For that purpose, the bus cable must be feed-through. Via the order number 972-0DP10 you may order the bus connector "Easy-Conn" from Yaskawa. This is a bus connector with switchable terminating resistor and integrated bus diagnostic.

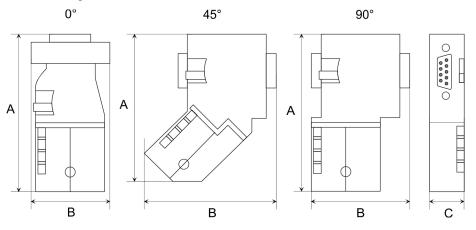

| Dimensions in mm | 0°   | 45°  | 90°  |
|------------------|------|------|------|
| A                | 64   | 61   | 66   |
| В                | 34   | 53   | 40   |
| C                | 15.8 | 15.8 | 15.8 |

To connect this EasyConn plug, please use the standard PROFIBUS cable type A (EN50170). Starting with release 5 you also can use highly flexible bus cable:

Lapp cable order no: 2170222, 2170822, 2170322.

With the order no. 905-6AA00 Yaskawa offers the "EasyStrip" de-isolating tool that makes the connection of the EasyConn much easier.

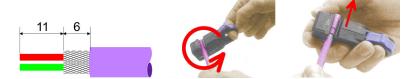

Dimensions in mm

*Termination with "Easy-Conn"* 

The "EasyConn" bus connector is provided with a switch that is used to activate a terminating resistor.

Commissioning and Start-up behavior

#### Wiring

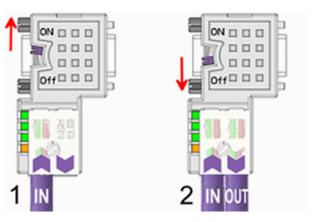

- [1] 1./last bus participant
- [2] further participants

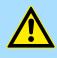

## CAUTION!

The terminating resistor is only effective, if the connector is installed at a bus participant and the bus participant is connected to a power supply.

The tightening torque of the screws to fix the connector to a device must not exceed 0.02Nm!

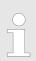

A complete description of installation and deployment of the terminating resistors is delivered with the connector.

#### Assembly

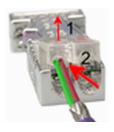

- **1.** Loosen the screw.
- 2. Lift contact-cover.
- 3. Insert both wires into the ducts provided (watch for the correct line colour as below!)
- 4. Please take care not to cause a short circuit between screen and data lines!

The green line must be connected to A, the red line to B!

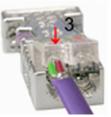

- **5.** Close the contact cover.
- **6.** Tighten screw (max. tightening torque 0.08Nm).

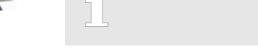

11.8 Commissioning and Start-up behavior

#### Start-up on delivery

In delivery the CPU is overall reset. The PROFIBUS part is deactivated and its LEDs are off after Power ON.

Commissioning and Start-up behavior

| Online with bus parameter<br>without slave project | he DP master can be served with bus parameters by means of a hardware configura-<br>on. As soon as these are transferred the DP master goes online with his bus parameter.<br>his is shown by the RUN LED. Now the DP master can be contacted via PROFIBUS by<br>heans of his PROFIBUS address. In this state the CPU can be accessed via PROFIBUS<br>of get configuration and DP slave project.                                        |  |  |  |  |
|----------------------------------------------------|----------------------------------------------------------------------------------------------------|--|--|--|--|
| Slave configuration                                | If the master has received valid configuration data, he switches to <i>Data Exchange</i> with the DP Slaves. This is indicated by the DE-LED.                                                                                                    |  |  |  |  |
| CPU state controls DP master                       | After PowerON respectively a receipt of a new hardware configuration the configuration data and bus parameter were transferred to the DP master. Dependent on the CPU state the following behavior is shown by the DP master:                                                                                                    |  |  |  |  |
| Master behavior at CPU<br>STOP                     | <ul> <li>The global control command "Clear" is sent by the master. Then the DP slaves disable the outputs.</li> <li>DP slaves with fail safe mode were provided with output telegram length "0".</li> <li>DP slaves without fail safe mode were provided with the whole output telegram but with output data = 0.</li> <li>The input data of the DP slaves were further cyclically transferred to the input area of the CPU.</li> </ul> |  |  |  |  |
| Master behavior at CPU<br>RUN                      | <ul> <li>The global control command "Operate" is sent by the master. Then the DP slaves enable the outputs.</li> <li>Every connected DP slave is cyclically attended with an output telegram containing recent output data.</li> <li>The input data of the DP slaves were cyclically transferred to the input area of the CPU.</li> </ul>                                                                                               |  |  |  |  |

# 12 Configuration with SPEED7 Studio

# 12.1 SPEED7 Studio - Overview

SPEED7 Studio - Working environment

In this part the project engineering of the CPU in the *SPEED7 Studio* is shown. Here only the basic usage of the *SPEED7 Studio* together with a CPU is shown. Please note that software changes can not always be considered and it may thus be deviations to the description. In the *SPEED7 Studio* your PLCs may be configured and linked. For diagnostics online tools are available.

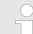

More information can be found in the online help respectively in documentation of the SPEED7 Studio.

# Starting the SPEED7 Studio

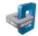

- Click at the button. You can find SPEED7 Studio in Windows Start at 'VIPA'.
  - ⇒ SPEED7 Studio is started. The start page is opened.

### SPEED7 Studio

| OStart:          | <b>B</b> | ecently used Pro            | jects: |                                     |
|------------------|----------|-----------------------------|--------|-------------------------------------|
| New project      | > 🗊      | Project Folder<br>MyProject | Source | Last Access v 10/29/2013 5:59:03 PM |
| Open project     |          | my roject                   |        | 20/25/2022 555505 11                |
| Import project   |          |                             |        |                                     |
| Delete project   |          |                             |        |                                     |
| Project:         |          |                             |        |                                     |
| Project overview |          |                             |        |                                     |
| Add new device   |          |                             |        |                                     |

- (1) Start (2) Project
- You can create a new project, open a saved project, or delete projects. If a project is open, you can open the *'Project overview'* or add a new device.
- (3) Last projects Here recently opened projects are listed.

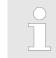

You can repeatedly run SPEED7 Studio in order to work with different projects. You can not open the same project in the various instances of SPEED7 Studio.

SPEED7 Studio - Work environment

#### End SPEED7 Studio

Select one of the following options if you want to end the program:

- Main window: Click on the Close button of the SPEED7 Studio program window.
- Menu bar Select 'File → Exit'.
- Keyboard: Press [Alt] + [F4].

After you have made changes to the project, a dialogue window opens where you can select whether to save or ignore the changes.

⇒ SPEED7 Studio is ended.

# 12.2 SPEED7 Studio - Work environment

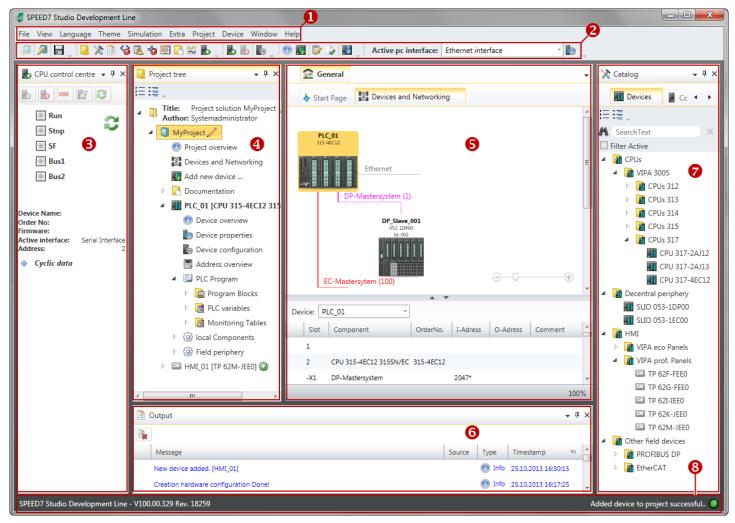

- (1) Menu bar
- (2) Toolbar
- (3) CPU control centre
- (4) Project tree

- (5) Area of operations
- (6) Output range
- (7) Catalog/properties
- (8) Status line

You can show and hide additional windows and the arrangement and size of the windows can be adjusted.

| (1) Menu bar           | Most of the commands you need for working with <i>SPEED7 Studio</i> are provided in the menu bar. Further commands can be accessed via the context menus using the right mouse button, e.g. functions of a device in the project tree.                                                                                                    |
|------------------------|----------------------------------------------------------------------------------------------------|
|                        | The menu commands <i>'Project'</i> and <i>'Device'</i> are only shown if a project is open. The menu commands <i>'Image'</i> is only shown if a HMI image is open.                                                                                                    |
|                        | You can use the menus with the mouse or the keyboard.                                                                                                    |
| (2) Toolbar            | Important commands you need for working with <i>SPEED7 Studio</i> are provided in the toolbar. More commands can be accessed via the toolbars and push buttons of different editors.                                                                                                    |
|                        | Some of the commands in the toolbar are only shown if a project is open.                                                                                                    |
| (3) CPU control centre | In the CPU control centre, you can view the current mode and other control data and con-<br>trol the CPU.                                                                                                    |
| (4) Project tree       | Any project device and project data can be accessed via the project tree. The project tree includes any object which you have created in the project, e.g. devices, components, pro-<br>gram blocks, HMI images. Here you can add or remove devices and components. Fur-<br>thermore, you can open editors in order to edit settings, configurations, the control pro-<br>gram and visualisation. |
| (5) Area of operations | Devices and project data can be edited in the area of operations. You can open different editors for this purpose. The register in the area of operations is divided into two register levels. You can switch through the editors in the area of operations via the tabs.                                                                                                    |
| (6) Output range       | Information on executed activities and background operations are displayed on the output range.                                                                                                    |
| (7) Catalog/properties | Devices and components which you want to add to the project can be selected in the cat-<br>alog. You can also select objects which you want to add to the PLC program or to HMI<br>images.                                                                                                    |
| (8) Status line        | The version of <i>SPEED7 Studio</i> is displayed at the left edge of the status line. The pro-<br>gress bar for background operations and status messages is shown at the right edge. As<br>long as there are no background operations, the status message created at last is shown.                                                                                                    |

#### 12.2.1 Project tree

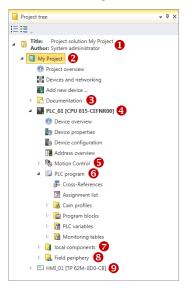

- (1) Title and author
- (2) Project
- (3) Documentation
- (4) PLC
- (5) Motion Control
- (6) PLC program
- (7) Local components
- (8) Field periphery
- (9) HMI

In the project tree, you can access commands in order to add or delete objects, e.g. add/ delete devices or add/delete blocks.

You can open editors via the project tree if you want to edit settings, configurations, the control program and visualisation.

Moreover, you can retrieve information, e.g. project overview, device properties or properties of the bus system.

If the project tree is not displayed, you must select either 'View -> Project tree' or press Show project tree [Strg]+[Shift]+[P]. Show projects in the In order to display the project in the project tree, you must create a new project or open a stored project. project tree It is not possible to edit several projects at the same time. It is possible to run SPEED7 Studio simultaneously several times on one PC if you want to use it for various projects. Show/hide objects The objects in the project tree are arranged in a tree structure. You can show or hide objects: Hide all objects ('Project → Reduce project tree') := Show all objects ('Project → Expand project tree') Þ Hide slave objects / close folder Show slave objects / open folder

#### Recognise object state

Icons behind an object in the project tree provide indications of the object state.

SPEED7 Studio - Work environment > Catalog

## 12.2.2 Catalog

| 🗙 Catalog                         | - <u>0</u> ×   |
|-----------------------------------|----------------|
| Devices                           | Components 🚺 🕨 |
| E E _ B                           | <b>4</b>       |
| M SearchText                      | ×              |
| Filter Active                     | 6              |
| CPUs                              | -              |
| 🖻 📑 VIPA SLIO                     |                |
| VIPA 200V                         |                |
| VIPA 300S                         | 6              |
| 🔺 📳 Decentral peri                | phery          |
| VIPA SLIO                         |                |
| SLIO 05                           |                |
| SLIO 05                           |                |
|                                   | 53-1PN00       |
| VIPA 200V                         |                |
| HMI                               |                |
| Drives                            |                |
| Other field dev                   | /ices          |
| C + 1 + C + P                     | A ¥            |
| Catalog information               |                |
| Name:                             | SLIO 053-1DP00 |
| Vendor:                           | VIPA GmbH      |
| Version of device<br>description: | 2.44 7         |
| Order info:                       | SLIO 053-1DP00 |
|                                   |                |
| 🗙 Catalog 📄 Prop                  | erties         |

- (1) Switching to another view
- (2) Register
- (3) Show/hide objects
- (4) Search
- (5) Filter(6) Objects
- (7) Catalog information

Devices and components which you want to add to the project can be selected in the catalog. You can also select objects which you want to add to the PLC program or to HMI images.

#### Show catalog:

If the catalog is not displayed, you must select either 'View  $\rightarrow$  Catalog' or press [Strg]+ [Shift]+[C].

- (1) Switch to another view If the properties are displayed instead of the catalog, you must click on 'Catalog' at the lower screen edge.
- (2) Register Certain tabs are displayed in the catalog, depending on which editor window is opened in the foreground.
- (3) Show/hide objects The objects in the catalog are arranged in a tree structure. You can show or hide objects: Hide all objects (' $Project \rightarrow Reduce \ project \ tree$ ')
  - Hide all objects ('Project → Reduce catalog tree')
  - $\exists$  Show all objects ('Project  $\rightarrow$  Expand catalog tree')
  - Hide slave objects / close folder
  - Show slave objects / open folder

#### Configuration with SPEED7 Studio

SPEED7 Studio - Work environment > Catalog

## (4) Search

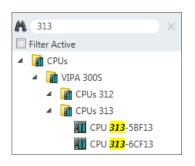

You can search for certain objects in the catalog.

- **1.** Enter a search text in the input field.
  - ⇒ Only those objects are displayed in the catalog which contain the search text.
- **2.**  $\blacktriangleright$  Click on  $\boxtimes$  to delete the search text.

 $\Rightarrow$  The object is added.

⇒ All objects are displayed in the catalog.

(5) Filter

With 'enabled' Filter, only these modules are shown in the Catalog which are relevant for configuration

### (6) Add object

Drag the desired object from the catalog to a suitable position.

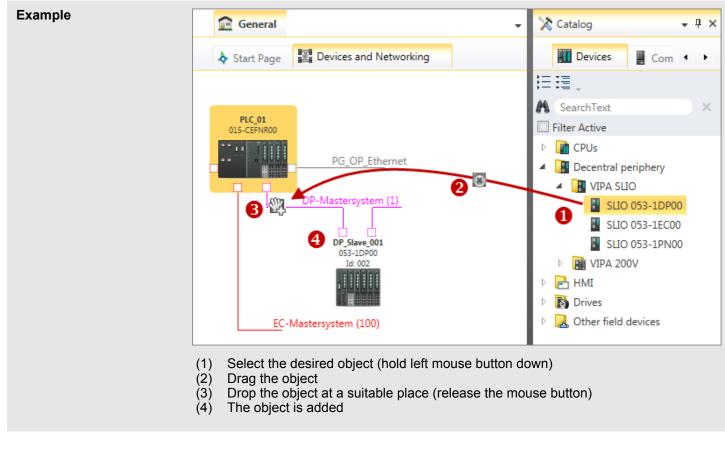

#### (7) Catalog information

The catalog information shows detailed information of the selected object, e.g. name, producer, version and order information.

SPEED7 Studio - Hardware configuration - CPU

# 12.3 SPEED7 Studio - Hardware configuration - CPU

#### Precondition

For project engineering a thorough knowledge of the SPEED7 Studio is required!

### Proceeding

- 1. Start the SPEED7 Studio.
- **2.** Create a new project in the Work area with 'New project'.
  - ⇒ A new project is created and the view *'Devices and networking'* is shown.
- 3. Click in the Project tree at 'Add new device ...'.
  - $\Rightarrow$  A dialog for device selection opens.
- 4. Select from the 'Device templates' your CPU and click at [OK].
  - ⇒ The CPU is inserted in 'Devices and networking' and the 'Device configuration' is opened.

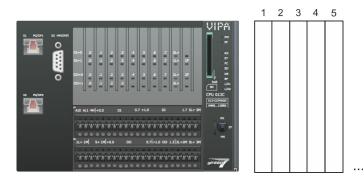

## **Device configuration**

| Slot | Module          | <br> | <br> |
|------|-----------------|------|------|
| 0    | CPU 013-CCF0R00 |      |      |
| -X1  | PG_OP_Ethernet  |      |      |
| -X3  | MPI interface   |      |      |
|      |                 |      |      |

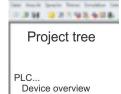

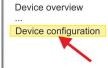

SPEED7 Studio - Hardware configuration - Ethernet PG/OP channel

#### SPEED7 Studio - Hardware configuration - Ethernet PG/OP channel 12.4

## Overview

|                                 | <ul> <li>Please note!         <ul> <li>At the first commissioning respectively after a reset to factory setting the Ethernet interface has no IP address.</li> <li>For online access, you have to assign valid IP address data to it by means of "Initialization".</li> <li>After initialization, you can transfer the IP address data to your project.</li> </ul> </li> </ul>                                                                                                    |
|---------------------------------|----------------------------------------------------------------------------------------------------|
|                                 | The CPU has an integrated Ethernet PG/OP channel. This channel allows you to pro-<br>gram and remote control your CPU.                                                                                                    |
|                                 | <ul> <li>The Ethernet PG/OP channel (X1/X2) is designed as switch. This enables PG/OP communication via the connections X1 and X2.</li> <li>Configurable connections are possible.</li> <li>DHCP respectively the assignment of the network configuration with a DHCP server is supported.</li> <li>Default diagnostics addresses: 2025 2040</li> <li>Via the Ethernet PG/OP channel, you have access to: <ul> <li>Device website, where you can find information on firmware status, connected peripherals, current cycle times, etc.</li> <li>OPC UA project, which is to be created in the OPC UA Configurator.</li> <li>WebVisu project, which is to be created in the SPEED7 Studio.</li> <li>PROFINET IO controller or the PROFINET I-Device.</li> </ul> </li> </ul> |
| Assembly and commis-<br>sioning | <ol> <li>Install your System SLIO with your CPU.</li> <li>Wire the system by connecting cables for voltage supply and signals.</li> <li>Connect the one of the Ethernet jacks (X1, X2) of the Ethernet PG/OP channel to Ethernet.</li> </ol>                                                                                                    |

- **4.** Switch on the power supply.
  - ⇒ After a short boot time the CP is ready for communication. He possibly has no IP address data and requires an initialization.

SPEED7 Studio - Hardware configuration - Ethernet PG/OP channel

"Initialization"

The assignment of IP address data takes place via the MAC address. The IP address of your Ethernet PG/OP channel for the interfaces X1 and X2 can be found on the front of your CPU with the name "MAC PG/OP: ...".

X1 PG/OP

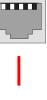

X2 PG/OP

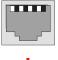

**↓** 

MAC PG/OP: 00-20-D5-77-05-10

The assignment of the IP address data happens online in the *SPEED7 Studio* with the following proceeding:

- **1.** Start the SPEED7 Studio with your project.
- **2.** Click in the *Project tree* at 'Devices and networking'.
  - $\Rightarrow$  You will get a graphical object view of your CPU.

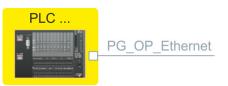

- 3. Click at the network 'PG\_OP\_Ethernet'.
- **4.** ▶ Select 'Context menu → Determine accessible partner'.
  - $\Rightarrow$  A dialog window opens.

| 4                           |                    |
|-----------------------------|--------------------|
| Active gateway              | Ethernet interface |
|                             |                    |
| Network interface card: Net | Search             |

- 5. Select the according network interface card, which is connected to the Ethernet PG/OP channel and click at *'Search'* to determine the via MAC address reachable device.
  - $\Rightarrow$  The network search is started and the found stations are listed in a table.

Project tree
Project...
...
Devices and networking

SPEED7 Studio - Hardware configuration - Ethernet PG/OP channel

| 6. |   | Devices | IP     | MAC    | Device  | <br> |
|----|---|---------|--------|--------|---------|------|
|    | 1 |         | 172.20 | 00:20: | Yaskawa |      |
|    | 2 |         |        |        |         |      |

Click in the list at the module with the known MAC address. This can be found at the front of the CPU labelled as "MAC PG/OP: ...".

- 7. Click at 'Set IP address'. Now set the IP configuration by entering 'IP address', 'Subnet mask' and 'Gateway'. You get valid IP address parameters from your system administrator.
- 8. Click at 'Set IP address'.
  - ⇒ The IP address is transferred to the module and the list is refreshed. Directly after the assignment the Ethernet PG/OP channel is online reachable using the set IP address data. The value remains as long as it is reassigned, it is overwritten by a hardware configuration or a factory reset is executed.
- **9.** With clicking at '*Apply settings*' the IP address data a stored in the project.

Take IP address parameters in project

- If you are not online, you can assign IP address data to your Ethernet PG/OP channel with following proceeding:
- **1.** Start the SPEED7 Studio with your project.
- **2.** Click in the *Project tree* at 'Devices and networking'.
  - $\Rightarrow$  You will get a graphical object view of your CPU.

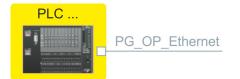

- 3. Click at the network 'PG\_OP\_Ethernet'.
- 4. ▶ Select 'Context menu → Interface properties'.
  - A dialog window opens. Here you can enter the IP address data for your Ethernet PG/OP channel.
- **5.** Confirm with [OK].
  - ⇒ The IP address data are stored in your project listed in 'Devices and networking' at 'Local components'.

After transferring your project your CPU can be accessed via Ethernet PG/OP channel with the set IP address data.

#### Local components

| Slot | Module          | <br> | IP address    |  |
|------|-----------------|------|---------------|--|
| 0    | CPU 013-CCF0R00 |      |               |  |
| -X1  | PG_OP_Ethernet  |      | 172.20.120.40 |  |
| -X3  | MPI interface   |      |               |  |
|      |                 |      |               |  |

# 12.5 SPEED7 Studio - Hardware configuration - I/O modules

# Hardware configuration of the modules

- **1.** Click in the 'Project tree' at 'PLC... > Device configuration'.
- 2. Starting with slot 1 place in the *'Device configuration'* your System SLIO modules in the plugged sequence. For this drag from the hardware catalog the corresponding module to the corresponding position in the *Device configuration*.

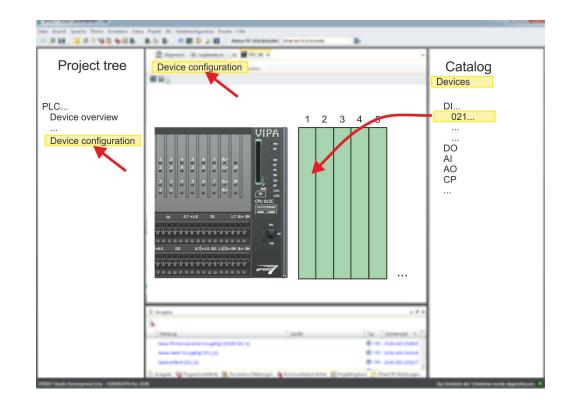

## Parametrization

For parametrization double-click in the *'Device configuration'* on the module you want to parametrize. Then the parameters of the module are shown in a dialog. Here you can make your parameter settings.

**Parametrization during runtime** By using the SFCs 55, 56 and 57 you may alter and transfer parameters for wanted modules during runtime. For this you have to store the module specific parameters in so called "record sets". More detailed information about the structure of the record sets is to find in the according module description.

# 12.6 Deployment I/O periphery

# 12.6.1 Overview

Project engineering and parametrization

- On this CPU the connectors for digital respectively analog signal and *Technological functions* are combined in a one casing.
- Die Project engineering happens in the SPEED7 Studio as CPU 013-CCF0R00.
- For parametrization of the digital I/O periphery and the technological functions the corresponding sub modules of the CPU013-CCF0R00 are to be used.
- The controlling of the operating modes of the *technological functions* happens by means of handling blocks of the user program.

Deployment I/O periphery > Digital input

#### 12.6.2 Analog input

12.6.2.1 Overview

- 2xUx12Bit (0 ... 10V)
- Sub module 'AI2'
- 🗳 Chap. 5.3 'Analog input' page 128

#### 12.6.2.2 Parametrization in SPEED7 Studio

12.6.2.2.1 'I/O addresses'

| Sub module | Input address | Access | Assignment                  |
|------------|---------------|--------|-----------------------------|
| AI2        | 800           | WORD   | Analog input channel 0 (X4) |
|            | 802           | WORD   | Analog input channel 1 (X4) |

#### 12.6.2.2.2 'Parameter'

'Filtering channel 0/1'

The analog input part has a filter integrated. The parametrization of the filter happens via the parameter *'Filter channel 0/1'*. The default value of the filter is 1000ms. The following values can be entered:

- 2ms: no filter
- 100ms: small filter
- 1000ms: medium filter
- 10000ms: maximum filter

## 12.6.3 Digital input

#### 12.6.3.1 Overview

- 16xDC 24V
- Sub module 'DI16/DO12'
- Chap. 5.4 'Digital input' page 131

### 12.6.3.2 Parametrization in SPEED7 Studio

12.6.3.2.1 'I/O addresses'

| Sub module | Input address | Access | Assignment                     |
|------------|---------------|--------|--------------------------------|
| DI16/DO12  | 136           | BYTE   | Digital input I+0.0 I+0.7 (X4) |
|            | 137           | BYTE   | Digital input I+1.0 I+1.7 (X4) |

#### 12.6.3.2.2 'Inputs'

# 'Trigger for process interrupt'

Here you can specify a hardware interrupt for each input for the corresponding edge. The hardware interrupt is disabled, if nothing is selected (default setting). A diagnostics interrupt is only supported with *Hardware interrupt lost*.

Deployment I/O periphery > Counter

Here is valid:

- Rising edge: Edge 0-1
- Falling edge: Edge 1-0

#### Input delay

- The input delay can be configured per channel in groups of 4.
- An input delay of 0.1ms is only possible with "fast" inputs, which have a max. input frequency of 100kHz § 'X4: Connector' page 53. Within a group, the input delay for slow inputs is limited to 0.5ms.
- Range of values: 0.1ms / 0.5ms / 3ms / 15ms
- 12.6.4 Digital output
- 12.6.4.1 Overview
- 12xDC 24V, 0.5A
- Sub module 'DI16/DO12'
- Chap. 5.5 'Digital output' page 134

### 12.6.4.2 Parametrization in SPEED7 Studio

12.6.4.2.1 'I/O addresses'

| Sub module | Output address | Access | Assignment                      |
|------------|----------------|--------|---------------------------------|
| DI16/DO12  | 136            | BYTE   | Digital output Q+0.0 Q+0.7 (X5) |
|            | 137            | BYTE   | Digital output Q+1.0 Q+1.3 (X5) |

- 12.6.5 Counter
- 12.6.5.1 Overview
- 4 channels
- Sub module: 'Counter'
- Schap. 5.6 'Counting' page 136

# 12.6.5.2 Parametrization in SPEED7 Studio

12.6.5.2.1 'I/O addresses'

| Sub module | Input address | Access | Assignment                                 |
|------------|---------------|--------|--------------------------------------------|
| Count      | 816           | DINT   | Channel 0: Counter value / Frequency value |
|            | 820           | DINT   | Channel 1: Counter value / Frequency value |
|            | 824           | DINT   | Channel 2: Counter value / Frequency value |
|            | 828           | DINT   | Channel 3: Counter value / Frequency value |

Deployment I/O periphery > Counter

## 12.6.5.2.2 Basic parameters

#### Select interrupt

Via 'Basic parameters' you can reach 'Select interrupt'. Here you can define the interrupts the CPU will trigger. The following parameters are supported:

- None: The interrupt function is disabled.
- Process: The following events of the counter can trigger a hardware interrupt (selectable via 'Count'):
  - Hardware gate opening
  - Hardware gate closing
  - On reaching the comparator
  - on Counting pulse
  - on overflow
  - on underflow
- Diagnostics+process: A diagnostics interrupt is only triggered when a hardware interrupt was lost.

#### 12.6.5.2.3 *'Channel x'*

**Operating mode** 

Select via 'Channel' the channel select via 'Operating' the counter operating mode. The following counter operating modes are supported:

- Not parametrized: Channel is de-activated
- Count endless
- Count once
- Count periodical

#### Counter

**Operating mode** Default values and structure of this dialog box depend on the selected 'Operating mode'.

#### **Parameter overview**

| Operating parameters | Description                                                                                                    | Assignment          |
|----------------------|----------------------------------------------------------------------------------------------------|---------------------|
| Main count direction | <ul> <li>None No restriction of the counting range</li> <li>Up: Restricts the up-counting range. The counter starts from 0 or <i>load value</i>, counts in positive direction up to the declaration <i>end value</i> -1 and then jumps back to <i>load value</i> at the next positive transducer pulse.</li> <li>Down: Restricts the down-counting range. The counter starts from the declared <i>start value</i> or <i>load value</i> in negative direction, counts to 1 and then jumps to <i>start value</i> at the next negative encoder pulse. Function is disable with <i>count continuously</i>.</li> </ul> | None                |
| Gate function        | <ul> <li><i>Cancel count:</i> The count starts when the gate opens and resumes at the <i>load value</i> when the gate opens again.</li> <li><i>Stop count:</i> The count is interrupted when the gate closes and resumed at the last actual counter value when the gate opens again.</li> <li><i>Chap. 5.6.6.2 'Gate function' page 150</i></li> </ul>                                                                                                    | Abort count process |

Deployment I/O periphery > Counter

| Operating parameters | Description                                                                                                    | Assignment                      |
|----------------------|----------------------------------------------------------------------------------------------------|---------------------------------|
| Start value          | Start value with counting direction backward.                                                                                                    | 2147483647 (2 <sup>31</sup> -1) |
| End value            | End value with main counting direction forward.                                                                                                    |                                 |
|                      | Range of values: 22147483647 (2 <sup>31</sup> -1)                                                                                                    |                                 |
| Comparison value     | <ul> <li>The count value is compared with the <i>comparison value</i>. See also the parameter "Characteristics of the output":</li> <li>No main counting direction <ul> <li>Range of values: -2)<sup>31</sup> to +2)<sup>31</sup>-1</li> </ul> </li> <li>Main counting direction forward <ul> <li>Range of values: -2<sup>31</sup> to end value-1</li> </ul> </li> <li>Main counting direction backward <ul> <li>Range of values: 1 to +2<sup>31</sup>-1</li> </ul> </li> </ul> | 0                               |
| Hysteresis           | The <i>hysteresis</i> serves the avoidance of many toggle pro-<br>cesses of the output, if the counter value is in the range of<br>the <i>comparison value</i> .<br>0, 1: <i>Hysteresis</i> disabled<br>Range of values: 0 to 255                                                                                                    | 0                               |

| Input                    | Description                                                                                                    | Assignment      |
|--------------------------|----------------------------------------------------------------------------------------------------|-----------------|
| Signal evaluation        | <ul> <li>Specify the signal of the connected encoder:</li> <li>Pulse/direction At the input count and direction signal are connected</li> <li>At the input there is an encoder connected with the following evaluation: <ul> <li>Rotary encoder single</li> <li>Rotary encoder double</li> <li>Rotary encoder quadruple</li> </ul> </li> </ul> | Pulse/direction |
| Hardware gate            | <ul> <li>Gate control exclusively via channel 3:</li> <li>enabled: The gate control for channel 3 happens via SW and HW gate</li> <li>disabled: The gate control for channel 3 exclusively happens via SW gate</li> <li><i>Chap. 5.6.6.2 'Gate function' page 150</i></li> </ul>                                                               | disabled        |
| Count direction inverted | <ul> <li>Invert the input signal <i>'Direction'</i>:</li> <li>enabled: The input signal is inverted</li> <li>disabled: The input signal is not inverted</li> </ul>                                                                                                    | disabled        |

| Output                        | Description                                                                                                    | Assignment    |
|-------------------------------|----------------------------------------------------------------------------------------------------|---------------|
| Characteristics of the output | The output and the "Comparator" (STS_CMP) status bit are set, dependent on this parameter.                                                                                                    | No comparison |
|                               | <ul> <li>No comparison: The output is used as normal output and STS_CMP remains reset.</li> <li>Comparator         <ul> <li>Counter value ≥ Comparison value</li> </ul> </li> </ul>                                                                                                    |               |
|                               | – Counter value $\leq$ Comparison value                                                                                                    |               |
|                               | <ul> <li>Pulse at comparison value</li> <li>To adapt the used actuators you can specify a pulse duration. The output is set for the specified pulse duration when the counter value reaches the comparison value. When you've set a main counting direction the output is only set at reaching the comparison value from the main counting direction.</li> </ul> |               |
| Pulse duration                | Here you can specify the <i>pulse duration</i> for the output signal.                                                                                                    | 0             |
|                               | The pulse duration starts with the setting of the according digital output.                                                                                                    |               |
|                               | The inaccuracy of the <i>pulse duration</i> is less than 1ms.                                                                                                    |               |
|                               | There is no past triggering of the <i>pulse duration</i> when<br>the <i>comparison value</i> has been left and reached again<br>during pulse output.                                                                                                    |               |
|                               | If the <i>pulse duration</i> is changed during operation, it will take effect with the next pulse.                                                                                                    |               |
|                               | If the pulse duration = 0, the output is set until the com-<br>parison condition is not longer fulfilled.                                                                                                    |               |
|                               | Range of values: 0510ms in steps of 2ms                                                                                                    |               |

| Frequency               | Description |                                                   | Assignment |
|-------------------------|-------------|---------------------------------------------------|------------|
| Max. counting frequency |             | frequency for track A/pulse,<br>Latch and HW gate | 60kHz      |
|                         | Frequency   | shortest permissible count pulse                  |            |
|                         | 1kHz        | 400µs                                             |            |
|                         | 2kHz        | 200µs                                             |            |
|                         | 5kHz        | 80µs                                              |            |
|                         | 10kHz       | 40µs                                              |            |
|                         | 30kHz       | 13µs                                              |            |
|                         | 60kHz       | 6.7µs                                             |            |
|                         | 100kHz      | 4µs                                               |            |

Deployment I/O periphery > Frequency measurement

| Hardware interrupt     | Description                                                                                                    | Assignment |
|------------------------|----------------------------------------------------------------------------------------------------|------------|
| Hardware gate opening  | Hardware interrupt by edge 0-1 exclusively at HW gate channel 3                                                                                                    | disabled   |
|                        | <ul> <li>enabled: Process interrupt by edge 0-1 exclusively at<br/>HW gate channel 3 with open SW gate</li> <li>disabled: no hardware interrupt</li> </ul>                                           |            |
| Hardware gate closing  | Hardware interrupt by edge 1-0 exclusively at HW gate channel 3                                                                                                    | disabled   |
|                        | <ul> <li>enabled: Process interrupt by edge 1-0 exclusively at<br/>HW gate channel 3 with open SW gate</li> <li>disabled: no hardware interrupt</li> </ul>                                           |            |
| On reaching comparator | Hardware interrupt on reaching comparator                                                                                                    | disabled   |
|                        | <ul> <li>enabled: Hardware interrupt when comparator is trig-<br/>gered, can be configured via <i>'Characteristics of the</i><br/><i>output'</i></li> <li>disabled: no hardware interrupt</li> </ul> |            |
| Overflow               | Hardware interrupt overflow                                                                                                    | disabled   |
|                        | <ul> <li>enabled: Hardware interrupt on overflow the upper counter limit</li> <li>disabled: no hardware interrupt</li> </ul>                                                                         |            |
| Underflow              | Hardware interrupt on underrun                                                                                                    | disabled   |
|                        | <ul> <li>enabled: Hardware interrupt on underflow the lower counter limit</li> <li>disabled: no hardware interrupt</li> </ul>                                                                        |            |

#### 12.6.6 **Frequency measurement**

- 12.6.6.1 Overview
- 4 channels
- Sub module 'Counter'
- & Chap. 5.7 'Frequency measurement' page 156

#### 12662 Parametrization in SPEED7 Studio

| 12.6.6.2 Parametrization in SPEED7 Studio<br>12.6.6.2.1 'I/O addresses' |               |        |                                            |  |
|-------------------------------------------------------------------------|---------------|--------|--------------------------------------------|--|
| Sub module                                                              | Input address | Access | Assignment                                 |  |
| Count                                                                   | 816           | DINT   | Channel 0: Counter value / Frequency value |  |
|                                                                         | 820           | DINT   | Channel 1: Counter value / Frequency value |  |
|                                                                         | 824           | DINT   | Channel 2: Counter value / Frequency value |  |
|                                                                         | 828           | DINT   | Channel 3: Counter value / Frequency value |  |

Deployment I/O periphery > Frequency measurement

| Sub module | Output address | Access | Assignment |
|------------|----------------|--------|------------|
| Count      | 816            | DWORD  | reserved   |
|            | 820            | DWORD  | reserved   |
|            | 824            | DWORD  | reserved   |
|            | 828            | DWORD  | reserved   |

#### 12.6.6.2.2 Basic parameters

#### Select interrupt

Via 'Basic parameters' you can reach 'Select interrupt'. Here you can define the interrupts the CPU will trigger. The following parameters are supported:

- None: The interrupt function is disabled.
- Process: The following events of the frequency measurement can trigger a hardware interrupt (selectable via 'Frequency counting'):
   End of measurement
- Diagnostics+process: A diagnostics interrupt is only triggered when a hardware interrupt was lost.

#### 12.6.6.2.3 *'Channel x:'*

#### **Operating mode**

Select via 'Channel' the channel and select for frequency measurement via 'Operating mode' the operating mode 'Frequency counting'. Default values and structure of this dialog box depend on the selected 'Operating mode'. The following parameters are supported:

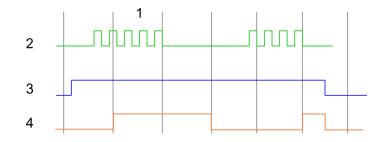

- 1 Integration time
- 2 Counting pulse
- 3 SW gate
- 4 Evaluated frequency

#### Parameter overview

| Operating parameters    | Description            | Assignment                       |  |
|-------------------------|------------------------|----------------------------------|--|
| Integration time        | Specify the integratio | 100ms                            |  |
|                         | Range of values: 10r   |                                  |  |
| max. counting frequency | Specify the max. freq  | 60kHz                            |  |
|                         | Frequency              | shortest permissible count pulse |  |
|                         | 1kHz                   |                                  |  |
|                         | 2kHz 200µs             |                                  |  |
|                         | 5kHz                   |                                  |  |

Deployment I/O periphery > Pulse width modulation - PWM

| Operating parameters | Description          | Description          |              |  |
|----------------------|----------------------|----------------------|--------------|--|
|                      | 10kHz                | 40µs                 |              |  |
|                      | 30kHz                | 13µs                 |              |  |
|                      | 60kHz                | 6.7µs                |              |  |
|                      | 100kHz               | 4µs                  |              |  |
|                      |                      |                      |              |  |
| Hardware interrupt   | Description          | Description          |              |  |
| End of measurement   | Hardware interrupt a | t end of measurement | de-activated |  |

#### 12.6.7 Pulse width modulation - PWM

- 12.6.7.1 Overview
- 2 channels
- Sub module 'Counter'
- 🤄 Chap. 5.8 'Pulse width modulation PWM' page 161

#### 12.6.7.2 Parametrization in SPEED7 Studio

12.6.7.2.1 'I/O addresses'

| Sub module | Input address | Access | Assignment |
|------------|---------------|--------|------------|
| Count      | 816           | DINT   | reserved   |
|            | 820           | DINT   | reserved   |
|            | 824           | DINT   | reserved   |
|            | 828           | DINT   | reserved   |

| Sub module | Output address | Access | Assignment |
|------------|----------------|--------|------------|
| Count      | 816            | DWORD  | reserved   |
|            | 820            | DWORD  | reserved   |
|            | 824            | DWORD  | reserved   |
|            | 828            | DWORD  | reserved   |

12.6.7.2.2 'Channel x'

**Operating mode** 

Select via 'Channel' the channel and select for pulse width modulation via 'Operating mode' the operating mode 'Pulse width modulation'. Default values and structure of this dialog box depend on the selected 'Operating mode'. The following parameters are supported:

Deployment I/O periphery > Pulse width modulation - PWM

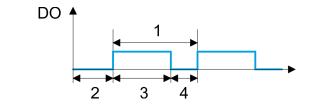

- Period 1
- 2
- On-delay Pulse duration Pulse pause 3
- 4

#### Parameter overview

| Operating parameters | Description                                                                                                    | Assignment |
|----------------------|----------------------------------------------------------------------------------------------------|------------|
| Output format        | <ul> <li>Here specify the range of values for the output. The CPU hereby determines the pulse duration:</li> <li>Per mil <ul> <li>Output value is within 0 1000</li> <li>Pulse duration = (Output value / 1000) x Period</li> </ul> </li> <li>S7 Analog value: <ul> <li>Output value is Siemens S7 analog value 0 27648</li> <li>Pulse duration = (Output value / 27648) x Period</li> </ul> </li> </ul> | Per mil    |
| Time base            | <ul> <li>Here you can set the time base, which will apply for resolution and range of values of the period duration, minimum pulse duration and on-delay.</li> <li>1ms: The time base is 1ms</li> <li>0.1ms: The time base is 0.1ms</li> <li>1µs: The time base is 1µs</li> </ul>                                                                                                    | 0.1ms      |
| On-delay             | Enter here a value for the time to expire from the start of<br>the output sequence to the output of the pulse. The pulse<br>sequence is output at the output channel, on expiration of<br>the on-delay.<br>Range of values: 0 65535 from this there are the fol-<br>lowing effective values:<br>Time base 1ms: 0 65535ms<br>Time base 0.1ms: 0 65535ms<br>Time base 1µs: 0 65535µs                       | 0          |

Deployment I/O periphery > Pulse Train

| Operating parameters   | Description                                                                                                    | Assignment |
|------------------------|----------------------------------------------------------------------------------------------------|------------|
| Period                 | With the period you define the length of the output sequence, which consists of pulse duration and pulse pause.                                                                                                    | 20000      |
|                        | Range of values:                                                                                                    |            |
|                        | <ul> <li>Time base 1ms: 1 87ms</li> <li>Time base 0.1ms: 0.4 87.0ms</li> <li>Time base 1µs: 1 87µs</li> </ul>                                                                                                    |            |
| Minimum pulse duration | With the minimum pulse duration you can suppress short<br>output pulses and short pulse pauses. All pulses or<br>pauses, which are smaller than the minimum pulse dura-<br>tion, are suppressed. This allows you to filter very short<br>pulses (spikes), which can not be recognized by the<br>periphery. | 2          |
|                        | Range of values:                                                                                                    |            |
|                        | <ul> <li>Time base 1ms: 0 Period / 2 · 1ms</li> <li>Time base 0.1ms: 2 Period / 2 · 0.1ms</li> <li>Time base 1µs: 0 Period / 2 · 1µs</li> </ul>                                                                                                    |            |

#### 12.6.8 Pulse Train

12.6.8.1 Overview

- 2 channels
- Sub module 'Count'
- Control by the user program via SFB 49
- 🤄 Chap. 5.9 'Pulse train' page 165

#### 12.6.8.2 Parametrization in SPEED7 Studio

#### 12.6.8.2.1 'I/O addresses'

| Sub module | Input address | Access | Assignment |
|------------|---------------|--------|------------|
| Count      | 816           | DINT   | reserved   |
|            | 820           | DINT   | reserved   |
|            | 824           | DINT   | reserved   |
|            | 828           | DINT   | reserved   |

| Sub module | Output address | Access | Assignment |
|------------|----------------|--------|------------|
| Count      | 816            | DWORD  | reserved   |
|            | 820            | DWORD  | reserved   |
|            | 824            | DWORD  | reserved   |
|            | 828            | DWORD  | reserved   |

Deployment I/O periphery > Pulse Train

12.6.8.2.2 'Channel x'

#### **Operating mode**

PWM and pulse train output use the same hardware configuration. Switching between these modes is done within the SFB 49. Select via 'Channel x' the channel and select for pulse train via 'Operating mode' the operating mode 'Pulse width modulation'. Default values and structure of this dialog box depend on the selected 'Operating mode'. The following parameters are relevant for pulse train, which must be specified or determined:

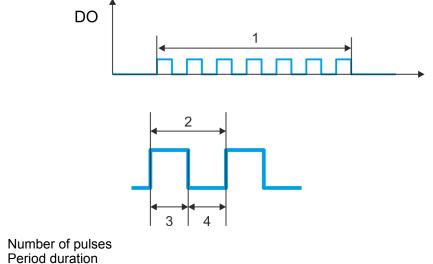

- 1 2
- 3 Pulse duration
- 4 Pulse pause

#### **Parameter overview**

| Operating parameters | Description                                                                                                    | Assignment |
|----------------------|----------------------------------------------------------------------------------------------------|------------|
| Output format        | <ul> <li>Here specify the range of values for the output. The CPU hereby determines the pulse duration:</li> <li>Per mil <ul> <li>Output value is within 0 1000</li> <li>Pulse duration = (Output value / 1000) x Period</li> </ul> </li> <li>S7 Analog value: <ul> <li>Output value is Siemens S7 analog value 0 27648</li> <li>Pulse duration = (Output value / 27648) x Period</li> </ul> </li> </ul> | Per mil    |
| Time base            | <ul> <li>Here you can set the time base, which will apply for resolution and range of values of the period duration, minimum pulse duration and on-delay.</li> <li>1ms: The time base is 1ms</li> <li>0.1ms: The time base is 0.1ms</li> <li>1µs: The time base is 1µs</li> </ul>                                                                                                    | 0.1ms      |
| On-delay             | This parameter is ignored.                                                                                                    | 0          |

SPEED7 Studio - Project transfer > Transfer via MPI

| Operating parameters   | Description                                                                                                    | Assignment |
|------------------------|----------------------------------------------------------------------------------------------------|------------|
| Period                 | With the period you define the length of the output sequence, which consists of pulse duration and pulse pause.                                                                                                    | 50         |
|                        | Range of values:                                                                                                    |            |
|                        | <ul> <li>Time base 1ms: 1 87ms</li> <li>Time base 0.1ms: 0.4 87.0ms</li> <li>Time base 1µs: 1 87µs</li> </ul>                                                                                                    |            |
| Minimum pulse duration | With the minimum pulse duration you can suppress short<br>output pulses and short pulse pauses. All pulses or<br>pauses, which are smaller than the minimum pulse dura-<br>tion, are suppressed. This allows you to filter very short<br>pulses (spikes), which can not be recognized by the<br>periphery. | 2          |
|                        | Range of values:                                                                                                    |            |
|                        | <ul> <li>Time base 1ms: 0 Period / 2 · 1ms</li> <li>Time base 0.1ms: 2 Period / 2 · 0.1ms</li> <li>Time base 1µs: 0 Period / 2 · 1µs</li> </ul>                                                                                                    |            |

#### 12.7 Deployment OPC UA

🗞 Chap. 7 'Deployment OPC UA' page 191

#### 12.8 Deployment WebVisu - Web visualization

♦ Chap. 8 'Deployment WebVisu - Web visualization' page 217

#### 12.9 SPEED7 Studio - Project transfer

#### Overview

There are the following possibilities for project transfer into the CPU:

#### Transfer via MPI

- Transfer via Ethernet
- Transfer via memory card

#### 12.9.1 Transfer via MPI

#### General

# Net structureThe structure of a MPI net is electrically identical with the structure of a PROFIBUS net.<br/>This means the same rules are valid and you use the same components for the build-up.<br/>The single participants are connected with each other via bus interface plugs and<br/>PROFIBUS cables. Per default the MPI net runs with 187.5kbaud. The CPUs are deliv-<br/>ered with MPI address 2.

SPEED7 Studio - Project transfer > Transfer via MPI

*MPI programming cable* The MPI programming cables are available at Yaskawa in different variants. The cables provide a RS232 res. USB plug for the PC and a bus enabled RS485 plug for the CPU. Due to the RS485 connection you may plug the MPI programming cables directly to an already plugged plug on the RS485 jack. Every bus participant identifies itself at the bus with an unique address, in the course of the address 0 is reserved for programming devices.

**Terminating resistor** A cable has to be terminated with its surge impedance. For this you switch on the terminating resistor at the first and the last participant of a network or a segment. Please make sure that the participants with the activated terminating resistors are always power supplied. Otherwise it may cause interferences on the bus.

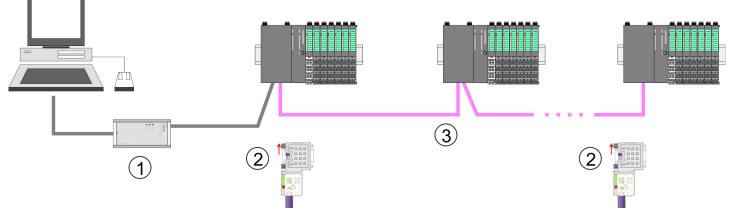

- 1 MPI programming cable
- 2 Activate the terminating resistor via switch
- 3 MPI network

## Proceeding transfer via MPI

- **1.** Connect your PC to the MPI jack of your CPU via a MPI programming cable.
- 2. Switch-ON the power supply of your CPU and start the SPEED7 Studio with your project.
- 3. Set at 'Active PC interface' the "Serial interface".
- **4.** ▶ Click in the '*Project tree*' to your project and select '*Context menu* → *Recompile*'.
  - $\Rightarrow$  Your project will be translated and prepared for transmission.

SPEED7 Studio - Project transfer > Transfer via Ethernet

| A DATE AND A DATE OF A DATE OF A DAT |                                                                                                    |         |
|----------------------------------------------------------------------------------------------------|----------------------------------------------------------------------------------------------------|---------|
| 2.214 (erte bere bester bie                                                                                                    | Active pc interface: Serial interface                                                                                                    | ]       |
| Project tree Project Devices and networking                                                                                                    | PLC<br>PG_OP_Ethernet<br><br>Transfer all<br>                                                                                                    | Catalog |
|                                                                                                    | The set of a set of a |         |
|                                                                                                    | have Standard Streethout Atrachester Standard Statistics                                                                                                    |         |

- **5.** ► To transfer the user program and hardware configuration click in the *Project tree* at your CPU and select *'Context menu* → *Transfer all'*.
  - ⇒ A dialog window for project transfer opens
- **6.** Select the 'Port type' "Serial interface" and start the transfer with 'Transfer'.
- 7. Confirm the request that the CPU is to be brought into the state STOP.
  - ⇒ The user program and the hardware configuration are transferred via MPI to the CPU.
- 8. Close after transmission the dialog.
- 9. With 'Context menu → Copy RAM to ROM' you can save your project on a memory card, if one is plugged.

#### 12.9.2 Transfer via Ethernet

**Proceeding transfer via Ethernet** For transfer via Ethernet the CPU has an Ethernet PG/OP channel. For online access to this, you have to assign IP address parameters to this by means of "initialization" and transfer them into your project. For the transfer, connect, if not already done, the Ethernet PG/OP channel jack to your Ethernet. The connection happens via an integrated 2-port switch (X1, X2).

- **1.** Switch-ON the power supply of your CPU and start the SPEED7 Studio with your project.
- 2. Set at 'Active PC interface' the "Ethernet interface".
- 3. Click in the 'Project tree' to your project and select 'Context menu -> Recompile'.
  - ⇒ Your project will be translated and prepared for transmission.

SPEED7 Studio - Project transfer > Transfer via memory card

| A NATIONAL AND AND AND AND AND AND AND AND AND AND |                                                          |                                          |
|----------------------------------------------------|----------------------------------------------------------|------------------------------------------|
| C.R.M. BRINGSON                                    | Active pc interface: Serial interface                    | ]                                        |
| Project tree                                       | Devices and networking                                   | Catalog                                  |
| Project                                            |                                                          |                                          |
| Devices and networking                             |                                                          |                                          |
|                                                    | PLC<br>PG_OP_Ethernet<br><br>Transfer all<br>            |                                          |
|                                                    | 1 tuis                                                   |                                          |
|                                                    | Tentra Gate In Descal 4 12                               |                                          |
|                                                    | tea menanenanya ponte (                                  |                                          |
|                                                    | 144.941.01.979(71,0) 810.04.09.00.0                      |                                          |
|                                                    | have Starten Streethage Atrachester Statuted Visit Start |                                          |
| WHEN IS AN ADDRESS OF TAXABLE IN CO.               |                                                          | In family in bishows with the discussion |

- **4.** ► To transfer the user program and hardware configuration click in the *Project tree* at your CPU and select *'Context menu* → *Transfer all'*.
  - ⇒ A dialog window for project transfer opens
- 5. Select the 'Port type' "Ethernet interface" and start the transfer with 'Transfer'.
- 6. Confirm the request that the CPU is to be brought into the state STOP.
  - ⇒ The user program and the hardware configuration are transferred via Ethernet to the CPU.
- 7. Close after transmission the dialog.
- 8. ► With 'Context menu → Copy RAM to ROM' you can save your project on a memory card, if one is plugged.

#### 12.9.3 Transfer via memory card

Proceeding transfer via<br/>memory cardThe memory card serves as external storage medium. There may be stored several proj-<br/>ects and sub-directories on a memory card. Please regard that your current project is<br/>stored in the root directory and has one of the following file names:

- S7PROG.WLD
- AUTOLOAD.WLD
- **1.** Start the SPEED7 Studio with your project.
- 2. Click in the 'Project tree' at the CPU.
- 3. Create in the SPEED7 Studio with 'Context menu
  - → Export device configuration (WLD)' a wld file.
  - ⇒ The wld file is created. This contains the user program and the hardware configuration

- **4.** Copy the wld file at a suited memory card. Plug this into your CPU and start it again.
  - ⇒ The transfer of the application program from the memory card into the CPU takes place depending on the file name after an overall reset or PowerON.

S7PROG.WLD is read from the memory card after overall reset.

AUTOLOAD.WLD is read from the memory card after PowerON.

The blinking of the SD LED of the CPU marks the active transfer. Please regard that your user memory serves for enough space for your user program, otherwise your user program is not completely loaded and the SF LED gets on.

### **13** Configuration with TIA Portal

#### 13.1 TIA Portal - Work environment

#### 13.1.1 General

#### General

In this chapter the project engineering of the CPU in the Siemens TIA Portal is shown. Here only the basic usage of the Siemens TIA Portal together with a CPU is shown. Please note that software changes can not always be considered and it may thus be deviations to the description. TIA means Totally integrated **A**utomation from Siemens. Here your PLCs may be configured and linked. For diagnostics online tools are available.

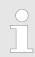

Information about the Siemens TIA Portal can be found in the online help respectively in the according online documentation.

#### Starting the TIA Portal

To start the Siemens TIA Portal with Windows select 'Start  $\rightarrow$  Programs  $\rightarrow$  Siemens Automation  $\rightarrow$  TIA ...'

Then the TIA Portal opens with the last settings used.

| TIA                     |                                                                       |                                              |
|-------------------------|-----------------------------------------------------------------------|----------------------------------------------|
| Start                   | <ul> <li>Open existing project</li> <li>Create new project</li> </ul> | Existing projects:<br>Project 1<br>Project 2 |
| Online &<br>Diagnostics | •                                                                     | Project 3<br>                                |
|                         |                                                                       |                                              |
| > Project view          |                                                                       |                                              |

#### Exiting the TIA Portal

With the menu '*Project*  $\rightarrow$  *Exit*' in the '*Project view*' you may exit the TIA Portal. Here there is the possibility to save changes of your project before.

TIA Portal - Work environment > Work environment of the TIA Portal

#### 13.1.2 Work environment of the TIA Portal

Basically, the TIA Portal has the following 2 views. With the button on the left below you can switch between these views:

**Portal view** The *'Portal view'* provides a "task oriented" view of the tools for processing your project. Here you have direct access to the tools for a task. If necessary, a change to the Project view takes place automatically for the selected task.

**Project view** The '*Project view*' is a "structured" view to all constituent parts of your project.

Areas of the Project view The Project view is divided into the following areas:

| ПА   |   |   |   |
|------|---|---|---|
| Menu |   |   |   |
|      | 3 |   | 7 |
| 2    | 4 | 6 |   |
|      | 5 |   |   |
| 8    |   |   |   |

- 1 Menu bar with toolbars
- 2 Project tree with Details view
- 3 Project area 4 Device overv
  - Device overview of the project respectively area for block programming
- 5 Properties dialog of a device (parameter) respectively information area
- 6 Hardware catalog and tools
- 7 "Task-Cards" to select hardware catalog, tasks and libraries
- 8 Jump to Portal or Project view

TIA Portal - Hardware configuration - CPU

#### **13.2 TIA Portal - Functional limitations**

| 13.2 TIA Portal - Fu                             |                                                                                                    |
|--------------------------------------------------|----------------------------------------------------------------------------------------------------|
| Limitation of performance data                   | Please note that the performance data of the CPU is limited to the performance data of the Siemens CPU used for the configuration.                                                                                                    |
| No <i>'Upload device as new</i> station'         | Due to the system <i>'Upload device as new station'</i> is currently not supported. Instead, use the <i>backup</i> and <i>restore</i> functions in the Siemens TIA Portal:                                                                                                    |
|                                                  | <b>1.</b> ► To backup an online connected CPU, select 'Online → Backup from online device'.                                                                                                    |
|                                                  | A backup object is created and stored in the project navigation at 'Online<br>backups'. The backup contains all blocks of the project and the current device<br>status.                                                                                                    |
|                                                  | 2. To restore into an online connected CPU it must be overall reset first. Then click in the project navigation under 'Online backups' on the created backup and select 'Context menu → Download to device'.                                                                                |
|                                                  | $\Rightarrow$ The backup data is transferred online to the CPU.                                                                                                    |
| No online blocks                                 | Due to the system, online blocks of CPUs connected via 'Accessible devices' are cur-<br>rently not listed.                                                                                                    |
| 13.3 TIA Portal - Ha                             | rdware configuration - CPU                                                                                                    |
| Overview                                         | The hardware configuration of the CPU and its plugged modules happens in the Siemens TIA Portal by means of a virtual PROFINET IO device. For the PROFINET interface is standardized software sided, the functionality is guaranteed by including a GSDML file into the Siemens TIA Portal. |
|                                                  | The hardware configuration of the CPU is divided into the following parts:                                                                                                    |
|                                                  | Installation PROFINET IO device 'VIPA SLIO System'                                                                                                    |
|                                                  | Configuration Siemens CPU                                                                                                    |
|                                                  | Connection System SLIO CPU as PROFINET IO device                                                                                                    |
| Installation PROFINET IO device <i>VIPA SLIO</i> | The installation of the PROFINET IO devices 'VIPA SLIO System' happens in the hard-<br>ware catalog with the following approach:                                                                                                    |
| System'                                          | <b>1.</b> Go to the 'Download Center' of www.yaskawa.eu.com.                                                                                                    |
|                                                  | <b>2.</b> Load under 'GSDML SLIO' the according file for your System SLIO.                                                                                                    |
|                                                  | <b>3.</b> Extract the file into your working directory.                                                                                                    |
|                                                  | <b>4.</b> Start the Siemens TIA Portal.                                                                                                    |
|                                                  | 5. Close all the projects.                                                                                                    |
|                                                  | <b>6.</b> Switch to the <i>Project view</i> .                                                                                                    |
|                                                  | 7. ▶ Select 'Options → Install general station description file (GSD)'.                                                                                                    |
|                                                  | <b>8.</b> Navigate to your working directory and install the according GSDML file.                                                                                                    |
|                                                  | After the installation the hardware catalog is refreshed and the Siemens TIA<br>Portal is finished.                                                                                                    |
|                                                  | After restarting the Siemens TIA Portal the according PROFINET IO device can be found at 'Other field devices $\Rightarrow$ PROFINET $\Rightarrow$ IO $\Rightarrow$ VIPA $\Rightarrow$ SLIO System'.                                                                                        |

TIA Portal - Hardware configuration - CPU

| $\bigcirc$ |
|------------|
|            |

*Thus, the components can be displayed, you have to deactivate the "Filter" of the hardware catalog.* 

## Configuration Siemens CPU

With the Siemens TIA Portal, the System SLIO CPU is to be configured as CPU 314C-2 PN/DP (314-6EH04-0AB0 V3.3) from Siemens.

- **1.** Start the Siemens TIA Portal.
- 2. Create a new project in the Portal view with 'Create new project'.
- **3.** Switch to the *Project view*.
- **4.** Click in the *Project tree* at 'Add new device'.
- **5.** Select the following CPU in the input dialog:

SIMATIC S7-300 > CPU 314C-2 PN/DP (314-6EH04-0AB0 V3.3)

 $\Rightarrow$  The CPU is inserted with a profile rail.

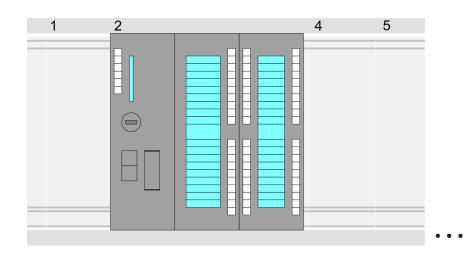

#### **Device overview:**

| Module                  | <br>Slot | <br>Туре           |  |
|-------------------------|----------|--------------------|--|
| PLC                     | 2        | CPU 314C-2 PN/DP   |  |
| MPI interface           | 2 X1     | MPI/DP interface   |  |
| PROFINET inter-<br>face | 2 X2     | PROFINET interface |  |
| DI24/DO16               | 2 5      | DI24/DO16          |  |
| AI5/AO2                 | 26       | AI5/AO2            |  |
| Counter                 | 27       | Counter            |  |
|                         |          |                    |  |
|                         |          |                    |  |

TIA Portal - Hardware configuration - CPU

|                                                        | <ul> <li>For parametrization of the digital I/O periphery and the technological functions the corresponding sub modules of the CPU 314C-2 PN/DP (314-6EH04-0AB0 V3.3) is to be used.</li> <li>The controlling of the operating modes of the technological functions happens by means of handling blocks of the user program.</li> </ul>                                                                                                    |
|--------------------------------------------------------|----------------------------------------------------------------------------------------------------|
| Setting standard CPU<br>parameters                     | Since the CPU is configured as Siemens CPU, so the setting of the non-product specific parameters takes place via the Siemens CPU. For parametrization click in the <i>Project area</i> respectively in the <i>Device overview</i> at the CPU part. Then the parameters of the CPU part are shown in the <i>Properties dialog</i> . Here you can make your parameter settings. $\$ Chap. 4.8 'Setting standard CPU parameters' page 86 $\$ Chap. 4.8.2 'Parameter CPU' page 86                   |
| Connection System SLIO<br>CPU as PROFINET IO<br>device | <ol> <li>Switch in the Project area to 'Network view'.</li> <li>After installing the GSDML the IO device for the System SLIO CPU may be found in the hardware catalog at 'Other field devices → PROFINET → IO → VIPA → SLIO System'. Connect the slave system to the CPU by dragging&amp;dropping it from the hardware catalog to the Network view and connecting it via PROFINET to the CPU.</li> <li>Click in the Network view at the PROFINET part of the Siemens CPU and enter at</li> </ol> |
|                                                        | <ul> <li>valid IP address data in 'Properties' at 'Ethernet address' in the area 'IP protocol'.</li> <li>Enter at 'PROFINET' a 'PROFINET device name'. The device name must be unique at the Ethernet subnet.</li> </ul>                                                                                                    |

→ Realtime settings → IO communication' at 1ms, otherwise this leads to a configuration error!

TIA Portal - Hardware configuration - Ethernet PG/OP channel

|                                                          | ₩ 12 12 12 <b>/ / / / / / / / / / / / / / / / / /</b>          |                                                             |
|----------------------------------------------------------|----------------------------------------------------------------|-------------------------------------------------------------|
| Network view                                             |                                                                | Catalog                                                     |
| PLC<br>CPU 314C-2PN                                      | PROFINET IO System                                             | Filter<br>1<br>♥ Other field devices<br>♥ PROFINET IO<br>   |
| CPU 314C-2PN/2P<br>General<br>Ethernet Addresses<br><br> | PROFINET PROFINET PROFINET PROFINET PROFINET PROFINET PROFINET | VIPA GmbH<br>VIPA SLIO System<br>Head module<br>CPU<br><br> |

- 5. Select in the *Network view* the IO device '... SLIO CPU...' and switch to the Device overview.
  - ⇒ In the *Device overview* of the PROFINET IO device '... SLIO CPU' the CPU is already placed at slot 0. From slot 1 you can place your System SLIO modules.

Setting product specific CPU parameters of the CPU at slot 0 in the Device overview of the PROFINET IO device 'VIPA SLIO System'. Then the parameters of the CPU part are shown in the Properties dialog. Here you can make your parameter settings. Schap. 4.9 'Setting product specific CPU parameters' page 90 the Chap. 4.8.2 'Parameter CPU' page 86

#### 13.4 TIA Portal - Hardware configuration - Ethernet PG/OP channel

#### Overview

#### Please note!

- At the first commissioning respectively after a reset to factory setting the Ethernet interface has no IP address.
  - For online access, you have to assign valid IP address data to it by means of "Initialization".
- After initialization, you can transfer the IP address data to your project.

The CPU has an integrated Ethernet PG/OP channel. This channel allows you to program and remote control your CPU.

- The Ethernet PG/OP channel (X1/X2) is designed as switch. This enables PG/OP communication via the connections X1 and X2.
- Configurable connections are possible.
- DHCP respectively the assignment of the network configuration with a DHCP server is supported.

TIA Portal - Hardware configuration - Ethernet PG/OP channel > Take IP address parameters in project

Default diagnostics addresses: 2025 ... 2040 Via the Ethernet PG/OP channel, you have access to: Device website, where you can find information on firmware status, connected peripherals, current cycle times, etc. OPC UA project, which is to be created in the OPC UA Configurator. WebVisu project, which is to be created in the SPEED7 Studio. \_ PROFINET IO controller or the PROFINET I-Device. 1. Install your System SLIO with your CPU. Assembly and commissioning Wire the system by connecting cables for voltage supply and signals. 3. Connect the one of the Ethernet jacks (X1, X2) of the Ethernet PG/OP channel to Ethernet. **4.** Switch on the power supply. ⇒ After a short boot time the CP is ready for communication. He possibly has no IP address data and requires an initialization. "Initialization" The assignment of IP address data takes place via the MAC address. The IP address of your Ethernet PG/OP channel for the interfaces X1 and X2 can be found on the front of your CPU with the name "MAC PG/OP: ...". X1 PG/OP X2 PG/OP 

MAC PG/OP: 00-20-D5-77-05-10

#### 13.4.1 Take IP address parameters in project

2 variants for configuration From firmware version V2.4.0 and up, you have the following options for configuring the Ethernet PG/OP channel:

- Configuration via integrated CPU interface (firmware version V2.4.0 and up only).
- Configuration via additional CP (all firmware versions).

TIA Portal - Hardware configuration - Ethernet PG/OP channel > Take IP address parameters in project

13.4.1.1 Configuration via integrated CPU interface

Proceeding

From firmware version V2.4.0 this variant for configuration is recommended. The following advantages result:

- The configuration becomes clearer, because the periphery modules and the PROFINET IO devices are configured on the PROFINET line of the CPU and no additional CP is to be configured.
- There are no address collisions, because the S7 addresses for all components are assigned from the address area of the CPU.

Unless during the hardware configuration of the CPU  $\Leftrightarrow$  304 there was no IP address data assigned yet or these are to be changed, the configuration happens to the following proceeding, otherwise the Ethernet PG/OP channel is configured.

- **1.** Open the Siemens TIA Portal and, if not already done, configure the Siemens CPU 314C-2 PN/DP (314-6EH04-0AB0 V3.3).
- 2. Click in the *Network view* at the PROFINET part of the Siemens CPU and enter the previous assigned IP address data and subnet in *'Properties'* at *'Ethernet address'* in the area *'IP protocol'*. The IP address data are not accepted without subnet assignment!
- **3.** Transfer your project.

#### 13.4.1.1.1 Time-of-day synchronization

**NTP** method

In the NTP mode (**N**etwork **T**ime **P**rotocol) the module sends as client time-of-day queries at regular intervals to all configured NTP servers within the sub net. You can define up to 4 NTP server. Based on the response from the servers, the most reliable and most exact time-of-day is determined. Here the time with the lowest *stratum* is used. *Stratum 0* is the time standard (atomic clock). *Stratum 1* are directly linked to this NTP server. Using the NTP method, clocks can be synchronized over subnet boundaries. The configuration of the NTP servers is carried out in the Siemens TIA Portal via the CP, which is already configured.

- **1.** In the 'Device configuration', click at 'PROFINET interface' of the Siemens CPU and open the 'Properties' dialog.
- 2. In the 'Properties', select 'Time-of-day synchronization'.
- **3.** Enable the NTP method.
- **4.** Add the appropriate NTP servers by specifying their IP addresses.
- **5.** Set the *'Update interval'* you want. Within this interval, the time of the module is synchronized once.
- **6.** Save and transfer your project to the CPU.
  - ⇒ After transmission, the NTP time is requested by each configured time server and the best response for the time synchronization is used.

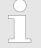

Please note that although the time zone is evaluated, an automatic changeover from winter to summer time is not supported. Industrial systems with time-of-day synchronization should always be set in accordance to the winter time.

With the FC 61 you can determine the local time in the CPU. More information about the usage of this block may be found in the manual "SPEED7 Operation List". TIA Portal - Hardware configuration - Ethernet PG/OP channel > Take IP address parameters in project

#### 13.4.1.2 Configuration via additional CP

Proceeding

This is the conventional variant for configuration and is supported by all firmware versions. If possible, always use the configuration via the internal interface, otherwise the following disadvantages result:

- Address overlaps are not recognized in the Siemens TIA Portal.
- For PROFINET devices only the address range 0 ... 1023 is available.
- The addresses of the PROFINET devices are not checked with the address space of the CPU from the Siemens TIA portal for address overlaps.

The configuration happens according to the following procedure:

- **1.** Open your project.
- **2.** If not already done, configure in the *'Device configuration'* a Siemens CPU 314C-2 PN/DP (314-6EH04-0AB0 V3.3).
- **3.** As Ethernet PG/OP channel place at slot 4 the Siemens CP 343-1 (6GK7 343-1EX30 0XE0 V3.0).

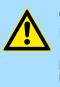

#### CAUTION!

Please configure the diagnostic addresses of the CP343-1EX30 for 'PN-IO', 'Port1' and 'Port2' so that no overlaps occur in the periphery input area. Otherwise your CPU can not start-up and you receive the diagnostic entry 0xE904. Address overlaps are not recognized in the Siemens TIA Portal.

- **4.** Open the *'Property'* dialog by clicking on the CP 343-1EX30 and enter for the CP at *'Properties'* at *'Ethernet address'* the IP address data and subnet, which you have assigned before. The IP address data are not accepted without subnet assignment!
- 5. Transfer your project.

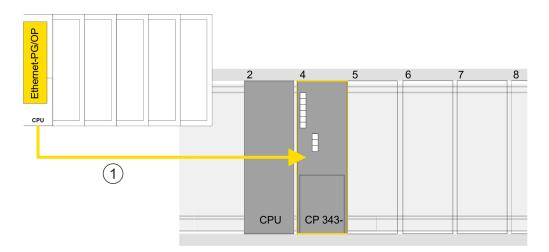

1 Ethernet PG/OP channel

#### **Device overview**

| Module           | <br>Slot | <br>Туре         |  |
|------------------|----------|------------------|--|
| PLC              | 2        | CPU 314C-2 PN/DP |  |
| MPI/DP interface | 2 X1     | MPI/DP interface |  |

TIA Portal - Hardware configuration - I/O modules

| PROFINET inter-<br>face | 2 X2 | PROFINET interface |
|-------------------------|------|--------------------|
|                         |      |                    |
| CP 343-1                | 4    | CP 343-1           |
|                         |      |                    |

#### 13.4.1.2.1 Time-of-day synchronization

**NTP** method

In the NTP mode (**N**etwork **T**ime **P**rotocol) the module sends as client time-of-day queries at regular intervals to all configured NTP servers within the sub net. You can define up to 4 NTP server. Based on the response from the servers, the most reliable and most exact time-of-day is determined. Here the time with the lowest *stratum* is used. *Stratum 0* is the time standard (atomic clock). *Stratum 1* are directly linked to this NTP server. Using the NTP method, clocks can be synchronized over subnet boundaries. The configuration of the NTP servers is carried out in the Siemens TIA Portal via the CP, which is already configured.

- **1.** In the 'Device configuration', click the CP 343-1EX30.
- **2.** Click on '*PROFINET interface*' in the '*Device overview*'.
- 3. In the 'Properties', select 'Time-of-day synchronization'.
- **4.** Enable the NTP method by enabling 'Activate time-of-day synchronization' and selecting 'NTP' at 'Method'.
- **5.** Add the appropriate NTP servers by specifying their IP addresses.
- **6.** Select your *'Time zone'*. In the NTP method, UTC (**U**niversal **T**ime **C**oordinated) is generally transmitted; this corresponds to GMT (Greenwich Mean Time). By configuring the local time zone, you can set a time offset to UTC.
- **7.** Set the *'Update interval'* you want. Within this interval, the time of the module is synchronized once.
- 8. Save and transfer your project to the CPU.
  - After transmission, the NTP time is requested by each configured time server and the best response for the time synchronization is used.

Please note that although the time zone is evaluated, an automatic changeover from winter to summer time is not supported. Industrial systems with time-of-day synchronization should always be set in accordance to the winter time.

With the FC 61 you can determine the local time in the CPU. More information about the usage of this block may be found in the manual "SPEED7 Operation List".

#### 13.5 TIA Portal - Hardware configuration - I/O modules

## Hardware configuration of the modules

Starting with slot 1 place in the *Device overview* of the PROFINET IO device '... SLIO CPU' your System SLIO modules in the plugged sequence. For this drag from the hardware catalog the corresponding module to the corresponding position in the *Device overview*.

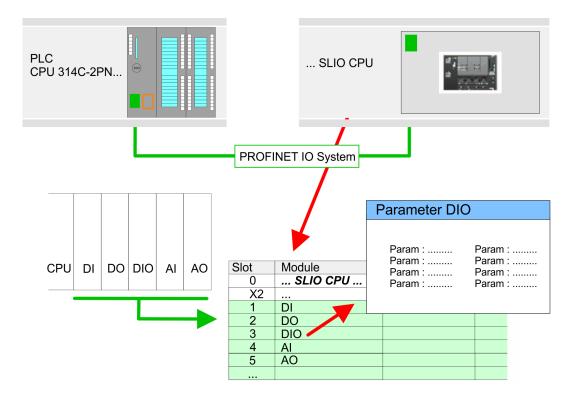

## **Parameterization** To provide specific addressing of the installed peripheral modules, certain addresses must be allocated in the CPU. For parameterization click in the *Device overview* at the module you want to parameterize. Then the parameters of the module are shown in the *Properties* dialog. Here you can make your parameter settings.

#### 13.6 TIA Portal - Deployment PG/OP communication - PROFINET

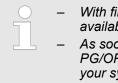

 With firmware version V2.4.0, there is a PROFINET IO controller available via the Ethernet PG/OP channel.

 As soon as you use the PROFINET functionality via the Ethernet PG/OP channel, this affects the performance and response time of your system and due to the system the cycle time of the OB 1 is extended by 2ms.

#### 13.6.1 Deployment as PROFINET IO controller

#### 13.6.1.1 Steps of configuration

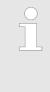

#### Range of functions

Please regard that the PROFINET IO controller supports only the PROFINET functions, which are described in this manual, even if the Siemens CPU, which is used for configuration, offers further functions! To use some described PROFINET functions, it is necessary to deploy another Siemens CPU for configuration. Here, however, is pointed to explicitly.

The configuration of the PROFINET IO controller for PROFINET communication should be done by the following procedure:

- **1.** Commissioning and Initialization (assignment IP address data)
- 2. Hardware configuration CPU
- 3. Configuration PROFINET IO controller
- 4. Configuration PROFINET IO device

With the Siemens TIA Portal, the Yaskawa CPU 013-CCF0R00 is to be configured as

CPU 314C-2 PN/DP (314-6EH04-0AB0 V3.3)!

| 13.6.1.2 | Commissioning | and | initialization |
|----------|---------------|-----|----------------|
|----------|---------------|-----|----------------|

| Accomply and commis               | 1 Install your System SLIO with your CDL                                                                                                    |  |  |  |  |
|-----------------------------------|----------------------------------------------------------------------------------------------------|--|--|--|--|
| Assembly and commis-<br>sioning   | <b>1.</b> Install your System SLIO with your CPU.                                                                                                    |  |  |  |  |
| c.cg                              | 2. Wire the system by connecting cables for voltage supply and signals                                                                                                    |  |  |  |  |
|                                   | <ol> <li>Connect your PROFINET IO controller with Ethernet.</li> </ol>                                                                                                    |  |  |  |  |
|                                   | <b>4.</b> Switch on the power supply.                                                                                                    |  |  |  |  |
|                                   | $\Rightarrow$ After a short boot time, the CP is in idle.                                                                                                    |  |  |  |  |
|                                   | At the first commissioning respectively after an overall reset of the CPU, the PROFINET IO controller and the Ethernet PG/OP channel have no IP address.                                                                                                    |  |  |  |  |
| Assign IP address param-<br>eters | This function is supported only if the PROFINET IO controller is not yet configured. You get valid IP address parameters from your system administrator. The assignment of the IP address data happens online in the Siemens TIA Portal with the following proceeding:         |  |  |  |  |
|                                   | 1. Start the Siemens TIA Portal.                                                                                                    |  |  |  |  |
|                                   | 2. Switch to the 'Project view'.                                                                                                    |  |  |  |  |
|                                   | <b>3.</b> Click in the <i>'Project tree'</i> at <i>'Online access'</i> and choose here by a doubleclick your network card, which is connected to the PROFINET interface.                                                                                                    |  |  |  |  |
|                                   | 4. To get the stations and their MAC address, use the 'Accessible device'. This can be found at the front of the CPU labelled as "MAC ETH:".                                                                                                    |  |  |  |  |
|                                   | 5. Choose from the list the module with the known MAC address and open with "Online & Diagnostics" the diagnostics dialog in the Project area.                                                                                                    |  |  |  |  |
|                                   | 6. Navigate to Functions > Assign IP address. Type in the IP configuration like IP address, subnet mask and gateway.                                                                                                    |  |  |  |  |
|                                   | 7. Confirm with [Assign IP configuration].                                                                                                    |  |  |  |  |
|                                   | Directly after the assignment the PROFINET IO controller is online reachable<br>using the set IP address data. The hardware configuration allows you to transfer<br>the IP address data to your project. Schap. 13.3 'TIA Portal - Hardware confi-<br>guration - CPU' page 304 |  |  |  |  |
|                                   |                                                                                                    |  |  |  |  |

#### 13.6.1.3 Configuration PROFINET IO controller

#### 13.6.1.3.1 Proceeding

Precondition

To parametrize the PROFINET IO controller of the CPU, the following conditions must be fulfilled:

- The PROFINET IO controller is online reachable, this means an initialization was established.
- The hardware configuration described before was established and the PROFINET IO controller is networked.

#### Proceeding

- **1.** For parametrization click in the *Project area* at the CPU part.
- **2.** Click on 'PROFINET interface' in the Device overview.
  - ⇒ The parameters of the PROFINET interface are listed in the properties dialog.
- 3. Open the properties dialog of the PROFINET IO controller by a double-click at PN-IO.
  - The PROFINET interface of the PROFINET IO controller is parametrized with 'PROFINET interface\_...'.
  - With 'Port\_1' the port of the PROFINET interface of the PROFINET IO controller is parametrized.

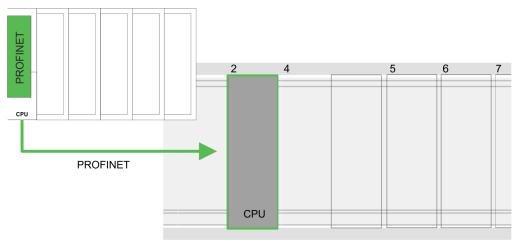

#### **Device overview**

| Module                  | <br>Slot | <br>Туре           |  |
|-------------------------|----------|--------------------|--|
| PLC                     | 2        | CPU 314C-2 PN/DP   |  |
| MPI/DP interface        | 2 X1     | MPI/DP interface   |  |
| PROFINET inter-<br>face | 2 X2     | PROFINET interface |  |
|                         |          |                    |  |

#### 13.6.1.3.2 **PROFINET** interface

| General |
|---------|
|---------|

- Name
  - Here you can change the name of the interface.
  - Comment
    - Here you can describe the interface in more detail.

| ,                                | -                                                                                                    |
|----------------------------------|----------------------------------------------------------------------------------------------------|
| Т                                | IA Portal - Deployment PG/OP communication - PROFINET > Deployment as PROFINET IO controller                                                                                                    |
| Time-of-day synchroniza-<br>tion | <ul> <li>NTP method</li> <li>In this area you can configure time-of-day master for time-of-day synchronization in the network.</li> </ul>                                                                                                    |
| Ethernet address                 | <ul> <li>Interface networked with         <ul> <li>Here you can connect the PROFINET interface to the desired subnet.</li> </ul> </li> <li>IP protocol         <ul> <li>Here you can specify the IP address, subnet mask and gateway for the PROFINET interface.</li> </ul> </li> </ul>         |
|                                  | <ul> <li>PROFINET</li> <li>Here you can specify a 'PROFINET device name'. On the Ethernet subnet, the 'PROFINET device name' must be unique. For an integrated PROFINET interface the 'PROFINET device name' is derived from the short description. You can change this at any time.</li> </ul> |
| Operating mode                   | <ul> <li>Operating mode         <ul> <li>You should not change anything here, as the settings for using the PROFINET IO controller as an I-Device are not relevant.</li> </ul> </li> </ul>                                                                                                    |
| PROFINET interface - Adv         | anced options                                                                                                    |
| Interface Options                | <ul> <li>Support device replacement without exchangeable medium</li> <li>This parameter is not evaluated. With configured topology the <i>device replacement</i> without exchangeable medium is supported.</li> </ul>                                                                           |
|                                  | <ul> <li>Please leave 'Send clock' at 'Advanced options → Realtime settings</li> <li>→ IO communication' at 1ms, otherwise this leads to a configuration error!</li> </ul>                                                                                                    |

| PROFINET interface - Advar | nced options Port1                                                                                                    |
|----------------------------|----------------------------------------------------------------------------------------------------|
| General                    | <ul> <li>Name         <ul> <li>Here you can change the name of the port, which is also shown in the configuration table.</li> </ul> </li> <li>Comment         <ul> <li>Here you can describe the port in more detail. The comment also appears in the configuration table.</li> </ul> </li> </ul> |
| Port interconnection       | These parameters serve for the port setting of the topology.                                                                                                    |
| Port options               | These parameters serve for the port setting. Here the following parameters are sup-<br>ported:                                                                                                    |
|                            | <ul> <li>Connection         <ul> <li>Here you can make settings for transmission medium and type. Ensure that the setting for the local port and the partner port are identical.</li> <li>PROFINET requires 100Mbps in duplex mode.</li> </ul> </li> </ul>                                        |

Please regard that at activated 'Autonegotiation' the communication with a communication partner that has fixed transmission parameters always happens in 'Full-duplex' mode!

#### Boundaries

Boundaries are limitations for the transfer of certain Ethernet frames. The following Boundaries are supported:

*'End of detection of accessible nodes'*: DCP frames for detecting accessible nodes are not forwarded. When enabled, participants which are lying behind this port, are no longer recognized and can not be reached by the controller. *'End of topology discovery'*: When activated, this port does not support topology detection, i.e. the LLDP telegrams are not forwarded.

**Diagnostic addresses** 

- Start address
  - The CPU reports errors of the IO controller via the 'Start address', as soon as e.g. an error during synchronization of the IO controller occurs. This address is also used to identify the IO system to which the device belongs, if an IO device fails.

#### 13.6.1.4 Configuration PROFINET IO device

#### Precondition

- The modules, which may be configured here are listed in the hardware catalog.
- For the deployment of the PROFINET IO devices you have to include the modules into the hardware catalog by means of the product specific GSDML file.
- After the installation of the GSDML file the PROFINET IO devices may be found in the hardware catalog at 'Other field devices → PROFINET → IO → VIPA ...
   → ... SLIO System'.

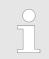

Thus, the components can be shown, you have to deactivate the "Filter" of the hardware catalog.

**Configure IO devices** Now the project engineering of the PROFINET IO controller is finished. Please link up now your IO devices with periphery to your IO controller.

- **1.** For the project engineering of the PROFINET IO device you search the concerning PROFINET IO device in the hardware catalog at *PROFINET-IO* and drag&drop it in the subnet of your IO controller.
- **2.** Assign a name to the IO device. The configured name must match the name of the device. Information about setting the device name can be found in the manual of the IO device.
- **3.** Enter a valid IP address. The IP address is normally assigned automatically by the hardware configurator. If this is not desired, you can assign the IP address manually.
- **4.** Link up the modules of your IO device in the plugged sequence and add the addresses that should be used by the modules.
- **5.** If needed, parametrize the modules.
- **6.** Save, compile and transfer your project. Save, compile and transfer your project. *transfer' page 328*

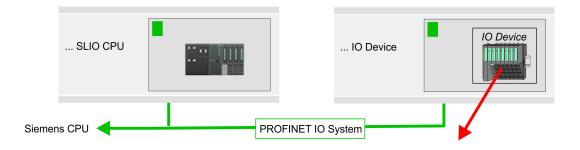

#### **Device overview**

| Module    | <br>Slot | <br>Туре              |  |
|-----------|----------|-----------------------|--|
| IO device | <br>0    | <br>IO device         |  |
|           | <br>0    | <br>                  |  |
| Module    | <br>1    | <br>Periphery modules |  |
|           | <br>2    | <br>                  |  |
|           | <br>     | <br>                  |  |

#### 13.6.2 Deployment as PROFINET I-Device

13.6.2.1 Steps of configuration

#### Functionality

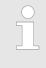

#### Range of functions

Please regard that the PROFINET IO controller supports only the PROFINET functions, which are described in this manual, even if the Siemens CPU, which is used for configuration, offers further functions! To use some described PROFINET functions, it is necessary to deploy another Siemens CPU for configuration. Here, however, is pointed to explicitly.

The *I-Device* (Intelligent IO device) functionality of a CPU allows data to be exchanged with an IO controller, which are preprocessed by the CPU. In this case, the I-Device is connected as an IO device to a higher-level IO controller. The process values, recorded in central or decentralized periphery, can be preprocessed via a user program and made available to the higher-level PROFINET IO controller by means of PROFINET.

- The configuration of the integrated PROFINET IO controller of the CPU as an I-Device is made via a virtual PROFINET devices, which is to be installed by means of a product specific GSDML in the hardware catalog.
- The communication takes place via input/output areas, which are defined in the I-Device.
- The size of the areas for input and output data is max. 768byte.
- The I-Device is made available to a deterministic PROFINET IO system via a PROFINET IO interface and thus supports the real-time communication Real-Time.
- The I-Device functionality meets the requirements of the RT class I (A) and corresponds to the PROFINET specification version V 2.3.
- The configuration of a PROFINET CPU as an IO controller and at the same time as an I-Device is possible. The influence of the I-Device configuration on the system limits or performance of the PROFINET controller is equated with that of a device. This means that when the IO controller and I-Device are used at the same time on the PROFINET controller, the I-Device is to be regarded as an additional device for determining the system limits.
- In order for the higher-level IO controller to communicate with the I-Device, the following must be observed:
  - The device name of the PROFINET controller of the I-Device must match the device name of the I-Device at the higher-level IO controller.
  - When using the Siemens SIMATIC Manager or the TIA Portal, in order to avoid name conflicts, I-Device and IO controller must be configured in different logical networks.

The PROFINET IO controller supports a maximum IO block size of 512 bytes (consistent).

**Configuration** The configuration of the PROFINET IO controller as I-Device should be done by the following procedure:

- **1.** Installation of the GSDML files
- **2.** Configuration as I-Device
- 3. Configuration in the higher-level IO controller

Transfer I-Device from<br/>SPEED7 StudioIf the configuration of the *I-Device* from the SPEED7 Studio is to be applied to the IO con-<br/>troller of a third-party system, then you must export from the SPEED7 Studio the<br/>according GSDLM file and import it into the IO controller of the third-party system.

- **1.** Start the SPEED7 Studio with your PROFINET project.
- Click at the CPU in 'Devices and networking' and select 'Context menu
   → Create GSDML file'. Specify an 'Export path' and an unique 'Device name'.
  - ⇒ The GSDML file is created and exported. Import this GSDML file into your thirdparty system.

nfiguration of the PROFINET IO controller as I-Device should be done by the fol

#### 13.6.2.2 Installation of the GSDML files

The following GSDML files are required for configuring the integrated PROFINET IO controller of the CPU as I-Device:

- GSDML for I-Device
- GSDML for I-Device at IO controller

**Proceeding** The installation of the PROFINET IO device '*SLIO CPU*' happens in the hardware catalog with the following approach:

- **1.** Go to the 'Download Center' of www.yaskawa.eu.com.
- **2.** Load under 'GSDML SLIO' the according file for your System SLIO.
- 3. Extract the file into your working directory.
- **4.** Start the Siemens TIA Portal.
- **5.** Close all the projects.
- 6. Switch to the *Project view*.
- 7. ▶ Select 'Options → Install general station description file (GSD)'.
- **8.** Navigate to your working directory and install the according GSDML file.
  - After the installation the hardware catalog is refreshed and the Siemens TIA Portal is closed.

After restarting the Siemens TIA Portal following virtual devices can be found in the Hardware catalog at '*PROFINET IO*  $\rightarrow$  Other field devices  $\rightarrow$  VIPA ...  $\rightarrow$  ... SLIO System  $\rightarrow$  SLIO I-Device':

- PN I-Device for CPU
  - This allows you to configure the Input/output areas in the I-Device of the CPU.
- PN I-Device config 013-CCF0R00 for higher-level CPU
  - This allows you to connect the I-Device CPU to the higher-level IO controller.

Thus, the components can be shown, you have to deactivate the "Filter" of the hardware catalog.

#### 13.6.2.3 Configuration as I-Device

It is assumed that a hardware configuration of the CPU exists. Schap. 13.3 'TIA Portal - Hardware configuration - CPU' page 304

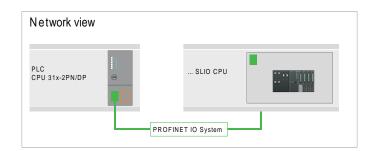

After installing the GSDML the 'PN I-Device for ... CPU' can be found in the hardware catalog at 'Other field devices → PROFINET IO → I/O → VIPA ...
 → ... SLIO System → SLIO I-Device'. Drag 'PN I-Device for ... CPU' from the hardware catalog to Network view.

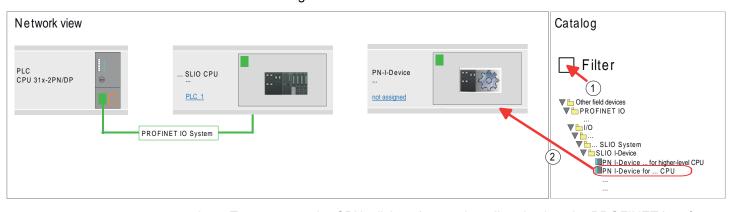

**2.** To connect to the CPU, click at *'not assigned'* and select the PROFINET interface of the CPU.

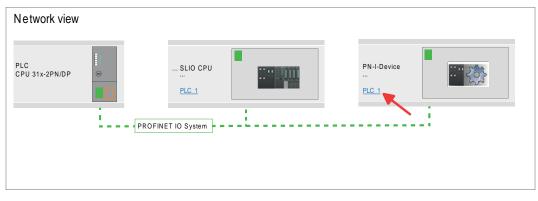

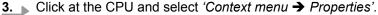

| Network view          |                 |             |
|-----------------------|-----------------|-------------|
| PLC<br>CPU 31x-2PN/DP | SLIO CPU        | PN-I-Device |
|                       | FINET IO System |             |

 $\Rightarrow$  The properties dialog of the CPU is opened.

**4.** Under '*Properties*', click at '*PROFINET interface* ... ' and navigate to '*PROFINET*'. Disable '*Generate PROFINET device name automatically*' and enter a name for the I-Device at '*PROFINET device name*'.

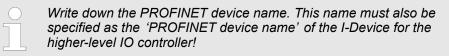

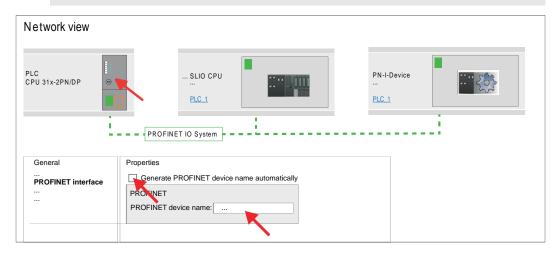

5. Click in the *Network view* at the PN I-Device and switch to the *Device overview*.

- 6. Activate the 'Filter' in the hardware catalog.
- **7.** Create the transfer areas by dragging them to the 'Slots' as I/O areas from the hardware catalog to the *Device view*. There must be no gaps in the slots. To create the transfer areas, the following input and output areas are available that can be assigned to the virtual I-Device:
  - Input: 1, 8, 16, 32, 64, 128, 256, 512 byte
  - Output: 1, 8, 16, 32, 64, 128, 256, 512 byte

The data direction for Input or Output refers to the view of the I-Device.

- Input areas define data that are sent from the higher-level IO controller to the I-Device and which are mapped to the input address area of the CPU.
- Output areas define data that are sent to the higher-level IO controller and which are to stored in the output address area of the CPU.

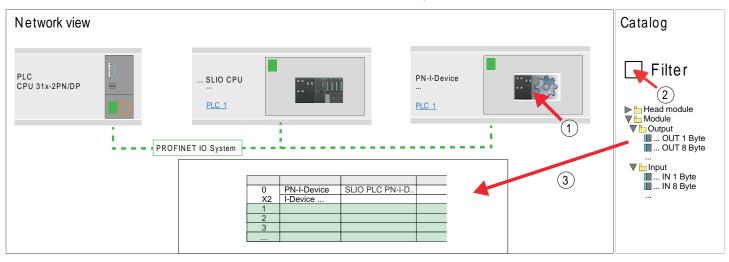

8. Save and transfer your project to the CPU.

#### 13.6.2.4 Configuration in the higher-level IO controller

It is assumed that a CPU with the higher-level IO controller, such as a Siemens CPU 1516-3 PN/DP with IP address is configured. The IP address must be in the same IP circuit as the IP address of the I-Device.

- 1. Den the project of the CPU with the higher-level IO controller.
- 2. For the project engineering of I-Device in the higher-level IO controller you have to search the device 'PN I-Device 013-CCF0R00 for higher-level CPU' in the hard-ware catalog at PROFINET-IO and drag&drop it in the Network view.

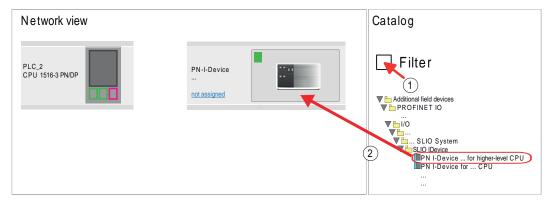

3. To connect to the CPU, click at *'not assigned'* and select the PROFINET interface of the CPU.

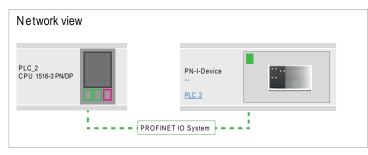

**4.** ▶ Click at '*PN-I-Device*' and select '*Context menu* → *Properties*'.

| Network view              |                    |
|---------------------------|--------------------|
| PLC_2<br>CPU 1516-3 PN/DP | PN-I-Device        |
| i{                        | PROFINET IO System |

 $\Rightarrow$  The properties dialog of the CPU is opened.

**5.** Under 'Properties', click at 'PROFINET interface ... ' and navigate to 'PROFINET'. Disable 'Generate PROFINET device name automatically' and enter at 'PROFINET device name' the previously noted name of the I-Device.

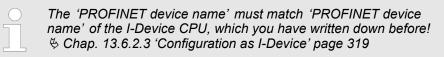

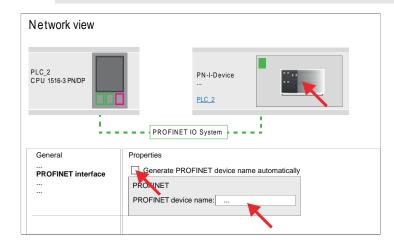

- **7.** Configure an input area of the same size for each output area of the I-Device in the IO controller and vice versa. Here also no gaps may arise. In particular, make sure that the order of the transfer areas matches that of the I-Device configuration. The following transfer units are available:
  - Input: 1, 8, 16, 32, 64, 128, 256, 512 byte per slot
  - Output: 1, 8, 16, 32, 64, 128, 256, 512 byte per slot

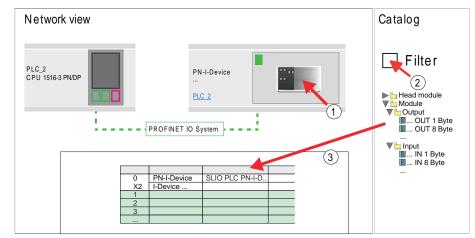

- 8. Save and transfer your project to the CPU.
  - Your PROFINET CPU is now connected as an I-Device to the higher-level PROFINET IO controller.

TIA Portal - Option: Deployment PROFIBUS communication > Deployment as PROFIBUS DP master

| $\bigcirc$ |            |
|------------|------------|
|            | ,          |
|            | - <b> </b> |
|            | 1          |
|            |            |

#### I-Device with S7 routing

S7 routing is not possible with the procedure above. S7 routing is only possible if the I-Device and the higher-level I/O controller are configured in the same network. The device names must not be identical. By using identical names and extending the name of the I-Device with "-x", this is detected internally and used appropriately for S7 routing.

- 13.7 TIA Portal Option: Deployment PROFIBUS communication
- 13.7.1 Fast introduction

**Overview** 

The PROFIBUS DP master must be configured in the *Project view*. Here the configuration happens by the sub module X1 (MPI/DP) of the Siemens CPU.

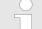

#### Enable bus functionality via VSC

To switch the interface X3 MPI(PtP) to PROFIBUS functionality you have to activate the according bus functionality by means of a Yaskawa VSC storage media. By plugging the VSC storage card and then an overall reset the according functionality is activated. Chap. 4.16 'Deployment storage media - VSD, VSC' page 119

**Steps of configuration** The configuration of the PROFIBUS DP master should be done with the following approach:

- Activating bus functionality by means of a VSC
- Hardware configuration CPU
- Deployment as DP master *or* deployment as DP slave
- Transfer of the entire project to the CPU

#### 13.7.2 Activating bus functionality by means of a VSC

Proceeding

To use the MPI(PtP) interface X3 as PROFIBUS interface, the PROFIBUS functionality must be activated by means of a YaskawaVSC memory card.

- 1. Plug the Yaskawa VSC memory card. & Overview' page 119
- 2. Execute an overall reset. S Chap. 4.13 'Overall reset' page 113
  - ⇒ The PROFIBUS functionality is enabled.
    - With activating the bus functionality "PROFIBUS DP master", the bus functionality "PROFIBUS DP slave" is also enabled.

#### 13.7.3 Hardware configuration - CPU

Perform a hardware configuration for the CPU. Schap. 13.3 'TIA Portal - Hardware configuration - CPU' page 304

#### 13.7.4 Deployment as PROFIBUS DP master

Precondition The hardware configuration described before was performed.

TIA Portal - Option: Deployment PROFIBUS communication > Deployment as PROFIBUS DP master

#### Proceeding

- **1.** Switch to the 'Device view'.
- 2. Select the PROFIBUS interface of your CPU 314C-2 PN/DP (314-6EH04-0AB0 V3.3) and select 'Context menu → Properties'.
  - $\Rightarrow$  The *'Properties'* dialog is shown.
- 3. On the 'General' tab, click 'MPI Address'.
  - $\Rightarrow$  The dialog for the MPI address appears.
- **4.** Set the *'Interface type'* to "PROFIBUS".
- 5. Connect to PROFIBUS and preset an address (preferably 2).
- 6. Switch at 'Operating mode' to "DP master".
  - $\Rightarrow$  A master system is inserted.

| Menu | la Xis≎x sterio                                                     |                                                                                                    |
|------|---------------------------------------------------------------------|----------------------------------------------------------------------------------------------------|
|      | Network view                                                        |                                                                                                    |
|      | PLC<br>CPU 314C-2PN                                                 |                                                                                                    |
|      | L                                                                   | PROFIBUS                                                                                                  |
|      | Slave<br>General<br><b>PROFIBUS-Address</b><br>General DP Param<br> | Properties<br>PROFIBUS Address<br>Interface networked with<br>Subnet: PROFIBUS<br>Parameter<br>Address: 2 |

Now the project engineering of your PROFIBUS DP master is finished. Please link up now your DP slaves with periphery to your DP master.

- 1. For the project engineering of PROFIBUS DP slaves you search the concerning PROFIBUS DP slave in the hardware catalog and drag&drop it in the subnet of your master.
- **2.** Assign a valid PROFIBUS address to the DP slave.
- **3.** Link up the modules of your DP slave system in the plugged sequence and add the addresses that should be used by the modules.
- **4.** If needed, parametrize the modules.

TIA Portal - Option: Deployment PROFIBUS communication > Deployment as PROFIBUS DP slave

| TIA                                    |                                           |
|----------------------------------------|-------------------------------------------|
| Menu                                   |                                           |
| Network view                           |                                           |
| PLC<br>CPU 314C-2PN                    | Slave Slave system                        |
| L                                      | PROFIBUS                                  |
| Slave<br>General                       | Properties<br>PROFIBUS Address            |
| PROFIBUS-Address<br>Operating mode<br> | Interface networked with Subnet: PROFIBUS |
|                                        | Parameter<br>Address: 3                   |

#### **5.** Save, compile and transfer your project.

# 13.7.5 Deployment as PROFIBUS DP slave

### **Fast introduction**

The following section describes how to use the PROFIBUS part as an "intelligent" DP slave on master systems. Execute the following steps:

- **1.** Configure a station with a CPU with DP master mode.
- 2. Network with PROFIBUS
- **3.** Configure another station with a CPU with DP slave operating mode.
- **4.** Network with PROFIBUS and assign the DP slave to the DP master.
- **5.** Configure the I/O areas for the slave part.
  - $\Rightarrow$  The configuration is automatically adapted to the DP master.
- **6.** Save, translate and transfer the respective project into the corresponding master or slave CPU.

Configuration of the master part

- 1. Start the Siemens TIA Portal and configure a CPU.
- 2. Designate the station as "... DP master".
- **3.** Integrate the modules according to the hardware configuration of the master system.
- **4.** Select the PROFIBUS interface of the master CPU and select '*Context menu* → *Properties*'.
  - ⇒ The 'Properties' dialog is shown.
- 5. Set at interface: Type "PROFIBUS".
- 6. Connect to PROFIBUS and preset an address (e.g. 2).
- 7. Switch at Operating mode to "DP master".

#### 

- **3.** Integrate your modules according to your hardware configuration.
- **4.** Select the PROFIBUS interface of your CPU and select '*Context menu* → *Properties*'.
  - ⇒ The 'Properties' dialog is shown.
- 5. Set at interface: Type "PROFIBUS".
- 6. Connect to PROFIBUS and preset an address (e.g. 3).
- 7. Switch at 'Operating mode' to "DP slave".
- 8. Under 'Assigned DP master', select your master system.
- **9.** Use *'Transfer area'* to define the I/O address areas of the slave CPU that are to be assigned to the DP slave.
- **10.** Save, translate and transfer the respective project into the corresponding master or slave CPU.

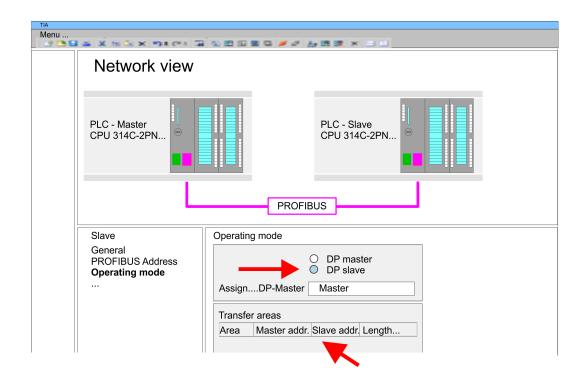

# 13.8 Deployment OPC UA

🖏 Chap. 7 'Deployment OPC UA' page 191

TIA Portal - Project transfer

# **13.9 TIA Portal - Include Controls Library**

The product specific blocks can be found at www.yaskawa.eu.com in the 'Download Center' under 'Controls Library' as library download file.

- The library is available as packed zip file for the corresponding TIA Portal version.
- As soon as you want to use product specific blocks you have to import them into your project.

Execute the following steps:

- Load an unzip the file ...TIA\_Vxx.zip (note TIA Portal version)
- Open library and transfer blocks into the project

**Unzip ...TIA\_Vxx.zip** Start your un-zip application with a double click on the file TIA\_Vxx.zip and copy all the files and folders in a work directory for the Siemens TIA Portal.

Open library and transfer blocks into the project

- **1.** Start the Siemens TIA Portal with your project.
- 2. Switch to the Project view.
- 3. Choose "Libraries" from the task cards on the right side.
- 4. Click at "Global libraries".
- 5. Click at "Open global libraries".
- 6. Navigate to your directory and load the file ... TIA.alxx.

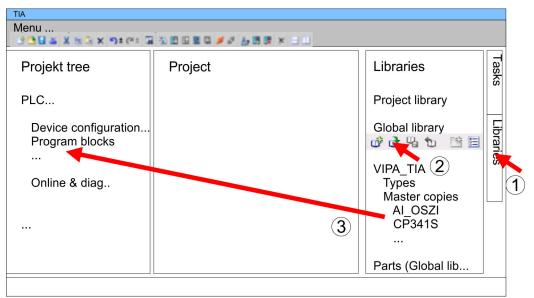

**7.** Copy the necessary blocks from the library into the "Program blocks" of the *Project tree* of your project. Now you have access to the product specific blocks via your user application.

# 13.10 TIA Portal - Project transfer

### Overview

There are the following possibilities for project transfer into the CPU:

- Transfer via MPI
- Transfer via Ethernet
- Transfer via memory card

### 13.10.1 Transfer via MPI

Transfer via MPI

Currently the programming cables from Yaskawa for transfer via MPI are not supported. This is only possible with the programming cable from Siemens.

- **1.** Establish a connection to the CPU via MPI with an appropriate programming cable. Information may be found in the corresponding documentation of the programming cable.
- **2.** Switch-ON the power supply of your CPU and start the Siemens TIA Portal with your project.
- 3. Select in the *Project tree* your CPU and choose 'Context menu → Download to device → Hardware configuration' to transfer the hardware configuration.
- 4. To transfer the PLC program choose 'Context menu → Download to device
   → Software'. Due to the system you have to transfer hardware configuration and PLC program separately.

# 13.10.2 Transfer via Ethernet

For transfer via Ethernet the CPU has the following interface:

■ X1/X2: Ethernet PG/OP channel

*Initialization* So that you may the according Ethernet interface, you have to assign IP address parameters by means of the "initialization". So *Chap. 13.4 'TIA Portal - Hardware configuration - Ethernet PG/OP channel' page 307* 

Please consider to use the same IP address data in your project for the CP 343-1.

Transfer

- **1.** For the transfer, connect, if not already done, the appropriate Ethernet jack to your Ethernet.
  - **2.** Open your project with the Siemens TIA Portal.
  - **3.** Click in the *Project tree* at *Online access* and choose here by a double-click your network card, which is connected to the Ethernet PG/OP interface.
  - 4. Select in the *Project tree* your CPU and click at [Go online].
  - 5. Set the access path by selecting "PN/IE" as type of interface, your network card and the according subnet. Then a net scan is established and the corresponding station is listed.
  - 6. Establish with [Connect] a connection.
  - 7. ▶ Click to 'Online → Download to device'.
    - ⇒ The according block is compiled and by a request transferred to the target device. Provided that no new hardware configuration is transferred to the CPU, the entered Ethernet connection is permanently stored in the project as transfer channel.

TIA Portal - Project transfer > Transfer via memory card

# 13.10.3 Transfer via memory card

Proceeding

The memory card serves as external storage medium. There may be stored several projects and sub-directories on a memory card. Please regard that your current project is stored in the root directory and has one of the following file names:

- S7PROG.WLD
- AUTOLOAD.WLD
- **1.** Start the Siemens TIA Portal with your project.
- **2.** Create a wild file with '*Project*  $\rightarrow$  *Memory card file*  $\rightarrow$  *New*'.
  - ⇒ The wld file is shown in the *Project tree* at "SIMATIC Card Reader" as "Memory card file".
- 3. Copy the blocks from the *Program blocks* to the wld file. Here the hardware configuration data are automatically copied to the wld file as "System data".
- **4.** Copy the wld file at a suited memory card. Plug this into your CPU and start it again.
  - ⇒ The transfer of the application program from the memory card into the CPU takes place depending on the file name after an overall reset or PowerON.

S7PROG.WLD is read from the memory card after overall reset.

AUTOLOAD.WLD is read from the memory card after PowerON.

The blinking of the SD LED of the CPU marks the active transfer. Please regard that your user memory serves for enough space for your user program, otherwise your user program is not completely loaded and the SF LED gets on.

Appendix

# Content

| Α | System specific event IDs | 333 |
|---|---------------------------|-----|
| В | Integrated blocks         | 385 |
| С | SSL partial list          | 388 |

# A System specific event IDs

Event IDs

♦ Chap. 4.20 'Diagnostic entries' page 125

| Event ID | Description                                   |
|----------|-----------------------------------------------|
| 0x115C   | Manufacture interrupt (OB 57) for EtherCAT    |
|          | OB: OB number                                 |
|          | ZINFO1: Input / Output address                |
|          | ZINFO2: Interrupt type                        |
|          | 0: Reserved                                   |
|          | 1: Diagnostic interrupt (incoming)            |
|          | 2: Process interrupt                          |
|          | 3: Pull interrupt                             |
|          | 4: Plug interrupt                             |
|          | 5: Status interrupt                           |
|          | 6: Update interrupt                           |
|          | 7: Redundancy interrupt                       |
|          | 8: Controlled by the supervisor               |
|          | 9: Enabled                                    |
|          | 10: Wrong sub module plugged                  |
|          | 11: Recovery of the sub module                |
|          | 12: Diagnostic interrupt (outgoing)           |
|          | 13: Cross traffic connection message          |
|          | 14: Neighbourhood change message              |
|          | 15: Synchronisation message (bus)             |
|          | 16: Synchronisation message (device)          |
|          | 17: Network component message                 |
|          | 18: Clock synchronisation message (bus)       |
|          | 31: Pull interrupt component                  |
|          | 32: Vendor-specific interrupt min.            |
|          | 33: Vendor-specific interrupt topology change |
|          | 127: Vendor-specific interrupt max.           |
|          | ZINFO3: CoE error code                        |
|          | DatID: Input                                  |
|          | DatID: Output                                 |
| 0x38D0   | Bus recovery                                  |
|          | 0: OB                                         |
|          | PK: Priority class                            |
|          | ZINFO1: Logical address of the IO system      |
|          | ZINFO2: Logical address of the virtual device |

| 2INF03 - Position 1: IO system ID           2INF03 - Bit 15: System ID DP/PN           0x38D1         Bus recovery, but expected configuration does not match actual configuration           0: 08         PK: Priority class           2INF03 - Distion 0: Station number         PK: Drivity class           2INF03 - Dosition 0: Station number         PK: Drivity class           2INF03 - Dosition 0: Station number         PK: Drivity class           2INF03 - Dosition 1: IO system ID         PK: Drivity class           2INF03 - Dosition 0: Station number         PK: Drivity class           2INF03 - Dosition 1: IO system ID         PK: Drivity class           2INF03 - Dosition 0: Station number         PK: Drivity class           2INF03 - Dosition 0: Station number         PK: Drivity class           2INF03 - Dosition 0: Station number         PK: Drivity class           2INF03 - Dosition 1: IO system ID         PK: Drivity class           2INF03 - Dosition 0: Station number         PK: Drivity class           2INF03 - Dosition 1: IO system ID         PK: Drivity class           2INF03 - Dosition 1: IO system ID         PK: Drivity class           2INF03 - Distion 0: Station number         PK: Drivity class           2INF03 - Distion 1: IO system ID DP/PN         PK: Drivity class           2INF03 - Zinfo3         Distion 0: Station number                                                                                                    | Event ID | Description                                                                  |
|----------------------------------------------------------------------------------------------------|----------|------------------------------------------------------------------------------|
| 2INF03 - Bit 15: System ID DP/PN0x38D1Bus recovery, but expected configuration does not match actual configuration0:080:08PK: Phority dassPK: Phority dass2INF01: Logical address of the IO system2INF02: Cogical address of the virtual device2INF03 - Position 0: Station number2INF03 - Bit 15: System ID2INF03 - Bit 15: System ID DP/PN0x39D0Bus failure00: OB number2INF01: Logical address of the Virtual device2INF02: Logical address of the Virtual device2INF03: Distion 0: Station number2INF01: Logical address of the Virtual device2INF02: Logical address of the Virtual device2INF03: Position 0: Station number2INF03: Position 0: Station number2INF03: Position 0: System ID2INF03: Position 0: System ID<                                                                                                    |          | ZINFO3 - Position 0: Station number                                          |
| 03381Bis recovery, but expected configuration does not match actual configuration0: 0BPic: Priority class2NF01: Logical address of the IO system2NF02: Logical address of the Virtual device2NF03: Position 0: Station number2NF03: Position 11: IO system ID2NF03: Position 11: IO system ID2NF03: Position 11: IO system ID2NF04: Position 11: IO system ID2NF05: Digital address of the Virtual device2NF07: Logical address of the IO systemPic: Pority class2NF07: Logical address of the IO system2NF07: Logical address of the Virtual device2NF07: Logical address of the Virtual device2NF07: ZInf07: Logical address of the Virtual device2NF07: ZInf07: Logical address of                                                                                                    |          | ZINFO3 - Position 11: IO system ID                                           |
| 0: 08PK: Priority classZINFO3 : Logical address of the IO systemZINFO3 : Logical address of the virtual deviceZINFO3 : Position 0: Station numberZINFO3 - Position 11: IO system IDZINFO3 - Bit 15: System ID DP/PN0x39D0Bus failure0B: 0B numberPK: Priority classZINFO3 - Dosition 11: IO system IDZINFO3 - Position 0: Station numberPK: Priority classZINFO3 - Position 0: Station numberZINFO3 - Position 0: Station numberZINFO3 - Position 0: Station numberZINFO3 - Position 11: IO system IDZINFO3 - Position 11: IO system IDZINFO3 - Position 11: IO system IDZINFO3 - Position 11: IO system IDZINFO3 - Position 11: IO system IDZINFO3: EU classPK:ZINFO3: ZInfo3Dati 15: System ID DP/PN0x49CAPROFINET IO system failure (Watchdog)0x49CAPROFINET IO system failure (Watchdog)0: 0810: Elock type0x49CAPROFINET IO System failure (Watchdog)0: 0810: Elock type0x49CAPROFINET IO System failure (Watchdog)0: 0810: Cyclic interrupt 0B (OB 12)16: Time of day interrupt OB (OB 17)32: Cyclic interrupt OB (OB 32)33: Cyclic interrupt OB (OB 33)34: Cyclic interrupt OB (OB 34)35: Cyclic interrupt OB (OB 35)36: Cyclic interrupt OB (OB 36)36: Cyclic interrupt OB (OB 36)36: Cyclic interrupt OB (OB 36) <t< td=""><td></td><td>ZINFO3 - Bit 15: System ID DP/PN</td></t<>                                                                                                    |          | ZINFO3 - Bit 15: System ID DP/PN                                             |
| PK: Pionity classZINF01: Logical address of the Virtual deviceZINF02: Logical address of the virtual deviceZINF03: Position 0: Station numberZINF03: Position 11: IO system IDZINF03 - Biti 15: System ID DP/PN0x39D0Bus failure0B: 0B numberPK: Priority classZINF03: Logical address of the Virtual deviceZINF03: Logical address of the Virtual deviceZINF03: Logical address of the Virtual deviceZINF03: Position 11: IO system ID DP/PNZINF03: Position 0: Station numberZINF03: Position 11: IO system ID DP/PNZINF03: Position 11: IO system ID DP/PNZINF03: Position 11: IO system ID DP/PNZINF03: Position 11: IO system ID DP/PNZINF03: Position 11: IO system ID DP/PNZINF03: Position 11: IO system ID DP/PNZINF03: Position 11: IO system ID DP/PNZINF03: ZInf04ZINF03: ZInf05ZINF03: ZInf05ZINF01: ZInf01ZINF03: ZInf03ZINF03: ZInf03ZINF03: ZInf04ZINF03: ZInf05ZINF03: ZInf05ZINF03: ZInf05ZINF04: ZInf04ZINF05: ZInf05ZINF05: ZInf05ZINF05: ZInf05ZINF05: ZInf05ZINF05: ZInf05ZINF05: ZInf05ZINF05: ZInf05ZINF05: ZInf05ZINF05: ZInf05ZINF05: ZInf05ZINF05: ZInf05ZINF05: ZInf05ZINF05: ZInf05ZINF05: ZInf05ZINF05: ZInf05ZINF05: ZINF05ZINF05: ZINF05ZINF05: ZIN                                                                                                    | 0x38D1   | Bus recovery, but expected configuration does not match actual configuration |
| 2INFO1: Logical address of the Virtual device           2INFO2: Logical address of the virtual device           2INFO3: Position 0: Station number           2INFO3: Position 11: IO system ID           2INFO3: Position 11: IO system ID           2INFO3: Position 11: IO system ID           2INFO3: Position 11: IO system ID DP/PN           0x3DD         Bus failure           0B: 0B number         Pric Priority class           2INFO1: Logical address of the IO system         Price Priority class           2INFO3: Position 11: IO system ID DP/PN         Price Priority class           2INFO3: Position 11: IO system ID DP/PN         Price Priority class           2INFO3: Position 11: IO system ID DP/PN         Price Priority class           2INFO3: Position 11: IO system ID DP/PN         Price Price Pr                                                                   |          | 0: OB                                                                        |
| INF02: Logical address of the virtual device           INF03 - Position 0: Station number           2NF03 - Position 11: IO system ID           2NF03 - Bit 15: System ID DP/PN           033DD           Bus failure           06: 0B number           Pic Pointy class           2NF03 - Bit 16: System ID DP/PN           0B: 0B number           Pic Pointy class           2NF03: Logical address of the IO system           2NF03: Position 0: Station number           2NF03: Position 0: Station number                                                                                                    |          | PK: Priority class                                                           |
| INF03 - Position 0: Station number           INF03 - Position 11: 10 system 10           2NF03 - Bit 16: System 1D DP/PN           0x3D00         Bus failure           0E: OB number         PR: Priority class           PK: Priority class         PK: Priority class           2NF03 - Dosition 0: Station number         PK: Priority class           2NF03 - Position 11: 10 system 10         PK: Priority class           2NF03 - Position 11: 10 system 10         PK: Priority class           0K: 0F0 - Position 11: 10 system 10         PK: Priority class           2NF03 - Position 11: 10 system 10         PK: Priority class           0K: 0F0 - Maximum number of time-outs of a synchronous OB reached         PK:           1NF03 - Position 11: 10 system 10 DP/PN         PK:           2NF03 - Bit 16: System 10 DP/PN         PK:           1NF01 - ZInfo1         ZInfo1           1NF02 : ZInfo2         ZInF03           2NF03 : ZInfo2         ZInF03           2NF04 : Ellos system failure (Watchdog)         PK:           10: Disck type         PK:           10: Side interrupt OB (OB 16)         PK:           11: Time of day interrupt OB (OB 17)         PK:           12: Cyclic interrupt OB (OB 32)         PK: Cyclic interrupt OB (OB 33)           14: Cyclic interrupt OB (OB 34)                                                                                                    |          | ZINFO1: Logical address of the IO system                                     |
| 2INF03 - Position 11: IC 9ystem ID           2INF03 - Bit 15: System ID DP/PN           0x39D0           Bus failure           0B: OB number           PK: Priority class           2INF01: Logical address of the IO system           2INF02: Logical address of the Virtual device           2INF03: Position 0: Station number           2INF03: Position 11: IO system ID           2INF03: Position 11: IO system ID           2INF03: Position 11: IO system ID           2INF03: Position 11: IO system ID           2INF03: Position 11: IO system ID PP/PN           2INF03: Position 11: IO system ID PP/PN           2INF03: System ID DP/PN           2INF03: System ID DP/PN           2INF03: System ID DP/PN           2INF03: System ID DP/PN           2INF03: System ID DP/PN           2INF03: System ID DP/PN           2INF03: System ID DP/PN           2INF03: System ID DP/PN           2INF03: System ID DP/PN           2INF03: System ID DP/PN           2INF04: Clanfot           2INF05: System ID DP/PN           2INF05: System ID DP/PN           2INF06: Clanfot           2INF07: System ID De/PN           2INF08: Clanfot           2INF09: Clanfot           2INF09: Clanfot <t< td=""><td></td><td>ZINFO2: Logical address of the virtual device</td></t<>                                                                                                    |          | ZINFO2: Logical address of the virtual device                                |
| INF03 - Bit 15: System ID DP/PN0x39D0Bis failure0: OB numberBis GB numberPX: Priority classFX: Priority class2INF01: Logical address of the lo system2INF02: Logical address of the virtual device2INF02: Logical address of the virtual device2INF03 - Position 0: Station number2INF03 - Position 0: Station number2INF03 - Position 11: IO system ID2INF03: Bit 15: System ID DP/PN2INF03: Bit 15: System ID DP/PN0x454BSTOP: Maximum number of time-outs of a synchronous OB reached0YEV modeBis CPU mode2INF04: ZInf032INF04: ZInf032INF05: ZInf03ZINF03: ZInf032INF05: ZInf042INF04: ZInf042INF03: Suff05: QINF04: QINF04: |          | ZINFO3 - Position 0: Station number                                          |
| 0x39D0Bus failureD2: 0B numberPX: Priority classZINF01: Logical address of the IO systemZINF02: Logical address of the virtual deviceZINF03: Position 0: Station numberZINF03 - Position 11: IO system IDZINF03 - Bit 15: System ID DP/PNDx454BBC: CPU modePK:ZINF01: ZInfo1ZINF02: ZInfo2ZINF03: ZInfo3DitD: Block typeDx49CAPGE/INET IO system failure (Watchdog)Dx49CAAGUI: Program (OB 1)1: Cyclic program (OB 1)1: Cyclic interrupt OB (OB 16)1: Trime of day interrupt OB (OB 17)3: Cyclic interrupt OB (OB 33)3: Cyclic interrupt OB (OB 34)3: Cyclic interrupt OB (OB 35)3: Cyclic interrupt OB (OB 35)3: Cyclic interrupt OB (OB 35)3: Cyclic interrupt OB (OB 36)3: Cyclic interrupt OB (OB 36)3: Cyclic interrupt OB (OB 36)3: Cyclic interrupt OB (OB 35)3: Cyclic interrupt OB (OB 36)3: Cyclic interrupt OB (OB 35)3: Cyclic interrupt OB (OB 35)3: Cyclic interrupt OB (OB 36)3: Cyclic interrupt OB (OB 36)3: Cyclic interrupt OB (OB 36)3: Cyclic interrupt OB (OB 36)3: Cyclic interrupt OB (OB 36)3: Cyclic interrupt OB (OB 36)3: Cyclic interrupt OB (OB 36)3: Cyclic interrupt OB (OB 36)3: Cyclic interrupt OB (OB 36)3: Cyclic interrupt OB (OB 36)3: Cyclic interrupt OB (OB 36)3: Cyclic interrupt OB (OB 36)3:                                                                                                    |          | ZINFO3 - Position 11: IO system ID                                           |
| Bit Bit Bit Bit Bit Bit Bit Bit Bit Bit                                                                                                    |          | ZINFO3 - Bit 15: System ID DP/PN                                             |
| PK: Priority class         ZINFO1: Logical address of the IO system         ZINFO2: Logical address of the virtual device         ZINFO3 - Position 0: Station number         ZINFO3 - Position 11: IO system ID         ZINFO3 - Bit 15: System ID DP/PN         Ox454B         OB: CPU mode         PK:         ZINFO3: ZInfo3         Ditro 2: ZInfo3         ZINFO3: ZInfo3         Ditro 2: ZInfo3         Ditro 2: ZInfo3         Ditro 2: ZInfo3         Ditro 2: ZInfo3         Ditro 3: Block type         Ox49CA         PROFINET IO system failure (Watchdog)         0: OB         1: Cyclic program (OB 1)         1: Time of day interrupt OB (OB 16)         1: Time of day interrupt OB (OB 17)         3: Cyclic interrupt OB (OB 32)         3: Cyclic interrupt OB (OB 33)         3: Cyclic interrupt OB (OB 34)         3: Cyclic interrupt OB (OB 35)         3: Cyclic interrupt OB (OB 35)         3: Cyclic interrupt OB (OB 36)                                                                                                    | 0x39D0   | Bus failure                                                                  |
| 2INF01: Logical address of the U system           2INF02: Logical address of the virtual device           2INF03 - Position 0: Station number           2INF03 - Position 11: IO system ID           2INF03 - Bit 15: System ID DP/PN           0x454B           6D: CPU mode           PK:           2INF01: ZInf01           2INF02: ZInf02           2INF03: ZInf03           DattD: Block type           0x49CA           PROFINET IO system failure (Watchdog)           0: CPU           0: CPU           1: Cyclic program (OB 1)           1: Cyclic interrupt OB (OB 16)           1: Trime of day interrupt OB (OB 17)           3: Cyclic interrupt OB (OB 32)           3: Cyclic interrupt OB (OB 33)           3: Cyclic interrupt OB (OB 34)           3: Cyclic interrupt OB (OB 35)           3: Cyclic interrupt OB (OB 35)           3: Cyclic interrupt OB (OB 36)                                                                                                    |          | OB: OB number                                                                |
| ZINF02: Logical address of the virtual device           ZINF03 - Position 0: Station number           ZINF03 - Position 11: IO system ID           ZINF03 - Bit 15: System ID DP/PN           Ox454B         STOP: Maximum number of time-outs of a synchronous OB reached           D8: CPU mode         PK:           ZINF01: ZInf01         ZINF02: ZInf02           ZINF03: ZInf03         DattD: Block type           Dx49CA         PROFINET IO system failure (Watchdog)           0: 0B         CPU rogram (OB 1)           16: Time of day interrupt OB (OB 16)         12: Cyclic interrupt OB (OB 17)           20: Cyclic interrupt OB (OB 32)         3: Cyclic interrupt OB (OB 33)           3: Cyclic interrupt OB (OB 34)         3: Cyclic interrupt OB (OB 35)           3: Cyclic interrupt OB (OB 36)         3: Cyclic interrupt OB (OB 36)                                                                                                    |          | PK: Priority class                                                           |
| ZINFO3 - Position 0: Station number         ZINFO3 - Position 11: IO system ID         ZINFO3 - Bit 15: System ID DP/PN         Ox454B         STOP: Maximum number of time-outs of a synchronous OB reached         OB: CPU mode         PK:         ZINFO3: ZInfo1         ZINFO2: ZInfo2         ZINFO3: ZInfo3         DatID: Block type         DatID: Block type         Ox49CA         PROFINET IO system failure (Watchdog)         Circle program (OB 1)         16: Time of day interrupt OB (OB 16)         17: Time of day interrupt OB (OB 17)         20: Cyclic interrupt OB (OB 33)         21: Cyclic interrupt OB (OB 34)         21: Cyclic interrupt OB (OB 35)         3: Cyclic interrupt OB (OB 35)                                                                                                    |          | ZINFO1: Logical address of the IO system                                     |
| ZINFO3 - Position 11: IO system IDZINFO3 - Bit 15: System ID DP/PN0x454BSTOP: Maximum number of time-outs of a synchronous OB reachedDB: CPU modePK:ZINFO1: ZInfo1ZINFO2: ZInfo2ZINFO3: ZInfo3DatID: Block typeDx49CAPROFINET IO system failure (Watchdog)0: OB1: Cyclic program (OB 1)16: Time of day interrupt OB (OB 16)17: Time of day interrupt OB (OB 17)2: Cyclic interrupt OB (OB 32)3: Cyclic interrupt OB (OB 33)3: Cyclic interrupt OB (OB 35)6: Cyclic interrupt OB (OB 36)                                                                                                    |          | ZINFO2: Logical address of the virtual device                                |
| 2NF03 - Bit 15: System ID DP/PN0x454BSTOP: Maximum number of time-outs of a synchronous OB reached0B: CPU modePK:2NF01: ZInfo1ZINF02: ZInfo2ZINF02: ZInfo2DatD: Block typeDatD: Block type0: OB1: Cyclic program (OB 1)16: Time of day interrupt OB (OB 16)17: Time of day interrupt OB (OB 17)20: Cyclic interrupt OB (OB 32)30: Cyclic interrupt OB (OB 33)31: Cyclic interrupt OB (OB 34)32: Cyclic interrupt OB (OB 35)33: Cyclic interrupt OB (OB 36)                                                                                                    |          | ZINFO3 - Position 0: Station number                                          |
| 0x454BSTOP: Maximum number of time-outs of a synchronous OB reached0B: CPU mode0B: CPU modePK:2INF01: ZInfo1ZINF02: ZInfo2ZINF03: ZInfo3DatID: Block type0atD: Distok type0: OB1: Cyclic program (OB 1)16: Time of day interrupt OB (OB 16)17: Time of day interrupt OB (OB 17)2: Cyclic interrupt OB (OB 32)3: Cyclic interrupt OB (OB 33)3: Cyclic interrupt OB (OB 34)4: Cyclic interrupt OB (OB 35)5: Cyclic interrupt OB (OB 36)5: Cyclic interrupt OB (OB 36)6: Cyclic interrupt OB (OB 36)10: Cyclic interrupt OB (OB 36)11: Cyclic interrupt OB (OB 37)12: Cyclic interrupt OB (OB 36)13: Cyclic interrupt OB (OB 36)14: Cyclic interrupt OB (OB 36)15: Cyclic interrupt OB (OB 36)16: Cyclic interrupt OB (OB 36)17: Time of Cyclic interrupt OB (OB 36)17: Time of Cyclic interrupt OB (OB 37)17: Time of Cyclic interrupt OB (OB 37)17: Time of Cyclic interrupt OB (OB 36)17: Time of Cyclic interrupt OB (OB 37)17: Time of Cyclic interrupt OB (OB 36)17: Time of Cyclic interrupt OB (OB 37)17: Time of Cyclic interrupt OB (OB 37)17: Time of Cyclic interrupt OB (OB 37)17: Time of Cyclic interrupt OB (OB 37)18: Cyclic interrupt OB (OB 36)19: Cyclic interrupt OB (OB 36)19: Cyclic interrupt OB (OB 36)19: Cyclic interrupt OB (OB 36)19: Cyclic interrupt OB (OB 36)19: Cyclic interrupt O                                                                                                    |          | ZINFO3 - Position 11: IO system ID                                           |
| OB: CPU mode         PK:         ZINFO1: ZInfo1         ZINFO2: ZInfo2         ZINFO3: ZInfo3         DatID: Block type         Ox49CA         PROFINET IO system failure (Watchdog)         0: OB         1: Cyclic program (OB 1)         16: Time of day interrupt OB (OB 16)         17: Time of day interrupt OB (OB 17)         32: Cyclic interrupt OB (OB 32)         33: Cyclic interrupt OB (OB 33)         44: Cyclic interrupt OB (OB 34)         35: Cyclic interrupt OB (OB 35)         36: Cyclic interrupt OB (OB 36)                                                                                                    |          | ZINFO3 - Bit 15: System ID DP/PN                                             |
| PK:           ZINFO1: ZInfo1           ZINFO2: ZInfo2           ZINFO3: ZInfo3           DatD: Block type           Ox49CA           PROFINETIO system failure (Watchdog)           O: 0B           1: Cyclic program (OB 1)           16: Time of day interrupt OB (OB 16)           17: Time of day interrupt OB (OB 17)           20: Cyclic interrupt OB (OB 32)           3: Cyclic interrupt OB (OB 33)           40: Cyclic interrupt OB (OB 34)           5: Cyclic interrupt OB (OB 35)           5: Cyclic interrupt OB (OB 36)                                                                                                    | 0x454B   | STOP: Maximum number of time-outs of a synchronous OB reached                |
| ZINFO1: ZInfo1         ZINFO2: ZInfo2         ZINFO3: ZInfo3         ZINFO3: ZInfo3         DatlD: Block type         Ox49CA         PROFINET IO system failure (Watchdog)         0: OB         1: Cyclic program (OB 1)         16: Time of day interrupt OB (OB 16)         17: Time of day interrupt OB (OB 17)         32: Cyclic interrupt OB (OB 32)         33: Cyclic interrupt OB (OB 33)         34: Cyclic interrupt OB (OB 34)         35: Cyclic interrupt OB (OB 35)         36: Cyclic interrupt OB (OB 36)                                                                                                    |          | OB: CPU mode                                                                 |
| ZINFO2: ZInfo2         ZINFO3: ZInfo3         DatID: Block type         Dx49CA       PROFINET IO system failure (Watchdog)         0: OB         1: Cyclic program (OB 1)         16: Time of day interrupt OB (OB 16)         17: Time of day interrupt OB (OB 17)         32: Cyclic interrupt OB (OB 32)         33: Cyclic interrupt OB (OB 33)         34: Cyclic interrupt OB (OB 34)         35: Cyclic interrupt OB (OB 35)         36: Cyclic interrupt OB (OB 36)                                                                                                    |          | PK:                                                                          |
| ZINFO3: ZInfo3<br>DatID: Block type<br>0x49CA PROFINET IO system failure (Watchdog)<br>0: OB<br>1: Cyclic program (OB 1)<br>16: Time of day interrupt OB (OB 16)<br>17: Time of day interrupt OB (OB 17)<br>32: Cyclic interrupt OB (OB 32)<br>33: Cyclic interrupt OB (OB 33)<br>34: Cyclic interrupt OB (OB 34)<br>35: Cyclic interrupt OB (OB 35)<br>36: Cyclic interrupt OB (OB 36)                                                                                                    |          | ZINFO1: ZInfo1                                                               |
| DatID: Block type0x49CAPROFINET IO system failure (Watchdog)0: OB1: Cyclic program (OB 1)16: Time of day interrupt OB (OB 16)17: Time of day interrupt OB (OB 17)20: Cyclic interrupt OB (OB 32)32: Cyclic interrupt OB (OB 33)34: Cyclic interrupt OB (OB 34)35: Cyclic interrupt OB (OB 35)36: Cyclic interrupt OB (OB 36)                                                                                                    |          | ZINFO2: ZInfo2                                                               |
| 0x49CAPROFINET IO system failure (Watchdog)0: OB1: Cyclic program (OB 1)16: Time of day interrupt OB (OB 16)17: Time of day interrupt OB (OB 17)32: Cyclic interrupt OB (OB 32)33: Cyclic interrupt OB (OB 33)34: Cyclic interrupt OB (OB 34)35: Cyclic interrupt OB (OB 35)36: Cyclic interrupt OB (OB 36)                                                                                                    |          | ZINFO3: ZInfo3                                                               |
| 0: OB<br>1: Cyclic program (OB 1)<br>16: Time of day interrupt OB (OB 16)<br>17: Time of day interrupt OB (OB 17)<br>32: Cyclic interrupt OB (OB 32)<br>33: Cyclic interrupt OB (OB 33)<br>34: Cyclic interrupt OB (OB 34)<br>35: Cyclic interrupt OB (OB 35)<br>36: Cyclic interrupt OB (OB 36)                                                                                                    |          | DatID: Block type                                                            |
| 1: Cyclic program (OB 1)<br>16: Time of day interrupt OB (OB 16)<br>17: Time of day interrupt OB (OB 17)<br>32: Cyclic interrupt OB (OB 32)<br>33: Cyclic interrupt OB (OB 33)<br>34: Cyclic interrupt OB (OB 34)<br>35: Cyclic interrupt OB (OB 35)<br>36: Cyclic interrupt OB (OB 36)                                                                                                    | 0x49CA   | PROFINET IO system failure (Watchdog)                                        |
| 16: Time of day interrupt OB (OB 16)<br>17: Time of day interrupt OB (OB 17)<br>32: Cyclic interrupt OB (OB 32)<br>33: Cyclic interrupt OB (OB 33)<br>34: Cyclic interrupt OB (OB 34)<br>35: Cyclic interrupt OB (OB 35)<br>36: Cyclic interrupt OB (OB 36)                                                                                                    |          | 0: OB                                                                        |
| 17: Time of day interrupt OB (OB 17)<br>32: Cyclic interrupt OB (OB 32)<br>33: Cyclic interrupt OB (OB 33)<br>34: Cyclic interrupt OB (OB 34)<br>35: Cyclic interrupt OB (OB 35)<br>36: Cyclic interrupt OB (OB 36)                                                                                                    |          | 1: Cyclic program (OB 1)                                                     |
| 32: Cyclic interrupt OB (OB 32)<br>33: Cyclic interrupt OB (OB 33)<br>34: Cyclic interrupt OB (OB 34)<br>35: Cyclic interrupt OB (OB 35)<br>36: Cyclic interrupt OB (OB 36)                                                                                                    |          | 16: Time of day interrupt OB (OB 16)                                         |
| 33: Cyclic interrupt OB (OB 33)<br>34: Cyclic interrupt OB (OB 34)<br>35: Cyclic interrupt OB (OB 35)<br>36: Cyclic interrupt OB (OB 36)                                                                                                    |          | 17: Time of day interrupt OB (OB 17)                                         |
| 34: Cyclic interrupt OB (OB 34)<br>35: Cyclic interrupt OB (OB 35)<br>36: Cyclic interrupt OB (OB 36)                                                                                                    |          | 32: Cyclic interrupt OB (OB 32)                                              |
| 35: Cyclic interrupt OB (OB 35)<br>36: Cyclic interrupt OB (OB 36)                                                                                                    |          | 33: Cyclic interrupt OB (OB 33)                                              |
| 36: Cyclic interrupt OB (OB 36)                                                                                                    |          | 34: Cyclic interrupt OB (OB 34)                                              |
|                                                                                                    |          | 35: Cyclic interrupt OB (OB 35)                                              |
|                                                                                                    |          | 36: Cyclic interrupt OB (OB 36)                                              |
| 37: Cyclic interrupt OB (OB 37)                                                                                                    |          | 37: Cyclic interrupt OB (OB 37)                                              |
| 38: Cyclic interrupt OB (OB 38)                                                                                                    |          | 38: Cyclic interrupt OB (OB 38)                                              |

| Event ID | Description                                                    |
|----------|----------------------------------------------------------------|
|          | 64: Synchronous cycle interrupt (OB 64)                        |
|          | 65: Synchronous technology interrupt (OB 65)                   |
|          | 80: Time error OB (OB 80)                                      |
|          | 81: Power supply error OB (OB 81)                              |
|          | 82: Diagnostic interrupt OB (OB 82)                            |
|          | 83: Plug/Pull OB (OB 83)                                       |
|          | 85: Program sequence error OB (OB 85)                          |
|          | 86: Component rack failure OB (OB 86)                          |
|          | PK: Priority class                                             |
|          | ZINFO1: Logical address of the IO system                       |
|          | ZINFO2: Interrupt reason                                       |
|          | 0: Unknown                                                     |
|          | 1: Alarm overflow                                              |
|          | 2: Message box overflow                                        |
|          | 3: Cyclic data not in bus cycle                                |
|          | 4: Application bus cycle error                                 |
|          | 5: Watchdog                                                    |
|          | 6: Error handler                                               |
|          | 7: Time-out when receiving cyclic data                         |
|          | 8: No not-IO-task available                                    |
|          | ZINFO3 - Position 0: Station number                            |
|          | ZINFO3 - Position 11: IO system ID                             |
|          | ZINFO3 - Bit 15: System ID DP/PN                               |
| 0xE003   | Error in access to periphery                                   |
|          | ZINFO1: Transfer type                                          |
|          | ZINFO2: Periphery address                                      |
|          | ZINFO3: Slot                                                   |
| 0xE004   | Multiple configuration of a periphery address                  |
|          | ZINFO1: Periphery address                                      |
|          | ZINFO2: Slot                                                   |
| 0xE005   | Internal error - Please contact the hotline!                   |
|          | ZINFO1: Not user relevant                                      |
|          | ZINFO2: Not user relevant                                      |
|          | ZINFO3: Not user relevant                                      |
| 0xE007   | Configured input/output bytes do not fit in the periphery area |
| 0xE008   | Internal error - Please contact the hotline!                   |
| 0xE009   | Error on accessing the standard backplane bus                  |
| 0xE010   | Non-defined component recognised at the standard backplane bus |

| Event ID | Description                                                                       |
|----------|-----------------------------------------------------------------------------------|
|          | ZINFO2: Slot                                                                      |
|          | ZINFO3: Type identifier                                                           |
| 0xE011   | Master project engineering at slave CPU not possible or wrong slave configuration |
| 0xE012   | Error at configuration standard backplane bus                                     |
| 0xE013   | Error at shift register access to standard backplane bus digital modules          |
| 0xE014   | Error in Check_Sys                                                                |
| 0xE015   | Error in access to master                                                         |
|          | ZINFO2: Slot of the master                                                        |
|          | ZINFO2: Page frame master                                                         |
| 0xE016   | Maximum block size exceeded in master transfer                                    |
|          | ZINFO1: Periphery address                                                         |
|          | ZINFO2: Slot                                                                      |
| 0xE017   | Error in access to integrated slave                                               |
| 0xE018   | Error in mapping the master periphery                                             |
| 0xE019   | Error on standard backplane bus system detection                                  |
| 0xE01A   | Error at detection of the operating mode (8/9 bit)                                |
| 0xE01B   | Error: Maximum number of plug-in components exceeded                              |
| 0xE020   | Error: Interrupt information undefined                                            |
|          | ZINFO1: Rack/Slot                                                                 |
|          | ZINFO3: Error type                                                                |
|          | 4: Rack/Slot (in ZINFO1) undefined                                                |
|          | 5: Alarm type (in DatID) undefined                                                |
|          | DatID: Interrupt type                                                             |
| 0xE030   | Error of the standard backplane bus                                               |
| 0xE033   | Internal error - Please contact the hotline!                                      |
| 0xE0B0   | SPEED7 is not stoppable                                                           |
|          | ZINFO1: Not user relevant                                                         |
|          | ZINFO2: Not user relevant                                                         |
|          | ZINFO3: Not user relevant                                                         |
|          | DatID: Not user relevant                                                          |
| 0xE0C0   | Not enough memory space in the working memory for code block (block too large)    |
| 0xE0CB   | Error on SSL access                                                               |
|          | ZINFO1: Error                                                                     |
|          | 4: SSL wrong                                                                      |
|          | 5: Sub-SSL wrong                                                                  |
|          | 6: Index wrong                                                                    |
|          | ZINFO2: SZL-ID                                                                    |
|          | ZINFO3: Index                                                                     |
|          |                                                                                   |

| Event ID | Description                                              |
|----------|----------------------------------------------------------|
| 0xE0CC   | Communication error                                      |
|          | ZINFO1: Error code                                       |
|          | 1: Wrong priority                                        |
|          | 2: Buffer overrun                                        |
|          | 3: Telegram format error                                 |
|          | 4: Wrong SSL request (SSL-ID invalid)                    |
|          | 5: Wrong SSL request (SSL-Sub-ID invalid)                |
|          | 6: Wrong SSL request (SSL-Index invalid)                 |
|          | 7: Wrong value                                           |
|          | 8: Wrong return value                                    |
|          | 9: Wrong SAP                                             |
|          | 10: Wrong connection type                                |
|          | 11: Wrong sequence number                                |
|          | 12: Faulty block number in the telegram                  |
|          | 13: Faulty block type in the telegram                    |
|          | 14: Inactive function                                    |
|          | 15: Wrong size in the telegram                           |
|          | 20: Error in writing on MMC                              |
|          | 90: Faulty buffer size                                   |
|          | 98: Unknown error                                        |
|          | 99: Internal error                                       |
| 0xE0CD   | Error at DP-V1 job management                            |
|          | ZINFO1: Not user relevant                                |
|          | ZINFO2: Not user relevant                                |
|          | ZINFO3: Not user relevant                                |
|          | DatID: Not user relevant                                 |
| 0xE0CE   | Error: Time out when sending I-Slave diagnostics         |
| 0xE100   | Memory card access error                                 |
| 0xE101   | Memory card error file system                            |
| 0xE102   | Memory card error FAT                                    |
| 0xE104   | Memory card error at saving                              |
|          | ZINFO3: Not user relevant                                |
| 0xE200   | Memory card writing finished (Copy Ram2Rom)              |
|          | OB: Not user relevant                                    |
|          | PK: Not user relevant                                    |
| 0xE210   | Memory card reading finished (reload after memory reset) |
|          | OB: Not user relevant                                    |
|          | PK: Not user relevant                                    |

| Event ID | Description                                                                                 |
|----------|---------------------------------------------------------------------------------------------|
|          | ZINFO1 - Position 0: Not user relevant                                                      |
| 0xE21D   | Memory card reading: Error on reload (after memory reset), error in the block header        |
|          | ZINFO1: Block type                                                                          |
|          | 56: OB                                                                                      |
|          | 65: DB                                                                                      |
|          | 66: SDB                                                                                     |
|          | 67: FC                                                                                      |
|          | 68: SFC                                                                                     |
|          | 69: FB                                                                                      |
|          | 70: SFB                                                                                     |
|          | 97: VDB                                                                                     |
|          | 98: VSDB                                                                                    |
|          | 99: VFC                                                                                     |
|          | 100: VSFC                                                                                   |
|          | 101: VFB                                                                                    |
|          | 102: VSFB                                                                                   |
|          | 111: VOB                                                                                    |
|          | ZINFO2: Block number                                                                        |
|          | ZINFO3: Block length                                                                        |
| 0xE21E   | Memory card reading: Error in recharging (after memory reset), "Protect.wld" file too large |
|          | OB: Not user relevant                                                                       |
| 0xE21F   | Memory card reading: Error at reload (after memory reset), checksum error when reading      |
|          | OB: Not user relevant                                                                       |
|          | PK: Not user relevant                                                                       |
|          | ZINFO1: Not user relevant                                                                   |
|          | ZINFO2: Block type                                                                          |
|          | 56: OB                                                                                      |
|          | 65: DB                                                                                      |
|          | 66: SDB                                                                                     |
|          | 67: FC                                                                                      |
|          | 68: SFC                                                                                     |
|          | 69: FB                                                                                      |
|          | 70: SFB                                                                                     |
|          | 97: VDB                                                                                     |
|          | 98: VSDB                                                                                    |
|          | 99: VFC                                                                                     |
|          | 100: VSFC                                                                                   |
|          | 101: VFB                                                                                    |

| 102: VSFB           111: VOB           2INFO3: Block number           0xE300         Internal flash writing completed (copy Ram2Rom)           0xE310         Internal flash reading completed (recharging after battery failure)           0xE400         FSC card was plugged           0xE400         FSC activated from this slot (PK)           0B: FSC activated from this slot (PK)         OB: The inserted FSC is the activated FSC           0B: The inserted FSC is compatible with the CPU         PK: FSC source           0: CPU         1: Card           1146: 955-C000070         1:146: 955-C000070           1146: 955-C000070         1:36: 955-C00ME040           268: FSC-C0ME040         2568: FSC-C0ME040           3903: 955-C000S30         3903: 955-C000S30 |  |
|----------------------------------------------------------------------------------------------------|--|
| ZINFO3: Block number0xE300Internal flash writing completed (copy Ram2Rom)0xE310Internal flash reading completed (recharging after battery failure)0xE400FSC card was plugged0E: FSC activated from this slot (PK)OB: The inserted FSC is the activated FSCOB: The inserted FSC is compatible with the CPUPK: FSC source0: CPU1: CardZINFO1: FSC(CRC)1146: 955-C000701146: 955-C000F0402568: FSC-C0ME0403450: 955-C00M30                                                                                                    |  |
| 0xE300Internal flash writing completed (copy Ram2Rom)0xE310Internal flash reading completed (recharging after battery failure)0xE400FSC card was plugged0B: FSC activated from this slot (PK)OB: The inserted FSC is the activated FSCOB: The inserted FSC is compatible with the CPUPK: FSC source0: CPU1: Card2INFO1: FSC(CRC)1146: 955-C000701736: 955-C0NE0402568: FSC-C0ME0403450: 955-C00M30                                                                                                    |  |
| 0xE310Internal flash reading completed (recharging after battery failure)0xE400FSC card was plugged0B: FSC activated from this slot (PK)0B: The inserted FSC is the activated FSC0B: The inserted FSC is compatible with the CPUPK: FSC source0: CPU1: CardZINFO1: FSC(CRC)1146: 955-C000701736: 955-C0NE0402568: FSC-COME0403450: 955-C00M30                                                                                                    |  |
| OxE400FSC card was pluggedOB: FSC activated from this slot (PK)OB: The inserted FSC is the activated FSCOB: The inserted FSC is compatible with the CPUPK: FSC source0: CPU1: CardZINFO1: FSC(CRC)1146: 955-C0000701736: 955-C0NE0402568: FSC-COME0403450: 955-C000M30                                                                                                    |  |
| OB: FSC activated from this slot (PK)OB: The inserted FSC is the activated FSCOB: The inserted FSC is compatible with the CPUPK: FSC source0: CPU1: CardZINFO1: FSC(CRC)1146: 955-C0000701736: 955-C0NE0402568: FSC-COME0403450: 955-C000M30                                                                                                    |  |
| OB: The inserted FSC is the activated FSC<br>OB: The inserted FSC is compatible with the CPU<br>PK: FSC source<br>0: CPU<br>1: Card<br>ZINFO1: FSC(CRC)<br>1146: 955-C000070<br>1736: 955-C0NE040<br>2568: FSC-C0ME040<br>3450: 955-C000M30                                                                                                    |  |
| OB: The inserted FSC is compatible with the CPU         PK: FSC source         0: CPU         1: Card         ZINFO1: FSC(CRC)         1146: 955-C000070         1736: 955-C0NE040         2568: FSC-C0ME040         3450: 955-C000M30                                                                                                    |  |
| PK: FSC source         0: CPU         1: Card         ZINFO1: FSC(CRC)         1146: 955-C000070         1736: 955-C0NE040         2568: FSC-C0ME040         3450: 955-C000M30                                                                                                    |  |
| 0: CPU<br>1: Card<br>ZINFO1: FSC(CRC)<br>1146: 955-C000070<br>1736: 955-C0NE040<br>2568: FSC-C0ME040<br>3450: 955-C000M30                                                                                                    |  |
| 1: Card<br>ZINFO1: FSC(CRC)<br>1146: 955-C000070<br>1736: 955-C0NE040<br>2568: FSC-C0ME040<br>3450: 955-C000M30                                                                                                    |  |
| ZINFO1: FSC(CRC)<br>1146: 955-C000070<br>1736: 955-C0NE040<br>2568: FSC-C0ME040<br>3450: 955-C000M30                                                                                                    |  |
| 1146: 955-C000070<br>1736: 955-C0NE040<br>2568: FSC-C0ME040<br>3450: 955-C000M30                                                                                                    |  |
| 1736: 955-C0NE040<br>2568: FSC-C0ME040<br>3450: 955-C000M30                                                                                                    |  |
| 2568: FSC-C0ME040<br>3450: 955-C000M30                                                                                                    |  |
| 3450: 955-C000M30                                                                                                    |  |
|                                                                                                    |  |
| 3903-955-000830                                                                                                    |  |
|                                                                                                    |  |
| 4361: FSC-C000M30                                                                                                    |  |
| 4940: FSC-C000S30                                                                                                    |  |
| 5755: 955-C0ME040                                                                                                    |  |
| 6843: FSC-C0NE040                                                                                                    |  |
| 8561: FSC-C000S20                                                                                                    |  |
| 9012: FSC-C000M20                                                                                                    |  |
| 13895: 955-C000060                                                                                                    |  |
| 15618: 955-C000S20                                                                                                    |  |
| 16199: 955-C000M20                                                                                                    |  |
| 17675: FSC-C000S00                                                                                                    |  |
| 18254: FSC-C000M00                                                                                                    |  |
| 20046: FSC-C000040                                                                                                    |  |
| 21053: 955-C000040                                                                                                    |  |
| 22904: 955-C000S00                                                                                                    |  |
| 23357: 955-C000M00                                                                                                    |  |
| 24576: 955-C000050                                                                                                    |  |
| 35025: 955-C00MC10                                                                                                    |  |
| 36351: FSC-C000S40                                                                                                    |  |
| 36794: FSC-C000M40                                                                                                    |  |
| 37260: 955-C000S40                                                                                                    |  |

| 97833: 955-0000M40           98050: FSC-0000K10           1460: 955-0000K0           42655: FSC-000MC0           42655: FSC-000MC0           427852: 955-0000C0           427852: 955-000MC0           427852: 955-000MC0           427852: 955-000MC0           52786: 955-000000           52786: 955-000000           52360: 955-000000           52360: 955-000000           52360: 955-000000           52361: FSC-000020           52379: 550 Serial number (high word)           52380: 550-000020           2INF02: FSC serial number (high word)           2INF02: FSC serial number (high word)           2INF02: FSC serial number (high word)           2INF02: FSC serial number (high word)           2INF02: FSC serial number (high word)           2INF02: FSC serial number (high word)           2INF02: FSC serial number (high word)           2INF02: FSC serial number (high word)           2INF02: FSC serial number (high word)           2INF02: FSC serial number (high word)           2INF02: FSC serial number (high word)           2INF02: FSC serial number (high word)           2INF02: FSC serial number (high word)           2INF02: FSC serial number (high word)           2INF03: FSC-00000                                                                                                    | Event ID | Description                                |
|----------------------------------------------------------------------------------------------------|----------|--------------------------------------------|
| 4140:955-C000M50 41526:955-C00MC00 4265:FSC-C00MC00 4765:955-C00MC00 4765:955-C000X00 4765:955-C000X00 4765:955-C000X00 5057:955-C000X00 5057:955-C000X00 5057:955-C000X00 5057:955-C000020 5011:FSC-C00020 50141:955-C0000X00 50301:FSC-C00020 50301:FSC-C00020 50301:FSC-C00020 6211:95-C0000X00 6203:955-C000020 21NFC0:FSC serial number (high word) 20XE401 703: FSC serial number (high word) 20XE401 704: Action after the end of the trial time 10: No action 1: CPU STOP 2: CPU STOP 2: CPU STOP 2: CPU STOP 2: CPU STOP 2: CPU STOP 2: CPU STOP 2: CPU STOP 2: CPU STOP 2: CPU STOP 3: Catory reset 2: CPU STOP 3: Catory reset 2: CPU STOP 3: Catory reset 3: Catory reset 3: CRUSTOP 3: CRUSTOP 3:                                                                                                    |          | 37833: 955-C000M40                         |
| 41526: 955-C0PE040 42655: FSC-C00MC00 47852: 955-C00MC00 48709: FSC-C0PE040 65074: 955-C000M70 65074: 955-C000030 65074: 955-C000030 65011: FSC-C000030 65048: FSC-C000020 65011: 955-C000040 6503: 955-C000020 65011: 955-C000040 6503: 955-C000020 65011: 955-C000040 6503: 955-C000020 65011: 955-C000020 65011: 955-C000040 6503: 955-C000020 6503: 955-C000020 6503: 955-C000020 6503: 955-C000020 6503: 955-C000020 778: 955-C000460 6603: 956-C00020 778: 955-C000460 6614: 955-C000020 6614: 955-C000020 6755: 955-C000460 6755: 955-C000460 6755: 955-C000420 6755: 955-C000420 6755: 955-C000420                                                                                                    |          | 38050: FSC-C00MC10                         |
| 4285: FSC-C00MC00 47852: 955-C00MC00 48709: FSC-C0PE040 5074: 955-C000070 52360: 955-C000030 52360: 955-C000030 53501: FSC-C00030 63411: 955-C000020 63411: 955-C000020 63411: 955-C000020 63411: 955-C000020 63411: 955-C000020 63411: 955-C000020 63411: 955-C000020 6352: FSC serial number (low word) C0E401 60: Action after the end of the trial time 00: Action after the end of the trial time 00: Action after the end of the trial time 10: No action 11: CPU STOP 2: CPU STOP 2: CPU STOP 2: CPU STOP 2: CPU STOP 2: CPU STOP 2: CPU STOP 2: CPU STOP 2: CPU STOP 1: Card 1: Card 2: CPU 1: Card 1: Card </td <td></td> <td>41460: 955-C000M50</td>                                                                                                    |          | 41460: 955-C000M50                         |
| 4752: 955-C00MC00 48709: FSC-C0PE040 5074: 955-C000070 52360: 955-C000030 53501: FSC-C000030 53501: FSC-C000020 63111: 955-C000020 63111: 955-C000020 21NF02: FSC serial number (high word) 21NF03: FSC serial number (high word) 21NF03: FSC serial number (high word) 20X401 85C card was removed 005: Action after the end of the trial time 005: Action after the end of the trial time 106: Action after the end of the trial time 107 OE: Action after the end of the trial time 20 CPU STOP and FSC deactivated 21 FSC source 25: FSC was not activated 25: FSC was not activated 26: PU 1146: 955-C000070 1146: 955-C000070 1146: 955-C000070 1146: 955-C000070 1146: 955-C0000830 4361: FSC-C0000830 4361: FSC-C000083 |          | 41526: 955-C0PE040                         |
| 48709: FSC-C0PE040           50574: 955-C00030           52366: 955-C00030           53511: FSC-C00030           53511: FSC-C00030           58048: FSC-C00020           63411: 955-C000040           65203: 955-C00020           21NF02: FSC serial number (high word)           21NF03: FSC serial number (low word)           0XE401           FSC card was removed           08: Action after the end of the trial time           0: No action           1: CPU STOP           2: CPU STOP and FSC deactivated           3: Factory reset           255: FSC was not activated           1: CPU STOP           2: CPU STOP and FSC deactivated           3: Factory reset           255: FSC was not activated           1: CPU           1: Card           1: CARD           1: FSC COMO20           2: SPU STOP           2: SPU STOP and FSC deactivated           3: Factory reset           2: SPU STOP           1: Card           1: Gard           2: SPU STOP           2: SPU STOP           2: SPU STOP           2: SPU STOP           3: Factory reset           3: Factory reset <td></td> <td>42655: FSC-C00MC00</td>                                                                                                    |          | 42655: FSC-C00MC00                         |
| 50574: 955-000000           53561: FSC-000030           53501: FSC-000020           63411: 955-000060           65003: 955-000020           ZINF02: FSC serial number (high word)           ZINF03: FSC serial number (ow word)           0X-E401           PSC card was removed           08. Action after the end of the trial time           0.No action           1: CPU STOP           2: CPU STOP and FSC deactivated           3: Factory reset           25: FSC was not activated           1: CPU STOP           2: CPU STOP and FSC deactivated           3: Factory reset           25: FSC was not activated           1: CPU           1: Card           ZINF01: FSC (CRC)           1: 146: 955-C000030           393: 955-C000530           436: FSC-C00030           393: 955-C000530           436: FSC-C00040           436: FSC-C000530           436: FSC-C000530           436: FSC-C000530           436: FSC-C000530           436: FSC-C000530           436: FSC-C000530           436: FSC-C000530           436: FSC-C000530           436: FSC-C000530           436: FSC-C000520                                                                                                    |          | 47852: 955-C00MC00                         |
| §2362: 955-C00030           §5011: FSC-C000020           §6048: FSC-C00020           §63411: 955-C00020           §5203: 955-C00020           ZINF02: FSC serial number (high word)           ZINF03: FSC serial number (low word)           OXE401           ØS: Action after the end of the trial time           10: No action           11: CPU STOP           2: CPU STOP and FSC deactivated           3: Factory reset           2: SFSC was not activated           1: CPU           1: Card           2INF01: FSC(CRC)           1: 144: 955-C000070           1: 145: 955-C000070           1: 146: 955-C000070           1: 146: 955-C000070                                                                                                    |          | 48709: FSC-C0PE040                         |
| 5301: FSC-C000030           58048: FSC-C00020           63411: 965-C0000460           65203: 955-C00020           ZINF02: FSC serial number (high word)           ZINF02: FSC serial number (high word)           ZINF03: FSC serial number (high word)           ZINF03: FSC serial number (high word)           ZINF03: FSC serial number (high word)           ZINF03: FSC serial number (high word)           ZINF03: FSC serial number (high word)           ZINF03: FSC serial number (high word)           ZINF03: FSC serial number (high word)           ZINF03: FSC serial number (high word)           ZINF04: FSC serial number (high word)           ZINF05: FSC was not activated           Si Factory reset           ZINF01: FSC (CRC)           ZINF01: FSC(CRC)           ZINF01: FSC(CRC)           ZINF01: FSC(CRC)           ZINF01: FSC(CRC)           ZINF01: FSC(CRC)           ZINF01: FSC(CRC)           ZINF01: FSC(CRC)           ZINF01: FSC(CRC)           ZINF01: FSC(CRC)           ZINF01: FSC(CRC)           ZINF01: FSC(CRC)           ZINF01: FSC(CRC)           ZINF01: FSC-COMIS00           ZINF01: FSC-COMIS00           ZINF01: FSC-COMIS00           ZINF01: FSC-CO                                                                                                    |          | 50574: 955-C000M70                         |
| 58048: FSC-C00020           6311: 955-C000020           6203: 955-C00020           2INFO2: FSC serial number (high word)           2INFO3: FSC serial number (low word)           0xE401           PSC card was removed           0: Action after the end of the trial time           0: No action           1: CPU STOP and FSC deactivated           2: CPU STOP and FSC deactivated           2: Sector and trivited           4: Sector and extremoved           1: CPU STOP and FSC deactivated           2: Sector and extremoved           2: Sector and extremoved           1: CPU STOP and FSC deactivated           2: Sector and extremoved           1: CPU STOP and FSC deactivated           2: Sector and extremoved           2: Sector and extremoved           1: CPU STOP and FSC deactivated           2: Sector and extremoved           2: Sector and extremoved           1: CPU STOP and FSC deactivated           2: Sector and extremoved           2: Sector and extremoved           2: Sector and extremoved           2: Sector and extremoved           2: Sector and extremoved           2: Sector and extremoved           2: Sector and extremoved           2: Sector and extremoved <td></td> <td>52366: 955-C000030</td>                                                                                                    |          | 52366: 955-C000030                         |
| 63411:955-C00060           6203:955-C00020           ZINFO2: FSC serial number (high word)           2INF03: FSC serial number (low word)           OXE401           PSC card was removed           0B: Action after the end of the trial time           1: CPU STOP           2: CPU STOP and FSC deactivated           3: Factory reset           25: FSC was not activated           25: FSC source           1: CPU           1: CPU           1: CPU           1: CPU           25: FSC conce           1: CPU           1: CPU           25: FSC conce           1: CPU           1: CPU           1: Cardo           2: CPU           2: SPC conce           1: CPU           2: SPC conce           1: Cardo           2: SPC conce           1: Cardo           2: SPC conce           1: Cardo           2: SPC conce           1: Cardo           2: SPC conce           2: SPC conce           2: SPC conce           2: SPC conce           2: SPC conce           2: SPC conce           2: SPC conce <td></td> <td>53501: FSC-C000030</td>                                                                                                    |          | 53501: FSC-C000030                         |
| B6203: 955-C00020           ZINFO2: FSC serial number (high word)           ZINFO3: FSC serial number (low word)           DXE401         FSC card was removed           OB: Action after the end of the trial time           D: No action         D: No action           1: CPU STOP         2: CPU STOP and FSC deactivated           2: CPU STOP and FSC deactivated         2: FSC was not activated           2: FSC source         D: No P           2: CPU         PK: FSC source           0: CPU         1: Card           1: The SSC-COME040         256: FSC-COME040           2: SSC-COME040         256: FSC-COME040           2: SSC-COME040         256: FSC-COME040           2: SSC-COME040         256: FSC-COME040           2: SSC-COME040         256: FSC-COME040           2: SSC-SOU030         256: FSC-COME040           2: SSC-SOU030         256: FSC-COME040           2: SSC-SOU030         256: FSC-COME040           2: SSC-SOUM20         256: FSC-COME040                                                                                                    |          | 58048: FSC-C000020                         |
| ZINFO2: FSC serial number (high word)           ZINFO3: FSC serial number (low word)           DXE401         FSC card was removed           DB: Action after the end of the trial time         D: No action           1: CPU STOP         D: POUSTOP           2: CPU STOP and FSC deactivated         Si Factory reset           2: FSC source         D: CPU           1: Card         D: Si FSC CONEO40           2: SPS CONEO40         Si Si Si Si CONEO40           2: Si Si Si Coneo40         Si Si Si Si Coneo40           3: Si Si Si Coneo40         Si Si Si Coneo40           3: Si Si Coneo40         Si Si Si Si Coneo40           3: Si Si Si Coneo40         Si Si Si Si Coneo40           3: Si Si Coneo40         Si Si Si Coneo40           3: Si Si Coneo40         Si Si Si Coneo40           3: Si Si Coneo40         Si Si Si Coneo40           3: Si Si Coneo40         Si Si Si Coneo40           3: Si Si Coneo40         Si Si Si Coneo40           3: Si Si Coneo40         Si Si Si Coneo40           3: Si Si Coneo40         Si Si Si Coneo40           3: Si Si Coneo40         Si Si Si Coneo40           3: Si Si Coneo40         Si Si Si Coneo40           3: Si Si Coneo40         Si Si Si Coneo40           3: Si Si Coneo40         <                                                                                                    |          | 63411: 955-C000M60                         |
| 2NF03: FSC serial number (low word)         0xE401         FSC card was removed         0B: Action after the end of the trial time         0: No action         1: CPU STOP         2: CPU STOP and FSC deactivated         3: Factory reset         25: FSC was not activated         PK: FSC source         0: CPU         1: Card         2: NFO1: FSC(CRC)         1: Ads: 955-CONE040         2: 668: FSC-COME040         3: 655-CO00530         4: 15: FSC-0000530         4: 15: FSC-000530         4: 15: FSC-000530         4: 15: FSC-000530         5: 75: 955-COME040         6: 15: FSC-000530         6: 15: FSC-000530         6: 15: FSC-000520         6: 15: FSC-000520         6: 15: FSC-000520         6: 15: FSC-0000520         6: 15: FSC-0000520                                                                                                    |          | 65203: 955-C000020                         |
| DXE401         FSC card was removed           DB: Action after the end of the trial time         DB: Action after the end of the trial time           0: No action         1: CPU STOP           1: CPU STOP and FSC deactivated         2: CPU STOP and FSC deactivated           2: Factory reset         25: FSC was not activated           2: CPU         1: Card           1: Card         2: CPU           1: SACONFOR         2: CPU           1: Card         2: CPU           1: Card         2: CPU           1: SACONFOR         2: CPU           1: Card         2: CPU           1: Card         2: CPU           1: SACONFOR         2: CPU           1: SACONFOR         2: SACONFORMOR           1: Add:         9: SSC-CONEO40           2: SACONGON30         3: SAC-CONGON30           3: SAC-CONEO40         3: SAC-CONEO40           4: SA: FSC-CONEO40         3: SAC-CONEO40           6: SA: FSC-CONEO40         3: SAC-CONEO40           6: SA: FSC-CONEO40         3: SAC-CONEO40           6: SA: FSC-CONEO40         3: SAC-CONEO40           6: SA: FSC-CONEO40         3: SAC-CONEO40           6: SC-CONEO40         3: SAC-CONEO40           6: SC-CONEO40         3: SAC-CONEO40 <td></td> <td>ZINFO2: FSC serial number (high word)</td>                                                                                                    |          | ZINFO2: FSC serial number (high word)      |
| OB: Action after the end of the trial time         0: No action         1: CPU STOP         2: CPU STOP and FSC deactivated         3: Factory reset         25: FSC was not activated         PK: FSC source         0: CPU         1: Card         ZINFO1: FSC(CRC)         1146: 955-C000070         1736: 955-C0NE040         268: FSC-C0ME040         3903: 955-C00030         3450: 955-C00030         4361: FSC-C00030         4361: FSC-C00030         4361: FSC-C00030         6843: FSC-C0NE040         6843: FSC-C0NE040         6843: FSC-C0NE040         6843: FSC-C0NE040         6843: FSC-C0NE040         6843: FSC-C0NE040         6843: FSC-C0NE040         6843: FSC-C0NE040         6843: FSC-C0NE040         6843: FSC-C0NE040         6843: FSC-CONE040         6843: FSC-CONE040         6843: FSC-CONE040         6843: FSC-CONE040         6843: FSC-CONE040         6843: FSC-CONE040         6843: FSC-CONE040         6851: FSC-C000520         9012: FSC-C000M20                                                                                                    |          | ZINFO3: FSC serial number (low word)       |
| 0: No action         1: CPU STOP         2: CPU STOP and FSC deactivated         2: Factory reset         25: FSC was not activated         25: FSC source         0: CPU         1: Card         2INF01: FSC(CRC)         1146: 955-C000070         1736: 955-C0NE040         2568: FSC-COME040         3903: 955-C00030         3903: 955-C00030         4361: FSC-C00030         4361: FSC-C00030         4361: FSC-C00030         6432: FSC-C0NE040         6431: FSC-C000E040         6561: FSC-C000E040         6561: FSC-C000E040         6561: FSC-C000E040         6561: FSC-C000E040         6561: FSC-C000E040                                                                                                    | 0xE401   | FSC card was removed                       |
| 1: CPU STOP         2: CPU STOP and FSC deactivated         3: Factory reset         25: FSC was not activated         25: FSC source         0: CPU         1: Card         2INFO1: FSC(CRC)         1146: 955-C000070         1146: 955-C000070         268: FSC-COME040         268: FSC-COME040         3903: 955-C000M30         3903: 955-C000M30         3903: 955-C000M30         4361: FSC-C000M30         4361: FSC-C000M30         643: FSC-C0NE040         643: FSC-C0NE040         8561: FSC-C00E040         8561: FSC-C000E040         912: FSC-C000M20                                                                                                    |          | OB: Action after the end of the trial time |
| 2: CPU STOP and FSC deactivated         3: Factory reset         255: FSC was not activated         PK: FSC source         0: CPU         1: Card         ZINFO1: FSC(CRC)         146: 955-C00070         1736: 955-C0NE040         2568: FSC-COME040         3903: 955-C000M30         4361: FSC-C000M30         4361: FSC-C000M30         4940: FSC-C000S30         5755: 955-C0ME040         6843: FSC-C0NE040         6843: FSC-C0NE040         6843: FSC-C0NE040         6843: FSC-C0NE040         6843: FSC-C0NE040         6843: FSC-C0NE040         6843: FSC-C0NE040         6843: FSC-C0NE040         6843: FSC-C0NE040         6843: FSC-C0NE040                                                                                                    |          | 0: No action                               |
| 3: Factory reset         255: FSC was not activated         PK: FSC source         0: CPU         1: Card         ZINFO1: FSC(CRC)         1146: 955-C00070         1736: 955-C0NE040         268: FSC-C0ME040         3450: 955-C000330         4361: FSC-C00030         4361: FSC-C00030         575: 955-C0ME040         6843: FSC-C00030         6843: FSC-C0NE040         6843: FSC-C0NE040         6843: FSC-C000S20         9012: FSC-C000M20                                                                                                    |          | 1: CPU STOP                                |
| 255: FSC was not activated<br>PK: FSC source<br>0: CPU<br>1: Card<br>ZINFO1: FSC(CRC)<br>1146: 955-C00070<br>1736: 955-C0NE040<br>2568: FSC-COME040<br>3450: 955-C000M30<br>3450: 955-C000M30<br>3903: 955-C000M30<br>4361: FSC-C000M30<br>4361: FSC-C000M30<br>5755: 955-C0ME040<br>6843: FSC-C0NE040<br>6843: FSC-C0NE040<br>8561: FSC-C000S20<br>9012: FSC-C000M20                                                                                                    |          | 2: CPU STOP and FSC deactivated            |
| PK: FSC source         D: CPU         1: Card         ZINFO1: FSC(CRC)         1146: 955-C000070         1736: 955-C0NE040         268: FSC-C0ME040         3450: 955-C000M30         3903: 955-C000M30         3903: 955-C000M30         4361: FSC-C000M30         4940: FSC-C000M30         6843: FSC-C00ME040         8561: FSC-C00NE040         9012: FSC-C000M20                                                                                                    |          | 3: Factory reset                           |
| 0: CPU         1: Card         ZINFO1: FSC(CRC)         1146: 955-C000070         1736: 955-C0NE040         2568: FSC-COME040         3450: 955-C000M30         3903: 955-C000S30         4361: FSC-C000M30         4361: FSC-C000M30         6843: FSC-C00E040         6843: FSC-C0NE040         6843: FSC-C0NE040         9012: FSC-C000M20                                                                                                    |          | 255: FSC was not activated                 |
| 1: Card<br>ZINFO1: FSC(CRC)<br>1146: 955-C000070<br>1736: 955-C0NE040<br>2568: FSC-COME040<br>3450: 955-C000M30<br>3903: 955-C000M30<br>4361: FSC-C000M30<br>4361: FSC-C000M30<br>64940: FSC-C000S30<br>5755: 955-C0ME040<br>6843: FSC-C0NE040<br>8561: FSC-C000S20<br>9012: FSC-C000M20                                                                                                    |          | PK: FSC source                             |
| ZINFO1: FSC(CRC)         1146: 955-C000070         1736: 955-C0NE040         2568: FSC-C0ME040         3450: 955-C000M30         3903: 955-C000S30         4361: FSC-C000M30         4940: FSC-C000S30         5755: 955-C0ME040         6843: FSC-C0NE040         8561: FSC-C000S20         9012: FSC-C000M20                                                                                                    |          | 0: CPU                                     |
| 1146: 955-C000070         1736: 955-C0NE040         2568: FSC-C0ME040         3450: 955-C000M30         3903: 955-C000S30         4361: FSC-C000M30         4940: FSC-C000S30         5755: 955-C0ME040         6843: FSC-C0NE040         8561: FSC-C000S20         9012: FSC-C000M20                                                                                                    |          | 1: Card                                    |
| 1736: 955-C0NE040<br>2568: FSC-C0ME040<br>3450: 955-C000M30<br>3903: 955-C000S30<br>4361: FSC-C000M30<br>4940: FSC-C000S30<br>5755: 955-C0ME040<br>6843: FSC-C0NE040<br>8561: FSC-C0NE040<br>9012: FSC-C000S20                                                                                                    |          | ZINFO1: FSC(CRC)                           |
| 2568: FSC-COME040<br>3450: 955-C000M30<br>3903: 955-C000S30<br>4361: FSC-C000M30<br>4940: FSC-C000S30<br>5755: 955-C0ME040<br>6843: FSC-C0NE040<br>8561: FSC-C000S20<br>9012: FSC-C000M20                                                                                                    |          | 1146: 955-C000070                          |
| 3450: 955-C000M30<br>3903: 955-C000S30<br>4361: FSC-C000M30<br>4940: FSC-C000S30<br>5755: 955-C0ME040<br>6843: FSC-C0NE040<br>8561: FSC-C000S20<br>9012: FSC-C000M20                                                                                                    |          | 1736: 955-C0NE040                          |
| 3903: 955-C000S30<br>4361: FSC-C000M30<br>4940: FSC-C000S30<br>5755: 955-C0ME040<br>6843: FSC-C0NE040<br>8561: FSC-C000S20<br>9012: FSC-C000M20                                                                                                    |          | 2568: FSC-C0ME040                          |
| 4361: FSC-C000M30<br>4940: FSC-C000S30<br>5755: 955-C0ME040<br>6843: FSC-C0NE040<br>8561: FSC-C000S20<br>9012: FSC-C000M20                                                                                                    |          | 3450: 955-C000M30                          |
| 4940: FSC-C000S30<br>5755: 955-C0ME040<br>6843: FSC-C0NE040<br>8561: FSC-C000S20<br>9012: FSC-C000M20                                                                                                    |          | 3903: 955-C000S30                          |
| 5755: 955-C0ME040<br>6843: FSC-C0NE040<br>8561: FSC-C000S20<br>9012: FSC-C000M20                                                                                                    |          | 4361: FSC-C000M30                          |
| 6843: FSC-C0NE040<br>8561: FSC-C000S20<br>9012: FSC-C000M20                                                                                                    |          | 4940: FSC-C000S30                          |
| 8561: FSC-C000S20<br>9012: FSC-C000M20                                                                                                    |          | 5755: 955-C0ME040                          |
| 9012: FSC-C000M20                                                                                                    |          | 6843: FSC-C0NE040                          |
|                                                                                                    |          | 8561: FSC-C000S20                          |
| 13895: 955-C000060                                                                                                    |          | 9012: FSC-C000M20                          |
|                                                                                                    |          | 13895: 955-C000060                         |

| Event ID | Description                                                                                                |
|----------|----------------------------------------------------------------------------------------------------|
|          | 15618: 955-C000S20                                                                                         |
|          | 16199: 955-C000M20                                                                                         |
|          | 17675: FSC-C000S00                                                                                         |
|          | 18254: FSC-C000M00                                                                                         |
|          | 20046: FSC-C000040                                                                                         |
|          | 21053: 955-C000040                                                                                         |
|          | 22904: 955-C000S00                                                                                         |
|          | 23357: 955-C000M00                                                                                         |
|          | 24576: 955-C000050                                                                                         |
|          | 35025: 955-C00MC10                                                                                         |
|          | 36351: FSC-C000S40                                                                                         |
|          | 36794: FSC-C000M40                                                                                         |
|          | 37260: 955-C000S40                                                                                         |
|          | 37833: 955-C000M40                                                                                         |
|          | 38050: FSC-C00MC10                                                                                         |
|          | 41460: 955-C000M50                                                                                         |
|          | 41526: 955-C0PE040                                                                                         |
|          | 42655: FSC-C00MC00                                                                                         |
|          | 47852: 955-C00MC00                                                                                         |
|          | 48709: FSC-C0PE040                                                                                         |
|          | 50574: 955-C000M70                                                                                         |
|          | 52366: 955-C000030                                                                                         |
|          | 53501: FSC-C000030                                                                                         |
|          | 58048: FSC-C000020                                                                                         |
|          | 63411: 955-C000M60                                                                                         |
|          | 65203: 955-C000020                                                                                         |
|          | ZINFO2: FSC serial number (high word)                                                                      |
|          | ZINFO3: FSC serial number (low word)                                                                       |
|          | DatID: FeatureSet Trialtime in minutes                                                                     |
| 0xE402   | A configured functionality is not activated. The configuration is accepted, but the PLC can not go to RUN. |
|          | ZINFO1: Required FSC: PROFIBUS                                                                             |
|          | ZINFO1: Required FSC: MOTION                                                                               |
|          | ZINFO2: Number of released axes                                                                            |
|          | ZINFO3: Number of configured axes                                                                          |
| 0xE403   | FSC can not be activated in this CPU                                                                       |
|          | OB: FCS error code                                                                                         |
|          | PK: FSC source                                                                                             |
|          | 0: CPU                                                                                                    |

| Event ID | Description        |
|----------|--------------------|
|          | 1: Card            |
|          | ZINF01: FSC(CRC)   |
|          | 1146: 955-C000070  |
|          | 1736: 955-C0NE040  |
|          | 2568: FSC-C0ME040  |
|          | 3450: 955-C000M30  |
|          | 3903: 955-C000S30  |
|          | 4361: FSC-C000M30  |
|          | 4940: FSC-C000S30  |
|          | 5755: 955-C0ME040  |
|          | 6843: FSC-C0NE040  |
|          | 8561: FSC-C000S20  |
|          | 9012: FSC-C000M20  |
|          | 13895: 955-C000060 |
|          | 15618: 955-C000S20 |
|          | 16199: 955-C000M20 |
|          | 17675: FSC-C000S00 |
|          | 18254: FSC-C000M00 |
|          | 20046: FSC-C000040 |
|          | 21053: 955-C000040 |
|          | 22904: 955-C000S00 |
|          | 23357: 955-C000M00 |
|          | 24576: 955-C000050 |
|          | 35025: 955-C00MC10 |
|          | 36351: FSC-C000S40 |
|          | 36794: FSC-C000M40 |
|          | 37260: 955-C000S40 |
|          | 37833: 955-C000M40 |
|          | 38050: FSC-C00MC10 |
|          | 41460: 955-C000M50 |
|          | 41526: 955-C0PE040 |
|          | 42655: FSC-C00MC00 |
|          | 47852: 955-C00MC00 |
|          | 48709: FSC-C0PE040 |
|          | 50574: 955-C000M70 |
|          | 52366: 955-C000030 |
|          | 53501: FSC-C000030 |
|          | 58048: FSC-C000020 |

| Event ID | Description                                             |
|----------|---------------------------------------------------------|
|          | 63411: 955-C000M60                                      |
|          | 65203: 955-C000020                                      |
|          | ZINFO2: FSC serial number (high word)                   |
|          | ZINFO3: FSC serial number (low word)                    |
| 0xE404   | Feature set deleted due to CRC error                    |
| 0xE405   | The trial time of a feature set/memory card has expired |
|          | OB: Action after the end of the trial time              |
|          | 0: No action                                            |
|          | 1: CPU STOP                                             |
|          | 2: CPU STOP and FSC deactivated                         |
|          | 3: Factory reset                                        |
|          | 255: FSC was not activated                              |
|          | PK: FSC source                                          |
|          | 0: CPU                                                  |
|          | 1: Card                                                 |
|          | ZINFO1: FSC(CRC)                                        |
|          | 1146: 955-C000070                                       |
|          | 1736: 955-C0NE040                                       |
|          | 2568: FSC-C0ME040                                       |
|          | 3450: 955-C000M30                                       |
|          | 3903: 955-C000S30                                       |
|          | 4361: FSC-C000M30                                       |
|          | 4940: FSC-C000S30                                       |
|          | 5755: 955-C0ME040                                       |
|          | 6843: FSC-C0NE040                                       |
|          | 8561: FSC-C000S20                                       |
|          | 9012: FSC-C000M20                                       |
|          | 13895: 955-C000060                                      |
|          | 15618: 955-C000S20                                      |
|          | 16199: 955-C000M20                                      |
|          | 17675: FSC-C000S00                                      |
|          | 18254: FSC-C000M00                                      |
|          | 20046: FSC-C000040                                      |
|          | 21053: 955-C000040                                      |
|          | 22904: 955-C000S00                                      |
|          | 23357: 955-C000M00                                      |
|          | 24576: 955-C000050                                      |
|          | 35025: 955-C00MC10                                      |

| Event ID | Description                            |
|----------|----------------------------------------|
|          | 36351: FSC-C000S40                     |
|          | 36794: FSC-C000M40                     |
|          | 37260: 955-C000S40                     |
|          | 37833: 955-C000M40                     |
|          | 38050: FSC-C00MC10                     |
|          | 41460: 955-C000M50                     |
|          | 41526: 955-C0PE040                     |
|          | 42655: FSC-C00MC00                     |
|          | 47852: 955-C00MC00                     |
|          | 48709: FSC-C0PE040                     |
|          | 50574: 955-C000M70                     |
|          | 52366: 955-C000030                     |
|          | 53501: FSC-C000030                     |
|          | 58048: FSC-C000020                     |
|          | 63411: 955-C000M60                     |
|          | 65203: 955-C000020                     |
|          | ZINFO2: FSC serial number (high word)  |
|          | ZINFO3: FSC serial number (low word)   |
|          | DatID: FeatureSet Trialtime in minutes |
| 0xE406   | The inserted feature set is corrupt    |
|          | PK: FSC source                         |
|          | 0: CPU                                 |
|          | 1: Card                                |
| 0xE410   | A CPU feature set was activated        |
|          | PK: FSC source                         |
|          | 0: CPU                                 |
|          | 1: Card                                |
|          | ZINFO1: FSC(CRC)                       |
|          | 1146: 955-C000070                      |
|          | 1736: 955-C0NE040                      |
|          | 2568: FSC-C0ME040                      |
|          | 3450: 955-C000M30                      |
|          | 3903: 955-C000S30                      |
|          | 4361: FSC-C000M30                      |
|          | 4940: FSC-C000S30                      |
|          | 5755: 955-C0ME040                      |
|          | 6843: FSC-C0NE040                      |
|          | 8561: FSC-C000S20                      |

| Event ID | Description                                                             |
|----------|-------------------------------------------------------------------------|
|          | 9012: FSC-C000M20                                                       |
|          | 13895: 955-C000060                                                      |
|          | 15618: 955-C000S20                                                      |
|          | 16199: 955-C000M20                                                      |
|          | 17675: FSC-C000S00                                                      |
|          | 18254: FSC-C000M00                                                      |
|          | 20046: FSC-C000040                                                      |
|          | 21053: 955-C000040                                                      |
|          | 22904: 955-C000S00                                                      |
|          | 23357: 955-C000M00                                                      |
|          | 24576: 955-C000050                                                      |
|          | 35025: 955-C00MC10                                                      |
|          | 36351: FSC-C000S40                                                      |
|          | 36794: FSC-C000M40                                                      |
|          | 37260: 955-C000S40                                                      |
|          | 37833: 955-C000M40                                                      |
|          | 38050: FSC-C00MC10                                                      |
|          | 41460: 955-C000M50                                                      |
|          | 41526: 955-C0PE040                                                      |
|          | 42655: FSC-C00MC00                                                      |
|          | 47852: 955-C00MC00                                                      |
|          | 48709: FSC-C0PE040                                                      |
|          | 50574: 955-C000M70                                                      |
|          | 52366: 955-C000030                                                      |
|          | 53501: FSC-C000030                                                      |
|          | 58048: FSC-C000020                                                      |
|          | 63411: 955-C000M60                                                      |
|          | 65203: 955-C000020                                                      |
|          | ZINFO2: FSC serial number (high word)                                   |
|          | ZINFO3: FSC serial number (low word)                                    |
| 0xE500   | Memory management: Deleted block without corresponding entry in BstList |
|          | ZINFO2: Block type                                                      |
|          | 56: OB                                                                  |
|          | 65: DB                                                                  |
|          | 66: SDB                                                                 |
|          | 67: FC                                                                  |
|          | 68: SFC                                                                 |
|          | 69: FB                                                                  |

| Event ID | Description                                                       |
|----------|-------------------------------------------------------------------|
|          | 70: SFB                                                           |
|          | 97: VDB                                                           |
|          | 98: VSDB                                                          |
|          | 99: VFC                                                           |
|          | 100: VSFC                                                         |
|          | 101: VFB                                                          |
|          | 102: VSFB                                                         |
|          | 111: VOB                                                          |
|          | ZINFO3: Block number                                              |
| 0xE501   | Parser error                                                      |
|          | ZINFO1: Error code                                                |
|          | 1: Parser error: SDB structure                                    |
|          | 2: Parser error: SDB is not a valid SDB type                      |
|          | ZINFO2: SDB type                                                  |
|          | ZINFO3: SDB number                                                |
| 0xE502   | Invalid block type in protect.wld (block was not loaded)          |
|          | ZINFO2: Block type                                                |
|          | 56: OB                                                            |
|          | 65: DB                                                            |
|          | 66: SDB                                                           |
|          | 67: FC                                                            |
|          | 68: SFC                                                           |
|          | 69: FB                                                            |
|          | 70: SFB                                                           |
|          | 97: VDB                                                           |
|          | 98: VSDB                                                          |
|          | 99: VFC                                                           |
|          | 100: VSFC                                                         |
|          | 101: VFB                                                          |
|          | 102: VSFB                                                         |
|          | 111: VOB                                                          |
|          | ZINFO3: Block number                                              |
| 0xE503   | Inconsistency of code sizes and block sizes in the working memory |
|          | ZINFO1: Code size                                                 |
|          | ZINFO2: Block size (high word)                                    |
|          | ZINFO3: Block size (low word)                                     |
| 0xE504   | Additional information for CRC error in the working memory        |
|          | ZINFO2: Block address (high word)                                 |
|          |                                                                   |

| Event ID | Description                                                              |
|----------|--------------------------------------------------------------------------|
|          | ZINFO3: Block address (low word)                                         |
| 0xE505   | Internal error - Please contact the hotline!                             |
|          | ZINFO1: Cause for MemDump                                                |
|          | 0: Unknown                                                               |
|          | 1: Manual request                                                        |
|          | 2: Invalid OP value                                                      |
|          | 3: CRC code error                                                        |
|          | 4: Processor exception                                                   |
|          | 5: Processor exception with dump after reboot                            |
|          | 6: Block-CRC error                                                       |
| 0xE604   | Multiple configuration of a periphery address for Ethernet PG/OP channel |
|          | ZINFO1: Periphery address                                                |
|          | ZINFO3: 0: periphery address is input, 1: periphery address is output    |
| 0xE605   | Too many productive connections configured                               |
|          | ZINFO1: Interface slot                                                   |
|          | ZINFO2: Number of configured connections                                 |
|          | ZINFO3: Number of admissible connections                                 |
| 0xE610   | On-board PROFIBUS/MPI: Bus error removed                                 |
|          | PK: Not user relevant                                                    |
|          | ZINFO1: Interface                                                        |
|          | ZINFO2: Not user relevant                                                |
|          | ZINFO3: Not user relevant                                                |
|          | DatID: Not user relevant                                                 |
| 0xE701   | Internal error - Please contact the hotline!                             |
|          | ZINFO1: Not user relevant                                                |
|          | ZINFO2: Not user relevant                                                |
|          | ZINFO3: Not user relevant                                                |
|          | DatID: Not user relevant                                                 |
| 0xE703   | Internal error - Please contact the hotline!                             |
|          | 0: Master system ID                                                      |
|          | PK: Not user relevant                                                    |
|          | ZINFO1: Not user relevant                                                |
|          | ZINFO2: Slave address                                                    |
|          | ZINFO3: Not user relevant                                                |
|          | DatID: Not user relevant                                                 |
| 0xE705   | Too many PROFIBUS slaves configured                                      |
|          | ZINFO1: Diagnostic address of the PROFIBUS master                        |
|          | ZINFO2: Number of configured slaves                                      |
|          |                                                                          |

| Event ID | Description                                                                          |
|----------|--------------------------------------------------------------------------------------|
|          | ZINFO3: Number of admissible slaves                                                  |
| 0xE70A   | PROFIBUS configured, but access way disabled                                         |
|          | ZINFO1: Logical base address of the DP master                                        |
|          | ZINFO2 - Position 8: DP master system ID                                             |
| 0xE710   | On-board PROFIBUS/MPI: Bus error occurred                                            |
|          | PK: Not user relevant                                                                |
|          | ZINFO1: Interface                                                                    |
|          | ZINFO2: Not user relevant                                                            |
|          | ZINFO3: Not user relevant                                                            |
|          | DatID: Not user relevant                                                             |
| 0xE720   | Internal error - Please contact the hotline!                                         |
|          | ZINFO1: Slave no                                                                     |
|          | ZINFO2: Not user relevant                                                            |
|          | ZINFO3: Not user relevant                                                            |
|          | DatID: Master system ID                                                              |
| 0xE721   | Internal error - Please contact the hotline!                                         |
|          | PK: Error code                                                                       |
|          | 1: Error when assigning diagnostic address for slave (no. in ZINFO3)                 |
|          | 2: Error when assigning diagnostic address for master                                |
|          | 3: Error when assigning logical address when de/activating for slave (no. in ZINFO3) |
|          | 4: Error when assigning slots for slave (no. in ZINFO3)                              |
|          | 5: Error in DPV1 configuration (inputs) for slave (no. in ZINFO3)                    |
|          | 6: Error in DPV1 configuration (outputs) for slave (no. in ZINFO3)                   |
|          | 7: SubnetID for master (in ZINFO2) invalid                                           |
|          | 8: Slave (no. in ZINFO3) could not be configured (CFG length in OB)                  |
|          | ZINFO1: Not user relevant                                                            |
|          | ZINFO2: Master system ID                                                             |
|          | ZINFO3: Not user relevant                                                            |
|          | DatID: Not user relevant                                                             |
| 0xE722   | Internal error - Please contact the hotline!                                         |
|          | ZINFO1: Channel-Event                                                                |
|          | 0: Channel offline                                                                   |
|          | 1: Bus error                                                                         |
|          | 2: Internal error                                                                    |
|          | ZINFO2: Master system ID                                                             |
|          | DatID: Not user relevant                                                             |
| 0xE723   | Internal error - Please contact the hotline!                                         |
|          |                                                                                      |

| 1: Parameter error           2: Configuration error           2: Not Goal system ID           2: DelD: Not user relevant           2: INFO2: Logical address           2: INFO2: Logical address           2: INFO2: Logical address           2: INFO2: Logical address           2: INFO2: Logical address           2: INFO2: Logical address           2: INFO2: Logical address           2: INFO2: Logical address           2: INFO2: Logical address           2: INFO3: Size of the process image           2: INFO3: Size of the process image           2: INFO3: Size of the process image           2: INFO3: Size of the process image           2: INFO3: Size of the process image           2: INFO3: Size of the process image           2: INFO3: Size of the process image           2: INFO3: Size of the process image           2: INFO3: Size of the process image           2: INFO3: Size of the process image           0: Enror           0: Enror           0: Enror           0: Enror           0: Enror           0: Enror           0: Enror           0: Enror           0: Enror           0: Enror           0: Enror           0: Enror                                                                                                    | Event ID | Description                                               |
|----------------------------------------------------------------------------------------------------|----------|-----------------------------------------------------------|
| 2NF02: Master system ID           DatD: Not user relevant           2NF02: Not user relevant           2NF02: Incluster relevant           2NF02: Logical address           2NF02: Logical address           2NF02: Logical address           2NF02: Logical address           2NF02: Logical address           2NF02: Logical address           2NF02: Logical address           2NF02: Logical address           2NF02: Logical address           2NF02: Logical address           2NF02: Logical address           2NF02: Logical address           2NF02: Logical address           2NF03: Size of the process image           2NF02: Logical address           2NF02: Logical address           2NF03: Size of the process image           2NF03: Size of the process image           2NF04: Command: CMD_End recognized and executed           0xE801         CMD - auto command: UAPT SECOND recognized and executed           0xE802         CMD - auto command: SAVE_PROJECT recognized and executed           0xE803         CMD auto command: FACTORY_RESET recognized and executed           0xE804         Internal message           2NF03: Not user relevant         ZNF03: Not user relevant           0xE804         Internal message <t< td=""><td rowspan="3"></td><td>1: Parameter error</td></t<>                                                                                                    |          | 1: Parameter error                                        |
| DatiD: Not user relevant0xF80Error in configuration of a process image2NF01: Not user relevant2NF02: Logical address2NF03: IO Flag0xF81Address range exceeds process image limit2NF03: Size of the process image2NF03: Size of the process image2NF03: Size of the process image2NF03: Size of the process image2NF03: Size of the process image2NF04: Address range2NF03: Size of the process image2NF04: CMD = auto command: CMD_START recognized and executed0xE802CMD - auto command: VMT19E/COND recognized and executed0xE803CMD - auto command: WAIT19E/COND recognized and executed0xE804CMD - auto command: VAID_ERO PROJECT recognized and executed0xE805CMD - auto command: SAVE_PROJECT recognized and executed0xE806CMD - auto command: FACTORY_RESET recognized and executed0xE807CMD- auto command: FACTORY_RESET recognized and executed0xE808Internal message2NF03: Not user relevant0xE804Internal message2NF03: Not user relevant0xE805Internal message2NF03: Not user relevant0xE804Internal message2NF03: Not user relevant0xE804Internal message2NF03: Not user relevant0xE804Internal message2NF03: Not user relevant0xE804Internal message2NF03: Not user relevant0xE804Internal message2NF03: Status0xE804Internal message2NF03: S                                                                                                    |          | 2: Configuration error                                    |
| NAF280Error in configuration of a process imageZINFO1: Not user relevantZINFO2: Logical addressZINFO2: Logical addressZINFO3: OF JegAddress range exceeds process image limitZINFO3: Length of the address rangeZINFO3: Length of the address rangeZINFO3: Size of the process imageDatD: Address rangeCME04000CMD- auto command: CMD_End recognized and executedCMD- auto command: CMD_End recognized and executedCMD- auto command: MAIT ISECOND recognized and executedCME04000CMD- auto command: SAVE_PROJECT recognized and executedCME040000CMD- auto command: SAVE_PROJECT recognized and executedCMD- auto command: SAVE_PROJECT recognized and executedCMD- auto command: SAVE_PROJECT recognized and executedCMD- auto command: FACTORY_RESET recognized and executedCME0400000000000000000000000000000000000                                                                                                    |          | ZINFO2: Master system ID                                  |
| ZINFO1: Not user relevant           ZINFO2: Logical address           ZINFO3: 10 Flag           OxE781         Address range exceeds process image limit           ZINFO3: 10 Flag         ZINFO3: 2000           ZINFO3: Size of the process image         ZINFO3: 2000           ZINFO3: Size of the process image         ZINFO3: Size of the process image           DatID: Address range         ZINFO3: Size of the process image           DatID: Address range         ZINFO3: Size of the process image           DatID: Address range         CMD - auto command: CMD_End recognized and executed           OxE803         CMD - auto command: CMD_End recognized and executed           OxE804         CMD - auto command: WEBPAGE recognized and executed           OxE805         CMD - auto command: LOAD_PROJECT recognized and executed           OxE806         CMD - auto command: SAVE_PROJECT recognized and executed           OxE807         CMD - auto command: FACTORY_RESET recognized and executed           OxE808         Internal message           ZINFO3: Not user relevant         ZINFO3: Not user relevant           OxE809         Internal message           ZINFO3: Not user relevant         ZINFO3: Not user relevant           OxE809         Internal message           ZINFO3: Not user relevant         ZINFO3: Not user relevant                                                                                                    |          | DatID: Not user relevant                                  |
| ZINF02: Logical address           ZINF03: 10 Flag           0xF781         Address range exceeds process image limit           ZINF03: 1Address         ZINF03: Size of the process image           ZINF03: Size of the process image         ZINF03: Size of the process image           DatID: Address range         ZINF03: Size of the process image           DatID: Address range         ZINF03: Size of the process image           DatID: Address range         ZINF03: Size of the process image           0xE801         CMD - auto commant: CMD_START recognized and executed           0xE802         CMD - auto commant: CMD_End recognized and executed           0xE803         CMD - auto commant: WEIBPAGE recognized and executed           0xE804         CMD - auto commant: SAVE_PROJECT recognized and executed           0xE805         CMD - auto commant: SAVE_PROJECT recognized and executed           0xE806         CMD - auto commant: FACTORY_RESET recognized and executed           0xE807         CMD-auto commant: FACTORY_RESET recognized and executed           0xE807         CMD-auto commant: FACTORY_RESET recognized and executed           0xE807         CMD-auto commant: FACTORY_RESET recognized and executed           0xE808         Internal message           2INF03: Not user relevant         ZINF03: Not user relevant           0xE080         FInternal messa                                                                                                    | 0xE780   | Error in configuration of a process image                 |
| INFO3: IO Flag0xF781Address range exceeds process image limit2INFO1: Address2INFO2: Length of the address range2INFO3: Size of the process imageDotE801Otherses range0xE802CMD - auto command: CMD_START recognized and executed0xE803CMD - auto command: CMD_End recognized and executed0xE804CMD - auto command: WAITISECOND recognized and executed0xE805CMD - auto command: WEBPAGE recognized and executed0xE804CMD - auto command: LOAD_PROJECT recognized and executed0xE805CMD - auto command: SAVE_PROJECT recognized and executed0xE806CMD - auto command: SAVE_PROJECT recognized and executed0xE807CMD - auto command: SAVE_PROJECT recognized and executed0xE808Enror1Status0xE809Enror1Status0xE809Enror1Status relevant0xE809Enror1Status relevant0xE809Enror1Status relevant0xE809Enror1Status relevant0xE809Enror2Status0xE809Enror2Status0xE809Enror2Status0xE809Enror2Status0xE809Enror2Status0xE809Enror2Status0xE800Enror2Status0xE801Enror2Status<                                                                                                    |          | ZINFO1: Not user relevant                                 |
| 0xE781         Address range exceeds process image limit           2INF01: Address         2INF02: Length of the address range           2INF03: Size of the process image         2INF03: Size of the process image           0xE801         CMD - auto command: CMD_START recognized and executed           0xE802         CMD - auto command: CMD_End recognized and executed           0xE803         CMD - auto command: WAITISECOND recognized and executed           0xE804         CMD - auto command: WAITISECOND recognized and executed           0xE805         CMD - auto command: SAVE_PROJECT recognized and executed           0xE806         CMD - auto command: SAVE_PROJECT recognized and executed           0xE807         CMD - auto command: SAVE_PROJECT recognized and executed           0xE808         EINF03: Status           0:Error         2INF03: Status           0:Error         2INF03: Not user relevant           0xE807         CMD - auto command: FACTORY_RESET recognized and executed           0xE808         [INF03: Not user relevant           0xE809         ZINF03: Not user relevant           0xE809         [INF03: Not user relevant           0xE809         [INF03: Not user relevant           0xE809         [INF03: Status           0xE809         [INF03: Status           0:0K         [INF03: Status                                                                                                    |          | ZINFO2: Logical address                                   |
| ZINFO1: Address           ZINFO2: Length of the address range           ZINFO3: Size of the process image           DatID: Address range           OxE801         CMD - auto command: CMD_START recognized and executed           OxE802         CMD - auto command: CMD_End recognized and executed           OxE803         CMD - auto command: WAIT ISE COND recognized and executed           OxE804         CMD - auto command: WAIT SECOND recognized and executed           OxE805         CMD - auto command: WAIT SECOND recognized and executed           OxE806         CMD - auto command: WAIT SECOND recognized and executed           OxE807         CMD - auto command: WAIT SECOND recognized and executed           OxE808         CMD - auto command: SAVE_PROJECT recognized and executed           OxE807         CMD - auto command: FACTORY_RESET recognized and executed           OxE807         CMD - auto command: FACTORY_RESET recognized and executed           OxE808         Internal message           ZINFO2: Not user relevant         ZINFO3: Not user relevant           OxE809         Internal message           ZINFO3: Not user relevant         ZINFO3: Not user relevant           OxE804         CNC           AUSTO3: Status         ZINFO3: Status           OxE804         CNC           Status         Status                                                                                                    |          | ZINFO3: IO Flag                                           |
| ZINFO2: Length of the address range           ZINFO3: Size of the process image           DatD: Address range           OxE801         CMD - auto command: CMD_START recognized and executed           OxE802         CMD - auto command: CMD_End recognized and executed           OxE803         CMD - auto command: WAITISECOND recognized and executed           OxE804         CMD - auto command: WEBPAGE recognized and executed           OxE805         CMD - auto command: LOAD_PROJECT recognized and executed           OxE806         CMD - auto command: SAVE_PROJECT recognized and executed           OxE807         CMD - auto command: SAVE_PROJECT recognized and executed           OxE807         CMD - auto command: SAVE_PROJECT recognized and executed           OxE807         CMD - auto command: FACTORY_RESET recognized and executed           OxE807         CMD - auto command: FACTORY_RESET recognized and executed           OxE808         Internal message           ZINFO3: Not user relevant         ZINFO3: Not user relevant           OxE809         Internal message           ZINFO3: Status         Cinck           OxE804         Internal message           ZINFO3: Status         Cinck           OxE805         Internal message           ZINFO3: Status         Cinck           OxE804         Internal                                                                                                    | 0xE781   | Address range exceeds process image limit                 |
| Interal message0xE801CMD - auto command: CMD_START recognized and executed0xE801CMD - auto command: CMD_End recognized and executed0xE802CMD - auto command: CMD_End recognized and executed0xE803CMD - auto command: WAITISECOND recognized and executed0xE804CMD - auto command: WEBPAGE recognized and executed0xE805CMD - auto command: LOAD_PROJECT recognized and executed0xE806CMD - auto command: SAVE_PROJECT recognized and executed0xE807CMD - auto command: SAVE_PROJECT recognized and executed0xE807CMD - auto command: SAVE_PROJECT recognized and executed0xE807CMD - auto command: FACTORY_RESET recognized and executed0xE807CMD - auto command: FACTORY_RESET recognized and executed0xE807CMD - auto command: FACTORY_RESET recognized and executed0xE808Internal message0xE809Internal message0xE809Internal message0xE809Internal message0xE804Internal message0xE805Internal message0xE804Internal message0xE805Internal message0xE804Internal message0xE805Internal message0xE806Internal message0xE807Internal message0xE808Internal message0xE809Internal message0xE804Internal message0xE805Internal message0xE806Internal message0xE807Internal message0xE808Internal message0xE809 <td< td=""><td></td><td>ZINFO1: Address</td></td<>                                                                                                    |          | ZINFO1: Address                                           |
| DatID: Address range0xE801CMD - auto command: CMD_START recognized and executed0xE802CMD - auto command: CMD_End recognized and executed0xE803CMD - auto command: WAITISECOND recognized and executed0xE804CMD - auto command: WEBPAGE recognized and executed0xE805CMD - auto command: LOAD_PROJECT recognized and executed0xE806CMD - auto command: SAVE_PROJECT recognized and executed0xE806CMD - auto command: SAVE_PROJECT recognized and executed0xE807CMD - auto command: SAVE_PROJECT recognized and executed0xE807CMD - auto command: FACTORY_RESET recognized and executed0xE808Internal message2INFO2: Not user relevant0xE809Internal message2INFO3: Not user relevant0xE804Internal message2INFO3: Not user relevant0xE805Internal message2INFO3: Not user relevant0xE804Internal message2INFO3: Not user relevant0xE805CML65185: File writing error65185: File writing error65186: Odd address for reading0xE808CMD - auto command: DIAGBUF recognized and executed                                                                                                    |          | ZINFO2: Length of the address range                       |
| 0xE801CMD - auto command: CMD_START recognized and executed0xE802CMD - auto command: CMD_End recognized and executed0xE803CMD - auto command: WAIT1SECOND recognized and executed0xE804CMD - auto command: WEBPAGE recognized and executed0xE805CMD - auto command: LOAD_PROJECT recognized and executed0xE806CMD - auto command: SAVE_PROJECT recognized and executed0xE807CMD - auto command: SAVE_PROJECT recognized and executed0xE807CMD - auto command: FACTORY_RESET recognized and executed0xE808Internal message20xE809Internal message20xE809Internal message                                                                                                    |          | ZINFO3: Size of the process image                         |
| CME of a lab command: CMD_end recognized and executed           0xE802         CMD - auto command: CMD_End recognized and executed           0xE803         CMD - auto command: WAIT1SECOND recognized and executed           0xE804         CMD - auto command: WEBPAGE recognized and executed           0xE805         CMD - auto command: LOAD_PROJECT recognized and executed           0xE806         CMD - auto command: SAVE_PROJECT recognized and executed           0xE806         CMD - auto command: SAVE_PROJECT recognized and executed           0xE807         CMC           0xE807         CMD - auto command: FACTORY_RESET recognized and executed           0xE808         Internal message           2INFO3: Not user relevant         Internal message           2INFO3: Not user relevant         Internal message           0xE809         Internal message           2INFO3: Not user relevant         INFO3: Status           0xE809         Internal message           2INFO3: Not user relevant         INFO3: Status           0xE804         CMC           0xE805         Internal message           2INFO3: Status         INFO3: Status           0xE804         Internal message           2INFO3: Status         INFO3: Status           0: OK         Internal message                                                                                                    |          | DatID: Address range                                      |
| 0XE803CMD - auto command: WAIT1SECOND recognized and executed0XE804CMD - auto command: WEBPAGE recognized and executed0XE805CMD - auto command: LOAD_PROJECT recognized and executed0XE806CMD - auto command: SAVE_PROJECT recognized and executed0XE807CMD - auto command: SAVE_PROJECT recognized and executed0XE807CMD - auto command: SAVE_PROJECT recognized and executed0XE807CMD - auto command: SAVE_PROJECT recognized and executed0XE807CMD - auto command: FACTORY_RESET recognized and executed0XE807CMD - auto command: FACTORY_RESET recognized and executed0XE808Internal message0XE809Internal message0XE809Internal message0XE809Internal message0XE809Internal message0XE809Internal message0XE809Internal message0XE809Internal message0XE800Internal message0XE801Internal message0XE802Internal message0XE803Internal message0XE804Internal message0XE804Internal message0XE804Internal message0XE805Internal message0XE804Internal message0XE804Internal message0XE804Internal message0XE804Internal message0XE804Internal message0XE804Internal message0XE804Internal message0XE804Internal message0XE804Internal message0XE805 </td <td>0xE801</td> <td>CMD - auto command: CMD_START recognized and executed</td>                                                                                                    | 0xE801   | CMD - auto command: CMD_START recognized and executed     |
| 0xE804CMD - auto command: WEBPAGE recognized and executed0xE805CMD - auto command: LOAD_PROJECT recognized and executed0xE806CMD - auto command: SAVE_PROJECT recognized and executed0xE806ZINFO3: Status0: Error21NFO3: Status0: 2768: Wrong password2768: Wrong password0xE807CMD - auto command: FACTORY_RESET recognized and executed0xE808Internal message2INFO2: Not user relevant0xE809Internal message0xE804Internal message0xE805Internal message2INFO3: Not user relevant0xE806Internal message0xE807Internal message0xE809Internal message0xE804Internal message0xE805CMC0xE805CNFO3: Status0xE806CNFO3: Status0xE807CNE0xE808CNFO3: Status0xE809CNFO3: Status0xE804Miternal message0xE805CNFO3: Status0xE806CNFO3: Status0xE807CNFO3: Status0xE808CNFO3: File create error0xE809CNFO3: Status0xE809CNFO3: File writing error0xE809CNFO3: Status0xE809CNFO3: Status0xE809CNFO3: Status0xE809CNFO3: Status0xE809CNFO3: Status0xE809CNFO3: Status0xE809CNFO3: Status0xE809CNFO3: Status0xE809CNFO3: Status0xE809C                                                                                                    | 0xE802   | CMD - auto command: CMD_End recognized and executed       |
| 0xE805CMD - auto command: LOAD_PROJECT recognized and executed0xE806CMD - auto command: SAVE_PROJECT recognized and executed2INFO3: StatusZINFO3: Status0: Error2768: Wrong password0xE807CMD - auto command: FACTORY_RESET recognized and executed0xE807CMD - auto command: FACTORY_RESET recognized and executed0xE808Internal message2INFO2: Not user relevantZINFO3: Not user relevant0xE809Internal message2INFO3: Not user relevantZINFO3: Not user relevant0xE804Internal message0xE805Internal message2INFO3: Not user relevant0xE806Internal message2INFO3: Not user relevant0xE807Internal message2INFO3: Status0xE808Internal message2INFO3: Status0xE809Internal message2INFO3: Status0xE804Microal message2INFO3: Status0xE805CMC61515: File create error61515: File create error61516: Odd address for reading0xE808CMD - auto command: DIAGBUF recognized and executed                                                                                                    | 0xE803   | CMD - auto command: WAIT1SECOND recognized and executed   |
| NAE806CMD - auto command: SAVE_PROJECT recognized and executedINFO3: Status2INFO3: Status0: Error1: OK32768: Wrong password0xE807CMD - auto command: FACTORY_RESET recognized and executed0xE808Internal message2INFO2: Not user relevant2INFO3: Not user relevant2INFO3: Not user relevant2INFO3: Not user relevant2INFO3: Not user relevant2INFO3: Status2INFO3: Status2INFO3: Status2INFO3: Status2INFO3: Status2INFO3: Status2INFO3: File create error6153: File create error61545: File writing error61545: File writing error6168: Old address for reading0xE808CMD - auto command: DIAGBUF recognized and executed                                                                                                    | 0xE804   | CMD - auto command: WEBPAGE recognized and executed       |
| Initial Status2INFO3: Status0: Error1: 0K2768: Wrong password0xE807CMD - auto command: FACTORY_RESET recognized and executed0xE808Internal message2INFO2: Not user relevant2INFO3: Not user relevant2INFO3: Not user relevant2INFO3: Not user relevant2INFO3: Not user relevant0xE809Internal message2INFO3: Not user relevant2INFO3: Not user relevant2INFO3: Status0xE80AInternal message2INFO3: Status0xE80AInternal message2INFO3: Status0xE80AInternal message2INFO3: Status0xE80AInternal message2INFO3: Status0xE80AInternal message2INFO3: Status0xE80AInternal message2INFO3: Status0xE80AInternal message2INFO3: Status0xE80AInternal message2INFO3: Status0xE80AInternal message2INFO3: Status0xE80BInternal message2INFO3: Status0xE80BInternal message2INFO3: Status0xE80BInternal message2INFO3: File create error2INFO3: File writing error2INFO3: Odi address for reading2NFO3: Internal command: INAGBUF recognized and executed                                                                                                    | 0xE805   | CMD - auto command: LOAD_PROJECT recognized and executed  |
| Provide the second second se | 0xE806   | CMD - auto command: SAVE_PROJECT recognized and executed  |
| 1: OK           32768: Wrong password           0xE807         CMD - auto command: FACTORY_RESET recognized and executed           0xE808         Internal message           2INFO2: Not user relevant         ZINFO3: Not user relevant           0xE809         Internal message           2INFO3: Not user relevant         ZINFO3: Not user relevant           0xE809         Internal message           2INFO3: Not user relevant         ZINFO3: Not user relevant           0xE804         Internal message           2INFO3: Not user relevant         ZINFO3: Not user relevant           0xE805         Internal message           2INFO3: Status         ZINFO3: Status           0xE806         GINFO3: Status           0xE807         Si18: File create error           65185: File writing error         Si186: Odd address for reading           0xE808         CMD - auto command: DIAGBUF recognized and executed                                                                                                    |          | ZINFO3: Status                                            |
| 32768: Wrong password0xE807CMD - auto command: FACTORY_RESET recognized and executed0xE808Internal messageZINFO2: Not user relevantZINFO3: Not user relevant0xE809Internal messageZINFO3: Not user relevantZINFO3: Not user relevant0xE804Internal message2INFO3: Not user relevantZINFO3: Not user relevant0xE804Internal message2INFO3: StatusZINFO3: Status0xE805EINFO3: Status0xE806EINFO3: File create error65185: File writing error65185: File writing error65186: Odd address for reading0xE807CMD - auto command: DIAGBUF recognized and executed                                                                                                    |          | 0: Error                                                  |
| 0xE807CMD - auto command: FACTORY_RESET recognized and executed0xE808Internal messageZINFO2: Not user relevantZINFO3: Not user relevant0xE809Internal messageZINFO3: Not user relevantZINFO3: Not user relevant0xE80AInternal messageZINFO3: StatusZINFO3: Status0: OK65153: File create error65185: File writing error65185: File writing error65186: Odd address for readingCMD - auto command: DIAGBUF recognized and executed                                                                                                    |          | 1: OK                                                     |
| 0xE808       Internal message         ZINFO2: Not user relevant         ZINFO3: Not user relevant         0xE809       Internal message         ZINFO3: Not user relevant         0xE80A       Internal message         ZINFO3: Status       ZINFO3: Status         0: OK       65153: File create error         65185: File writing error       65185: File writing error         65186: Odd address for reading       CMD - auto command: DIAGBUF recognized and executed                                                                                                    |          | 32768: Wrong password                                     |
| Virial Sector           Virial Sector           0xE809           Internal message           ZINFO3: Not user relevant           0xE80A           Internal message           ZINFO3: Status           0xE80A           Internal message           ZINFO3: Status           0: OK           65153: File create error           65153: File viriting error           65186: Odd address for reading           0xE80B         CMD - auto command: DIAGBUF recognized and executed                                                                                                    | 0xE807   | CMD - auto command: FACTORY_RESET recognized and executed |
| ZINFO3: Not user relevant         0xE809       Internal message         ZINFO3: Not user relevant         0xE80A       Internal message         ZINFO3: Status       ZINFO3: Status         0: OK       65153: File create error         65185: File writing error       65185: File writing error         65186: Odd address for reading       CMD - auto command: DIAGBUF recognized and executed                                                                                                    | 0xE808   | Internal message                                          |
| 0xE809         Internal message           0xE80A         Internal message           0xE80A         Internal message           2INFO3: Status         ZINFO3: Status           0: OK         65153: File create error           65185: File writing error         65186: Codd address for reading           0xE80A         CMD - auto command: DIAGBUF recognized and executed                                                                                                    |          | ZINFO2: Not user relevant                                 |
| Internal message         0xE80A       Internal message         ZINFO3: Status         0: OK         65153: File create error         65185: File writing error         65186: Odd address for reading         0xE80B       CMD - auto command: DIAGBUF recognized and executed                                                                                                    |          | ZINFO3: Not user relevant                                 |
| 0xE80A       Internal message         2INFO3: Status       ZINFO3: Status         0: OK       65153: File create error         65185: File writing error       65186: Odd address for reading         0xE80B       CMD - auto command: DIAGBUF recognized and executed                                                                                                    | 0xE809   | Internal message                                          |
| ZINFO3: Status<br>0: OK<br>65153: File create error<br>65185: File writing error<br>65186: Odd address for reading<br>0xE80B CMD - auto command: DIAGBUF recognized and executed                                                                                                    |          | ZINFO3: Not user relevant                                 |
| 0: OK<br>65153: File create error<br>65185: File writing error<br>65186: Odd address for reading<br>0xE80B CMD - auto command: DIAGBUF recognized and executed                                                                                                    | 0xE80A   | Internal message                                          |
| 65153: File create error         65185: File writing error         65186: Odd address for reading         0xE80B       CMD - auto command: DIAGBUF recognized and executed                                                                                                    |          | ZINFO3: Status                                            |
| 65185: File writing error       65186: Odd address for reading       0xE80B     CMD - auto command: DIAGBUF recognized and executed                                                                                                    |          | 0: OK                                                     |
| 65186: Odd address for reading         0xE80B       CMD - auto command: DIAGBUF recognized and executed                                                                                                    |          | 65153: File create error                                  |
| 0xE80B CMD - auto command: DIAGBUF recognized and executed                                                                                                    |          | 65185: File writing error                                 |
|                                                                                                    |          | 65186: Odd address for reading                            |
| ZINFO3: Status                                                                                                    | 0xE80B   | CMD - auto command: DIAGBUF recognized and executed       |
|                                                                                                    |          | ZINFO3: Status                                            |
| 0: OK                                                                                                    |          | 0: OK                                                     |

| Event ID | Description                                                                                      |
|----------|--------------------------------------------------------------------------------------------------|
|          | 65153: File create error                                                                         |
|          | 65185: File writing error                                                                        |
|          | 65186: Odd address for reading                                                                   |
| 0xE80C   | Internal message                                                                                 |
|          | ZINFO3: Status                                                                                   |
|          | 0: OK                                                                                            |
|          | 65153: File create error                                                                         |
|          | 65185: File writing error                                                                        |
|          | 65186: Odd address for reading                                                                   |
| 0xE80D   | Internal message                                                                                 |
| 0xE80E   | CMD - auto command: SET_NETWORK recognized and executed                                          |
| 0xE80F   | Internal message                                                                                 |
|          | ZINFO3: Status                                                                                   |
|          | 0: OK                                                                                            |
|          | 65153: File create error                                                                         |
|          | 65185: File writing error                                                                        |
|          | 65186: Odd address for reading                                                                   |
| 0xE810   | Internal message                                                                                 |
| 0xE811   | Internal message                                                                                 |
| 0xE812   | Internal message                                                                                 |
| 0xE813   | Internal message                                                                                 |
| 0xE814   | CMD - auto command: SET_MPI_ADDRESS identified                                                   |
| 0xE816   | CMD - auto command: SAVE_PROJECT recognized but not executed, because the CPU memory is<br>empty |
| 0xE817   | Internal message                                                                                 |
|          | ZINFO3: Not user relevant                                                                        |
| 0xE820   | Internal message                                                                                 |
| 0xE821   | Internal message                                                                                 |
| 0xE822   | Internal message                                                                                 |
| 0xE823   | Internal message                                                                                 |
| 0xE824   | Internal message                                                                                 |
| 0xE825   | Internal message                                                                                 |
| 0xE826   | Internal message                                                                                 |
| 0xE827   | Internal message                                                                                 |
| 0xE828   | Internal message                                                                                 |
| 0xE829   | Internal message                                                                                 |
| 0xE82A   | CMD - auto command: CPUTYPE_318 recognized and executed                                          |
|          | ZINFO3: Error code                                                                               |
| 0xE82B   | CMD - auto command: CPUTYPE_ORIGINAL recognized and executed                                     |

| Event ID | Description                                                                                               |
|----------|----------------------------------------------------------------------------------------------------|
|          | ZINFO3: Error code                                                                                        |
| 0xE82C   | CMD - auto command: WEBVISU_PGOP_ENABLE recognized and executed                                           |
| 0xE82D   | CMD - auto command: WEBVISU_PGOP_DISABLE recognized and executed                                          |
| 0xE82E   | CMD - auto command: WEBVISU_CP_ENABLE recognized and executed                                             |
| 0xE82F   | CMD - auto command: WEBVISU_CP_DISABLE recognized and executed                                            |
| 0xE830   | CMD - auto command: OPCUA_PGOP_ENABLE recognized and executed                                             |
| 0xE831   | CMD - auto command: OPCUA_PGOP_DISABLE recognized and executed                                            |
| 0xE832   | CMD - auto command: OPCUA_CP_ENABLE recognized and executed                                               |
| 0xE833   | CMD - auto command: OPCUA_CP_DISABLE recognized and executed                                              |
| 0xE8FB   | CMD - auto command: Error: Initialization of the Ethernet PG/OP channel by means of SET_NETWORK is faulty |
| 0xE8FC   | CMD - auto command: Error: Some IP parameters missing in SET_NETWORK                                      |
| 0xE8FE   | CMD - auto command: Error: CMD_START not found                                                            |
| 0xE8FF   | CMD - auto command: Error while reading CMD file (memory card error)                                      |
| 0xE901   | Checksum error                                                                                            |
|          | ZINFO1: Not user relevant                                                                                 |
|          | ZINFO2: Not user relevant                                                                                 |
|          | DatID: Not user relevant                                                                                  |
| 0xE902   | Internal error - Please contact the hotline!                                                              |
|          | ZINFO1: Not user relevant                                                                                 |
|          | ZINFO2: Not user relevant                                                                                 |
|          | DatID: Not user relevant                                                                                  |
| 0xE904   | PG/OP: Multiple parametrization of a peripheral address                                                   |
|          | ZINFO1: Peripheral address                                                                                |
|          | ZINFO2: Slot                                                                                              |
|          | ZINFO3: Data width                                                                                        |
|          | DatID: 0x54 Peripheral address is input address                                                           |
|          | DatID: 0x55 Peripheral address is output address                                                          |
| 0xE90A   | PROFINET configured, but access way disabled                                                              |
|          | ZINFO1: Logical address of the IO system                                                                  |
|          | ZINFO3: Station number                                                                                    |
|          | ZINFO3: IO system ID                                                                                      |
|          | ZINFO3: System ID DP/PN                                                                                   |
| 0xE910   | PG/OP: Input peripheral address out of peripheral area                                                    |
|          | ZINFO1: Peripheral address                                                                                |
|          | ZINFO2: Slot                                                                                              |
|          | ZINFO3: Data width                                                                                        |
| 0xE911   | PG/OP: Output peripheral address out of peripheral area                                                   |
|          | ZINFO1: Peripheral address                                                                                |
|          |                                                                                                    |

| Event ID | Description                                                                     |
|----------|---------------------------------------------------------------------------------|
|          | ZINFO2: Slot                                                                    |
|          | ZINFO3: Data width                                                              |
| 0xE920   | Configuration error PROFINET                                                    |
|          | ZINFO1 - Position 0: Error code                                                 |
|          | 1: Double IP/PROFINET configuration in slot 2 and 4                             |
|          | 2: PROFINET IO system configured in slot 4                                      |
|          | 3: Too many PROFINET IO controller configured                                   |
|          | 4: Virtual device multiple configured                                           |
|          | 5: EtherCAT devices for PROFINET CP configured                                  |
|          | 6: PROFINET devices for EtherCAT CP configured                                  |
|          | 7: PROFINET CP configured at slot 2, although this is not supported             |
|          | 8: A PROFINET IO system (I-Device) must not be configured on the CP on slot 4   |
|          | 9: A PROFINET IO system (controller) must not be configured on the CP on slot 4 |
| 0xE980   | Error when loading the WebVisu project file                                     |
|          | ZINFO1: Platform                                                                |
| 0xE981   | Error in the configuration of the WebVisu project                               |
|          | ZINFO1: Platform                                                                |
| 0xE982   | Internal error of the WebVisu server                                            |
|          | ZINFO1: Platform                                                                |
| 0xE983   | Hardware configuration of the control is not loaded, WebVisu is not started     |
|          | ZINFO1: Platform                                                                |
| 0xE984   | WebVisu is blocked by the user, start of the WebVisu was prevented              |
|          | ZINFO1: Platform                                                                |
| 0xE985   | WebVisu was started                                                             |
|          | ZINFO1: Platform                                                                |
| 0xE986   | WebVisu was stopped                                                             |
|          | ZINFO1: Platform                                                                |
| 0xE987   | WebVisu was enabled by the user                                                 |
|          | ZINFO1: Platform                                                                |
| 0xE988   | WebVisu was disabled by the user                                                |
|          | ZINFO1: Platform                                                                |
| 0xE989   | WebVisu and OPC UA project not allowed at the same time                         |
|          | ZINFO1: Platform                                                                |
| 0xE9A0   | Error when loading the OPC UA project file                                      |
|          | ZINFO1: Platform                                                                |
|          | ZINFO3 - Bit 0: Error code                                                      |
| 0xE9A1   | OPC UA: No FSC enabled                                                          |
|          | ZINFO1: Platform                                                                |
|          |                                                                                 |

| Event ID | Description                                                                        |
|----------|------------------------------------------------------------------------------------|
| 0xE9A2   | OPC UA: TAR file invalid                                                           |
|          | ZINFO1: Platform                                                                   |
|          | ZINFO3: Error code                                                                 |
| 0xE9A3   | OPC UA: Internal error of the OPC UA server                                        |
|          | ZINFO1: Platform                                                                   |
|          | ZINFO3: Error code                                                                 |
| 0xE9A4   | OPC UA: Hardware configuration of the control is not loaded, Server is not started |
|          | ZINFO1: Platform                                                                   |
| 0xE9A5   | OPC UA blocked by user, start of the server was prevented                          |
|          | ZINFO1: Platform                                                                   |
| 0xE9A6   | OPC UA server was started                                                          |
|          | ZINFO1: Platform                                                                   |
| 0xE9A7   | OPC UA server was stopped                                                          |
|          | ZINFO1: Platform                                                                   |
| 0xE9A8   | OPC UA was disabled by the user                                                    |
|          | ZINFO1: Platform                                                                   |
| 0xE9A9   | OPC UA was enabled by the user                                                     |
|          | ZINFO1: Platform                                                                   |
| 0xE9AA   | OPC UA: Lock by S7 configuration (access settings)                                 |
|          | ZINFO1: Platform                                                                   |
| 0xE9AB   | OPC UA and WebVisu project not allowed at the same time                            |
|          | ZINFO1: Platform                                                                   |
| 0xEA00   | Internal error - Please contact the hotline!                                       |
|          | PK: Not relevant to user                                                           |
|          | DatID: Not user relevant                                                           |
| 0xEA01   | Internal error - Please contact the hotline!                                       |
|          | PK: Not user relevant                                                              |
|          | ZINFO1: Slot                                                                       |
|          | DatID: Not user relevant                                                           |
| 0xEA02   | SBUS: Internal error (internal plugged sub module not recognized)                  |
|          | PK: Not user relevant                                                              |
|          | ZINFO1: Slot                                                                       |
|          | ZINFO2: Type identifier target                                                     |
|          | ZINFO3: Type identifier                                                            |
|          | DatID: Not user relevant                                                           |
| 0xEA03   | SBUS: Communication error between CPU and IO controller                            |
|          | OB: Operating mode                                                                 |
|          | 0: Configuration in operating condition RUN                                        |

| Event ID | Description                                                                      |
|----------|----------------------------------------------------------------------------------|
|          | 1: STOP (update)                                                                 |
|          | 2: STOP (memory reset)                                                           |
|          | 3: STOP (auto initialization)                                                    |
|          | 4: STOP (internal)                                                               |
|          | 5: STARTUP (cold start)                                                          |
|          | 6: STARTUP (restart/warm start)                                                  |
|          | 7: STARTUP (hot restart)                                                         |
|          | 9: RUN                                                                           |
|          | 10: HALT                                                                         |
|          | 11: COUPLING                                                                     |
|          | 12: UPDATING                                                                     |
|          | 13: DEFECTIVE                                                                    |
|          | 14: Error search mode                                                            |
|          | 15: De-energised                                                                 |
|          | 253: Process image release in STOP                                               |
|          | 254: Watchdog                                                                    |
|          | 255: Not set                                                                     |
|          | PK: Not user relevant                                                            |
|          | ZINFO1: Slot                                                                     |
|          | ZINFO2: Status                                                                   |
|          | 0: OK                                                                            |
|          | 1: Error                                                                         |
|          | 2: Empty                                                                         |
|          | 3: Busy                                                                          |
|          | 4: Time out                                                                      |
|          | 5: Internal blocking                                                             |
|          | 6: Too many telegrams                                                            |
|          | 7: Not Connected                                                                 |
|          | 8: Unknown                                                                       |
|          | DatID: Not user relevant                                                         |
| 0xEA04   | SBUS: Multiple configuration of a periphery address                              |
|          | ZINFO1: Periphery address                                                        |
|          | ZINFO2: Slot                                                                     |
|          | ZINFO3: Data width                                                               |
| 0xEA05   | Internal error - Please contact the hotline!                                     |
| 0xEA07   | Internal error - Please contact the hotline!                                     |
| 0xEA08   | SBUS: Configured input data width not the same as the connected input data width |
|          | ZINFO1: Configured input data width                                              |

| ZINFO2: Slot           ZINFO3: Input data width of the connected component           0xEA09         SBUS: Configured output data width not the same as the connected output data width           ZINFO1: Configured output data width         ZINFO2: Slot           ZINFO3: Output data width of the plugged component         ZINFO3: Output data width of the plugged component           0xEA0A         SBUS: Internal error (internal plugged sub module wrong)           PK: Not user relevant         ZINFO2: Type identifier target           ZINFO2: Type identifier target         3: PROFINET-CPU           4: EtherCAT-CPU         ZINFO3: Type identifier           2: INFO3: Type identifier         3: PROFINET-CPU           4: EtherCAT-CPU         ZINFO3: Type identifier           3: PROFINET-CPU         4: EtherCAT-CPU           4: EtherCAT-CPU         ZINFO3: Type identifier           3: PROFINET-CPU         4: EtherCAT-CPU           2: TNFO3: Type identifier         3: PROFINET-CPU           4: EtherCAT-CPU         2: ThFO3: Type identifier           3: PROFINET-CPU         2: ThFO3: Type identifier           4: EtherCAT-CPU         2: ThFO3: Type identifier           5: PROFINET-CPU         2: ThFO3: Sota width           7: TNFO3: Data width         2: TNFO3: Data width           7: TNFO3: Data width         2: TNFO3: Data | Event ID | Description                                                                        |
|----------------------------------------------------------------------------------------------------|----------|------------------------------------------------------------------------------------|
| OxEA09SBUS: Configured output data width not the same as the connected output data width<br>ZINF01: Configured output data width<br>ZINF02: Slot<br>ZINF03: Output data width of the plugged componentOxEA0ASBUS: Internal error (internal plugged sub module wrong)PK: Not user relevantZINF02: Type identifier target3: PROFINET-CPU4: EtherCAT-CPU4: EtherCAT-CPU2INF03: Type identifier3: PROFINET-CPU4: EtherCAT-CPU2INF03: Type identifier3: PROFINET-CPU4: EtherCAT-CPU2INF03: Type identifier3: PROFINET-CPU4: EtherCAT-CPU2INF03: Type identifier3: PROFINET-CPU4: EtherCAT-CPU2INF03: Type identifier3: PROFINET-CPU4: EtherCAT-CPU2INF04: CPU2INF05: Not user relevantOxEA10BUS: Input periphery address outside the periphery area2INF03: Data widthOxEA11CXEA11BUS: Output periphery address outside the periphery area2INF04: Slot2INF05: Slot2INF05: Slot2INF05: Slot2INF05: Slot2INF05: Slot a width                                                                                                    |          | ZINFO2: Slot                                                                       |
| ZINFO1: Configured output data width         ZINFO2: Slot         ZINFO3: Output data width of the plugged component         OxEA0A       SBUS: Internal error (internal plugged sub module wrong)         PK: Not user relevant         ZINFO1: Slot         ZINFO2: Type identifier target         3: PROFINET-CPU         4: EtherCAT-CPU         ZINFO3: Type identifier         3: PROFINET-CPU         4: EtherCAT-CPU         2INFO3: Type identifier         3: PROFINET-CPU         4: EtherCAT-CPU         ZINFO3: Type identifier         3: PROFINET-CPU         4: EtherCAT-CPU         DutD: Not user relevant         DxEA10       SBUS: Input periphery address outside the periphery area         ZINFO1: Periphery address outside the periphery area         ZINFO2: Slot       ZINFO3: Data width         DxEA11       SBUS: Output periphery address outside the periphery area         ZINFO1: Periphery address       ZINFO1: Periphery address         ZINFO2: Slot       ZINFO1: Periphery address         ZINFO2: Slot       ZINFO1: Periphery address         ZINFO2: Slot       ZINFO2: Slot         ZINFO2: Slot       ZINFO2: Slot         ZINFO3: Data width       ZINFO3: Data width <td></td> <td>ZINFO3: Input data width of the connected component</td>                                                                                         |          | ZINFO3: Input data width of the connected component                                |
| ZINFO2: Slot         ZINFO3: Output data width of the plugged component         OxEA0A       SBUS: Internal error (internal plugged sub module wrong)         PK: Not user relevant         ZINFO2: Type identifier target         ZINFO2: Type identifier target         3: PROFINET-CPU         4: EtherCAT-CPU         ZINFO3: Type identifier         3: PROFINET-CPU         4: EtherCAT-CPU         2INFO3: Type identifier         3: PROFINET-CPU         4: EtherCAT-CPU         2INFO3: Type identifier         3: PROFINET-CPU         4: EtherCAT-CPU         DattD: Not user relevant         DXEA10         SBUS: Input periphery address outside the periphery area         ZINFO2: Slot         ZINFO3: Data width         DXEA11         BUS: Output periphery address outside the periphery area         ZINFO3: Data width                                                                                                    | 0xEA09   | SBUS: Configured output data width not the same as the connected output data width |
| ZINFO3: Output data width of the plugged componentOxEA0ASBUS: Internal error (internal plugged sub module wrong)PK: Not user relevantZINFO1: SlotZINFO2: Type identifier target3: PROFINET-CPU4: EtherCAT-CPUZINFO3: Type identifier3: PROFINET-CPU4: EtherCAT-CPU2UNFO3: Type identifier3: PROFINET-CPU4: EtherCAT-CPU2UNFO3: Type identifier3: PROFINET-CPU4: EtherCAT-CPU2UNFO3: Type identifier2UNFO3: Type identifier3: PROFINET-CPU4: EtherCAT-CPU2UNFO3: Type identifier2UNFO3: Type identifier3: PROFINET-CPU4: EtherCAT-CPU2UNFO1: Periphery address outside the periphery areaZUNFO2: SlotZUNFO2: SlotZUNFO3: Data widthOxEA11QUEA11CUEA11CUEA11CUEA11CUEA11CUEA11CUEA11CUEA11CUEA11CUEA11CUEA11CUEA11CUEA11CUEA11CUEA11CUEA11CUEA11CUEA11CUEA11CUEA11CUEA11CUEA11CUEA11CUEA11CUEA11CUEA11CUEA11CUEA11CUEA11CUEA11CUEA11CUEA11CUEA11CUEA11CUEA11CUEA11CUEA11 <tr< td=""><td>ZINFO1: Configured output data width</td></tr<>                                                                                                    |          | ZINFO1: Configured output data width                                               |
| OxEA0ASBUS: Internal error (internal plugged sub module wrong)PK: Not user relevantZINF01: SlotZINF02: Type identifier target3: PROFINET-CPU4: EtherCAT-CPUZINF03: Type identifier3: PROFINET-CPU4: EtherCAT-CPUZINF03: Type identifier3: PROFINET-CPU4: EtherCAT-CPU2INF03: Type identifier3: PROFINET-CPU4: EtherCAT-CPUDXEA10SBUS: Input periphery address outside the periphery areaZINF01: Periphery addressZINF02: SlotZINF03: Data widthOxEA11SBUS: Output periphery address outside the periphery areaZINF02: SlotZINF02: SlotZINF02: SlotZINF02: SlotZINF02: SlotZINF02: SlotZINF02: SlotZINF02: SlotZINF02: SlotZINF02: SlotZINF03: Data width                                                                                                    |          | ZINFO2: Slot                                                                       |
| PK: Not user relevant           ZINFO1: Slot           ZINFO2: Type identifier target           3: PROFINET-CPU           4: EtherCAT-CPU           ZINFO3: Type identifier           3: PROFINET-CPU           4: EtherCAT-CPU           ZINFO3: Type identifier           3: PROFINET-CPU           4: EtherCAT-CPU           ZINFO3: Type identifier           3: PROFINET-CPU           4: EtherCAT-CPU           DatID: Not user relevant           DatID: Not user relevant           DXEA10           SBUS: Input periphery address outside the periphery area           ZINFO1: Periphery address           ZINFO2: Slot           ZINFO3: Data width           DXEA11         SBUS: Output periphery address outside the periphery area           ZINFO1: Periphery address         ZINFO1: Periphery address           ZINFO2: Slot         ZINFO1: Periphery address           ZINFO1: Periphery address         ZINFO1: Periphery address           ZINFO2: Slot         ZINFO1: Periphery address           ZINFO2: Slot         ZINFO2: Slot           ZINFO2: Slot         ZINFO3: Data width                                                                                                    |          | ZINFO3: Output data width of the plugged component                                 |
| Initial State           Initial State                                                                                                    | 0xEA0A   | SBUS: Internal error (internal plugged sub module wrong)                           |
| ZINF02: Type identifier target           3: PROFINET-CPU           4: EtherCAT-CPU           ZINF03: Type identifier           3: PROFINET-CPU           2INF03: Type identifier           3: PROFINET-CPU           2INF03: Type identifier           3: PROFINET-CPU           2INF01: Not user relevant           DxEA10           SBUS: Input periphery address outside the periphery area           ZINF01: Periphery address           ZINF02: Slot           ZINF03: Data width           DxEA11           SBUS: Output periphery address outside the periphery area           ZINF02: Slot           ZINF01: Periphery address           ZINF02: Slot           ZINF02: Slot           ZINF02: Slot           ZINF02: Slot           ZINF02: Slot           ZINF02: Slot           ZINF02: Slot           ZINF02: Slot           ZINF02: Slot           ZINF02: Slot           ZINF03: Data width                                                                                                    |          | PK: Not user relevant                                                              |
| 3: PROFINET-CPU4: EtherCAT-CPUZINFO3: Type identifier3: PROFINET-CPU4: EtherCAT-CPUDatID: Not user relevantDXEA10SBUS: Input periphery address outside the periphery areaZINFO1: Periphery addressZINFO2: SlotZINFO3: Data widthDXEA11SBUS: Output periphery address outside the periphery areaZINFO2: SlotZINFO3: Data widthDXEA11SBUS: Output periphery address outside the periphery areaZINFO3: Data widthDXEA11SBUS: Output periphery address outside the periphery areaZINFO2: SlotZINFO3: Data widthZINFO3: Data widthZINFO3: SlotZINFO3: SlotZINFO3: Data width                                                                                                    |          | ZINFO1: Slot                                                                       |
| 4: EtherCAT-CPU<br>2INFO3: Type identifier<br>3: PROFINET-CPU<br>4: EtherCAT-CPU<br>DatID: Not user relevant<br>0xEA10 SBUS: Input periphery address outside the periphery area<br>ZINFO1: Periphery address<br>ZINFO2: Slot<br>ZINFO3: Data width<br>0xEA11 SBUS: Output periphery address outside the periphery area<br>ZINFO1: Periphery address outside the periphery area<br>ZINFO3: Data width<br>0xEA11 SBUS: Output periphery address outside the periphery area<br>ZINFO1: Periphery address outside the periphery area                                                                                                    |          | ZINFO2: Type identifier target                                                     |
| ZINFO3: Type identifier         3: PROFINET-CPU         4: EtherCAT-CPU         DatID: Not user relevant         0xEA10         SBUS: Input periphery address outside the periphery area         ZINFO1: Periphery address         ZINFO2: Slot         ZINFO3: Data width         0xEA11         QUEATION         SBUS: Output periphery address outside the periphery area         ZINFO3: Data width         DXEA11         SBUS: Output periphery address outside the periphery area         ZINFO3: Data width         DXEA11         QUEA11         XINFO3: Data width         ZINFO1: Periphery address         ZINFO2: Slot         ZINFO2: Slot         ZINFO3: Data width                                                                                                    |          | 3: PROFINET-CPU                                                                    |
| 3: PROFINET-CPU4: EtherCAT-CPUDatID: Not user relevant0xEA10SBUS: Input periphery address outside the periphery areaZINFO1: Periphery addressZINFO2: SlotZINFO3: Data width0xEA11SBUS: Output periphery address outside the periphery areaZINFO1: Periphery addressZINFO3: Data widthDXEA11SBUS: Output periphery addressZINFO1: Periphery addressZINFO1: Periphery addressZINFO1: Periphery addressZINFO1: Periphery addressZINFO1: Periphery addressZINFO1: Periphery addressZINFO1: Periphery addressZINFO1: Periphery addressZINFO1: Periphery addressZINFO1: Periphery addressZINFO1: Periphery addressZINFO1: Periphery addressZINFO3: Data width                                                                                                    |          | 4: EtherCAT-CPU                                                                    |
| 4: EtherCAT-CPUDatID: Not user relevant0xEA10BBUS: Input periphery address outside the periphery areaZINFO1: Periphery addressZINFO2: SlotZINFO3: Data width0xEA11BBUS: Output periphery address outside the periphery areaZINFO1: Periphery addressZINFO1: Periphery addressZINFO2: SlotZINFO1: Periphery addressZINFO1: Periphery addressZINFO1: Periphery addressZINFO1: Periphery addressZINFO2: SlotZINFO2: SlotZINFO3: Data width                                                                                                    |          | ZINFO3: Type identifier                                                            |
| DatID: Not user relevant0xEA10SBUS: Input periphery address outside the periphery areaZINFO1: Periphery addressZINFO2: SlotZINFO3: Data width0xEA11SBUS: Output periphery address outside the periphery areaZINFO1: Periphery addressZINFO1: Periphery addressZINFO1: Periphery address outside the periphery areaZINFO1: Periphery addressZINFO1: Periphery addressZINFO1: Periphery addressZINFO1: Periphery addressZINFO1: Periphery addressZINFO1: Periphery addressZINFO2: SlotZINFO3: Data width                                                                                                    |          | 3: PROFINET-CPU                                                                    |
| 0xEA10SBUS: Input periphery address outside the periphery area2INFO1: Periphery address2INFO2: Slot2INFO3: Data width0xEA11SBUS: Output periphery address outside the periphery area2INFO1: Periphery address2INFO2: Slot2INFO2: Slot2INFO2: Slot2INFO2: Slot2INFO3: Data width                                                                                                    |          | 4: EtherCAT-CPU                                                                    |
| ZINFO1: Periphery address<br>ZINFO2: Slot<br>ZINFO3: Data width<br>0xEA11 SBUS: Output periphery address outside the periphery area<br>ZINFO1: Periphery address<br>ZINFO2: Slot<br>ZINFO2: Slot<br>ZINFO3: Data width                                                                                                    |          | DatID: Not user relevant                                                           |
| ZINFO2: Slot<br>ZINFO3: Data width<br>0xEA11 SBUS: Output periphery address outside the periphery area<br>ZINFO1: Periphery address<br>ZINFO2: Slot<br>ZINFO2: Slot                                                                                                    | 0xEA10   | SBUS: Input periphery address outside the periphery area                           |
| ZINFO3: Data width         0xEA11       SBUS: Output periphery address outside the periphery area         ZINFO1: Periphery address         ZINFO2: Slot         ZINFO3: Data width                                                                                                    |          | ZINFO1: Periphery address                                                          |
| 0xEA11 SBUS: Output periphery address outside the periphery area<br>ZINFO1: Periphery address<br>ZINFO2: Slot<br>ZINFO3: Data width                                                                                                    |          | ZINFO2: Slot                                                                       |
| ZINFO1: Periphery address<br>ZINFO2: Slot<br>ZINFO3: Data width                                                                                                    |          | ZINFO3: Data width                                                                 |
| ZINFO2: Slot<br>ZINFO3: Data width                                                                                                    | 0xEA11   | SBUS: Output periphery address outside the periphery area                          |
| ZINFO3: Data width                                                                                                    |          | ZINFO1: Periphery address                                                          |
|                                                                                                    |          | ZINFO2: Slot                                                                       |
| 0xEA12 SBUS: Error in writing dataset                                                                                                    |          | ZINFO3: Data width                                                                 |
|                                                                                                    | 0xEA12   | SBUS: Error in writing dataset                                                     |
| ZINFO1: Slot                                                                                                    |          | ZINFO1: Slot                                                                       |
| ZINFO2: Dataset number                                                                                                    |          | ZINFO2: Dataset number                                                             |
| ZINFO3: Dataset length                                                                                                    |          | ZINFO3: Dataset length                                                             |
| 0xEA14 SBUS: Multiple configuration of a periphery address (diagnostic address)                                                                                                    | 0xEA14   | SBUS: Multiple configuration of a periphery address (diagnostic address)           |
| ZINFO1: Periphery address                                                                                                    |          | ZINFO1: Periphery address                                                          |
| ZINFO2: Slot                                                                                                    |          | ZINFO2: Slot                                                                       |
| ZINFO3: Data width                                                                                                    |          | ZINFO3: Data width                                                                 |
| 0xEA15 Internal error - Please contact the hotline!                                                                                                    | 0xEA15   | Internal error - Please contact the hotline!                                       |
| ZINFO2: Slot of the master                                                                                                    |          | ZINFO2: Slot of the master                                                         |
| 0xEA18 SBUS: Error in mapping the master periphery                                                                                                    | 0xEA18   | SBUS: Error in mapping the master periphery                                        |
| ZINFO2: Slot of the master                                                                                                    |          | ZINFO2: Slot of the master                                                         |
| 0xEA19 Internal error - Please contact the hotline!                                                                                                    | 0xEA19   | Internal error - Please contact the hotline!                                       |
| PK: Not user relevant                                                                                                    |          | PK: Not user relevant                                                              |

| Event ID | Description                                                                                        |
|----------|----------------------------------------------------------------------------------------------------|
|          | ZINFO2: HW slot                                                                                    |
|          | ZINFO3: Interface type                                                                             |
|          | DatID: Not user relevant                                                                           |
| 0xEA1A   | SBUS: Error in access to SBUS FPGA address table                                                   |
|          | PK: Not user relevant                                                                              |
|          | ZINFO2: HW slot                                                                                    |
|          | ZINFO3: Table                                                                                      |
|          | 0: Read                                                                                            |
|          | 1: Writing                                                                                         |
|          | DatID: Not user relevant                                                                           |
| 0xEA20   | Error: RS485 interface is not pre-set to PROFIBUS DP master bus a PROFIBUS DP master is configured |
| 0xEA21   | Error: Configuration RS485 interface X2/X3: PROFIBUS DP master is configured but missing           |
|          | ZINFO2: Interface X is configured incorrectly                                                      |
| 0xEA22   | Error: Configuration RS485 interface X2: Value is outside the limits                               |
|          | ZINFO2: Configuration for X2                                                                       |
| 0xEA23   | Error: Configuration RS485 interface X3: Value is outside the limits                               |
|          | ZINFO2: Configuration for X3                                                                       |
| 0xEA24   | Error: Configuration RS485 interface X2/X3: Interface/protocol missing, default settings are used  |
|          | ZINFO2: Configuration for X2                                                                       |
|          | ZINFO3: Configuration for X3                                                                       |
| 0xEA30   | Internal error - Please contact the hotline!                                                       |
|          | ZINFO1: Status                                                                                     |
|          | ZINFO2: Not user relevant                                                                          |
|          | ZINFO3: Not user relevant                                                                          |
| 0xEA40   | Internal error - Please contact the hotline!                                                       |
|          | OB: Slot of the CP                                                                                 |
|          | PK: File number                                                                                    |
|          | ZINFO1: Version of the CP                                                                          |
|          | ZINFO2: Not user relevant                                                                          |
|          | ZINFO3: Not user relevant                                                                          |
|          | DatID: Line                                                                                        |
| 0xEA41   | Internal error - Please contact the hotline!                                                       |
|          | OB: Slot of the CP                                                                                 |
|          | PK: File number                                                                                    |
|          | ZINFO1: Version of the CP                                                                          |
|          | ZINFO2: Not user relevant                                                                          |
|          | ZINFO3: Not user relevant                                                                          |
|          | DatID: Line                                                                                        |
|          |                                                                                                    |

| Event ID | Description                                                                             |
|----------|-----------------------------------------------------------------------------------------|
| 0xEA50   | PROFINET IO controller: Error in the configuration                                      |
|          | OB: Not user relevant                                                                   |
|          | PK: Not user relevant                                                                   |
|          | ZINFO1: Rack/slot of the controller                                                     |
|          | ZINFO2: Device number                                                                   |
|          | ZINFO3: Slot at the device                                                              |
|          | DatID: Not user relevant                                                                |
| 0xEA51   | PROFINET IO controller: There is no PROFINET IO controller at the configured slot       |
|          | PK: Not user relevant                                                                   |
|          | ZINFO1: Rack/slot of the controller                                                     |
|          | ZINFO2: Recognized type identifier at the configured slot                               |
|          | DatID: Not user relevant                                                                |
| 0xEA52   | PROFINET IO controller: Too many configured PROFINET IO controllers                     |
|          | PK: Not user relevant                                                                   |
|          | ZINFO1: Number of configured controllers                                                |
|          | ZINFO2: Slot of the excessively configured controller                                   |
|          | DatID: Not user relevant                                                                |
| 0xEA53   | PROFINET IO controller: Too many configured PROFINET IO devices                         |
|          | ZINFO1: Number of configured devices                                                    |
|          | ZINFO2: Slot                                                                            |
|          | ZINFO3: Maximum possible number of devices                                              |
| 0xEA54   | PROFINET IO controller: Multiple configuration of a periphery address or range too long |
|          | 0: Error type                                                                           |
|          | 0: No error                                                                             |
|          | 1: Range too long                                                                       |
|          | 2: Input address already used                                                           |
|          | 3: Output address already used                                                          |
|          | PK: Not user relevant                                                                   |
|          | ZINFO1: Logical address of the IO system                                                |
|          | ZINFO2: Rack/slot of the controller                                                     |
|          | ZINFO3: Base address of the block which is too large                                    |
|          | DatID: Not user relevant                                                                |
| 0xEA55   | PROFINET IO controller: Too many slots or too high slot number configured               |
|          | ZINFO1: Rack/slot of the controller                                                     |
|          | ZINFO2: Device number                                                                   |
|          | ZINFO3: Number of configured slots or too high slot number                              |
| 0xEA56   | PROFINET IO controller: Too many subslots or too high sub slot number configured        |
|          | ZINFO1: Rack/slot of the controller                                                     |
|          |                                                                                         |

| -        | Description                                                                         |
|----------|-------------------------------------------------------------------------------------|
| 2        | ZINFO2: Device number                                                               |
| Z        | ZINFO3: Number of configured subslots or too high sub slot number                   |
| 0xEA57 F | PROFINET IO controller: The port configuration in the virtual device has no effect. |
| 0xEA61   | Internal error - Please contact the hotline!                                        |
|          | OB: File number                                                                     |
| F        | PK: Slot of the controller                                                          |
| Z        | ZINFO1: Firmware major version                                                      |
| Z        | ZINFO2: Firmware minor version                                                      |
| Γ        | DatID: Line                                                                         |
| 0xEA62   | Internal error - Please contact the hotline!                                        |
| (        | OB: File number.                                                                    |
| F        | PK: Slot of the controller                                                          |
| Z        | ZINFO1: Firmware major version                                                      |
| Z        | ZINFO2: Firmware minor version                                                      |
| Γ        | DatID: Line                                                                         |
| 0xEA63   | Internal error - Please contact the hotline!                                        |
| (        | OB: File number                                                                     |
| F        | PK: Slot of the controller                                                          |
| Z        | ZINFO1: Firmware major version                                                      |
| Z        | ZINFO2: Firmware minor version                                                      |
| Γ        | DatID: Line                                                                         |
| 0xEA64 F | PROFINET IO controller/EtherCAT-CP: Error in configuration                          |
| F        | PK: Interface                                                                       |
| Z        | ZINFO1 - Bit 0: Too many devices                                                    |
| Z        | ZINFO1 - Bit 1: Too many devices per second                                         |
| Z        | ZINFO1 - Bit 2: Too many input bytes per millisecond                                |
| Z        | ZINFO1 - Bit 3: Too many output bytes per millisecond                               |
|          | ZINFO1 - Bit 4: Too many input bytes per device                                     |
|          | ZINFO1 - Bit 5: Too many output bytes per device                                    |
|          | ZINFO1 - Bit 6: Too many productive connections                                     |
|          | ZINFO1 - Bit 7: Too many input bytes in the process image                           |
|          | ZINFO1 - Bit 8: Too many output bytes in the process image                          |
|          | ZINFO1 - Bit 9: Configuration not available                                         |
|          | ZINFO1 - Bit 10: Configuration invalid                                              |
| Z        | ZINFO1 - Bit 11: Refresh interval too small                                         |
| Z        | ZINFO1 - Bit 12: Refresh interval too large                                         |
| Z        | ZINFO1 - Bit 13: Invalid device number                                              |
| Z        | ZINFO1 - Bit 14: CPU is configured as an I device                                   |

| PK: Platform           D: none           B: CP           9: Ethemet CP           10: PROFINET CP           12: EtherCAT CP           16: CPU           ZINFO1: ServiceID in which the error occurred           ZINFO2: Command in which the error occurred           ZINFO2: Command in which the error occurred           2: Connect           3: Error           DXEA66           PROFINET IO controller: Error in the communication stack           OE: StackError.Service           PK: Rack/slot           ZINFO2: StackError.Error.Ode           ZINFO3: Position 0: StackError.Error.AdditionalDetail           ZINFO3: Position 0: StackError.Error.AdditionalDetail           ZINFO3: Position 0: StackError.Error.AdditionalDetail           ZINFO3: Position 0: StackError.Error.AdditionalDetail           ZINFO3: Position 0: StackError.Error.AdditionalDetail           ZINFO3: Position 0: StackError.Error.AdditionalDetail           ZINFO3: Position 0: StackError.Error.AdditionalDetail           ZINFO3: Position 0: StackError.Error.AdditionalDetail           ZINFO3: Position 0: StackError.Error.AdditionalDetail           ZINFO3: Position 0: StackError.Error.AdditionalDetail           ZINFO3: Position 0: StackError.Error.AdditionalDetail           ZINFO3: Position 0: StackError.Error.AdditionalDetail <th>Event ID</th> <th>Description</th>                                                        | Event ID | Description                                                                                               |
|----------------------------------------------------------------------------------------------------|----------|----------------------------------------------------------------------------------------------------|
| View of the Ether CAT. Eace configured but not supported (Possible cause is a too short cycle time of the Ether CAT master system. When using EoC terminals, at least a cycle time of 4ms must be config-<br>ued).           ZINF02 - Bit 2 DC parameter invalid           ZINF02 - Bit 3. I device configuration invalid (slott gap).           ZINF02 - Bit 3. I device configuration invalid (slott gap).           ZINF02 - Bit 5. Transfer rate 10 MBit (HD/FD) configured but not supported           OxEA65           I returnal error - Please contact the hotline!           PK: Platform           0: none           0: POP INET CP           10: PNOFINET CP           11: EtherCAT CP           16: CPU           ZINF02: ServiceID in which the error occurred           ZINF02: Command in which the error occurred           ZINF02: ServiceID in which the error occurred           ZINF02: ServiceID in which the error occurred           ZINF02: ServiceID in which the error occurred           ZINF02: StackError.Error.Detail           ZINF03: StackError.Error.Detail           ZINF04: StackError.Error.Code           ZINF04: StackError.Error.Code           ZINF03: StackError.Error.Code           ZINF04: StackError.Error.Detail           ZINF03: StackError.Error.Code           ZINF04: StackError.Error.Code           ZINF03: StackError.Error.Code                                                    |          | ZINFO1 - Bit 15: Assume IP address in another way. Is not supported for the IP address of the controller. |
| the EtherCAT masker system. When using EoE terminals, at least a cycle time of 4ms must be config-                                                                                                    |          | ZINFO2 - Bit 0: Incompatible configuration (SDB version not supported)                                    |
| ZINFO2 - Bit 3: 1 device configuration invalid (client)           ZINFO2 - Bit 4: MRP configuration invalid (client)           ZINFO2 - Bit 5: Transfer rate 10 MBit (HD/FD) configured but not supported           OxEA65         Internal error - Please contact the hotline!           PK: Platform         0: none           0: none         0: none           9: Ethernet CP         0: none           10: PROFINET CP         10: PROFINET CP           11: Request         2: UNFO1: ServiceID in which the error occurred           ZINFO2: Command in which the error occurred         2: Connect           11: Request         2: Connect           2: StackError. Error in the communication stack         0: StackError. Service           PK: Rackslot         2: NFO1: StackError. Error. AdditionalDetail           ZINFO1: StackError. Error. AdditionalDetail         2: NFO1: StackError. Error. AdditionalDetail           ZINFO1: StackError. Error. AdditionalDetail         2: NFO1: StackError. Error. AdditionalDetail           ZINFO1: StackError. Error. AdditionalDetail         0: Rackslot of the controller:           Cort Pee         1: Dataset error local           Distaset error stack         0: Rackslot of the controller           PK: Firor type         1: Dataset error stack           Distaset error stackino         1: Dataset error stackino           <                                 |          | the EtherCAT master system. When using EoE terminals, at least a cycle time of 4ms must be config-        |
| ZINFO2 - Bit 4: MRP configuration invalid (client)           ZINFO2 - Bit 5: Transfer rate 10 MBit (HD/FD) configured but not supported           DxEA65         Internal error - Please contact the hotline!           PK: Platform         0: none           8: CP         9: Ethernet CP           10: PROFINET CP         10: PROFINET CP           12: EtherCAT CP         16: CPU           ZINFO1: ServiceID in which the error occurred         ZINFO1: ServiceID in which the error occurred           ZINFO2: Command in which the error occurred         20: Connect           3: Error         3: Error           OxEA66         PROFINET IO controller: Error in the communication stack           OB: StackError.Service         PK: Rack/slot           ZINFO1: StackError.Error.Code         ZINFO3: StackError.Error.AdditionalDetail           ZINFO3: Position 0: StackError.Error.AdditionalDetail         ZINFO3: Position 0: StackError.Error.AdditionalDetail           ZINFO3: Position 0: StackError.Error.AdditionalDetail         2INFO3: Position 0: StackError.Error.AdditionalDetail           DXEA67         PROFINET IO controller: Error reading dataset         OB: Rack/slot of the controller           DXEA67         PROFINET IO controller: Error reading dataset         OB: Rack/slot of the controller           Price ror type         0: Dataset error local         1: Dataset error station  |          | ZINFO2 - Bit 2: DC parameter invalid                                                                      |
| ZINF02 - Bit 5: Transfer rate 10 MBit (HD/FD) configured but not supported         0xEA65       Internal error - Please contact the hotline!         PK: Platform       0: none         8: CP       9: Ethemet CP         10: PROFINET CP       10: PROFINET CP         12: EtherCAT CP       10: PROFINET CP         12: EtherCAT CP       10: PROFINET CP         12: EtherCAT CP       10: PROFINET CP         13: Error       2000000000000000000000000000000000000                                                                                                    |          | ZINFO2 - Bit 3: I device configuration invalid (slot gap)                                                 |
| 0xEA65         Internal error - Please contact the hotime!           PK: Platform           0: none           8: CP           9: Ethernet CP           10: PROFINET CP           12: EtherCAT CP           12: EtherCAT CP           16: CPU           ZINFO1: ServiceID in which the error occurred           ZINFO2: Command in which the error occurred           ZINFO2: Command in which the error occurred           2INFO1: ServiceID in which the error occurred           2INFO2: Command in which the error occurred           2INFO2: ServiceID in which the error occurred           2INFO1: StackError.Error.Error in the communication stack           08: StackError.Service           PK: Rack/slot           ZINFO1: StackError.Error.Code           ZINFO1: StackError.Error.Code           ZINFO1: StackError.Error.Code           ZINFO1: StackError.Error.Code           ZINFO3 - Position 0: StackError.Error.AdditionalDetail           ZINFO3 - Position 8: StackError.Error.AdditionalDetail           ZINFO3 - Position 8: StackError.Error.AdditionalDetail           ZINFO3 - Position 8: StackError.Error.AdditionalDetail           ZINFO3 - Dosition 8: StackError.Error.AdditionalDetail           ZINFO3 - Dosition 8: StackError.Error.AdditionalDetail           ZINFO3 - Dosition 8: StackError.Er                                                                                                    |          | ZINFO2 - Bit 4: MRP configuration invalid (client)                                                        |
| PK: Platform           D: none           B: CP           9: Ethemet CP           10: PROFINET CP           12: EtherCAT CP           16: CPU           ZINFO1: ServiceID in which the error occurred           ZINFO2: Command in which the error occurred           ZINFO2: Command in which the error occurred           2: Connect           3: Error           DXEA66           PROFINET IO controller: Error in the communication stack           OE: StackError.Service           PK: Rack/slot           ZINFO2: StackError.Error.Ode           ZINFO3: Position 0: StackError.Error.AdditionalDetail           ZINFO3: Position 0: StackError.Error.AdditionalDetail           ZINFO3: Position 0: StackError.Error.AdditionalDetail           ZINFO3: Position 0: StackError.Error.AdditionalDetail           ZINFO3: Position 0: StackError.Error.AdditionalDetail           ZINFO3: Position 0: StackError.Error.AdditionalDetail           ZINFO3: Position 0: StackError.Error.AdditionalDetail           ZINFO3: Position 0: StackError.Error.AdditionalDetail           ZINFO3: Position 0: StackError.Error.AdditionalDetail           ZINFO3: Position 0: StackError.Error.AdditionalDetail           ZINFO3: Position 0: StackError.Error.AdditionalDetail           ZINFO3: Position 0: StackError.Error.AdditionalDetail <td></td> <td>ZINFO2 - Bit 5: Transfer rate 10 MBit (HD/FD) configured but not supported</td> |          | ZINFO2 - Bit 5: Transfer rate 10 MBit (HD/FD) configured but not supported                                |
| 0: none           8: CP           9: Ethernet CP           10: PROFINET CP           12: EtherCAT CP           13: CPU           ZINFO1: ServiceID in which the error occurred           ZINFO2: Command in which the error occurred           ZINFO2: Command in which the error occurred           ZINFO2: Command in which the error occurred           ZINFO2: Command in which the error occurred           ZINFO2: Command in which the error occurred           ZINFO2: Command in which the error occurred           ZINFO2: Command in which the error occurred           ZINFO2: Command in which the error occurred           ZINFO2: Command in which the error occurred           ZINFO2: Command in which the error occurred           ZINFO2: Command in which the error occurred           ZINFO2: Command in which the error occurred           ZINFO2: Command in which the error occurred           ZINFO2: Service           PROFINET IO controller: Error reading dataset           ZINFO3 - Position 0: StackError.Error.AteaCode           ZINFO3: Position 0: StackError.Error reading dataset           Ob: Rack/stot of the controller           PROFINET IO controller: Error reading dataset           OB: Rack/stot of the controller           PR: Error type           O: Dataset error stack                                                                                                    | 0xEA65   | Internal error - Please contact the hotline!                                                              |
| B. CP           9: Ethernet CP           10: PROFINET CP           12: EtherCAT CP           13: CPU           2UNF01: ServiceID in which the error occurred           2UNF02: Command in which the error occurred           11: Request           2: Connect           3: Error           0xEA66           PROFINET IO controller: Error in the communication stack           0B: StackError.Service           PROFINET IO controller: Error in the communication stack           0B: StackError.Service           PROFINET IO controller: Error in the communication stack           0B: StackError.Service           PROFINET IO controller: Error ro.dee           2UNF02: StackError.Error.Ode           2UNF03: Position 0: StackError.Error.AdditionalDetail           2UNF03: Position 0: StackError.Error.AdditionalDetail           2UNF03: Position 0: StackError.Error.AdditionalDetail           2UNF03: Position 0: StackError.Error.AdditionalDetail           2UNF03: Position 0: StackError.Error.AdditionalDetail           2UNF03: Position 0: StackError.Error.additionalDetail           2UNF03: Position 0: StackError.Error.additionalDetail           2UNF03: Position 0: StackError.Error.additionalDetail           2UNF03: Position 0: StackError.Error.additionalDetail           2UNF03: Dotontroller: Error readi                                                                                            |          | PK: Platform                                                                                              |
| 0: Elhernet CP           10: PROFINET CP           12: EtherCAT CP           16: CPU           ZINFO1: ServiceID in which the error occurred           ZINFO2: Command in which the error occurred           2: Connect           3: Error           0xEA66           PROFINET IO controller: Error in the communication stack           0B: StackError.Service           PK: Rack/slot           ZINFO1: StackError.Error.Ode           ZINFO3 - Position 0: StackError.Error.AdditionalDetail           ZINFO3 - Position 0: StackError.Error.AreaCode           DatID: StackError.DeviceRef           OXEA67           PROFINET IO controller: Error reading dataset           OB: Rack/slot of the controller           ZINFO3 - Position 0: StackError.Error.AreaCode           DatID: StackError.DeviceRef           OXEA67           PROFINET IO controller: Error reading dataset           OB: Rack/slot of the controller           Pro: pye           O: Dataset error local           1: Dataset error stack           2: NFO1: Dataset number           ZINFO2: Dataset handle (caller)                                                                                                    |          | 0: none                                                                                                   |
| 10. PROFINET CP         12. EtherCAT CP         16. CPU         ZINFO1: ServiceID in which the error occurred         ZINF02: Command in which the error occurred         2INF02: Command in which the error occurred         2INF02: Command in which the error occurred         2INF02: Command in which the error occurred         2INF02: Command in which the error occurred         2INF02: Command in which the error occurred         3: Error         OxEA66         PROFINET IO controller: Error in the communication stack         OB: StackError.Service         PK: Rack/slot         ZINF01: StackError.Error.Code         ZINF02: StackError.Error.Aced         ZINF03 - Position 0: StackError.Error AreaCode         DatID: StackError.DeviceRef         OB: Rack/slot of the controller         PK: Error type         0: Dataset error local         1: Dataset error stack         2: Dataset error stack         2: Dataset error stack         2: Dataset error station         ZINF01: Dataset error station         ZINF02: Dataset error station                                                                                                    |          | 8: CP                                                                                                    |
| 12: EtherCAT CP         16: CPU         2NF01: ServiceID in which the error occurred         2NF02: Command in which the error occurred         2NF02: Command in which the error occurred         2: Request         2: Connect         3: Error         0XEA66         PROFINET IO controller: Error in the communication stack         0B: StackError.Service         PK: Rack/slot         2NF02: StackError.Error.Code         2NF03: StackError.Error.Detail         2NF03: StackError.Error.AdditionalDetail         2NF03: StackError.DeviceRef         0SEA67         PROFINET IO controller: Error reading dataset         0B: Rack/slot of the controller         PK: Error type         0: Dataset error local         1: Dataset error stack         2: Dataset error stack         2: Dataset error stack         2: Dataset error stack         2: Dataset error station         2: Dataset error station         2: Dataset error station         2: Dataset error station         2: Dataset handle (caller)                                                                                                    |          | 9: Ethernet CP                                                                                            |
| 16: CPU         ZINFO1: ServiceID in which the error occurred         ZINFO2: Command in which the error occurred         ZINFO2: Command in which the error occurred         11: Request         2: Connect         3: Error         OXEA66         PROFINET IO controller: Error in the communication stack         05: StackError.Service         PK: Rack/slot         ZINFO2: StackError.Error.Code         ZINFO3: Position 0: StackError.Error.AdditionalDetail         ZINFO3: Position 0: StackError.Error.AdditionalDetail         ZINFO3: Position 0: StackError.Error.AdditionalDetail         DistackError.DeviceRef         OSE Rack/slot of the controller         PROFINET IO controller: Error reading dataset         OB: Rack/slot of the controller         PK: Error type         0: Dataset error local         1: Dataset error stack         2: Dataset error stack         2: Dataset error stack         ZINFO1: Dataset number         ZINFO2: Dataset handle (caller)                                                                                                    |          | 10: PROFINET CP                                                                                           |
| Image: Project ServiceID in which the error occurred         Image: Project ServiceID in which the error occurred         Image: Project ServiceID in which the error occurred         1: Request         2: Connect         3: Error         OxEA66         PROFINET IO controller: Error in the communication stack         OB: StackError.Service         PK: Rack/slot         ZINFO1: StackError.Error.Code         ZINFO3: Position 0: StackError.Error.AdditionalDetail         ZINFO3: Position 0: StackError.Error.AdditionalDetail         ZINFO3: Position 0: StackError.Error.AdditionalDetail         ZINFO3: Position 0: StackError.Error.AdditionalDetail         ZINFO3: Position 0: StackError.Error.AdditionalDetail         ZINFO3: Position 0: StackError.Error.AdditionalDetail         ZINFO3: Position 0: StackError.Error.AdditionalDetail         ZINFO3: Position 0: StackError.Error.AdditionalDetail         ZINFO3: Position 0: StackError.Error.AdditionalDetail         ZINFO3: Position 0: StackError.Error.AdditionalDetail         DistackError.DeviceRef         OSE Rack/slot of the controller         PK: Error type         0: Dataset error local         1: Dataset error stack         2: Dataset error stack         2: Dataset error staction         ZINFO1: Dataset number                                                                                                    |          | 12: EtherCAT CP                                                                                           |
| ZINFO2: Command in which the error occurred         1: Request         2: Connect         3: Error         OXEA66         PROFINET IO controller: Error in the communication stack         OB: StackError.Service         PK: Rack/slot         ZINFO1: StackError.Error.Code         ZINFO2: StackError.Error.Detail         ZINFO3 - Position 0: StackError.Error.AdditionalDetail         ZINFO3 - Position 0: StackError.Error.AreaCode         DatID: StackError.DeviceRef         OB: Rack/slot of the controller:         PK: Error type         0: Dataset error stack         2: Dataset error stack         2: Dataset error stack         2: Dataset error station         ZINFO1: Dataset number         ZINFO2: Dataset handle (caller)                                                                                                    |          | 16: CPU                                                                                                   |
| 1: Request         2: Connect         3: Error         0xEA66       PROFINET IO controller: Error in the communication stack         0B: StackError.Service         PK: Rack/slot         ZINFO1: StackError.Error.Code         ZINFO2: StackError.Error.Detail         ZINFO3 - Position 0: StackError.Error.AdditionalDetail         ZINFO3 - Position 0: StackError.Error.AreaCode         DatID: StackError.DeviceRef         08: Rack/slot of the controller: Error reading dataset         0B: Rack/slot of the controller         1: Dataset error local         1: Dataset error stack         2: DNFO1: Dataset number         ZINFO1: Dataset handle (caller)                                                                                                    |          | ZINFO1: ServiceID in which the error occurred                                                             |
| 2: Connect         3: Error         0xEA66       PROFINET IO controller: Error in the communication stack         OB: StackError.Service         PK: Rack/slot         ZINFO1: StackError.Error.Code         ZINFO2: StackError.Error.Detail         ZINFO3 - Position 0: StackError.Error.AdditionalDetail         ZINFO3 - Position 0: StackError.Error.AreaCode         DatlD: StackError.DeviceRef         OB: Rack/slot of the controller         PK: Error type         0: Dataset error local         1: Dataset error stack         2: Dataset error station         ZINFO1: Dataset number         ZINFO2: Dataset handle (caller)                                                                                                    |          | ZINFO2: Command in which the error occurred                                                               |
| 3: Error0xEA66PROFINET IO controller: Error in the communication stack0B: StackError.ServicePK: Rack/slot2INFO1: StackError.Error.Code2INFO2: StackError.Error.Detail2INFO3 - Position 0: StackError.Error.AreaCodeDatD: StackError.DeviceRef0B: Rack/slot of the controller:PK: Error type0: Dataset error local1: Dataset error station2: Dataset error station2: Dat                                                                                                    |          | 1: Request                                                                                                |
| OxEA66       PROFINET IO controller: Error in the communication stack         OB: StackError.Service       PK: Rack/slot         ZINFO1: StackError.Error.Code       ZINFO2: StackError.Error.Detail         ZINFO3 - Position 0: StackError.Error.AdditionalDetail       ZINFO3 - Position 0: StackError.Error.AdditionalDetail         ZINFO3 - Position 8: StackError.Error.AdditionalDetail       ZINFO3 - Position 8: StackError.Error.AdditionalDetail         OxEA67       PROFINET IO controller: Error reading dataset         OB: Rack/slot of the controller       PK: Error type         0: Dataset error local       1: Dataset error stack         2: Dataset error station       ZINFO1: Dataset number         ZINFO2: Dataset handle (caller)       XinFO1: Dataset number                                                                                                    |          | 2: Connect                                                                                                |
| OB: StackError.ServicePK: Rack/slotZINFO1: StackError.Error.CodeZINFO2: StackError.Error.DetailZINFO3 - Position 0: StackError.Error.AdditionalDetailZINFO3 - Position 0: StackError.Error.AdditionalDetailDatlD: StackError.DeviceRefOxEA67PROFINET IO controller: Error reading datasetOB: Rack/slot of the controllerPK: Error type0: Dataset error local1: Dataset error stack2: Dataset error stationZINFO1: Dataset numberZINFO1: Dataset handle (caller)                                                                                                    |          | 3: Error                                                                                                  |
| PK: Rack/slot         ZINFO1: StackError.Error.Code         ZINFO2: StackError.Error.Detail         ZINFO3 - Position 0: StackError.Error.AdditionalDetail         ZINFO3 - Position 0: StackError.Error.AdditionalDetail         ZINFO3 - Position 8: StackError.Error.AdditionalDetail         ZINFO3 - Position 8: StackError.Error.AdditionalDetail         ZINFO3 - Position 8: StackError.Error.AreaCode         DatlD: StackError.DeviceRef         OB: Rack/slot of the controller: Error reading dataset         OB: Rack/slot of the controller         PK: Error type         0: Dataset error local         1: Dataset error stack         2: Dataset error station         ZINFO1: Dataset number         ZINFO2: Dataset handle (caller)                                                                                                    | 0xEA66   | PROFINET IO controller: Error in the communication stack                                                  |
| ZINFO1: StackError.Error.Code<br>ZINFO2: StackError.Error.Detail<br>ZINFO3 - Position 0: StackError.Error.AdditionalDetail<br>ZINFO3 - Position 8: StackError.Error.AreaCode<br>DatID: StackError.DeviceRef<br>PROFINET IO controller: Error reading dataset<br>OB: Rack/slot of the controller<br>PK: Error type<br>0: Dataset error local<br>1: Dataset error local<br>1: Dataset error stack<br>2: Dataset error station<br>ZINFO1: Dataset number<br>ZINFO2: Dataset handle (caller)                                                                                                    |          | OB: StackError.Service                                                                                    |
| ZINFO2: StackError.Error.Detail<br>ZINFO3 - Position 0: StackError.Error.AdditionalDetail<br>ZINFO3 - Position 8: StackError.Error.AreaCode<br>DatID: StackError.DeviceRef<br>ORFINET IO controller: Error reading dataset<br>OB: Rack/slot of the controller<br>PK: Error type<br>0: Dataset error local<br>1: Dataset error local<br>1: Dataset error stack<br>2: Dataset error station<br>ZINFO1: Dataset number<br>ZINFO2: Dataset handle (caller)                                                                                                    |          | PK: Rack/slot                                                                                             |
| ZINFO3 - Position 0: StackError.Error.AdditionalDetail<br>ZINFO3 - Position 8: StackError.Error.AreaCode<br>DatID: StackError.DeviceRef<br>PROFINET IO controller: Error reading dataset<br>OB: Rack/slot of the controller<br>PK: Error type<br>0: Dataset error local<br>1: Dataset error local<br>1: Dataset error stack<br>2: Dataset error stack<br>2: Dataset error station<br>ZINFO1: Dataset number<br>ZINFO2: Dataset handle (caller)                                                                                                    |          | ZINFO1: StackError.Error.Code                                                                             |
| ZINFO3 - Position 8: StackError.Error.AreaCode<br>DatID: StackError.DeviceRef<br>PROFINET IO controller: Error reading dataset<br>OB: Rack/slot of the controller<br>OB: Rack/slot of the controller<br>PK: Error type<br>INFO2: Dataset error local<br>2: Dataset error stack<br>2: Dataset error station<br>ZINFO1: Dataset number<br>ZINFO2: Dataset handle (caller)                                                                                                    |          | ZINFO2: StackError.Error.Detail                                                                           |
| DatID: StackError.DeviceRef0xEA67PROFINET IO controller: Error reading datasetOB: Rack/slot of the controllerPK: Error type0: Dataset error local1: Dataset error stack2: Dataset error stack2: Dataset error stationZINFO1: Dataset numberZINFO2: Dataset handle (caller)                                                                                                    |          | ZINFO3 - Position 0: StackError.Error.AdditionalDetail                                                    |
| 0xEA67 PROFINET IO controller: Error reading dataset<br>OB: Rack/slot of the controller<br>PK: Error type<br>0: Dataset error local<br>1: Dataset error stack<br>2: Dataset error station<br>ZINFO1: Dataset number<br>ZINFO2: Dataset handle (caller)                                                                                                    |          | ZINFO3 - Position 8: StackError.Error.AreaCode                                                            |
| OB: Rack/slot of the controller<br>PK: Error type<br>0: Dataset error local<br>1: Dataset error stack<br>2: Dataset error station<br>ZINFO1: Dataset number<br>ZINFO2: Dataset handle (caller)                                                                                                    |          | DatID: StackError.DeviceRef                                                                               |
| PK: Error type<br>0: Dataset error local<br>1: Dataset error stack<br>2: Dataset error station<br>ZINFO1: Dataset number<br>ZINFO2: Dataset handle (caller)                                                                                                    | 0xEA67   | PROFINET IO controller: Error reading dataset                                                             |
| 0: Dataset error local<br>1: Dataset error stack<br>2: Dataset error station<br>ZINFO1: Dataset number<br>ZINFO2: Dataset handle (caller)                                                                                                    |          | OB: Rack/slot of the controller                                                                           |
| 1: Dataset error stack<br>2: Dataset error station<br>ZINFO1: Dataset number<br>ZINFO2: Dataset handle (caller)                                                                                                    |          | PK: Error type                                                                                            |
| 2: Dataset error station<br>ZINFO1: Dataset number<br>ZINFO2: Dataset handle (caller)                                                                                                    |          | 0: Dataset error local                                                                                    |
| ZINFO1: Dataset number<br>ZINFO2: Dataset handle (caller)                                                                                                    |          | 1: Dataset error stack                                                                                    |
| ZINFO2: Dataset handle (caller)                                                                                                    |          | 2: Dataset error station                                                                                  |
|                                                                                                    |          | ZINFO1: Dataset number                                                                                    |
|                                                                                                    |          | ZINFO2: Dataset handle (caller)                                                                           |
| ZINFU3: INTERNAI ERFOR CODE TROM PN STACK                                                                                                    |          | ZINFO3: Internal error code from PN stack                                                                 |

| Event ID | Description                                                      |
|----------|------------------------------------------------------------------|
|          | DatID: Device                                                    |
| 0xEA68   | PROFINET IO controller: Error writing dataset                    |
|          | OB: Rack/slot of the controller                                  |
|          | PK: Error type                                                   |
|          | 0: Dataset error local                                           |
|          | 1: Dataset error stack                                           |
|          | 2: Dataset error station                                         |
|          | ZINFO1: Dataset number                                           |
|          | ZINFO2: Dataset handle (caller)                                  |
|          | ZINFO3: Internal error code from PN stack                        |
|          | DatID: Device                                                    |
| 0xEA69   | Internal error - Please contact the hotline!                     |
|          | ZINFO1: Minimum version for the FPGA                             |
|          | ZINFO2: Loaded FPGA version                                      |
| 0xEA6A   | PROFINET IO controller: Service error in the communication stack |
|          | OB: Service ID                                                   |
|          | PK: Rack/slot                                                    |
|          | ZINFO1: ServiceError.Code                                        |
|          | ZINFO2: ServiceError.Detail                                      |
|          | ZINFO3 - Position 0: ServiceError.AdditionalDetail               |
|          | ZINFO3 - Position 8: ServiceError.AreaCode                       |
| 0xEA6B   | PROFINET IO controller: Incorrect Vendor-ID                      |
|          | OB: Operating mode                                               |
|          | 0: Configuration in operating condition RUN                      |
|          | 1: STOP (update)                                                 |
|          | 2: STOP (memory reset)                                           |
|          | 3: STOP (auto initialization)                                    |
|          | 4: STOP (internal)                                               |
|          | 5: STARTUP (cold start)                                          |
|          | 6: STARTUP (restart/warm start)                                  |
|          | 7: STARTUP (hot restart)                                         |
|          | 9: RUN                                                           |
|          | 10: HALT                                                         |
|          | 11: COUPLING                                                     |
|          | 12: UPDATING                                                     |
|          | 13: DEFECTIVE                                                    |
|          | 14: Error search mode                                            |
|          | 15: De-energised                                                 |

| Event ID | Description                                 |
|----------|---------------------------------------------|
|          | 253: Process image release in STOP          |
|          | 254: Watchdog                               |
|          | 255: Not set                                |
|          | PK: Rack/slot                               |
|          | ZINFO1: Device ID                           |
|          | ZINFO2: Not user relevant                   |
|          | ZINFO3: Not user relevant                   |
|          | DatID: Not user relevant                    |
| 0xEA6C   | PROFINET IO controller: Incorrect Device-ID |
|          | OB: Operating mode                          |
|          | 0: Configuration in operating condition RUN |
|          | 1: STOP (update)                            |
|          | 2: STOP (memory reset)                      |
|          | 3: STOP (auto initialization)               |
|          | 4: STOP (internal)                          |
|          | 5: STARTUP (cold start)                     |
|          | 6: STARTUP (restart/warm start)             |
|          | 7: STARTUP (hot restart)                    |
|          | 9: RUN                                      |
|          | 10: HALT                                    |
|          | 11: COUPLING                                |
|          | 12: UPDATING                                |
|          | 13: DEFECTIVE                               |
|          | 14: Error search mode                       |
|          | 15: De-energised                            |
|          | 253: Process image release in STOP          |
|          | 254: Watchdog                               |
|          | 255: Not set                                |
|          | PK: Rack/slot                               |
|          | ZINFO1: Device ID                           |
| 0xEA6D   | PROFINET IO controller: No empty name       |
|          | OB: Operating mode                          |
|          | 0: Configuration in operating condition RUN |
|          | 1: STOP (update)                            |
|          | 2: STOP (memory reset)                      |
|          | 3: STOP (auto initialization)               |
|          | 4: STOP (internal)                          |
|          | 5: STARTUP (cold start)                     |
|          |                                             |

| Event ID | Description                                   |
|----------|-----------------------------------------------|
|          | 6: STARTUP (restart/warm start)               |
|          | 7: STARTUP (hot restart)                      |
|          | 9: RUN                                        |
|          | 10: HALT                                      |
|          | 11: COUPLING                                  |
|          | 12: UPDATING                                  |
|          | 13: DEFECTIVE                                 |
|          | 14: Error search mode                         |
|          | 15: De-energised                              |
|          | 253: Process image release in STOP            |
|          | 254: Watchdog                                 |
|          | 255: Not set                                  |
|          | PK: Rack/slot                                 |
|          | ZINFO1: Device ID                             |
|          | ZINFO2: Not user relevant                     |
|          | ZINFO3: Not user relevant                     |
|          | DatID: Not user relevant                      |
| 0xEA6E   | PROFINET IO controller: Wait for RPC response |
|          | OB: Operating mode                            |
|          | 0: Configuration in operating condition RUN   |
|          | 1: STOP (update)                              |
|          | 2: STOP (memory reset)                        |
|          | 3: STOP (auto initialization)                 |
|          | 4: STOP (internal)                            |
|          | 5: STARTUP (cold start)                       |
|          | 6: STARTUP (restart/warm start)               |
|          | 7: STARTUP (hot restart)                      |
|          | 9: RUN                                        |
|          | 10: HALT                                      |
|          | 11: COUPLING                                  |
|          | 12: UPDATING                                  |
|          | 13: DEFECTIVE                                 |
|          | 14: Error search mode                         |
|          | 15: De-energised                              |
|          | 253: Process image release in STOP            |
|          | 254: Watchdog                                 |
|          | 255: Not set                                  |
|          | PK: Rack/slot                                 |

| Event ID | Description                                                |
|----------|------------------------------------------------------------|
|          | ZINFO1: Device ID                                          |
|          | ZINFO2: Not user relevant                                  |
|          | ZINFO3: Not user relevant                                  |
|          | DatID: Not user relevant                                   |
| 0xEA6F   | PROFINET IO controller: PROFINET module deviation          |
|          | OB: Operating mode                                         |
|          | 0: Configuration in operating condition RUN                |
|          | 1: STOP (update)                                           |
|          | 2: STOP (memory reset)                                     |
|          | 3: STOP (auto initialization)                              |
|          | 4: STOP (internal)                                         |
|          | 5: STARTUP (cold start)                                    |
|          | 6: STARTUP (restart/warm start)                            |
|          | 7: STARTUP (hot restart)                                   |
|          | 9: RUN                                                     |
|          | 10: HALT                                                   |
|          | 11: COUPLING                                               |
|          | 12: UPDATING                                               |
|          | 13: DEFECTIVE                                              |
|          | 14: Error search mode                                      |
|          | 15: De-energised                                           |
|          | 253: Process image release in STOP                         |
|          | 254: Watchdog                                              |
|          | 255: Not set                                               |
|          | PK: Rack/slot                                              |
|          | ZINFO1: Device ID                                          |
|          | ZINFO2: Not user relevant                                  |
|          | ZINFO3: Not user relevant                                  |
|          | DatID: Not user relevant                                   |
| 0xEA70   | PROFINET IO controller: PROFINET stack configuration error |
|          | OB: UnsupportedApiError.api                                |
|          | PK: Rack/slot                                              |
|          | ZINFO1: UnsupportedApiError.slot                           |
|          | ZINFO2: UnsupportedApiError.subslot                        |
|          | DatID: UnsupportedApiError.deviceID                        |
| 0xEA71   | Internal error - Please contact the hotline!               |
|          | PK: Rack/slot                                              |
|          | ZINFO1: functionIndex                                      |
|          |                                                            |

| Event ID | Description                                          |
|----------|------------------------------------------------------|
|          | ZINFO2: Not user relevant                            |
| 0xEA72   | Internal error - Please contact the hotline!         |
|          | OB: Connection number                                |
|          | PK: Slot of the controller                           |
|          | ZINFO1: Error cause                                  |
|          | 129: PNIO                                            |
|          | 207: RTA error                                       |
|          | 218: AlarmAck                                        |
|          | 219: IODConnectRes                                   |
|          | 220: IODReleaseRes                                   |
|          | 221: IOD/IOXControlRes                               |
|          | 222: IODReadRes                                      |
|          | 223: IODWriteRes                                     |
|          | ZINFO2: ErrorDecode                                  |
|          | 128: PNIORW: Service Read Write                      |
|          | 129: PNIO: Other Service or internal e.g. RPC errors |
|          | 130: Vendor specific                                 |
|          | ZINFO3: Error code (PN spec. V2.722 chapter 5.2.6)   |
|          | DatID: Device ID                                     |
| 0xEA81   | Internal error - Please contact the hotline!         |
|          | OB: Not user relevant                                |
|          | PK: Not user relevant                                |
|          | ZINFO1: Filenamehash[0-3]                            |
|          | ZINFO2: Filenamehash[4-7]                            |
|          | ZINFO3: Line                                         |
|          | DatID: SvnRevision                                   |
| 0xEA82   | Internal error - Please contact the hotline!         |
|          | OB: Not user relevant                                |
|          | PK: Not user relevant                                |
|          | ZINFO1: Filenamehash[0-3]                            |
|          | ZINFO2: Filenamehash[4-7]                            |
|          | ZINFO3: Line                                         |
|          | DatID: SvnRevision                                   |
| 0xEA83   | Internal error - Please contact the hotline!         |
|          | OB: Not user relevant                                |
|          | PK: Not user relevant                                |
|          | ZINFO1: Filenamehash[0-3]                            |
|          | ZINFO2: Filenamehash[4-7]                            |
|          |                                                      |

| Event ID | Description                                  |
|----------|----------------------------------------------|
|          | ZINFO3: Line                                 |
|          | DatID: SvnRevision                           |
| 0xEA91   | Internal error - Please contact the hotline! |
|          | OB: Current OB number                        |
|          | PK: Core status                              |
|          | 0: INIT                                      |
|          | 1: STOP                                      |
|          | 2: READY                                     |
|          | 3: PAUSE                                     |
|          | 4: RUN                                       |
|          | ZINFO1: Filenamehash[0-3]                    |
|          | ZINFO2: Filenamehash[4-7]                    |
|          | ZINFO3: Line                                 |
|          | DatID: Current job number                    |
| 0xEA92   | Internal error - Please contact the hotline! |
|          | OB: Current OB number                        |
|          | PK: Core status                              |
|          | 0: INIT                                      |
|          | 1: STOP                                      |
|          | 2: READY                                     |
|          | 3: PAUSE                                     |
|          | 4: RUN                                       |
|          | ZINFO1: Filenamehash[0-3]                    |
|          | ZINFO2: Filenamehash[4-7]                    |
|          | ZINFO3: Line                                 |
|          | DatID: Current job number                    |
| 0xEA93   | Internal error - Please contact the hotline! |
|          | OB: Current OB number                        |
|          | PK: Core status                              |
|          | 0: INIT                                      |
|          | 1: STOP                                      |
|          | 2: READY                                     |
|          | 3: PAUSE                                     |
|          | 4: RUN                                       |
|          | ZINFO1: Filenamehash[0-3]                    |
|          | ZINFO2: Filenamehash[4-7]                    |
|          | ZINFO3: Line                                 |
|          | DatID: Current job number                    |
|          |                                              |

| Event ID | Description                                        |
|----------|----------------------------------------------------|
| 0xEA97   | Internal error - Please contact the hotline!       |
|          | ZINFO3: Slot                                       |
| 0xEA98   | Error in file reading via SBUS                     |
|          | PK: Not user relevant                              |
|          | ZINFO3: Slot                                       |
|          | DatID: Not user relevant                           |
| 0xEA99   | Parameter assignment job could not be executed     |
|          | PK: Not user relevant                              |
|          | ZINFO1: File version on MMC/SD (if not 0)          |
|          | ZINFO2: File version of the SBUS module (if not 0) |
|          | ZINFO3: Slot                                       |
|          | DatID: Not user relevant                           |
| 0xEAA0   | Internal error - Please contact the hotline!       |
|          | OB: Current operating mode                         |
|          | 0: Configuration in operating condition RUN        |
|          | 1: STOP (update)                                   |
|          | 2: STOP (memory reset)                             |
|          | 3: STOP (auto initialization)                      |
|          | 4: STOP (internal)                                 |
|          | 5: STARTUP (cold start)                            |
|          | 6: STARTUP (restart/warm start)                    |
|          | 7: STARTUP (hot restart)                           |
|          | 9: RUN                                             |
|          | 10: HALT                                           |
|          | 11: COUPLING                                       |
|          | 12: UPDATING                                       |
|          | 13: DEFECTIVE                                      |
|          | 14: Error search mode                              |
|          | 15: De-energised                                   |
|          | 253: Process image release in STOP                 |
|          | 254: Watchdog                                      |
|          | 255: Not set                                       |
|          | ZINFO1: Diagnostic address of the master           |
|          | ZINFO2: Not user relevant                          |
|          | ZINFO3: Number of errors which occurred            |
| 0xEAB0   | Invalid link mode                                  |
|          | OB: Current operating mode                         |
|          | 0: Configuration in operating condition RUN        |
|          |                                                    |

| Event ID | Description                                                            |
|----------|------------------------------------------------------------------------|
|          | 1: STOP (update)                                                       |
|          | 2: STOP (memory reset)                                                 |
|          | 3: STOP (auto initialization)                                          |
|          | 4: STOP (internal)                                                     |
|          | 5: STARTUP (cold start)                                                |
|          | 6: STARTUP (restart/warm start)                                        |
|          | 7: STARTUP (hot restart)                                               |
|          | 9: RUN                                                                 |
|          | 10: HALT                                                               |
|          | 11: COUPLING                                                           |
|          | 12: UPDATING                                                           |
|          | 13: DEFECTIVE                                                          |
|          | 14: Error search mode                                                  |
|          | 15: De-energised                                                       |
|          | 253: Process image release in STOP                                     |
|          | 254: Watchdog                                                          |
|          | 255: Not set                                                           |
|          | ZINFO1: Diagnostic address of the master                               |
|          | ZINFO2: Current connection mode                                        |
|          | 1: 10Mbit half-duplex                                                  |
|          | 2: 10Mbit full-duplex                                                  |
|          | 3: 100Mbit half-duplex                                                 |
|          | 4: 100Mbit full-duplex                                                 |
|          | 5: Connection mode undefined                                           |
|          | 6: Auto Negotiation                                                    |
| 0xEAC0   | Internal error - Please contact the hotline!                           |
|          | ZINFO1: Error code                                                     |
|          | 2: Internal error                                                      |
|          | 3: Internal error                                                      |
|          | 4: Internal error                                                      |
|          | 5: Internal error                                                      |
|          | 6: Internal error                                                      |
|          | 7: Internal error                                                      |
|          | 8: Internal error                                                      |
|          | 8: Internal error                                                      |
| 0xEAD0   | SyncUnit configuration error                                           |
|          | ZINFO1: Status                                                         |
| 0xEB02   | System error: Preset configuration does not match actual configuration |

| Event ID | Description                                                            |
|----------|------------------------------------------------------------------------|
|          | ZINFO1: Bit mask slots 1-16                                            |
|          | ZINFO2: Bit mask slots 17-32                                           |
|          | ZINFO3: Bit mask slots 33-48                                           |
|          | DatID: Bit mask slots 49-64                                            |
| 0xEB03   | System error: IO mapping                                               |
|          | PK: Not user relevant                                                  |
|          | ZINFO1: Error type                                                     |
|          | 1: SDB parser error                                                    |
|          | 2: Configured address already used                                     |
|          | 3: Mapping error                                                       |
|          | ZINFO2: Slot (0=cannot be determined)                                  |
|          | DatID: Not user relevant                                               |
| 0xEB04   | Bus: Multiple configuration of a periphery address                     |
|          | ZINFO1: Periphery address                                              |
|          | ZINFO2: Slot                                                           |
|          | DatID: Input                                                           |
|          | DatID: Output                                                          |
| 0xEB05   | System error: Bus structure for isochronous process image not suitable |
|          | PK: Not user relevant                                                  |
|          | ZINFO2: Slot (0=cannot be determined)                                  |
|          | DatID: Not user relevant                                               |
| 0xEB06   | System error: Timeout with the isochronous process image               |
| 0xEB10   | System error: Bus error                                                |
|          | PK: Not user relevant                                                  |
|          | ZINFO1: Error type                                                     |
|          | 96: Bus enumeration error                                              |
|          | 128: General error                                                     |
|          | 129: Queue execution error                                             |
|          | 130: Error interrupt                                                   |
|          | ZINFO2: Error on bus enumeration error (ZINFO1)                        |
|          | DatID: Not user relevant                                               |
| 0xEB11   | System error: Error during bus initialization                          |
|          | PK: Not user relevant                                                  |
|          | DatID: Not user relevant                                               |
| 0xEB15   | Bus FMM message                                                        |
|          | ZINFO1: FMM message                                                    |
| 0xEB20   | System error: Interrupt information undefined                          |
| 0xEB21   | System error: Accessing configuration data                             |
|          |                                                                        |

| 0.5000 | ZINFO2: Not user relevant<br>ZINFO3: Not user relevant              |
|--------|---------------------------------------------------------------------|
| 0.5000 | ZINEQ3: Not user relevant                                           |
| 0 5000 |                                                                     |
| 0 5000 | DatID: Not user relevant                                            |
| 0xEC02 | EtherCAT: Configuration warning                                     |
|        | ZINFO1: Error code                                                  |
|        | 1: Number of slave stations is not supported                        |
|        | 2: Master system ID invalid                                         |
|        | 3: Slot invalid                                                     |
|        | 4: Master configuration invalid                                     |
|        | 5: Master type invalid                                              |
|        | 6: Slave diagnostic address invalid                                 |
|        | 7: Slave address invalid                                            |
|        | 8: Slave module IO configuration invalid                            |
|        | 9: Logical address already in use                                   |
|        | 10: Internal error                                                  |
|        | 11: IO mapping error                                                |
|        | 12: Error                                                           |
|        | 13: Error in initialising the EtherCAT stack (is entered by the CP) |
|        | 14: Slave station number already occupied by virtual device         |
|        | ZINFO2: Station number                                              |
| 0xEC03 | EtherCAT: Configuration error                                       |
|        | PK: Not user relevant                                               |
|        | ZINFO1: Error code                                                  |
|        | 1: Number of slave stations is not supported                        |
|        | 2: Master system ID invalid                                         |
|        | 3: Slot invalid                                                     |
|        | 4: Master configuration invalid                                     |
|        | 5: Master type invalid                                              |
|        | 6: Slave diagnostic address invalid                                 |
|        | 7: Slave address invalid                                            |
|        | 8: Slave module IO configuration invalid                            |
|        | 9: Logical address already in use                                   |
|        | 10: Internal error                                                  |
|        | 11: IO mapping error                                                |
|        | 12: Error                                                           |
|        | 13: Error in initialising the EtherCAT stack (is entered by the CP) |
|        | 14: Slave station number already occupied by virtual device         |
|        | ZINFO2: Station number                                              |

| Event ID | Description                                                                                                 |
|----------|----------------------------------------------------------------------------------------------------|
|          | ZINFO3: Not user relevant                                                                                   |
|          | DatID: Not user relevant                                                                                    |
| 0xEC04   | EtherCAT: Multiple configuration of a periphery address                                                     |
|          | PK: Not user relevant                                                                                       |
|          | ZINFO1: Periphery address                                                                                   |
|          | ZINFO2: Slot                                                                                                |
|          | DatID: Input                                                                                                |
|          | DatID: Output                                                                                               |
| 0xEC05   | EtherCAT: Check the set DC mode of the YASKAWA Sigma 5/7 drive                                              |
|          | OB: Operating mode                                                                                          |
|          | 0: Configuration in operating condition RUN                                                                 |
|          | 1: STOP (update)                                                                                            |
|          | 2: STOP (memory reset)                                                                                      |
|          | 3: STOP (auto initialization)                                                                               |
|          | 4: STOP (internal)                                                                                          |
|          | 5: STARTUP (cold start)                                                                                     |
|          | 6: STARTUP (restart/warm start)                                                                             |
|          | 7: STARTUP (hot restart)                                                                                    |
|          | 9: RUN                                                                                                    |
|          | 10: HALT                                                                                                    |
|          | 11: COUPLING                                                                                                |
|          | 12: UPDATING                                                                                                |
|          | 13: DEFECTIVE                                                                                               |
|          | 14: Error search mode                                                                                       |
|          | 15: De-energised                                                                                            |
|          | 253: Process image release in STOP                                                                          |
|          | 254: Watchdog                                                                                               |
|          | 255: Not set                                                                                                |
|          | PK: Not user relevant                                                                                       |
|          | ZINFO1: Station address of the EtherCAT device                                                              |
|          | ZINFO2: Error code                                                                                          |
|          | 1: WARNING: For the drive the DC Beckhoff mode is recommended (DC reference clock is not in Beckhoff Mode)! |
|          | 2: NOTE: For the drive the DC Hilscher mode is recommended (DC reference clock is not in Beckhoff Mode)!    |
|          | 3: The station address could not be determined for checking (station address in ZINFO1 is accordingly 0)    |
|          | 4: The slave information could not be determined for checking (station address in ZINFO1 is accordingly 0)  |
|          | 5: The EtherCAT status of the drive could not be determined                                                 |

| Event ID | Description                                                                                                    |
|----------|----------------------------------------------------------------------------------------------------|
|          | 6: Error when sending the SDO request (for further information, the (subsequent) event with the ID 0xED60 is to be analysed on the CP)            |
|          | 7: Drive returns error in the SDO response (for further information, the (subsequent) event with the ID 0xED60 is to be analysed on the CP)       |
|          | 8: SDO time out, DC mode could not be determined (for further information, the (subsequent) event with the ID 0xED60 is to be analysed on the CP) |
|          | ZINFO3: Not user relevant                                                                                                    |
|          | DatID: Not user relevant                                                                                                    |
| DxEC10   | EtherCAT: Recovery bus with all slaves                                                                                                    |
|          | ZINFO1 - Position 0: New status                                                                                                    |
|          | 0: Undefined/Unkown                                                                                                    |
|          | 1: Init                                                                                                    |
|          | 2: PreOp                                                                                                    |
|          | 3: Bootstrap                                                                                                    |
|          | 4: SafeOp                                                                                                    |
|          | 8: Op                                                                                                    |
|          | ZINFO1 - Position 8: Previous status                                                                                                    |
|          | 0: Undefined/Unkown                                                                                                    |
|          | 1: Init                                                                                                    |
|          | 2: PreOp                                                                                                    |
|          | 3: Bootstrap                                                                                                    |
|          | 4: SafeOp                                                                                                    |
|          | 8: Op                                                                                                    |
|          | ZINFO2: Diagnostic address of the station                                                                                                    |
|          | ZINFO3: Number of stations, which are not in the same state as the master                                                                         |
|          | DatID: Station not available                                                                                                    |
|          | DatID: Station available                                                                                                    |
|          | DatID: Input address                                                                                                    |
|          | DatID: Output address                                                                                                    |
| xEC11    | EtherCAT: Recovery bus with missing slaves                                                                                                    |
|          | ZINFO1 - Position 0: New status                                                                                                    |
|          | 0: Undefined/Unkown                                                                                                    |
|          | 1: Init                                                                                                    |
|          | 2: PreOp                                                                                                    |
|          | 3: Bootstrap                                                                                                    |
|          | 4: SafeOp                                                                                                    |
|          | 8: Op                                                                                                    |
|          | ZINFO1 - Position 8: Previous status                                                                                                    |
|          | 0: Undefined/Unkown                                                                                                    |
|          | 1: Init                                                                                                    |

| Event ID | Description                                                              |
|----------|--------------------------------------------------------------------------|
|          | 2: PreOp                                                                 |
|          | 3: Bootstrap                                                             |
|          | 4: SafeOp                                                                |
|          | 8: Op                                                                    |
|          | ZINFO2: Diagnostic address of the master                                 |
|          | ZINFO3: Number of stations which are not in the same state as the master |
|          | DatID: Station not available                                             |
|          | DatID: Station available                                                 |
|          | DatID: Input address                                                     |
|          | DatID: Output address                                                    |
| 0xEC12   | EtherCAT: Recovery slave                                                 |
|          | ZINFO1 - Position 0: New status                                          |
|          | 0: Undefined/Unkown                                                      |
|          | 1: Init                                                                  |
|          | 2: PreOp                                                                 |
|          | 3: Bootstrap                                                             |
|          | 4: SafeOp                                                                |
|          | 8: Op                                                                    |
|          | ZINFO1 - Position 8: Previous status                                     |
|          | 0: Undefined/Unkown                                                      |
|          | 1: Init                                                                  |
|          | 2: PreOp                                                                 |
|          | 3: Bootstrap                                                             |
|          | 4: SafeOp                                                                |
|          | 8: Op                                                                    |
|          | ZINFO2: Diagnostic address of the station                                |
|          | ZINFO3: AL status code                                                   |
|          | DatID: Station not available                                             |
|          | DatID: Station available                                                 |
|          | DatID: Input address                                                     |
|          | DatID: Output address                                                    |
| 0xEC30   | EtherCAT: Topology OK                                                    |
|          | ZINFO2: Diagnostic address of the master                                 |
| 0xEC40   | Bus cycle time infringement resolved                                     |
|          | ZINFO2: Logical address of the IO system                                 |
| 0xEC50   | EtherCAT: Distributed clocks (DC) out of sync                            |
|          | OB: Operating mode                                                       |
|          | 0: Configuration in operating condition RUN                              |
|          |                                                                          |

| Event ID | Description                              |
|----------|------------------------------------------|
|          | 1: STOP (update)                         |
|          | 2: STOP (memory reset)                   |
|          | 3: STOP (auto initialization)            |
|          | 4: STOP (internal)                       |
|          | 5: STARTUP (cold start)                  |
|          | 6: STARTUP (restart/warm start)          |
|          | 7: STARTUP (hot restart)                 |
|          | 9: RUN                                   |
|          | 10: HALT                                 |
|          | 11: COUPLING                             |
|          | 12: UPDATING                             |
|          | 13: DEFECTIVE                            |
|          | 14: Error search mode                    |
|          | 15: De-energised                         |
|          | 253: Process image release in STOP       |
|          | 254: Watchdog                            |
|          | 255: Not set                             |
|          | ZINFO2: Diagnostic address of the master |
|          | ZINFO3: DC state change                  |
|          | 0: DC master out of sync                 |
|          | 1: DC slave stations out of sync         |
| 0xEC80   | EtherCAT: Bus error resolved             |
|          | ZINFO1: Logical address of the IO system |
|          | ZINFO3 - Position 0: Station number      |
|          | ZINFO3 - Position 11: IO system ID       |
|          | ZINFO3 - Bit 15: System ID DP/PN         |
| 0xED10   | EtherCAT: Breakdown bus                  |
|          | ZINFO1 - Position 0: New status          |
|          | 0: Undefined/Unkown                      |
|          | 1: Init                                  |
|          | 2: PreOp                                 |
|          | 3: Bootstrap                             |
|          | 4: SafeOp                                |
|          | 8: Op                                    |
|          | ZINFO1 - Position 8: Previous status     |
|          | 0: Undefined/Unkown                      |
|          | 1: Init                                  |
|          | 2: PreOp                                 |

| Event ID | Description                                                              |
|----------|--------------------------------------------------------------------------|
|          | 3: Bootstrap                                                             |
|          | 4: SafeOp                                                                |
|          | 8: Op                                                                    |
|          | ZINFO2: Diagnostic address of the master                                 |
|          | ZINFO3: Number of stations which are not in the same state as the master |
|          | DatID: Station available                                                 |
|          | DatID: Station not available                                             |
|          | DatID: Input address                                                     |
|          | DatID: Output address                                                    |
| 0xED12   | EtherCAT: Breakdown slave                                                |
|          | ZINFO1 - Position 0: New status                                          |
|          | 0: Undefined/Unkown                                                      |
|          | 1: Init                                                                  |
|          | 2: PreOp                                                                 |
|          | 3: Bootstrap                                                             |
|          | 4: SafeOp                                                                |
|          | 8: Op                                                                    |
|          | ZINFO1 - Position 8: Previous status                                     |
|          | 0: Undefined/Unkown                                                      |
|          | 1: Init                                                                  |
|          | 2: PreOp                                                                 |
|          | 3: Bootstrap                                                             |
|          | 4: SafeOp                                                                |
|          | 8: Op                                                                    |
|          | ZINFO2: Diagnostic address of the station                                |
|          | ZINFO3: AlStatusCode                                                     |
|          | 0: No error                                                              |
|          | 1: Unspecified error                                                     |
|          | 17: Invalid requested status change                                      |
|          | 18: Unknown requested status                                             |
|          | 19: Bootstrap not supported                                              |
|          | 20: No valid firmware                                                    |
|          | 22: Invalid mailbox configuration                                        |
|          | 23: Invalid sync manager configuration                                   |
|          | 24: No valid inputs available                                            |
|          | 25: No valid outputs available                                           |
|          | 26: Synchronisation error                                                |
|          | 27: Sync manager watchdog                                                |
|          |                                                                          |

| Event ID | Description                                                          |
|----------|----------------------------------------------------------------------|
|          | 28: Invalid sync manager types                                       |
|          | 29: Invalid output configuration                                     |
|          | 30: Invalid input configuration                                      |
|          | 31: Invalid watchdog configuration                                   |
|          | 32: Slave station needs cold start                                   |
|          | 33: Slave station needs to be in INIT state                          |
|          | 34: Slave station needs to be in PreOp state                         |
|          | 35: Slave station needs to be in SafeOp state                        |
|          | 45: Invalid output FMMU configuration                                |
|          | 46: Invalid input FMMU configuration                                 |
|          | 48: Invalid DC Sync configuration                                    |
|          | 49: Invalid DC Latch configuration                                   |
|          | 50: PLL error                                                        |
|          | 51: Invalid DC IO error                                              |
|          | 52: Invalid DC time out error                                        |
|          | 66: Error in acyclic data exchange Ethernet Over EtherCAT            |
|          | 67: Error in acyclic data exchange CAN Over EtherCAT                 |
|          | 68: Error in acyclic data exchange Fileaccess Over EtherCAT          |
|          | 69: Error in acyclic data exchange Servo Drive Profile Over EtherCAT |
|          | 79: Error in acyclic data exchange Vendorspecific Over EtherCAT      |
|          | DatID: Station not available                                         |
|          | DatID: Station available                                             |
|          | DatID: Input address                                                 |
|          | DatID: Output address                                                |
| 0xED20   | EtherCAT: Bus state change without calling OB86                      |
|          | ZINFO1 - Position 0: New status                                      |
|          | 0: Undefined/Unkown                                                  |
|          | 1: Init                                                              |
|          | 2: PreOp                                                             |
|          | 3: Bootstrap                                                         |
|          | 4: SafeOp                                                            |
|          | 8: Op                                                                |
|          | ZINFO1 - Position 8: Previous status                                 |
|          | 0: Undefined/Unkown                                                  |
|          | 1: Init                                                              |
|          | 2: PreOp                                                             |
|          | 3: Bootstrap                                                         |
|          | 4: SafeOp                                                            |

| Event ID | Description                                                              |
|----------|--------------------------------------------------------------------------|
|          | 8: Op                                                                    |
|          | ZINFO2: Diagnostic address of the master                                 |
|          | ZINFO3: Number of stations which are not in the same state as the master |
|          | DatID: Station not available                                             |
|          | DatID: Station available                                                 |
|          | DatID: Input address                                                     |
|          | DatID: Output address                                                    |
| 0xED21   | EtherCAT: Incorrect bus status change                                    |
|          | ZINFO1 - Position 0: New status                                          |
|          | 0: Undefined/Unkown                                                      |
|          | 1: Init                                                                  |
|          | 2: PreOp                                                                 |
|          | 3: Bootstrap                                                             |
|          | 4: SafeOp                                                                |
|          | 8: Op                                                                    |
|          | ZINFO1 - Position 8: Previous status                                     |
|          | 0: Undefined/Unkown                                                      |
|          | 1: Init                                                                  |
|          | 2: PreOp                                                                 |
|          | 3: Bootstrap                                                             |
|          | 4: SafeOp                                                                |
|          | 8: Op                                                                    |
|          | ZINFO2: Diagnostic address of the master                                 |
|          | ZINFO3: Error code                                                       |
|          | 4: Cancel (master state change)                                          |
|          | 8: Busy                                                                  |
|          | 11: Invalid parameters                                                   |
|          | 14: Invalid status                                                       |
|          | 16: Time out                                                             |
|          | DatID: Station available                                                 |
|          | DatID: Station not available                                             |
|          | DatID: Output address                                                    |
|          | DatID: Input address                                                     |
| 0xED22   | EtherCAT: Slave status change that does not generate an OB86             |
|          | ZINFO1 - Position 0: New status                                          |
|          | 0: Undefined/Unkown                                                      |
|          | 1: Init                                                                  |
|          | 2: PreOp                                                                 |
|          |                                                                          |

| Event ID | Description                                   |
|----------|-----------------------------------------------|
|          | 3: Bootstrap                                  |
|          | 4: SafeOp                                     |
|          | 8: Op                                         |
|          | ZINFO1 - Position 8: Previous status          |
|          | 0: Undefined/Unkown                           |
|          | 1: Init                                       |
|          | 2: PreOp                                      |
|          | 3: Bootstrap                                  |
|          | 4: SafeOp                                     |
|          | 8: Op                                         |
|          | ZINFO2: Diagnostic address of the station     |
|          | ZINFO3: AIStatusCode                          |
|          | 0: No error                                   |
|          | 1: Unspecified error                          |
|          | 17: Invalid requested status change           |
|          | 18: Unknown requested status                  |
|          | 19: Bootstrap not supported                   |
|          | 20: No valid firmware                         |
|          | 22: Invalid mailbox configuration             |
|          | 23: Invalid sync manager configuration        |
|          | 24: No valid inputs available                 |
|          | 25: No valid outputs available                |
|          | 26: Synchronisation error                     |
|          | 27: Sync manager watchdog                     |
|          | 28: Invalid sync manager types                |
|          | 29: Invalid output configuration              |
|          | 30: Invalid input configuration               |
|          | 31: Invalid watchdog configuration            |
|          | 32: Slave station needs cold start            |
|          | 33: Slave station needs to be in INIT state   |
|          | 34: Slave station needs to be in PreOp state  |
|          | 35: Slave station needs to be in SafeOp state |
|          | 45: Invalid output FMMU configuration         |
|          | 46: Invalid input FMMU configuration          |
|          | 48: Invalid DC Sync configuration             |
|          | 49: Invalid DC Latch configuration            |
|          | 50: PLL error                                 |
|          | 51: Invalid DC IO error                       |
|          |                                               |

| Event ID | Description                                                                            |
|----------|----------------------------------------------------------------------------------------|
|          | 52: Invalid DC time out error                                                          |
|          | 66: Error in acyclic data exchange Ethernet Over EtherCAT                              |
|          | 67: Error in acyclic data exchange CAN Over EtherCAT                                   |
|          | 68: Error in acyclic data exchange Fileaccess Over EtherCAT                            |
|          | 69: Error in acyclic data exchange Servo Drive Profile Over EtherCAT                   |
|          | 79: Error in acyclic data exchange Vendorspecific Over EtherCAT                        |
|          | DatID: Station not available                                                           |
|          | DatID: Station available                                                               |
|          | DatID: Input address                                                                   |
|          | DatID: Output address                                                                  |
| 0xED23   | EtherCAT: Time out while changing the master state to OP, after CPU has changed to RUN |
|          | OB: Operating mode                                                                     |
|          | 0: Configuration in operating condition RUN                                            |
|          | 1: STOP (update)                                                                       |
|          | 2: STOP (memory reset)                                                                 |
|          | 3: STOP (auto initialization)                                                          |
|          | 4: STOP (internal)                                                                     |
|          | 5: STARTUP (cold start)                                                                |
|          | 6: STARTUP (restart/warm start)                                                        |
|          | 7: STARTUP (hot restart)                                                               |
|          | 9: RUN                                                                                 |
|          | 10: HALT                                                                               |
|          | 11: COUPLING                                                                           |
|          | 12: UPDATING                                                                           |
|          | 13: DEFECTIVE                                                                          |
|          | 14: Error search mode                                                                  |
|          | 15: De-energised                                                                       |
|          | 253: Process image release in STOP                                                     |
|          | 254: Watchdog                                                                          |
|          | 255: Not set                                                                           |
|          | ZINFO1: Master status                                                                  |
|          | 0: Undefined/Unkown                                                                    |
|          | 1: Init                                                                                |
|          | 2: PreOp                                                                               |
|          | 3: Bootstrap                                                                           |
|          | 4: SafeOp                                                                              |
|          | 8: Op                                                                                  |
|          | ZINFO2: EtherCAT configuration present                                                 |

| Event ID | Description                                         |
|----------|-----------------------------------------------------|
|          | 0: There is no EC configuration                     |
|          | 1: There is an EC configuration                     |
|          | ZINFO3: DC in sync                                  |
|          | 0: Not in sync                                      |
|          | 1: In sync                                          |
| 0xED30   | EtherCAT: Topology deviation                        |
|          | ZINFO2: Diagnostic address of the master            |
| 0xED31   | EtherCAT: Overflow of the interrupt queue           |
|          | ZINFO2: Diagnostic address of the master            |
| 0xED40   | Bus cycle time infringement occurred                |
|          | ZINFO1: Logical address of the IO system            |
| 0xED50   | EtherCAT: Distributed clocks (DC) in sync           |
|          | OB: Operating mode                                  |
|          | 0: Configuration in operating condition RUN         |
|          | 1: STOP (update)                                    |
|          | 2: STOP (memory reset)                              |
|          | 3: STOP (auto initialization)                       |
|          | 4: STOP (internal)                                  |
|          | 5: STARTUP (cold start)                             |
|          | 6: STARTUP (restart/warm start)                     |
|          | 7: STARTUP (hot restart)                            |
|          | 9: RUN                                              |
|          | 10: HALT                                            |
|          | 11: COUPLING                                        |
|          | 12: UPDATING                                        |
|          | 13: DEFECTIVE                                       |
|          | 14: Error search mode                               |
|          | 15: De-energised                                    |
|          | 253: Process image release in STOP                  |
|          | 254: Watchdog                                       |
|          | 255: Not set                                        |
|          | ZINFO2: Diagnostic address of the master            |
|          | ZINFO3: DC state change                             |
|          | 0: Master                                           |
|          | 1: Slave                                            |
| 0xED60   | EtherCAT: Diagnostic buffer CP: Slave status change |
|          | OB: Operating mode                                  |
|          | 0: Configuration in operating condition RUN         |

|          | -                                      |
|----------|----------------------------------------|
| Event ID | Description                            |
|          | 1: STOP (update)                       |
|          | 2: STOP (memory reset)                 |
|          | 3: STOP (auto initialization)          |
|          | 4: STOP (internal)                     |
|          | 5: STARTUP (cold start)                |
|          | 6: STARTUP (restart/warm start)        |
|          | 7: STARTUP (hot restart)               |
|          | 9: RUN                                 |
|          | 10: HALT                               |
|          | 11: COUPLING                           |
|          | 12: UPDATING                           |
|          | 13: DEFECTIVE                          |
|          | 14: Error search mode                  |
|          | 15: De-energised                       |
|          | 253: Process image release in STOP     |
|          | 254: Watchdog                          |
|          | 255: Not set                           |
|          | ZINFO1 - Position 0: New status        |
|          | 0: Undefined/Unkown                    |
|          | 1: Init                                |
|          | 2: PreOp                               |
|          | 3: Bootstrap                           |
|          | 4: SafeOp                              |
|          | 8: Op                                  |
|          | ZINFO2: Slave address                  |
|          | ZINFO3: AlStatusCode                   |
|          | 0: No error                            |
|          | 1: Unspecified error                   |
|          | 17: Invalid requested status change    |
|          | 18: Unknown requested status           |
|          | 19: Bootstrap not supported            |
|          | 20: No valid firmware                  |
|          | 22: Invalid mailbox configuration      |
|          | 23: Invalid sync manager configuration |
|          | 24: No valid inputs available          |
|          | 25: No valid outputs available         |
|          | 26: Synchronisation error              |
|          | 27: Sync manager watchdog              |
|          |                                        |

| Event ID | Description                                                          |
|----------|----------------------------------------------------------------------|
|          | 28: Invalid sync manager types                                       |
|          | 29: Invalid output configuration                                     |
|          | 30: Invalid input configuration                                      |
|          | 31: Invalid watchdog configuration                                   |
|          | 32: Slave station needs cold start                                   |
|          | 33: Slave station needs to be in INIT state                          |
|          | 34: Slave station needs to be in PreOp state                         |
|          | 35: Slave station needs to be in SafeOp state                        |
|          | 45: Invalid output FMMU configuration                                |
|          | 46: Invalid input FMMU configuration                                 |
|          | 48: Invalid DC Sync configuration                                    |
|          | 49: Invalid DC Latch configuration                                   |
|          | 50: PLL error                                                        |
|          | 51: Invalid DC IO error                                              |
|          | 52: Invalid DC time out error                                        |
|          | 66: Error in acyclic data exchange Ethernet Over EtherCAT            |
|          | 67: Error in acyclic data exchange CAN Over EtherCAT                 |
|          | 68: Error in acyclic data exchange Fileaccess Over EtherCAT          |
|          | 69: Error in acyclic data exchange Servo Drive Profile Over EtherCAT |
|          | 79: Error in acyclic data exchange Vendorspecific Over EtherCAT      |
|          | DatID: Cause for slave status change                                 |
|          | 0: Regular slave status change                                       |
|          | 1: Slave failure                                                     |
|          | 2: Recovery slave                                                    |
|          | 3: Slave is in an error state                                        |
|          | 4: Slave has unexpectedly changed its status                         |
| 0xED61   | EtherCAT: Diagnostic buffer CP: CoE emergency                        |
|          | OB: EtherCAT station address (high byte)                             |
|          | PK: EtherCAT station address (low byte)                              |
|          | ZINFO1 - Position 0: Error register                                  |
|          | ZINFO1 - Position 8: MEF-Byte1                                       |
|          | ZINFO2 - Position 0: MEF-Byte2                                       |
|          | ZINFO2 - Position 8: MEF-Byte3                                       |
|          | ZINFO3 - Position 0: MEF-Byte4                                       |
|          | ZINFO3 - Position 8: MEF-Byte5                                       |
|          | DatID: Error code                                                    |
| 0xED62   | EtherCAT: Diagnostic buffer CP: Error on SDO access                  |
|          | OB: EtherCAT station address (high byte)                             |
|          |                                                                      |

| Event ID | Description                                                              |
|----------|--------------------------------------------------------------------------|
|          | PK: EtherCAT station address (low byte)                                  |
|          | ZINFO1: Index                                                            |
|          | ZINFO2: SDO error code (high word)                                       |
|          | ZINFO3: SDO error code (low word)                                        |
|          | DatID: Sub index                                                         |
| 0xED63   | EtherCAT: Diagnostic buffer CP: Error in the response to an INIT command |
|          | OB: EtherCAT station address (high byte)                                 |
|          | PK: EtherCAT station address (low byte)                                  |
|          | ZINFO1: Error type                                                       |
|          | 0: Not defined                                                           |
|          | 1: No response                                                           |
|          | 2: Validation error                                                      |
|          | 3: INIT command failed, requested station could not be reached           |
| 0xED70   | EtherCAT: Diagnostic buffer CP: Twofold hot connect group recognised     |
|          | OB: Operating mode                                                       |
|          | 0: Configuration in operating condition RUN                              |
|          | 1: STOP (update)                                                         |
|          | 2: STOP (memory reset)                                                   |
|          | 3: STOP (auto initialization)                                            |
|          | 4: STOP (internal)                                                       |
|          | 5: STARTUP (cold start)                                                  |
|          | 6: STARTUP (restart/warm start)                                          |
|          | 7: STARTUP (hot restart)                                                 |
|          | 9: RUN                                                                   |
|          | 10: HALT                                                                 |
|          | 11: COUPLING                                                             |
|          | 12: UPDATING                                                             |
|          | 13: DEFECTIVE                                                            |
|          | 14: Error search mode                                                    |
|          | 15: De-energised                                                         |
|          | 253: Process image release in STOP                                       |
|          | 254: Watchdog                                                            |
|          | 255: Not set                                                             |
|          | ZINFO1: Diagnostic address of the master                                 |
|          | ZINFO2: EtherCAT station address                                         |
| 0xED80   | Bus error occurred (receive time-out)                                    |
|          | ZINFO1: Logical address of the IO system                                 |
|          | ZINFO3 - Position 0: Station number                                      |
|          |                                                                          |

| 2INF03 - Position 11: IO system ID DP/PN           0xEE00         Additional information at UNDEF_OPCODE           0: Not user relevant         2INF01: Not user relevant           2INF02: Not user relevant         2INF03: Not user relevant           2INF03: Not user relevant         2INF03: Not user relevant           2INF03: Not user relevant         2INF03: SFB number           0xEE01         1010: Not user relevant           2INF03: SFB number         2INF03: SFB number           0xEE01         1010: Not user relevant           2INF03: SFB number         2INF03: SFB number           0xEF00         1010: Not user relevant           2INF03: Not user relevant         2INF03: SFB number           0xEF01         Internal error - Please contact the hottine!           2INF03: Not user relevant         2INF03: Not user relevant           2INF03: Not user relevant         2INF03: Not user relevant           2INF03: Not user relevant         2INF03: Not user relevant           0xEF11         Internal error - Please contact the hottine!           0xEF12         Internal error - Please contact the hottine!           0xEF13         Internal error - Please contact the hottine!           0xEF14         Internal error - Please contact the hottine!           0xEF15         Internal error - Please contact the hottine                                                                                              | Event ID | Description                                                                        |
|----------------------------------------------------------------------------------------------------|----------|------------------------------------------------------------------------------------|
| b2E200         Additional information at UNDEF_OPCODE           OB: Not user relevant         ClinFO1: Not user relevant           ZINFO2: Not user relevant         ClinFO3: Not user relevant           ZINFO3: Not user relevant         ClinFO3: Not user relevant           DatID: Not user relevant         ClinFO3: SFB number           OxEE01         Internal error - Please contact the hotlinel           ZINFO3: SFB number         CPU was completely deleted, since after PowerON the start-up could not be finished           OxEE00         Tetemal error - Please contact the hotlinel           DatID: Not user relevant         CPU was completely deleted, since after PowerON the start-up could not be finished           OxEE00         Tetemal error - Please contact the hotlinel           DatID: Not user relevant         ClinFO2: Not user relevant           ZINFO1: Not user relevant         ZINFO3: Not user relevant           DatID: Not user relevant         ClinFO3: Not user relevant           DatID: Not user relevant         ClinFO3: Not user relevant           DatID: Not user relevant         ClinFO3: Not user relevant           DatID: Not user relevant         ClinFO3: Not user relevant           DatID: Not user relevant         ClinFO3: Not user relevant           DatID: Not user relevant         ClinFO3: Not user relevant           DatID: Not user relevant         C                                 |          | ZINFO3 - Position 11: IO system ID                                                 |
| OB: Not user relevant           ZINFO1: Not user relevant           ZINFO2: Not user relevant           ZINFO3: Not user relevant           ZINFO3: Not user relevant           ZINFO3: SNU user relevant           ZINFO3: SNU user relevant           ZINFO3: SNU user relevant           ZINFO3: SFB number           CAEEEE           CPU was completely deleted, since after PowerON the start-up could not be finished           CAEFO0           Internal error - Please contact the hotline!           ZINFO1: Not user relevant           ZINFO2: Not user relevant           ZINFO3: Not user relevant           ZINFO3: Not                                                                                                    |          | ZINFO3 - Bit 15: System ID DP/PN                                                   |
| ZINF01: Not user relevant           ZINF02: Not user relevant           DatD: Not user relevant           DatD: Not user relevant           Commercial           ZINF03: SFB number           OXEED           CPU was completely deleted, since after PowerON the start-up could not be finished           OXEF00           DatD: Not user relevant           OXEF01           DatD: Not user relevant           OXEF02           ZINF03: Not user relevant           OXEF03           DatD: Not user relevant           OXEF04           ZINF05: Not user relevant           ZINF05: Not user relevant           ZINF05: Not user relevant           ZINF05: Not user relevant           OXEF12           Internal error - Please contact the hotlinel           OXEF13           OXEF14           Internal error - Please contact the hotlinel           OXEF15           OXEF15           Ditto: Not user relevant           ZINF05: Not user relevant           ZINF05: Not user relevant           ZINF05: Not user relevant           ZINF05: Not user relevant           ZINF05: Not user relevant           ZINF05: Not user relevant           Z                                                                                                    | 0xEE00   | Additional information at UNDEF_OPCODE                                             |
| ZINF02: Not user relevant           ZINF03: Not user relevant           DatD: Not user relevant           DatD: Not user relevant           DAEED1           ZINF03: SFB number           CREED2           CPU was completely deleted, since after PowerON the start-up could not be finished           DAEED3           DAEED4           CPU was completely deleted, since after PowerON the start-up could not be finished           DAEED5           DAEED5           DAEED6           DAEED6           DAEED6           DAEED6           DAEED6           DAEED6           DAEED6           DAEED6           DAEED6           DAEED6           DAED6           DAED6           DAED6           DAED6           DAED6           DAED6           DAED6           DAED6           DAED6           DAEED6           DAEED6           DAEED6           DAEED6           DAEED6           DAEED6           DAEED6           DAEED6           DAEED6           DAEED6                                                                                                    |          | OB: Not user relevant                                                              |
| ZINFO3: Not user relevant           DatID: Not user relevant           OxEE01         Internal error - Please contact the hotline!           ZINFO3: SFB number         ZINFO3: SFB number           OxEE02         CPU was completely deleted, since after PowerON the start-up could not be finished           OxEF01         Internal error - Please contact the hotline!           DatID: Not user relevant         ZINFO3: Not user relevant           ZINFO3: Not user relevant         ZINFO3: Not user relevant           ZINFO3: Not user relevant         ZINFO3: Not user relevant           DXEF11         Internal error - Please contact the hotline!           OXEF12         Internal error - Please contact the hotline!           OXEF13         Internal error - Please contact the hotline!           OXEF14         Internal error - Please contact the hotline!           OXEF15         Internal error - Please contact the hotline!           OXEF16         Internal error - Please contact the hotline!           OXEF17         Internal error - Please contact the hotline!           OXEF11         Internal error - Please contact the hotline!           OXEF15         Internal error - Please contact the hotline!           OXEF16         Internal error - Please contact the hotline!           OXEF17         Internal error - Please contact the hotline!                                                                          |          | ZINFO1: Not user relevant                                                          |
| DatiD: Not user relevant           DxEE01         [Internal error - Please contact the hotline!           ZNFO3: SFB number         2000000000000000000000000000000000000                                                                                                    |          | ZINFO2: Not user relevant                                                          |
| DAEE01         Internal error - Please contact the holline!           DixFC90         CPU was completely deleted, since after PowerON the start-up could not be finished           DixEF00         Internal error - Please contact the holline!           DatID: Not user relevant         DatID: Not user relevant           DixEF01         Internal error - Please contact the holline!           ZINFO1: Not user relevant         ZINFO2: Not user relevant           DixEF11         Internal error - Please contact the holline!           DixEF12         Internal error - Please contact the holline!           DixEF13         Internal error - Please contact the holline!           DixEF13         Internal error - Please contact the holline!           DixEF14         Internal error - Please contact the holline!           DixEF15         Internal error - Please contact the holline!           DixEF14         Internal error - Please contact the holline!           DixEF15         Internal error - Please contact the holline!           DixEF15         Internal error - Please contact the holline!           DixEF15         Internal error - Please contact the holline!           DixEF15         Internal error - Please contact the holline!           DixEF15         Internal error - Please contact the holline!           DixEr15         Internal error - Please contact the holline! <td></td> <td>ZINFO3: Not user relevant</td> |          | ZINFO3: Not user relevant                                                          |
| ZINF 03: SFB number           0xEEEE         CPU was completely deleted, since after PowerON the start-up could not be finished           0xEF00         Internal error - Please contact the hotline!           0xEF01         DatID: Not user relevant           0xEF02         Internal error - Please contact the hotline!           2NF03: Not user relevant         ZINF03: Not user relevant           0xEF11         Internal error - Please contact the hotline!           0xEF12         Internal error - Please contact the hotline!           0xEF13         Internal error - Please contact the hotline!           0xEF14         Internal error - Please contact the hotline!           0xEF13         Internal error - Please contact the hotline!           0xEF14         Internal error - Please contact the hotline!           0xEF15         Internal error - Please contact the hotline!           0xEF14         Internal error - Please contact the hotline!           0xEF15         Internal error - Please contact the hotline!           0xEF15         Internal error - Please contact the hotline!           0xEF16         PK: Not user relevant           0xEF17         Internal error - Please contact the hotline!           0xEF17         Internal error - Please contact the hotline!           0xEF17         Internal error - Please contact the hotline!                                                                          |          | DatID: Not user relevant                                                           |
| DXEEEE         CPU was completely deleted, since after PowerON the start-up could not be finished           0xEF00         Internal error - Please contact the hotline!           0xEF01         Internal error - Please contact the hotline!           0xEF01         Internal error - Please contact the hotline!           2INF02: Not user relevant         ZINF03: Not user relevant           DxEF11         Internal error - Please contact the hotline!           0xEF13         Internal error - Please contact the hotline!           0xEF13         Internal error - Please contact the hotline!           0xEF14         Internal error - Please contact the hotline!           0xEF13         Internal error - Please contact the hotline!           0xEF14         Internal error - Please contact the hotline!           0xEF15         Internal error - Please contact the hotline!           0xEF16         Internal error - Please contact the hotline!           0xEF15         Internal error - Please contact the hotline!           0xEF15         Internal error - Please contact the hotline!           0xEF16         Internal error - Please contact the hotline!           0xEF16         Internal error - Please contact the hotline!           0xEF17         DatID: Not user relevant           0xEF18         Exerce evant           0xEVENT         Internal error -                                                                     | 0xEE01   | Internal error - Please contact the hotline!                                       |
| DXEF00         Internal error - Please contact the hotline!           DXEF01         Internal error - Please contact the hotline!           DXEF01         Internal error - Please contact the hotline!           ZINF01: Not user relevant         ZINF02: Not user relevant           DXEF10         Internal error - Please contact the hotline!           DXEF11         Internal error - Please contact the hotline!           DXEF12         Internal error - Please contact the hotline!           DXEF13         Internal error - Please contact the hotline!           DXEF14         Internal error - Please contact the hotline!           DXEF15         Internal error - Please contact the hotline!           DXEF16         Internal error - Please contact the hotline!           DXEF17         Internal error - Please contact the hotline!           DXEF12         Internal error - Please contact the hotline!           DXEF15         Internal error - Please contact the hotline!           DXEF15         Internal error - Please contact the hotline!           DXEF10         Not user relevant           DXEF11         Internal error - Please contact the hotline!           DXEF15         Restart of the component           DXEF15         Restart of the component tart-up request was denied           DXEF15         Internal error - Please contact the pladres                                                                     |          | ZINFO3: SFB number                                                                 |
| DatID: Not user relevant           DXEF01         Internal error - Please contact the holline!           ZINFO1: Not user relevant         ZINFO2: Not user relevant           ZINFO3: Not user relevant         DatID: Not user relevant           DXEF11         Internal error - Please contact the holline!           DXEF12         Internal error - Please contact the holline!           DXEF13         Internal error - Please contact the holline!           DXEFF2         Internal error - Please contact the holline!           DXEFF2         Internal error - Please contact the holline!           DXEFF2         Internal error - Please contact the holline!           DXEFF2         Internal error - Please contact the holline!           DXEFF2         Internal error - Please contact the holline!           DXEFF2         Internal error - Please contact the holline!           DXEFF2         Internal error - Please contact the holline!           DXEFF2         Internal error - Please contact the holline!           DXEFF2         Internal error - Please contact the holline!           DXEFF2         Internal error - Please contact the holline!           DXEFF2         Internal error - Please contact the holline!           DXEFF2         Internal error - Please contact the holline!           DXEFF2         Internal error - Please contact the holline!                                                                | 0xEEEE   | CPU was completely deleted, since after PowerON the start-up could not be finished |
| OAEF01         Internal error - Please contact the hotline!           ZINFO2: Not user relevant         ZINFO2: Not user relevant           ZINFO3: Not user relevant         ZINFO3: Not user relevant           DatID: Not user relevant         DatID: Not user relevant           OXEF11         Internal error - Please contact the hotline!           OXEF12         Internal error - Please contact the hotline!           OXEF13         Internal error - Please contact the hotline!           OXEF14         Internal error - Please contact the hotline!           OXEF15         Internal error - Please contact the hotline!           OXEF16         Internal error - Please contact the hotline!           OXEF17         Internal error - Please contact the hotline!           OXEF18         Internal error - Please contact the hotline!           PK: Not user relevant         ZINFO3: Not user relevant           ZINFO3: Not user relevant         ZINFO3: Not user relevant           ZINFO3: Not user relevant         ZINFO3: Not user relevant           ZINFO3: Not user relevant         ZINFO3: Not user relevant           ZINFO3: Not user relevant         ZINFO3: Not user relevant           ZINFO3: Not user relevant         ZINFO3: Not user relevant           ZINFO3: Not user relevant         ZINFO3: Not user relevant           ZINFO3: Not user relevant                                                                    | 0xEF00   | Internal error - Please contact the hotline!                                       |
| ZINF01: Not user relevant         ZINF02: Not user relevant         ZINF03: Not user relevant         DatiD: Not user relevant         DatiD: Not user relevant         DatD: Not user relevant         DatD: Not user relevant         DatD: Not user relevant         DatD: Not user relevant         DATEP12         Internal error - Please contact the hotlinel         OxEF13         Internal error - Please contact the hotlinel         DXEFFE         Internal error - Please contact the hotlinel         PK: Not user relevant         ZINFO3: Not user relevant         DATED: Not user relevant         DATED                                                                                                    |          | DatID: Not user relevant                                                           |
| ZINFO2: Not user relevant         ZINFO3: Not user relevant         DatD: Not user relevant         DATD: Not user relevant         Internal error - Please contact the hotline!         OXEF13       Internal error - Please contact the hotline!         OXEF13       Internal error - Please contact the hotline!         OXEF14       Internal error - Please contact the hotline!         OXEF15       Internal error - Please contact the hotline!         OXEF16       Internal error - Please contact the hotline!         OXEF17       Internal error - Please contact the hotline!         OXEF18       Internal error - Please contact the hotline!         OXEF10       Internal error - Please contact the hotline!         OXEF10       Tot user relevant         DatID: Not user relevant       PK: Not user relevant         DID: Not user relevant       PK: Not user relevant         DID: Not user relevant       DatID: Not user relevant         DatID: Not user relevant       DatID: Not user relevant         OXEF9C1       Restart of the component         OSEF10       OSE Component start-up request was denied         3 Component data basis invalid       6: P_CONFIG: New IP address assigned by STEP7 configuration         10: IP_CONFIG: A non-configured new IP address was assigned       13: HW reset at P bus (for CPU memory                                                                                                    | 0xEF01   | Internal error - Please contact the hotline!                                       |
| ZINFO3: Not user relevant         DatID: Not user relevant         DxEF11       Internal error - Please contact the hotline!         0xEF12       Internal error - Please contact the hotline!         0xEF13       Internal error - Please contact the hotline!         0xEF14       Internal error - Please contact the hotline!         0xEF15       Internal error - Please contact the hotline!         0xEFFE       Internal error - Please contact the hotline!         0xEFFE       Internal error - Please contact the hotline!         0xEFFF       Internal error - Please contact the hotline!         0xEFFF       Internal error - Please contact the hotline!         0xEFFF       Internal error - Please contact the hotline!         0xEFFF       Internal error - Please contact the hotline!         0xEFFF       Internal error - Please contact the hotline!         0xEFFF       Internal error - Please contact the hotline!         0xF9C1       PK: Not user relevant         0xID: Not user relevant       Internal error - Please contact the hotline!         0xFFF       Internal error - Please contact the notline!         0xF9C1       PK: Not user relevant         0xID: Not user relevant       Internal error - Please contact the notline!         0xFFF       Interrelevant       Internal error - Please contact the notli                                                                                                    |          | ZINFO1: Not user relevant                                                          |
| DatlD: Not user relevant0xEF11Internal error - Please contact the hotline!0xEF12Internal error - Please contact the hotline!0xEF13Internal error - Please contact the hotline!0xEFF2Internal error - Please contact the hotline!0xEFF2Internal error - Please contact the hotline!0xEFF2Internal error - Please contact the hotline!0xEFF2Internal error - Please contact the hotline!0xEFF5Internal error - Please contact the hotline!0xEFF5Internal error - Please contact the hotline!0xEFF5Internal error - Please contact the hotline!0xEFF5Internal error - Please contact the hotline!0xEFF5Internal error - Please contact the hotline!0xEFF5Internal error - Please contact the hotline!0xEFF5Internal error - Please contact the hotline!0xEFF5Internal error - Please contact the hotline!0xEFF5Internal error - Please contact the hotline!0xEFF5Internal error - Please contact the hotline!0xErrorInternal error - Please contact the hotline!0xErrorInternal error - Please contact the hotline!0xErrorInternal error - Please contact the hotline!0xErrorInternal error - Please contact the hotline!0xErrorInternal error - Please contact the hotline!0xErrorInternal error - Please contact the hotline!0xErrorInternal error - Please contact the hotline!0xErrorInternal error - Please contact the hotline!0xErrorInternal error - Please contact the hot                                                                                         |          | ZINFO2: Not user relevant                                                          |
| 0xEF11Internal error - Please contact the hotline!0xEF12Internal error - Please contact the hotline!0xEF13Internal error - Please contact the hotline!0xEF13Internal error - Please contact the hotline!0xEF14Internal error - Please contact the hotline!0xEF15Internal error - Please contact the hotline!0xEF12PK: Not user relevant0xEF13DatlD: Not user relevant0xEF14Internal error - Please contact the hotline!0xEF15Internal error - Please contact the hotline!0xEF16Internal error - Please contact the hotline!0xEF17Internal error - Please contact the hotline!0xEF11Not user relevant0xEF12Internal error - Please contact the hotline!0xEF15Internal error - Please contact the hotline!0xEF16Not user relevant0xEF17Not user relevant0xEF11Not user relevant0xEF12Not user relevant0xEF12Not user relevant0xEF12Not user relevant0xEF12Not user relevant0xEF12Not user relevant0xEF12Not user relevant0xEF12Not user relevant0xEF12Not user relevant0xEF12Not user relevant0xEF12Not user relevant0xEF12Not user relevant0xEF12Not user relevant10: NO: Component start-up request was denied3: Component data basis invalid6: IP_CONFIG: New IP address assigned by STEP7 configuration10: I                                                                                                    |          | ZINFO3: Not user relevant                                                          |
| OxEF12         Internal error - Please contact the hotline!           0xEF13         Internal error - Please contact the hotline!           0xEFF2         Internal error - Please contact the hotline!           0xEFFE         Internal error - Please contact the hotline!           PK: Not user relevant         ZINFO3: Not user relevant           DatID: Not user relevant         DatID: Not user relevant           DXEFFF         Internal error - Please contact the hotline!           PK: Not user relevant         DatID: Not user relevant           DXEFFF         Internal error - Please contact the hotline!           PK: Not user relevant         DatID: Not user relevant           DXFO3: Not user relevant         DatID: Not user relevant           DXFO3: Not user relevant         DatID: Not user relevant           DXF9C1         Restart of the component           OKF9C1         Restart of the component start-up request was denied           3: Component data basis invalid         6: IP_CONFIG: New IP address assigned by STEP7 configuration           10: IP_CONFIG: A non-configured new IP address was assigned         13: HW reset at P bus (for CPU memory reset)           19: Switch actuation from STOP to RUN causes the restart of the component         19: Switch actuation from STOP to RUN causes the restart of the component                                                                                |          | DatID: Not user relevant                                                           |
| 0xEF13Internal error - Please contact the hotline!0xEFFEInternal error - Please contact the hotline!PK: Not user relevantZINFO3: Not user relevantDatID: Not user relevantDatID: Not user relevantDatID: Not user relevantDatID: Not user relevantDXEFFFInternal error - Please contact the hotline!PK: Not user relevantDXEFFFInternal error - Please contact the hotline!PK: Not user relevantDXFO3: Not user relevantDXF9C1Restart of the componentOSE NCM_EVENT1: OVS: Component start-up request was denied3: Component data basis invalid6: IP_CONFIG: New IP address assigned by STEP7 configuration10: IP_CONFIG: A non-configured new IP address was assigned13: HW reset at P bus (for CPU memory reset)19: Switch actuation from STOP to RUN causes the restart of the component                                                                                                    | 0xEF11   | Internal error - Please contact the hotline!                                       |
| NEFFEInternal error - Please contact the hotline!PK: Not user relevantZINFO3: Not user relevantDatID: Not user relevantDatID: Not user relevantPK: Not user relevantPK: Not user relevantZINFO3: Not user relevantDatID: Not user relevantDatID: Not user relevantDatID: Not user relevantDatID: Not user relevantDatID: Not user relevantDatID: Not user relevantDatID: Not user relevantDatID: Not user relevantDatID: Not user relevantDatID: Not user relevantDatID: Not user relevantDitID: Not user relevantDitID: Not User relevantDitID: Not User relevant                                                                                                    | 0xEF12   | Internal error - Please contact the hotline!                                       |
| PK: Not user relevant         ZINFG3: Not user relevant         DatID: Not user relevant         DatID: Not user relevant         PK: Not user relevant         PK: Not user relevant         ZINFG3: Not user relevant         DATE         PK: Not user relevant         DatID: Not user relevant         DatID: Not user relevant         DI: NCM_EVENT         1: OVS: Component start-up request was denied         3: Component data basis invalid         6: IP_CONFIG: New IP address assigned by STEP7 configuration      <                                                                                                    | 0xEF13   | Internal error - Please contact the hotline!                                       |
| ZINFO3: Not user relevant         DatID: Not user relevant         OXEFFF         Internal error - Please contact the hotline!         PK: Not user relevant         ZINFO3: Not user relevant         DatID: Not user relevant         DatID: Not user relevant         DatID: Not user relevant         DatID: Not user relevant         DSFPC1         Restart of the component         OS: NCM_EVENT         1: OVS: Component start-up request was denied         3: Component data basis invalid         6: IP_CONFIG: New IP address assigned by STEP7 configuration         10: IP_CONFIG: A non-configured new IP address was assigned         13: HW reset at P bus (for CPU memory reset)         19: Switch actuation from STOP to RUN causes the restart of the component                                                                                                    | 0xEFFE   | Internal error - Please contact the hotline!                                       |
| DatID: Not user relevant0xEFFFInternal error - Please contact the hotline!PK: Not user relevantZINFO3: Not user relevantDatID: Not user relevantDatID: Not user relevantDatID: Not user relevantOxF9C1Restart of the component0B: NCM_EVENT1: OVS: Component start-up request was denied3: Component data basis invalid6: IP_CONFIG: New IP address assigned by STEP7 configuration10: IP_CONFIG: A non-configured new IP address was assigned13: HW reset at P bus (for CPU memory reset)19: Switch actuation from STOP to RUN causes the restart of the component                                                                                                    |          | PK: Not user relevant                                                              |
| 0xEFFF       Internal error - Please contact the hotline!         PK: Not user relevant       PK: Not user relevant         2INFO3: Not user relevant       DatID: Not user relevant         0xF9C1       Restart of the component         0SF9C1       Restart of the component         0SF9C1       COM: EVENT         1: OVS: Component start-up request was denied         3: Component data basis invalid         6: IP_CONFIG: New IP address assigned by STEP7 configuration         10: IP_CONFIG: A non-configured new IP address was assigned         13: HW reset at P bus (for CPU memory reset)         19: Switch actuation from STOP to RUN causes the restart of the component                                                                                                    |          | ZINFO3: Not user relevant                                                          |
| PK: Not user relevant         ZINFO3: Not user relevant         DatID: Not user relevant         Restart of the component         OB: NCM_EVENT         1: OVS: Component start-up request was denied         3: Component data basis invalid         6: IP_CONFIG: New IP address assigned by STEP7 configuration         10: IP_CONFIG: A non-configured new IP address was assigned         13: HW reset at P bus (for CPU memory reset)         19: Switch actuation from STOP to RUN causes the restart of the component                                                                                                    |          | DatID: Not user relevant                                                           |
| ZINFO3: Not user relevant<br>DatID: Not user relevant<br>0xF9C1 Restart of the component<br>OB: NCM_EVENT<br>1: OVS: Component start-up request was denied<br>3: Component data basis invalid<br>6: IP_CONFIG: New IP address assigned by STEP7 configuration<br>10: IP_CONFIG: A non-configured new IP address was assigned<br>13: HW reset at P bus (for CPU memory reset)<br>19: Switch actuation from STOP to RUN causes the restart of the component                                                                                                    | 0xEFFF   | Internal error - Please contact the hotline!                                       |
| DatID: Not user relevant0xF9C1Restart of the componentOB: NCM_EVENT1: OVS: Component start-up request was denied3: Component data basis invalid6: IP_CONFIG: New IP address assigned by STEP7 configuration10: IP_CONFIG: A non-configured new IP address was assigned13: HW reset at P bus (for CPU memory reset)19: Switch actuation from STOP to RUN causes the restart of the component                                                                                                    |          | PK: Not user relevant                                                              |
| 0xF9C1Restart of the componentOB: NCM_EVENT1: OVS: Component start-up request was denied3: Component data basis invalid6: IP_CONFIG: New IP address assigned by STEP7 configuration10: IP_CONFIG: A non-configured new IP address was assigned13: HW reset at P bus (for CPU memory reset)19: Switch actuation from STOP to RUN causes the restart of the component                                                                                                    |          | ZINFO3: Not user relevant                                                          |
| OB: NCM_EVENT<br>1: OVS: Component start-up request was denied<br>3: Component data basis invalid<br>6: IP_CONFIG: New IP address assigned by STEP7 configuration<br>10: IP_CONFIG: A non-configured new IP address was assigned<br>13: HW reset at P bus (for CPU memory reset)<br>19: Switch actuation from STOP to RUN causes the restart of the component                                                                                                    |          | DatID: Not user relevant                                                           |
| <ol> <li>OVS: Component start-up request was denied</li> <li>Component data basis invalid</li> <li>IP_CONFIG: New IP address assigned by STEP7 configuration</li> <li>IP_CONFIG: A non-configured new IP address was assigned</li> <li>HW reset at P bus (for CPU memory reset)</li> <li>Switch actuation from STOP to RUN causes the restart of the component</li> </ol>                                                                                                    | 0xF9C1   | Restart of the component                                                           |
| <ul> <li>3: Component data basis invalid</li> <li>6: IP_CONFIG: New IP address assigned by STEP7 configuration</li> <li>10: IP_CONFIG: A non-configured new IP address was assigned</li> <li>13: HW reset at P bus (for CPU memory reset)</li> <li>19: Switch actuation from STOP to RUN causes the restart of the component</li> </ul>                                                                                                    |          | OB: NCM_EVENT                                                                      |
| <ul> <li>6: IP_CONFIG: New IP address assigned by STEP7 configuration</li> <li>10: IP_CONFIG: A non-configured new IP address was assigned</li> <li>13: HW reset at P bus (for CPU memory reset)</li> <li>19: Switch actuation from STOP to RUN causes the restart of the component</li> </ul>                                                                                                    |          | 1: OVS: Component start-up request was denied                                      |
| <ul> <li>10: IP_CONFIG: A non-configured new IP address was assigned</li> <li>13: HW reset at P bus (for CPU memory reset)</li> <li>19: Switch actuation from STOP to RUN causes the restart of the component</li> </ul>                                                                                                    |          | 3: Component data basis invalid                                                    |
| <ul><li>13: HW reset at P bus (for CPU memory reset)</li><li>19: Switch actuation from STOP to RUN causes the restart of the component</li></ul>                                                                                                    |          | 6: IP_CONFIG: New IP address assigned by STEP7 configuration                       |
| 19: Switch actuation from STOP to RUN causes the restart of the component                                                                                                    |          | 10: IP_CONFIG: A non-configured new IP address was assigned                        |
|                                                                                                    |          | 13: HW reset at P bus (for CPU memory reset)                                       |
| 20: MGT: PG command causes the restart of the component                                                                                                    |          | 19: Switch actuation from STOP to RUN causes the restart of the component          |
|                                                                                                    |          | 20: MGT: PG command causes the restart of the component                            |

| Event ID | Description                                                                                                    |
|----------|----------------------------------------------------------------------------------------------------|
|          | 21: MGT: Take-over of component data basis causes the hot restart of the component                                                                               |
|          | 23: Stopping the sub-system after having loaded the already existing consistency-secured SDBs xxxx by the rack component                                         |
|          | 25: The SIMATIC procedure has been selected for the time synchronisation of the component.                                                                       |
|          | 26: Component actively established a connection                                                                                                    |
|          | 28: The SDB xxxx loaded by the rack component is the consistency securing object (SDB type 0x3118)                                                               |
|          | 29: The component actively disconnected the system connection to the CPU                                                                                         |
|          | 31: Inconsistency of the component data base by loading SDB xxxx by the rack component (SDB type 0x3100)                                                         |
|          | 32: Periphery enabled by S7-CPU                                                                                                    |
|          | 33: Periphery disabled by S7-CPU                                                                                                    |
|          | 34: Component STOP due to switch actuation                                                                                                    |
|          | 35: Component STOP due to invalid configuration                                                                                                    |
|          | 36: Component STOP due to PG command                                                                                                    |
|          | 38: SDB xxxx is not registered in the still valid consistency securing object, or it has an incorrect time stamp (SDB type 0x3107), the error is being corrected |
|          | 40: Memory reset executed                                                                                                    |
|          | 44: Consistency of the data base achieved after loading the SDBs xxxx by the rack component (SDB type xxxx)                                                      |
|          | 45: Remanent part of the component data base is deleted by the rack component after being loaded                                                                 |
|          | 70: Restore factory defaults (same as memory reset of CPU!)                                                                                                    |
|          | 83: Network interface: automatic configuration, TP/ITP with 10 Mbit/s semi-duplex                                                                                |
|          | 96: The MAC address was retrieved from the system SDB. This is the configured address.                                                                           |
|          | 97: The MAC address was retrieved from the boot EPROM. This is the factory-provided address.                                                                     |
|          | 100: Restart of the component                                                                                                    |
|          | 101: Component STOP due to deletion of system SDBs                                                                                                    |
|          | 104: PG command start was denied due to missing or inconsistent configuration                                                                                    |
|          | 105: Component STOP due to double IP address                                                                                                    |
|          | 107: Start-up request by switch actuation was denied due to missing or inconsistent configuration                                                                |
|          | PK: NCM_SERVICE                                                                                                    |
|          | 2: Management                                                                                                    |
|          | 3: Object management system                                                                                                    |
|          | 6: Time synchronisation                                                                                                    |
|          | 10: IP_CONFIG                                                                                                    |
|          | 38: SEND/RECEIVE                                                                                                    |

## B Integrated blocks

| 1 | С | ) |  |
|---|---|---|--|
|   |   |   |  |
|   |   |   |  |
|   |   |   |  |
|   |   |   |  |

More information about this may be found in the manual "SPEED7 Operation List".

| ОВ               | Name             | Description               |
|------------------|------------------|---------------------------|
| OB 1             | CYCL_EXC         | Program Cycle             |
| OB 10            | TOD_INT0         | Time-of-day Interrupt     |
| OB 20            | DEL_INT0         | Time delay interrupt      |
| OB 21            | DEL_INT1         | Time delay interrupt      |
| OB 32            | CYC_INT2         | Cyclic interrupt          |
| OB 33            | CYC_INT3         | Cyclic interrupt          |
| OB 34            | CYC_INT4         | Cyclic interrupt          |
| OB 35            | CYC_INT5         | Cyclic interrupt          |
| OB 40            | HW_INT0          | Hardware interrupt        |
| OB 80            | CYCL_FLT         | Time error                |
| OB 81            | PS_FLT           | Power supply error        |
| OB 82            | I/O_FLT1         | Diagnostics interrupt     |
| OB 83            | I/O_FLT2         | Insert / remove module    |
| OB 85            | OBNL_FLT         | Priority class error      |
| OB 86            | RACK_FLT         | Slave failure / restart   |
| OB 100           | COMPLETE RESTART | Start-up                  |
| OB 102           | COLD RESTART     | Start-up                  |
| OB 121           | PROG_ERR         | Programming error         |
| OB 122           | MOD_ERR          | Periphery access error    |
| SFB              | Name             | Description               |
| SFB 0            | CTU              | Up-counter                |
| SFB 1            | СТО              | Down-counter              |
| SFB 2            | CTUD             | Up-down counter           |
| SFB 3            | ТР               | Create pulse              |
| SFB 4            | TON              | On-delay                  |
| SFB 5            | TOF              | Create turn-off delay     |
| SFB 7            | TIMEMESS         | Time measurement          |
| SFB 12           | BSEND            |                           |
|                  | BRCV             | Sending data in blocks    |
| SFB 13<br>SFB 14 | GET              | Receiving data in blocks: |
| JFD 14           | GET              | Remote CPU read           |

| SFB    | Name          | Description                                      |
|--------|---------------|--------------------------------------------------|
| SFB 15 | PUT           | Remote CPU write                                 |
| SFB 32 | DRUM          | Realize a step-by-step switch                    |
| SFB 47 | COUNT         | Control counter                                  |
| SFB 48 | FREQUENC      | Frequency measurement                            |
| SFB 49 | PULSE         | Pulse width modulation                           |
| SFB 52 | RDREC         | Read record set                                  |
| SFB 53 | WRREC         | Write record set                                 |
| SFB 54 | RALRM         | Receiving an interrupt from a periphery module   |
| SFC    | Name          | Description                                      |
| SFC 0  | SET_CLK       | Set system clock                                 |
| SFC 1  | READ_CLK      | Read system clock                                |
| SFC 2  | SET RTM       | Set run-time meter                               |
| SFC 3  | CTRL_RTM      | Control run-time meter                           |
| SFC 4  | READ_RTM      | Read run-time meter                              |
| SFC 5  | GADR_LGC      | Logical address of a channel                     |
| SFC 6  | RD_SINFO      | Read start information                           |
| SFC 7  | _<br>DP_PRAL  | Triggering a hardware interrupt on the DP master |
| SFC 12 | _<br>D_ACT_DP | Activating and deactivating of DP slaves         |
| SFC 13 | DPNRM_DG      | Read diagnostic data of a DP salve               |
| SFC 14 | DPRD_DAT      | Read consistent data                             |
| SFC 15 | DPWR_DAT      | Write consistent data                            |
| SFC 17 | ALARM_SQ      | ALARM_SQ                                         |
| SFC 18 | ALARM_SQ      | ALARM_S                                          |
| SFC 19 | ALARM_SC      | Acknowledgement state last alarm                 |
| SFC 20 | BLKMOV        | Block move                                       |
| SFC 21 | FILL          | Fill a field                                     |
| SFC 22 | CREAT_DB      | Create a data block                              |
| SFC 23 | DEL_DB        | Deleting a data block                            |
| SFC 24 | TEST_DB       | Test data block                                  |
| SFC 28 | SET_TINT      | Set time-of-day interrupt                        |
| SFC 29 | CAN_TINT      | Cancel time-of-day interrupt                     |
| SFC 30 | ACT_TINT      | Activate time-of-day interrupt                   |
| SFC 31 | QRY_TINT      | Query time-of-day interrupt                      |
| SFC 32 | SRT_DINT      | Start time-delay interrupt                       |
| SFC 33 | CAN_DINT      | Cancel time-delay interrupt                      |
| SFC 34 | QRY_DINT      | Query time-delay interrupt                       |

| SFC 36MSK_FLTMask synchronSFC 37MSK_FLTUnmask synchronSFC 38READ_ERRRead error regisSFC 39DIS_IRTDisabling interruSFC 40EN_IRTEnabling interruSFC 41DIS_AIRTDelaying interruSFC 42EN_AIRTEnabling delayer | onous errors<br>ster<br>upts<br>upts<br>ed interrupts<br>vatchdog |
|----------------------------------------------------------------------------------------------------|-------------------------------------------------------------------|
| SFC 38READ_ERRRead error regisSFC 39DIS_IRTDisabling interruSFC 40EN_IRTEnabling interruSFC 41DIS_AIRTDelaying interruSFC 42EN_AIRTEnabling delayer                                                       | ster<br>upts<br>upts<br>ed interrupts<br>vatchdog                 |
| SFC 39DIS_IRTDisabling internaSFC 40EN_IRTEnabling internaSFC 41DIS_AIRTDelaying internaSFC 42EN_AIRTEnabling delayer                                                                                     | upts<br>ipts<br>ed interrupts<br>vatchdog                         |
| SFC 40EN_IRTEnabling interrulSFC 41DIS_AIRTDelaying interrulSFC 42EN_AIRTEnabling delayer                                                                                                    | ipts<br>ipts<br>ed interrupts<br>vatchdog                         |
| SFC 41     DIS_AIRT     Delaying interrul       SFC 42     EN_AIRT     Enabling delayer                                                                                                    | vatchdog                                                          |
| SFC 42 EN_AIRT Enabling delaye                                                                                                    | vatchdog                                                          |
| ,                                                                                                    | vatchdog                                                          |
|                                                                                                    |                                                                   |
| SFC 43 RE_TRIGR Re-trigger the w                                                                                                    | o ACCU1                                                           |
| SFC 44 REPL_VAL Replace value t                                                                                                    |                                                                   |
| SFC 46 STP STOP the CPU                                                                                                    |                                                                   |
| SFC 47 WAIT Delay the applie                                                                                                    | cation program                                                    |
| SFC 49 LGC_GADR Read the slot a                                                                                                    | ddress                                                            |
| SFC 51 RDSYSST Read system st                                                                                                    | atus list SSL                                                     |
| SFC 52 WR_USMSG Write user entry                                                                                                    | v into diagnostic buffer                                          |
| SFC 53                                                                                                    | nent                                                              |
| SFC 54 RD_DPARM Reading predef                                                                                                    | ined parameters                                                   |
| SFC 55 WR_PARM Write dynamic p                                                                                                    | parameter                                                         |
| SFC 56 WR_DPARM Write default pa                                                                                                    | rameter                                                           |
| SFC 57 PARM_MOD Parametrize mo                                                                                                    | odule                                                             |
| SFC 58 WR_REC Write record set                                                                                                    | t                                                                 |
| SFC 59 RD_REC Read record se                                                                                                    | t                                                                 |
| SFC 64 TIME_TCK Read system time                                                                                                    | ne tick                                                           |
| SFC 65 X_SEND Sending data                                                                                                    |                                                                   |
| SFC 66 X_RCV Receiving data                                                                                                    |                                                                   |
| SFC 67 X_GET Read data                                                                                                    |                                                                   |
| SFC 68 X_PUT Write data                                                                                                    |                                                                   |
| SFC 69 X_ABORT Disconnect                                                                                                    |                                                                   |
| SFC 70 GEO_LOG Determining the                                                                                                    | e start address of a module                                       |
| SFC 71 LOG_GEO Determining the                                                                                                    | e slot belonging to a logical address                             |
| SFC 81 UBLKMOV Copy data area                                                                                                    | without gaps                                                      |
| SFC 101 HTL_RTM Handling runtim                                                                                                    | e meters                                                          |
| SFC 102 RD_DPARA Reading predef                                                                                                    | ined parameters                                                   |
| SFC 105 READ_SI Reading dynam                                                                                                    | ic system resources                                               |
| SFC 106 DEL_SI Releasing dyna                                                                                                    | mic system resources                                              |
| SFC 107 ALARM_DQ ALARM_DQ                                                                                                    |                                                                   |
| SFC 108 ALARM_DQ ALARM_DQ                                                                                                    |                                                                   |

## C SSL partial list

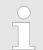

More information about this may be found in the manual "SPEED7 Operation List".

| SSL-ID | SSL partial list                                                 |
|--------|------------------------------------------------------------------|
| xy11h  | Module identification                                            |
| xy12h  | CPU characteristics                                              |
| xy13h  | User memory areas                                                |
| xy14h  | System areas                                                     |
| xy15h  | Block Types                                                      |
| xy19h  | Status of all LEDs                                               |
| xy1Ch  | Identification of the component                                  |
| xy22h  | Interrupt status                                                 |
| xy32h  | Communication status data                                        |
| xy37h  | Ethernet details of the module                                   |
| xy3Ah  | Status of the TCON Connections                                   |
| xy3Eh  | Web server diagnostic information                                |
| xy3Fh  | Configuration of Access settings                                 |
| xy74h  | Status of the LEDs                                               |
| xy91h  | Status information CPU                                           |
| xy92h  | Stations status information (DPM)                                |
| xy94h  | Stations status information (DPM, PROFINET IO and EtherCAT)      |
| xy95h  | Status information (DPM-, PROFINET IO system)                    |
| xy96h  | Module status information (PROFIBUS DP, PROFINET IO, EtherCAT)   |
| xyA0h  | Diagnostic buffer of the CPU                                     |
| xyB3h  | Module diagnostic information (record set 1) via logical address |
| xyB4h  | Diagnostic data of a DP slave                                    |
| xyE0h  | Information EtherCAT master/slave                                |
| xyE1h  | EtherCAT bus system                                              |
| xyFAh  | Statistics information to OBs                                    |
| xyFCh  | Status of the VSC features from the System SLIO CPU              |